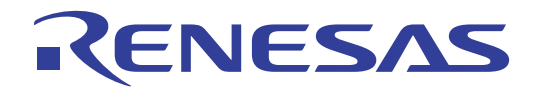

# CubeSuite Ver.1.40

 $\mathsf{C} \mathsf{X}$ 

V850

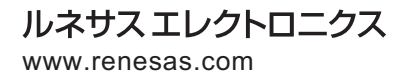

Rev.1.00 2010.10

## ご注意書き

- 1. 本資料に記載されている内容は本資料発行時点のものであり、予告なく変更することがあります。当社製品 のご購入およびご使用にあたりましては、事前に当社営業窓口で最新の情報をご確認いただきますとともに、 当社ホームページなどを通じて公開される情報に常にご注意ください。
- 2. 本資料に記載された当社製品および技術情報の使用に関連し発生した第三者の特許権、著作権その他の知的 財産権の侵害等に関し、当社は、一切その責任を負いません。当社は、本資料に基づき当社または第三者の 特許権、著作権その他の知的財産権を何ら許諾するものではありません。
- 3. 当社製品を改造、改変、複製等しないでください。
- 4. 本資料に記載された回路、ソフトウェアおよびこれらに関連する情報は、半導体製品の動作例、応用例を説 明するものです。お客様の機器の設計において、回路、ソフトウェアおよびこれらに関連する情報を使用す る場合には、お客様の責任において行ってください。これらの使用に起因しお客様または第三者に生じた損 害に関し、当社は、一切その責任を負いません。
- 5. 輸出に際しては、「外国為替及び外国貿易法」その他輸出関連法令を遵守し、かかる法令の定めるところに より必要な手続を行ってください。本資料に記載されている当社製品および技術を大量破壊兵器の開発等の 目的、軍事利用の目的その他軍事用途の目的で使用しないでください。また、当社製品および技術を国内外 の法令および規則により製造・使用・販売を禁止されている機器に使用することができません。
- 6. 本資料に記載されている情報は、正確を期すため慎重に作成したものですが、誤りがないことを保証するも のではありません。万一、本資料に記載されている情報の誤りに起因する損害がお客様に生じた場合におい ても、当社は、一切その責任を負いません。
- 7. 当社は、当社製品の品質水準を「標準水準」、「高品質水準」および「特定水準」に分類しております。また、 各品質水準は、以下に示す用途に製品が使われることを意図しておりますので、当社製品の品質水準をご確 認ください。お客様は、当社の文書による事前の承諾を得ることなく、「特定水準」に分類された用途に当 社製品を使用することができません。また、お客様は、当社の文書による事前の承諾を得ることなく、意図 されていない用途に当社製品を使用することができません。当社の文書による事前の承諾を得ることなく、 「特定水準」に分類された用途または意図されていない用途に当社製品を使用したことによりお客様または 第三者に生じた損害等に関し、当社は、一切その責任を負いません。なお、当社製品のデータ・シート、デ ータ・ブック等の資料で特に品質水準の表示がない場合は、標準水準製品であることを表します。
	- 標準水準: コンピュータ、OA 機器、通信機器、計測機器、AV 機器、家電、工作機械、パーソナル機器、 産業用ロボット
	- 高品質水準: 輸送機器(自動車、電車、船舶等)、交通用信号機器、防災・防犯装置、各種安全装置、生命 維持を目的として設計されていない医療機器(厚生労働省定義の管理医療機器に相当)
	- 特定水準: 航空機器、航空宇宙機器、海底中継機器、原子力制御システム、生命維持のための医療機器(生 命維持装置、人体に埋め込み使用するもの、治療行為(患部切り出し等)を行うもの、その他 直接人命に影響を与えるもの)(厚生労働省定義の高度管理医療機器に相当)またはシステム 等
- 8. 本資料に記載された当社製品のご使用につき、特に、最大定格、動作電源電圧範囲、放熱特性、実装条件そ の他諸条件につきましては、当社保証範囲内でご使用ください。当社保証範囲を超えて当社製品をご使用さ れた場合の故障および事故につきましては、当社は、一切その責任を負いません。
- 9. 当社は、当社製品の品質および信頼性の向上に努めておりますが、半導体製品はある確率で故障が発生した り、使用条件によっては誤動作したりする場合があります。また、当社製品は耐放射線設計については行っ ておりません。当社製品の故障または誤動作が生じた場合も、人身事故、火災事故、社会的損害などを生じ させないようお客様の責任において冗長設計、延焼対策設計、誤動作防止設計等の安全設計およびエージン グ処理等、機器またはシステムとしての出荷保証をお願いいたします。特に、マイコンソフトウェアは、単 独での検証は困難なため、お客様が製造された最終の機器・システムとしての安全検証をお願いいたします。
- 10. 当社製品の環境適合性等、詳細につきましては製品個別に必ず当社営業窓口までお問合せください。ご使用 に際しては、特定の物質の含有・使用を規制する RoHS 指令等、適用される環境関連法令を十分調査のうえ、 かかる法令に適合するようご使用ください。お客様がかかる法令を遵守しないことにより生じた損害に関し て、当社は、一切その責任を負いません。
- 11. 本資料の全部または一部を当社の文書による事前の承諾を得ることなく転載または複製することを固くお 断りいたします。
- 12. 本資料に関する詳細についてのお問い合わせその他お気付きの点等がございましたら当社営業窓口までご 照会ください。
- 注1. 本資料において使用されている「当社」とは、ルネサス エレクトロニクス株式会社およびルネサス エレ クトロニクス株式会社がその総株主の議決権の過半数を直接または間接に保有する会社をいいます。
- 注 2. 本資料において使用されている「当社製品」とは、注 1 において定義された当社の開発、製造製品をいい ます。

#### $\nabla V$ 850  $\nabla V$ 850  $\nabla V$

#### CubeSuite

CubeSuite V850 マイクロコントローラの統合開発環境(ソフトウエア開発)

 $\Box$ 

**CubeSuite** 

*CubeSuite*  $\alpha$ 

 $3 \overline{\phantom{a}}$ 

 $\overline{A}$ 

B  $\overline{B}$  B  $\overline{B}$ 

 $\overline{1}$  $\overline{2}$ 

 $\mathsf{C}$ 

–––––<br>XXX

10 … xxxx 16 … 0xxxxx

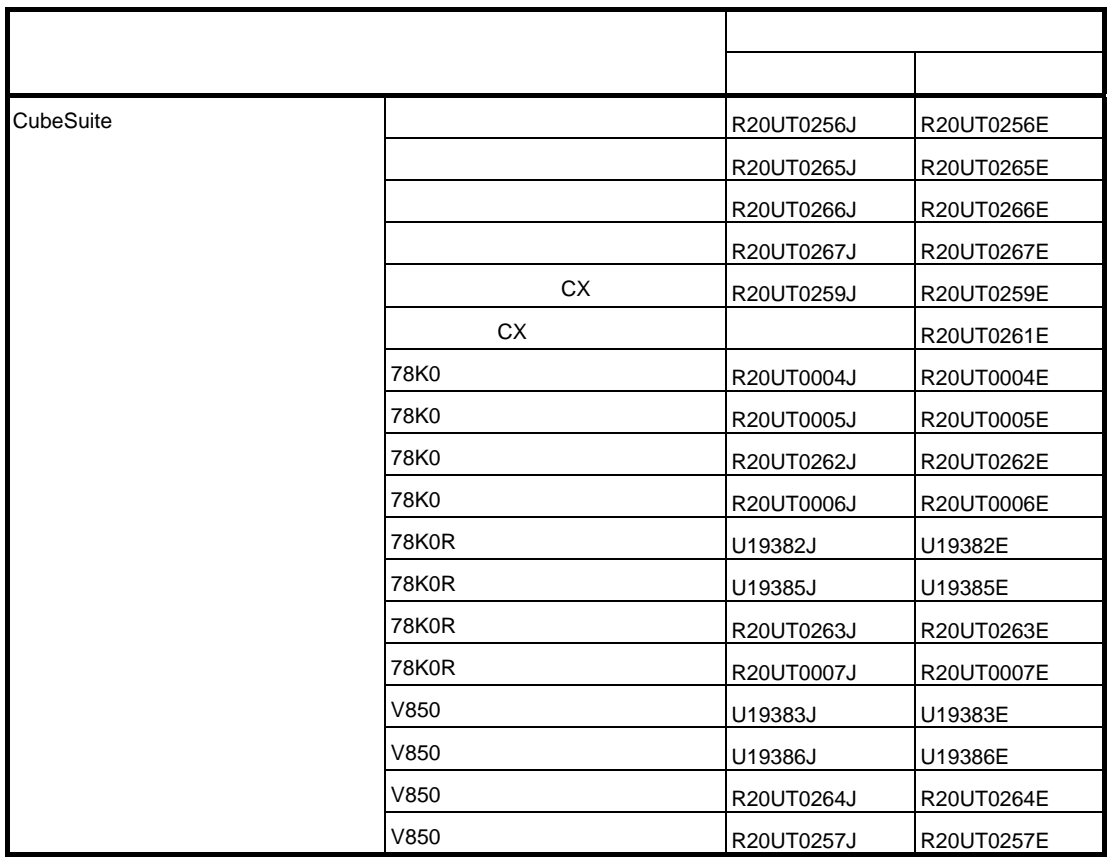

目 次

- 第 **1** [章 概 説](#page-10-0) … **11**
- **1. 1** [概 要](#page-10-1) … **11**
	- **1. 2** [特 長](#page-12-0) … **13**

# 第 **2** [章 機 能](#page-13-0) … **14**

**2. 1** [概 要](#page-13-1) … **14 2. 1. 1** [ロード・モジュールを作成する](#page-13-2) … **14 2. 1. 2** [ユーザ・ライブラリを作成する](#page-14-0) … **15 2. 2** [ビルド・ツールのバージョンを変更する …](#page-16-0) **17 2. 3** [ビルド対象ファイルを設定する](#page-17-0) … **18 2. 3. 1** [スタートアップ・ルーチンを設定する](#page-17-1) … **18 2. 3. 2** [リンク・ディレクティブを自動生成する](#page-19-0) … **20 2. 3. 3** [プロジェクトにファイルを追加する](#page-25-0) … **26 2. 3. 4** [プロジェクトからファイルを外す](#page-30-0) … **31 2. 3. 5** [ファイルをビルド対象から外す](#page-30-1) … **31 2. 3. 6** [ファイルをカテゴリに分類する](#page-31-0) … **32 2. 3. 7** [ファイルの表示順を変更する](#page-32-0) … **33 2. 3. 8** [ファイルの依存関係を更新する](#page-33-0) … **34 2. 4** [出力ファイルの種類を設定する](#page-36-0) … **37 2. 4. 1** [出力ファイル名を変更する](#page-37-0) … **38 2. 4. 2** [アセンブル・リストを出力する](#page-38-0) … **39 2. 4. 3** [マップ情報を出力する](#page-39-0) … **40 2. 4. 4** [シンボル情報を出力する](#page-39-1) … **40 2. 5** [コンパイル・オプションを設定する](#page-41-0) … **42 2. 5. 1** [コード・サイズを優先した最適化を行う](#page-42-0) … **43 2. 5. 2** [実行速度を優先した最適化を行う](#page-42-1) … **43 2. 5. 3** [インクルード・パスを追加する](#page-43-0) … **44 2. 5. 4** [定義マクロを設定する](#page-44-0) … **45 2. 5. 5** [コード・サイズを削減する\(プロローグ/エピローグ・ランタイム呼び出しを行う\)](#page-45-0) … **46 2. 5. 6** [レジスタ・モードを変更する](#page-46-0) … **47 2. 6** [アセンブル・オプションを設定する](#page-47-0) … **48 2. 6. 1** [インクルード・パスを追加する](#page-48-0) … **49 2. 6. 2** [定義マクロを設定する](#page-49-0) … **50 2. 7** [リンク・オプションを設定する](#page-51-0) … **52 2. 7. 1** [ユーザ・ライブラリを追加する](#page-52-0) … **53 2. 8 ROM** [化オプションを設定する](#page-54-0) … **55 2. 8. 1 ROM** [化用ロード・モジュールを作成する](#page-54-1) … **55 2. 9** [ヘキサ出力オプションを設定する …](#page-57-0) **58 2. 9. 1** [ヘキサ・ファイルの出力を設定する](#page-57-1) … **58 2. 9. 2** [空き領域を充てんする](#page-59-0) … **60**

**2. 10** [ライブラリ生成オプションを設定する](#page-60-0) … **61 2. 10. 1** [ライブラリ・ファイルの出力を設定する …](#page-60-1) **61 2. 11** [個別にビルド・オプションを設定する](#page-62-0) … **63 2. 11. 1** [プロジェクト単位でビルド・オプションを設定する …](#page-62-1) **63 2. 11. 2** [ファイル単位でコンパイル/アセンブル・オプションを設定する …](#page-62-2) **63 2. 12** [ブート-フラッシュの再リンク機能を実現するための準備をする](#page-66-0) … **67 2. 12. 1** [ビルド対象ファイルを準備する …](#page-66-1) **67 2. 12. 2** [ブート領域側のプロジェクトを設定する …](#page-67-0) **68 2. 12. 3** [フラッシュ領域側のプロジェクトを設定する …](#page-69-0) **70 2. 13** [変数を最適なセクションに配置する …](#page-71-0) **72 2. 14** [マルチコア用ロード・モジュールを作成する](#page-75-0) … **76 2. 15** [ビルドの設定をする](#page-78-0) … **79 2. 15. 1** [ファイルのリンク順を設定する …](#page-78-1) **79 2. 15. 2** [サブプロジェクトのビルド順を変更する …](#page-79-0) **80 2. 15. 3** [ビルド・オプションを一覧表示する …](#page-79-1) **80 2. 15. 4** [ビルド対象プロジェクトを変更する …](#page-80-0) **81 2. 15. 5** [ビルド・モードを追加する …](#page-81-0) **82 2. 15. 6** [ビルド・モードを変更する …](#page-83-0) **84 2. 15. 7** [ビルド・モードを削除する …](#page-85-0) **86 2. 15. 8** [現在のビルド・オプションをプロジェクトの標準に設定する …](#page-86-0) **87 2. 16** [ビルドを実行する](#page-87-0) … **88 2. 16. 1** [更新ファイルのビルドを実行する …](#page-90-0) **91 2. 16. 2** [すべてのファイルのビルドを実行する …](#page-91-0) **92 2. 16. 3** [他の処理と平行してビルドを実行する …](#page-92-0) **93 2. 16. 4** [ビルド・モードを一括してビルドを実行する …](#page-94-0) **95 2. 16. 5** [複数のファイルのコンパイル/アセンブル/リンクを同時に実行する …](#page-95-0) **96 2. 16. 6** [ファイル単位でコンパイル/アセンブルする …](#page-96-0) **97 2. 16. 7** [ビルドの実行を中止する …](#page-97-0) **98 2. 16. 8** [ビルド結果をファイルに保存する …](#page-98-0) **99 2. 16. 9** [中間ファイル,生成ファイルを削除する …](#page-98-1) **99 2. 17 Makefile** [を作成するための情報を出力する](#page-100-0) … **101 2. 18** [スタック見積もりツールを使用する …](#page-102-0) **103 2. 18. 1** [起動と終了 …](#page-102-1) **103 2. 18. 2** [呼び出し関係を確認する …](#page-103-0) **104 2. 18. 3** [スタック情報を確認する …](#page-103-1) **104 2. 18. 4** [不明関数を確認する …](#page-104-0) **105 2. 18. 5** [スタック・サイズを変更する …](#page-105-0) **106** 第 **3** [章 ビルドの出力リスト](#page-107-0) … **108 3. 1** [アセンブル・リスト・ファイル](#page-107-1) … **108**

**3. 2** [リンク・マップ・ファイル …](#page-110-0) **111 3. 3** [シンボル情報ファイル](#page-113-0) … **114 3. 4** [ヘキサ・ファイル](#page-116-0) … **117 3. 4. 1** [インテル拡張ヘキサ・フォーマット](#page-117-0) … **118 3. 4. 2** モトローラ **S** [タイプ・ヘキサ・フォーマット …](#page-122-0) **123 3. 4. 3** [拡張テクトロニクス・ヘキサ・フォーマット](#page-125-0) … **126**

# 付録 **A** [ウインドウ・リファレンス](#page-130-0) … **131**

**A. 1** [説 明](#page-130-1) … **131**

# 付録 **B** [コマンド・リファレンス](#page-343-0) … **344**

**[B. 1](#page-343-1) cx** … **344 B. 1. 1** [入出力ファイル …](#page-346-0) **347 B. 1. 2** [操作方法 …](#page-347-0) **348 B. 1. 3** [オプション …](#page-351-0) **352 B. 1. 4** [シンボル情報ファイル …](#page-569-0) **570 B. 1. 5** [最適化機能 …](#page-572-0) **573 B.1.6 ブートーフラッシュ再リンク機能 … 577 B. 1. 7** [注意事項 …](#page-587-0) **588 B. 2** [ライブラリアン](#page-595-0) … **596 B. 2. 1** [入出力ファイル …](#page-596-0) **597 B. 2. 2** [操作方法 …](#page-596-1) **597 B. 2. 3** [キー/オプション …](#page-598-0) **599 B. 3** [ソース・コンバータ](#page-615-0) … **616 B. 3. 1** [入出力ファイル …](#page-615-1) **616 B. 3. 2** [操作方法 …](#page-616-0) **617 B. 3. 3** [オプション …](#page-618-0) **619 B. 3. 4** [変換仕様 …](#page-627-0) **628**

付録 **C** [索 引](#page-635-0) … **636**

# 第1章 概<br> **第1章**

<span id="page-10-0"></span>この章では,ビルド・ツール(CX)の概要について説明します。<br><br>**- 1 概 要** 

# <span id="page-10-1"></span>1.1 概

ビルド・ツール(CX)は,CubeSuite が提供しているコンポーネントの一種であり,GUI ベースで各種情報を設定<br>することにより,ソース・ファイルからロード・モジュール・ファイル,ROM 化用ロード・モジュール・ファイル, へキサ・ファイル、ユーザ・ライブラリ・ファイルを、目的に応じて生成することができます。

イ・ファイル ファイル ファイル コンコル・コンコル ファール ファイル<br>本マニュアルで説明する CX は,以下のコマンドで構成されています。<br>- ^ ^ 本[マニュアルで説明](#page-595-1)する CX は,以下のコマンドで構成されています。<br>- cx<br>- ニィゴニリアン

- [cx](#page-343-2)

- ライブラリアン
- フィッシュ<br>ソース・コンバ -

ング<br>リーム<br>リーム スター エフ・コンド 以下に,CX の処理の流れを示します。<br><br>

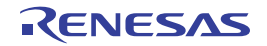

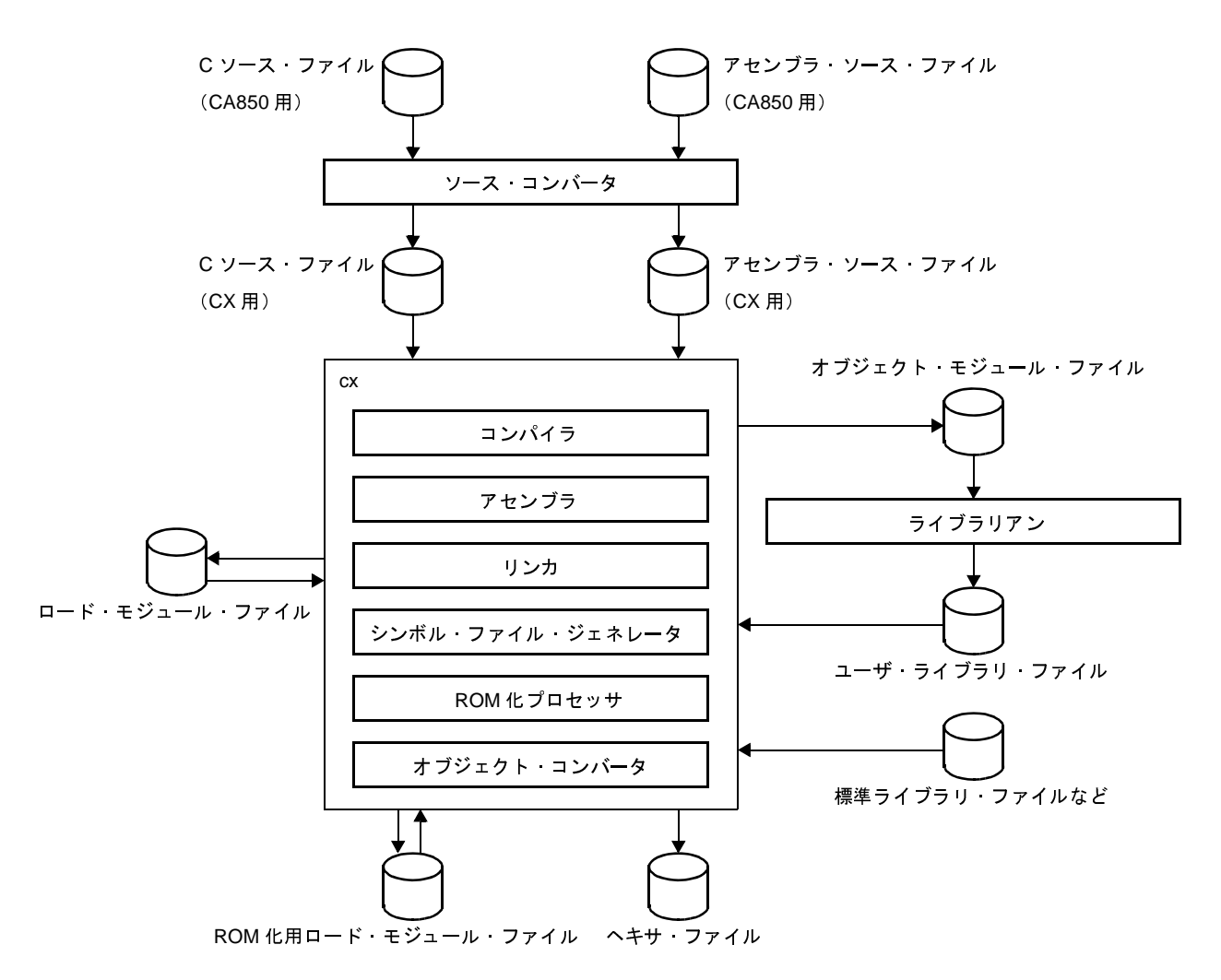

<sup>図</sup> **<sup>1</sup>**―**<sup>1</sup> CX** の処理の流れ

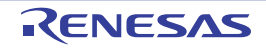

# <span id="page-12-0"></span>**1. 2** 特 長

以下に,ビルド・ツール(CX)の特長を示します。

- 最適化機能

コンパイル時に、コード・サイズ優先,実行速度優先などの最適化を行うことにより、効率の良いロード・モ ジュール・ファイルを生成することができます。

- 8 バイト型 (double 型, long long 型)のサポート CX では、double 型を8 バイトとして扱います。 また, C99 で規定されている long long 型 (signed / unsigned) をサポートします。

- スマート・コレクション機能 特定の関数を修正したい場合に、ほかの関数の内容(コード、およびアドレス)を変更することなく、その関 数の処理内容のみを置き換えることができます。

備考 スマート・コレクション機能についての詳細は,「CubeSuite コーディング編(CX コンパイラ)」を 参照してください。

- エラー後のリンク処理の継続 メモリ・オーバーフローのエラーが発生した場合,CX は,リカバリ可能であれば,リンク処理を継続し,メ モリの不足情報を表示します。

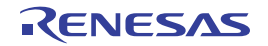

# 第 **2** 章 機 能

<span id="page-13-0"></span>この章では、CubeSuite を使用したビルドの手順、およびビルドに関する主な機能について説明します。

# <span id="page-13-1"></span>**2. 1** 概 要

ここでは,ロード・モジュール,およびユーザ・ライブラリの作成手順について説明します。

備考 CA850 用ファイルから CX 用ファイルへの変換についての詳細は,「B. 3 [ソース・コンバータ」](#page-615-2)を参照して ください。

#### <span id="page-13-2"></span>**2. 1. 1** ロード・モジュールを作成する

ロード・モジュールの作成手順を以下に示します。

(**1**)プロジェクトの作成/読み込み

プロジェクトの新規作成,または既存のプロジェクトの読み込みを行います。

- 備考 プロジェクトの新規作成,および既存のプロジェクトの読み込みについての詳細は,「CubeSuite 起動 編」を参照してください。
- (**2**)ビルド対象プロジェクトの設定

ビルド対象とするプロジェクトを設定します(「2.15 [ビルドの設定をする](#page-78-2)」参照)。

- 備考 **1.** プロジェクトにサブプロジェクトがない場合,そのプロジェクトは常にアクティブになります。
	- **2.** ビルド・モードを設定する場合は,ビルド・モードを追加してください(「2. 15. 5 [ビルド・モー](#page-81-1) [ドを追加する」](#page-81-1)参照)。
- (**3**)ビルド対象ファイルの設定

ビルド対象ファイルの追加/削除,依存関係の更新などを行います(「2. 3 [ビルド対象ファイルを設定す](#page-17-0) [る」](#page-17-0)参照)。

- 備考 **1.** ユーザ・ライブラリのプロジェクトへの追加方法については,「2. 7. 1 [ユーザ・ライブラリを追加](#page-52-1) [する」](#page-52-1)を参照してください。
	- **2.** オブジェクト・モジュール・ファイル,およびライブラリ・ファイルのリンク順は,ユーザが設定 することもできます(「2. 15. 1 [ファイルのリンク順を設定する](#page-78-3)」参照)。
- (**4**)ロード・モジュールの出力指定

生成するロード・モジュールの種類を設定します(「2.4 [出力ファイルの種類を設定する](#page-36-0)」参照)。

#### (**5**)ビルド・オプションの設定

コンパイラ,アセンブラ,リンカなどに対するオプションを設定します(「2. 5 [コンパイル・オプションを](#page-41-1) [設定する」](#page-41-1)「2.6 [アセンブル・オプションを設定する」](#page-47-1)「2.7 [リンク・オプションを設定する」](#page-51-1)参照)。

#### (**6**)ビルドの実行

- ビルドを実行します(「2. 16 [ビルドを実行する](#page-87-1)」参照)。
- ビルドには,次の種類があります。
	- ビルド(「2. 16. 1 [更新ファイルのビルドを実行する」](#page-90-1)参照)
	- リビルド(「2. 16. 2 [すべてのファイルのビルドを実行する」](#page-91-1)参照)
	- ラピッド·ビルド (「2. 16.3 [他の処理と平行してビルドを実行する」](#page-92-1)参照)
	- バッチ・ビルド(「2.16.4 [ビルド・モードを一括してビルドを実行する」](#page-94-1)参照)

備考 ビルド処理前, およびビルド処理後に実行したいコマンドがある場合は、プロパティ パネルの〔共通 [オプション\]タブの](#page-156-0)[その他]カテゴリにおいて,[ビルド前に実行するコマンド]プロパティ,およ び「ビルド後に実行するコマンド」プロパティを設定してください。 ファイル単位でビルド処理前,およびビルド処理後に実行したいコマンドがある場合は, [個別コンパ [イル・オプション\]タブ\(](#page-230-0)C ソース・ファイルの場合),およ[び\[個別アセンブル・オプション\]タブ](#page-247-0) (アセンブラ・ソース・ファイルの場合)において設定することができます。

#### (**7**)プロジェクトの保存

プロジェクトの設定内容をプロジェクト・ファイルに保存します。

備考 プロジェクトの保存についての詳細は,「CubeSuite 起動編」を参照してください。

# <span id="page-14-0"></span>**2. 1. 2** ユーザ・ライブラリを作成する

ユーザ・ライブラリの作成手順を以下に示します。

(**1**)プロジェクトの作成/読み込み

プロジェクトの新規作成,または既存のプロジェクトの読み込みを行います。 プロジェクトを新規作成する際は,ライブラリ用のプロジェクトを設定します。

- 備考 プロジェクトの新規作成,および既存のプロジェクトの読み込みについての詳細は,「CubeSuite 起動 編」を参照してください。
- (**2**)ビルド対象プロジェクトの設定

ビルド対象とするプロジェクトを設定します(「2. 15 [ビルドの設定をする](#page-78-2)」参照)。

- 備考 **1.** プロジェクトにサブプロジェクトがない場合,そのプロジェクトは常にアクティブになります。
	- **2.** ビルド・モードを設定する場合は,ビルド・モードを追加してください(「2. 15. 5 [ビルド・モー](#page-81-1) [ドを追加する」](#page-81-1)参照)。

#### (**3**)ビルド対象ファイルの設定

ビルド対象ファイルの追加/削除,依存関係の更新などを行います(「2. 3 [ビルド対象ファイルを設定す](#page-17-0) [る」](#page-17-0)参照)。

#### (**4**)ビルド・オプションの設定

コンパイラ, アセンブラ, ライブラリアンに対するオプションを設定します (「2.5 [コンパイル・オプショ](#page-41-1) [ンを設定する」](#page-41-1),「2. 6 [アセンブル・オプションを設定する」](#page-47-1),「2. 10 [ライブラリ生成オプションを設定する」](#page-60-2) 参照)。

備考 デバイス共通のライブラリを作成する場合は、プロパティ パネルの [共通オプション] タブの [出力 ファイルの種類と場所】カテゴリにおいて、「デバイス共通オブジェクト・モジュールを出力する]プ ロパティを設定してください。

#### (**5**)ビルドの実行

ビルドを実行します(「2. 16 [ビルドを実行する](#page-87-1)」参照)。

- ビルドには,次の種類があります。
	- ビルド(「2. 16. 1 [更新ファイルのビルドを実行する」](#page-90-1)参照)
	- リビルド(「2. 16. 2 [すべてのファイルのビルドを実行する」](#page-91-1)参照)
	- ラピッド ビルド (「2. 16. 3 [他の処理と平行してビルドを実行する」](#page-92-1)参照)
	- バッチ·ビルド(「2. 16. 4 ビルド·モードを一括してビルドを実行する」参照)
- 備考 ビルド処理前, およびビルド処理後に実行したいコマンドがある場合は, プロパティ パネルの [共通 [オプション\]タブの](#page-156-0)[その他]カテゴリにおいて,[ビルド前に実行するコマンド]プロパティ,およ び[ビルド後に実行するコマンド]プロパティを設定してください。 ファイル単位でビルド処理がといいが処理後に実行したいコマンドがある場合は, [個別コンパ [イル・オプション\]タブ\(](#page-230-0)C ソース・ファイルの場合),およ[び\[個別アセンブル・オプション\]タブ](#page-247-0) (アセンブラ・ソース・ファイルの場合)において設定することができます。
- (**6**)プロジェクトの保存

プロジェクトの設定内容をプロジェクト・ファイルに保存します。

備考 プロジェクトの保存についての詳細は,「CubeSuite 起動編」を参照してください。

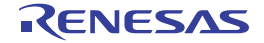

# <span id="page-16-0"></span>**2. 2** ビルド・ツールのバージョンを変更する

プロジェクト(メイン・プロジェクト,またはサブプロジェクト)で使用するビルド・ツール(コンパイラ・パッ ケージ)のバージョンを変更することができます。

プロジェクト・ツリー でビルド・ツール・ノードを選択したのち、プロパティ パネルの [共通オプション] タブを 選択します。[バージョン選択]カテゴリの[使用するコンパイラ・パッケージのバージョン]プロパティで[常にイ ンストール済みの最新版],または該当バージョンを選択してください。

<sup>図</sup> **<sup>2</sup>**―**1** [使用するコンパイラ・パッケージのバージョン]プロパティ

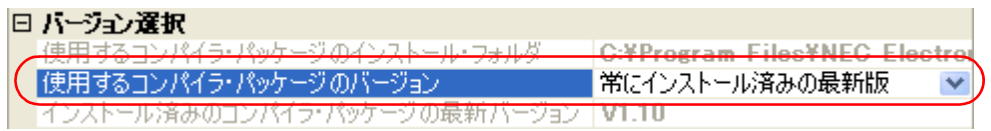

- 備考 **1.** メイン・プロジェクト,およびサブプロジェクトで使用するビルド・ツールが同じ場合,それらのビル ド・ツール・ノードをすべて選択し,プロパティを設定することで,ビルド・ツールのバージョンをまと めて変更することができます。
	- **2.** 他の実行環境で作成したプロジェクトを開いた場合など,インストールしていないコンパイラ・パッケー ジを選択している場合は,そのバージョンも表示します。
	- **3.** コンパイラ・パッケージによってオプションに変更がある場合は,選択したバージョンにあわせて,ビル ド・ツールの各プロパティの表示を切り替えます。
		- バージョンの変更により非表示になるプロパティについては,プロジェクト・ファイル中に設定値を残し ておき,再表示の際に値を再現します。
		- なお,オプションの変更は,以下の規則に基づいて行い,変更情報は出力 [パネル](#page-264-0)に表示します。
		- 旧バージョンから新バージョンへ変更した場合は、オプションの設定の引き継ぎ、および変換(必要な 場合のみ)を行います。
		- 新バージョンから旧バージョンへ変更した場合は、同一オプションの設定の引き継ぎのみを行います。 旧バージョンのみに存在するオプションについては,デフォルト値を設定します。

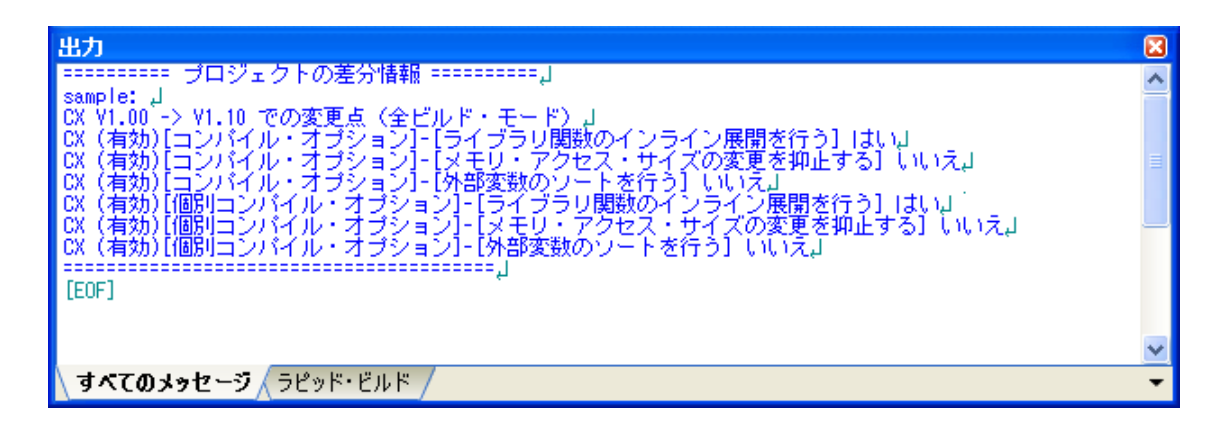

#### <sup>図</sup> **<sup>2</sup>**―**2** オプションの変更情報の出力イメージ

# <span id="page-17-0"></span>**2. 3** ビルド対象ファイルを設定する

ビルドを実行する前に,ビルド対象となるファイル(C ソース・ファイル,アセンブラ・ソース・ファイルなど) をプロジェクトに追加しておく必要があります。

ここでは,プロジェクトにおけるファイルの設定に関する操作を説明します。

# <span id="page-17-1"></span>**2. 3. 1** スタートアップ・ルーチンを設定する

#### (**1**)標準のスタートアップ・ルーチンを使用する場合

プロジェクト・ツリーでビルド・ツール・ノードを選択し、プロパティ パネルの [リンク・オプション] タ [ブを](#page-198-0)選択します。

標準のスタートアップ・ルーチン(CX 付属のオブジェクト・モジュール・ファイル)を使用するには,[入 力ファイル]カテゴリの[標準のスタートアップを使用する]プロパティで[はい]を選択してください。

#### 図 **2**―**3** [標準のスタートアップを使用する]プロパティ

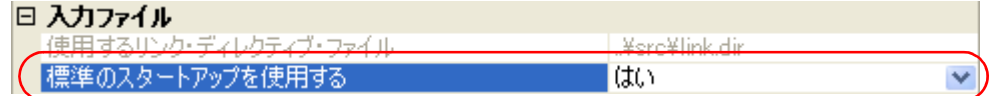

備考 [ROM [化オプション\]タブ](#page-211-0)の[出カファイル]カテゴリの[ROM 化用ロード・モジュール・ファイ ルを出力する]プロパティで [はい] を選択した場合は cstart.obj, [いいえ (-Xno\_romize)] を選択し た場合は cstartN.obj をリンクします。

#### (**2**)標準以外のスタートアップ・ルーチンを使用する場合

プロジェクト・ツリーでビルド・ツール・ノードを選択し、プロパティパネル[の\[リンク・オプション\]タ](#page-198-0) [ブを](#page-198-0)選択します。

標準以外のスタートアップ・ルーチンを使用するには, [入力ファイル] カテゴリの [標準のスタートアップ を使用する]プロパティで[いいえ (-Xno\_startup)]を選択してください(デフォルト:[はい])。

#### 図 **2**―**4** [標準のスタートアップを使用する]プロパティ

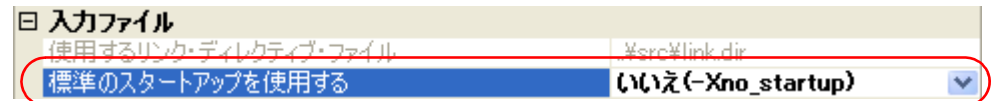

次に,スタートアップ・ルーチンを記述したファイル(スタートアップ・ファイル)をプロジェクト・ツ リーのスタートアップ・ノードに追加してください。

備考 プロジェクト・ツリーへのファイルの追加方法については,「2. 3. 3 [プロジェクトにファイルを追加](#page-25-0) [する」](#page-25-0)を参照してください。

図 **2**―**5** プロジェクト・ツリー パネル(スタートアップ・ファイル追加後)

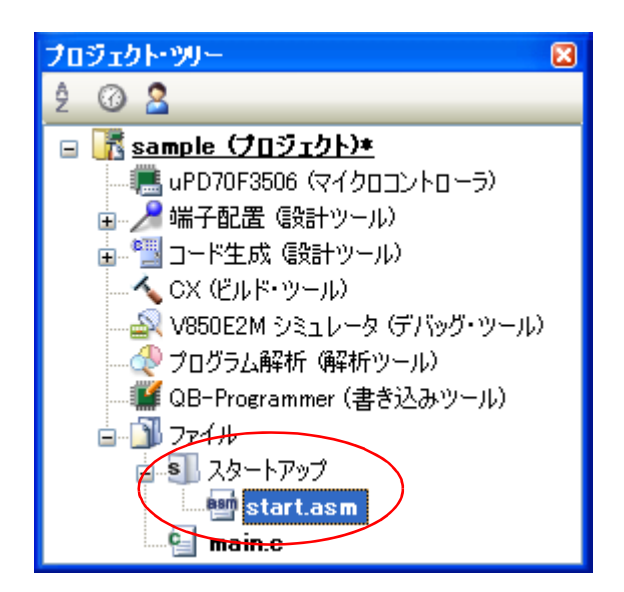

注意 プロジェクト・ツリーのスタートアップ・ノード直下に追加しているファイルのうち、ビルド対象 ファイルをスタートアップ・ファイルとみなします。 スタートアップ・ノード以下のカテゴリに追加した場合は,スタートアップ・ファイルとはみなしま せん。 スタートアップ・ファイルをスタートアップ・ノードに追加する際,すでにスタートアップ・ファイ ルを追加している場合は,追加する最新のスタートアップ・ファイルのみがビルド対象となり,追加 済みのスタートアップ・ファイルはビルド対象外となります。 ビルド対象外となっているスタートアップ・ファイルをビルド対象に設定する際,ほかにもスタート アップ・ファイルを追加している場合は,ビルド対象に設定したスタートアップ・ファイルのみがビ ルド対象となり,それ以外のスタートアップ・ファイルはビルド対象外となります。

備考 スタートアップ・ルーチンの作成方法については,「CubeSuite コーディング編 (CX コンパイラ)」 を参照してください。

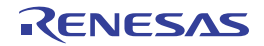

# <span id="page-19-0"></span>**2. 3. 2** リンク・ディレクティブを自動生成する

リンク・ディレクティブ・ファイルはユーザが作成してプロジェクトに追加しますが,CubeSuite 上で自動生成 することもできます。

備考 リンク・ディレクティブの詳細,およびリンク・ディレクティブ・ファイルの作成方法については, 「CubeSuite コーディング編(CX コンパイラ)」を参照してください。

プロジェクト・ツリーでビルド・ツール・ノードを選択し,コンテキスト・メニューの[リンク・ディレクティ ブ・ファイルを生成する ...]を選択すると[,リンク・ディレクティブ生成](#page-283-0) ダイアログがオープンします。

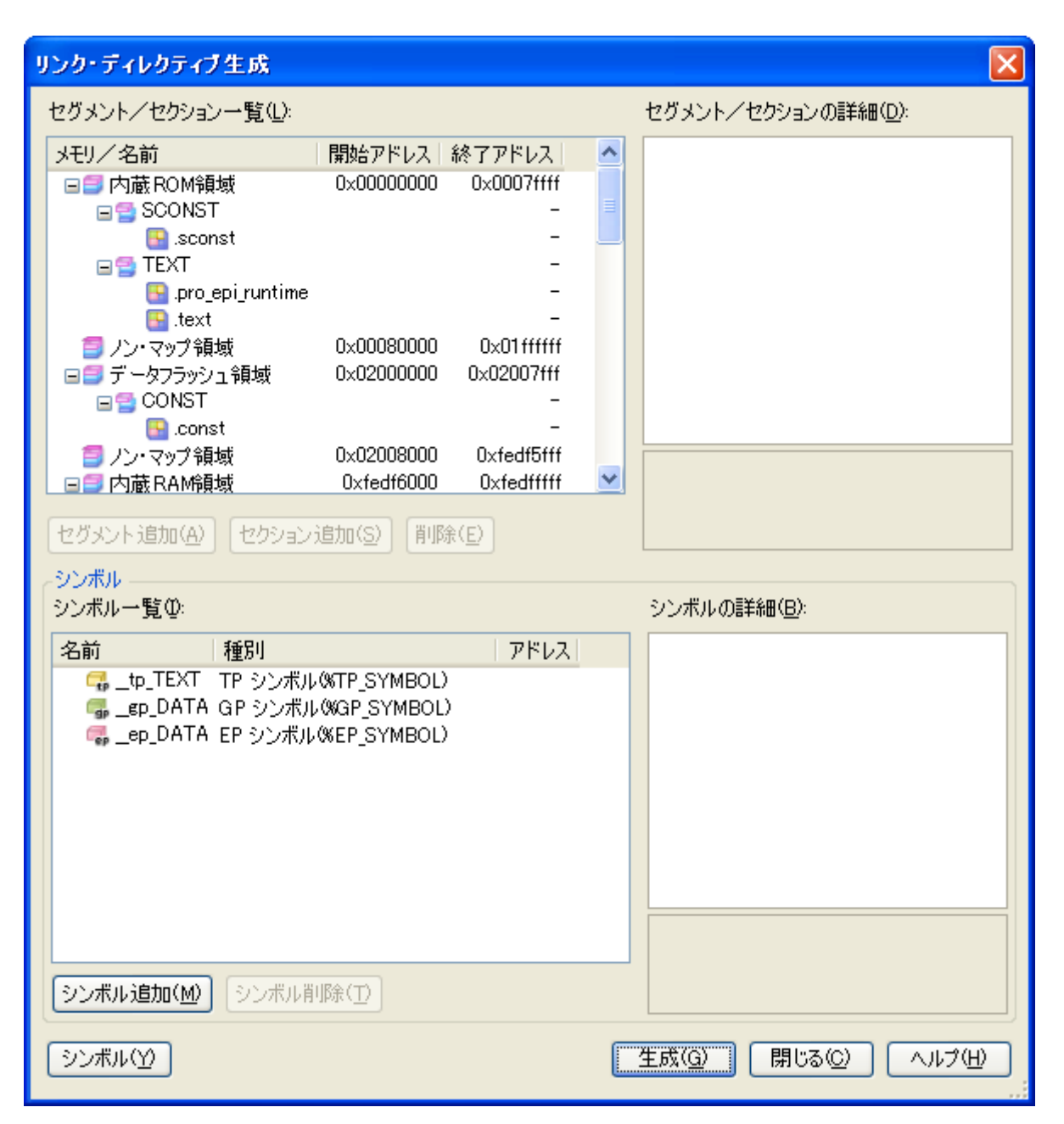

図 **2**―**6** リンク・ディレクティブ生成 ダイアログ

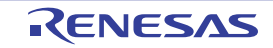

ダイアログ上で,セグメント/セクション,シンボルの編集を行います。

(**1**)セグメント/セクションの編集

[セグメント/セクション一覧]エリアには、デバイスのメモリ配置情報と、現在設定しているセグメントと セクションの一覧を表示しています。

一覧において,セグメント/セクションを選択すると,[セグメント/セクションの詳細]エリアに該当セグ メント/セクションの詳細情報を表示します。

[セグメント/セクションの詳細]エリアにおいて,各項目を編集してください。

備考 予約セクションについては, 編集不可の項目(自動で値を設定する項目)があります。 各項目の詳細,および予約セクションの扱いについては,「付録 <sup>A</sup> [ウインドウ・リファレンス](#page-130-2)」の [「リンク・ディレクティブ生成](#page-283-0) ダイアログ」を参照してください。

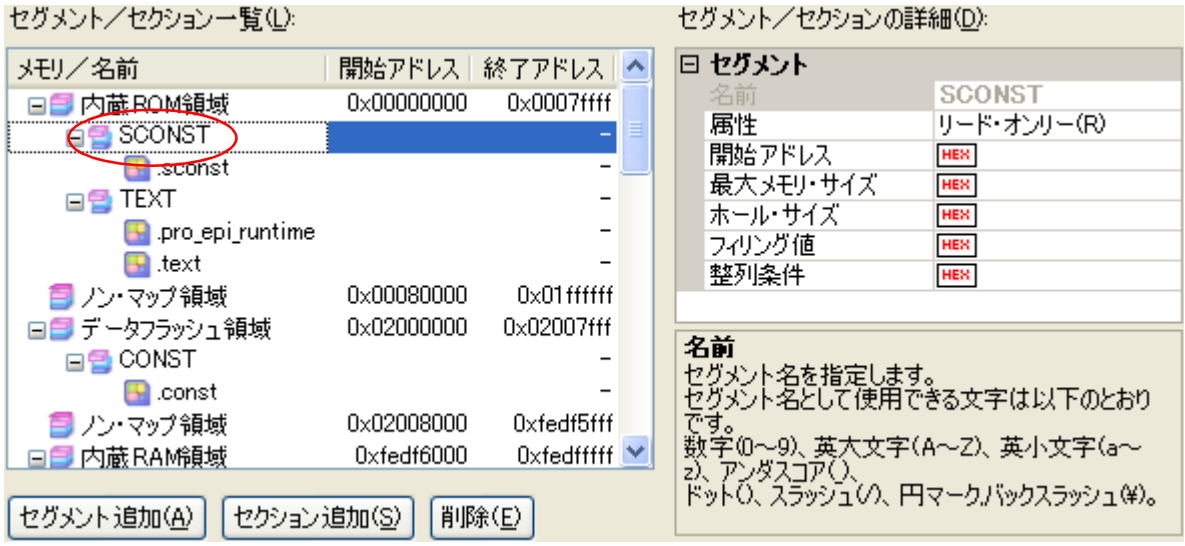

#### 図 **2**―**7** セグメントの詳細(**SCONST** を選択した場合)

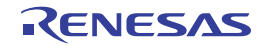

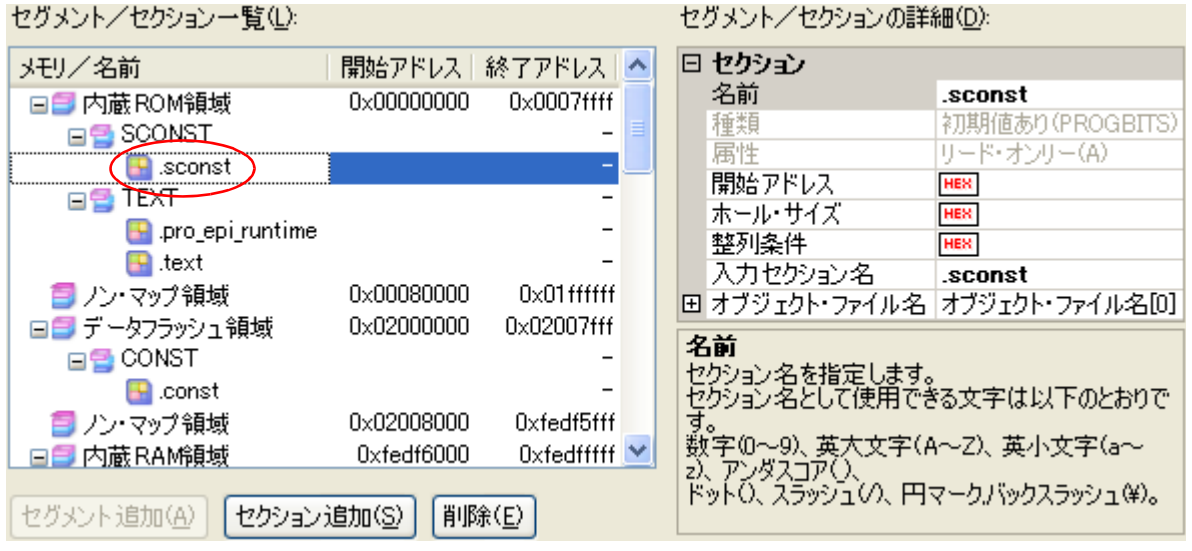

図 **2**―**8** セクションの詳細(**.sconst** を選択した場合)

セグメント/セクションは,追加することもできます。

[セグメント追加]ボタンをクリックすると、一覧で選択している行の直下に新しいセグメント

"NewSegment\_*XXX*"を追加します(*XXX*:<sup>0</sup> <sup>~</sup> <sup>255</sup> <sup>の</sup> <sup>10</sup> 進数)。

[セグメント/セクションの詳細]エリアにおいて,各項目を編集してください。

デフォルトでは, [属性]に [実行可能 (RX)] (内蔵 ROM 領域, またはノン・マップ領域に追加した場合), または [リード/ライト可能 (RW)] (内蔵 RAM 領域に追加した場合), または [リード・オンリー (R)] (デー タフラッシュ領域に追加した場合)を選択しています。

注意 一覧でセクションの行を選択している場合,[セグメント追加]ボタンは無効となります。

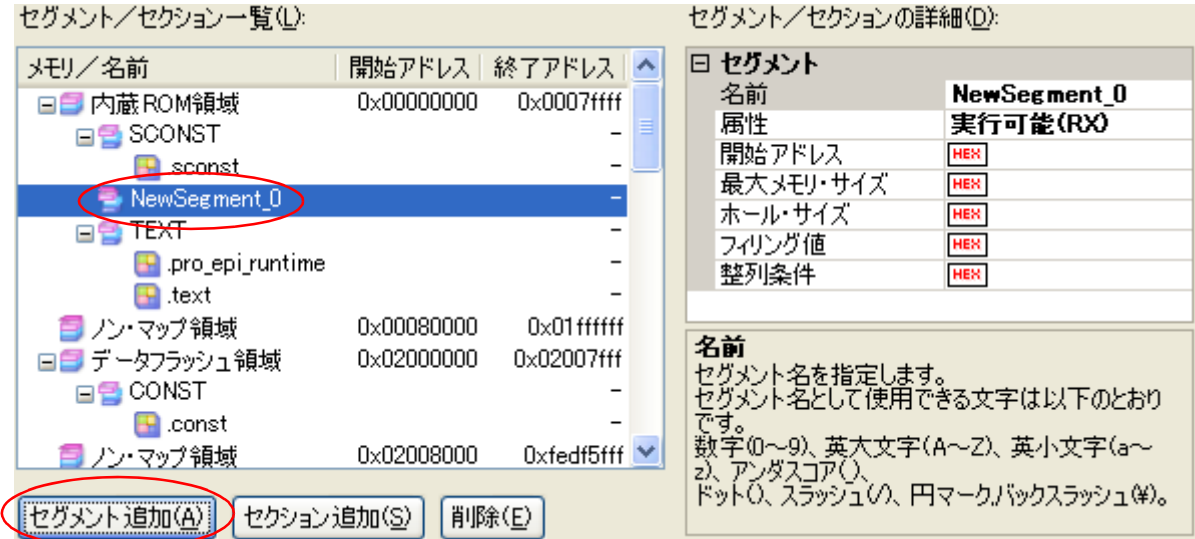

#### 図 **2**―**9** セグメントの追加

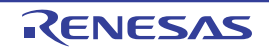

[セクション追加]ボタンをクリックすると、一覧で選択している行の直下に新しいセクション "NewSection\_*XXX*"を追加します(*XXX*:<sup>0</sup> <sup>~</sup> <sup>255</sup> <sup>の</sup> <sup>10</sup> 進数)。

[セグメント/セクションの詳細]エリアにおいて,各項目を編集してください。

デフォルトでは, [種類]は [初期値あり (PROGBITS)] を選択し, [属性] は親セグメントの属性を引き継 ぎます。

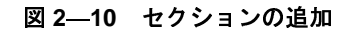

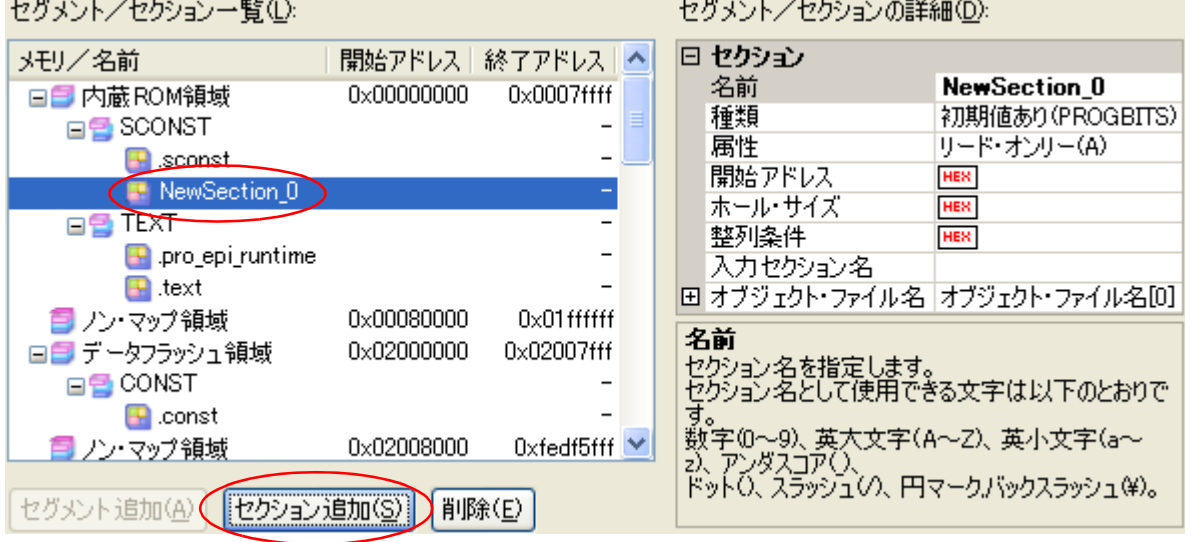

## (**2**)シンボルの編集

[シンボルー覧]エリアには、現在設定しているシンボルの一覧を表示しています。 一覧において,シンボルを選択すると,[シンボルの詳細]エリアに該当シンボルの詳細情報を表示します。 [シンボルの詳細]エリアにおいて,各項目を編集してください。

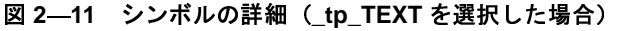

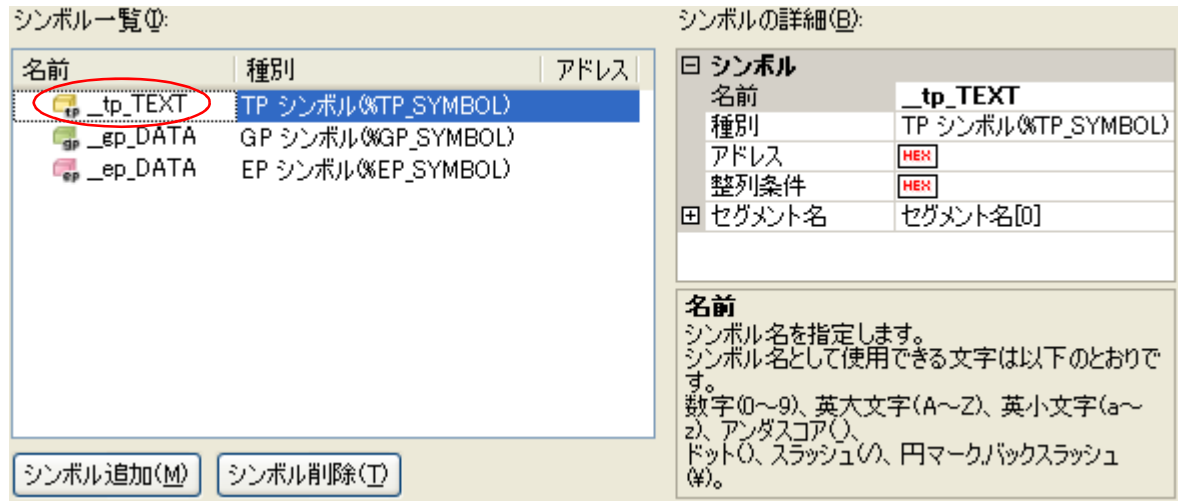

シンボルは,追加することもできます。

[シンボル追加]ボタンをクリックすると,一覧で選択している行の直下に新しいシンボル "NewSymbol\_*XXX*"を追加します(*XXX*:<sup>0</sup> <sup>~</sup> <sup>255</sup> <sup>の</sup> <sup>10</sup> 進数)。

[シンボルの詳細]エリアにおいて,各項目を編集してください。

デフォルトでは,[種別]に[TP シンボル (%TP\_SYMBOL)]を選択しています。

図 **2**―**12** シンボルの追加

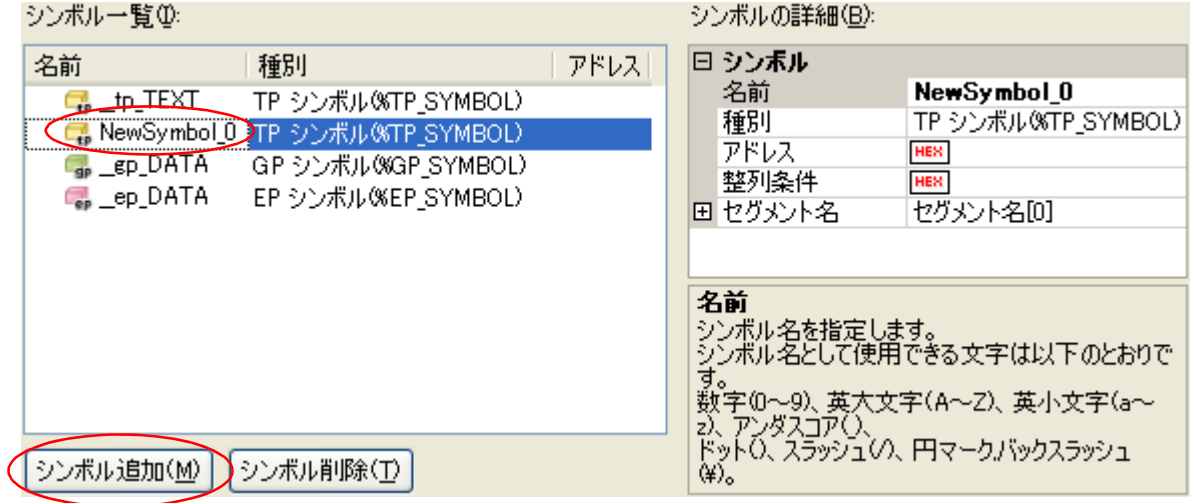

セグメント/セクション,シンボルの編集後,[生成]ボタンをクリックしてください。

指定したメモリ,セグメント/セクション,シンボルの配置情報を元に,リンク・ディレクティブ・ファイル (ファイル名:プロジェクト名.dir)を生成し、プロジェクトに登録します。

リンク・ディレクティブ・ファイルの生成先は,プロジェクト・フォルダとなります。

生成したリンク・ディレクティブ・ファイルは,プロジェクト・ツリーのファイル・ノードにも表示します。

<sup>図</sup> **<sup>2</sup>**―**13** プロジェクト・ツリー パネル(リンク・ディレクティブ・ファイル生成後)

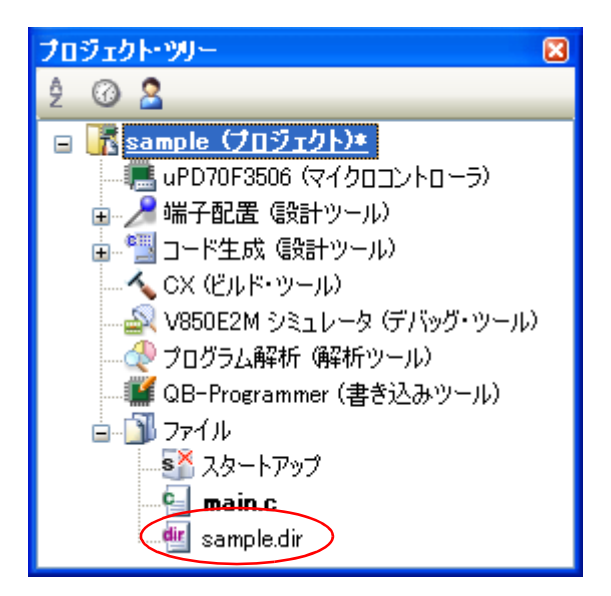

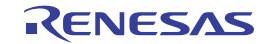

注意 生成したリンク・ディレクティブ・ファイルはビルド対象となります。 すでにリンク・ディレクティブ・ファイルをプロジェクトに登録していた場合,登録済みのリンク・ディ レクティブ・ファイルはビルド対象外となります。

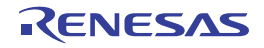

# <span id="page-25-0"></span>**2. 3. 3** プロジェクトにファイルを追加する

プロジェクトにファイルを追加するには,次の方法があります。

- [既存のファイルを追加する場合](#page-25-1)
- [空のファイルを作成して追加する場合](#page-27-0)
- <span id="page-25-1"></span>(**1**)既存のファイルを追加する場合
	- (**a**)ファイル単位で追加する

エクスプローラなどからファイルをドラッグし、プロジェクト・ツリー下部の空白部分にドロップして ください。

ファイルの追加先はファイル・ノード以下となります。

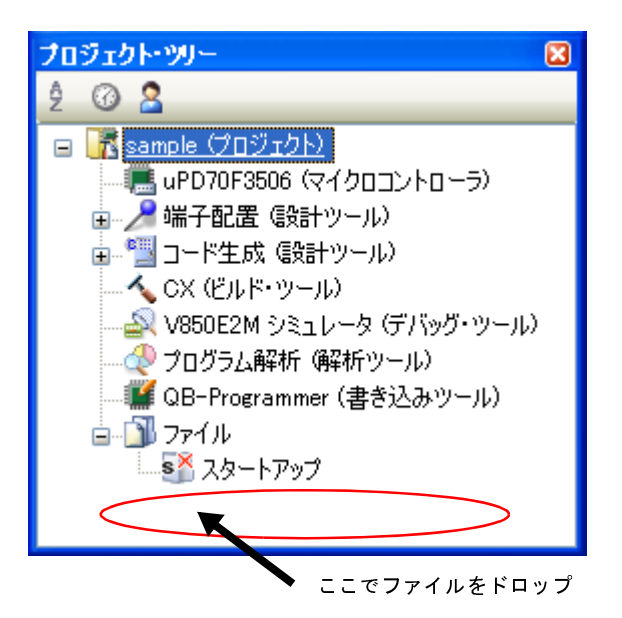

図 **2**―**14** プロジェクト・ツリー パネル(ファイルのドロップ位置)

- 注意 標準以外のスタートアップ・ルーチンを追加する場合は,スタートアップ・ノード上でファイル をドロップしてください。 標準以外のスタートアップ・ルーチンの使用についての詳細は,「**2. 3. 1** [スタートアップ・ルー](#page-17-1) [チンを設定する」](#page-17-1)を参照してください。
- (**b**)フォルダ単位で追加する

エクスプローラなどからフォルダをドラッグし、プロジェクト・ツリー下部の空白部分にドロップする と[,フォルダとファイル追加](#page-270-0) ダイアログがオープンします。

備考 複数のフォルダを同時にドラッグし,プロジェクト・ツリーにドロップすることにより,複数の フォルダを同時にプロジェクトに追加することもできます。

注意 フォルダ名が **200** 文字を越えるフォルダをドロップした場合,**201** 文字目以降は切り捨てたカテ ゴリ名で,プロジェクト・ツリーに追加します。

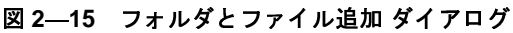

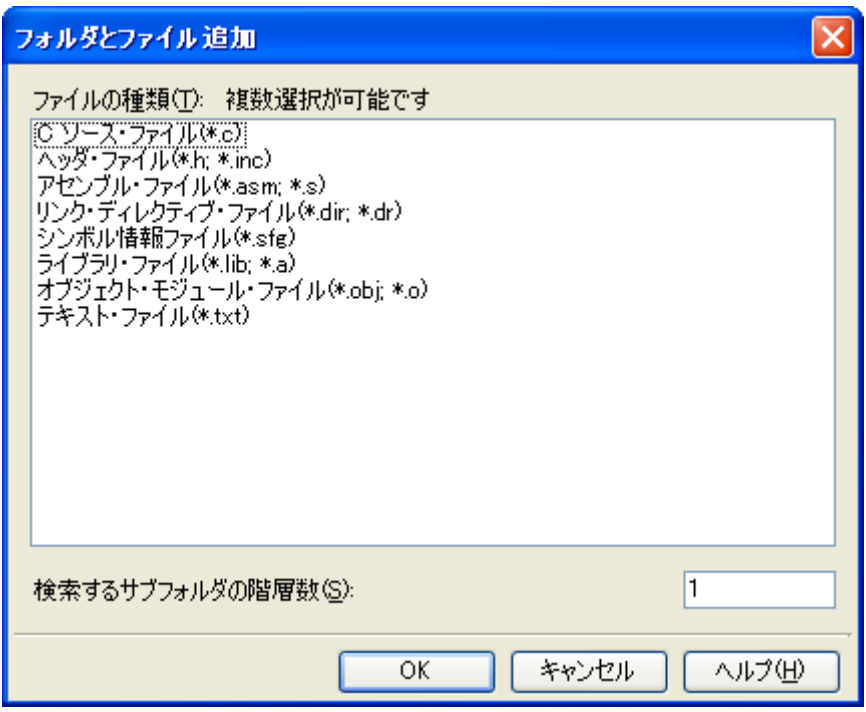

ダイアログ上で、プロジェクトに追加するファイルの種類を選択し、プロジェクトに追加するサブフォ ルダの階層数を指定したのち,[OK]ボタンをクリックしてください。

備考 ファイルの種類は, [Ctrl] キー+左クリック, または [Shift] キー+左クリックにより, 複数選 択することができます。 何も選択しない場合は,すべての種類を選択したものとみなします。

フォルダの追加先はファイル・ノード以下となります。

なお,フォルダはプロジェクト・ツリーではカテゴリとなります。

備考 ユーザが作成したカテゴリ・ノードが存在する場合,カテゴリ・ノード上でファイルをドロップする と,カテゴリ・ノード以下に追加することができます(カテゴリ・ノードについては,「2. 3. 6 [ファ](#page-31-0) [イルをカテゴリに分類する」](#page-31-0)を参照してください)。

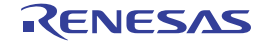

#### <span id="page-27-0"></span>(**2**)空のファイルを作成して追加する場合

プロジェクト・ツリー でプロジェクト・ノード,サブプロジェクト・ノード,ファイル・ノードのいずれか を選択し,コンテキスト・メニューの[追加]→[新しいファイルを追加 ...]を選択すると, ファイル追加 ダ [イアログが](#page-267-0)オープンします。

図 **2**―**16** ファイル追加 ダイアログ

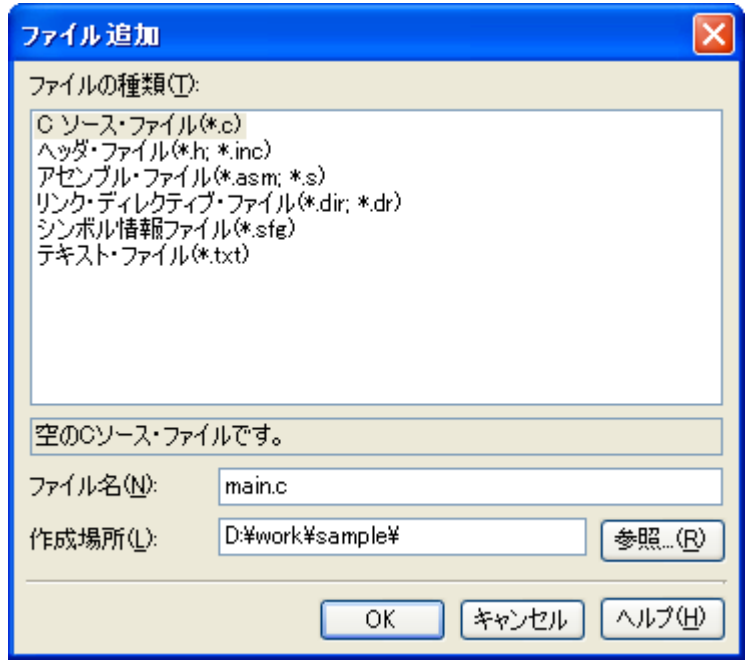

ダイアログ上で,新しく作成するファイルを指定し,[OK]ボタンをクリックしてください。 ファイルの追加先はファイル・ノード以下となります。

ファイル,およびフォルダ追加後のプロジェクト・ツリーは,以下のようになります。

図 **2**―**17** プロジェクト・ツリー パネル(ファイル **main.c** 追加後)

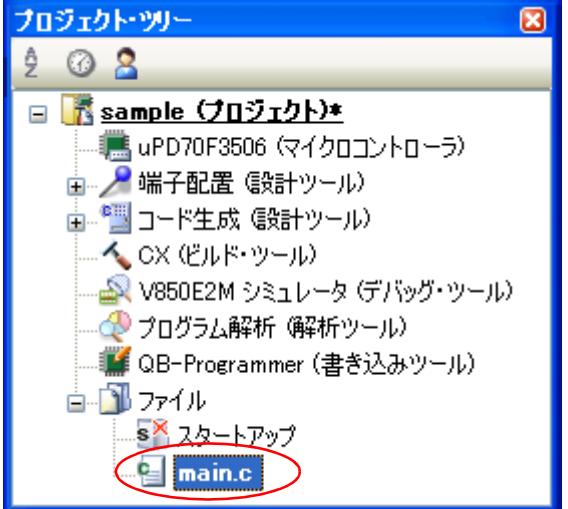

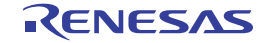

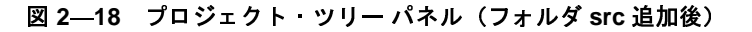

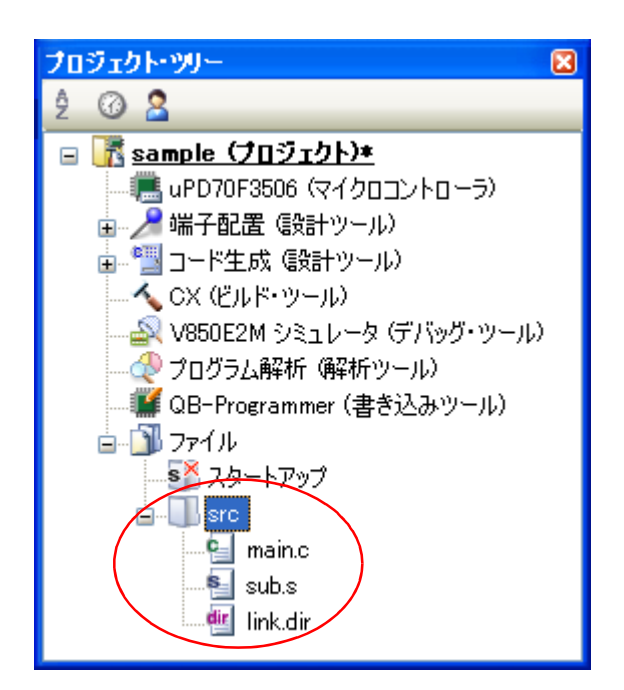

備考 ファイル・ノード以下におけるファイルの追加位置は,現在のファイルの表示順の設定に依存します。 ファイルの表示順の変更方法については,「2. 3. 7 [ファイルの表示順を変更する](#page-32-0)」を参照してください。

注意 1. パスが異なれば,同名のソース·ファイルを追加することができます。

ただし,それらの出力ファイル名の設定がデフォルトのままの場合,出力ファイル名が同名になるた め,ビルドを正しく実行することができません(例えば,**D:** \ **sample1** \ **func.c**,**D:** \ **sample2** \ **func.c** を 追加した場合,これらの出力ファイル名は,デフォルトではどちらも **func.obj** となります)。 また,デバッグ時に対象のソースをオープンすることができません。 これらの問題を回避するために,ソース・ファイルの個別ビルド・オプションで,出力ファイル名をそ れぞれ異なる名前に設定してください。 **C** ソース・ファイルの出力ファイル名の変更は[,\[個別コンパイル・オプション\]タブの](#page-230-0)[出力ファイ ル]カテゴリの [オブジェクト・モジュール・ファイル名] プロパティで行います。 アセンブラ・ソース・ファイルの出力ファイル名の変更は、[個別アセンブル・オプション]タブの [出力ファイル]カテゴリの[オブジェクト・モジュール・ファイル名]プロパティで行います。 個別ビルド・オプションの設定方法については,「**2. 11. 2** [ファイル単位でコンパイル/アセンブル・](#page-62-3) [オプションを設定する」](#page-62-3)を参照してください。

**2.** 拡張子が"**dr**","**dir**"のファイルをプロジェクトに追加した場合,そのファイルはリンク・ディレク ティブ・ファイルとみなします。 スタートアップ・ノード以下に追加した場合もリンク・ディレクティブ・ファイルとみなします。 リンク・ディレクティブ・ファイルをプロジェクトに追加する際,すでにリンク・ディレクティブ・ ファイルを追加している場合は,追加する最新のリンク・ディレクティブ・ファイルのみがビルド対象 となり,追加済みのリンク・ディレクティブ・ファイルはビルド対象外となります。 ビルド対象外となっているリンク・ディレクティブ・ファイルをビルド対象に設定する際,ほかにもリ ンク・ディレクティブ・ファイルを追加している場合は,ビルド対象に設定したリンク・ディレクティ

ブ・ファイルのみがビルド対象となり,それ以外のリンク・ディレクティブ・ファイルはビルド対象外 となります。

**3.** プロジェクトに追加可能なファイル数は,メイン・プロジェクト,およびサブプロジェクトごとに **5000** 個までです。

新しいファイルを追加した場合、ファイル追加 ダイアログで指定した場所に、空のファイルを作成します。

プロジェクト・ツリー でファイル名をダブルクリックすることにより[,エディタ](#page-260-0) パネルをオープンし,ファイル を編集することができます。

- 以下に[,エディタ](#page-260-0) パネルでオープン可能なファイルを示します。
	- C ソース・ファイル(\*.c)
	- アセンブラ・ソース・ファイル(\*.asm,\*.s)
	- ヘッダ・ファイル(\*.h,\*.inc)
	- シンボル情報ファイル (\*.sfg)
	- リンク・ディレクティブ・ファイル(\*.dir,\*.dr)
	- リンク・マップ・ファイル(\*.map)
	- ヘキサ・ファイル(\*.hex)
	- テキスト・ファイル(\*.txt)
- 備**考 1.** 以下のいずれかの方法により,上記以外のファイル[もエディタ](#page-260-0) パネルでオープンすることができます。<br>- ファイルをドラッグし,エディタ パネルにドロップする。<br>- ファイルを選択し,コンテキスト・メニューの[内部エディタで開く ...]を選択する。<br>2. オプション ダイアログで,外部エディタを使用する設定になっている場合は,設定している外部エディ<br>タでオープンします。<br>それ以外のファイルは,ホスト OS で関連付けられてい - ファイルをドラッグし,エディタ パネルにドロップする。

- ファイルを選択し, コンテキスト・メニューの [内部エディタで開く ...] を選択する。<br>2. オプションダイアログで, 外部エディタを使用する設定になっている場合は, 設定している外部エディ **2.** オプション ダイアログで,外部エディタを使用する設定になっている場合は,設定している外部エディ<br>タでオープンします。<br>それ以外のファイルは,ホスト OS で関連付けられているアプリケーションで起動します。<br>-<br>それ以外のファイルは,ホスト OS で関連付けられているアプリケーションで起動します。 タでオープンします。

それ以外のファイルは,ホスト OS で関連付けられているアプリケーションで起動します。

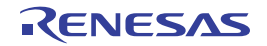

# <span id="page-30-0"></span>**2. 3. 4** プロジェクトからファイルを外す

プロジェクトに追加しているファイルをプロジェクトから外すには,プロジェクト・ツリー でプロジェクトから 外すファイルを選択し,コンテキスト・メニューの[プロジェクトから外す]を選択してください。

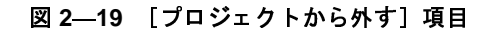

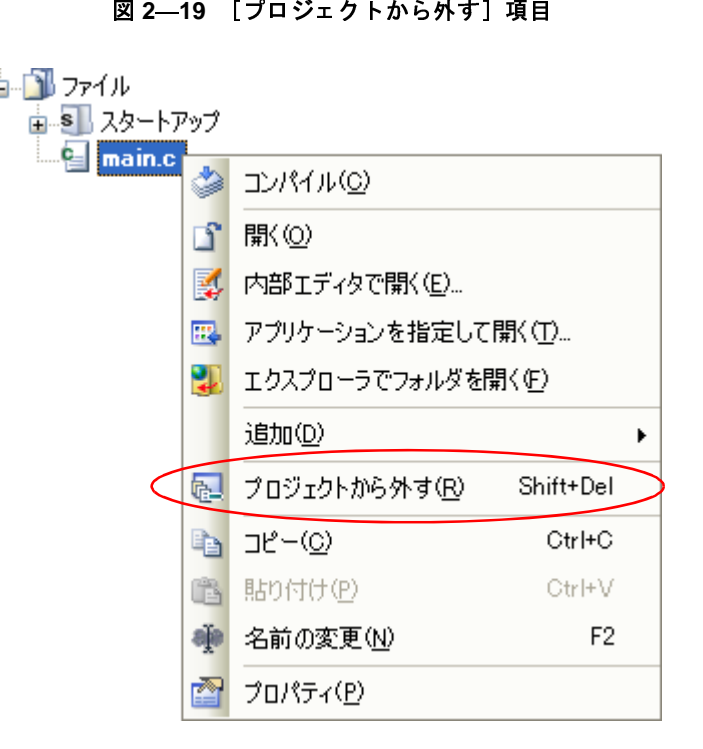

# <span id="page-30-1"></span>**2. 3. 5** ファイルをビルド対象から外す

プロジェクトに追加しているファイルのうち,特定のファイルをビルド対象から外すことができます。

プロジェクト・ツリー でビルド対象から外すファイルを選択したのち、プロパティ パネルの[\[ビルド設定\]タブ](#page-226-0) を選択します。

[ビルド]カテゴリの[ビルドの対象とする]プロパティで[いいえ]を選択してください。

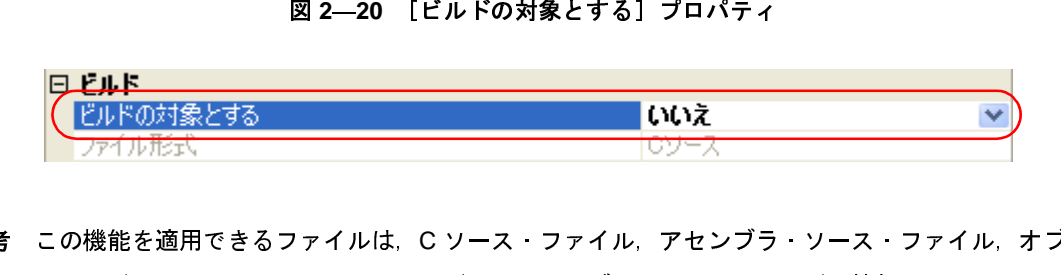

備考 この機能を適用できるファイルは, Cソース・ファイル, アセンブラ・ソース・ファイル, オブジェク<br>ト・モジュール・ファイル, リンク・ディレクティブ・ファイル, シンボル情報ファイル, ライブラリ<br>ファイルです。<br>-ト・モジュール・ファイル,リンク・ディレクティブ・ファイル,シンボル情報ファイル,ライブラリ・ ファイルです。

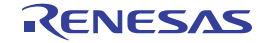

# <span id="page-31-0"></span>**2. 3. 6** ファイルをカテゴリに分類する

プロジェクトに追加しているファイルをプロジェクト・ツリー上で見やすくしたり,機能ごとに管理しやすくす るために,ファイル・ノード以下にカテゴリ・ノードを作成して,ファイルを分類することができます。

カテゴリ・ノードを作成するには,プロジェクト・ツリー でプロジェクト・ノード,サブプロジェクト・ノー ド,ファイル・ノードのいずれかを選択し,コンテキスト・メニューの[追加]→[新しいカテゴリを追加]を選 択してください。

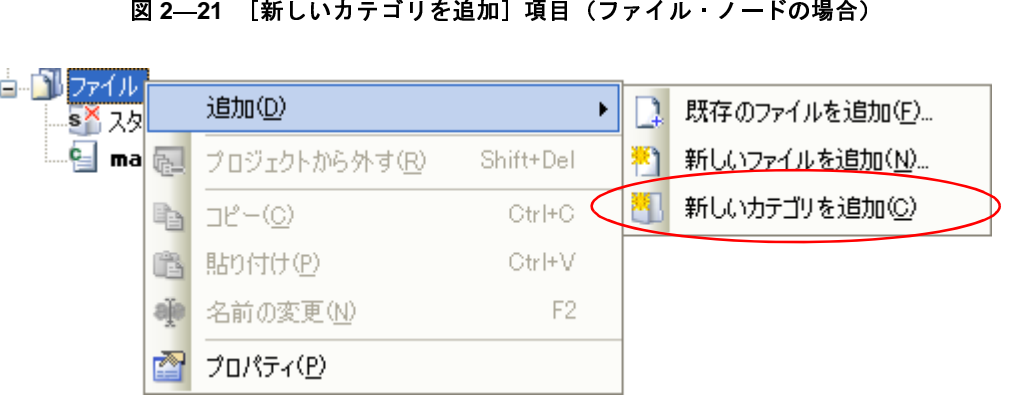

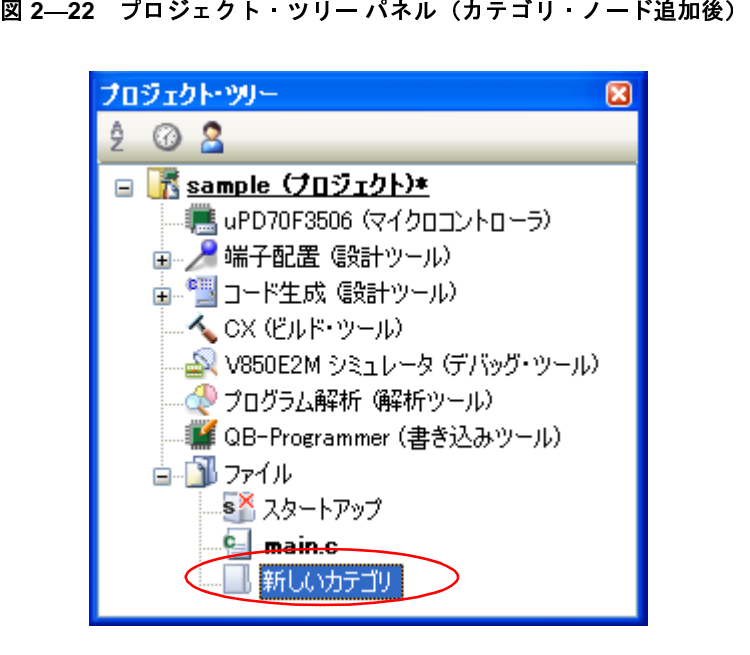

備考 **1.** カテゴリ名は,デフォルトで"新しいカテゴリ"となります。 カテゴリ名の変更は、カテゴリ・ノードのコンテキスト・メニューの「名前の変更]から行うことがで きます。

- 
- 

**2.** すでに存在するカテゴリ・ノードと同名のカテゴリ・ノードを追加することもできます。<br>3. カテゴリのネスト数の上限は20です。<br>したカテゴリ・ノードにファイルを分類するには,ファイルのドラッグ・アンド・ドロップに<br>ます。 **3.** カテゴリのネスト数の上限は 20 です。<br>したカテゴリ・ノードにファイルを分類する<br>ます。<br>JJ0100 Rev.1.00 作成したカテゴリ・ノードにファイルを分類するには,ファイルのドラッグ・アンド・ドロップにより行うこと ができます。

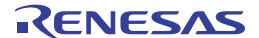

# <span id="page-32-0"></span>**2. 3. 7** ファイルの表示順を変更する

プロジェクト・ツリー上のボタンで,ファイル,およびカテゴリ・ノードの表示順を変更することができます。

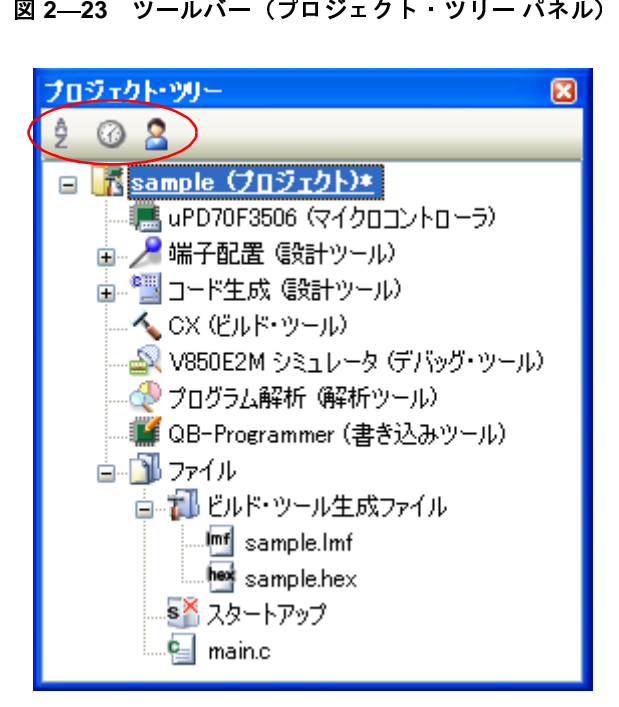

[プロジェクト・ツリー](#page-137-0) パネルのツールバーで,以下のいずれかのボタンを選択してください。

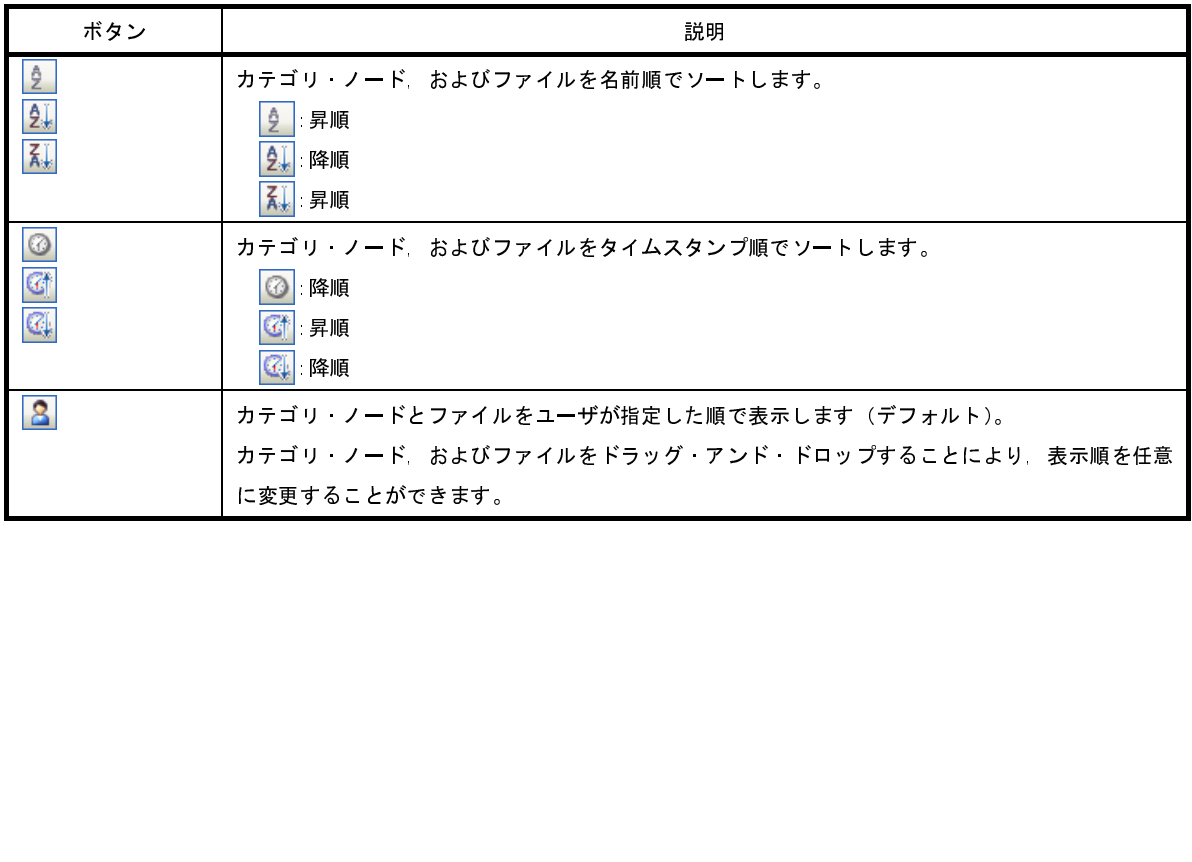

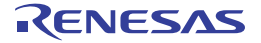

# <span id="page-33-0"></span>**2. 3. 8** ファイルの依存関係を更新する

コンパイル・オプションの設定,アセンブル・オプションの設定で、ファイルの依存関係に影響する変更(イン クルード・ファイルのパスの変更,<sup>C</sup> ソース・ファイル,およびアセンブラ・ソース・ファイル中にヘッダ・ファ イルのインクルード文を追加など)を行った場合は,該当ファイルの依存関係を更新する必要があります。

ファイルの依存関係の更新は、プロジェクト全体(メイン・プロジェクト,およびサブプロジェクト),またはア クティブ・プロジェクトに対して行います。

# **(1)プロジェクト全体の場合**<br>[ビルド]メニュー<del>→</del><br>

[ビルド] メニュー→ [依存関係の更新] を選択してください。

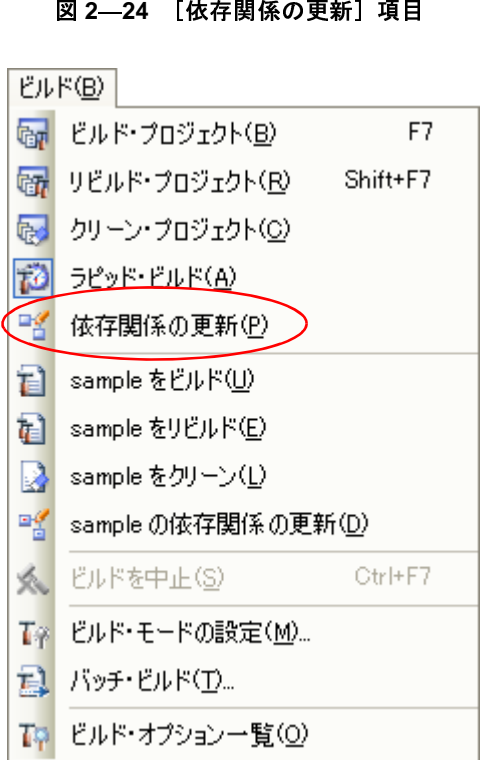

(**2**)アクティブ・プロジェクトの場合

[ビルド]メニュー→ [アクティブ・プロジェクトの依存関係の更新]を選択してください。

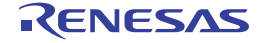

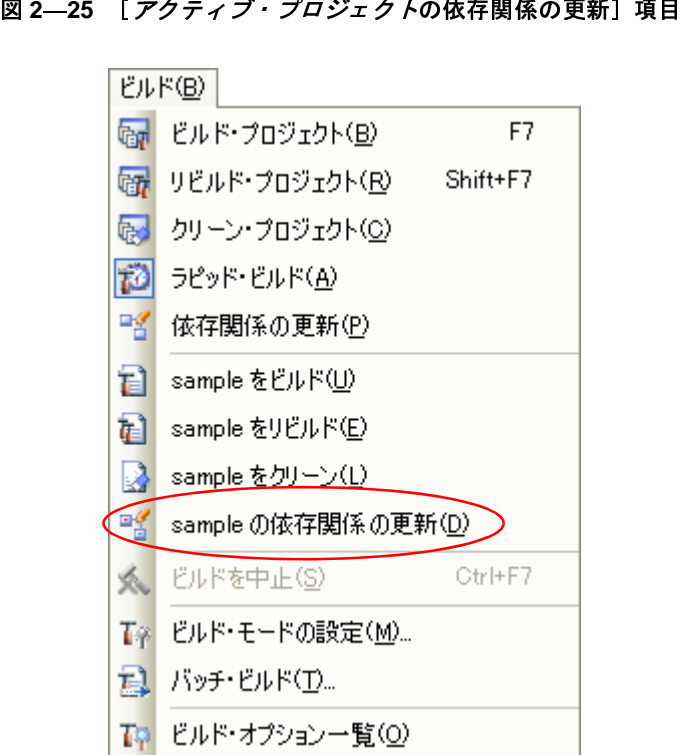

- 括して保存します。
- 備考 ファイルの依存関係を更新する際[,エディタ](#page-260-0) パネルで編集中のファイルがある場合は,該当ファイルを一<br>「括して保存します。<br>注意 1. CubeSuite は,インクルード・ファイルの依存関係のチェックにおいて,#if などの条件文やコメント<br>を無視します。<br>そのため,ビルドに不要なインクルード・ファイルを,必要なファイルであると誤認します(以下の例<br>しかい。 注意 1. CubeSuite は, インクルード・ファイルの依存関係のチェックにおいて, #if などの条件文やコメント<br>を無視します。<br>そのため, ビルドに不要なインクルード・ファイルを, 必要なファイルであると誤認します (以下の例<br>において, header1.h, header5.h は, ビルドに必要であると判断します)。<br><del>|| princlude || "header1.h"</del> /\* 依存関係ありと判断する \*/ を無視します。

そのため、ビルドに不要なインクルード・ファイルを、必要なファイルであると誤認します(以下の例 において,**header1.h**,**header5.h** は,ビルドに必要であると判断します)。

```
#if 0
#include "header1.h" /* 依存関係ありと判断する */<br>#else \begin{array}{ccc} & & \\ & & \end{array}/* ! zero */#include "header2.h" /* 依存関係あり */
#endif
#define AAA
#ifdef AAA
#include "header3.h" /* 依存関係あり */
#else
#include "header4.h" /* 依存関係あり */
#endif
/*
#include "header5.h" /* 依存関係ありと判断する */
*/
```
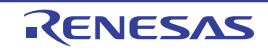

**2. CubeSuite** は,インクルード・ファイルの依存関係のチェックにおいて,コメント文のあとに記述した インクルード文を無視します。 そのため、ビルドに必要なインクルード・ファイルを、不要なファイルであると誤認します(以下の例 において,**header6.h**,**header7.h** は,ビルドに不要であると判断します)。

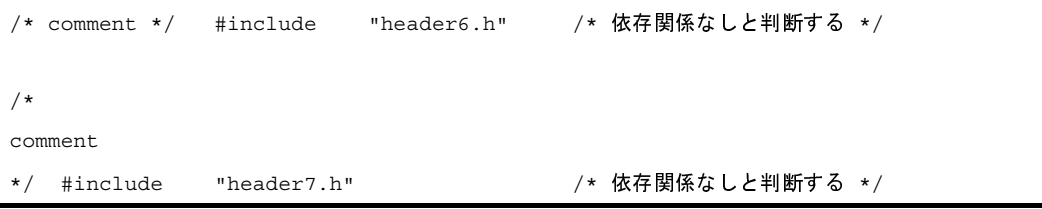

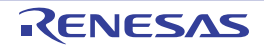
# **2. 4** 出力ファイルの種類を設定する

ビルドの生成物として出力するファイルの種類を設定します。

プロジェクト・ツリーでビルド・ツール・ノードを選択し、プロパティ パネルの[共通オプション] タブを選択し ます。

[出力ファイルの種類と場所]カテゴリの [出力ファイルの種類] プロパティにおいて、ファイルの種類を選択して ください。

## 図 **2**―**26** [出力ファイルの種類]プロパティ

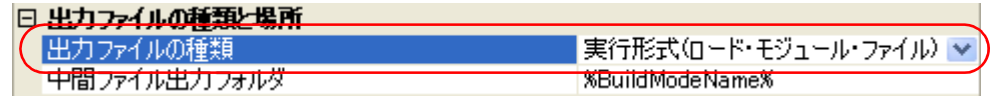

(**1**)[実行形式(ロード・モジュール・ファイル)]を選択した場合(デフォルト)

ロード・モジュール・ファイル(ROM 化処理前),およびヘキサ・ファイルを生成します。 ロード・モジュール・ファイルがデバッグ対象となります。

なお,[ROM [化オプション\]タブ](#page-211-0)の[出力ファイル]カテゴリの[ROM 化用ロード・モジュール・ファイ ルを出力する]プロパティで「はい」を選択した場合は、ROM 化用ロード・モジュール・ファイルがデバッ グ対象となります。

(**2**)[実行形式(**ROM** 化処理前ロード・モジュール・ファイル)]を選択した場合

ロード・モジュール・ファイル (ROM 化処理前), ROM 化用ロード・モジュール・ファイル,およびヘキ サ・ファイルを生成します。

ロード・モジュール・ファイル(ROM 化処理前)がデバッグ対象となります。

- 備考 本項目は,[ROM [化オプション\]タブ](#page-211-0)の[出力ファイル]カテゴリの[ROM 化用ロード・モジュー ル・ファイルを出力する]プロパティで[はい],および[ROM 化処理前のロード・モジュール・ ファイルを出力する]プロパティで[はい]を選択した場合のみ表示します。
- (**3**)[実行形式(ヘキサ・ファイル)]を選択した場合

ロード・モジュール・ファイル(ROM 化処理前),およびヘキサ・ファイルを生成します。 ヘキサ・ファイルがデバッグ対象となります。

注意 ライブラリ用のプロジェクトの場合,本プロパティは常に [ライブラリ形式]となり,変更することはでき ません。

## **2. 4. 1** 出力ファイル名を変更する

ビルド・ツールが出力するロード・モジュール・ファイル,ROM 化処理前ロード・モジュール・ファイル,ヘ キサ・ファイル,ライブラリ・ファイルは,デフォルトで次の名前を設定しています。

"%ProjectName%"は,埋め込みマクロで,プロジェクト名に置換します。

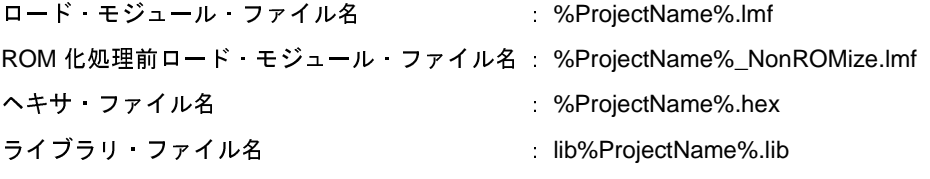

これらのファイル名の変更方法を,以下に示します。

(**1**)ロード・モジュール・ファイル名,および **ROM** 化処理前ロード・モジュール・ファイル名を変更する場合 プロジェクト・ツリーでビルド・ツール・ノードを選択し、プロパティパネル[の\[リンク・オプション\]タ](#page-198-0)

[ブを](#page-198-0)選択します。

[出力ファイル]カテゴリの[出力ファイル名]プロパティにおいて、変更するロード・モジュール・ファイ ル名を入力してください。

### 図 **2**―**27** [出力ファイル名]プロパティ

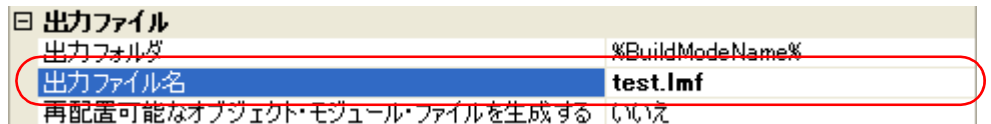

ROM 化処理前のロード・モジュール・ファイル名は、[出力ファイル名]プロパティで指定したファイル名 <sup>に</sup> \_NonROMize を付加した名前となります。

- 備**考 1.** [\[共通オプション\]タブの](#page-156-0)[よく使うオプション(リンク)]カテゴリの[出力ファイル名]プロパ ティでも,同様に変更することができます。
	- **2.** ターゲットがマルチコア CPU の場合は,共通部用ロード・モジュールとコア *<sup>n</sup>* 用ロード・モ ジュールを生成し,それらを元に最終ロード・モジュールを生成します(*n*:ターゲット CPU が持 つコアの数)。 共通部用ロード·モジュール: 拡張子を除いた入力文字列\_cmn.lmf コア *<sup>n</sup>* 用ロード・モジュール:拡張子を除いた入力文字列 \_pe*n*.lmf
- (**2**)ヘキサ・ファイル名を変更する場合

プロジェクト・ツリーでビルド・ツール・ノードを選択し[,プロパティ](#page-152-0) パネル[の\[ヘキサ出力オプション\]](#page-215-0) [タブを](#page-215-0)選択します。

[出力ファイル]カテゴリの[ヘキサ・ファイル名]プロパティにおいて、変更するヘキサ・ファイル名を入 力してください。

図 **2**―**28** [ヘキサ・ファイル名]プロパティ

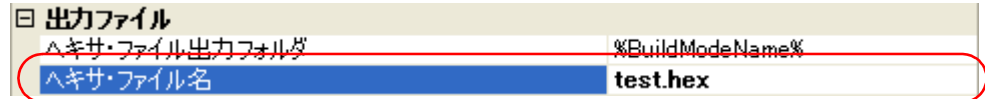

(**3**)ライブラリ・ファイル名を変更する場合

プロジェクト・ツリーでビルド・ツール・ノードを選択し[,プロパティ](#page-152-0) パネル[の\[ライブラリ生成オプショ](#page-223-0) [ン\]タブを](#page-223-0)選択します。

[出力ファイル]カテゴリの[生成ファイル名]プロパティにおいて,変更するライブラリ・ファイル名を入 力してください。

### 図 **2**―**29** [生成ファイル名]プロパティ

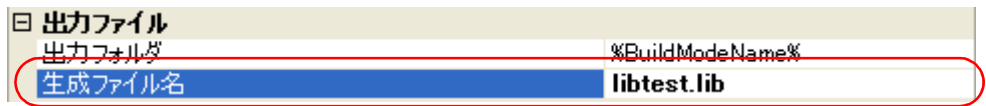

# **2. 4. 2** アセンブル・リストを出力する

アセンブル・リスト(アセンブル結果のコード)は,アセンブル・リスト・ファイルに出力します。

プロジェクト・ツリーでビルド・ツール・ノードを選択し、プロパティ パネルの [コンパイル・オプション] タ [ブを](#page-174-0)選択します。

アセンブル・リスト・ファイルを出力するには,[アセンブル・リスト]カテゴリの[アセンブル・リスト・ファ イルを出力する]プロパティで[はい (-Xprn\_path)]を選択してください。

### 図 **2**―**30** [アセンブル・リスト・ファイルを出力する]プロパティ

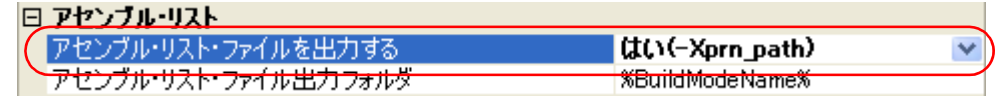

アセンブル・リスト・ファイルを出力する場合,出力フォルダを設定することができます。

### (**1**)出力フォルダの設定

[アセンブル・リスト・ファイル出力フォルダ]プロパティにおいて、テキスト・ボックスへの直接入力,ま たは[...]ボタンにより行います。

デフォルトでは,"%BuildModeName%"を設定しています。

"%BuildModeName%"は,埋め込みマクロで,ビルド・モード名に置換します。

なお,ファイル名は,ソース・ファイルの拡張子を .prn で置き換えた名前となります。

備考 アセンブル・リスト・ファイルについての詳細は,「3. 1 [アセンブル・リスト・ファイル](#page-107-0)」を参照してく ださい。

## **2. 4. 3** マップ情報を出力する

マップ情報(リンク結果の情報)は,リンク・マップ・ファイルに出力します。

プロジェクト・ツリーでビルド・ツール・ノードを選択し、プロパティ パネルの [リンク・オプション] タブを 選択します。

リンク・マップ・ファイルを出力するには,[リンク・マップ]カテゴリの[リンク・マップ・ファイルを出力す る]プロパティで[はい (-Xmap)]を選択してください。

## 図 2-31 [リンク·マップ·ファイルを出力する] プロパティ

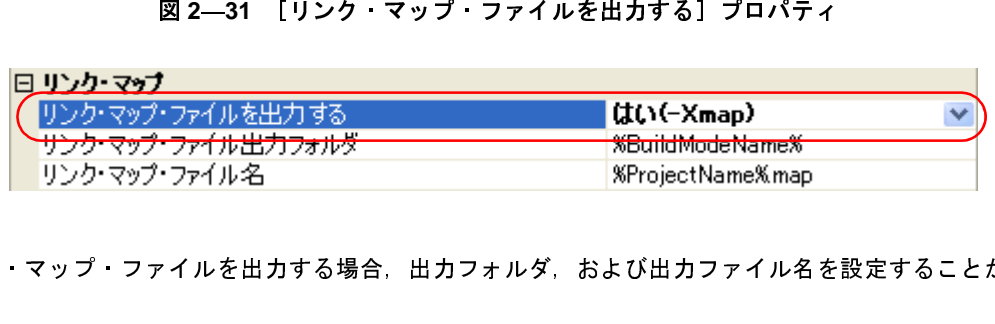

リンク・マップ・ファイルを出力する場合,出力フォルダ,および出力ファイル名を設定することができます。

(1) 出力フォルダの設定<br>- [リンク・マップ・<br>- […] ボタンにより行<br>- デフォルトでは,<br>- "%BuildModeNam<br>- Futch - マップ [リンク・マップ・ファイル出力フォルダ] プロパティにおいて、テキスト・ボックスへの直接入力,または

[...] ボタンにより行います。

デフォルトでは,"%BuildModeName%"を設定しています。

"%BuildModeName%"は,埋め込みマクロで,ビルド・モード名に置換します。

(2) 出力ファイル名の設定<br>- 「リンク・マップ・<sup>フ</sup><br>- デフォルトでは, "%<br>- "%ProjectName%"<br>- 備考 リンク・マップ [リンク・マップ・ファイル名]プロパティにおいて,テキスト・ボックスへの直接入力により行います。 デフォルトでは,"%ProjectName%.map"を設定しています。

"%ProjectName%"は,埋め込みマクロで,プロジェクト名に置換します。

## **2. 4. 4** シンボル情報を出力する

シンボル情報(変数の配置セクション情報)は,シンボル情報ファイルに出力します。

備考 [リンク・マップ・ファイル](#page-110-0)についての詳細は,「3.2 リンク・マップ・ファイル」を参照してください。<br>|**. 4 シンボル情報を出力する**<br>シンボル情報(変数の配置セクション情報)は,シンボル情報ファイルに出力します。<br>プロジェクト・ツリーでビルド・ツール・ノードを選択し,プロパティ パネルの [リンク・オプション] タブを<br><br>シンボル情報ファイルを出力するには, [シンボル情報] カテゴリの [シンボル情報ファイルを出力する] プロジェクト・ツリーでビルド・ツール・ノードを選択し、プロパティ パネル[の\[リンク・オプション\]タブ](#page-198-0)を 選択します。

シンボル情報ファイルを出力するには、[シンボル情報]カテゴリの[シンボル情報ファイルを出力する]プロパ ティで[はい (-Xsfg)]を選択してください。

また、セクション単位で変数の最適な配置情報を出力するために、[最適な配置情報を出力する]プロパティで [はい (-Xsfg\_opt)]を選択します。

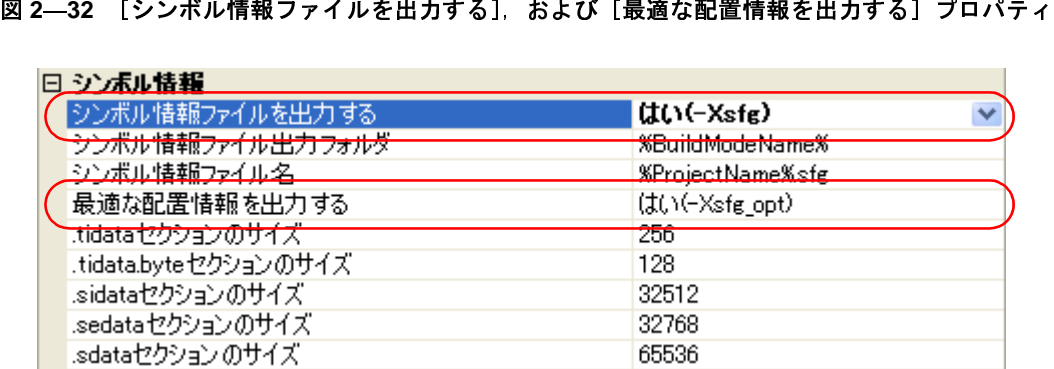

シンボル情報ファイルを出力する場合,出力フォルダ,および出力ファイル名を設定することができます。

(1) 出力フォルダの設定<br>- [シンボル情報ファ<br>- […] ボタンにより行<br>- デフォルトでは,<br>- "%BuildModeNam<br>- SAボル棒部コ [シンボル情報ファイル出力フォルダ]プロパティにおいて、テキスト·ボックスへの直接入力,または [...]ボタンにより行います。

デフォルトでは,"%BuildModeName%"を設定しています。

"%BuildModeName%"は,埋め込みマクロで,ビルド・モード名に置換します。

(2) 出カファイル名の設定<br>[シンボル情報ファィ<br>デフォルトでは, "%<br>"%ProjectName%"<br>**備考** シンボル情報ファ [シンボル情報ファイル名]プロパティにおいて,テキスト・ボックスへの直接入力により行います。 デフォルトでは,"%ProjectName%.sfg"を設定しています。 "%ProjectName%"は,埋め込みマクロで,プロジェクト名に置換します。

備考 シンボル情報ファイルについての詳細は,「3. 3 [シンボル情報ファイル](#page-113-0)」を参照してください。

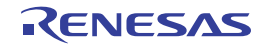

# **2. 5** コンパイル・オプションを設定する

コンパイル・フェーズに対するオプションを設定するには,プロジェクト・ツリーでビルド・ツール・ノードを選 択し[,プロパティ](#page-152-0) パネル[の\[コンパイル・オプション\]タブ](#page-174-0)を選択してください。

タブ上で各プロパティを設定することにより,対応するコンパイル・オプションを設定することができます。

| 図 2—33 プロパティ パネル:「コンパイル・オプションヿタブ                                                            |                   |  |  |
|---------------------------------------------------------------------------------------------|-------------------|--|--|
| プロパティ                                                                                       | $\bm{\boxtimes}$  |  |  |
| <b>へ</b> CX のプロパティ                                                                          |                   |  |  |
| □ デバッグ情報                                                                                    |                   |  |  |
| デバッグ情報を生成する                                                                                 | はい(ーg)            |  |  |
| □ 最適化                                                                                       |                   |  |  |
| 最適化レベル                                                                                      | デフォルト(-Odefault)  |  |  |
| □ 最適化(詳細)                                                                                   |                   |  |  |
| 外部変数のソートを行う                                                                                 | いいえ               |  |  |
| strcpy/strcmp/memcpy/memsetの展開を行う                                                           | いいえ               |  |  |
| プロローグ/エピローグ・ライブラリを使用する                                                                      | はい                |  |  |
| メモリ・アクセス・サイズの変更を抑止する                                                                        | いいえ               |  |  |
| ライブラリ関数のインライン展開を行う                                                                          | はい                |  |  |
| □ ブリブロセス                                                                                    |                   |  |  |
| 国 追加のインクルード・パス                                                                              | 追加のインクルード・パス[0]   |  |  |
| 田 システム・インクルード・パス                                                                            | システム・インクルード・パス[0] |  |  |
| ⊞ 定義マクロ                                                                                     | 定義マクロ[0]          |  |  |
| ⊞ 定義解除マクロ                                                                                   | 定義解除マクロ[0]        |  |  |
| 田 C言語                                                                                       |                   |  |  |
| 田 文字コード                                                                                     |                   |  |  |
| ⊞ 出力コード                                                                                     |                   |  |  |
| ⊞ 出力ファイル                                                                                    |                   |  |  |
| ⊞ シンボル情報                                                                                    |                   |  |  |
| 田 アセンブル・リスト                                                                                 |                   |  |  |
| デバッグ情報を生成する                                                                                 |                   |  |  |
| デバッグ情報を生成するかどうかを指定します。デバッガでソース・デバッグを行いたい場合など、プロ<br>グラムをデバッグする際に生成します。cxコマンドの -eオブションに相当します。 |                   |  |  |
|                                                                                             |                   |  |  |
| 共通オプション <u>入コンパイル・ )</u> 〈 リンク・オプシ  〈 ROM化オプ 〈 ヘキサ出力                                        | ₹                 |  |  |

備**考** よく使うオプションについては, [共通オプション] タブの [よく使うオプション (コンパイル)] カテゴリ<br>|<br>|<br>|にまとめられています。<br>| にまとめられています。

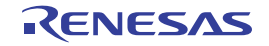

# **2. 5. 1** コード・サイズを優先した最適化を行う

プロジェクト・ツリーでビルド・ツール・ノードを選択し、プロパティ パネル[の\[コンパイル・オプション\]タ](#page-174-0) [ブを](#page-174-0)選択します。

コード・サイズを優先した最適化を行うには, [最適化]カテゴリの [最適化レベル] プロパティで [サイズ優先 (-Osize)]を選択してください(デフォルト:[デフォルト (-Odefault)])。

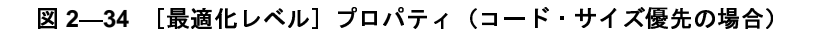

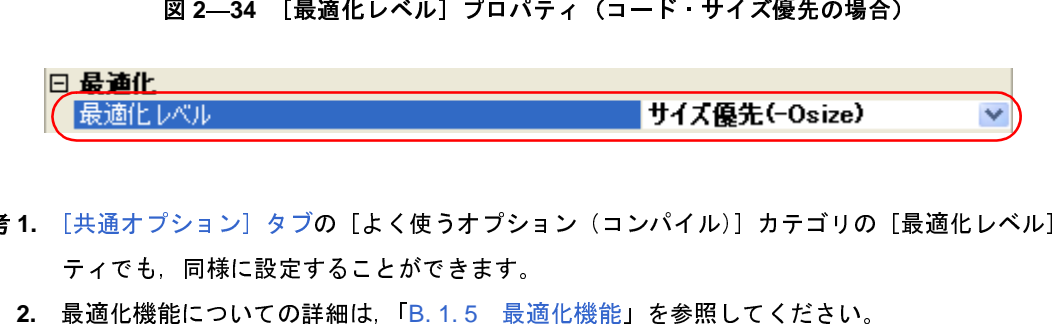

- - ティでも,同様に設定することができます。<br>2.最適化機能についての詳細は,「B.1.5 最適化機能」を参照してください。

## **2. 5. 2** 実行速度を優先した最適化を行う

備考 1. [\[共通オプション\]タブの](#page-156-0)[よく使うオプション(コンパイル)]カテゴリの[最適化レベル]プロパ*ティ*でも,同様に設定することができます。<br>- ティでも,同様に設定することができます。<br>**2. 最適化機能についての詳細は,「B.1.5 最適化機能」を参照してください。**<br>**i. 2 実行速度を優先した最適化を行う**<br>プロジェクト・ツリーでビルド・ツール・ノードを選択し,プロパティ パネルの[コンパイル・オプション]<br>を選択しま プロジェクト・ツリーでビルド・ツール・ノードを選択し、プロパティ パネルの「コンパイル・オプション】タ [ブを](#page-174-0)選択します。

**2.** 最適化機能についての詳細は,「B.1.5 最適化機能」を参照してください。<br>- **実行速度を優先した最適化を行う**<br>ジェクト・ツリーでビルド・ツール・ノードを選択し, プロパティ パネルの [コ<br><br>思します。<br><sub>3</sub>)] を選択してください(デフォルト : [デフォルト (-Odefault)])。<br>3)] を選択してください(デフォルト : [デフォルト (-Odefault)])。 実行速度を優先した最適化を行うには, [最適化]カテゴリの「最適化レベル]プロパティで「実行速度優先 (-Ospeed)]を選択してください(デフォルト:[デフォルト (-Odefault)])。

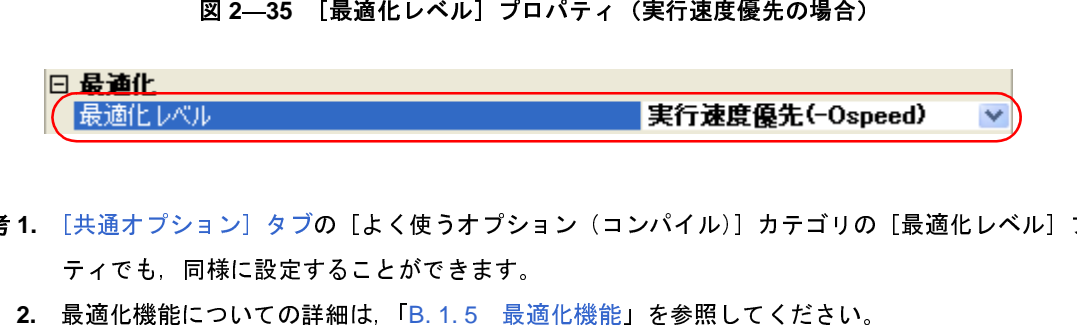

- 備**考 1.** [\[共通オプション\]タブの](#page-156-0)[よく使うオプション(コンパイル)]カテゴリの[最適化レベル]プロパティでも,同様に設定することができます。<br>ティでも,同様に設定することができます。<br>2. 最適化機能についての詳細は,「B. 1. 5 最適化機能」を参照してください。<br> ティでも,同様に設定することができます。
	- **2.** 最適化機能についての詳細は,「B. 1. 5 最適化機能」を参照してください。

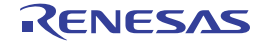

# **2. 5. 3** インクルード・パスを追加する

プロジェクト・ツリーでビルド・ツール・ノードを選択し、プロパティ パネル[の\[コンパイル・オプション\]タ](#page-174-0) [ブを](#page-174-0)選択します。

インクルード·パスの設定は, [プリプロセス]カテゴリの [追加のインクルード·パス] プロパティで行いま す。

| ⊟ ブリブロヤス<br>□ 追加のインクルード・パス | 追加のインクルード・パス[0] | $\overline{\phantom{a}}$ |
|----------------------------|-----------------|--------------------------|
| 由 システム・インクルード・パス           | ソスチム イングルニト ハス山 |                          |
| 田 定義マクロ                    | 定義マクロ[0]        |                          |
| 田 定義解除マクロ                  | 定義解除マクロ[0]      |                          |

[...]ボタンをクリックすると,パス編集 [ダイアログ](#page-276-0)がオープンします。

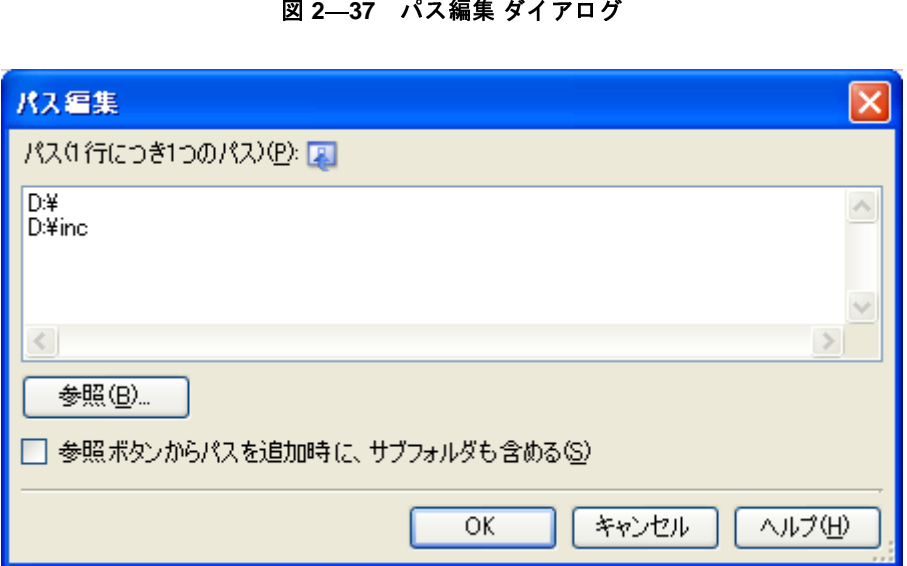

[パス(1行につき1つのパス)]にインクルード·パスを1行に1つずつ入力します。 <sup>1</sup> 行に <sup>259</sup> 文字まで,<sup>256</sup> 行まで指定可能です。

備考 インクルード・パスは,エクスプローラなどからフォルダのドラッグ・アンド・ドロップ,または[参照<br>…]ボタンから指定することも可能です。<br>[参照ボタンからパスを追加時に、サブフォルダも含める]をチェックしたのち,[参照 …]ボタンからパ<br>スの指定を行うと,指定したパスとそのサブフォルダ5階層分までのパスを[パス (1 行につき 1 つのパ<br>)]に追加します。<br>[OK] ボタンをクリックすると,入力したインクルード・パスをサブプロパテ ...]ボタンから指定することも可能です。 [参照ボタンからパスを追加時に、サブフォルダも含める]をチェックしたのち, [参照 ...] ボタンからパ スの指定を行うと、指定したパスとそのサブフォルダ 5 階層分までのパスを「パス (1 行につき 1 つのパス )]に追加します。

[OK]ボタンをクリックすると,入力したインクルード・パスをサブプロパティとして表示します。

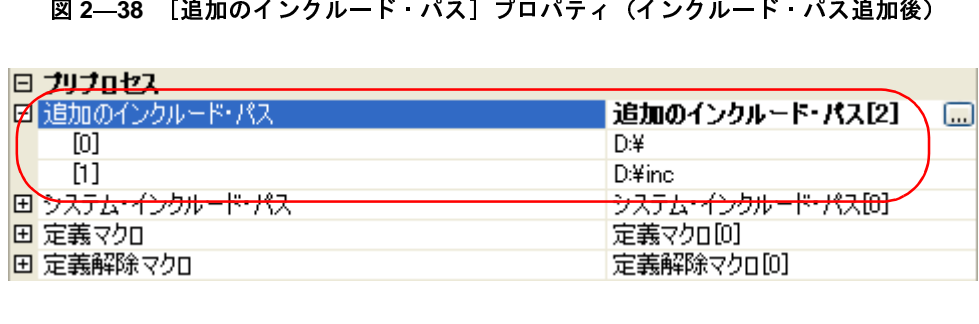

インクルード·パスの変更は, [...]ボタン,またはサブプロパティのテキスト·ボックスへの直接入力により行 うことができます。

また,プロジェクト・ツリーにインクルード・ファイルを追加すると,そのインクルード・パスをサブプロパ ティの一番最初に自動で追加します。

備考 [\[共通オプション\]タブ](#page-156-0)の[よく使うオプション(コンパイル)]カテゴリの[追加のインクルード・パス]<br>- プロパティでも,同様に設定することができます。<br>5.4 **定義マクロを設定する**<br>プロジェクト・ツリーでビルド・ツール・ノードを選択し,プロパティ パネルの[コンパイル・オプション]タ<br>ブを選択します。<br>定義マクロの設定は,[プリプロセス] カテゴリの[定義マクロ]プロパティで行います。 プロパティでも,同様に設定することができます。

## **2. 5. 4** 定義マクロを設定する

プロジェクト・ツリーでビルド・ツール・ノードを選択し、プロパティ パネルの[コンパイル・オプション]タ ブを選択します。

定義マクロの設定は, [プリプロセス] カテゴリの [定義マクロ] プロパティで行います。

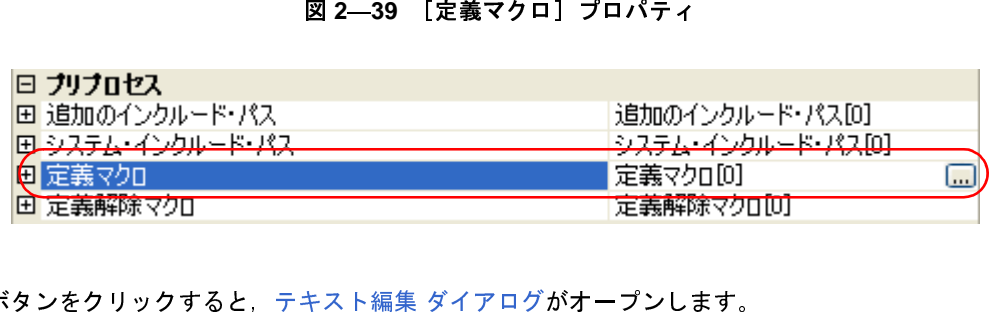

[...]ボタンをクリックすると[,テキスト編集](#page-274-0) ダイアログがオープンします。

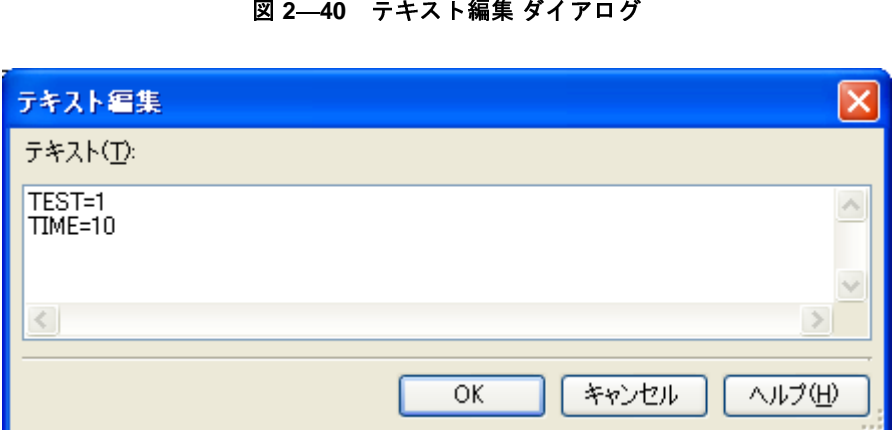

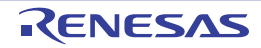

[テキスト]に定義マクロを「マクロ名=定義値」の形式で1行に1つずつ入力します。 <sup>1</sup> 行に <sup>256</sup> 文字まで,<sup>256</sup> 行まで指定可能です。 「= 定義値」の部分は省略可能で、省略した場合、定義値を1とします。 [OK]ボタンをクリックすると,入力した定義マクロをサブプロパティとして表示します。

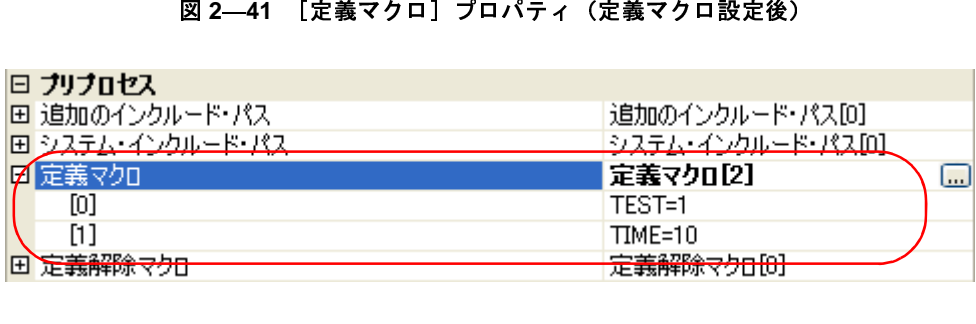

定義マクロの変更は、[...]ボタン、またはサブプロパティのテキスト・ボックスへの直接入力により行うことが できます。

備考 [共通オプション] タブの [よく使うオプション (コンパイル)] カテゴリの [定義マクロ] プロパティでも,<br>- 同様に設定することができます。<br>5.5 コ**ード・サイズを削減する (プロローグ/エピローグ・ランタイム呼び出しを**<br>- **行う)**<br>関数のプロローグ/エピローグ処理の一部をランタイム・ライブラリ呼び出しによる処理に変更することで,<br>コード・サイズを削減することができます。 同様に設定することができます。

# **2. 5. 5** コード・サイズを削減する(プロローグ/エピローグ・ランタイム呼び出しを

# 行う)

関数のプロローグ/エピローグ処理の一部をランタイム・ライブラリ呼び出しによる処理に変更することで, コード・サイズを削減することができます。

プロジェクト・ツリーでビルド・ツール・ノードを選択し、プロパティ パネルの [コンパイル・オプション] タ [ブを](#page-174-0)選択します。

関数のプロローグ/エピローグ処理をランタイム・ライブラリ呼び出しによる処理にするには,[最適化 (詳細)] カテゴリの[プロローグ/エピローグ・ライブラリを使用する]プロパティで,[はい]を選択してください。

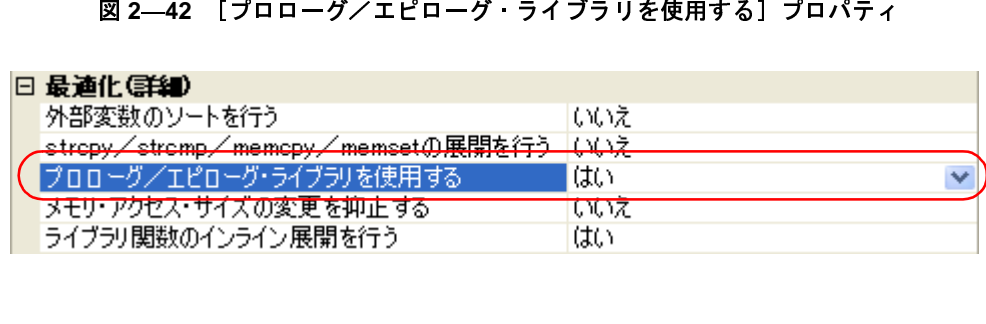

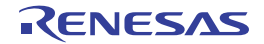

# **2. 5. 6** レジスタ・モードを変更する

プロジェクト・ツリーでビルド・ツール・ノードを選択し、プロパティパネル[の\[共通オプション\]タブ](#page-156-0)を選択 します。

[レジスタ・モード]カテゴリの[レジスタ・モード]プロパティで、レジスタ・モードを変更してください。

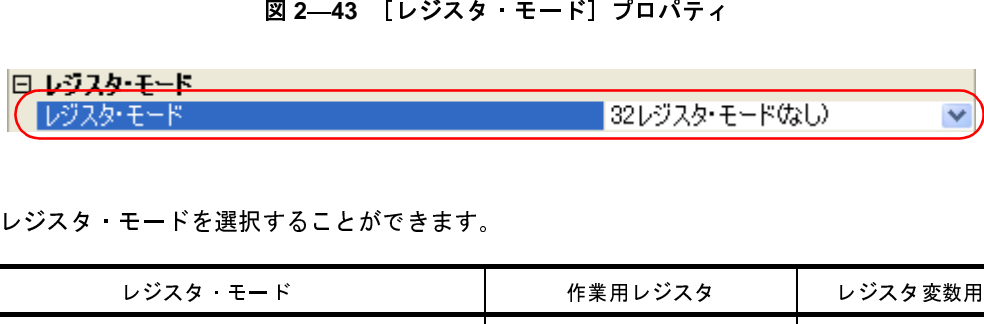

以下のレジスタ・モードを選択することができます。

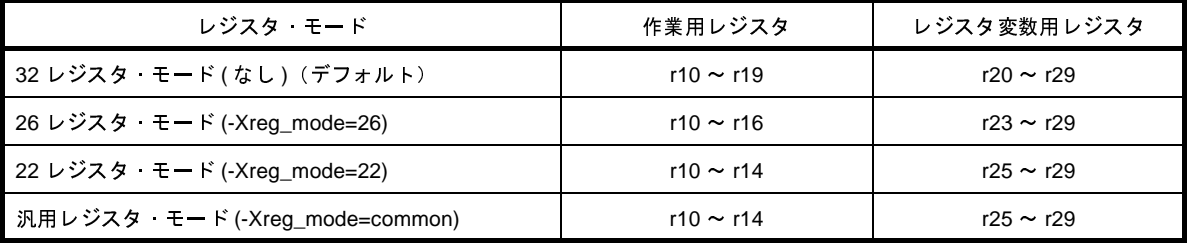

備考 レジスタ・モードについての詳細は, 「CubeSuite コーディング編(CX コンパイラ)」を参照してくださ<br>し、<br>い。 い。

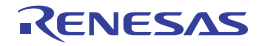

# **2. 6** アセンブル・オプションを設定する

アセンブル・フェーズに対するオプションを設定するには,プロジェクト・ツリーでビルド・ツール・ノードを選 択し[,プロパティ](#page-152-0) パネル[の\[アセンブル・オプション\]タブ](#page-192-0)を選択してください。

タブ上で各プロパティを設定することにより,対応するアセンブル・オプションを設定することができます。

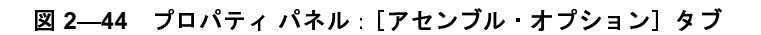

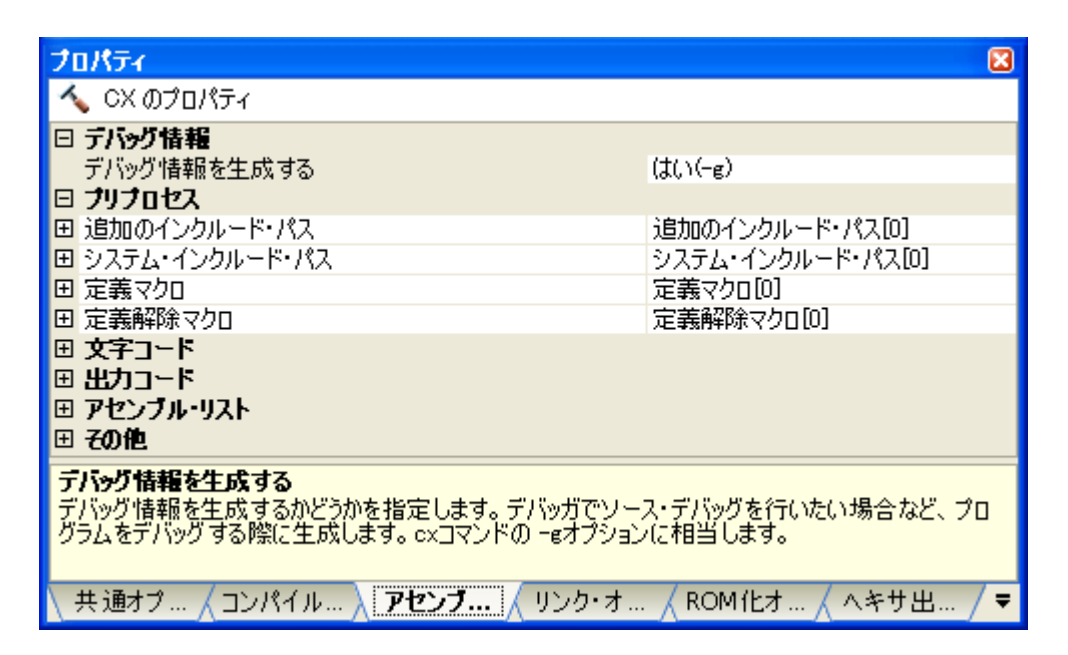

- 備考 よく使うオプションについては, [共通オプション] タブの [よく使うオプション (アセンブル)] カテゴリ にまとめられています。
- 注意 上記のタブは, [共通オプション] タブの [ビルド方法] カテゴリの [一括ビルドを行う] プロパティで [い いえ]を選択した場合のみ表示します。

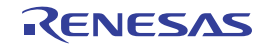

# **2. 6. 1** インクルード・パスを追加する

プロジェクト・ツリーでビルド・ツール・ノードを選択し, プロパティ パネルの「アセンブル・オプション]タ [ブを](#page-192-0)選択します。

インクルード・パスの設定は,[プリプロセス]カテゴリの[追加のインクルード・パス]プロパティで行いま す。

図 **2**―**45** [追加のインクルード・パス]プロパティ

| 日 ブリブロヤス           |                                                        |
|--------------------|--------------------------------------------------------|
| 這加のインクルード・パス」      | 追加のインクルード・パス[0] <br>السنة                              |
| (日) ウステム・イングルード・ハス | トレコ エコードメント ハートリー いろつぶつき<br><u>ושאת רישוליקרים לאל</u> |
| 田 定義マクロ            | 定義マクロ[0]                                               |
| 田 定義解除マクロ          | 定義解除マクロ[0]                                             |

[...]ボタンをクリックすると,パス編集 [ダイアログ](#page-276-0)がオープンします。

図 **2**―**46** パス編集 ダイアログ

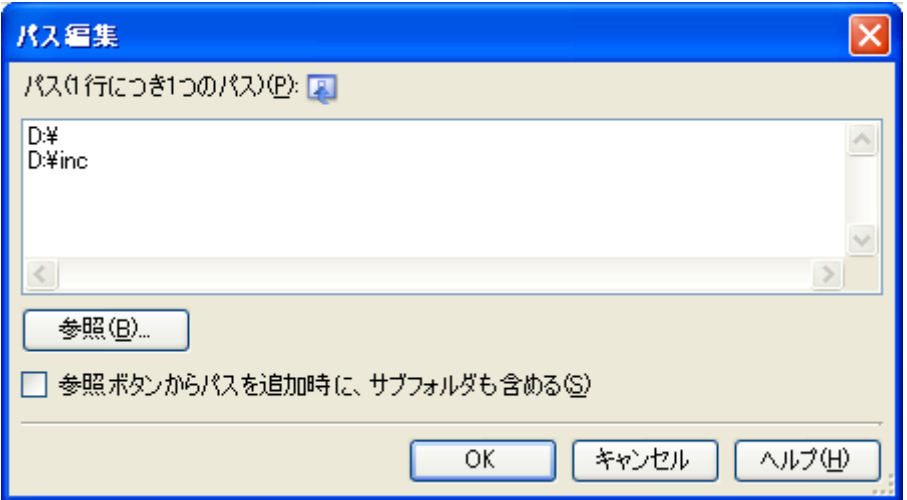

[パス (1 行につき 1 つのパス )]にインクルード・パスを 1 行に 1 つずつ入力します。 <sup>1</sup> 行に <sup>259</sup> 文字まで,<sup>256</sup> 行まで指定可能です。

備考 インクルード・パスは、エクスプローラなどからフォルダのドラッグ・アンド・ドロップ,または[参照 ...]ボタンから指定することも可能です。 [参照ボタンからパスを追加時に、サブフォルダも含める]をチェックしたのち, [参照 ...] ボタンからパ スの指定を行うと、指定したパスとそのサブフォルダ 5 階層分までのパスを「パス (1 行につき 1 つのパス )]に追加します。

[OK]ボタンをクリックすると,入力したインクルード・パスをサブプロパティとして表示します。

図 **2**―**47** [追加のインクルード・パス]プロパティ(インクルード・パス追加後)

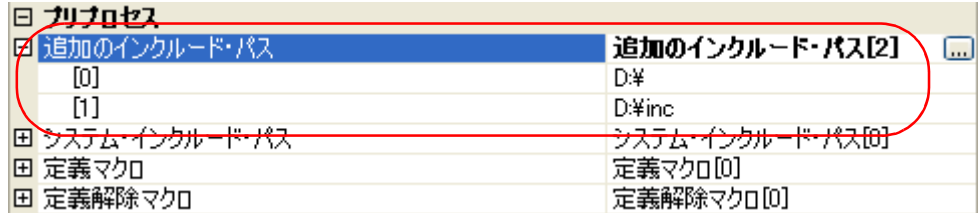

インクルード·パスの変更は, [...]ボタン,またはサブプロパティのテキスト·ボックスへの直接入力により行 うことができます。

また,プロジェクト・ツリーにインクルード・ファイルを追加すると,そのインクルード・パスをサブプロパ ティの一番最初に自動で追加します。

備考 [共通オプション] タブの [よく使うオプション (アセンブル)] カテゴリの [追加のインクルード・パス] プロパティでも,同様に設定することができます。

## **2. 6. 2** 定義マクロを設定する

プロジェクト・ツリーでビルド・ツール・ノードを選択し, プロパティ パネルの「アセンブル・オプション]タ [ブを](#page-192-0)選択します。

定義マクロの設定は, [プリプロセス] カテゴリの [定義マクロ] プロパティで行います。

## 図 **2**―**48** [定義マクロ]プロパティ

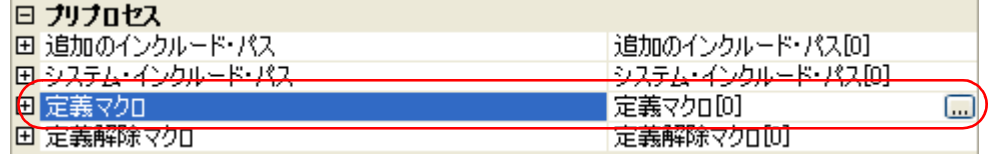

[...]ボタンをクリックすると[,テキスト編集](#page-274-0) ダイアログがオープンします。

## 図 **2**―**49** テキスト編集 ダイアログ

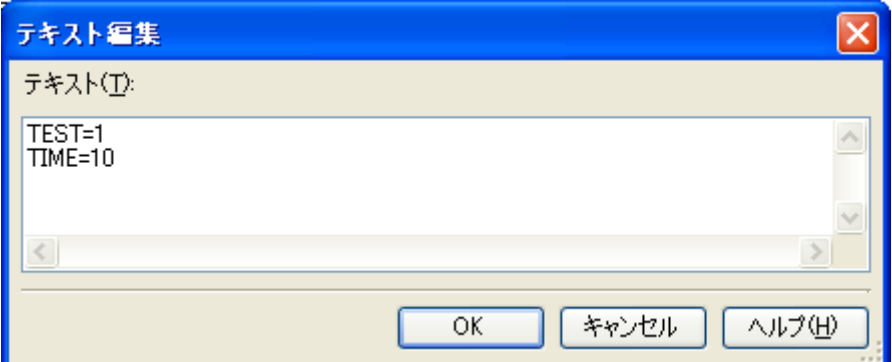

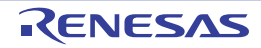

[テキスト]に定義マクロを「マクロ名=定義値」の形式で1行に1つずつ入力します。 <sup>1</sup> 行に <sup>256</sup> 文字まで,<sup>256</sup> 行まで指定可能です。 「= 定義値」の部分は省略可能で,省略した場合,定義値を1とします。 [OK]ボタンをクリックすると,入力した定義マクロをサブプロパティとして表示します。

## 図 **2**―**50** [定義マクロ]プロパティ(定義マクロ設定後)

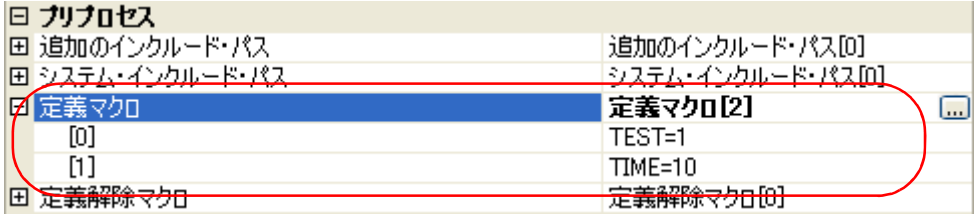

定義マクロの変更は,[...]ボタン,またはサブプロパティのテキスト・ボックスへの直接入力により行うことが できます。

備考 [\[共通オプション\]タブ](#page-156-0)の[よく使うオプション(アセンブル)]カテゴリの[定義マクロ]プロパティでも, 同様に設定することができます。

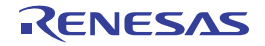

# **2. 7** リンク・オプションを設定する

リンク・フェーズに対するオプションを設定するには,プロジェクト・ツリーでビルド・ツール・ノードを選択し, [プロパティ](#page-152-0) パネル[の\[リンク・オプション\]タブ](#page-198-0)を選択してください。

タブ上で各プロパティを設定することにより,対応するリンク・オプションを設定することができます。

注意 本タブは,ライブラリ用のプロジェクトの場合は表示しません。

 $\overline{\mathbf{x}}$ プロパティ ◆ CX のプロパティ □ デバッグ情報 デバッグ情報を削除する いいえ □ 入力ファイル き用するリンク・ディレクティブ・ファイル .¥src¥link.dir 標準のスタートアップを使用する はい □ 出力ファイル 出力フォルダ **%BuildModeName%** 出力ファイル名 %ProjectName%Imf 再配置可能なオブジェクト・モジュール・ファイルを生成する」いいえ □ ライブラリ 田 使用するライブラリ・ファイル 使用するライブラリ・ファイル[0] 国 システム・ライブラリ・ファイル システム・ライブラリ・ファイル[0] 田 追加のライブラリ・パス 追加のライブラリ・パス[0] 田 システム・ライブラリ・パス システム・ライブラリ・パス[0] 標準ライブラリをリンクする はい ⊡ リンク・マップ 田 シンボル情報 田石油 デバッグ情報を削除する ロード・モジュール・ファイルを生成する際に、デバッグ情報、ライン・ナンバ情報、グローバル・ポインタ・<br>テーブルを削除するかどうかを選択します。<br>exコマンドの-Xstripオプションに相当します。 共通オプション / コンパイル・... |リンク・オブ...| ROM化オプ... へキサ出力… ₹

図 **2**―**51** プロパティ パネル:[リンク・オプション]タブ

備考 よく使うオプションについては, [共通オプション] タブの [よく使うオプション (リンク)] カテゴリにま とめられています。

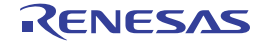

# **2. 7. 1** ユーザ・ライブラリを追加する

プロジェクト・ツリーでビルド・ツール・ノードを選択し, プロパティ パネルの「リンク・オプション】タブを 選択します。

ユーザ・ライブラリの追加は, [ライブラリ]カテゴリの [使用するライブラリ・ファイル] プロパティで行いま す。

図 **2**―**52** [使用するライブラリ・ファイル]プロパティ

| ライブラリ             |                     |
|-------------------|---------------------|
| ■ 使用するライブラリ・ファイル  | 使用するライブラリ・ファイル[0]   |
| 由 システム・ライブラリ・ファイル | コンステム・ライブラリ・ファイル[0] |
| 旧 追加のライブラリ・パス     | 追加のライブラリ・パス[0]      |
| 田 システム・ライブラリ・パス   | システム・ライブラリ・パス[0]    |
| 標準ライブラリをリンクする     | はい                  |

[...]ボタンをクリックすると[,テキスト編集](#page-274-0) ダイアログがオープンします。

図 **2**―**53** テキスト編集 ダイアログ

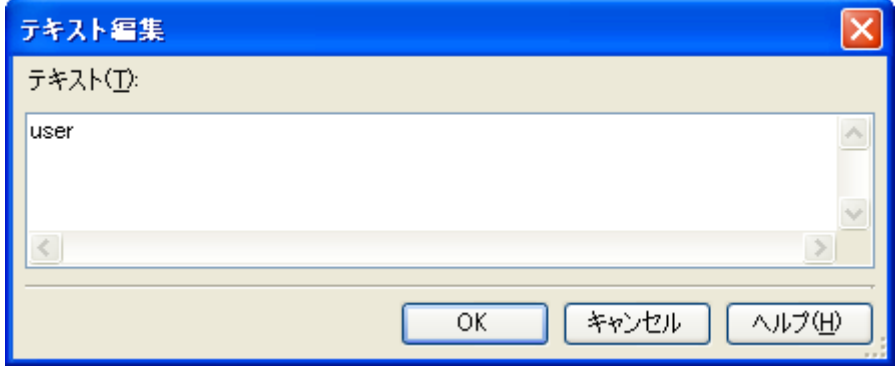

[テキスト]にライブラリ·ファイル名"libxxx.lib"のうち, xxx のみを指定します(例: "user" と指定すると, libuser.lib を指定したものとみなします)。

<sup>1</sup>行に <sup>1</sup>つずつ入力します。

<sup>1</sup> 行に <sup>249</sup> 文字まで,<sup>256</sup> 行まで指定可能です。

備考 lib*xxx*.a を指定することも可能です。 libxxx.lib を優先して検索して、見つからなかった場合に libxxx.a を検索します。

[OK]ボタンをクリックすると,入力したライブラリ・ファイルをサブプロパティとして表示します。

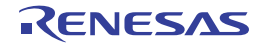

図 **2**―**54** [使用するライブラリ・ファイル]プロパティ(ライブラリ・ファイル設定後)

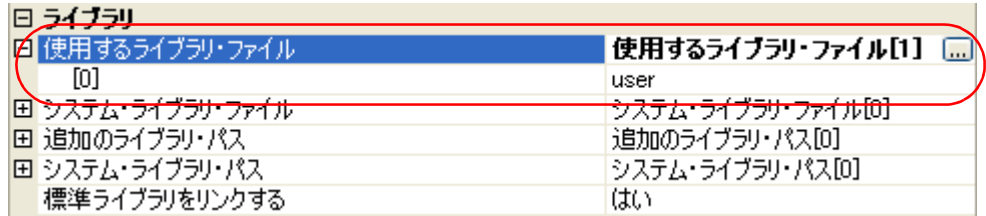

ライブラリ・ファイルの変更は,[...]ボタン,またはサブプロパティのテキスト・ボックスへの直接入力により 行うことができます。

備考 [\[共通オプション\]タブ](#page-156-0)の[よく使うオプション(リンク)]カテゴリの[使用するライブラリ・ファイル] プロパティでも,同様に設定することができます。

なお,ライブラリ・ファイルはライブラリ・パスから検索します。 ライブラリ・パスを追加する場合は,[追加のライブラリ・パス]プロパティを設定してください。

注意 ライブラリ・ファイルは,プロジェクトに直接追加することでもリンクします。 その場合は,追加したライブラリ・ファイルの絶対パスで直接リンクするため,ライブラリ・パスからは検 索しません。

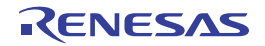

# **2. 8 ROM** 化オプションを設定する

ROM 化フェーズに対するオプションを設定するには,プロジェクト・ツリーでビルド・ツール・ノードを選択し, [プロパティ](#page-152-0) パネルの[ROM [化オプション\]タブ](#page-211-0)を選択してください。

タブ上で各プロパティを設定することにより,対応する ROM 化オプションを設定することができます。

注意 本タブは,ライブラリ用のプロジェクトの場合は表示しません。

図 **2**―**55** プロパティ パネル:[**ROM** 化オプション]タブ

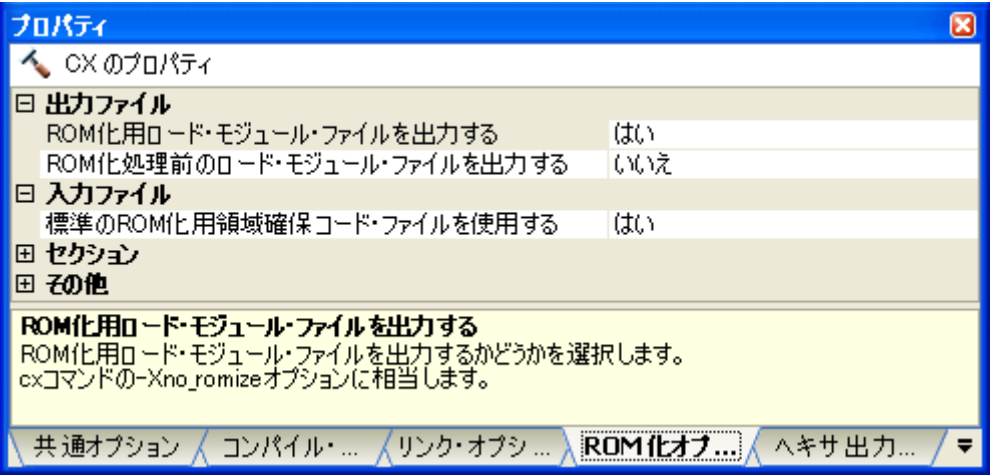

## **2. 8. 1 ROM** 化用ロード・モジュールを作成する

デフォルトで用意されている ROM 化用領域確保コード・ファイル(rompcrt.obj)を使用して,ROM 化用ロー ド・モジュールを作成する方法を以下に示します。

ROM 化プロセッサは、data 属性セクションの変数の初期値情報や RAM 上に配置するプログラムを、1 つのセク ションにパッキングします。

デフォルトでは,このセクションは"rompsec セクション"となります。

rompsec セクションを ROM 上に配置し,コピー関数を呼び出すことによって,初期値情報やプログラムを RAM 上へ展開することができます。

- 備考 ROM 化用ロード・モジュールの作成方法についての詳細は,「CubeSuite コーディング編 (CX コンパイ ラ)」を参照してください。
- 

(**1**)コピー関数の呼び出し スタートアップ・ルーチン内でコピー関数 \_rcopy を呼び出します。

標準スタートアップ・ルーチン (cstart.obj)には、すでに \_rcopy の呼び出しを記述しているので,それを そのまま使用することができます。

\_rcopy の代わりに \_rcopy2,\_rcopy4 を使用したい場合,またはコピーするセクションを指定したい場合は, 標準スタートアップ・ルーチンをカスタマイズする必要があります。

- 備考 **1.** コピー関数についての詳細は,「CubeSuite コーディング編(CX コンパイラ)」を参照してくださ い。
	- **2.** 標準以外のスタートアップ・ルーチンを使用する場合は,使用するファイルをプロジェクト・ツ リーのスタートアップ・ノードに追加してください。 スタートアップ・ルーチンの設定についての詳細は,「2. 3. 1 [スタートアップ・ルーチンを設定す](#page-17-0) [る」](#page-17-0)を参照してください。
- 

(**2)ROM 化オプションの設定**<br>ROM 化オプションにより,ROM 化用ロード・モジュールの生成を指定します。

**プロジェクト・ツリーでビルド・ツール・ノードを選択し、** プロパティ パネルの [ROM 化オプション] タ [ブを](#page-211-0)選択します。

(**a)ROM 化用ロード・モジュール・ファイルの出力設定**<br>[出力ファイル]カテゴリの[ROM 化用ロード・モジュール・ファイルを出力する]プロパティで[は い]を選択してください。

図 **<sup>2</sup>**―**56** [**ROM** 化用ロード・モジュール・ファイルを出力する]プロパティ

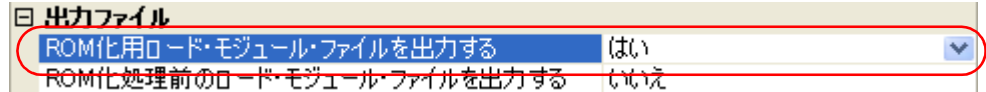

**(b)標準の ROM 化用領域確保コード・ファイルの使用設定<br>[入力ファイル]カテゴリの[標準の ROM 化用領域確保コード・ファイルを使用する]プロパティで** [はい](デフォルト)を選択してください。

■ 2―57 [標準の ROM 化用領域確保コード・ファイルを使用する]プロパティ<br>■ スカファイル 標準のROM化用領域確保コード・ファイルを使用する はい

(**3**)ビルドの実行 ビルドを実行することにより,ROM 化用ロード・モジュール・ファイルを生成します。

その際,以下の順番でファイルをリンクします。

- スタートアップ・ルーチンのオブジェクト・モジュール・ファイル(cstart.obj)

- コピー関数が格納されているライブラリ・ファイル(libc.lib)
- ROM 化用領域確保コード・ファイル (rompcrt.obj)

備考 ROM 化用領域確保コード・ファイルは、最後にリンクする必要があります。

しかし[,\[リンク・オプション\]タブ](#page-198-0)の[その他]カテゴリの[ライブラリ・ファイルを再スキャンす る]プロパティで[はい (-Xrescan)]を選択した場合は,ROM 化用領域確保コード・ファイルの後に ライブラリ・ファイルをリンクし,ROM 化処理中にエラーとなることがあります。

その場合は、rompsec セクションの領域を明示的に確保してください。 詳細については,「CubeSuite コーディング編(CX コンパイラ)」を参照してください。

なお, CubeSuite は, ROM 化処理を行ったのち, デフォルトでヘキサ出力を行うため, ヘキサ・ファイルも 生成します。

ROM ライタを使用して、生成したヘキサ・ファイルをターゲットにロードしてください。

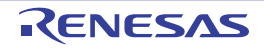

# **2. 9** ヘキサ出力オプションを設定する

ヘキサ出力フェーズに対するオプションを設定するには,プロジェクト・ツリーでビルド・ツール・ノードを選択 し[,プロパティ](#page-152-0) パネル[の\[ヘキサ出力オプション\]タブ](#page-215-0)を選択してください。

- タブ上で各プロパティを設定することにより,対応するヘキサ出力オプションを設定することができます。
- 注意 本タブは,ライブラリ用のプロジェクトの場合は表示しません。

図 **<sup>2</sup>**―**58** プロパティ パネル:[ヘキサ出力オプション]タブ

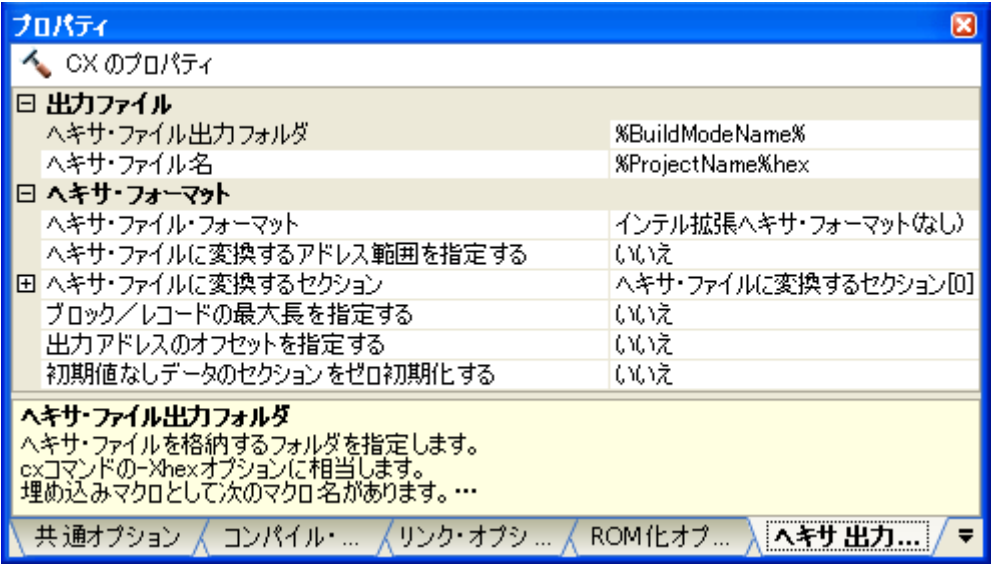

備考 よく使うオプションについては, [共通オプション] タブの [よく使うオプション (ヘキサ出力)] カテゴリ にまとめられています。

## **2. 9. 1** ヘキサ・ファイルの出力を設定する

ヘキサ・ファイルは,ロード・モジュール・ファイルの生成後,デフォルトで生成します。

プロジェクト・ツリーでビルド・ツール・ノードを選択し、プロパティ パネル[の\[ヘキサ出力オプション\]タブ](#page-215-0) を選択します。

ヘキサ・ファイルの出力先の設定は,[出力ファイル]カテゴリで行います。

## 図 **<sup>2</sup>**―**59** [出力ファイル]カテゴリ

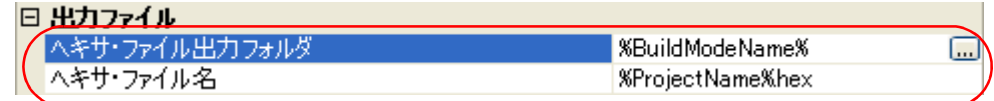

(**1)出力フォルダの設定**<br>[ヘキサ・ファイル出力フォルダ]プロパティにおいて,テキスト・ボックスへの直接入力,または[…]ボ タンにより行います。

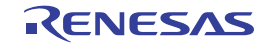

テキスト・ボックスには <sup>247</sup> 文字まで指定可能です。 デフォルトでは,"%BuildModeName%"を設定しています。 "%BuildModeName%"は,埋め込みマクロで,ビルド・モード名に置換します。

## (**2**)出力ファイル名の設定

「ヘキサ・ファイル名」プロパティにおいて、テキスト・ボックスへの直接入力により行います。

テキスト・ボックスには <sup>259</sup> 文字まで指定可能です。

デフォルトでは,"%ProjectName%.hex"を設定しています。

"%ProjectName%"は,埋め込みマクロで,プロジェクト名に置換します。

また,ヘキサ・ファイルのフォーマットを設定することができます。

[ヘキサ・フォーマット]カテゴリの [ヘキサ・ファイル・フォーマット]プロパティで、フォーマットを選択し てください。

### 図 2–60 [ヘキサ・ファイル・フォーマット]プロパティ

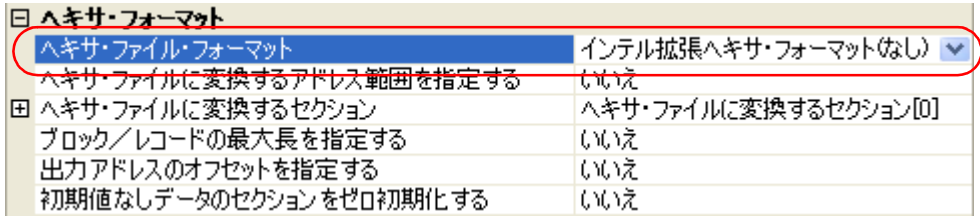

以下のフォーマットを選択することができます。

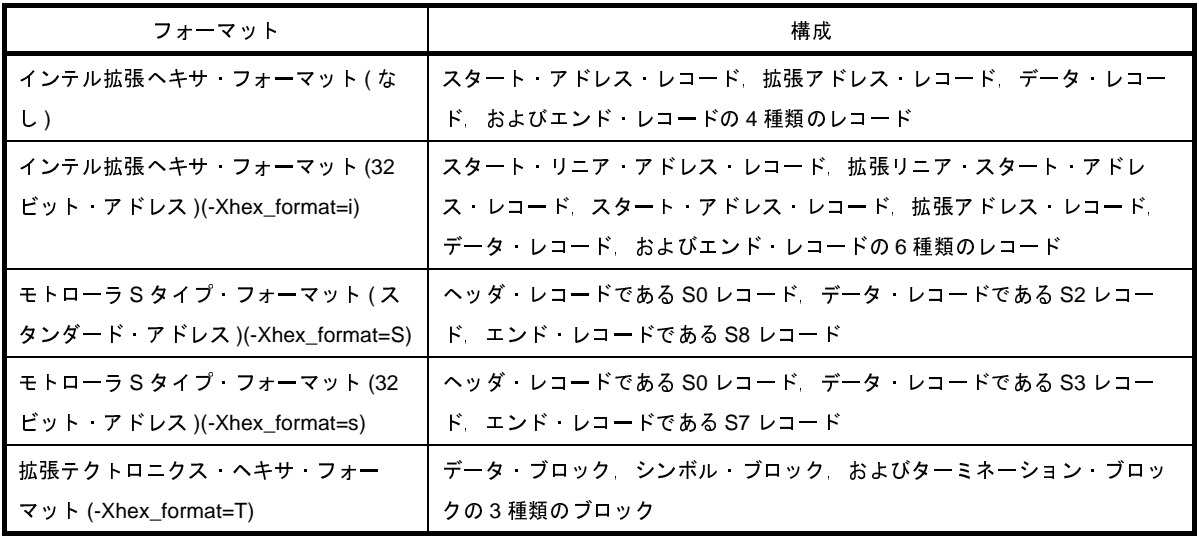

備考 ヘキサ・ファイルについての詳細は,「3. 4 [ヘキサ・ファイル](#page-116-0)」を参照してください。

## **2. 9. 2** 空き領域を充てんする

プロジェクト・ツリーでビルド・ツール・ノードを選択し、プロパティ パネル[の\[ヘキサ出力オプション\]タブ](#page-215-0) を選択します。

空き領域の充てんについての設定は,[ヘキサ・フォーマット]カテゴリで行います。

[ヘキサ・ファイルに変換するアドレス範囲を指定する] プロパティで [はい (-Xhex fill)] を選択すると, [充て ん値] プロパティを表示します。

図 **<sup>2</sup>**―**<sup>61</sup>** [ヘキサ・ファイルに変換するアドレス範囲を指定する],および[充てん値]プロパティ

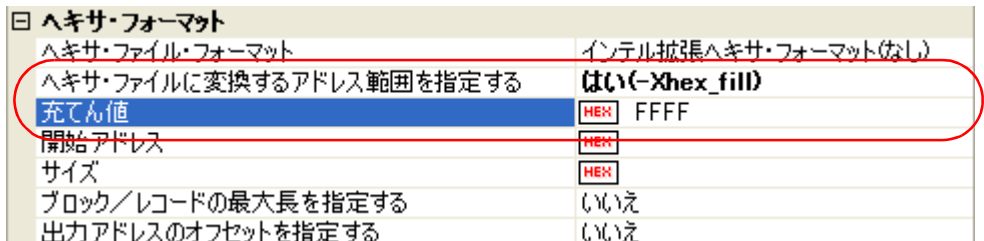

テキスト・ボックスに空き領域の充てん値を直接入力してください。

指定可能な値の範囲は 00 ~ FFFF(2 桁,または 4 桁の 16 進数)です。

デフォルトでは,"FFFF"を設定しています。

なお、ヘキサ・ファイルに変換する領域のアドレス範囲は、[開始アドレス]プロパティ、および [サイズ] プロ パティで設定します。

指定可能な値の範囲は, [開始アドレス] プロパティは 0 ~ FFFFFFFF (16 進数), [サイズ] プロパティは 1 ~ 100000000(16 進数)です。

デフォルトでは,どちらも空欄となっているので,両方のプロパティを設定してください。

どちらか一方が空欄の場合は,デバイス・ファイルで定義された内蔵 ROM 領域のすべてのコードをヘキサ・ ファイルに変換します。

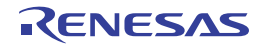

# **2. 10** ライブラリ生成オプションを設定する

ライブラリアンに対するオプションを設定するには,プロジェクト・ツリーでビルド・ツール・ノードを選択し, [プロパティ](#page-152-0) パネルの「ライブラリ生成オプション]タブを選択してください。

タブ上で各プロパティを設定することにより,対応するライブラリ生成オプションを設定することができます。

注意 本タブは,ライブラリ用のプロジェクトの場合のみ表示します。

図 **2**―**62** プロパティ パネル:[ライブラリ生成オプション]タブ

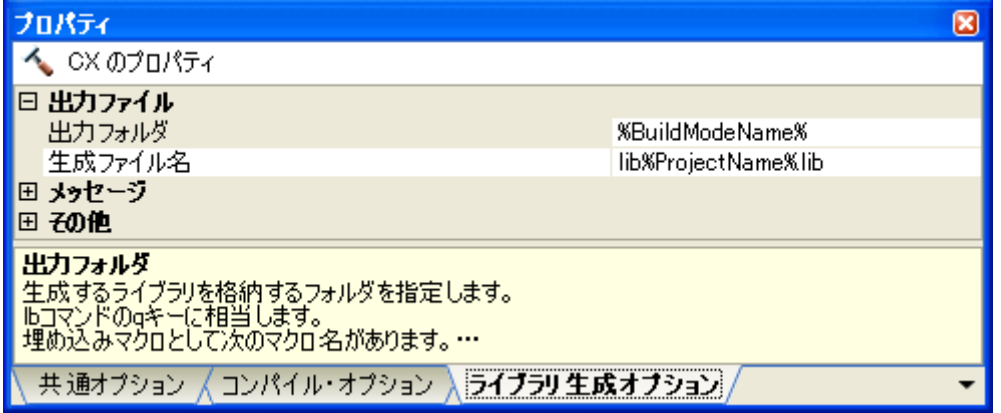

## **2. 10. 1** ライブラリ・ファイルの出力を設定する

プロジェクト・ツリーでビルド・ツール・ノードを選択し[,プロパティ](#page-152-0) パネル[の\[ライブラリ生成オプション\]](#page-223-0) [タブを](#page-223-0)選択します。

ライブラリ・ファイルの出力の設定は,[出力ファイル]カテゴリで行います。

図 **2**―**63** [出力ファイル]カテゴリ

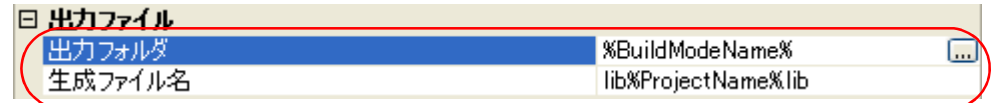

## (**1**)出力フォルダの設定

[出力フォルダ] プロパティにおいて,テキスト・ボックスへの直接入力,または [...]ボタンにより行いま す。

テキスト・ボックスには 247 文字まで指定可能です。

デフォルトでは,"%BuildModeName%"を設定しています。

"%BuildModeName%"は,埋め込みマクロで,ビルド・モード名に置換します。

(**2**)出力ファイル名の設定

[出力ファイル名] プロパティにおいて、テキスト·ボックスへの直接入力により行います。 テキスト・ボックスには 259 文字まで指定可能です。

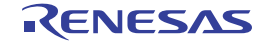

デフォルトでは, "lib%ProjectName%.lib" を設定しています。 "%ProjectName%"は,埋め込みマクロで,プロジェクト名に置換します。

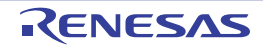

# **2. 11** 個別にビルド・オプションを設定する

ビルド・オプションの設定は,プロジェクト単位,またはファイル単位で行います。 プロジェクト単位 → 「2. 11. 1 [プロジェクト単位でビルド・オプションを設定する](#page-62-0)」参照 ファイル単位→ 「2.11.2 [ファイル単位でコンパイル/アセンブル・オプションを設定する](#page-62-1)」参照

# <span id="page-62-0"></span>**2. 11. 1** プロジェクト単位でビルド・オプションを設定する

プロジェクト(メイン・プロジェクト,またはサブプロジェクト)に対するビルド・オプションを設定するには, プロジェクト・ツリーでビルド・ツール・ノードを選択し[,プロパティ](#page-152-0) パネルを表示します。

フェーズに対する各タブを選択し,必要なプロパティを設定することにより,ビルド・オプションを設定するこ とができます。

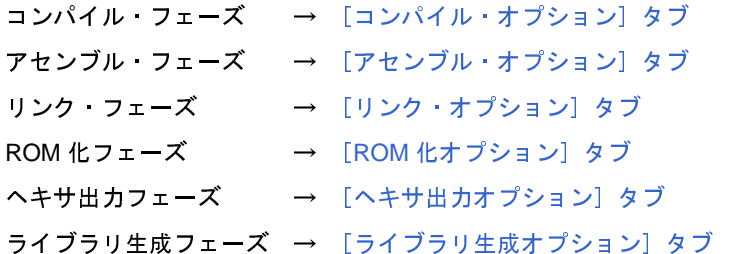

## <span id="page-62-1"></span>**2. 11. 2** ファイル単位でコンパイル/アセンブル・オプションを設定する

プロジェクトに追加している各ソース・ファイルに対して,コンパイル・オプション,またはアセンブル・オプ ションを個別に設定することができます。

(**1**)**C** ソース・ファイルにコンパイル・オプションを設定する場合

プロジェクト・ツリー でC ソース・ファイルを選択し、プロパティ パネルの[ビルド設定] タブを選択し ます。

[ビルド]カテゴリの[個別コンパイル・オプションを設定する]プロパティで [はい]を選択すると,「[図](#page-63-0) 2―65 [メッセージ](#page-63-0) ダイアログ」のメッセージ ダイアログがオープンします。

## 図 **2**―**64** [個別コンパイル・オプションを設定する]プロパティ

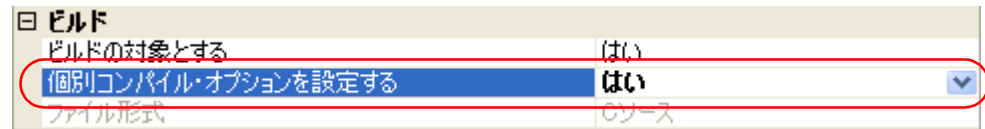

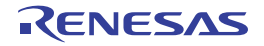

図 **2**―**65** メッセージダイアログ

<span id="page-63-0"></span>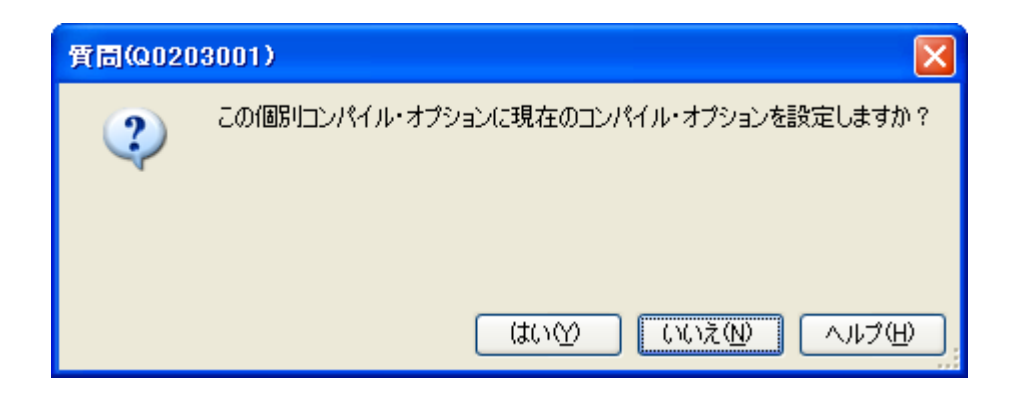

ダイアログ上で [はい] をクリックすると, [個別コンパイル・オプション] タブを表示します。

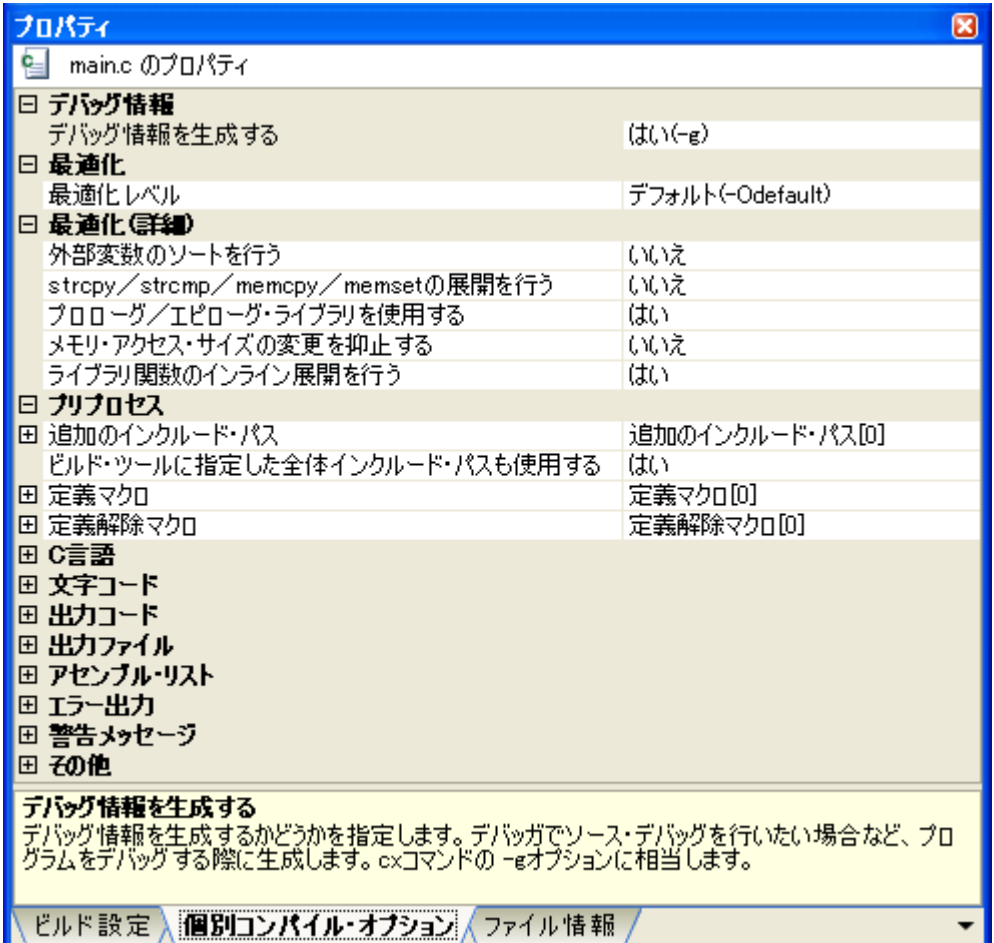

図 **2**―**66** プロパティ パネル:[個別コンパイル・オプション]タブ

タブ上で必要なプロパティを設定することにより, C ソース·ファイルに対するコンパイル·オプションを 設定することができます。

なお、本タブは、以下のプロパティを除いて、デフォルトでは[\[共通オプション\]タブ,](#page-156-0)および[\[コンパイ](#page-174-0) [ル・オプション\]タブの](#page-174-0)設定内容を継承します。

- [プリプロセス]カテゴリの[追加のインクルード・パス],[ビルド・ツールに指定した全体インク ルード・パスも使用する]

- [出力ファイル]カテゴリの [オブジェクト・モジュール・ファイル名]

(**2**)アセンブラ・ソース・ファイルにアセンブル・オプションを設定する場合

プロジェクト・ツリー でアセンブラ・ソース・ファイルを選択し、プロパティ パネルの「ビルド設定」タブ を選択します。

[ビルド]カテゴリの[個別アセンブル・オプションを設定する]プロパティで[はい]を選択すると,「[図](#page-64-0) 2―68 [メッセージ](#page-64-0) ダイアログ」のメッセージ ダイアログがオープンします。

## 図 **2**―**67** [個別アセンブル・オプションを設定する]プロパティ

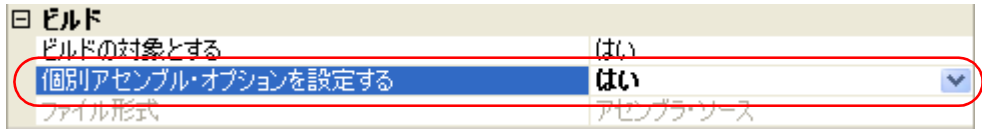

## 図 **2**―**68** メッセージダイアログ

<span id="page-64-0"></span>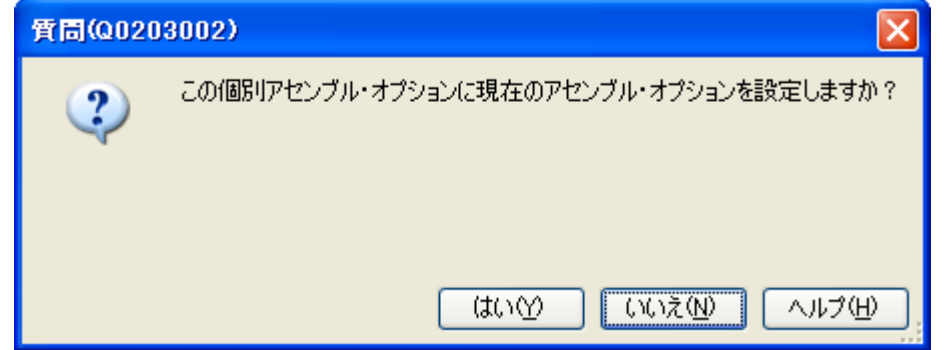

ダイアログ上で [はい] をクリックすると,[個別アセンブル·オプション]タブを表示します。

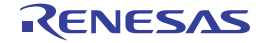

図 **2**―**69** プロパティ パネル:[個別アセンブル・オプション]タブ

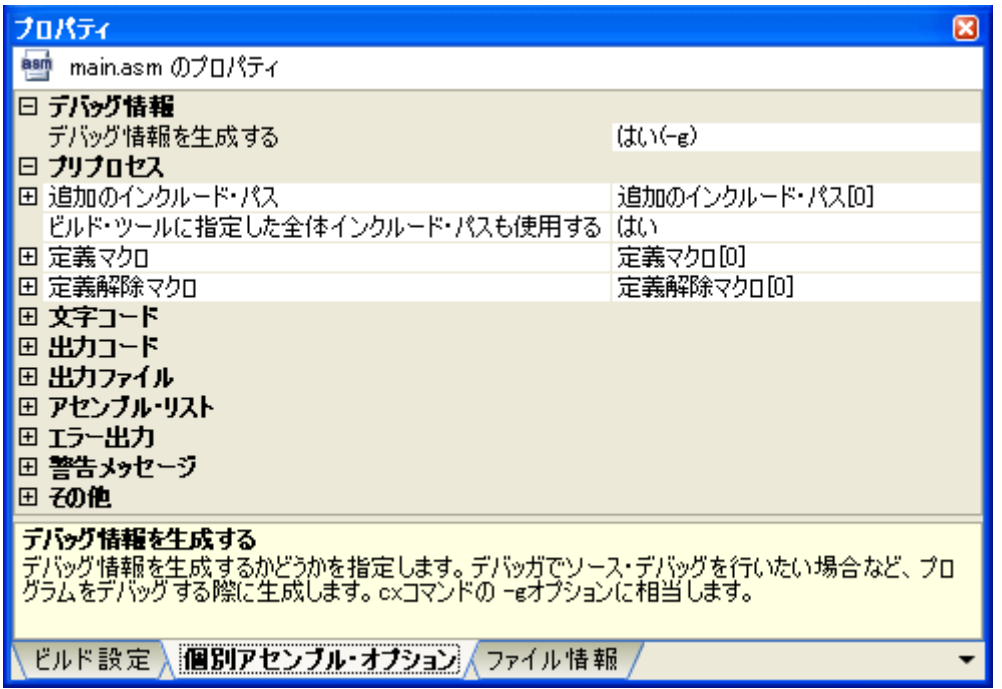

タブ上で必要なプロパティを設定することにより,アセンブラ・ソース・ファイルに対するアセンブル・オ プションを設定することができます。

なお、本タブは、以下のプロパティを除いて、デフォルトでは[\[共通オプション\]タブ,](#page-156-0)および[\[コンパイ](#page-174-0) [ル・オプション\]タブ/](#page-174-0)[\[アセンブル・オプション\]タブの](#page-192-0)設定内容を継承します。

- [プリプロセス]カテゴリの[追加のインクルード・パス],[ビルド・ツールに指定した全体インク ルード・パスも使用する]
- [出力ファイル]カテゴリの [オブジェクト・モジュール・ファイル名]

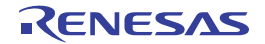

# <u>2.12 ブートーフラッシュの再リンク機能を実現するための準備をする</u>

システムによっては,書き換え/取り換えが不可能な領域(ブート領域)に加え,フラッシュや外付け ROM と いった,書き換え/取り換えが可能な領域(フラッシュ領域)を使用することがあります。

このようなシステムにおいて、フラッシュ領域上のプログラムのみを変更したい場合、ブート領域上のプログラム の再構築を行わず、ブート領域とフラッシュ領域間の関数呼び出しを正常に行う機能を"再リンク機能"と呼んでい ます。

ブート領域側,フラッシュ領域側のロード・モジュール・ファイルを作成することにより,再リンク機能を実現し ます。

再リンク機能の実現方法を以下に示します。

備考 再リンク機能とその実現方法についての詳細は, 「B. 1. 6 ブートーフラッシュ再リンク機能」を参照してく ださい。

## **2. 12. 1** ビルド対象ファイルを準備する

(**1**)**\$ext\_func** 制御命令の指定

ブート領域側のソース·ファイルに, \$ext\_func 制御命令を記述します。

\$ext func 制御命令で,対象となる関数(実体がフラッシュ領域に存在し, ブート領域から呼び出す関数) について,ID 値を指定します。

- 備考 記述漏れやソース間の矛盾が生じることを防ぐため, \$ext\_func 制御命令の記述は 1 つのファイルに まとめて, ブート領域側, フラッシュ領域側を問わず, すべてのソースに \$include 制御命令(C 言語 で記述する場合は #include 命令)でインクルードすることを推奨します。
- (**2**)スタートアップ・ルーチンの用意

スタートアップ・ルーチンを,ブート領域側,フラッシュ領域側のプロジェクト用にそれぞれ用意します。 それぞれのスタートアップ・ルーチンで必要な処理を,以下に示します。

- ブート領域側で tp, gp, ep 値をセットする
- ブート領域側で使用する RAM 領域を初期化するため, \_rcopy 関数を呼び出す
- ブート領域側からフラッシュ領域側のスタートアップ・ルーチンへ分岐する
- フラッシュ領域側で使用する RAM 領域を初期化するため, \_rcopy 関数を呼び出す
- フラッシュ領域側の処理へ移行
	- 備考 **1.** tp,gp,ep をブート領域内で使用しない場合は,値のセットをフラッシュ領域で行っても問題 ありません。

また、ROM 化処理を行わない場合は、\_rcopy 関数の呼び出しは不要です。

**2.** tp,gp,ep 値は,ブート領域側,およびフラッシュ領域側で同じアドレス値を使用してくださ い。

異なる値にすることも可能ですが,その場合は,ブート領域側とフラッシュ領域側の命令コー ドを行き来するたびに,各値を設定し直す必要があります。

- (**3**)リンク・ディレクティブ・ファイルの用意 リンク・ディレクティブ・ファイルを,ブート領域側,フラッシュ領域側のプロジェクト用にそれぞれ用意 します。
	- 備考 ブート領域側,フラッシュ領域側で同じリンク・ディレクティブ・ファイルを使用してもかまいませ んが,記述が煩雑になるため,それぞれの領域用にリンク・ディレクティブ・ファイルを使用するこ とを推奨します。

# <span id="page-67-0"></span>**2. 12. 2** ブート領域側のプロジェクトを設定する

(**1**)ブート領域側のプロジェクトの作成

ブート領域側のプロジェクトを作成し,ビルド対象ファイルをプロジェクトに追加します。 スタートアップ・ルーチンは,スタートアップ・ノード直下に追加します。

図 **2**―**70** ブート領域側のプロジェクト

(**2**)ブート領域側のプロジェクトのビルド・オプションの設定

プロジェクト・ツリーでビルド・ツール・ノードを選択し、プロパティ パネルの「共通オプション】タブを 選択します。

ビルド・オプションの設定は,[フラッシュ対応]カテゴリで行います。

[ブートーフラッシュの再リンク機能を利用する]プロパティで [はい]を選択すると,[生成するロード・ モジュール・ファイルの種類]プロパティと [分岐テーブルのアドレス] プロパティを表示します。

## 図 **2**―**71** ブート領域側の[フラッシュ対応]カテゴリ

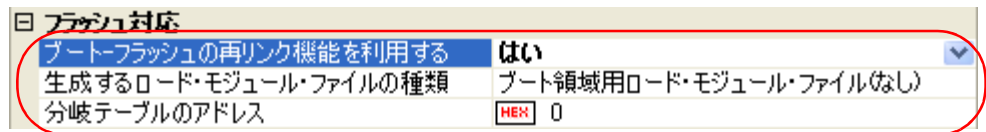

プロジェクト・ツリー ◚ **3** ĝ □ rboot (プロジェクト)\* - La uPD70F3506 (マイクロコントローラ) ☆ ● 端子配置 (設計ツール) **中"■コード生成 (設計ツール)** - **へ** CX (ビルド・ツール) A V850E2M シミュレータ (デバッグ・ツール) …企 プログラム解析 (解析ツール) - ■ QB-Programmer (書き込みツール) | 白 コレファイル s× スタートアップ  $\blacksquare$  boot.c link\_boot.dir

[生成するロード・モジュール・ファイルの種類] プロパティで, [ブート領域用ロード・モジュール・ファ イル ( なし )] を選択します(デフォルト)。

また,[分岐テーブルのアドレス]プロパティで,分岐テーブルの先頭アドレス(フラッシュ領域内のアドレ ス)を指定します。

指定可能な値の範囲は,0 ~ FFFFFFFF(16 進数)です。

デフォルトでは,"0"を設定しています。

注意 フラッシュ領域側のプロジェクトでは,**ROM** 化処理前のロード・モジュール・ファイルの指定が必 要です。

**CubeSuite** はデフォルトで **ROM** 化処理を行うため,**ROM** 化処理を行う場合は,**ROM** 化処理前の ロード・モジュールを出力しておく必要があります。

[**ROM** [化オプション\]タブ](#page-211-0)を選択して,[出力ファイル]カテゴリの[**ROM** 化処理前のロード・モ ジュール・ファイルを出力する]プロパティで [はい]を選択してください。

ファイル名は,ロード・モジュール・ファイル名に"**\_NonROMize**"を付加した名前となります。

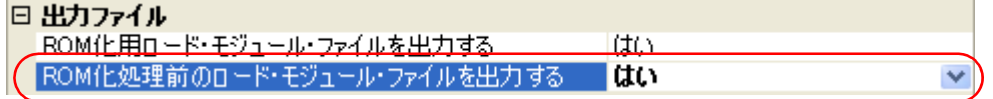

(**3**)ブート領域側のプロジェクトのビルドの実行

ブート領域側のプロジェクトのビルドを実行すると,ロード・モジュール・ファイルを生成します。 また,ヘキサ・ファイルを生成します。

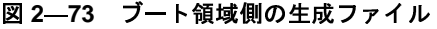

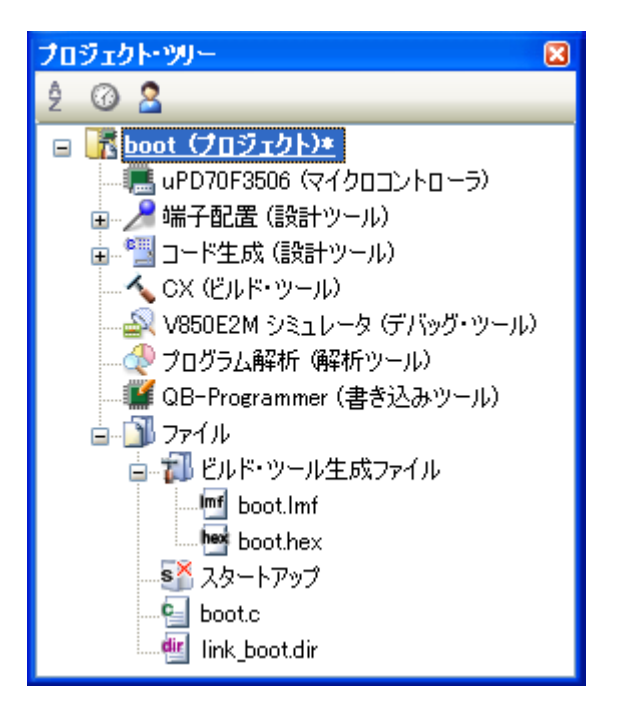

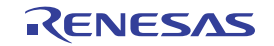

図 **2**―**72** [**ROM** 化処理前のロード・モジュール・ファイルを出力する]プロパティ

# **2. 12. 3** フラッシュ領域側のプロジェクトを設定する

(**1**)フラッシュ領域側のプロジェクトの作成

フラッシュ領域側のプロジェクトを作成し,ビルド対象ファイルをプロジェクトに追加します。 スタートアップ・ルーチンは,スタートアップ・ノード直下に追加します。

図 **2**―**74** フラッシュ領域側のプロジェクト

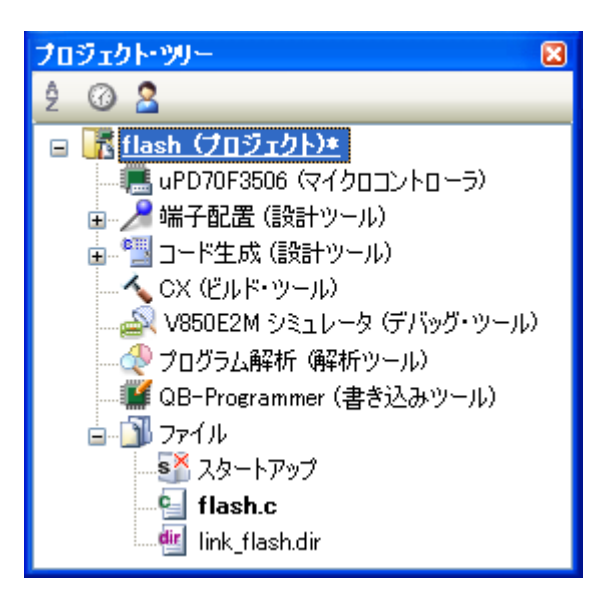

(**2**)フラッシュ領域側のプロジェクトのビルド・オプションの設定

プロジェクト・ツリーでビルド・ツール・ノードを選択し、プロパティ パネルの「共通オプション】タブを 選択します。

ビルド・オプションの設定は,[フラッシュ対応]カテゴリで行います。

[ブートーフラッシュの再リンク機能を利用する]プロパティで [はい] を選択すると, [生成するロード・ モジュール・ファイルの種類]プロパティと [分岐テーブルのアドレス] プロパティを表示します。

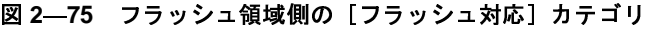

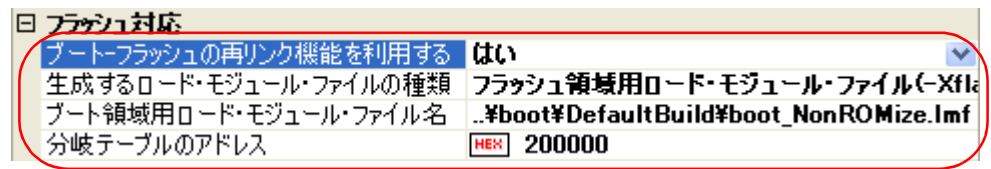

[生成するロード・モジュール・ファイルの種類]プロパティで,[フラッシュ領域用ロード・モジュール・ ファイル (-Xflash)]を選択すると, [ブート領域用ロード・モジュール・ファイル名] プロパティを表示しま す。

ここで,ブート領域側のロード・モジュール・ファイルを指定します。

注意 ここで指定するものは,**ROM** 化処理前のロード・モジュール・ファイルです。 **ROM** 化処理後のロード・モジュール・ファイルを指定すると,エラーとなるので注意してください。

また, [分岐テーブルのアドレス]プロパティで, 分岐テーブルの先頭アドレス(ブート領域側と同じアドレ ス)を指定します。

(**3**)フラッシュ領域側のプロジェクトのビルドの実行

フラッシュ領域側のプロジェクトのビルドを実行することにより,再リンク機能を実現したロード・モ ジュール・ファイルを生成します。

また,ブート領域用のヘキサ・ファイル(「2. 12. 2 [ブート領域側のプロジェクトを設定する](#page-67-0)」で生成した ファイルと同じ内容となります)とフラッシュ領域用のヘキサ・ファイルを生成します。

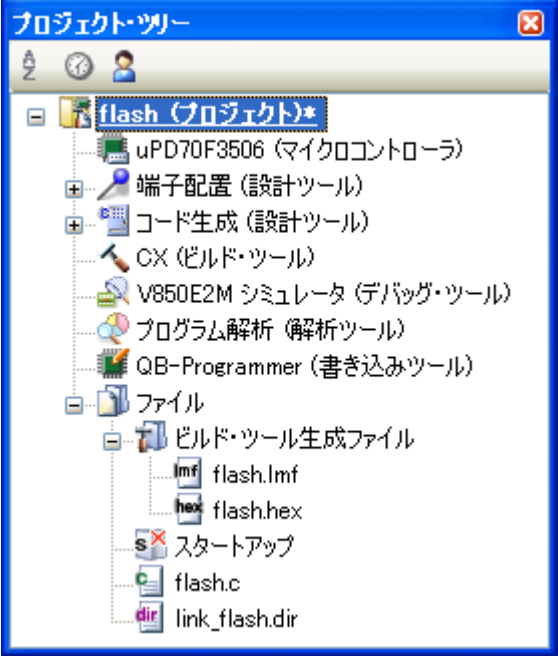

図 **2**―**76** フラッシュ領域側の生成ファイル

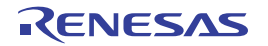

# **2. 13** 変数を最適なセクションに配置する

変数を最適なセクションに配置するには,シンボル情報ファイル(C ソース・ファイル内で定義した変数に対し て,配置情報を記述したテキスト形式のファイル)を利用します。

シンボル情報ファイルを生成し,そのシンボル情報ファイルを参照してコンパイルを行うことにより,C ソー ス・ファイルを修正することなく,変数を最適なセクションに配置することができます。

以下に,操作手順を示します。

- [シンボル情報ファイルを自動生成して変数の配置を行う場合](#page-71-0)

- [自動生成したシンボル情報ファイルを編集して使用する場合](#page-73-0)

なお,本機能を使用する前に,ビルドが正常に終了してロード・モジュール・ファイルが生成されていることを確 認してください。

備考 シンボル情報ファイルについての詳細は,「B. 1. 4 [シンボル情報ファイル](#page-569-0)」を参照してください。

## <span id="page-71-0"></span>(**1**)シンボル情報ファイルを自動生成して変数の配置を行う場合

1 回のビルドにより,シンボル情報ファイルを自動生成し,そのファイルを参照して変数の配置までを行う 場合の手順を示します。

### (**a**)シンボル情報ファイルの生成の設定

プロジェクト・ツリーでビルド・ツール・ノードを選択し[,プロパティ](#page-152-0) パネル[の\[リンク・オプショ](#page-198-0) [ン\]タブを](#page-198-0)選択します。

[シンボル情報]カテゴリの [シンボル情報ファイルを出力する] プロパティで [はい (-Xsfg)] を選択 すると,空のシンボル情報ファイルを生成し,プロジェクトに追加します(プロジェクト・ツリーのファ イル・ノードにも表示します)。

ファイルの出力先は,[シンボル情報ファイル出力フォルダ]プロパティ,および[シンボル情報ファイ ル名] プロパティで設定しているものとなります。

また, [最適な配置情報を出力する] プロパティで [はい (-Xsfg\_opt)] を選択します。

備考 すでに同名のシンボル情報ファイルが存在する場合は,ビルド対象に設定します。

## 図 **2**―**77** [シンボル情報ファイルを出力する],および[最適な配置情報を出力する]プロパティ

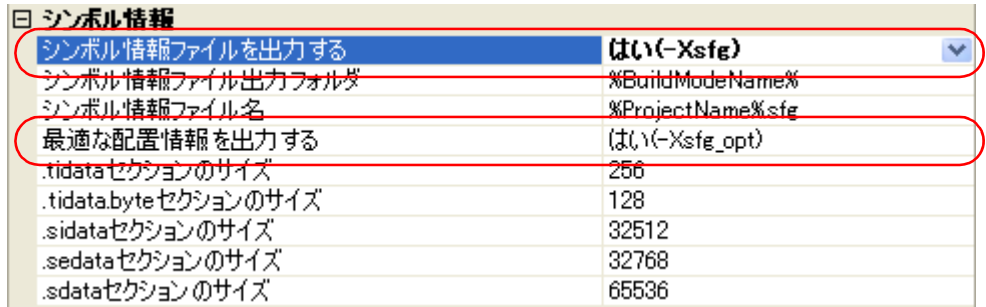

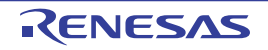
図 **2**―**78** プロジェクト・ツリー パネル(シンボル情報ファイル生成後)

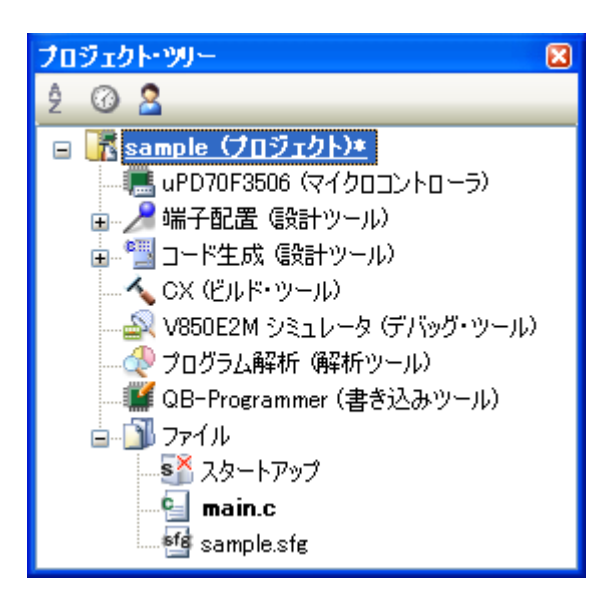

シンボル情報ファイルの出力フォルダ,およびファイル名の設定は,変更することもできます。

- 出力フォルダの設定

[シンボル情報ファイル出力フォルダ]プロパティにおいて、テキスト・ボックスへの直接入力,また は[...]ボタンにより行います。

テキスト・ボックスには 247 文字まで指定可能です。

デフォルトでは,"%BuildModeName%"を設定しています。

"%BuildModeName%"は,埋め込みマクロで,ビルド・モード名に置換します。

- 出力ファイル名の設定

[シンボル情報ファイル名]プロパティにおいて,テキスト・ボックスへの直接入力により行います。 テキスト・ボックスには 259 文字まで指定可能です。 デフォルトでは,"%ProjectName%.sfg"を設定しています。

"%ProjectName%"は,埋め込みマクロで,プロジェクト名に置換します。

本プロパティを変更すると、空のシンボル情報ファイルを生成し、プロジェクトに追加します(プロ ジェクト・ツリーのファイル・ノードにも表示します)。

(**b**)プロジェクトのビルドの実行

プロジェクトのビルドを実行してください。

シンボル情報ファイルを生成し,自動的にそれを CX に入力して再度リビルドを実行します。

- 備考 **1.** ビルドの実行により,「(a[\)シンボル情報ファイルの生成の設定](#page-71-0)」で生成したシンボル情報 ファイルを上書きします。
	- **2.** シンボル情報ファイルを使用してオブジェクトを再生成するため,2 回目のビルドはリビルド となります。

ビルドが正常に終了すると,変数の配置を行ったロード・モジュール・ファイルを生成します。

図 **2**―**79** プロジェクト・ツリー パネル(ロード・モジュール・ファイル生成後)

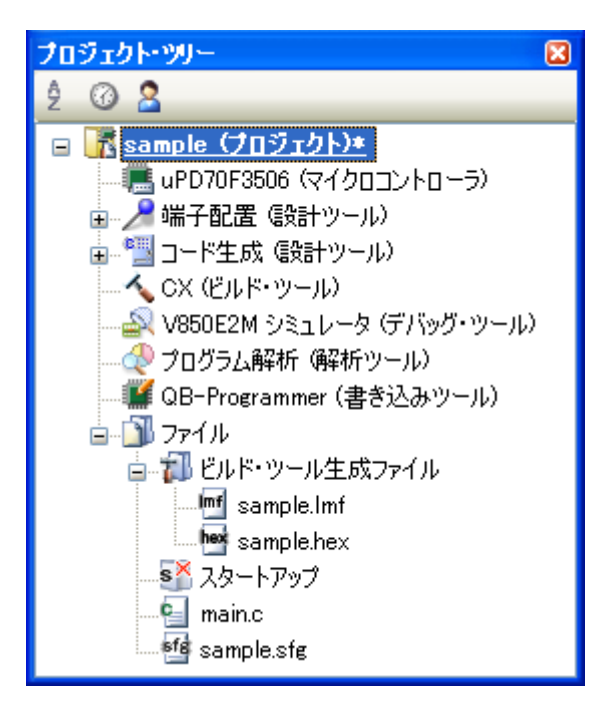

(**2**)自動生成したシンボル情報ファイルを編集して使用する場合

シンボル情報ファイルは,ユーザが編集することも可能です。

「(1) シンボル情報ファイルを自動生成して変数の配置を行う場合」で生成したシンボル情報ファイルを ユーザが編集し,そのファイルを参照して変数の配置を行う場合の手順を示します。

(**a**)シンボル情報ファイルの編集

「(1) シンボル情報ファイルを自動生成して変数の配置を行う場合」で自動生成したシンボル情報ファ イルを編集します。

シンボル情報ファイルの記述内容は,以下のフォーマットに従ってください。

なお,変数は,利用頻度の高いものから順に記述してください。

[tidata.byte]: Size セクション・サイズ bytes セクション・サイズ bytes<br>セクション・サイズ bytes<br>ョン・サイズ bytes<br>ヨン・サイズ bytes<br><br><br>歌 、バイト・サイズ<br>参照回数 , バイト・サイズ , ノ<br>『回数 , バイト・サイズ , ノ<br>『回数 , バイト・サイズ , ノ [tidata.word]: Size セクション・サイズ bytes セクション・サイズ bytes<br>'ョン・サイズ bytes<br>'ョン・サイズ bytes<br><br>シ・サイズ bytes<br><br>動数 , バイト・サイズ , ノ<br>原回数 , バイト・サイズ , ノ<br>原回数 , バイト・サイズ , ノ [sidata]: Size  $t$ クション・サイズ bytes セクション・サイズ bytes<br>セクション・サイズ bytes<br>2クション・サイズ bytes<br>参照回数 , バイト・サイス<br>数名 , 参照回数 , バイト・サイ<br>, 参照回数 , バイト・サイ [sedata]: Size  $t$ クション・サイズ bytes セクション・サイズ bytes<br>2クション・サイズ bytes<br>参照回数 , バイト・サイス<br>数名 , 参照回数 , バイト・サイ<br>, 参照回数 , バイト・サイ<br>N、<br>N、 [sdata]: Size  $t$ クション・サイズ bytes セクション・サイズ bytes<br>*,参照回数,バイト・サイ<br>変数名,参照回数,バイト・サ*<br>名*,参照回数,バイト・サ*<br><br><br><br>i い。 グローバル変数名 , 参照回数 , バイト・サイズ

備考 [シンボル情報ファイル](#page-113-0)のフォーマットについての詳細は,「3.3 シンボル情報ファイル」を参照 してください。 ファイル内 *static* 変数名 , 参照回数 , バイト・サイズ , パス付きファイル名 *関数内 static 変数名 , 参照回数 , バイト・サイズ , パス付きファイル名 , 関数名*<br>**キキ** シンボル情報ファイルのフォーマットについての詳細は, 「3.3 シ<br>してください。<br>00 Rev.1.00

(**b**)シンボル情報ファイルの生成の設定

プロジェクト・ツリーでビルド・ツール・ノードを選択し[,プロパティ](#page-152-0) パネル[の\[リンク・オプショ](#page-198-0) [ン\]タブを](#page-198-0)選択します。

[シンボル情報]カテゴリの [シンボル情報ファイルを出力する]プロパティで [いいえ]を選択しま す。

### 図 **2**―**80** [シンボル情報ファイルを出力する]プロパティ

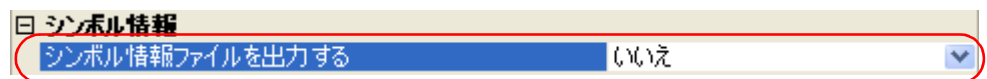

(**c**)プロジェクトのビルドの実行

プロジェクトのビルドを実行してください。

シンボル情報ファイルで指定した内容で変数の配置を行ったロード・モジュール・ファイルを生成しま す。

注意 拡張子が"**sfg**"のファイルをプロジェクトに追加した場合,そのファイルはシンボル情報ファイルとみな します。

スタートアップ・ノード以下に追加した場合もシンボル情報ファイルとみなします。

シンボル情報ファイルをプロジェクトに追加する際,すでにシンボル情報ファイルを追加している場合は, 追加する最新のシンボル情報ファイルのみがビルド対象となり,追加済みのシンボル情報ファイルはビル ド対象外となります。

ビルド対象外となっているシンボル情報ファイルをビルド対象に設定する際,ほかにもシンボル情報ファ イルを追加している場合は,ビルド対象に設定したシンボル情報ファイルのみがビルド対象となり,それ 以外のシンボル情報ファイルはビルド対象外となります。

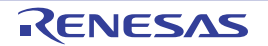

# **2. 14** マルチコア用ロード・モジュールを作成する

CubeSuite では,複数のコア(マルチコア)で動作するプログラムから 1 つのロード・モジュールを作成すること ができます。

以下に,操作手順を示します。

- 備考 マルチコア・プログラミングについての詳細は,「CubeSuite コーディング編(CX コンパイラ)」を参照し てください。
- (**1**)リンク・ディレクティブ・ファイルの作成

リンク・ディレクティブ・ファイルは,それぞれのターゲット・システムにあわせて作成する必要がありま す。

以下のサンプル・リンク・ディレクティブ・ファイルを参考に,作成してください。

CubeSuite のインストール・フォルダ \CubeSuite\CX\Vx.xx\smp\850\multi\_smp.dir

(**2**)プロジェクトの作成

プロジェクトを作成し,ビルド対象ファイル(ソース・ファイル,リンク・ディレクティブ・ファイルなど) をプロジェクトに追加します。

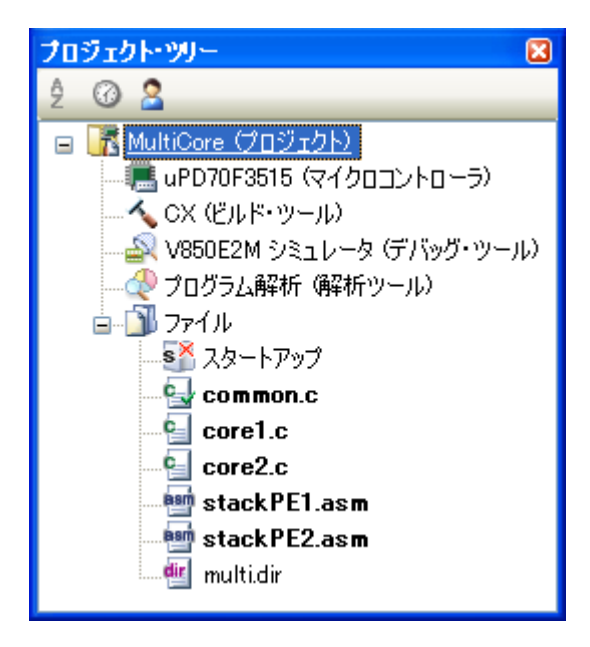

図 **2**―**81** マルチコア用プロジェクト

備考 標準以外のスタートアップ・ルーチンを使用する場合は,スタートアップ・ノード直下に追加します (「2. 3. 1 [スタートアップ・ルーチンを設定する」](#page-17-0)参照)。

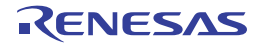

## (**3**)ビルド・オプションの設定

プロジェクト・ツリーで各コア用ファイルを選択し、プロパティ パネルの「ビルド設定]タブを選択しま す。

[マルチコア]カテゴリの[対象コア番号]プロパティで,該当するコア番号([コア *n*(-Xmulti=pe*n*)])を選 択してください(*n*:ターゲット CPU が持つコアの数)。

図 **2**―**82** [対象コア番号]プロパティ

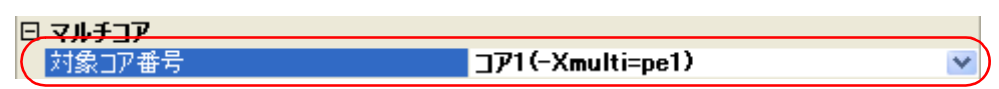

コア番号を指定したファイルのアイコンは,コア番号を付加したものに変更されます。

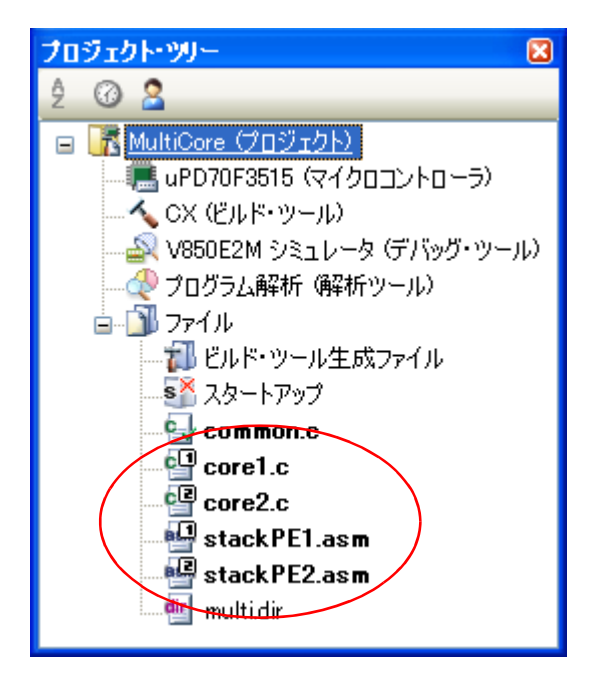

図 **2**―**83** マルチコア用プロジェクト(ビルド・オプション設定後)

(**4**)プロジェクトのビルドの実行

プロジェクトのビルドを実行することにより,マルチコア用ロード・モジュール・ファイルを生成します。

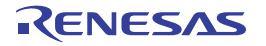

図 **2**―**84** マルチコア用プロジェクト(ビルド実行後)

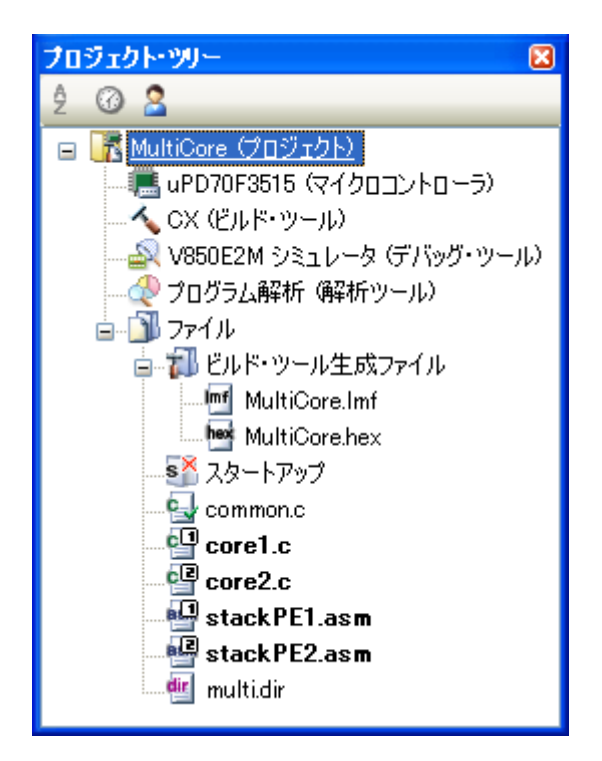

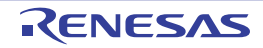

# **2. 15** ビルドの設定をする

- ここでは,ビルドに関する以下の操作を説明します。
	- [ファイルのリンク順を設定する](#page-78-0)
	- [サブプロジェクトのビルド順を変更する](#page-79-0)
	- [ビルド・オプションを一覧表示する](#page-79-1)
	- [ビルド対象プロジェクトを変更する](#page-80-0)
	- [ビルド・モードを追加する](#page-81-0)
	- [ビルド・モードを変更する](#page-83-0)
	- [ビルド・モードを削除する](#page-85-0)
	- [現在のビルド・オプションをプロジェクトの標準に設定する](#page-86-0)

## <span id="page-78-0"></span>**2. 15. 1** ファイルのリンク順を設定する

オブジェクト・モジュール・ファイル,およびライブラリ・ファイルのリンク順は,自動で決定しますが,ユー ザが設定することもできます。

プロジェクト・ツリーでビルド・ツール・ノードを選択し,コンテキスト・メニューの[リンク順を設定する ...] を選択すると、リンク順設定 ダイアログがオープンします。

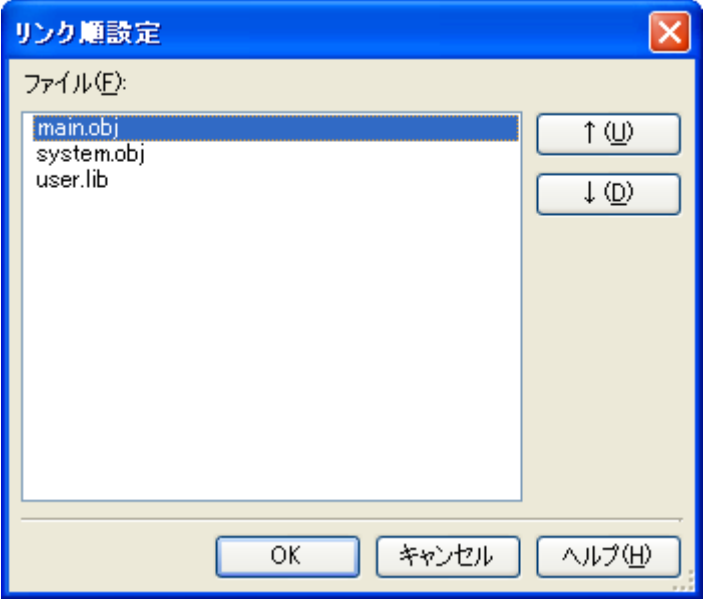

図 **2**―**85** リンク順設定 ダイアログ

[ファイル]には,以下のファイルのファイル名一覧を,リンカへの入力順で表示します。

- 選択しているメイン・プロジェクト,またはサブプロジェクトに追加しているソース・ファイルから生成す るオブジェクト・モジュール・ファイル
- 選択しているメイン・プロジェクト,またはサブプロジェクトのプロジェクト・ツリーに直接追加したオブ ジェクト・モジュール・ファイル
- 選択しているメイン・プロジェクト,またはサブプロジェクトのプロジェクト・ツリーに直接追加したライ ブラリ・ファイル

備考 デフォルトでは,プロジェクトに追加している順番となります。 新規に追加したソース・ファイルから生成するオブジェクト・モジュール・ファイル,および新規に追加 したオブジェクト・モジュール・ファイルは,一覧の最後のオブジェクト・モジュール・ファイルの次に 追加します。

新規に追加したライブラリ・ファイルは,一覧の最後に追加します。

ファイルの表示順を変更することにより,リンカへのファイルの入力順を設定することができます。 表示順の変更は, [↑], および [↓] ボタン, またはファイル名のドラッグ・アンド・ドロップにより行います。 表示順を変更したのち、「OK」ボタンをクリックしてください。

## <span id="page-79-0"></span>**2. 15. 2** サブプロジェクトのビルド順を変更する

ビルドの実行は,サブプロジェクト,メイン・プロジェクトの順で行いますが,複数のサブプロジェクトを追加 している場合,サブプロジェクトのビルド順はプロジェクト・ツリーでの表示順となります。

プロジェクト・ツリーでのサブプロジェクトの表示順を変更するには,移動するサブプロジェクトをドラッグし, 移動先でドロップしてください。

# <span id="page-79-1"></span>**2. 15. 3** ビルド・オプションを一覧表示する

プロジェクト(メイン・プロジェクト,およびサブプロジェクト)に対して[,プロパティ](#page-152-0) パネルで現在設定して いるビルド・オプションを一覧表示することができます。

「ビルド]メニュー→「ビルド・オプション一覧]を選択すると、プロジェクトに対する現在のオプションの設定 内容が,出力 [パネル](#page-264-0)の[ビルド・ツール]タブにビルド順に表示します。

備考 ビルド・オプション一覧の表示フォーマットは,変更することができます。

プロジェクト・ツリーでビルド・ツール・ノードを選択し[,プロパティ](#page-152-0) パネル[の\[共通オプション\]タブ](#page-156-0) を選択します。

[その他]カテゴリの[ビルド・オプション一覧表示フォーマット]プロパティを設定してください。

## 図 2––86 [ビルド・オプション一覧表示フォーマット]プロパティ

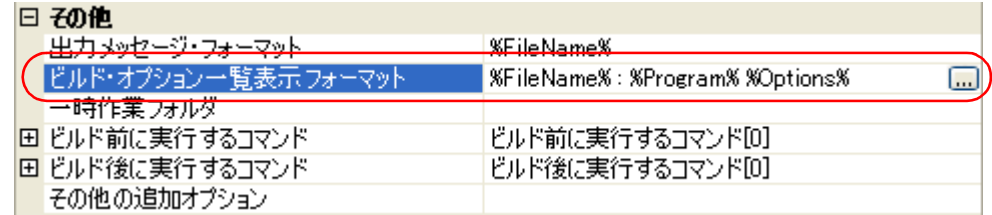

デフォルトでは,"%FileName% : %Program% %Options%"を設定しています。 "%FileName%","%Program%","%Options%"は,埋め込みマクロで,それぞれビルド中のファイル名, 実行中のプログラム名,ビルド時のコマンド・ライン・オプションに置換します。

# <span id="page-80-0"></span>**2. 15. 4** ビルド対象プロジェクトを変更する

特定のプロジェクト(メイン・プロジェクト,またはサブプロジェクト)を対象にビルドを行う場合,そのプロ ジェクトを"アクティブ・プロジェクト"として設定する必要があります。

アクティブ・プロジェクトを設定するには,プロジェクト・ツリーでアクティブ・プロジェクトに設定するメイ ン・プロジェクト・ノード,またはサブプロジェクト・ノード選択し,コンテキスト・メニューの [ 選択している プロジェクトをアクティブ・プロジェクトに設定]を選択してください。

<sup>図</sup> **<sup>2</sup>**―**87** [選択しているプロジェクトをアクティブ・プロジェクトに設定]項目

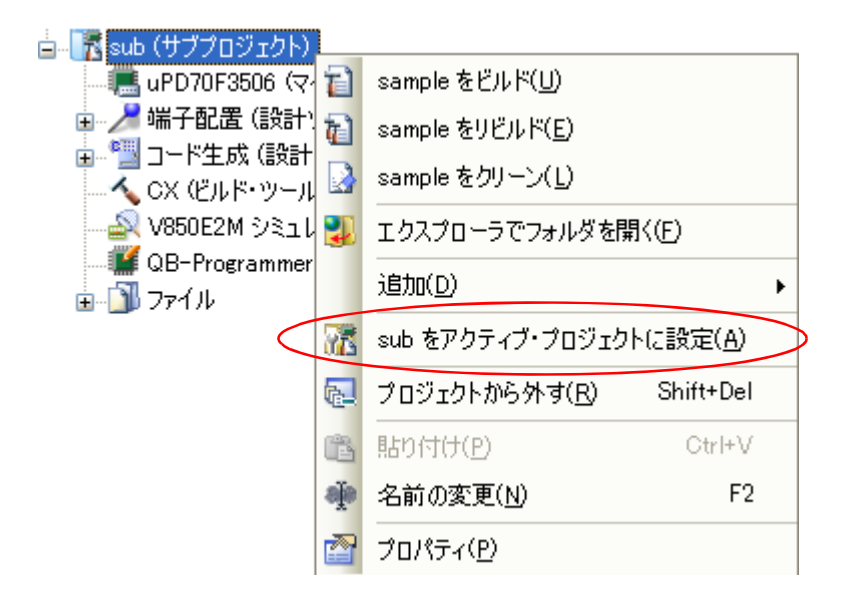

アクティブ・プロジェクトを設定すると,そのプロジェクトには下線を付加します。

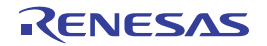

図 **2**―**88** アクティブ・プロジェクト

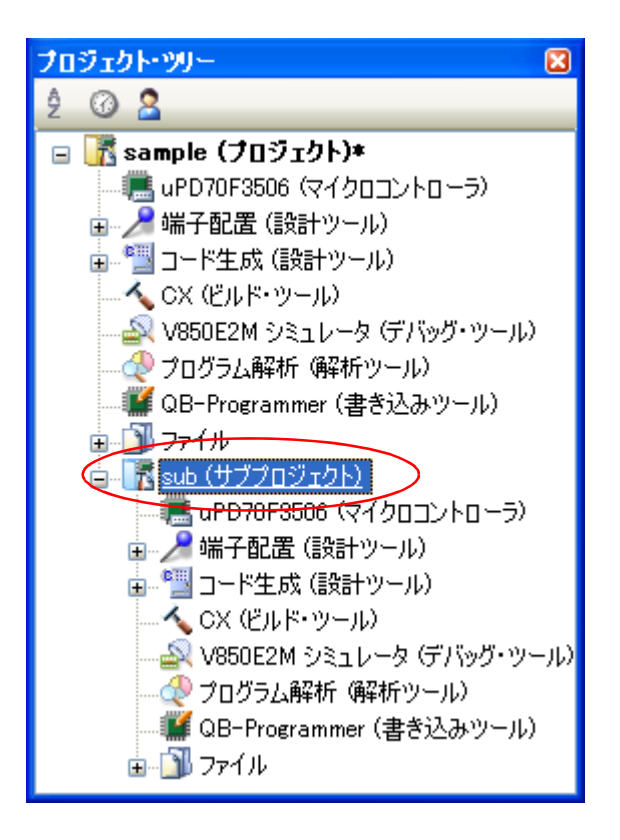

備考 **1.** プロジェクトの作成直後は,メイン・プロジェクトがアクティブ・プロジェクトとなります。

**2.** アクティブ・プロジェクトに設定しているサブプロジェクトをプロジェクトから外した場合は,メイ ン・プロジェクトがアクティブ・プロジェクトとなります。

## <span id="page-81-0"></span>**2. 15. 5** ビルド・モードを追加する

ビルドの目的に応じてビルド・オプションや定義マクロを変更したい場合,それらの設定を一括して変更するこ とができます。

ビルド・オプションや定義マクロの設定をまとめたものをビルド・モードと呼び,ビルド・モードを変更するこ とにより,ビルド・オプションや定義マクロの設定を毎回変更する必要がなくなります。

ビルド・モードは,デフォルトでは"DefaultBuild"のみ用意していますので,ビルドの目的に応じてユーザが追 加してください。

以下に,ビルド・モードの追加方法を示します。

## (**1**)ビルド・モードの新規作成

新規のビルド・モードの作成は,既存のビルド・モードの複製により行います。

[ビルド]メニュー→[ビルド・モードの設定 ...]を選択すると[,ビルド・モード設定](#page-302-0) ダイアログがオープ ンします。

図 **2**―**89** ビルド・モード設定 ダイアログ

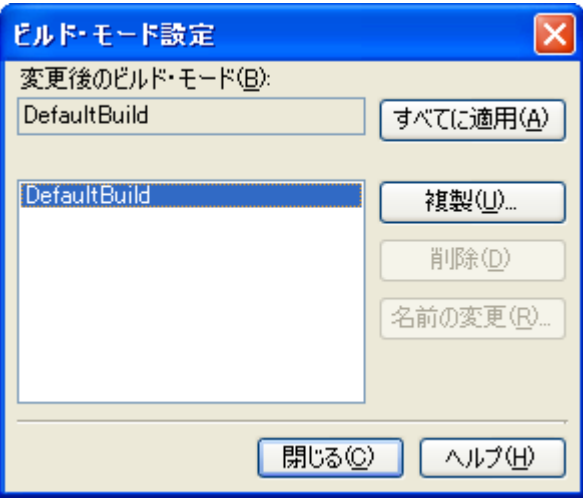

ビルド・モードの一覧から複製元のビルド・モードを選択したのち, [複製 ...] ボタンをクリックすると, [文字列入力](#page-272-0) ダイアログがオープンします。

## 図 **2**―**90** 文字列入力 ダイアログ

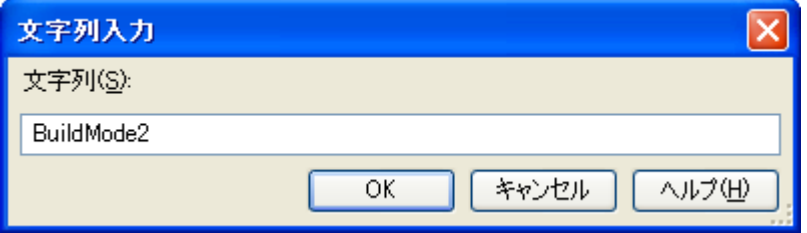

ダイアログ上で新規作成するビルド・モードの名前を入力し, [OK] ボタンをクリックすると, その名前で ビルド・モードを複製します。

プロジェクトに属するメイン・プロジェクト,およびすべてのサブプロジェクトのビルド・モードに,作成 したビルド・モードを追加します。

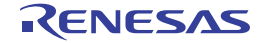

図 **2**―**91** ビルド・モード設定 ダイアログ(ビルド・モード追加後)

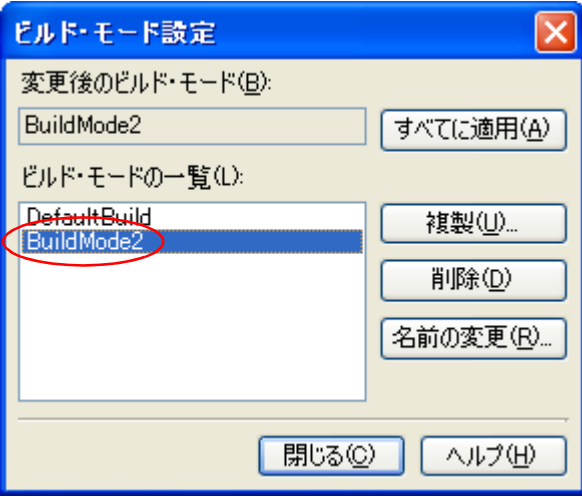

(**2**)ビルド・モードの変更

ビルド・モードを新規に作成したビルド・モードに変更します(「2. 15. 6 [ビルド・モードを変更する](#page-83-0)」参 照)。

(**3**)ビルド・モードの設定内容の変更

プロジェクト・ツリー でビルド・ツール・ノードを選択したのち[,プロパティ](#page-152-0) パネルでビルド・オプション や定義マクロの設定を変更します。

備考 ビルド・モードの作成は,プロジェクトの変更とみなします。 プロジェクトを閉じる際に,ビルド・モードを保存するかどうかの確認を行います。

## <span id="page-83-0"></span>**2. 15. 6** ビルド・モードを変更する

ビルドの目的に応じてビルド・オプションや定義マクロを変更したい場合,それらの設定を一括して変更するこ とができます。

ビルド・オプションや定義マクロの設定をまとめたものをビルド・モードと呼び,ビルド・モードを変更するこ とにより,ビルド・オプションや定義マクロの設定を毎回変更する必要がなくなります。

(**1**)メイン・プロジェクト,またはサブプロジェクトのビルド・モードを変更する場合

プロジェクト・ツリー で対象プロジェクトのビルド・ツール・ノードを選択したのち[,プロパティ](#page-152-0) パネルの [\[共通オプション\]タブ](#page-156-0)を選択します。

[ビルド・モード]カテゴリの [ビルド・モード] プロパティで変更するビルド・モードを選択してくださ い。

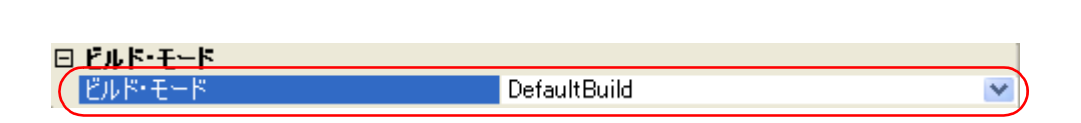

図 **2**―**92** [ビルド・モード]プロパティ

## (**2**)プロジェクト全体のビルド・モードを変更する場合

[ビルド] メニュー→ [ビルド・モードの設定 ...] を選択すると, ビルド・モード設定 ダイアログがオープ ンします。

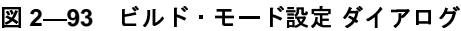

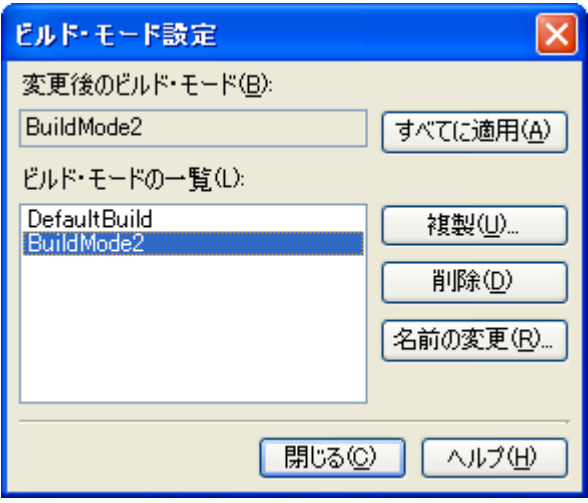

ビルド・モードの一覧から変更するビルド・モードを選択すると,[変更後のビルド・モード]に選択したビ ルド・モードを表示します。

[すべてに適用]ボタンをクリックすると,プロジェクトに属するメイン・プロジェクト,およびすべてのサ ブプロジェクトのビルド・モードを,ダイアログ上で選択したビルド・モードに変更します。

- 注意 選択したビルド・モードが存在しないプロジェクトについては,"**DefaultBuild**"を選択したビルド・ モード名で複製し,複製したビルド・モードに変更します。
- 備考 **1.** ビルド・モードは,デフォルトでは"DefaultBuild"のみ用意しています。

ビルド・モードの追加方法については,「2. 15. 5 [ビルド・モードを追加する](#page-81-0)」を参照してください。

**2.** ビルド・モードの一覧でビルド・モードを選択したのち,[名前の変更]ボタンをクリックすることに より,ビルド・モードの名前を変更することができます。 ただし、"DefaultBuild"は名前を変更することができません。

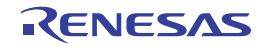

## <span id="page-85-0"></span>**2. 15. 7** ビルド・モードを削除する

ビルド・モードの削除は[,ビルド・モード設定](#page-302-0) ダイアログで行います。 [ビルド]メニュー→[ビルド・モードの設定 ...]を選択すると,ダイアログがオープンします。

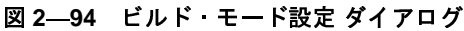

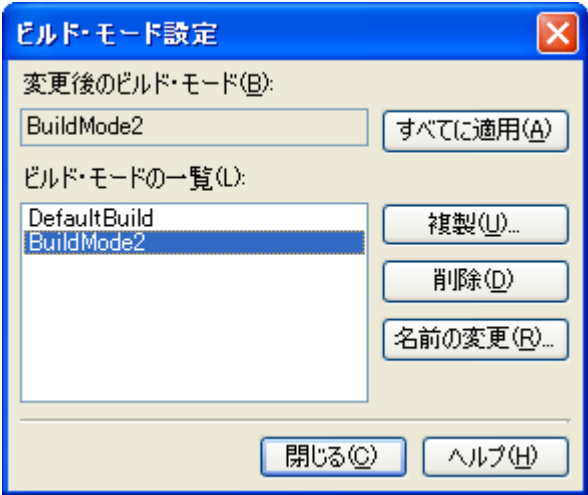

ビルド・モードの一覧で削除するビルド・モードを選択したのち, [削除]ボタンをクリックすると, 以下のメッ セージ ダイアログがオープンします。

図 **2**―**95** メッセージダイアログ

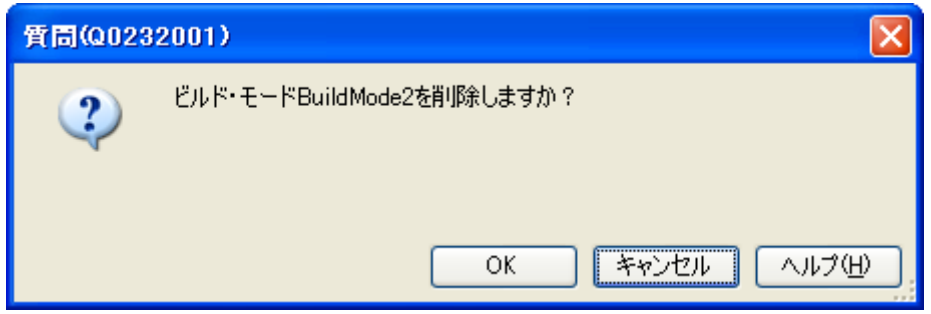

処理を継続するには,ダイアログ上で[OK]をクリックしてください。 選択したビルド・モードをプロジェクトから削除します。

注意 "**DefaultBuild**"を削除することはできません。

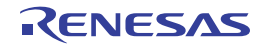

# <span id="page-86-0"></span>**2. 15. 8** 現在のビルド・オプションをプロジェクトの標準に設定する

[プロパティ](#page-152-0) パネルにおいて,標準ビルド・オプションの設定に変更を加えると,プロパティの値を太字表示しま す。

### 図 **2**―**96** プロパティ パネル(標準ビルド・オプション変更後)

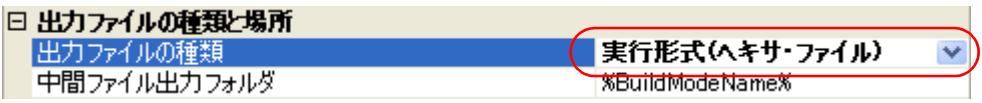

現在選択しているプロジェクト(メイン・プロジェクト,またはサブプロジェクト)のビルド・オプションを標 準ビルド・オプションとする(太字表示を解除する)には,プロジェクト・ツリーでビルド・ツール・ノードを選 択し、コンテキスト・メニューの [現在のビルド・オプションを*選択しているプロジェクト*の標準に設定する]を 選択してください。

<sup>図</sup> **<sup>2</sup>**―**97** [現在のビルド・オプションを選択しているプロジェクトの標準に設定する]項目

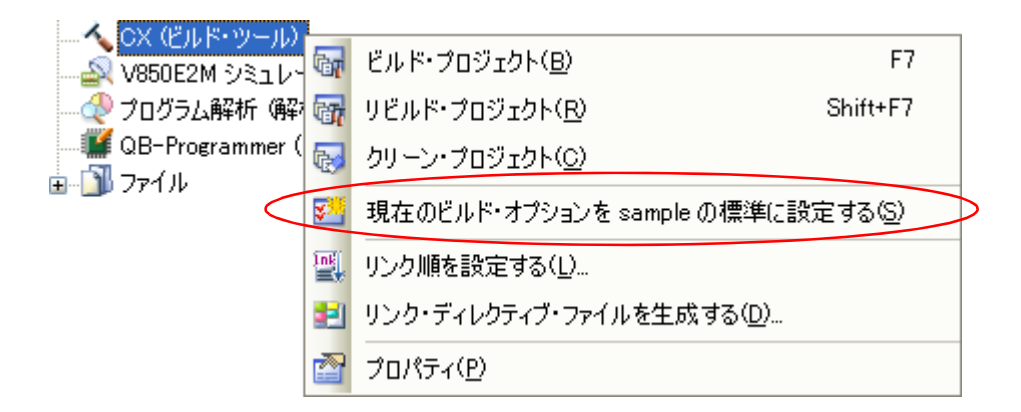

標準ビルド・オプションに設定後のプロパティの値は,以下のようになります。

#### 図 **2**―**98** プロパティ パネル(標準ビルド・オプション設定後)

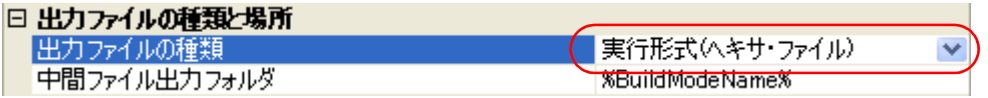

注意 メイン・プロジェクトを選択している場合,メイン・プロジェクトの設定のみ行います。サブプロジェク トを追加していても,サブプロジェクトの設定は行いません。

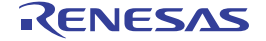

# **2. 16** ビルドを実行する

ここでは,ビルドの実行に関する操作を説明します。

### (**1**)ビルドの種類

ビルドには,次の種類があります。

表 **2**―**1** ビルドの種類

| 種類       | 説明                                |
|----------|-----------------------------------|
| ドルド      | ビルド対象ファイルのうち、更新したファイルのみビルドを実行します。 |
|          | →「2.16.1 更新ファイルのビルドを実行する」参照       |
| リビルド     | ビルド対象のすべてのファイルのビルドを実行します。         |
|          | →「2.16.2 すべてのファイルのビルドを実行する」参照     |
| ラピッド ドルド | ビルド設定の変更と平行してビルドを実行します。           |
|          | →「2.16.3 他の処理と平行してビルドを実行する」参照     |
| バッチ・ドルド  | プロジェクトが持つビルド・モードを一括してビルドを実行します。   |
|          | →「2.16.4 ビルド・モードを一括してビルドを実行する」参照  |

備考 **1.** ビルドの実行は,サブプロジェクト,メイン・プロジェクトの順で行います。 サブプロジェクトは,プロジェクト・ツリーでの表示順にビルドを行います(「2. 15. 2 [サブプロ](#page-79-0)

2. ビルド, リビルド, バッチ·ビルドを実行する際, エディタ パネルで編集中のファイルがある場合 は、該当ファイルを一括して保存します。

## (**2**)実行結果の表示

ビルドの実行結果(ビルド・ツールの出力メッセージ)は,出力 [パネル](#page-264-0)の各タブに表示します。

- ビルド,リビルド,バッチ・ビルドの場合

[ジェクトのビルド順を変更する」](#page-79-0)参照)。

- → [すべてのメッセージ] タブ, および [ビルド・ツール] タブ
- ラピッド・ビルドの場合
	- →[ラピッド・ビルド]タブ

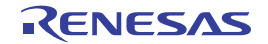

図 **2**―**99** ビルドの実行結果(ビルド,リビルド,バッチ・ビルドの場合)

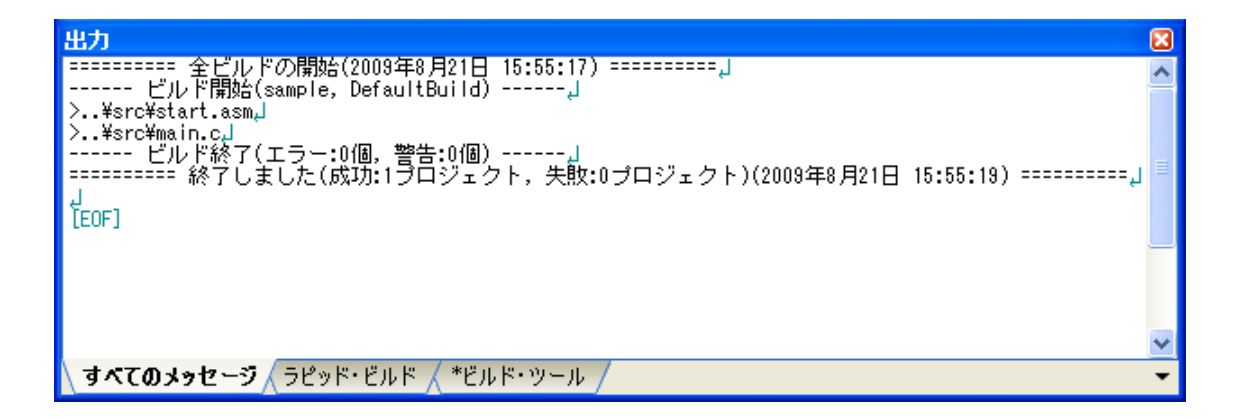

図 **2**―**100** ビルドの実行結果(ラピッド・ビルドの場合)

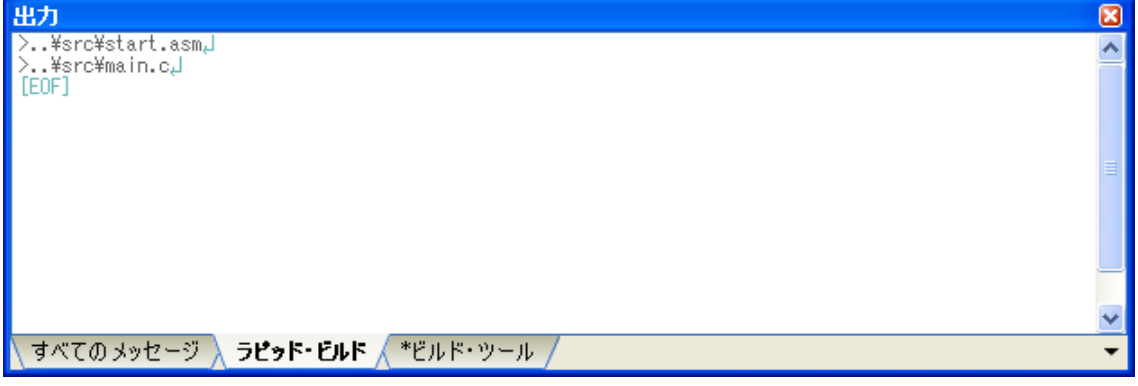

- 備考 **1.** [ラピッド・ビルド]タブの表示文字列は,淡色表示になります。
	- **2.** 出力したメッセージからファイル名/行番号を獲得できる場合,メッセージ上でダブルクリックす ると,ファイルの該当する行へジャンプすることができます。
	- 3. 警告メッセージ, またはエラー·メッセージを表示している行にキャレットがある状態で, [F1] キーを押下すると,その行のメッセージに関するヘルプを表示することができます。

ビルド・ツールの生成ファイルは[,プロジェクト・ツリー](#page-137-0) パネルのビルド・ツール生成ファイル・ノードに 表示します。

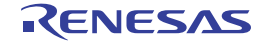

図 **2**―**101** ビルド・ツールの生成ファイル

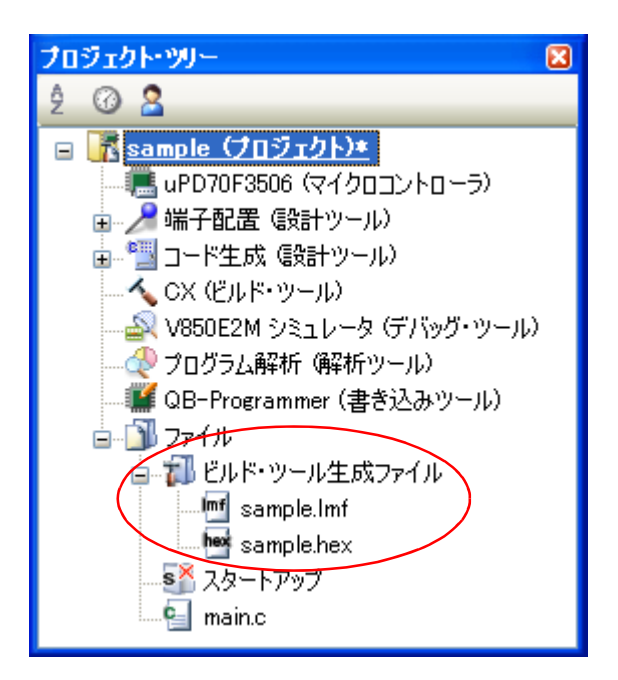

備考 ビルド・ツール生成ファイル・ノードに表示するのは,以下のファイルです。

- ライブラリ用のプロジェクト以外の場合 ロード・モジュール・ファイル(\*.lmf) リンク・マップ・ファイル(\*.map) ヘキサ・ファイル(\*.hex) エラー・メッセージ・ファイル(\*.err)

- ライブラリ用のプロジェクトの場合 ライブラリ・ファイル (\*.lib) エラー・メッセージ・ファイル(\*.err)
- 注意 ビルド・ツール生成ファイル・ノードは,ビルド時に作成するノードです。 ビルド後にプロジェクトの再読み込みを行った場合,本ノードは表示されなくなります。

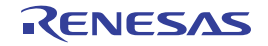

# <span id="page-90-0"></span>**2. 16. 1** 更新ファイルのビルドを実行する

ビルド対象ファイルのうち,更新したファイルのみビルドを実行します(以降,"ビルド"と呼びます)。 ビルドの実行は,プロジェクト全体(メイン・プロジェクト,およびサブプロジェクト),またはアクティブ・プ ロジェクト(「2. 15. 4 [ビルド対象プロジェクトを変更する](#page-80-0)」参照)に対して行います。

## (**1**)プロジェクト全体のビルドを実行する場合

ツールバーの <mark>最 ボタンをクリックしてください。</mark>

## (**2**)アクティブ・プロジェクトのビルドを実行する場合

プロジェクトを選択し,コンテキスト・メニューの[アクティブ・プロジェクトをビルド]を選択してくだ さい。

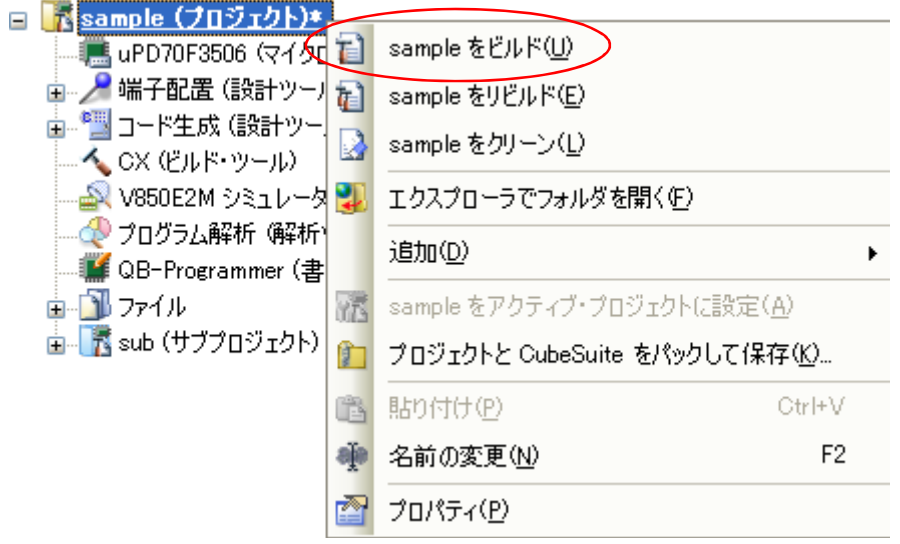

<sup>図</sup> **<sup>2</sup>**―**102** [アクティブ・プロジェクトをビルド]項目

備考 ヘッダ・ファイルを編集後にビルドを実行してもインクルードしているソース・ファイルがビルドされな い場合は,ファイルの依存関係を更新してください(「2. 3. 8 [ファイルの依存関係を更新する](#page-33-0)」参照)。

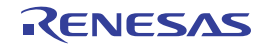

## <span id="page-91-0"></span>**2. 16. 2** すべてのファイルのビルドを実行する

ビルド対象のすべてのファイルのビルドを実行します(以降,"リビルド"と呼びます)。 また,クロス・リファレンス・ファイルの削除も行います。

リビルドの実行は,プロジェクト全体(メイン・プロジェクト,およびサブプロジェクト),またはアクティブ・ プロジェクト(「2. 15. 4 [ビルド対象プロジェクトを変更する](#page-80-0)」参照)に対して行います。

### (**1**)プロジェクト全体のリビルドを実行する場合

ツールバーの <mark>商 </mark>ボタンをクリックしてください。

(**2**)アクティブ・プロジェクトのリビルドを実行する場合

プロジェクトを選択し,コンテキスト・メニューの[アクティブ・プロジェクトをリビルド]を選択してく ださい。

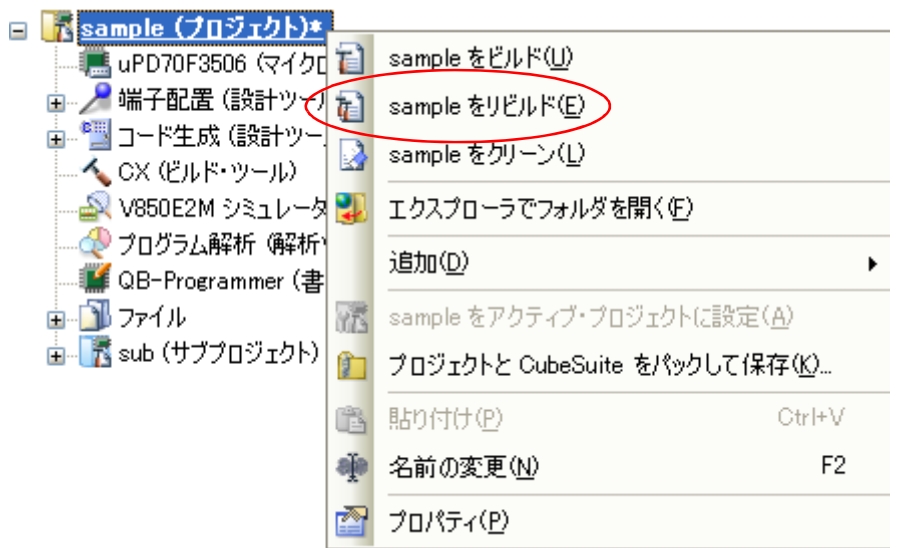

<sup>図</sup> **<sup>2</sup>**―**103** [アクティブ・プロジェクトをリビルド]項目

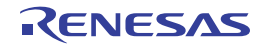

## <span id="page-92-0"></span>**2. 16. 3** 他の処理と平行してビルドを実行する

以下のタイミングでビルドを自動で開始する機能があります(以降, "ラピッド・ビルド"と呼びます)。

- プロジェクトに追加している C ソース・ファイル, アセンブラ・ソース・ファイル, ヘッダ・ファイル, リ ンク・ディレクティブ・ファイル,シンボル情報ファイル,オブジェクト・モジュール・ファイル,および ライブラリ・ファイルを更新したとき
- プロジェクトにビルド対象ファイルを追加,または削除したとき
- オブジェクト・モジュール・ファイル、およびライブラリ・ファイルのリンク順を変更したとき
- ビルド・ツール, およびビルド対象ファイルのプロパティを変更したとき

ラピッド・ビルドを有効にすることにより,上記の操作と平行してビルドを行うことができます。

ラピッド・ビルドの有効/無効は,[ビルド]メニュー→[ラピッド・ビルド]の選択により,切り替えます。デ フォルトでは,有効となっています。

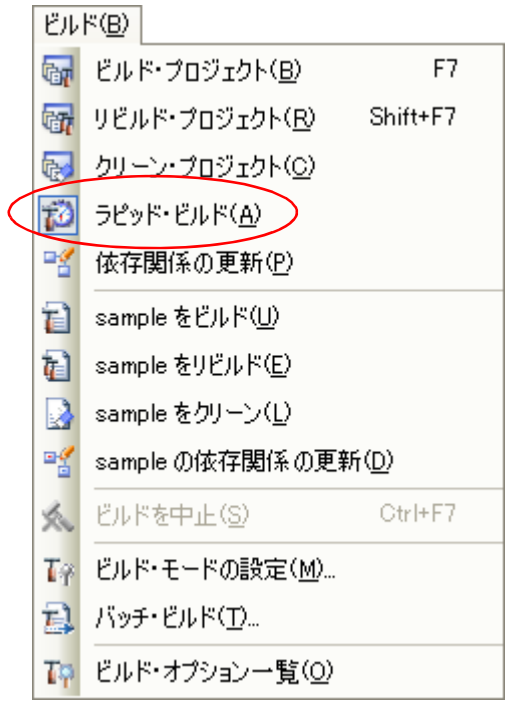

図 **2**―**104** [ラピッド・ビルド]項目(ラピッド・ビルドが有効の場合)

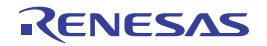

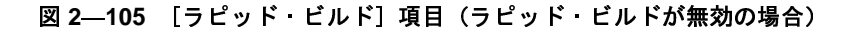

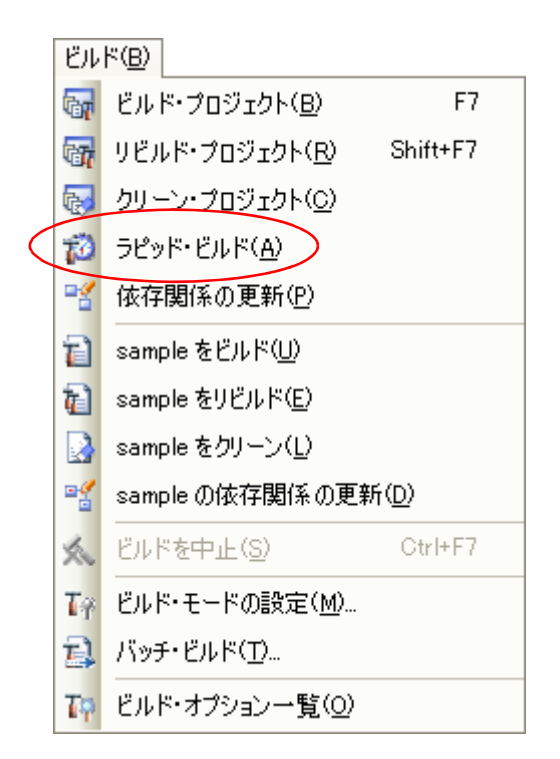

- 備考 1. ソース·ファイル編集後, [Ctrl] + [S] キーの押下により, こまめに上書き保存することを推奨しま す。
	- **2.** ラピッド・ビルドの有効/無効は,プロジェクト全体(メイン・プロジェクト,およびサブプロジェク ト)に対して設定します。
	- **3.** ラピッド・ビルドの実行中に,ラピッド・ビルドを無効に切り替えた場合は,その場でラピッド・ビル ドの実行を中止します。
- 注意 この機能は、オプション ダイアログの [ビルド/デバッグ]カテゴリの [登録されたファイルの変更を監 視する]をチェックした場合,外部エディタでも有効となります。

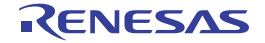

## <span id="page-94-0"></span>**2. 16. 4** ビルド・モードを一括してビルドを実行する

プロジェクト(メイン・プロジェクト,およびサブプロジェクト)が持つビルド・モードを一括して,ビルド/ リビルド/クリーンを行うことができます(以降,"バッチ・ビルド"と呼びます)。

備考 ビルド,リビルド,クリーンについては、それぞれ以下を参照してください。 - ビルド → 「2. 16. 1 [更新ファイルのビルドを実行する](#page-90-0)」参照 - リビルド → 「2.16.2 [すべてのファイルのビルドを実行する](#page-91-0)」参照 - クリーン → 「2.16.9 [中間ファイル,生成ファイルを削除する](#page-98-0)」参照

[ビルド]メニュー→ [バッチ・ビルド ...] を選択すると, バッチ・ビルド ダイアログがオープンします。

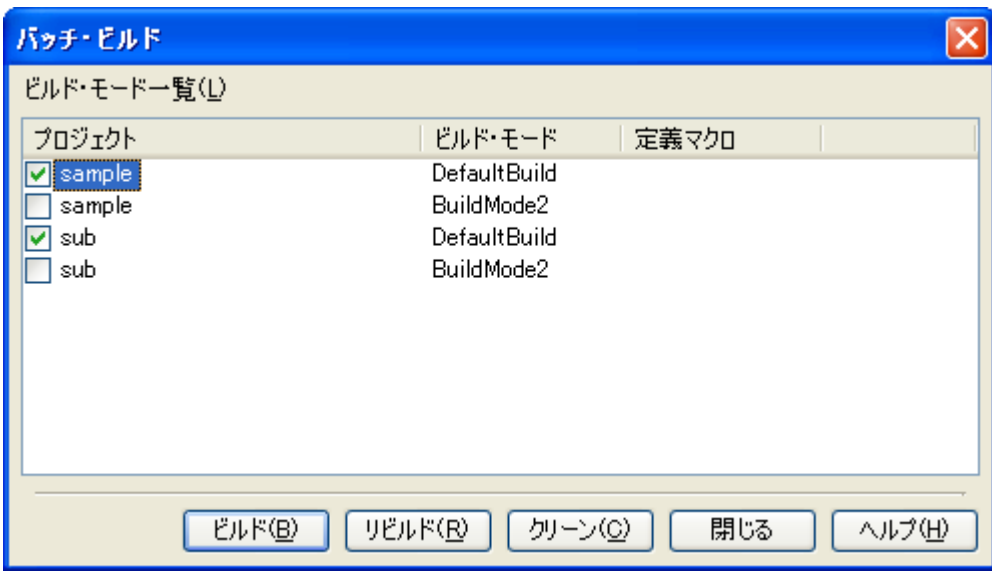

図 **2**―**106** バッチ・ビルド ダイアログ

ダイアログ上には,現在開いているプロジェクトが持つメイン・プロジェクト,およびサブプロジェクトの名前 と,それらが持つビルド・モード,定義マクロの組み合わせの一覧を表示します。

バッチ・ビルドを行いたいメイン・プロジェクト,およびサブプロジェクトとビルド・モードの組み合わせを チェック・ボックスにより選択し, [ビルド] / [リビルド] / [クリーン]ボタンをクリックしてください。

備考 バッチ・ビルド順は,プロジェクトのビルド順に従い,サブプロジェクト,メイン・プロジェクトの順と なります。

1 つのメイン・プロジェクト,またはサブプロジェクトについて複数のビルド・モードを選択した場合は, そのサブプロジェクトで選択しているすべてのビルド・モードでビルドを行ったのち、次のサブプロジェ クト,またはメイン・プロジェクトのビルドを行います。

# **2. 16. 5** 複数のファイルのコンパイル/アセンブル/リンクを同時に実行する

ビルド対象ファイルが複数存在する場合,cx コマンド 1 回の呼び出しでファイル一括してコンパイル/アセンブ ル/リンクを行うことができます(以降, "一括ビルド"と呼びます)。

cx コマンドの呼び出しイメージを以下に示します。

例 ビルド対象ファイルが aaa.c, bbb.c, ccc.c の場合

- 一括ビルドを行う場合

>cx -CF3746 aaa.c bbb.c ccc.c ← a.lmf を生成

- 一括ビルドを行わない場合

```
>cx -CF3746 aaa.c ← aaa.obj を生成
>cx -CF3746 bbb.c ← bbb.obj を生成
>cx -CF3746 ccc.c ← ccc.obj を生成
>cx -CF3746 aaa.obj bbb.obj ccc.obj ← a.lmf を生成
```
一括ビルドを行うかどうかは,プロパティで設定します。

プロジェクト・ツリーでビルド・ツール・ノードを選択し、プロパティ パネルの「共通オプション】タブを選択 します。

[ビルド方法]カテゴリの [一括ビルドを行う] プロパティで, [はい]を選択してください。

## 図 **2**―**107** [一括ビルドを行う]プロパティ

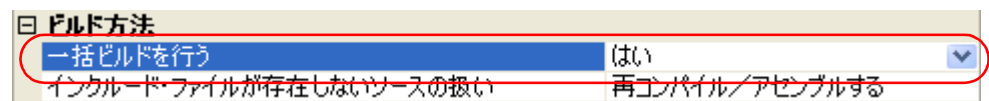

このとき, [アセンブル・オプション] タブは非表示となります。

アセンブラ・ソース・ファイル(個別オプションを設定しているファイルを除く)のアセンブルには[,\[コンパイ](#page-174-0) [ル・オプション\]タブの](#page-174-0)設定を使用します。

備考 **1.** 個別オプションを設定しているファイル,およびビルド前実行の対象となっているファイルは,一括ビ ルドの対象となります。

一括ビルドの対象外となったファイルについては,個別にビルドを行います。

- **2.** ソース・ファイルが,生成するオブジェクト・モジュール・ファイル,および関連するプロパティやプ ロジェクトなどより古い場合は,ソース・ファイルではなく,オブジェクト・モジュール・ファイルが ビルド対象となります。
- **3.** [一括ビルドを行う]プロパティを[はい]から[いいえ]に変更すると,以下のメッセージ ダイアロ グがオープンします。

図 **2**―**108** メッセージダイアログ

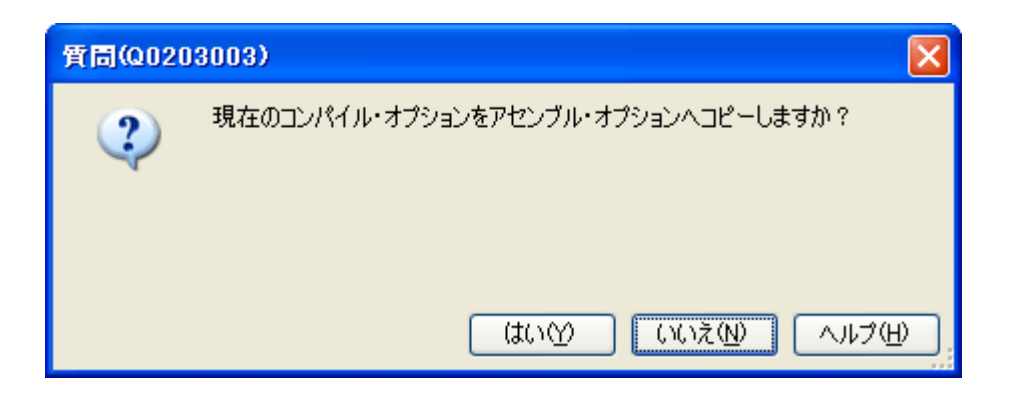

ダイアログ上で [はい] をクリックすると, [コンパイル・オプション] タブの設定を [アセンブル・オ [プション\]タブに](#page-192-0)コピーします。

[いいえ]をクリックすると[,\[アセンブル・オプション\]タブは](#page-192-0)非表示となる前の状態で表示します。

# **2. 16. 6** ファイル単位でコンパイル/アセンブルする

プロジェクトに追加している各ソース・ファイルに対して,コンパイル,またはアセンブルのみを行うことがで きます。

(**1**)**C** ソース・ファイルをコンパイルする場合

プロジェクト・ツリー で C ソース・ファイルを選択し,コンテキスト・メニューの[コンパイル]を選択し てください。

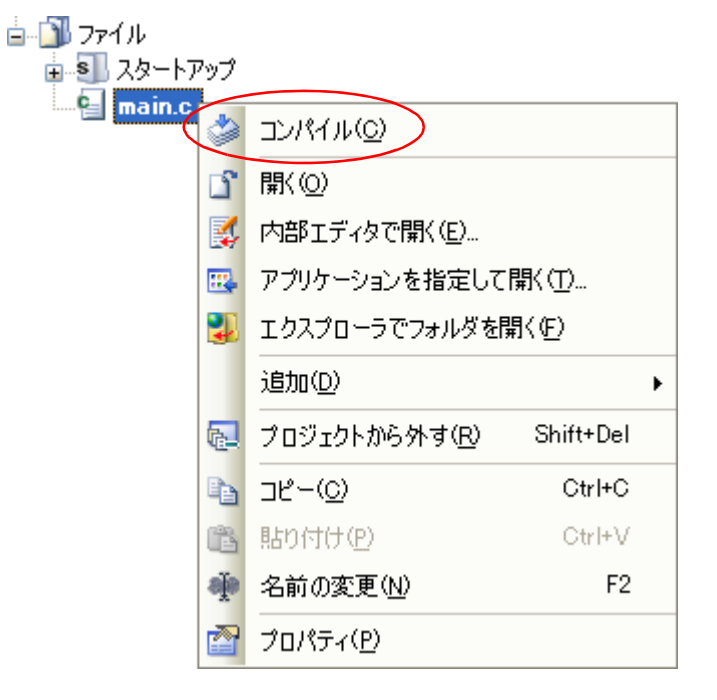

図 **2**―**109** [コンパイル]項目

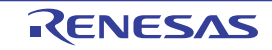

(**2**)アセンブラ・ソース・ファイルをアセンブルする場合

プロジェクト・ツリー でアセンブラ・ソース・ファイルを選択し,コンテキスト・メニューの[アセンブ ル]を選択してください。

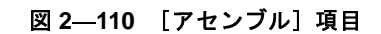

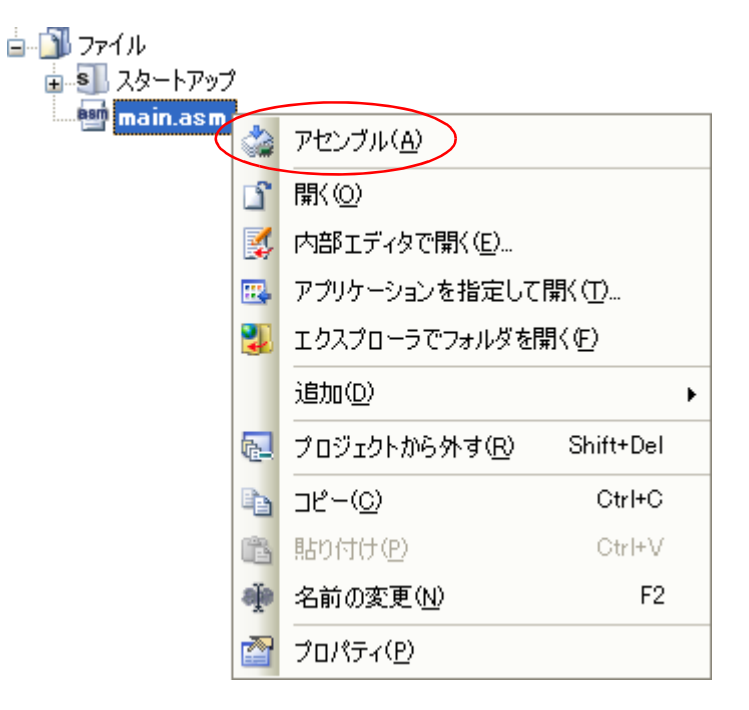

# **2. 16. 7** ビルドの実行を中止する

実行中のビルド,リビルド,バッチ・ビルドを中止するには,ツールバーの ※ ボタンをクリックしてくださ い。

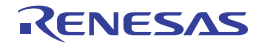

# **2. 16. 8** ビルド結果をファイルに保存する

出力 [パネル](#page-264-0)に表示するビルドの実行結果(ビルド・ツールの出力メッセージ)をテキスト・ファイルに保存する ことができます。

パネル上で [ビルド・ツール] タブを選択し, [ファイル] メニュー→ [名前を付けて 出力ービルド・ツール を 保存 ...]を選択すると[,名前を付けて保存](#page-323-0) ダイアログがオープンします。

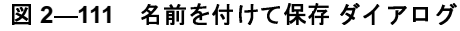

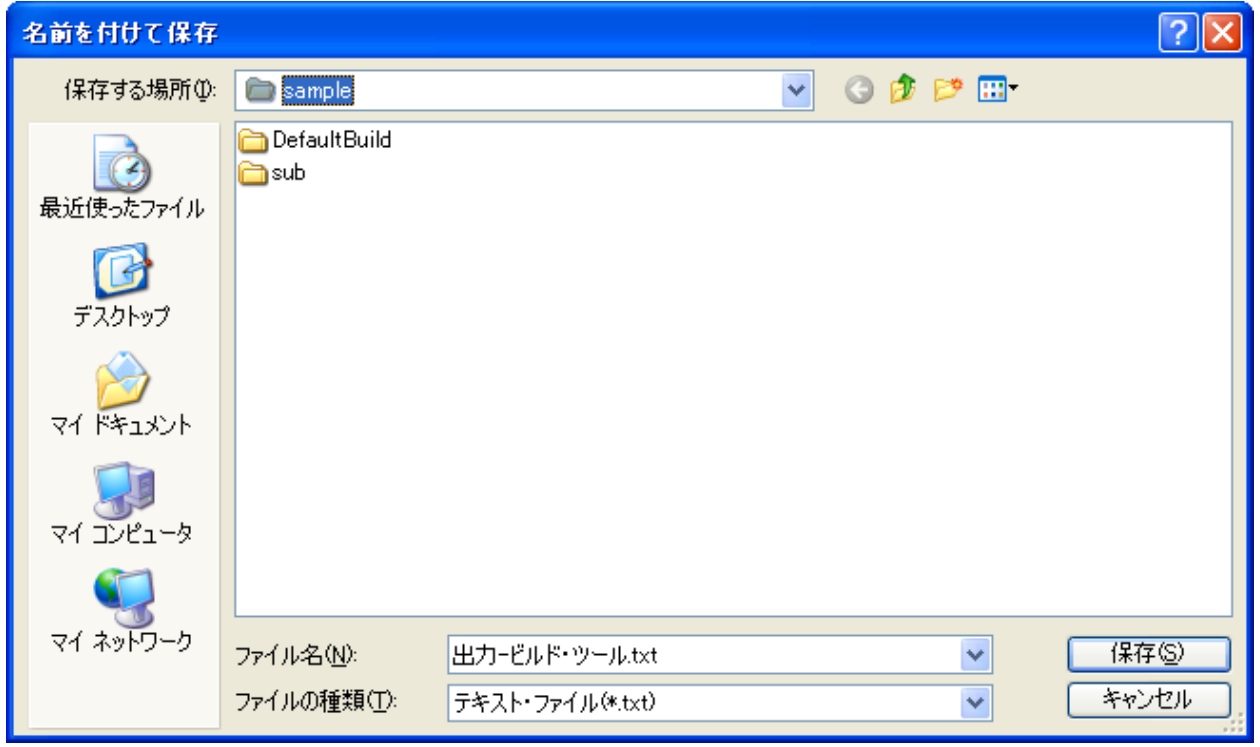

ダイアログ上で,保存するテキスト·ファイル名と保存場所を指定し,[保存]ボタンをクリックしてください。

# <span id="page-98-0"></span>**2. 16. 9** 中間ファイル,生成ファイルを削除する

ビルドの実行により出力した中間ファイル,生成ファイルをすべて削除することができます(以降, "クリーン" と呼びます)。

クリーンの実行は,プロジェクト全体(メイン・プロジェクト,およびサブプロジェクト),またはアクティブ・ プロジェクト(「2. 15. 4 [ビルド対象プロジェクトを変更する](#page-80-0)」参照)に対して行います。

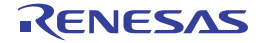

(**1**)プロジェクト全体のクリーンを実行する場合

[ビルド]メニュー→[クリーン・プロジェクト]を選択してください。

図 **2**―**112** [クリーン・プロジェクト]項目

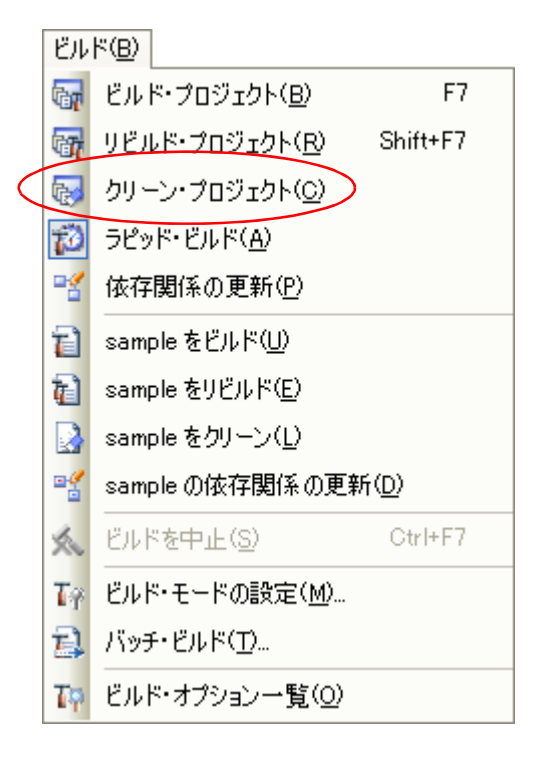

(**2**)アクティブ・プロジェクトのクリーンを実行する場合

プロジェクトを選択し、コンテキスト・メニューの [アクティブ·プロジェクトをクリーン]を選択してく ださい。

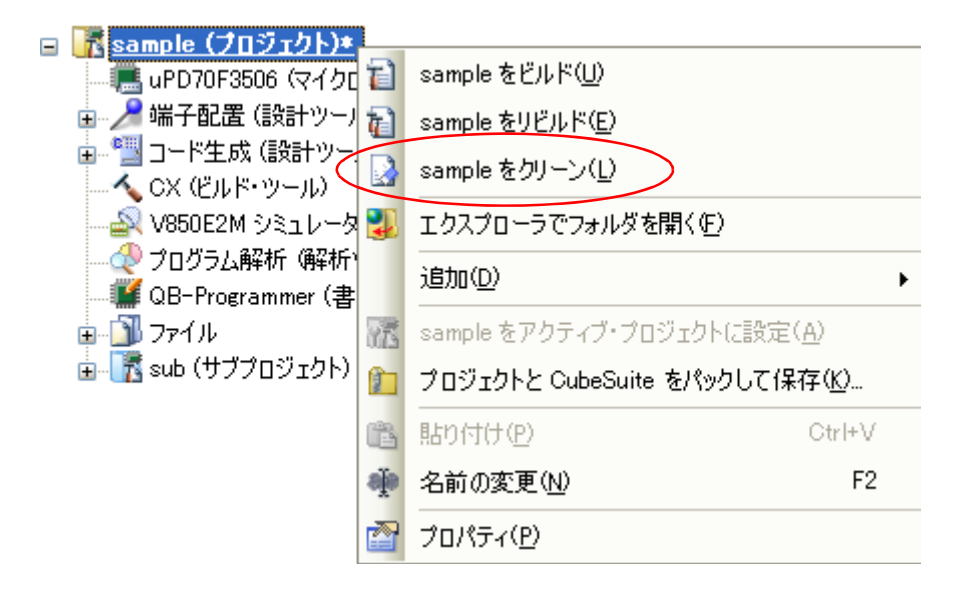

<sup>図</sup> **<sup>2</sup>**―**113** [アクティブ・プロジェクトをクリーン]項目

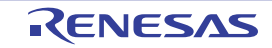

# **2. 17 Makefile** を作成するための情報を出力する

Makefile を作成するための情報を現在のプロジェクトから取得して,ファイルに出力することができます。 出力したファイルをカスタマイズすることにより, Makefile として利用することも可能です。 プロジェクト・ツリーでビルド・ツール・ノードを選択し,コンテキスト・メニューの[Makefile 情報ファイルを 出力する…]を選択すると,Makefile [情報ファイルの出力](#page-300-0) ダイアログがオープンします。

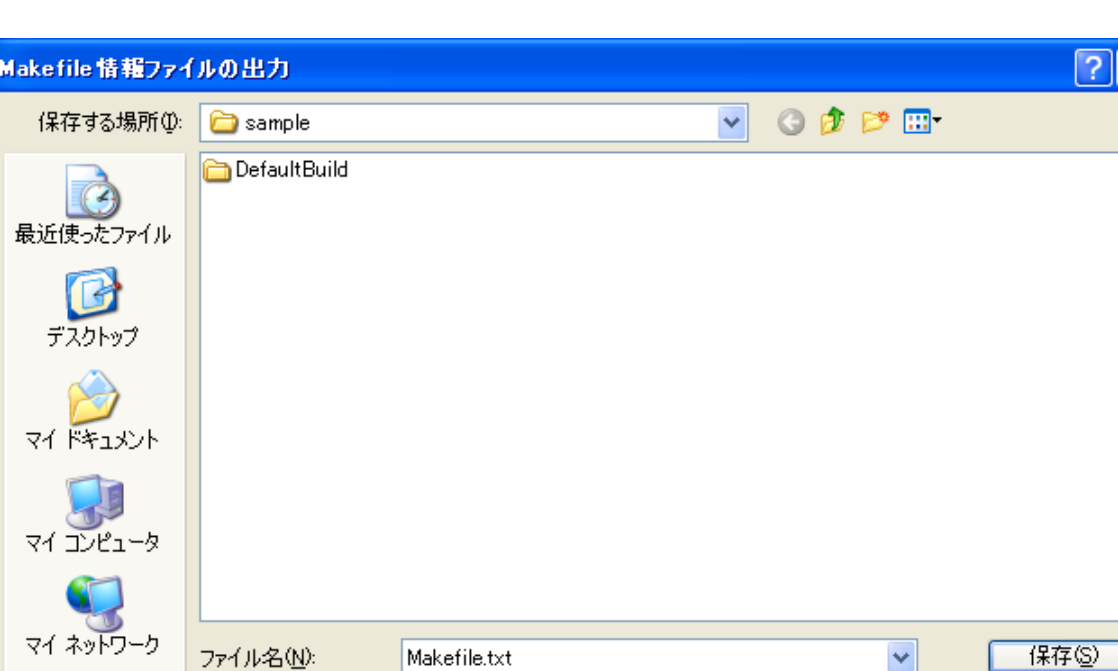

### 図 **2**―**114 Makefile** 情報ファイルの出力 ダイアログ

ダイアログ上で,出力するファイル名と保存場所を指定し,[保存]ボタンをクリックしてください。

テキスト・ファイル (\*.txt)

備考 **1.** デフォルトでは,プロジェクト・フォルダに"Makefile.txt"というファイル名で出力します。 **2.** 出力ファイルは,クリーンの対象外となります。

以下に,出力ファイル中で使用されているマクロを示します。

ファイルの種類(T):

表 **2**―**2 Command Macros** の種類

| マクロの種類                          |         | コマンド     |
|---------------------------------|---------|----------|
| $CC = r^2 ZZ$                   | コンパイラ   |          |
| $LB = \sqrt{77.25}$             | ライブラリアン |          |
|                                 |         |          |
|                                 |         |          |
|                                 |         |          |
|                                 |         |          |
|                                 |         |          |
| JT0261JJ0100 Rev.1.00<br>.10.01 | RENESAS | Page 101 |
|                                 |         |          |
|                                 |         |          |

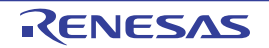

キャンセル

 $\checkmark$ 

| マクロの種類                                                             | 対応コマンド     |                                                                                                    |  |  |  |
|--------------------------------------------------------------------|------------|----------------------------------------------------------------------------------------------------|--|--|--|
| CFLAGS = オプション                                                     | コンパイラ      |                                                                                                    |  |  |  |
| ASFLAGS = オプション                                                    | アセンブラ      |                                                                                                    |  |  |  |
| LDFLAGS = オプション                                                    | リンカ        |                                                                                                    |  |  |  |
| LDFLAGS CORE = $\#$ プション                                           |            | リンカ(マルチコア対応デバイスを使用するプロジェクトの場合に各コ<br>ア用リンク時のみ使用)                                                                       |  |  |  |
| ROMPFLAGS = オプション                                                  | ROM 化プロセッサ |                                                                                                    |  |  |  |
|                                                                    |            |                                                                                                    |  |  |  |
| LBFLAGS = オプション                                                    | ライブラリアン    |                                                                                                    |  |  |  |
| DFFLAGS = デバイス指定オプション                                              | デバイス種別     |                                                                                                    |  |  |  |
| 備考 上記のマクロは,個別オプションを指定しているファイルに対しては使用しません。<br>表 2—4 File Macros の種類 |            |                                                                                                    |  |  |  |
| マクロの種類                                                             |            | 説明                                                                                                    |  |  |  |
|                                                                    |            | OD 10 _  ハ・カ ノニノ ブニ /  加 珊 <i>味 != 海ナ</i> ョヽ, パノ # ノマ    コヽ,ゟ ノニ ノ ゴニ ! L加 珊 の ョ ラヽ に の体 方 開 ぼ コ <del>ヮ</del> ノ # お ト |  |  |  |

表 **2**―**3 Flag Macros** の種類

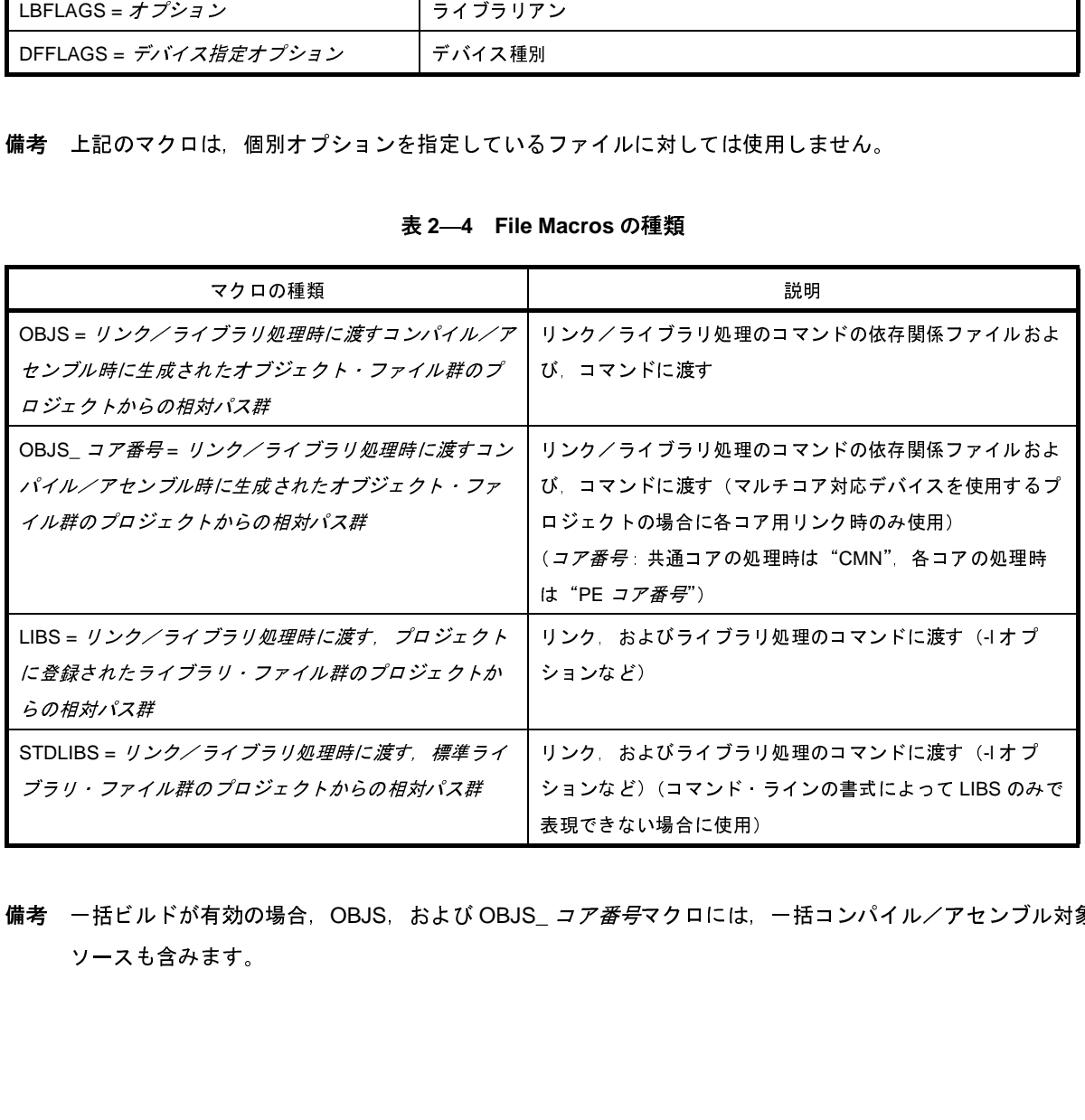

## 表 **2**―**4 File Macros** の種類

備考 一括ビルドが有効の場合, OBJS, および OBJS\_ コア番号マクロには、一括コンパイル/アセンブル対象の ソースも含みます。 キチン・ファイル<br>精考 一括ビルドが有効の場合,OBJS,および<br>ソースも含みます。

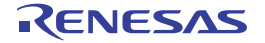

# **2. 18** スタック見積もりツールを使用する

スタック見積もりツールでは,静的に解析処理を行うことにより,関数の呼び出し関係をツリー形式で表示すると 伴に、関数単位のスタック情報(関数名,スタック・サイズ、単体スタック・サイズ、加算サイズ、ファイル名)を リスト形式で表示します。

## **2. 18. 1** 起動と終了

スタック見積もりツールの起動は、メイン・ウインドウの [ツール] メニュー→ [スタック見積もりツールの起 動]を選択することにより行います。

なお,スタック見積もりツールの起動が完了した際には,関数の呼び出し関係,および関数単位のスタック情報 を [Stack Usage Tracer](#page-327-0) ウインドウのツリー表示エリア/リスト表示エリアに表示します。

| S sample - Stack Usage Tracer                                     |                                                                                                    |     |     |                               |  |
|-------------------------------------------------------------------|----------------------------------------------------------------------------------------------------|-----|-----|-------------------------------|--|
| ファイル(E) 表示(V) オブション(O) ヘルブ(H)                                     |                                                                                                    |     |     |                               |  |
| ?<br>Ę.                                                           |                                                                                                    |     |     |                               |  |
| main                                                              | 関数                                                                                                    |     |     | スタックサイズ 単体スタックサイズ 加算サイズ ファイル名 |  |
| コ stab1                                                           | main                                                                                                    | 304 | 4   | D:¥proj¥STK¥                  |  |
| $\blacksquare$ sub1                                               | ⊒stab1                                                                                                    | n   | Ω   | D:¥proj¥STK¥…                 |  |
| ⊟~■ sub2                                                          | $\blacksquare$ sub1                                                                                                    | 300 | 216 | D:¥proj¥STK¥                  |  |
| ⊟~■ sub3                                                          | □sub11*                                                                                                    | n   | n   | D:¥proj¥STK¥                  |  |
| $\blacksquare$ sub $21$                                           | □sub12&                                                                                                    | 4   | 4   | D:¥proj¥STK¥                  |  |
| —口 sub31                                                          | □sample.c…                                                                                                    | n   | n   | D:¥proj¥STK¥                  |  |
| sub11*<br>$\blacksquare$ sub11*                                   | □sub14                                                                                                    | n   | Ο   | D:¥proj¥STK¥…                 |  |
| ⊠ sub12&<br>$\blacksquare$ sub21<br>└– sample.c#sub13<br>⊒l sub14 | ¥dat850¥libsize32.txt 読み込み中<br>C:¥Program Files¥NEC Electronics CubeSuite¥CubeSuite¥Plugins¥Stki<br>¥dat850¥libsize32.txt 読み込みを完了しました。 |     |     |                               |  |
| ヘルプを表示するには [F1] を押してください。                                         |                                                                                                    |     |     |                               |  |

図 **2**―**115** スタック見積もりツールの起動イメージ

また, スタック見積もりツールの終了は, [Stack Usage Tracer](#page-327-0) ウインドウの [ファイル] メニュー→ [skcx の終 了]を選択することにより行います。

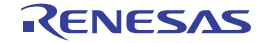

# **2. 18. 2** 呼び出し関係を確認する

関数の呼び出し関係については、[Stack Usage Tracer](#page-327-0) ウインドウのツリー表示エリアで確認することができます。

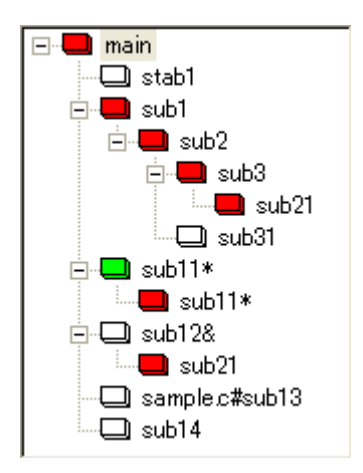

図 **2**―**116** ツリー表示エリア

備考 関数名の直前に表示しているアイコンは,以下の意味を持ちます。 なお, アイコンの表示優先度は, 高い: ■ ~ 低い: ■ となります。

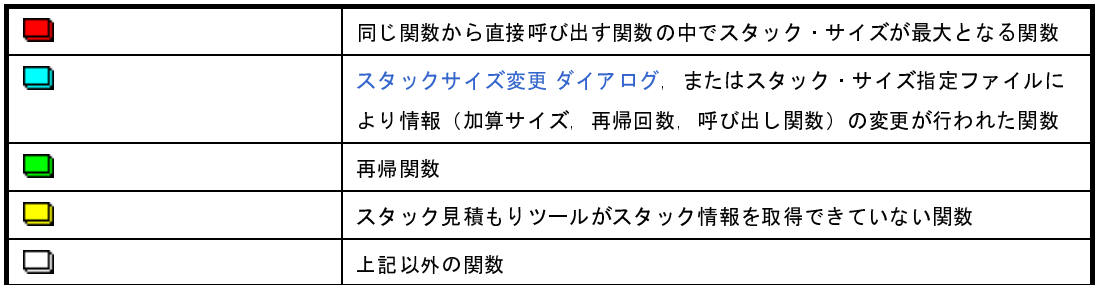

# **2. 18. 3** スタック情報を確認する

関数単位のスタック情報(関数名,スタック・サイズ,単体スタック・サイズ,加算サイズ,ファイル名)につ いては、[Stack Usage Tracer](#page-327-0) ウインドウのリスト表示エリアで確認することができます。

- スタック・サイズ(呼び出し関数のスタック・サイズを含む)
- 単体スタック·サイズ(呼び出し関数のスタック·サイズを含まない)
- 加算サイズ(単体スタック・サイズに対して強制的に加算する値)

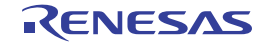

| 朝数            |     | スタックサイズ  単体スタックサイズ  加算サイズ  ファイル名 |              |
|---------------|-----|----------------------------------|--------------|
| main          | 304 | 4                                | D:¥proj¥STK¥ |
| $\Box$ stab1  |     | П                                | D:¥proj¥STK¥ |
| $\Box$ sub1   | 300 | 216                              | D:¥proj¥STK¥ |
| $\Box$ sub11* |     | 0                                | D:¥proj¥STK¥ |
| $\Box$ sub12& | 4   | 4                                | D:¥proj¥STK¥ |
| □sample.c     |     | n                                | D:¥proj¥STK¥ |
| $\Box$ sub14  |     |                                  | D:¥proj¥STK¥ |

図 **2**―**117** リスト表示エリア

備考 スタック見積もりツールの起動中に、プロジェクトに登録しているファイルに対してスタック・サイズが 変わるような記述変更などを行った際には,リビルド後,<mark>こ</mark> ボタンをクリックし,表示内容の更新を行っ てください。

## **2. 18. 4** 不明関数を確認する

スタック見積もりツールがスタック情報を取得できていない関数については[,サイズ不明関数・サイズ変更関数](#page-335-0) 一覧 [ダイアログ](#page-335-0)の[サイズ不明関数リスト]で確認することができます。

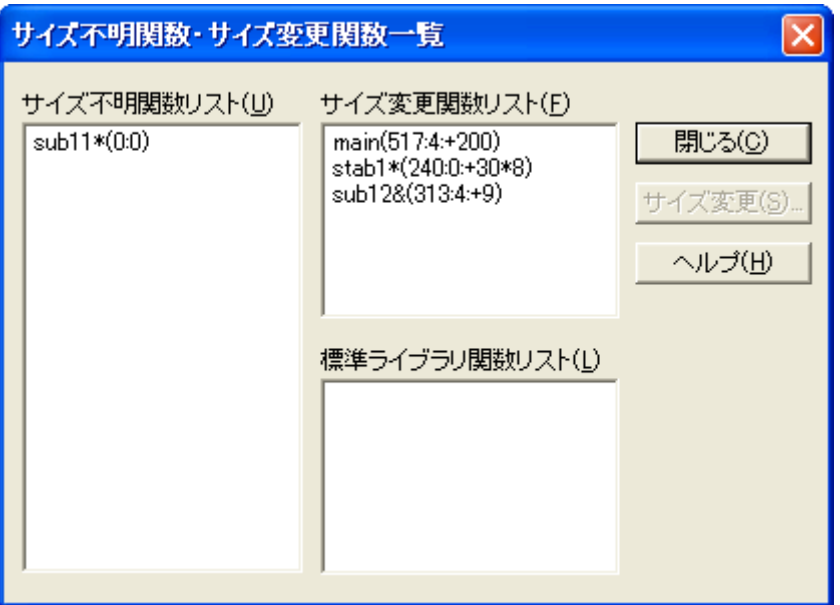

図 **2**―**118** サイズ不明関数・サイズ変更関数一覧 ダイアログ

備考 以下の場合, [サイズ不明関数リスト]に該当関数を表示します。

- 単体スタック・サイズを計測することができなかった関数

- [スタックサイズ変更](#page-337-0) ダイアログで再帰回数の設定が行われていない再帰関数
- [スタックサイズ変更](#page-337-0) ダイアログで呼び出し関数の設定が行われていない間接関数呼び出しを含む関数

# **2. 18. 5** スタック・サイズを変更する

スタック見積もりツールがスタック情報を取得できていない関数,および意図的に情報を変更したい関数につい ては、スタックサイズ変更 ダイアログ、またはスタック・サイズ指定ファイルを用いることにより、該当値を動的 に設定することができます。

### (**1**[\)スタックサイズ変更](#page-337-0) ダイアログを用いる場合

[スタックサイズ変更](#page-337-0) ダイアログを用いる場合は,以下の操作手順となります。

- [Stack Usage Tracer](#page-327-0) ウインドウのツリー表示エリアで該当関数を選択したのち, ツールバー→ E タンをクリックし[,スタックサイズ変更](#page-337-0) ダイアログをオープン

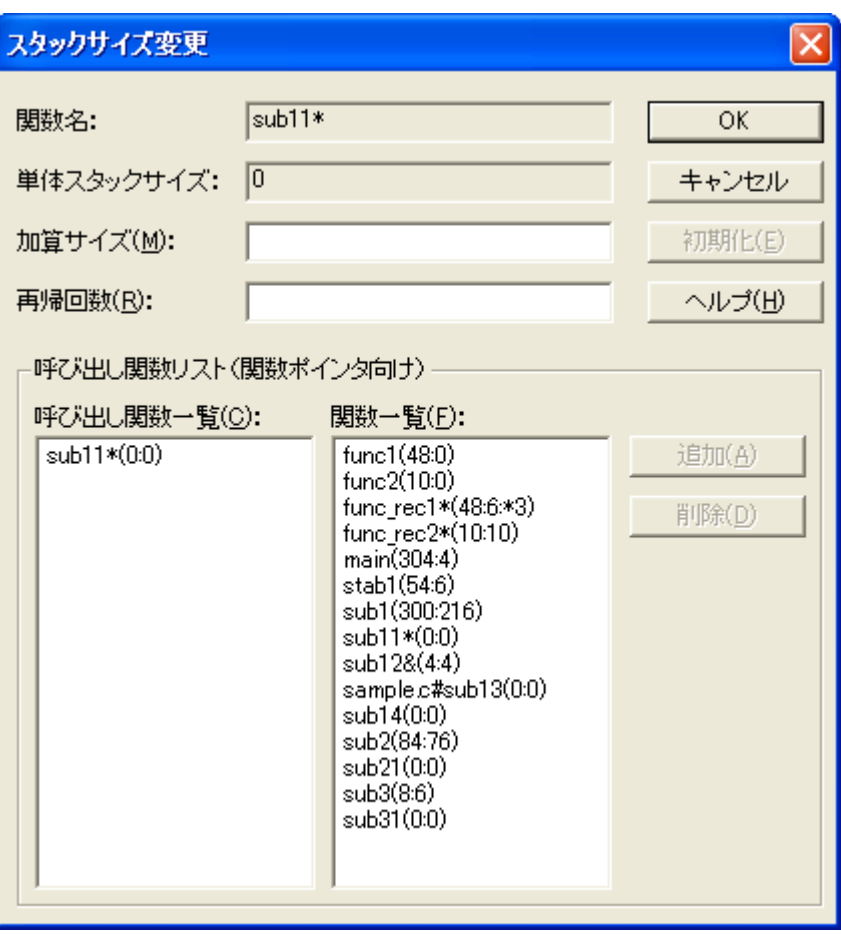

図 **2**―**119** スタックサイズ変更 ダイアログ

- [加算サイズ],[再帰回数],[呼び出し関数一覧]を設定したのち,[OK]ボタンをクリック

## (**2**)スタック・サイズ指定ファイルを用いる場合

スタック・サイズ指定ファイルを用いる場合は,以下の操作手順となります。

- スタック・サイズ指定ファイルの作成

スタック・サイズ指定ファイルでは,動的に設定したい関数を以下の形式で記述します。

関数名 [, ADD= 加算サイズ] [, RECTIME= 再帰回数] [, CALL= 呼び出し関数] ...

# アセンブリ言語で記述した関数 \_flib の単体スタック・サイズを 50 に設定 [flib], ADD=50 #C 言語で記述した関数 sub2 の単体スタック・サイズを 100 に設定 sub2, ADD=100 #C 言語で記述した再帰関数 sub3 の再帰回数を 123 に設定 sub3, RECTIME=123

- [Stack Usage Tracer](#page-327-0) ウインドウの [ファイル] メニュー→ [スタックサイズ指定ファイルを開く]を選 択することによりオープンする[ファイルを開く](#page-341-0) ダイアログで該当スタック・サイズ指定ファイルを指定 したのち, [開く] ボタンをクリック

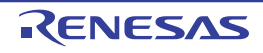

# 第 **3** 章 ビルドの出力リスト

この章では、ビルドにより CX が出力する各種ファイルのフォーマットなどについて説明します。

# **3. 1** アセンブル・リスト・ファイル

ここでは,アセンブル・リスト・ファイルについて説明します。 アセンブル・リストとは,ソースをコンパイル,アセンブルして出力するコードをリスト形式にしたものです。 これにより,コンパイル,アセンブルした結果が,どのようなコードになっているかを確認することができます。

#### (**1**)出力方法

アセンブル・リスト・ファイルの出力方法を以下に示します。

#### (**a**)**CubeSuite** の場合

[プロジェクト・ツリー](#page-137-0) パネルでビルド・ツール・ノードを選択したのち[,プロパティ](#page-152-0) パネルの[\[コンパ](#page-174-0) [イル・オプション\]タブを](#page-174-0)選択します。

アセンブル・リスト・ファイルを出力するには,[アセンブル・リスト]カテゴリの[アセンブル・リス ト・ファイルを出力する]プロパティで[はい (-Xprn\_path)]を選択します。

出力先は,[アセンブル・リスト・ファイル出力フォルダ]プロパティで指定します。

ファイル名は,ソース・ファイルの拡張子を .prn で置き換えた名前となります。

なお, [出力コード]カテゴリの [アセンブラ・ソースにコメントを出力する]プロパティで [はい (-Xpass\_source)]を選択すると,出力するアセンブル・リスト・ファイル中に,アセンブラ・ソース・プ ログラムに対応した C ソース・プログラムをコメントとして出力します。

(**b**)コマンド・ラインの場合

-Xprn\_path オプションを指定すると,カレント・フォルダに,ソース・ファイル名の拡張子を .prn で置 き換えた名前でアセンブル・リスト・ファイルを出力します。

-Xprn\_path オプションのパラメータで,ファイル名を指定することもできます。

-Xpass\_source オプションを同時に指定すると,出力するアセンブル・リスト・ファイル中に,アセン ブラ・ソース・プログラムに対応した C ソース・プログラムをコメントとして出力します。

(**2**)出力例

以下の C ソース・ファイルをコンパイルし,さらに出力したアセンブラ・ソース・ファイルをアセンブルす ることにより出力したアセンブル・リスト・ファイルの例を示します。
- C ソース・ファイル

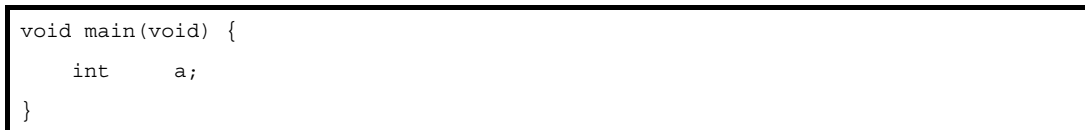

# - アセンブル・リスト・ファイル

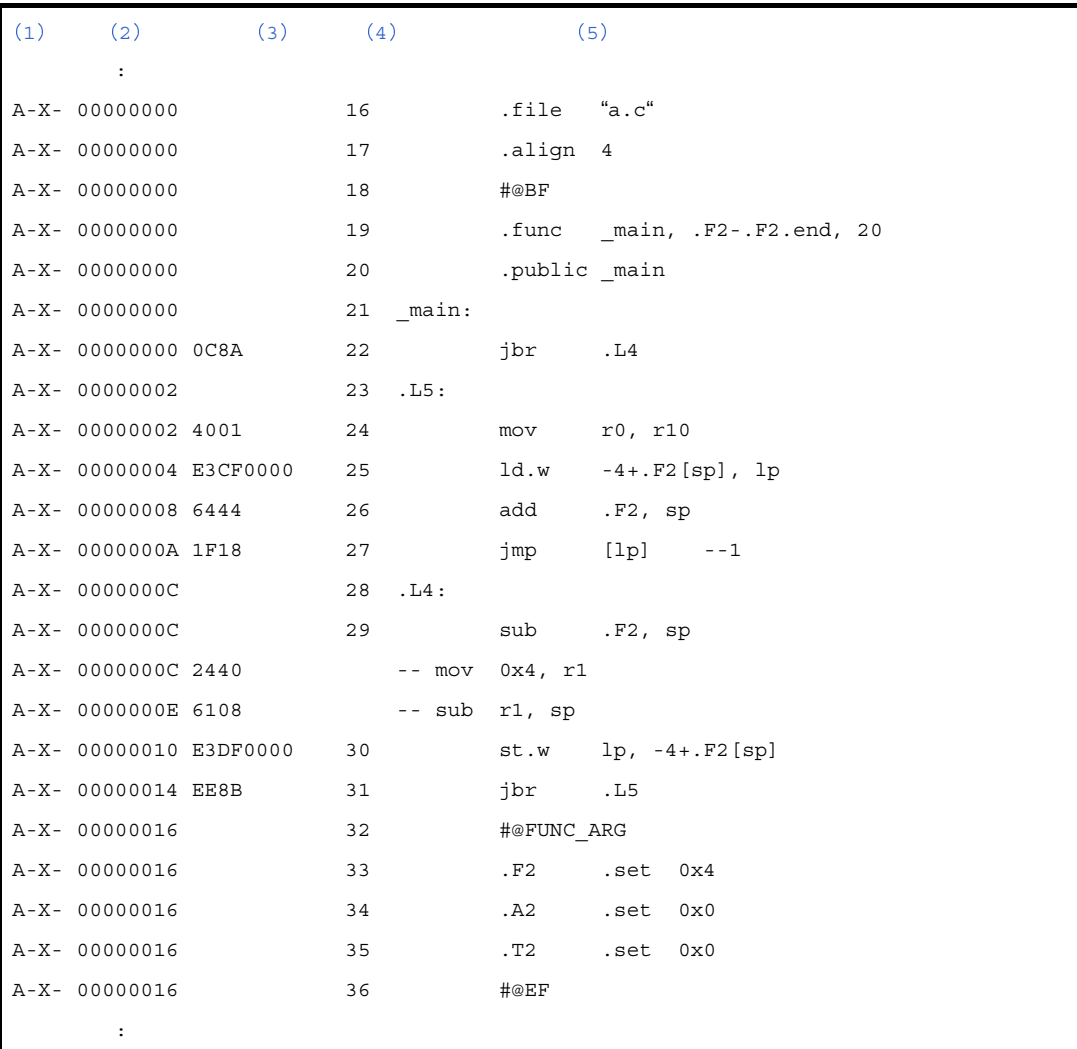

<span id="page-108-0"></span>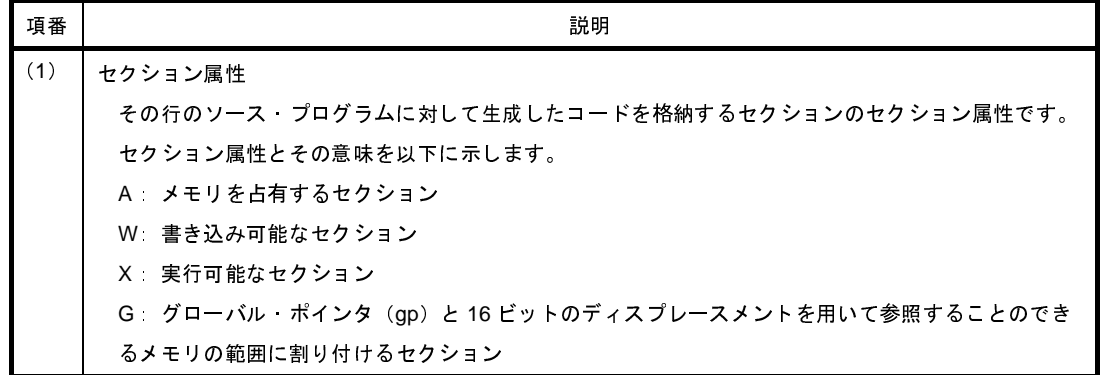

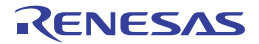

<span id="page-109-3"></span><span id="page-109-2"></span><span id="page-109-1"></span><span id="page-109-0"></span>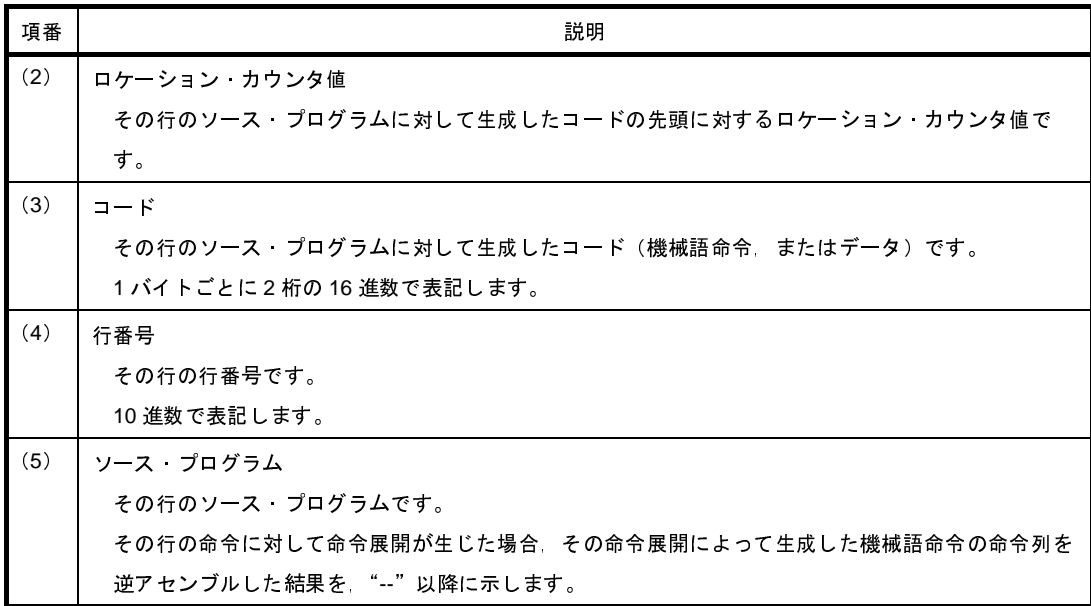

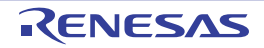

# **3. 2** リンク・マップ・ファイル

ここでは,リンク・マップ・ファイルについて説明します。

リンク・マップとは,リンク結果の情報が書かれたもので,セクションの配置アドレスなどの情報を知ることがで きます。

# (**1**)出力方法

リンク・マップ・ファイルの出力方法を以下に示します。

# (**a**)**CubeSuite** の場合

[プロジェクト・ツリー](#page-137-0) パネルでビルド・ツール・ノードを選択したのち[,プロパティ](#page-152-0) パネルの[\[リン](#page-198-0) [ク・オプション\]タブを](#page-198-0)選択します。

リンク・マップ・ファイルを出力するには,[リンク・マップ]カテゴリの[リンク・マップ・ファイル を出力する]プロパティで[はい (-Xmap)]を選択します。

出力先は, [リンク・マップ ファイル出力フォルダ] プロパティ, および [リンク・マップ・ファイル 名]プロパティで指定します。

また,プロジェクト・ツリーのビルド・ツール生成ファイル・ノードにも表示します。

(**b**)コマンド・ラインの場合

-Xmap オプションを指定すると,ロード・モジュール・ファイルと同じフォルダに,ロード・モジュー ル・ファイル名の拡張子を .map に置き換えた名前でリンク・マップ・ファイルを出力します。

-Xmap オプションのパラメータで,ファイル名を指定することもできます。

なお, -Xno\_romize オプションの有無により,出力するリンク・マップ・ファイルは以下のようになり ます。

- -Xno\_romize オプションの指定あり

リンク処理後までのリンク・マップ・ファイルを出力します。

- -Xno\_romize オプションの指定なし

ROM 化処理後までのリンク・マップ・ファイルを出力します。

# (**2**)出力例

-Xno\_romize オプションを指定して,以下のオブジェクトをリンクした場合に出力するリンク・マップ・ ファイルの例を示します。

- test.obj (ユーザ指定オブジェクト·モジュール·ファイル)
- cstartN.obj(スタートアップ・ルーチン)
- libc.lib(標準ライブラリ)

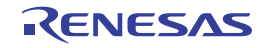

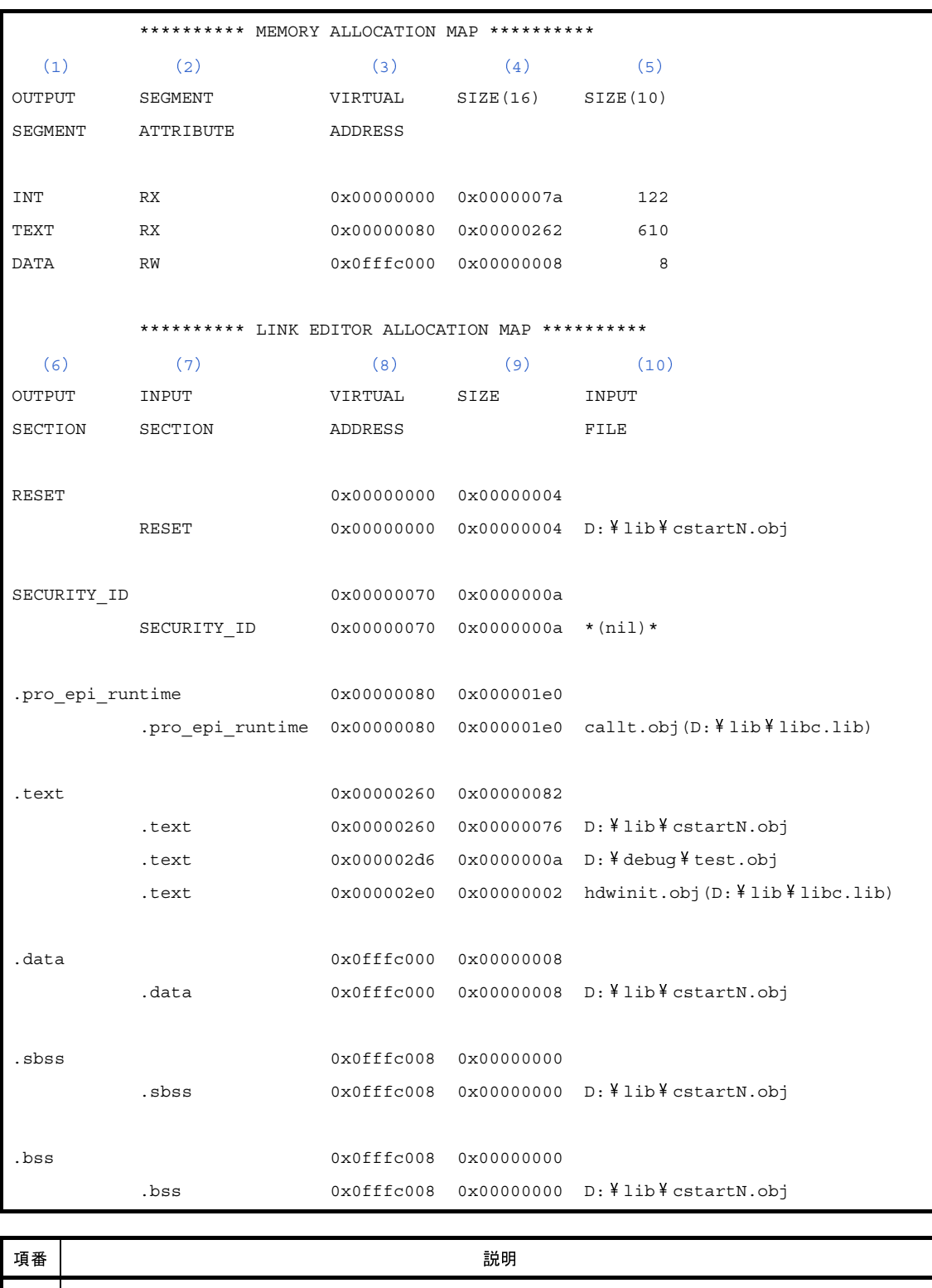

<span id="page-111-0"></span>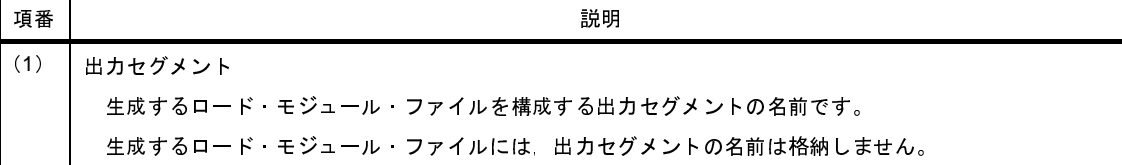

<span id="page-112-8"></span><span id="page-112-7"></span><span id="page-112-6"></span><span id="page-112-5"></span><span id="page-112-4"></span><span id="page-112-3"></span><span id="page-112-2"></span><span id="page-112-1"></span><span id="page-112-0"></span>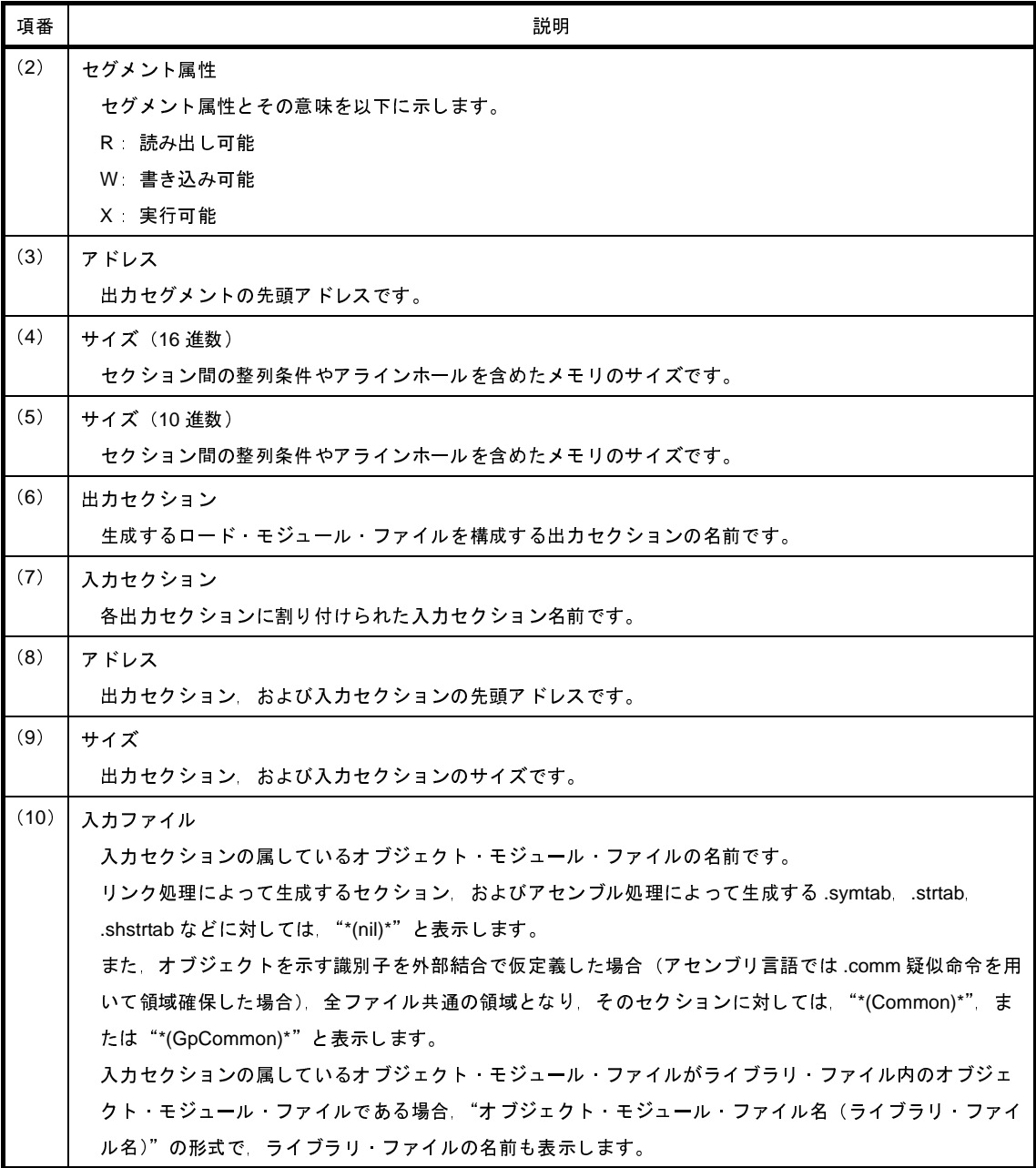

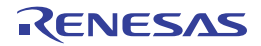

# **3. 3** シンボル情報ファイル

ここでは,シンボル情報ファイルについて説明します。

シンボル情報ファイルとは、C ソース・ファイル内で定義した変数(グローバル変数, ファイル内 static 変数, 関 数内 static 変数),および関数に対して,配置情報を記述したテキスト形式のファイルです。

# (**1**)出力方法

シンボル情報ファイルの出力方法を以下に示します。

# (**a**)**CubeSuite** の場合

[プロジェクト・ツリー](#page-137-0) パネルでビルド・ツール・ノードを選択したのち[,プロパティ](#page-152-0) パネルの[\[リン](#page-198-0) [ク・オプション\]タブを](#page-198-0)選択します。

シンボル情報ファイルを出力するには,[シンボル情報]カテゴリの[シンボル情報ファイルを出力す る]プロパティで[はい (-Xsfg)]を選択します。

出力先は、[シンボル情報ファイル出力フォルダ]プロパティ、および[シンボル情報ファイル名]プロ パティで指定します。

また,プロジェクト・ツリーのファイル・ノードにも表示します。

(**b**)コマンド・ラインの場合

-Xsfg オプションを指定すると、ロード·モジュール・ファイルと同じフォルダに、ロード·モジュー ル・ファイル名の拡張子を .sfg で置き換えた名前でシンボル情報ファイルを出力します。 -Xsfg オプションのパラメータで,ファイル名を指定することもできます。

# (**2**)出力例

C ソース・ファイルをコンパイルすることにより出力したシンボル情報ファイルの例を以下に示します。

```
) ## Section and Variable Information ##
) // Global-Variable : Name, ReferenceCount, ByteSize
) \frac{1}{2} Static-Variable in file : Name, ReferenceCount, ByteSize, "FileName"
(2)// Static-Variable in function : Name, ReferenceCount, ByteSize, "FileName", FunctionName
) [tidata.byte]:Size 128bytes
11121314) "D: \frac{1}{2} develop \frac{1}{2} tp \frac{1}{2}15) sub2
11121314) ".. \frac{1}{2} tp \frac{1}{2}15) main
) ti_data_byte, (5) 1, (6) 1
) ti bss byte, (5) 1, (6) 1
11121314) "D: \frac{2}{3} develop \frac{1}{3} tp \frac{1}{3}15) sub2
) [tidata.word]:Size 128bytes
) global int module xx1 symbol, (5) 6, (6) 4
) global const int module xx1 symbol, (5) 5, (6) 4
11121314) "D: \frac{1}{2} develop \frac{1}{2} tp \frac{1}{2}15) sub2
)(10) "D: \frac{2}{3} develop \frac{2}{3} tp \frac{2}{3} xx 2.c"
```

```
11121314) ".. \frac{1}{2} tp \frac{1}{2}15) main
)(10) ".. \frac{1}{7} tp \frac{1}{7} xx 1.c"
) global_const_int_module_xx2_symbol, (5) 4, (6) 4
)(10) ".. \frac{1}{7} tp \frac{1}{7} xx 1.c"
(4)si_data,(5)1,(6)4
(4)si_bss,(5)1,(6)4
) se data, (5) 1, (6) 4
) se bss, (5) 1, (6) 4
) struct xx2 \text{ sub2}(5) 1, (6) 24
11121314) "D: \frac{1}{2} develop \frac{1}{2} tp \frac{1}{2}15) sub2
) @struct_xx2_(5) 0, (6) 24
)(5) 0, (6) 4
(3)[sidata]:Size_32512bytes
(3)[sedata]:Size_32768bytes
) [sdata]:Size 65536bytes
(16)## Function Information ##
(2)// FunctionName, StartAddress, FunctionByteSize, ReferenceCount, StackByteSize, "FileName"
1718) 210192022) ".. \* tp \* xx 1.c"
171819202122) "D: \frac{1}{7} tp \frac{1}{7} xx 2.c"
171819202122) "D: \frac{1}{2}tp \frac{1}{2}xx 2.c"
1718) 0x0000013A19202122) ".. \frac{1}{7} tp \frac{1}{7} xx 1.c"
1718) 228192021) 0, (22) ".. \ tp \xx 1.c"
|項番 || おおやす あたい おおおお かいしん かいしん あいまん 説明
(1) 変数のセクション配置情報の開始
     コンパイラは,次の行以降に記述された変数のセクション配置情報を参照します。
(2) コメント
(3) セクション名とセクション・サイズ
     変数の配置セクションの名前とサイズを"[セクション名]:Size_10 進数のバイト・サイズbytes"の形式
                               セクション名 ]:Size_10 進数のバイト・サイズ bytes"の形式<br>。<br>-<br>し、未使用変数であることを示します。<br>-
     で出力します。
     -Xsfg_opt オプション指定時のみ出力します。
(4) 変数名
     グローバル変数の名前です。
     参照回数が 0 回の場合は,先頭に @ を付与し,未使用変数であることを示します。
(5) 参照回数
     グローバル変数の参照回数です。
(6) サイズ
     グローバル変数のバイト・サイズです。
```
<span id="page-114-5"></span><span id="page-114-4"></span><span id="page-114-3"></span><span id="page-114-2"></span><span id="page-114-1"></span><span id="page-114-0"></span>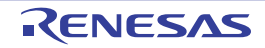

<span id="page-115-10"></span><span id="page-115-9"></span><span id="page-115-8"></span><span id="page-115-7"></span><span id="page-115-6"></span><span id="page-115-5"></span><span id="page-115-4"></span><span id="page-115-3"></span><span id="page-115-2"></span><span id="page-115-1"></span><span id="page-115-0"></span>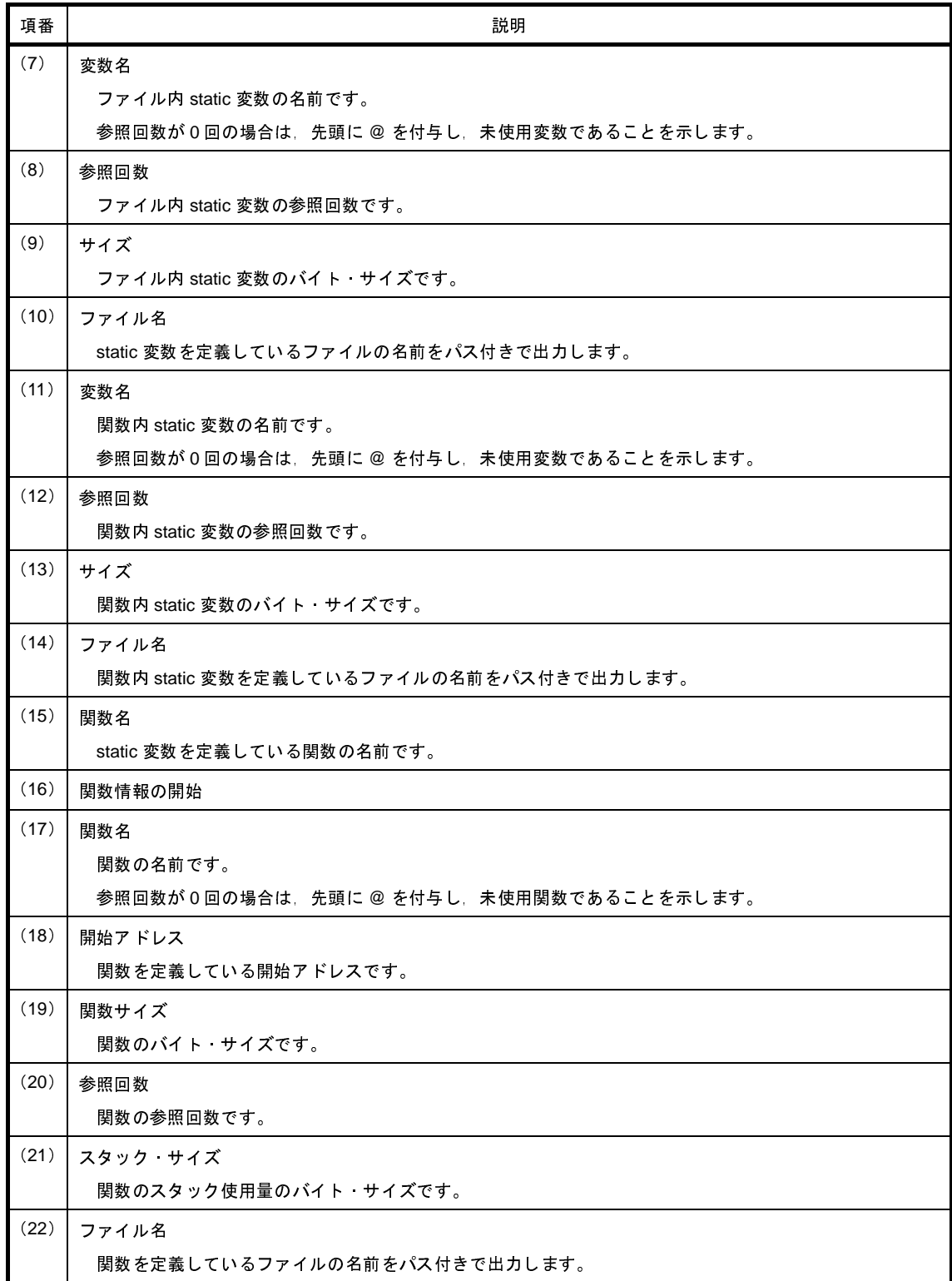

<span id="page-115-15"></span><span id="page-115-14"></span><span id="page-115-13"></span><span id="page-115-12"></span><span id="page-115-11"></span>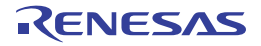

# **3. 4** ヘキサ・ファイル

ここでは,ヘキサ・ファイルについて説明します。

ヘキサ・ファイルとは,実行可能なロード・モジュール・ファイルをヘキサ・フォーマットで変換したファイルで す。

ヘキサ・フォーマットとして,以下を指定することができます。

- [インテル拡張ヘキサ・フォーマット](#page-117-0)
- モトローラ S [タイプ・ヘキサ・フォーマット](#page-122-0)
- [拡張テクトロニクス・ヘキサ・フォーマット](#page-125-0)

## (**1**)出力方法

CX では,ヘキサ・ファイルをデフォルトで出力します。

ヘキサ・フォーマットの設定方法を以下に示します。

### (**a**)**CubeSuite** の場合

[プロジェクト・ツリー](#page-137-0) パネルでビルド・ツール・ノードを選択したのち[,プロパティ](#page-152-0) パネルの[\[ヘキサ](#page-215-0) [出力オプション\]タブを](#page-215-0)選択します。

ヘキサ・フォーマットは, [ヘキサ・フォーマット]カテゴリの [ヘキサ・ファイル・フォーマット]プ ロパティで設定します。

なお,ヘキサ・ファイルは,プロジェクト・ツリーのビルド・ツール生成ファイル・ノードにも表示し ます。

(**b**)コマンド・ラインの場合

-Xhex\_format オプションのパラメータでフォーマットを指定します。 指定形式を以下に示します。

-Xhex\_format=*format*

*format* に指定可能なものを以下に示します。

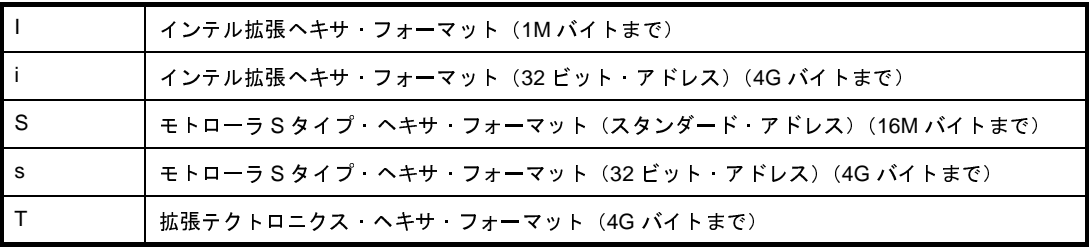

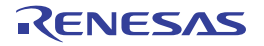

# <span id="page-117-0"></span>**3. 4. 1** インテル拡張ヘキサ・フォーマット

インテル拡張ヘキサ・フォーマット (20 ビット) のファイルは, スタート・アドレス・レコード, 拡張アドレ ス・レコード,データ・レコード,およびエンド・レコードの4種類のレコード<sup>注</sup>により構成されます。

インテル拡張ヘキサ・フォーマット (32 ビット) のファイルは, スタート・リニア・アドレス・レコード, 拡張 リニア・スタート・アドレス・レコード,スタート・アドレス・レコード,拡張アドレス・レコード,データ・レ コード,およびエンド・レコードの6種類のレコード<sup>注</sup>により構成されます。

注 各レコードは, ASCII コードで出力します。

インテル拡張ヘキサ・フォーマットのファイル構成を以下に示します。

# 図 **3**―**1** インテル拡張ヘキサ・フォーマットのファイル構成

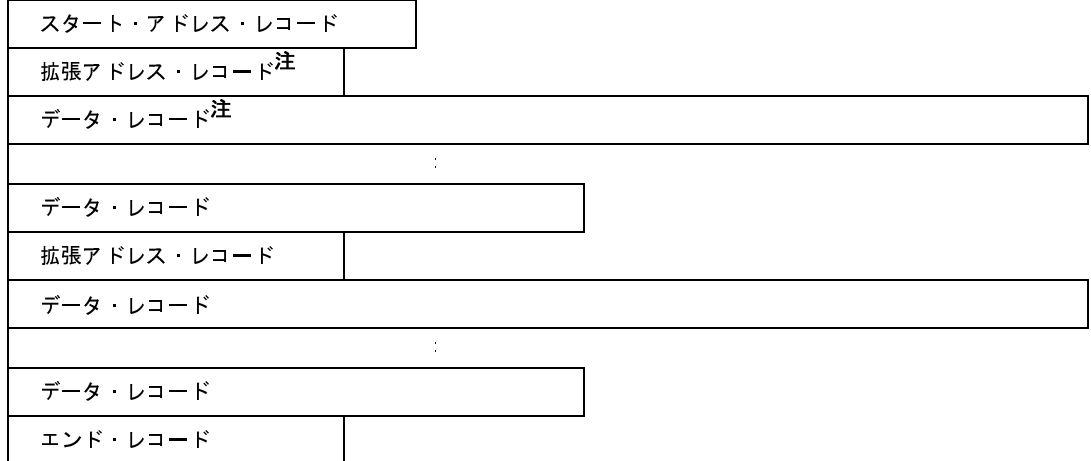

注 拡張アドレス・レコード,およびデータ・レコードは繰り返されます。

各レコードは,各種フィールドにより以下の形で構成されます。

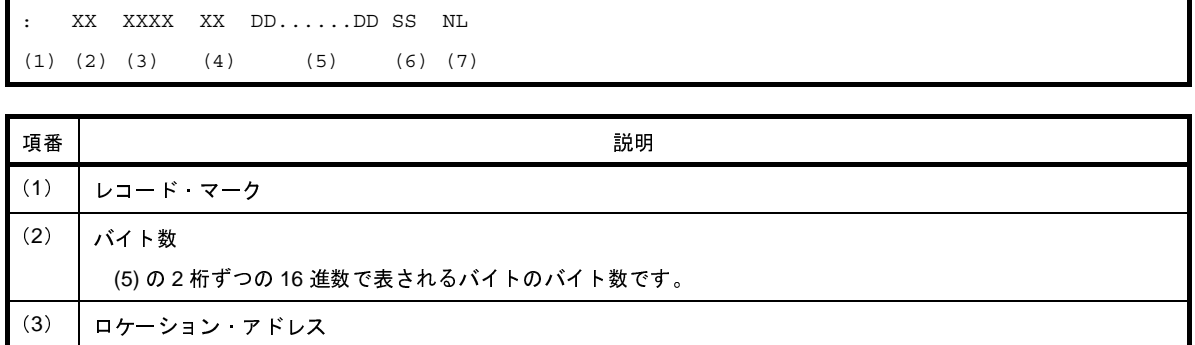

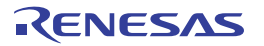

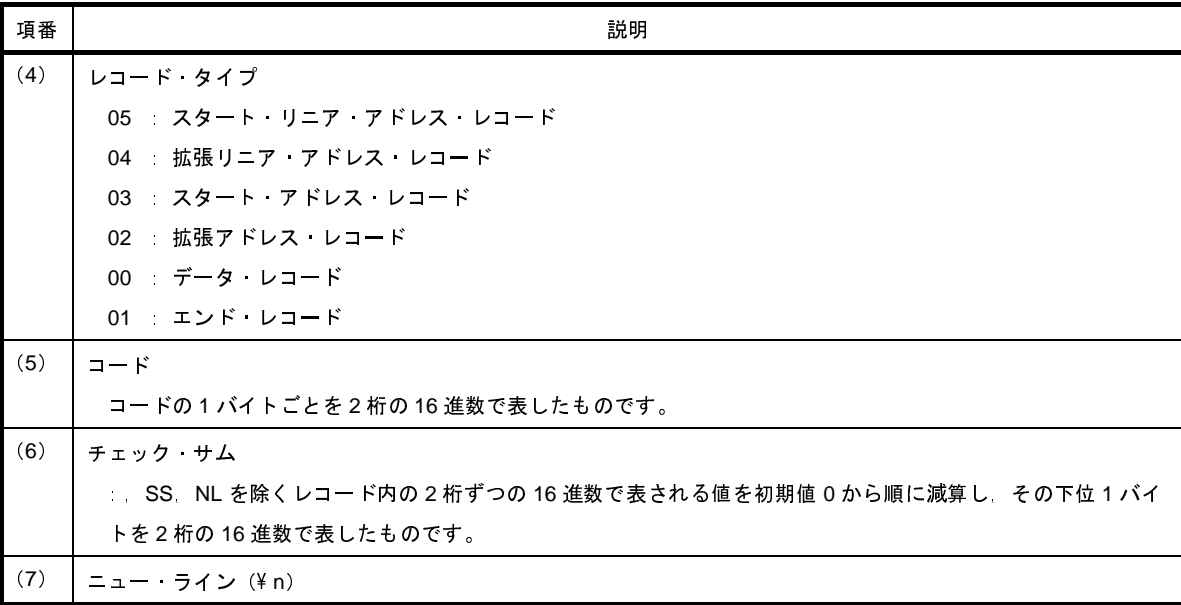

- スタート・リニア・アドレス・レコード (32 ビット・アドレス指定時)

リニア・アドレスを示します。

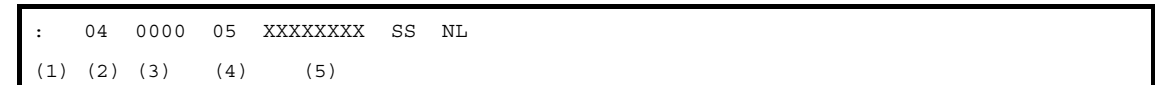

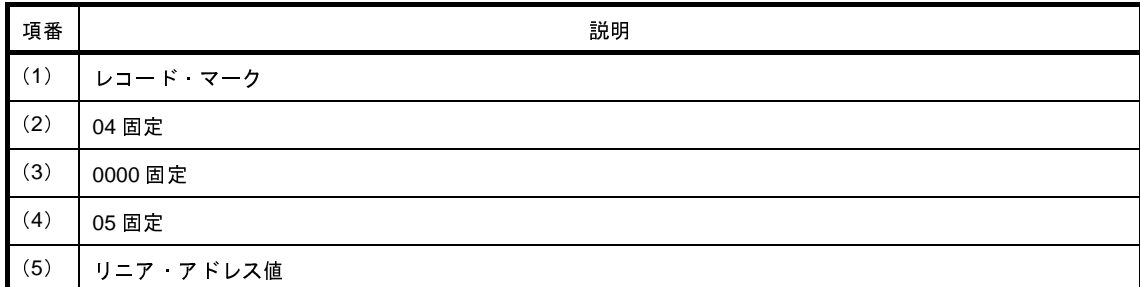

- 拡張リニア・アドレス・レコード (32 ビット・アドレス指定時)

ビット 32 ~ビット 16 の上位 16 ビット・アドレスを示します。

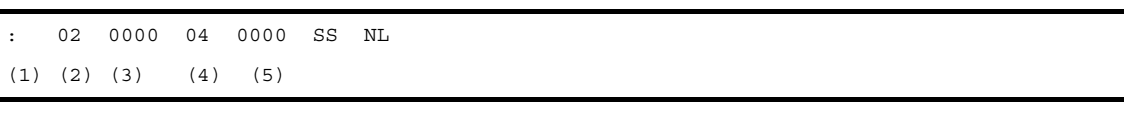

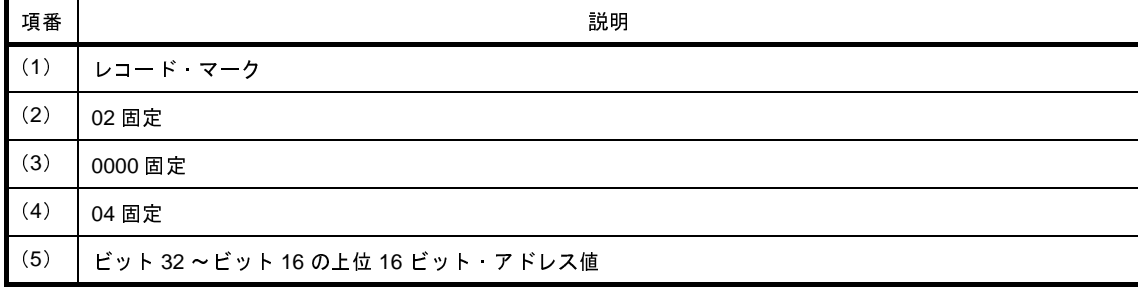

注 下位 16 ビットは,データ・レコードのロケーション・アドレスを用います。

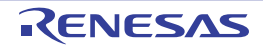

- スタート・アドレス・レコード

エントリ・ポイント・アドレスを示します。

: 04 0000 03 PPPP OOOO SS NL  $(1)$   $(2)$   $(3)$   $(4)$   $(5)$   $(6)$ 

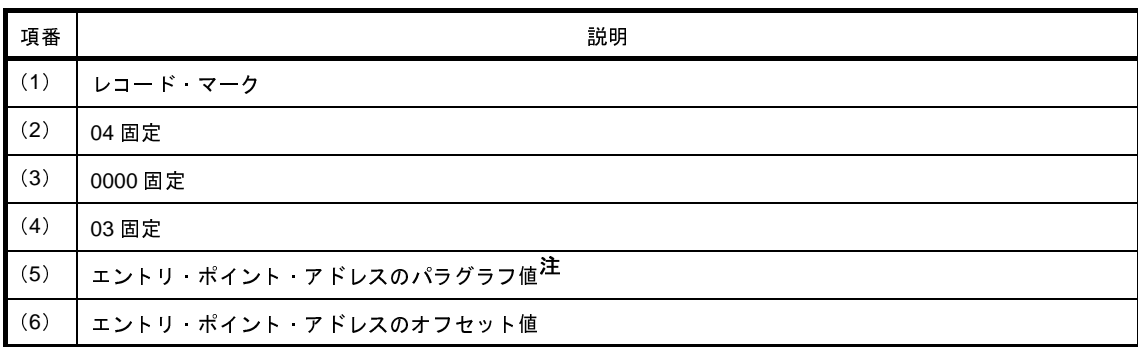

注 アドレスは(パラグラフ値 << 4) +オフセット値で求められます。

- 拡張アドレス・レコード

ロード・アドレスのパラグラフ値を示します注。

注 (データ・レコードを出力する際)セグメントの先頭で,またはデータ・レコードのロード・アドレスの オフセット値が最大値 Oxffff を越えてセグメントが新しくなる際,出力します。

```
: 02 0000 02 PPPP SS NL
```
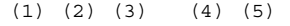

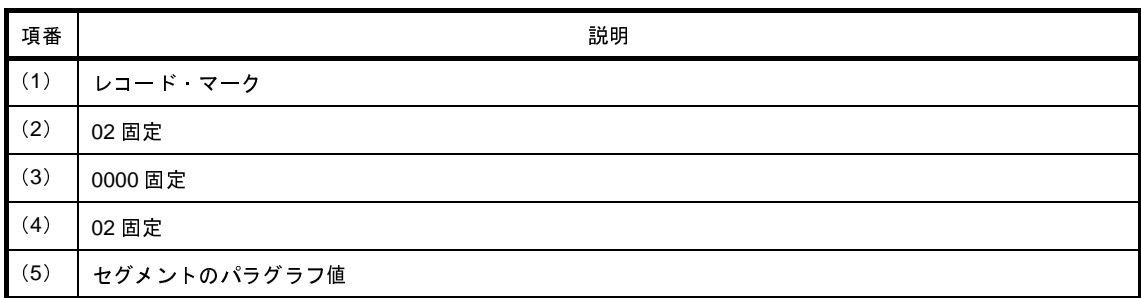

- データ・レコード

コードの値を示します。

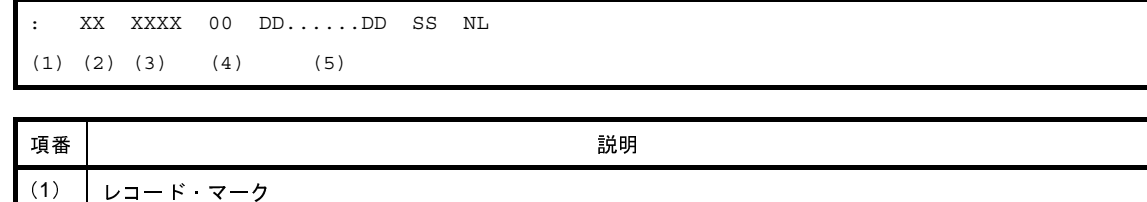

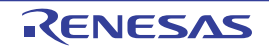

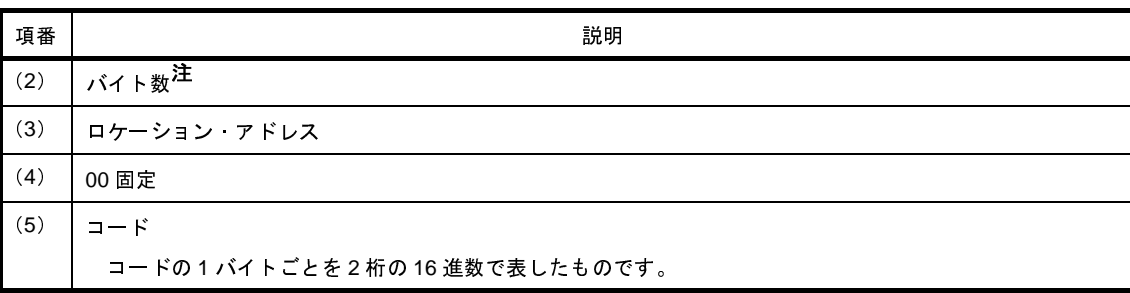

注 0x1 ~ 0xff の範囲に限られます(1つのデータ・レコードで示されるコードのバイト数の最小値は1で 最大値は 255 です)。

例

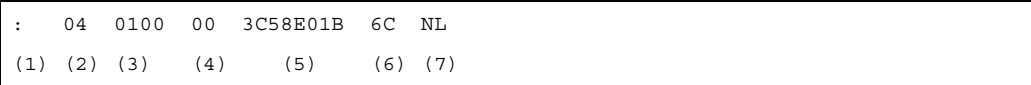

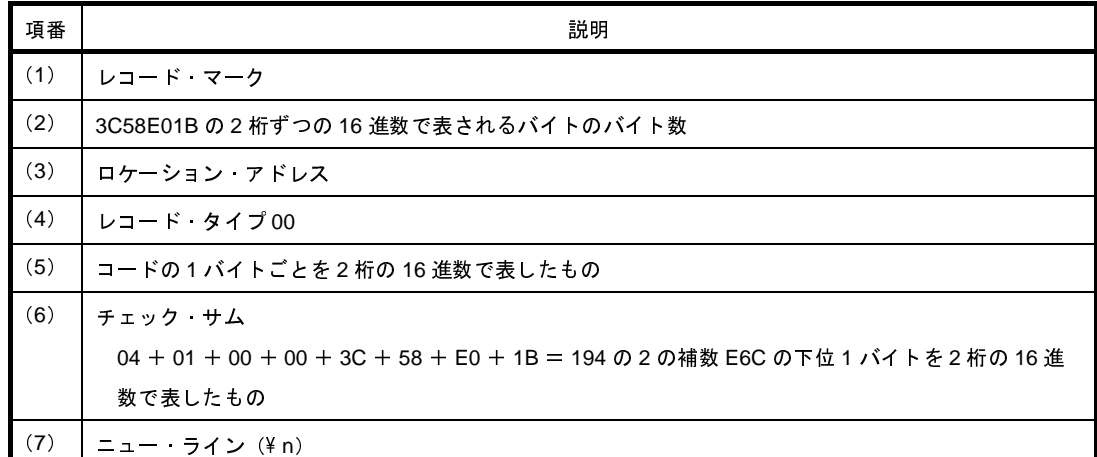

- エンド・レコード

コードの終わりを示します。

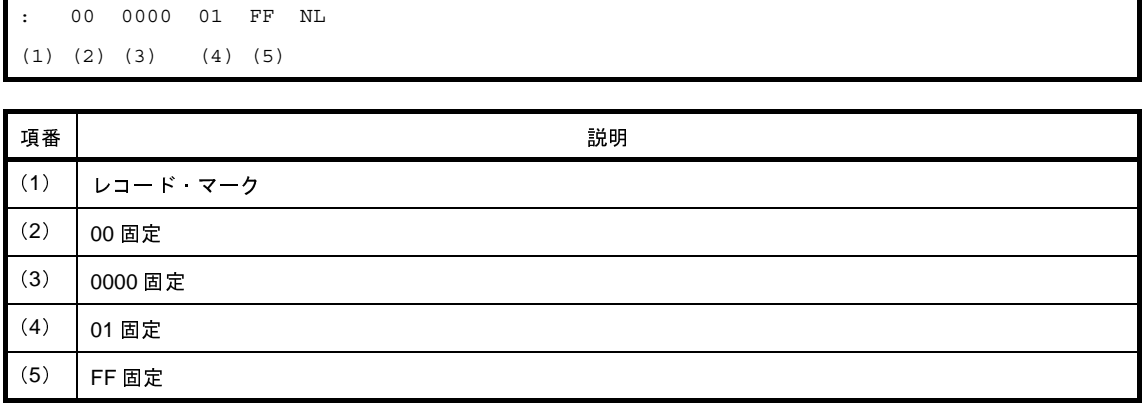

備考 インテル・ヘキサ・フォーマットのロケーション・アドレスは2バイト(16ビット)です。 したがって,64K の空間しか直接指定はできません。

それを拡張するために, 16 ビットの拡張アドレスを追加して 1M (20 ビット)の空間まで扱えるようにし

たのがインテル拡張ヘキサ・フォーマットです。

具体的には,16 ビットの拡張アドレスを指定するレコードタイプを追加しています。

この追加した拡張アドレスの4ビットをシフトしてロケーション・アドレスと加算することで、20 ビット のアドレスを表現できるようになっています。

たとえば,FFFFFH を示す場合には,拡張アドレスに F000H を設定し,ロケーション・アドレスに FFFFH を指定します。

このように,インテル拡張ヘキサ・フォーマットでは,0 ~ FFFFFH までしかアドレッシングできませ ん。

100000H のような場合には、別のオブジェクト形式を使用する必要があります。

CX では、このアドレス、サイズにおいて、このフォーマットの規定に違反していた場合、メッセージを 出力します。

インテル拡張ヘキサ・フォーマットの場合,表現可能な値は 20 ビット,つまり, 1M (0x100000) バイト になります。

W0562022:The start address of convert area exceeds the maximum value of the address that can be expressed in the Intel expanded hex format.

"W0562022"のメッセージを出力した場合は,ヘキサ変換する領域の開始アドレスが,1 M バイトを越 えている場合になります。

W0562020:The address of convert area exceeds the maximum value of the address that can be expressed in the Intel expanded hex format.

"W0562020"のメッセージを出力した場合は,ヘキサ変換を行おうとするアドレスが 1M(20 ビット) を越えた場合になります。

以下の例のような場合には,1M を越えなくても,上記のエラーが発生します。

- 例 **1.** -Xhex\_offset オプションで指定したアドレスを起点とするオフセットとしない → 絶対アドレスをヘキサ・フォーマットに格納する
	- **2.** 20 ビットで表現可能なアドレスの上限付近にセクションを配置 →開始アドレスは 20 ビットに収まっているが,セクションの途中から 20 ビットを越える

この2パターンに合致する場合には,変換する領域がわずかに4バイトであるとしても, "W0562020" のメッセージが発生します。

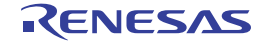

# <span id="page-122-0"></span>**3. 4. 2** モトローラ **S** タイプ・ヘキサ・フォーマット

モトローラ S タイプ・ヘキサ・フォーマットのファイルは,ヘッダ・レコードである S0 レコード,データ・レ コードである S2 / S3 レコード,エンド・レコードである S8 / S7 レコードの 5 種類のレコード<sup>注 1</sup> により構成 されます注 **<sup>2</sup>**。

注1. 各レコードは, ASCII コードで出力します。

**2.** モトローラ S タイプ・ヘキサ・フォーマットには,(24 ビット)スタンダード・アドレスのものと,32 ビット・アドレスのものとが存在し,スタンダード·アドレスのフォーマットは S0, S2, および S8 レ コード,32 ビット・アドレスのフォーマットは S0, S3, および S7 レコードによって構成されます。

モトローラ S タイプ・ヘキサ・フォーマットのファイル構成を以下に示します。

## 図 **3**―**2** モトローラ **S** タイプ・ヘキサ・フォーマットのファイル構成

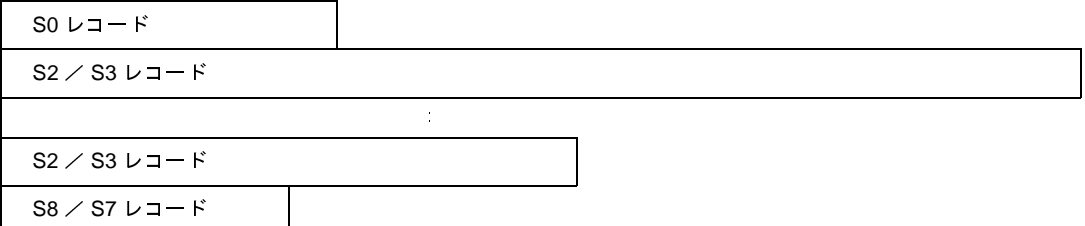

各レコードは,各種フィールドにより以下の形で構成されます。

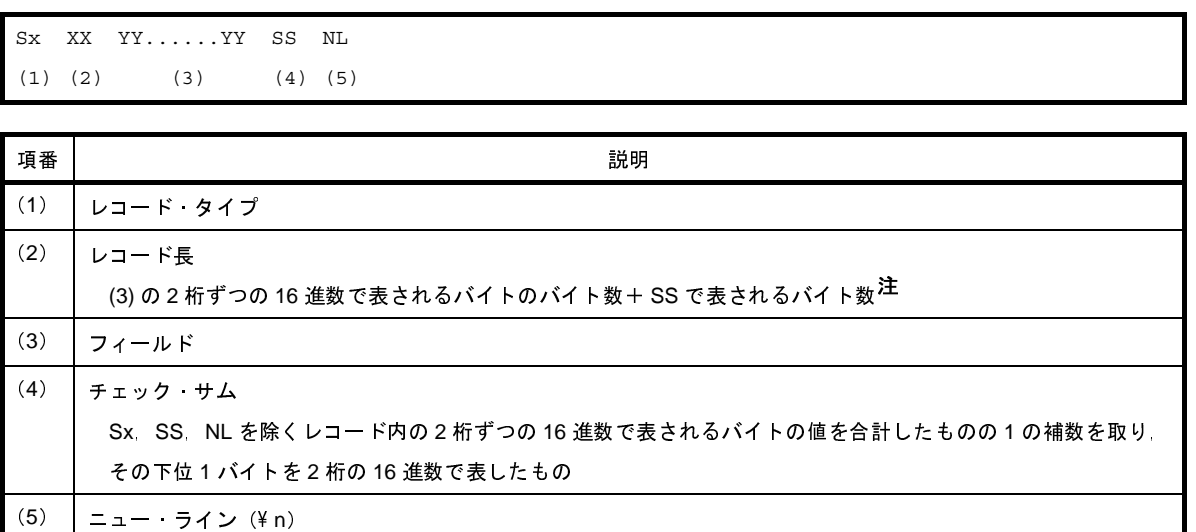

注 1 です。

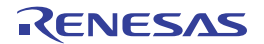

- S0 レコード

ファイル名を示します。

S0 XX XX......XX SS NL  $(1)$   $(2)$   $(3)$ 

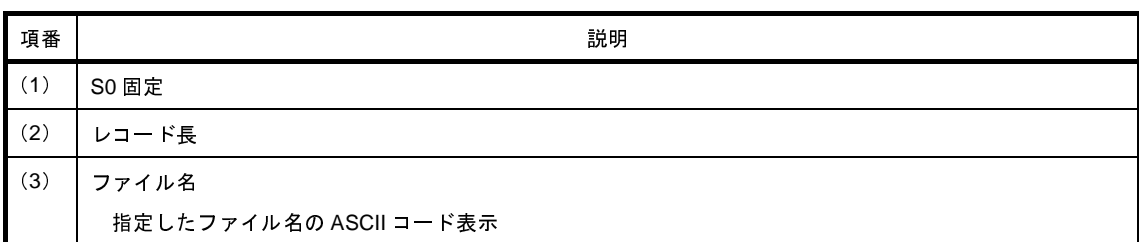

- S2 レコード

コードの値を示します。

S2 XX YYYYYY ZZ......ZZ SS NL  $(1)$   $(2)$   $(3)$   $(4)$ 

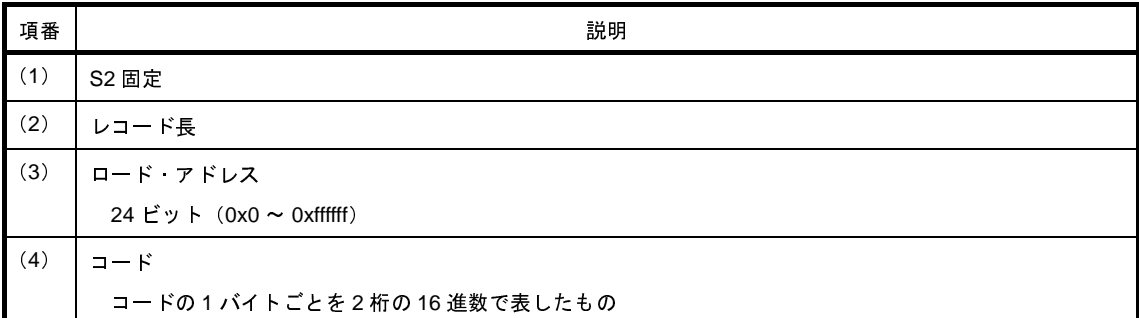

- S3 レコード

コードの値を示します。

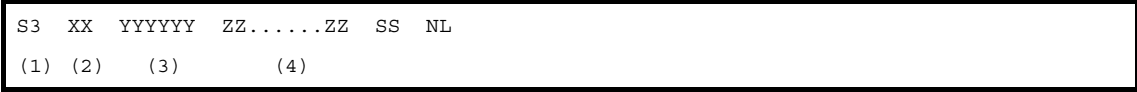

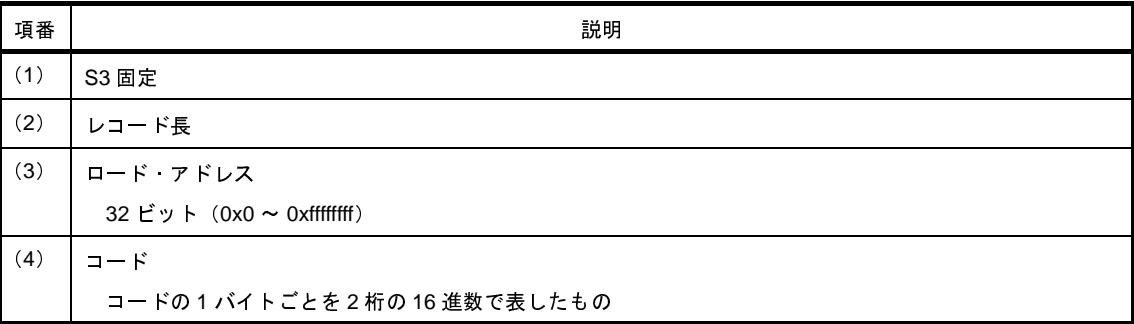

- S7 レコード

エントリ・ポイント・アドレスを示します。

S7 XX YYYYYY SS NL  $(1)$   $(2)$   $(3)$ 

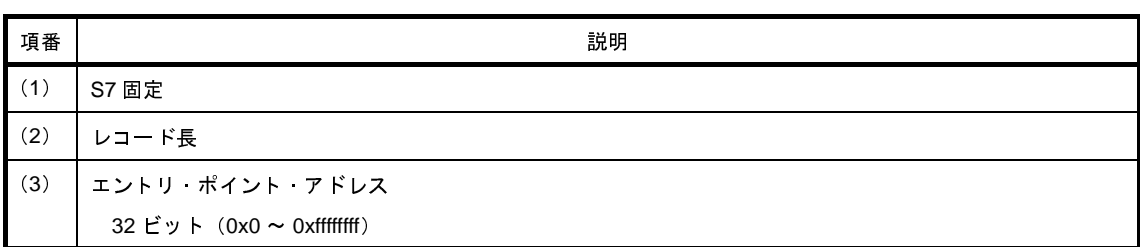

- S8 レコード

エントリ・ポイント・アドレスを示します。

S8 XX YYYYYY SS NL  $(1)$   $(2)$   $(3)$ 

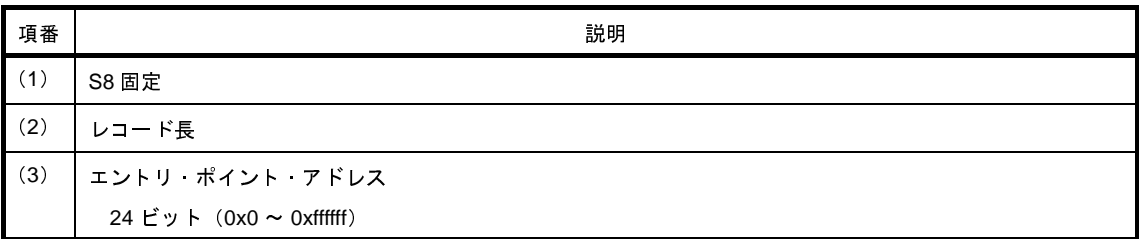

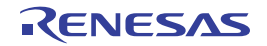

# <span id="page-125-0"></span>**3. 4. 3** 拡張テクトロニクス・ヘキサ・フォーマット

拡張テクトロニクス・ヘキサ・フォーマットのファイルは、データ・ブロック,シンボル・ブロック,および ターミネーション・ブロックの 3 種類のブロックにより構成されます。

拡張テクトロニクス・ヘキサ・フォーマットのファイル構成を以下に示します。

## 図 **3**―**3** 拡張テクトロニクス・ヘキサ・フォーマットのファイル構成

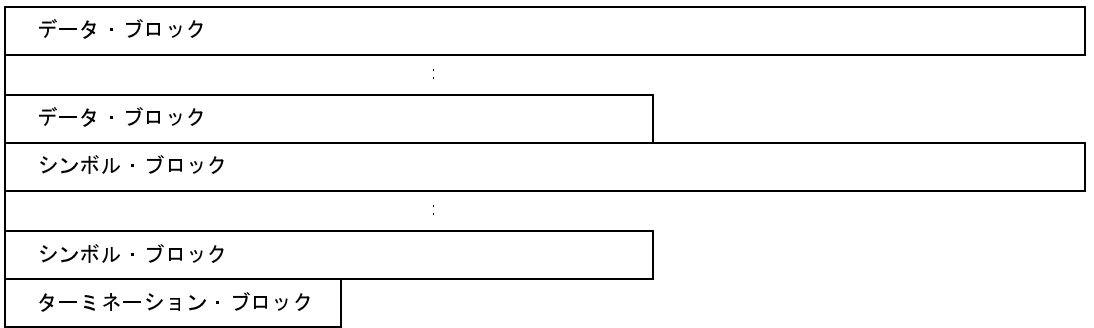

各ブロックは,各種フィールドにより以下の形で構成されます。

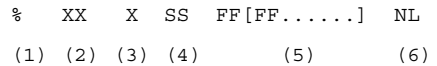

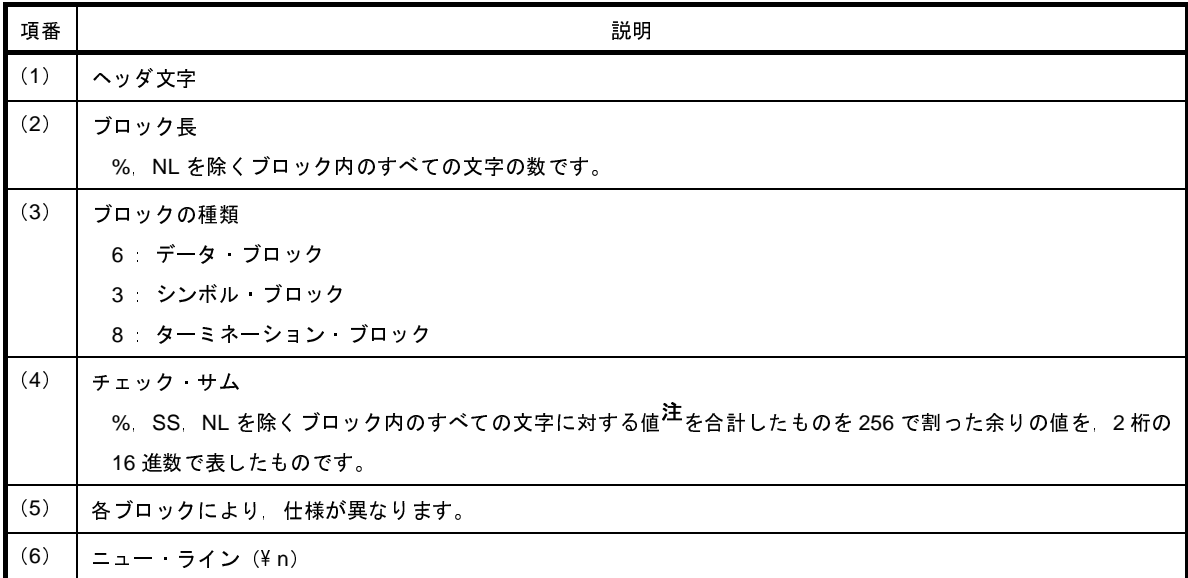

注 各文字に対する値は,以下のように定められています。

 $0 \sim 9:0 \sim 9$ , A  $\sim$  Z:10  $\sim$  35, \$:36, %:37, .:38, -:39, a  $\sim$  z:40  $\sim$  65

- データ・ブロック

コードの値を示します。

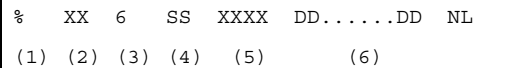

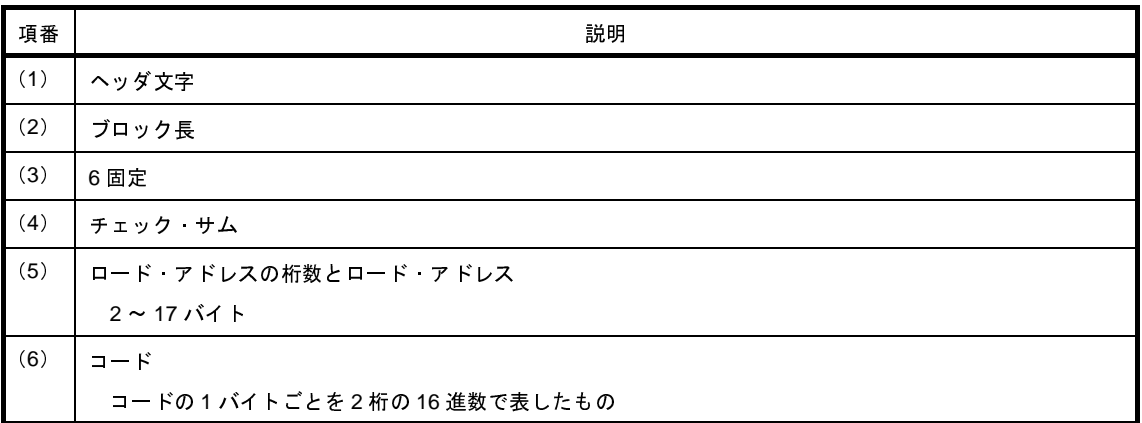

例

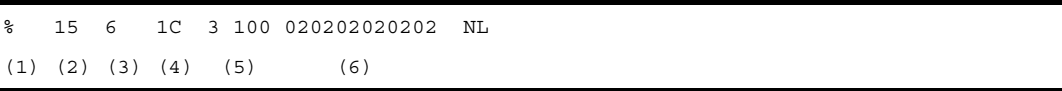

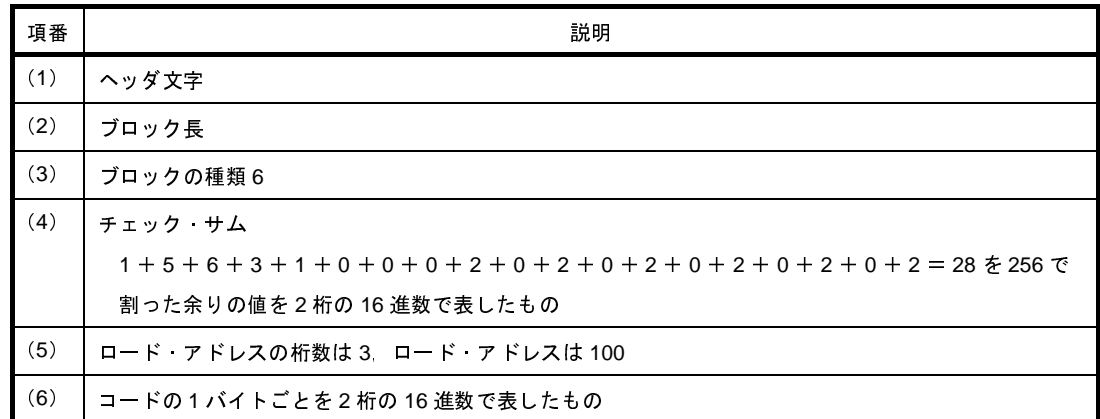

- シンボル・ブロック

シンボルの値を示します。

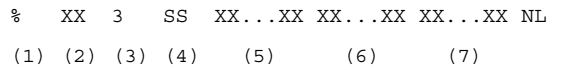

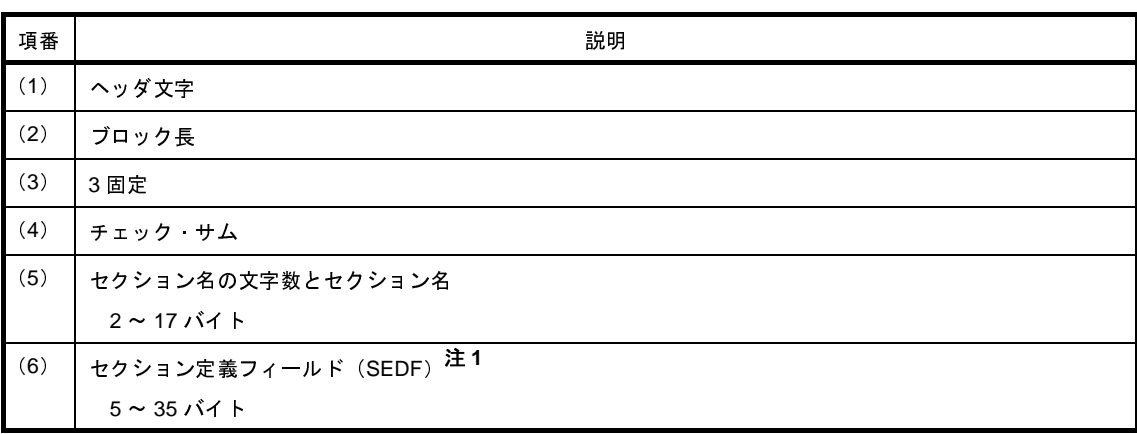

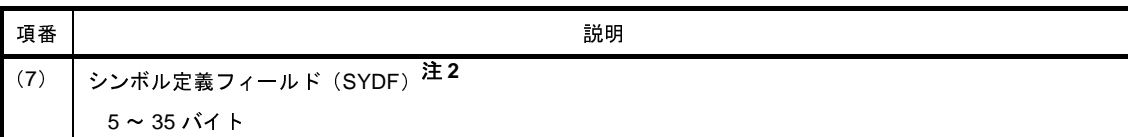

注 **1.** セクション定義フィールド

セクション定義フィールドはセクションごとに 1 つ存在しなければならず,任意の数のシンボル定義 フィールドの前,または後ろに続けることができます。

0 XX...XX XX...XX  $(1)$   $(2)$   $(3)$ 

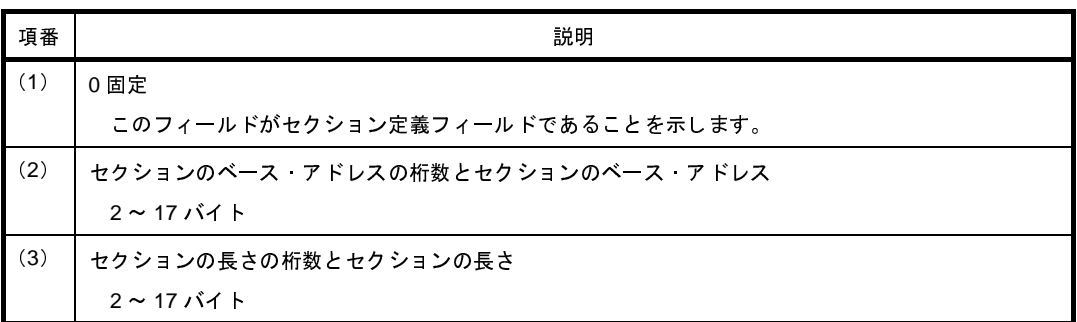

**2.** シンボル定義フィールド

```
T XX...XX XX...XX
(1) (2) (3)
```
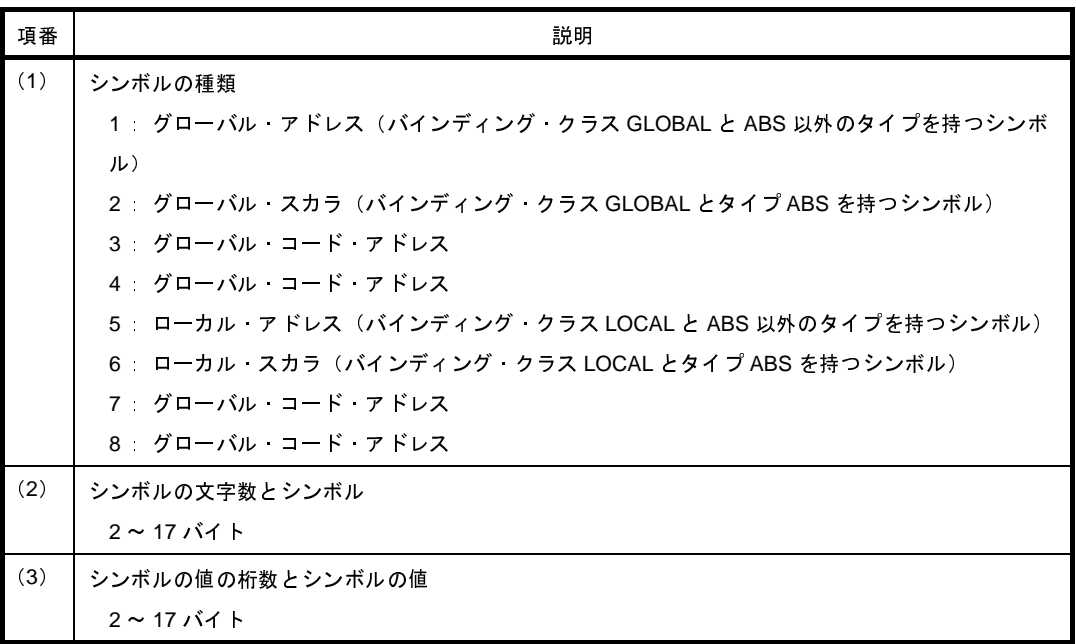

例 **1.**

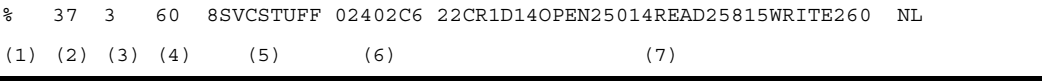

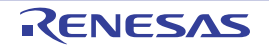

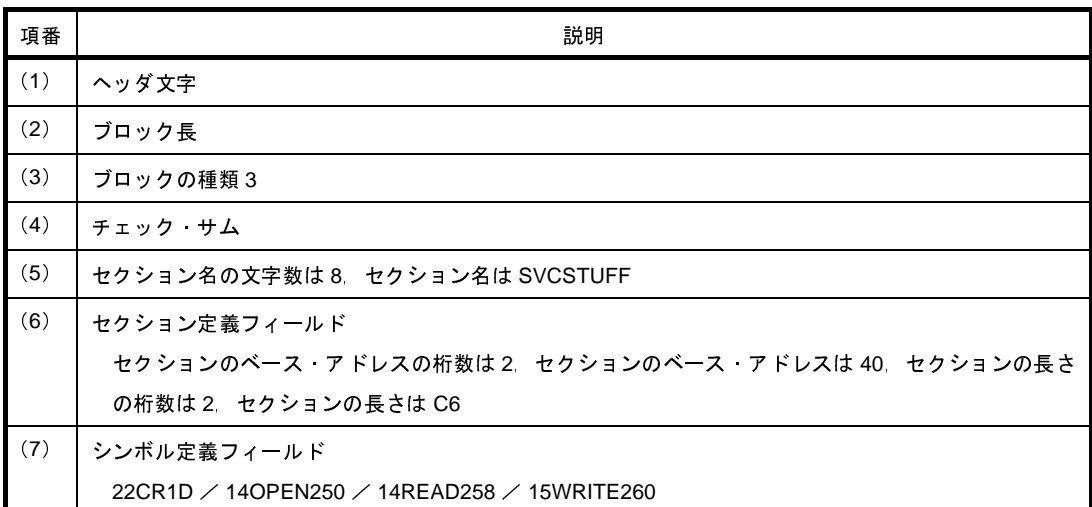

**2.**

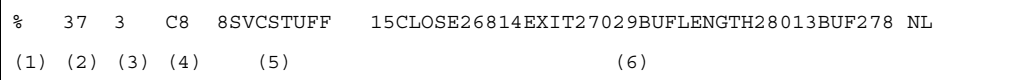

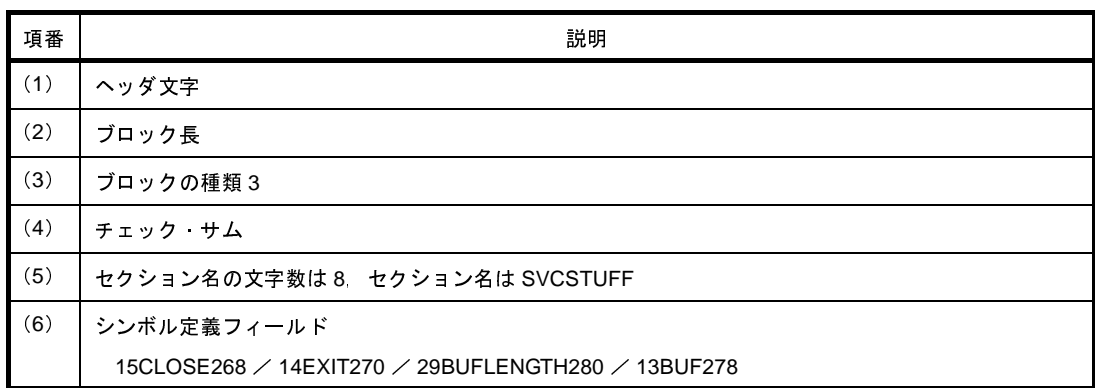

- ターミネーション・ブロック

エントリ・ポイント・アドレスを示します。

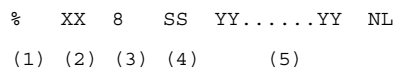

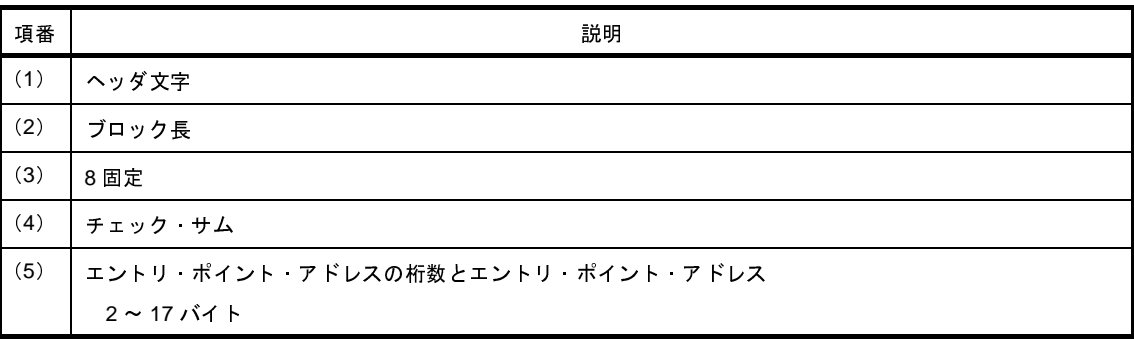

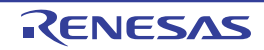

例

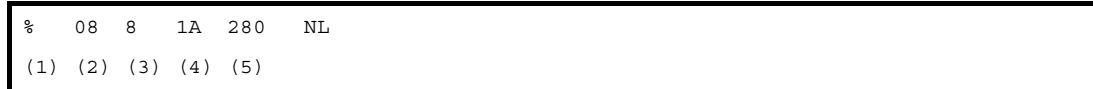

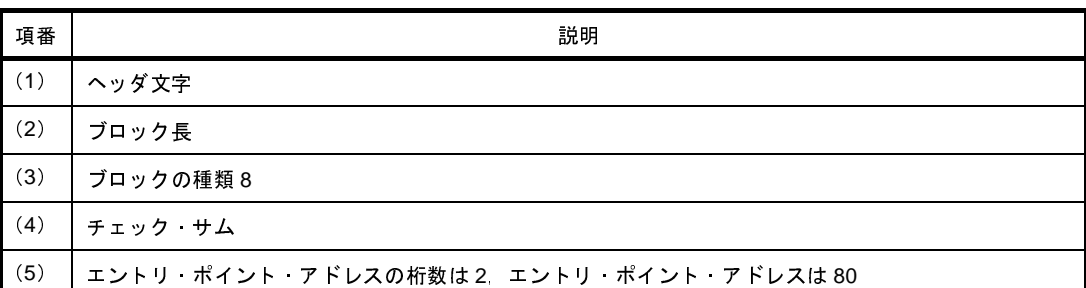

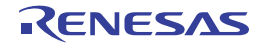

# 付録 **A** ウインドウ・リファレンス

ここでは、ビルドに関するウインドウ/パネル/ダイアログについての詳細を説明します。

# **A. 1** 説 明

以下に,ビルドに関するウインドウ/パネル/ダイアログの一覧を示します。

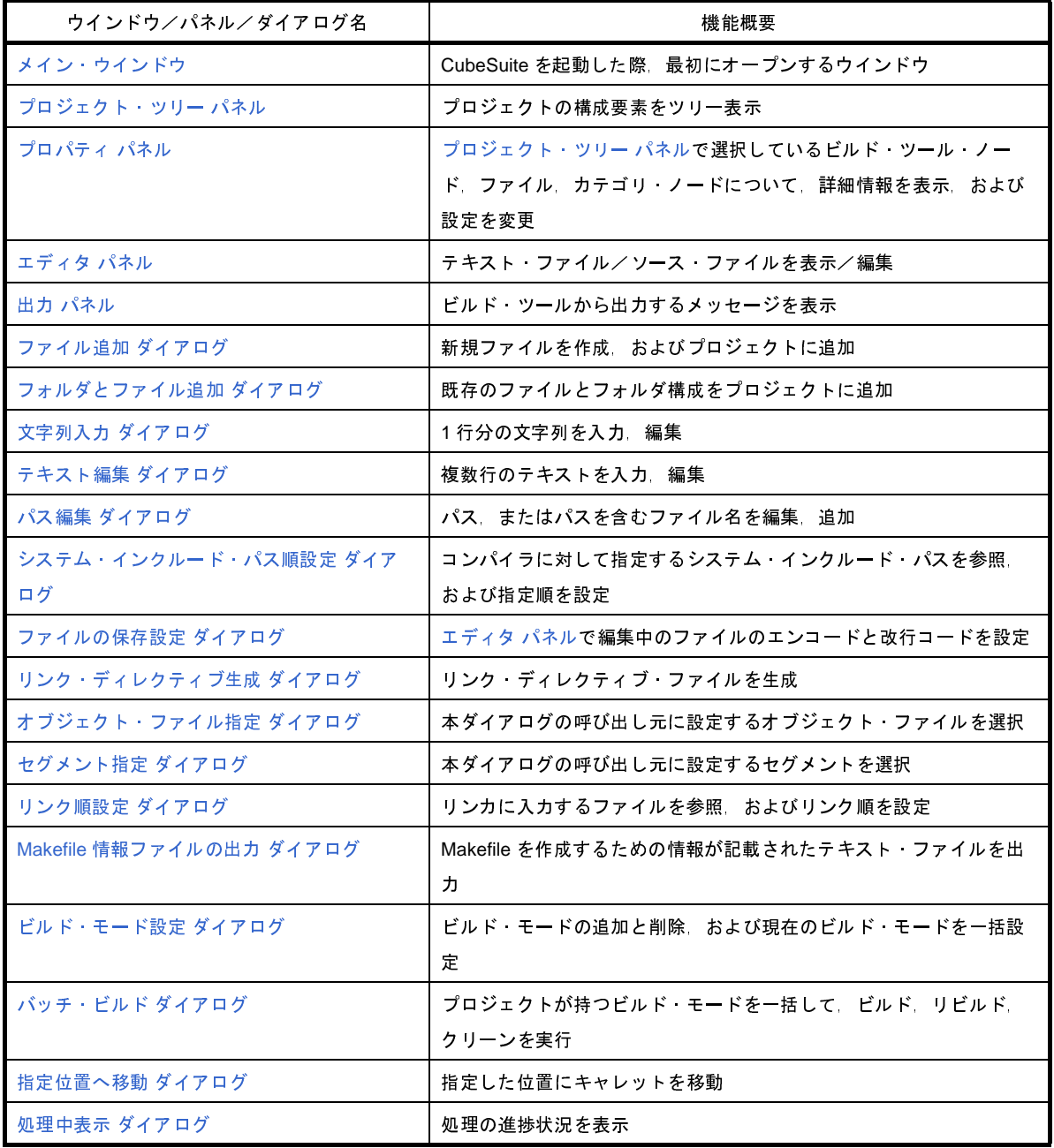

# 表 **A**―**1** ウインドウ/パネル/ダイアログ一覧

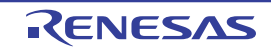

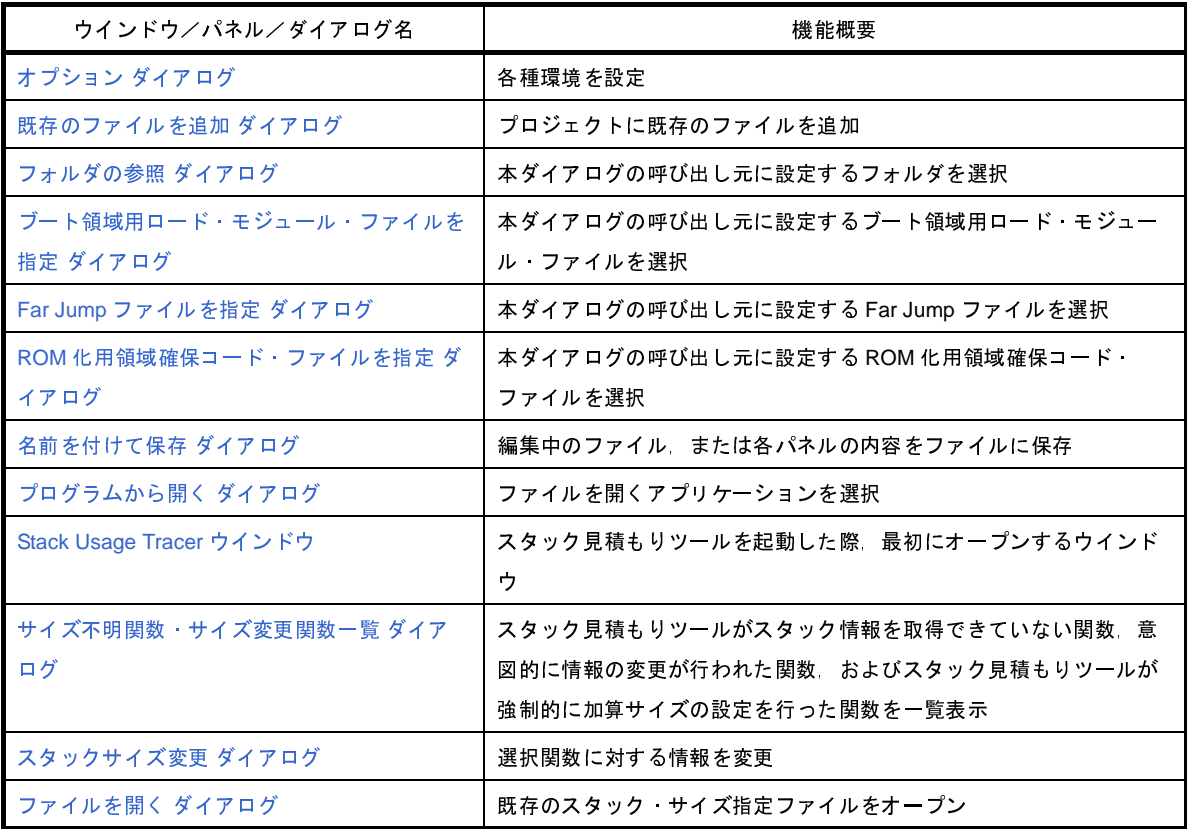

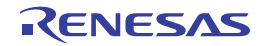

# <span id="page-132-0"></span>メイン・ウインドウ

CubeSuite を起動した際,最初にオープンするウインドウです。

ビルドを行う際は,本ウインドウからユーザ・プログラムの実行制御,および各パネルのオープンを行います。

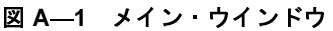

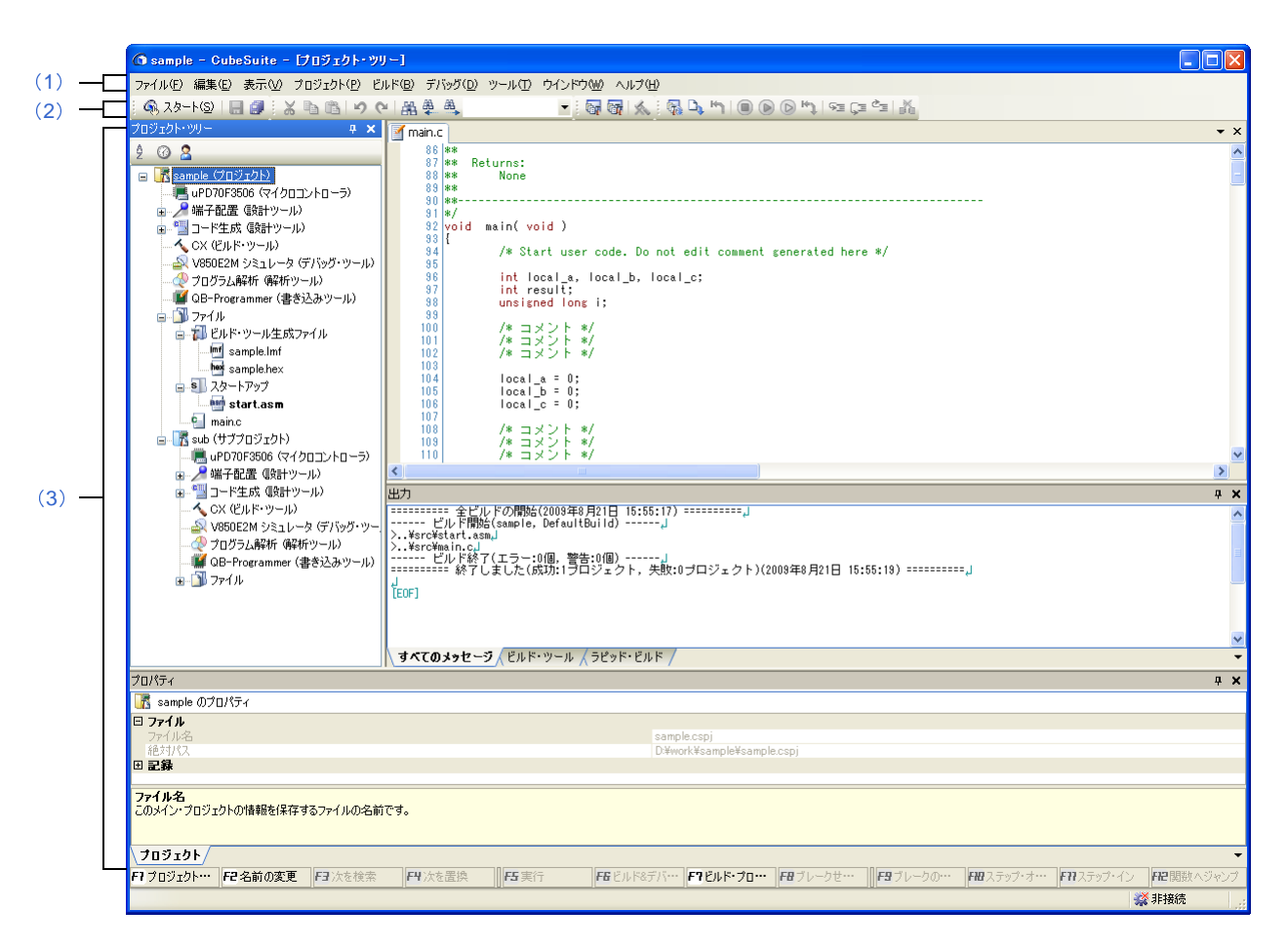

ここでは,次の項目について説明します。

- [\[オープン方法\]](#page-132-1)
- [\[各エリアの説明\]](#page-133-0)

<span id="page-132-1"></span>[オープン方法]

- Windows<sup>®</sup> の[スタート]→[すべてのプログラム]→[NEC Electronics CubeSuite]→[CubeSuite]を選択

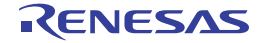

# <span id="page-133-0"></span>[各エリアの説明]

<span id="page-133-1"></span>(**1**)メニューバー

ビルド関連のメニューを示します。

(**a**)[プロジェクト]

[プロジェクト]メニューでは,プロジェクト関連を操作するメニュー項目を表示します。

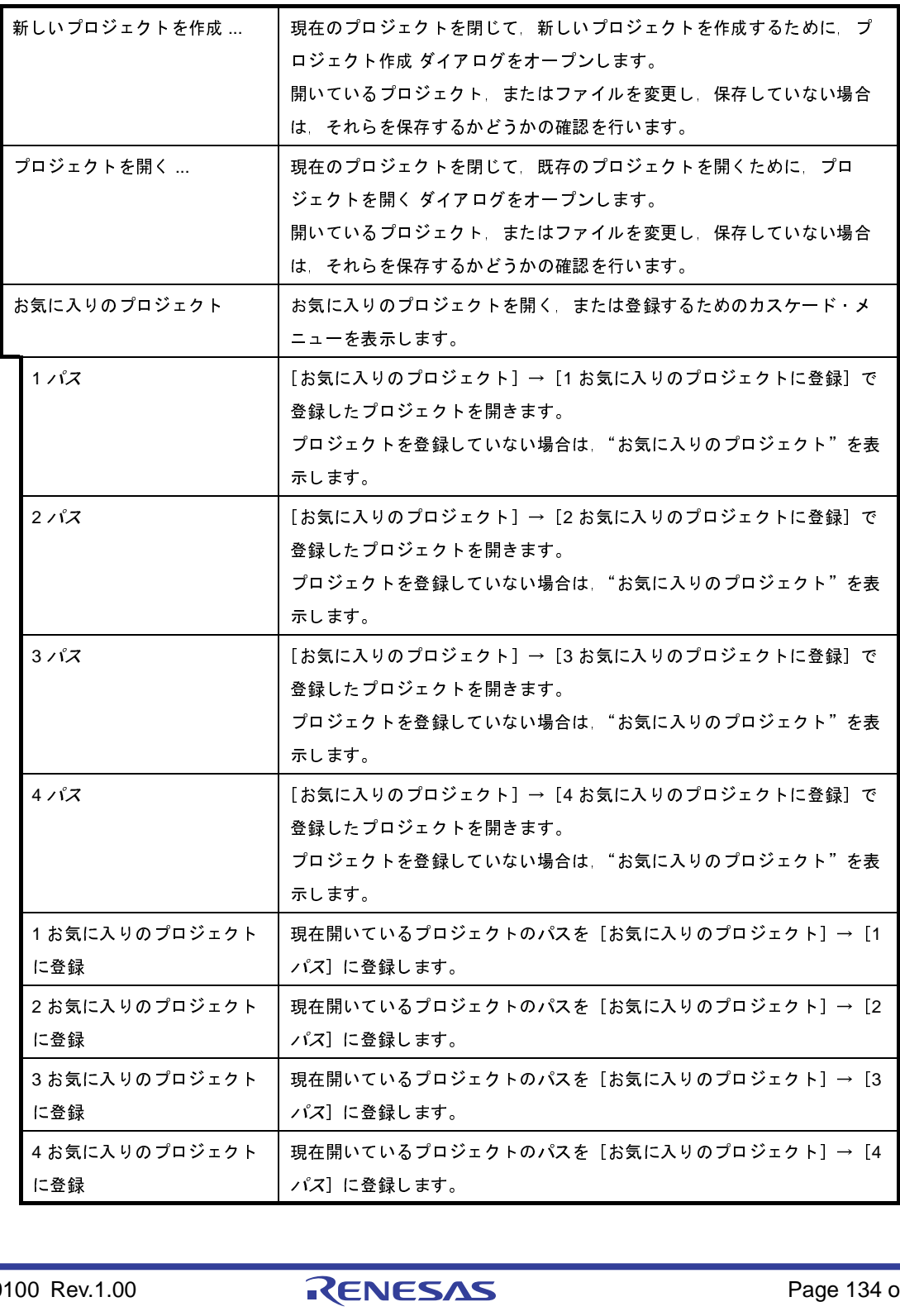

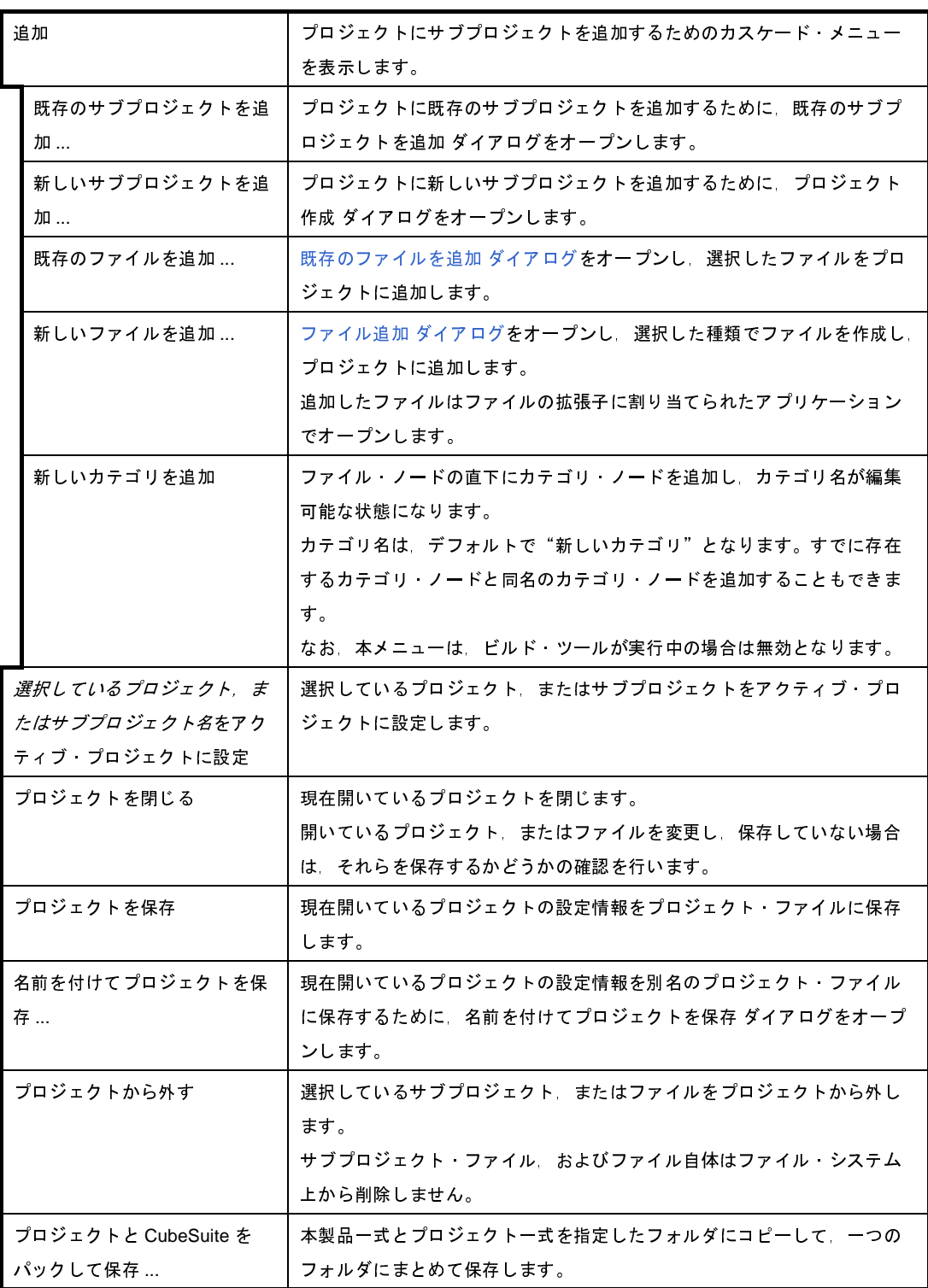

# (**b**)[ビルド]

[ビルド]メニューでは,ビルド関連を操作するメニュー項目を表示します。

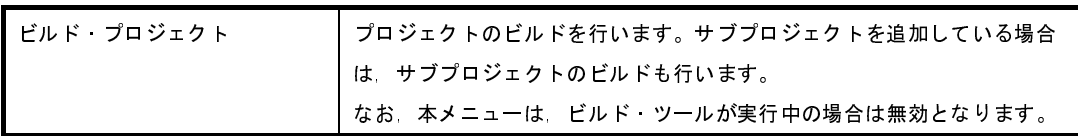

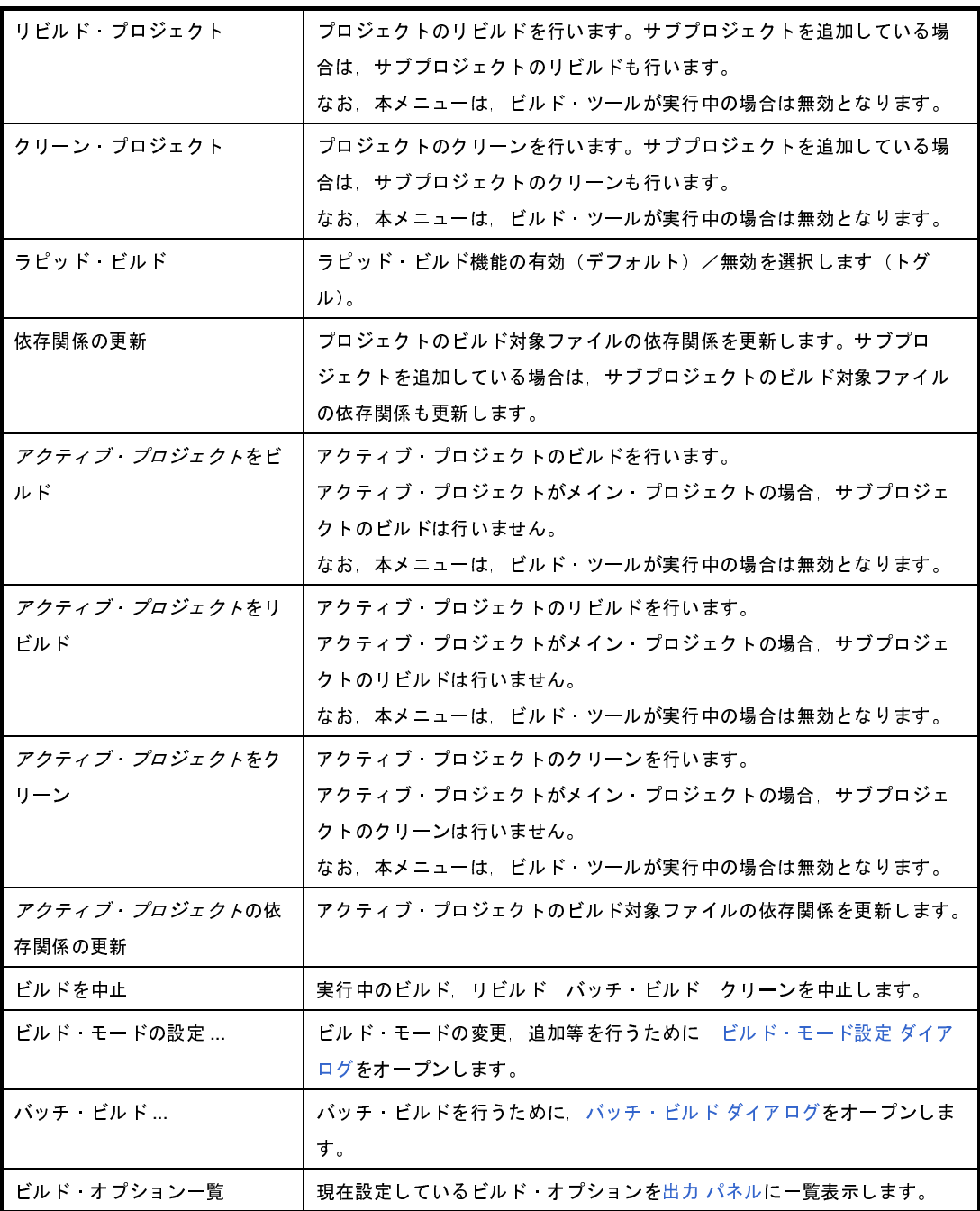

<span id="page-135-0"></span>(**2**)ツールバー

ビルド関連のボタン群を示します。

(**a**)ビルド・ツールバー

ビルド・ツールバーでは,ビルド関連を操作するボタン群を表示します。

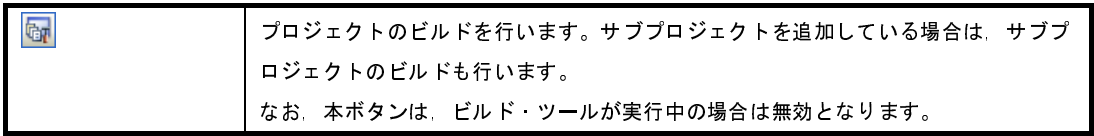

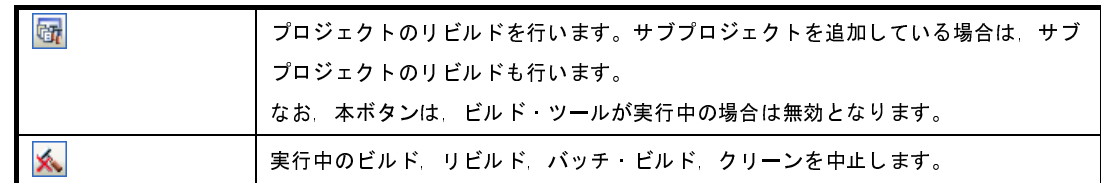

# <span id="page-136-0"></span>(**3**)パネル表示エリア

以下のパネルを表示するエリアです。

- [プロジェクト・ツリー](#page-137-0) パネル
- [プロパティ](#page-152-0) パネル
- [エディタ](#page-260-0) パネル
- 出力 [パネル](#page-264-0)

表示内容についての詳細は,各パネルの項を参照してください。

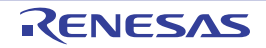

# <span id="page-137-0"></span>プロジェクト・ツリー パネル

プロジェクトを構成するビルド・ツール,ソース・ファイル等の構成要素をツリー表示します。

図 **A**―**2** プロジェクト・ツリー パネル

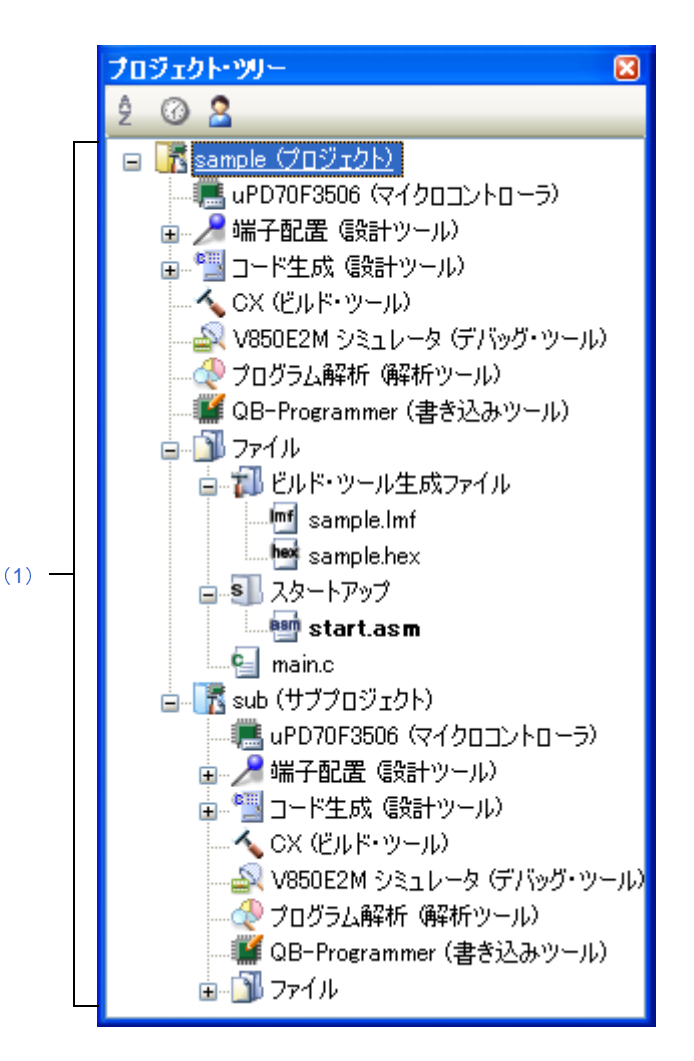

ここでは、次の項目について説明します。

- [\[オープン方法\]](#page-137-1)
- [\[各エリアの説明\]](#page-138-1)
- [\[\[編集\]メニュー\(プロジェクト・ツリー](#page-145-0) パネル専用部分)]
- [\[コンテキスト・メニュー\]](#page-145-1)

# <span id="page-137-1"></span>[オープン方法]

- [表示] メニュー→ [プロジェクト・ツリー] を選択

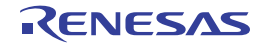

# <span id="page-138-1"></span>[各エリアの説明]

<span id="page-138-0"></span>(**1**)プロジェクト・ツリー エリア

プロジェクトの構成要素を以下のノードでツリー表示します。

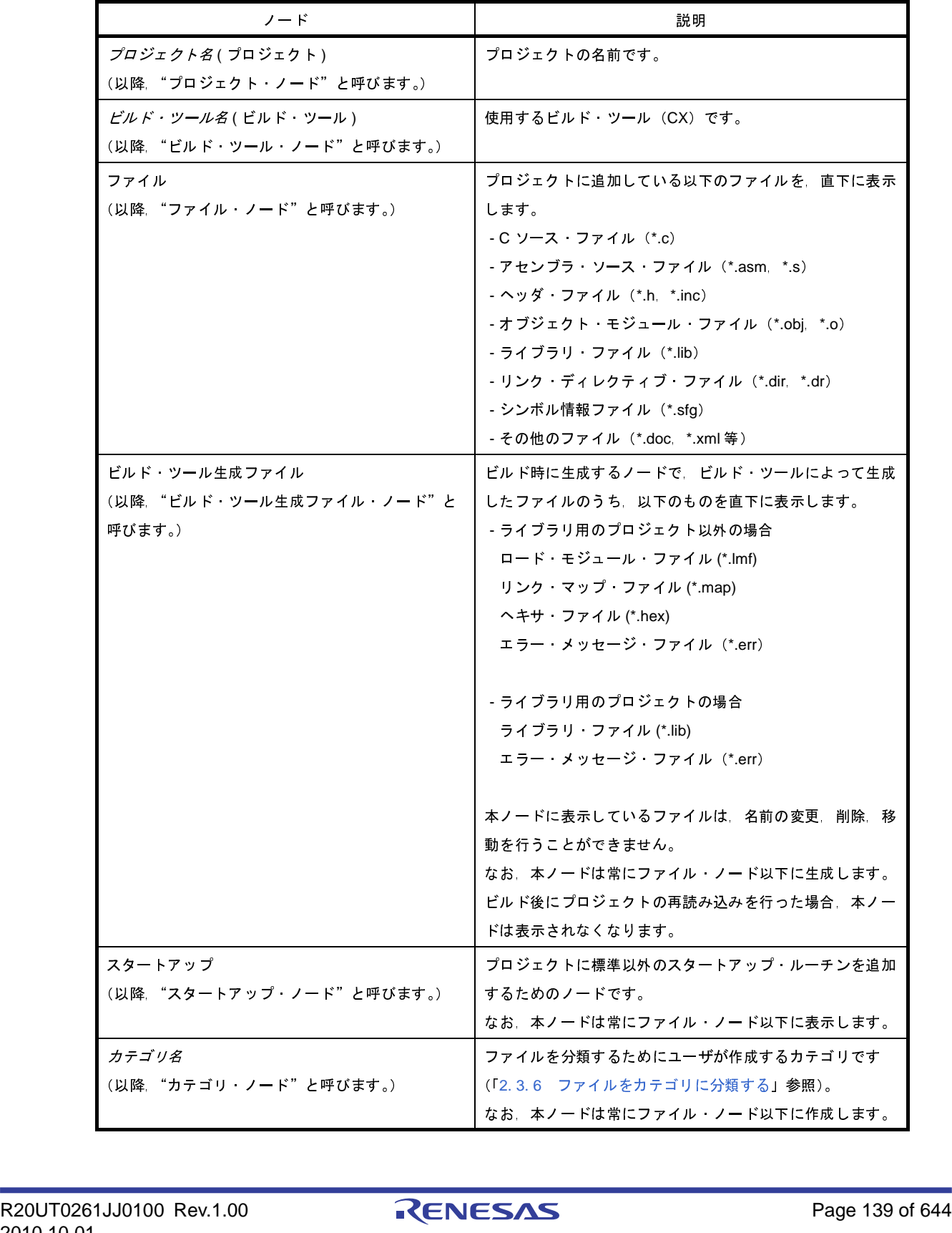

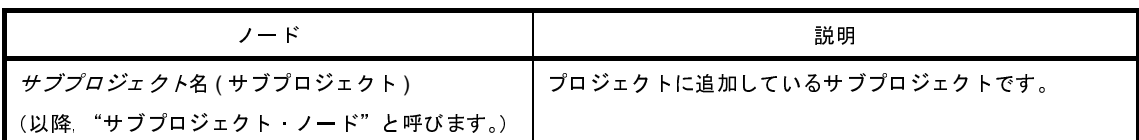

各構成要素(ノード,またはファイル)を選択すると,その詳細情報(プロパティ)を[プロパティ](#page-152-0) パネルに 表示し,設定の変更を行うことができます。 *サブプロジェクト*名 ( サブプロジェクト )<br>(以降 "サブプロジェクト・ノード"と<del>!</del><br>-<br>-<br>-<br>- し、お声の変更を行うことができま<br>-

備考 複数の構成要素を選択している場合は,その構成要素に共通するタブのみ表示します。 なお、複数のファイルを選択し、共通するプロパティの値が異なる場合、その値は空欄となります。

本エリアは,次の機能を備えています。

### (**a**)ファイルの追加

以下のいずれかの方法により,ファイルの追加を行うことができます。 ファイルの追加先はファイル・ノード以下となります。

- 既存のファイルを追加する場合

- プロジェクト・ノード,サブプロジェクト・ノード,ファイル・ノード,ファイルのいずれかを 選択し, [ファイル] メニュー→ [追加] → [既存のファイルを追加 ...] を選択する[。既存のファ](#page-313-0) イルを追加 [ダイアログ](#page-313-0)がオープンし,追加するファイルを選択する。
- プロジェクト・ノード,サブプロジェクト・ノード,ファイル・ノード,ファイルのいずれかの コンテキスト・メニューの[追加]→[既存のファイルを追加 ...]を選択する[。既存のファイル](#page-313-0) を追加 [ダイアログ](#page-313-0)がオープンし,追加するファイルを選択する。
- エクスプローラなどでファイルをコピーし、本エリアにフォーカスを移動したのち, [編集] メ ニュー→ [貼り付け] を選択する。
- エクスプローラなどからファイルをドラッグし、本エリア上のファイルを追加したい位置にド ロップする。
- 備考 エクスプローラなどからファイルをドラッグし、プロジェクト・ツリー下部の空白部分にド ロップした場合は,メイン・プロジェクト上にドロップしたものとみなします。

- 新しいファイルを追加する場合

- プロジェクト・ノード,サブプロジェクト・ノード,ファイル・ノードのいずれかを選択し, [ファイル]メニュー→[追加]→[新しいファイルを追加 ...]を選択する[。ファイル追加](#page-267-0) ダイア [ログが](#page-267-0)オープンし,新しく作成するファイルを指定する。
- プロジェクト・ノード,サブプロジェクト・ノード,ファイル・ノードのいずれかのコンテキス ト・メニューの[追加]→[新しいファイルを追加 ...]を選択する[。ファイル追加](#page-267-0) ダイアログが オープンし,新しく作成するファイルを指定する。
- 備考 [ファイル追加](#page-267-0) ダイアログで指定した場所に,空のファイルを作成します。

(**b**)プロジェクトからファイルを外す

以下のいずれかの方法により,プロジェクトからファイルを外すことができます。

- ファイル自体はファイル・システム上から削除しません。
	- プロジェクトから外すファイルを選択し, [プロジェクト] メニュー→ [プロジェクトから外す] を 選択する。
	- プロジェクトから外すファイルを選択し、コンテキスト・メニューの「プロジェクトから外す]を 選択する。

### (**c**)ファイルの移動

以下の方法により,ファイルの移動を行うことができます。

ファイルの移動先はファイル・ノード以下となります。

- 移動するファイルをドラッグし, 移動先でドロップする。

- 備考 **1.** メイン・プロジェクト内,またはサブプロジェクト内でドロップした場合,ファイルに設定し た個別オプションは保持します。
	- **2.** 異なるプロジェクト間,または同一プロジェクトのメイン・プロジェクトかサブプロジェクト にドロップした場合,ファイルは移動ではなく,コピーします。 なお,ファイルに設定した個別オプションは保持しません。

## (**d**)カテゴリの追加

以下のいずれかの方法により,カテゴリ・ノードの追加を行うことができます。

- カテゴリ・ノードの追加先はファイル・ノード以下となります。
	- [プロジェクト] メニュー→ [新しいカテゴリを追加] を選択する。
	- プロジェクト・ノード,サブプロジェクト・ノード,またはファイル・ノードのコンテキスト・メ ニューの[新しいカテゴリを追加]を選択する。
- 備考 **1.** カテゴリ名は,デフォルトで"新しいカテゴリ"となります。
	- **2.** すでに存在するカテゴリ・ノードと同名のカテゴリ・ノードを追加することもできます。

### (**e**)カテゴリの移動

以下の方法により,カテゴリ・ノードの移動を行うことができます。 カテゴリ・ノードの移動先はファイル・ノード以下となります。

- 移動するカテゴリ・ノードをドラッグし,移動先でドロップする。

- 備考 **1.** メイン・プロジェクト内,またはサブプロジェクト内でドロップした場合,カテゴリ・ノード に含まれるファイルに設定した個別オプションは保持します。
	- **2.** 異なるプロジェクト間,または同一プロジェクトのメイン・プロジェクトかサブプロジェクト にドロップした場合,カテゴリ・ノードは移動ではなく,コピーします。 なお,カテゴリ・ノードに含まれるファイルに設定した個別オプションは保持しません。

(**f**)フォルダの追加

以下の方法により,エクスプローラなどからフォルダの追加を行うことができます。

フォルダの追加先はファイル・ノード以下となります。

- なお,フォルダはカテゴリとして追加します。
	- エクスプローラなどからフォルダをドラッグし,移動先でドロップする[。フォルダとファイル追加](#page-270-0) [ダイアログが](#page-270-0)オープンし,フォルダに含まれているファイルのうち追加するファイルの種類と, フォルダの階層を指定する。
- 注意 フォルダとファイルを同時にドラッグして,本エリアにドロップすることはできません。
- (**g**)サブプロジェクトのビルド順の表示編集

サブプロジェクトは,ビルド順に上から表示します。

そのため,サブプロジェクトの表示位置を変更することで,ビルド順も変更することができます。

なお,プロジェクトのビルドは,すべてのサブプロジェクト,メイン・プロジェクトの順で行います。

(**h**)標準ビルド・オプションの設定

[プロパティ](#page-152-0) パネルにおいて,標準ビルド・オプションの設定に変更を加えると,プロパティの値を太字 表示します。

以下の方法により,現在設定しているビルド・オプションを標準ビルド・オプションとする(太字表示 を解除する)ことができます。

- ビルド・ツール・ノードを選択し,コンテキスト・メニューの[現在のビルド・オプションをプロ ジェクトの標準に設定する]を選択する。
- 備考 標準ビルド・オプションの設定は、プロジェクト全体(メイン・プロジェクト,およびサブプロ ジェクト)に対して行います。
- (**i**)ファイル,およびカテゴリのソート

以下の方法により,ファイル,およびカテゴリ・ノードをファイル名順,タイムスタンプ順,ユーザ指 定順でソートすることができます。

- ツールバーのいずれかのボタンを選択する。

以下に,各ボタンの説明を示します。

なお,デフォルトでは <mark>2</mark> を選択します。

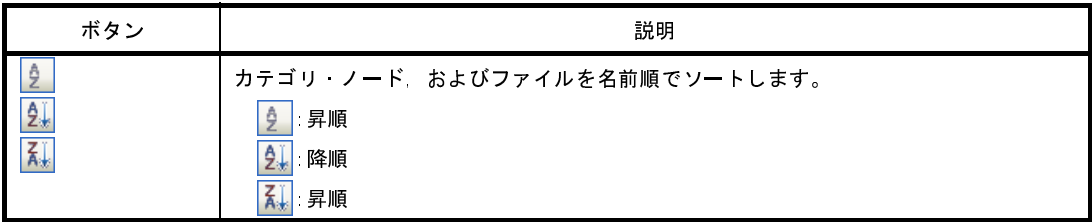

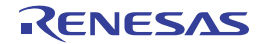

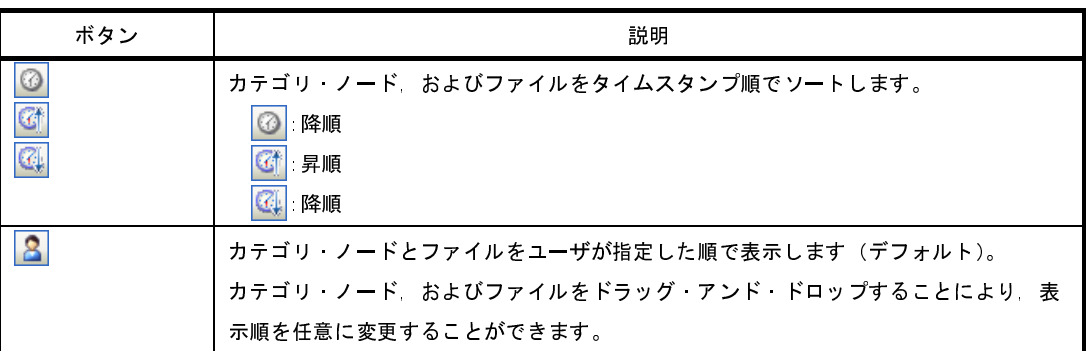

# (**j**)編集中ファイルの表示

プロジェクトに追加しているファイルを[エディタ](#page-260-0) パネルで編集し,未保存の場合,ファイル名の後ろに "\*"を表示します。

ファイルを保存すると,"\*"を消去します。

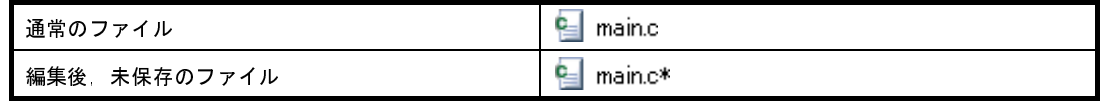

(**k**)個別ビルド・オプションを設定しているソース・ファイルの強調表示

プロジェクトの全体オプションとは異なるビルド・オプション(個別コンパイル・オプション,個別ア センブル・オプション)を設定しているソース・ファイルのアイコンは,通常とは異なるアイコンに変更 します。

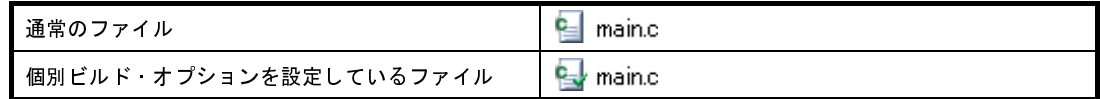

## (**l**)読み取り専用属性ファイルの強調表示

プロジェクトに追加している読み取り専用属性ファイルは,イタリック表示します。

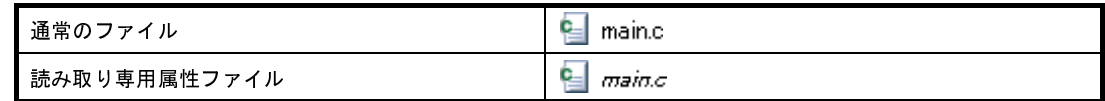

# (**m**)存在しないファイルの強調表示

プロジェクトに追加しているファイルで,存在しないファイルは,グレー表示し,アイコンは淡色表示 となります。

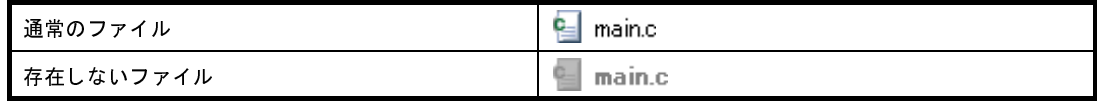

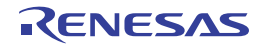

## (**n**)ビルド対象ファイルの強調表示

- ビルド(ラピッド・ビルド),リビルド,コンパイル,アセンブル時にエラーを検出したファイルは, 以下の例のように強調表示します。

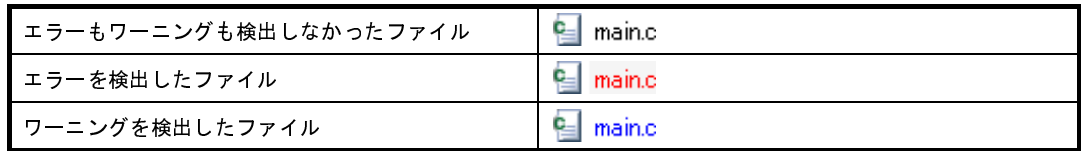

- 備考 **1.** エラーとワーニングの両方を検出したファイルは,赤色表示します。
	- **2.** 強調表示は,ビルド・オプション(全体オプション,または個別オプション)の変更,およ びビルド・モードの変更により解除します。

- 以下のファイルは、太字表示します。

- 編集後,コンパイルしていないソース・ファイル
- クリーンを実行した場合のソース・ファイル
- ビルド・ツールのオプションを変更した場合のソース・ファイル
- ビルド・モードを変更した場合のソース・ファイル
- 備考 プロジェクトを開いた直後は,すべて太字表示となり,ビルドを行うことで太字表示を解除し ます。

### (**o**)ビルド対象外ファイルの強調表示

ビルドの対象外に設定しているファイルは,以下の例のように強調表示します。

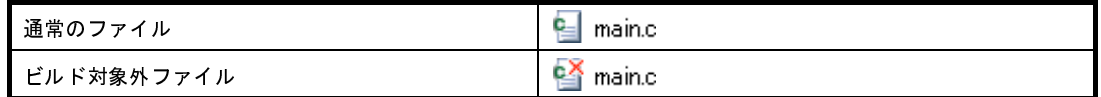

## (**p**)コア番号指定ファイルの強調表示

マルチコア対応デバイスを使用するプロジェクトの場合,コア番号を指定しているファイルのアイコン は,コア番号を付加したものに変更します。

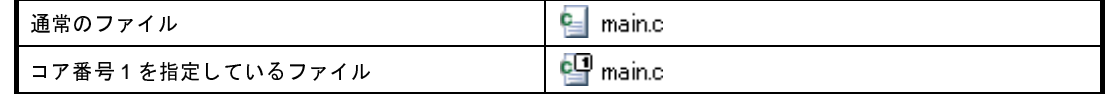

備考 **1.** コア番号は,1 から 4 までに対応しています。

**2.** ビルド対象外のファイルは,本機能の対象外となります。

# (**q**)変更したプロジェクトの強調表示

プロジェクトに追加しているファイル構成を変更した場合,およびプロジェクトの構成要素のプロパ ティを変更した場合,プロジェクト名に"\*"を付加し,太字表示します。
強調表示は,プロジェクトを保存すると解除します。

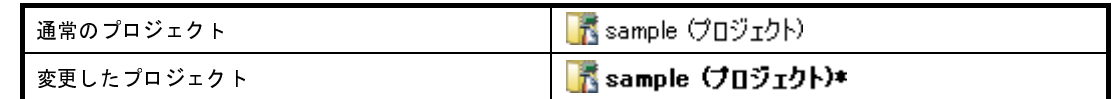

(**r**)アクティブ・プロジェクトの強調表示

アクティブ・プロジェクトには,下線を付加します。

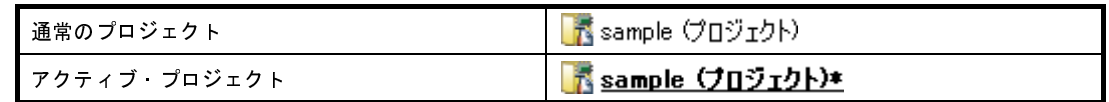

#### <span id="page-144-0"></span>(**s**)エディタの起動

特定の拡張子を持つファイルを[エディタ](#page-260-0) パネルでオープンします。オプション [ダイアログで](#page-309-0),外部エ ディタを使用する設定をしている場合は,設定している外部エディタでオープンします。それ以外のファ イルは,ホスト OS で関連付けられているアプリケーションで起動します。

注意 ホスト **OS** で関連付けられていない拡張子のファイルは表示しません。

以下のいずれかの方法により,エディタをオープンすることができます。

- ファイルをダブルクリックする。

- ファイルを選択し,コンテキスト・メニューの[開く]を選択する。

- ファイルを選択し, [Enter] キーを押下する。

以下に[,エディタ](#page-260-0) パネルでオープンできるファイルを示します。

- C ソース・ファイル(\*.c)
- アセンブラ・ソース・ファイル(\*.asm,\*.s)
- ヘッダ・ファイル(\*.h,\*.inc)
- シンボル情報ファイル (\*.sfg)
- リンク・ディレクティブ・ファイル(\*.dir,\*.dr)
- リンク・マップ・ファイル(\*.map)
- ヘキサ・ファイル(\*.hex)
- テキスト・ファイル(\*.txt)
- 備考 以下のいずれかの方法により,上記以外のファイルも[エディタ](#page-260-0) パネルでオープンすることができ ます。
	- ファイルをドラッグし[,エディタ](#page-260-0) パネルにドロップする。
	- ファイルを選択し,コンテキスト・メニューの[内部エディタで開く ...]を選択する。

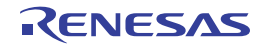

### [[編集]メニュー(プロジェクト・ツリー パネル専用部分)]

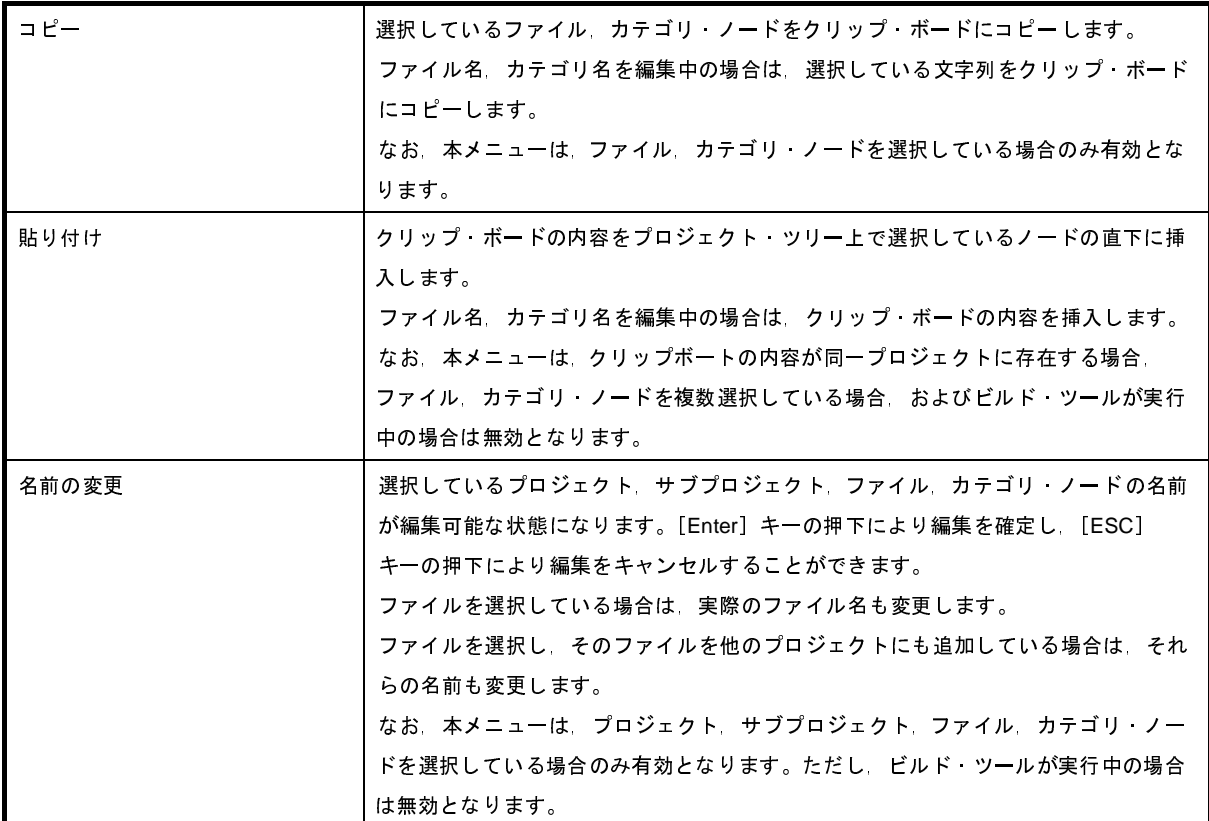

## [コンテキスト・メニュー]

(**1**)プロジェクト・ノードを選択している場合

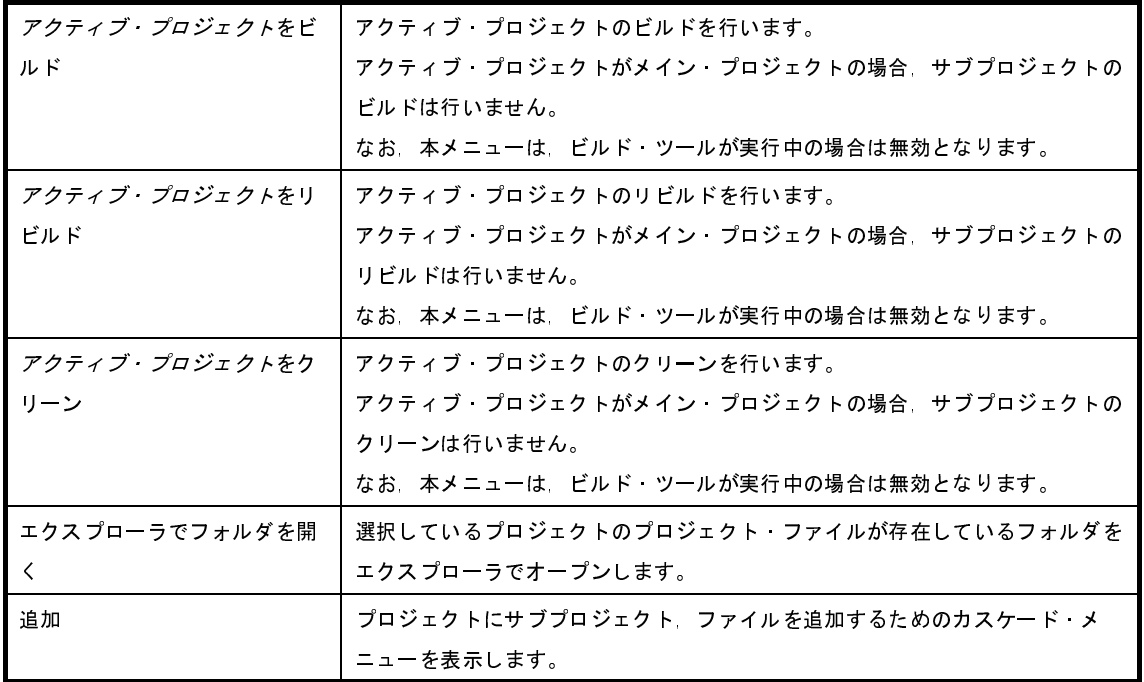

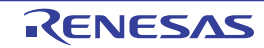

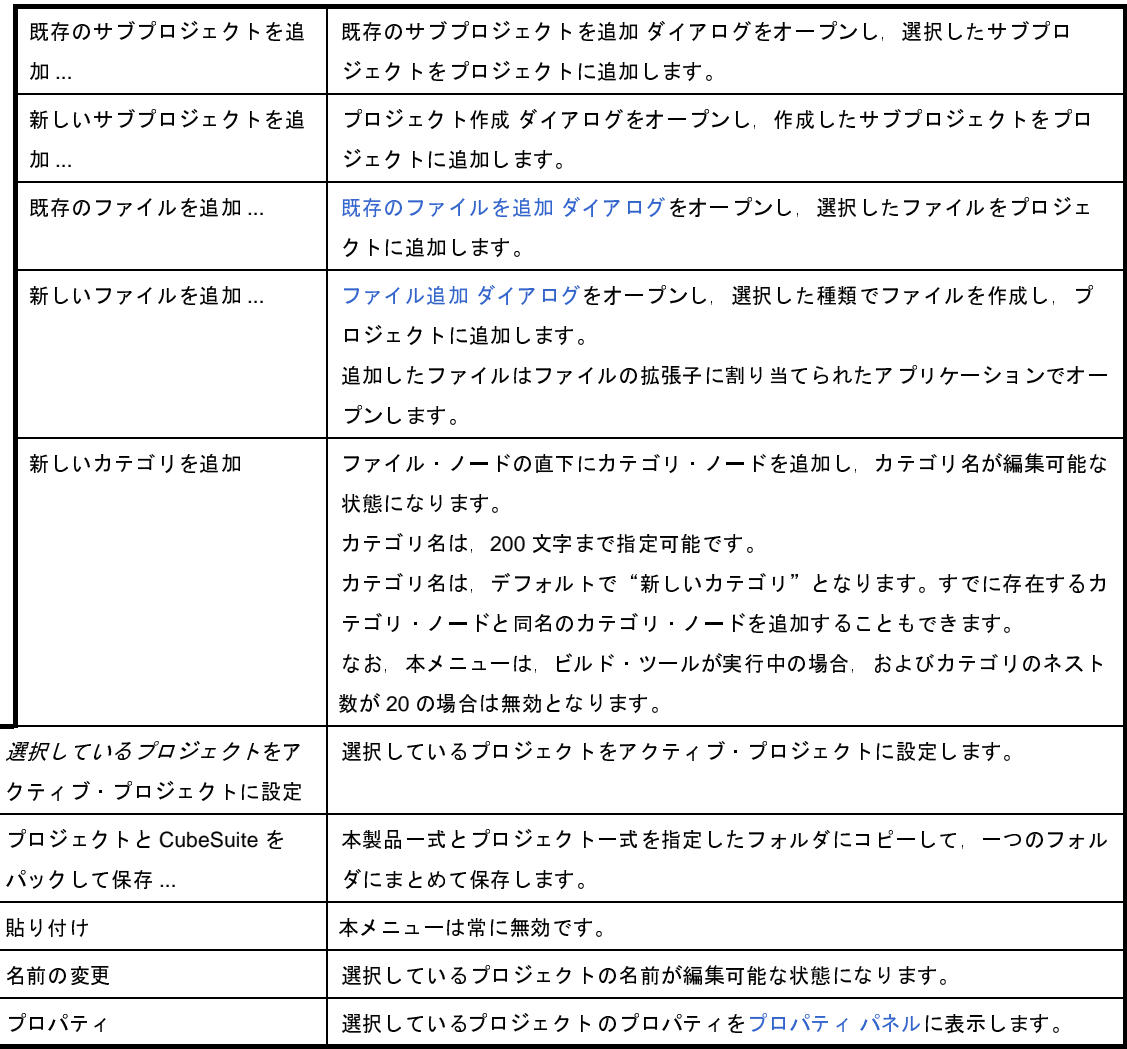

(**2**)サブプロジェクト・ノードを選択している場合

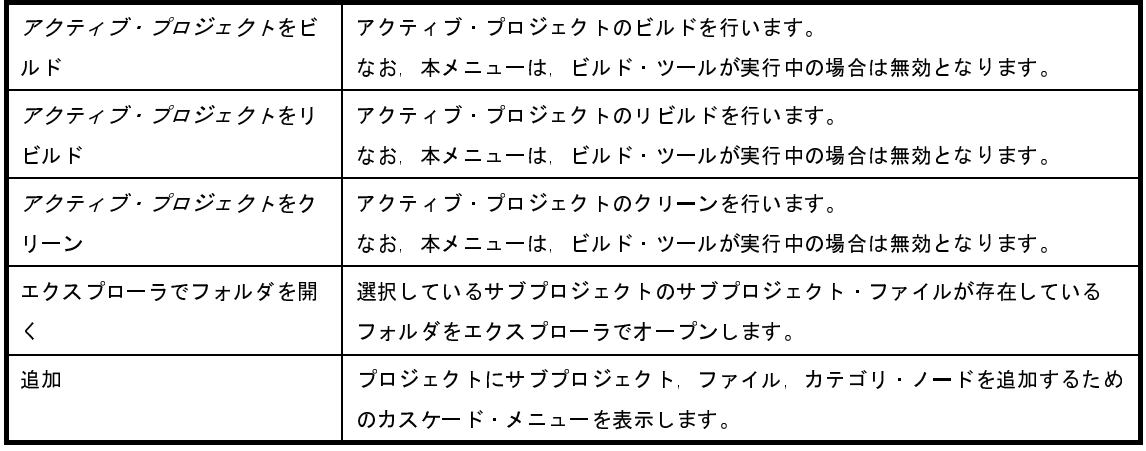

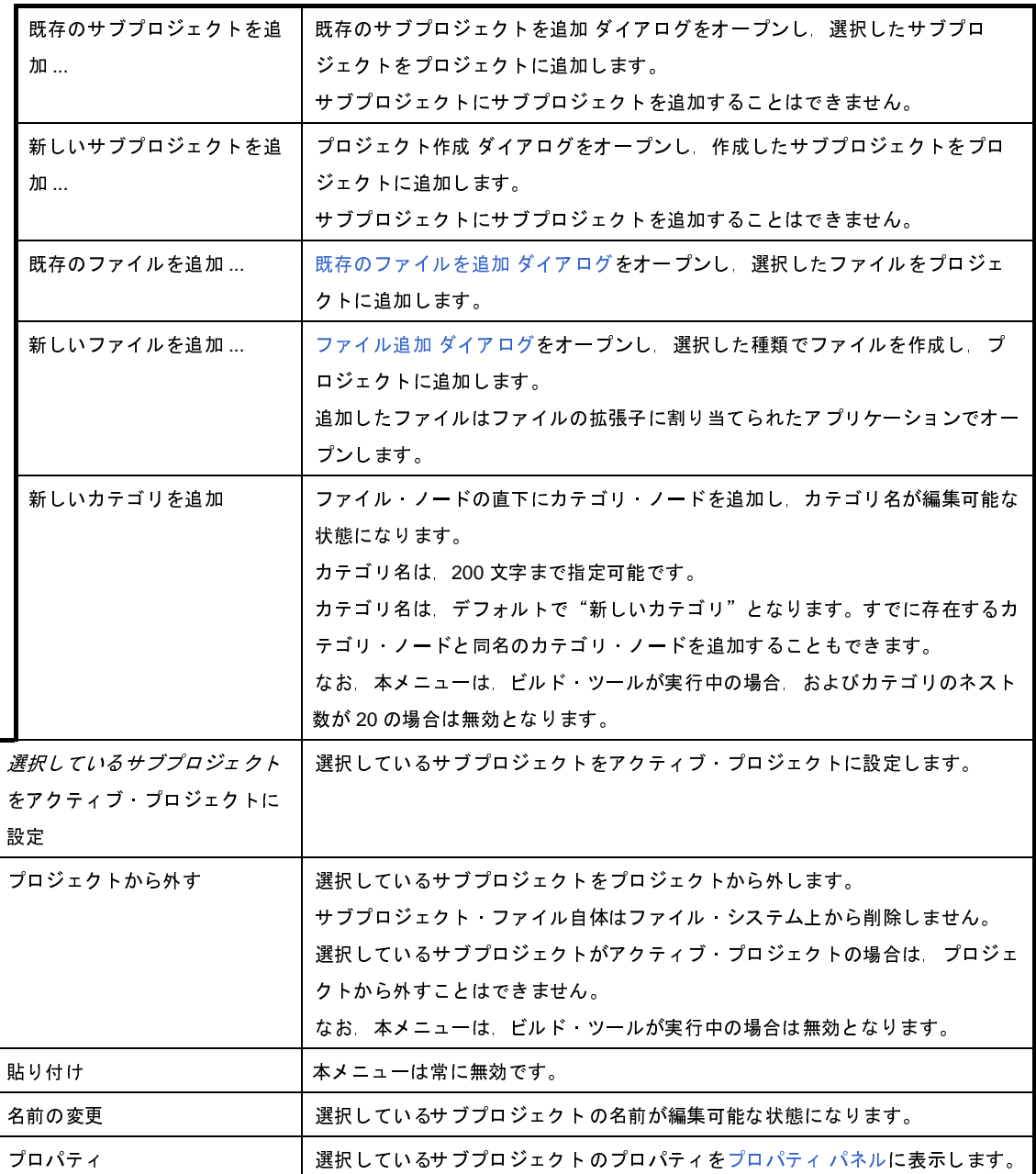

#### (**3**)ビルド・ツール・ノードを選択している場合

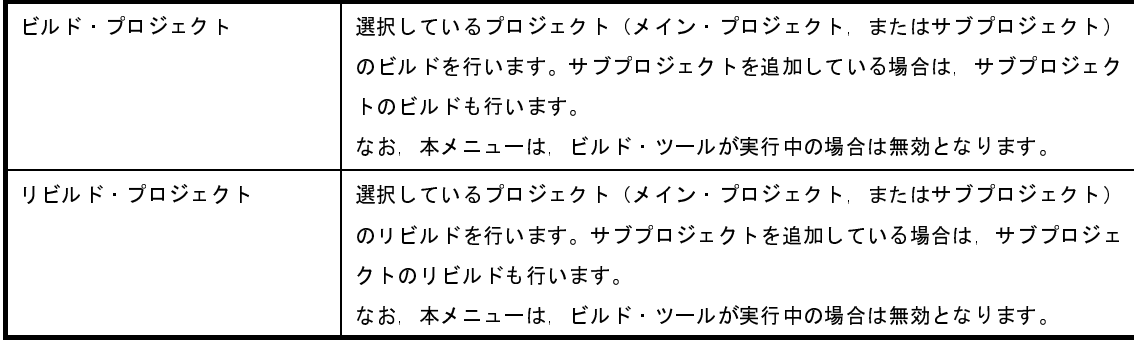

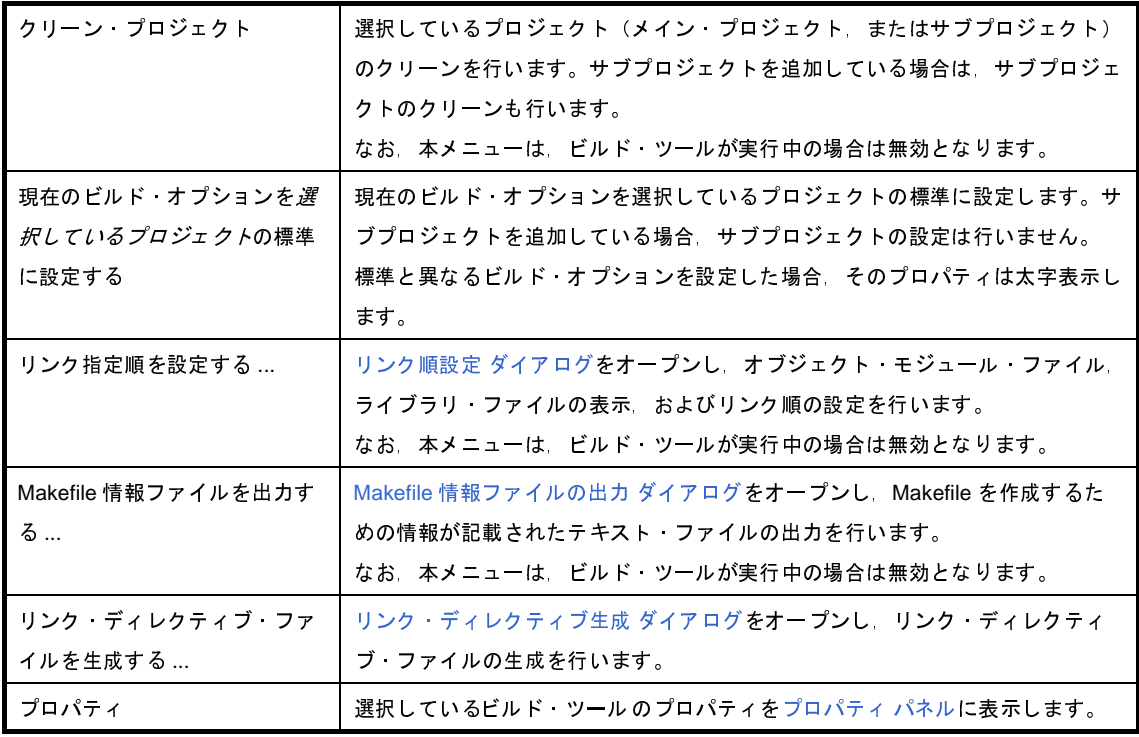

#### (**4**)ファイル・ノードを選択している場合

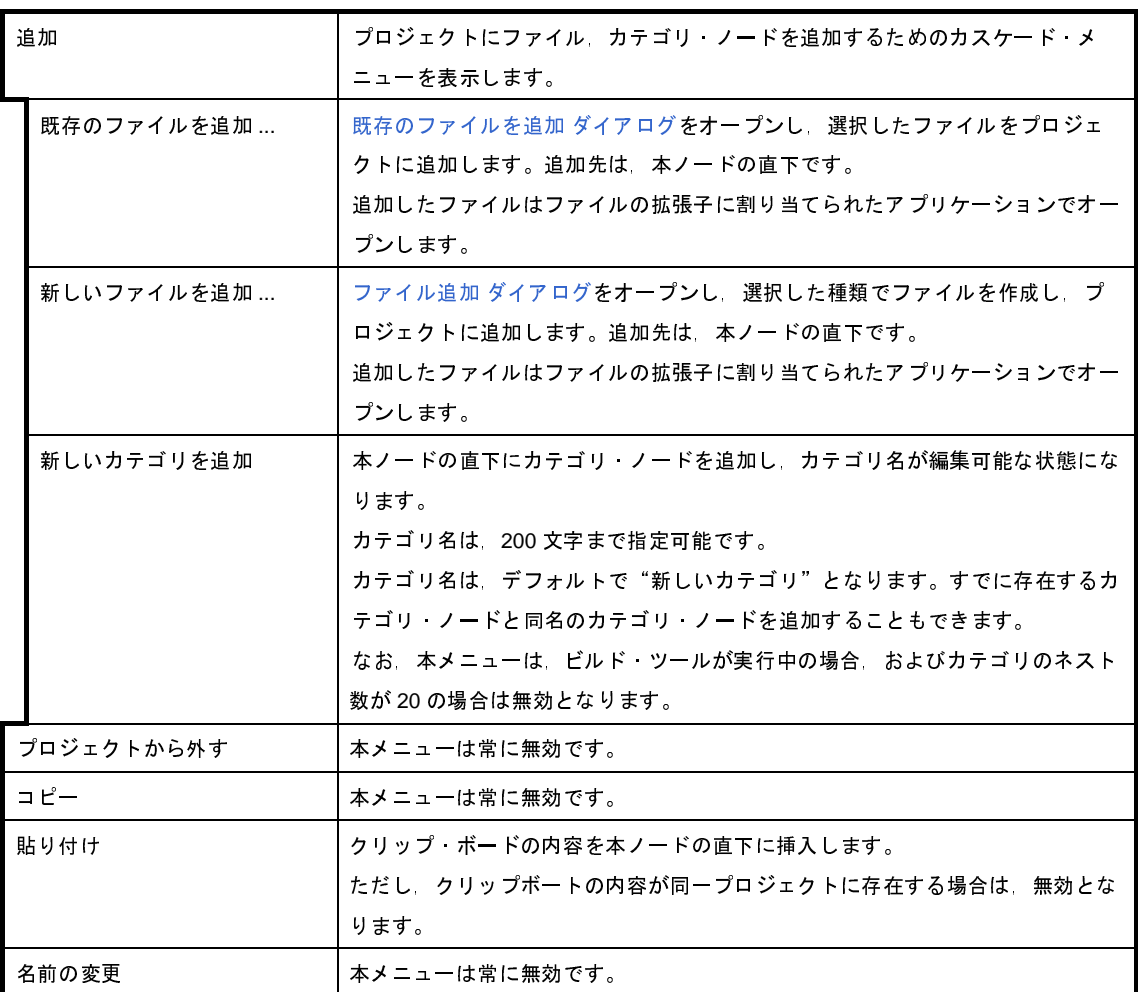

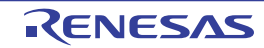

[プロパティ](#page-152-0) イントドのプロパティをプロパティ パネルに表示します。

#### (**5**)ファイルを選択している場合

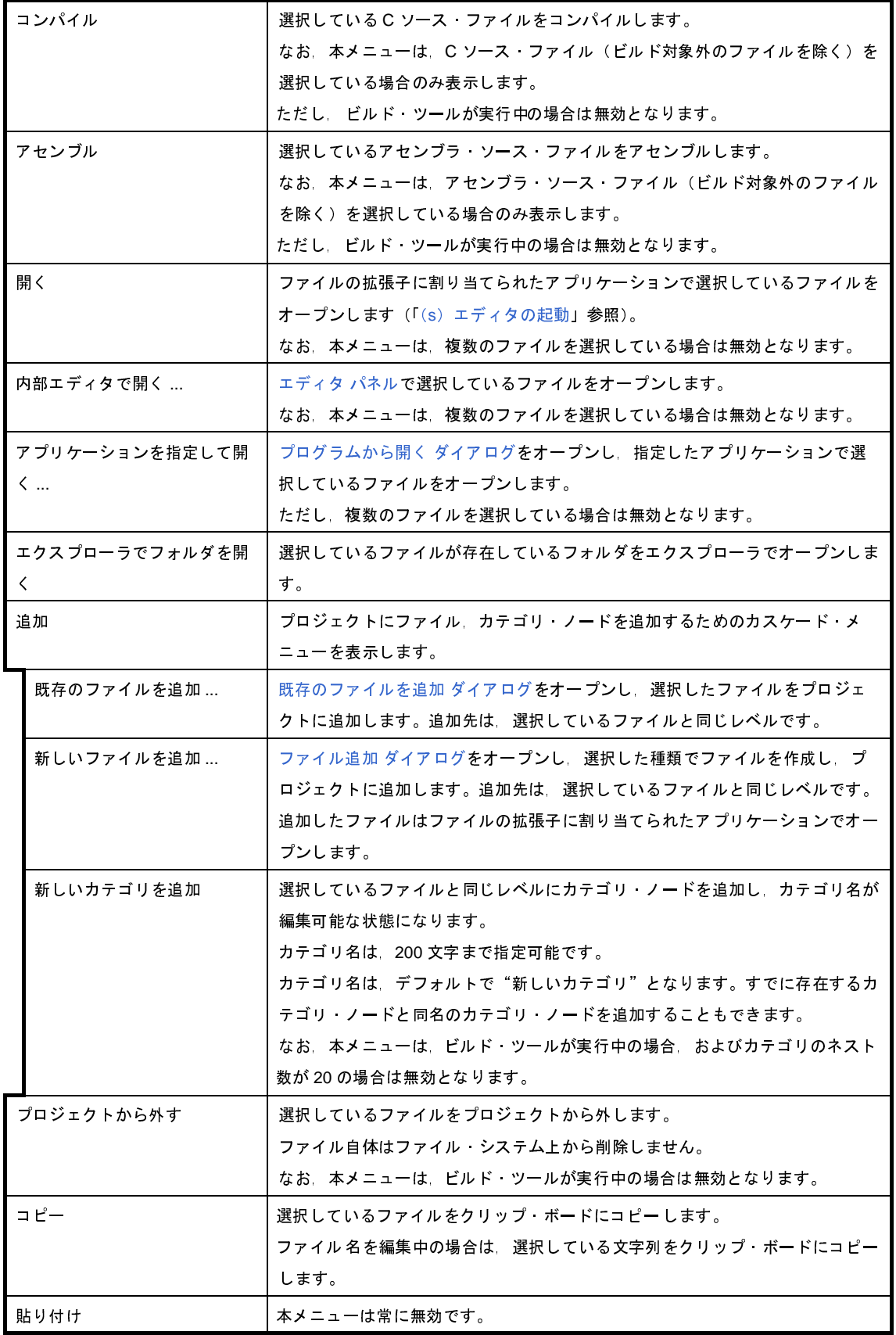

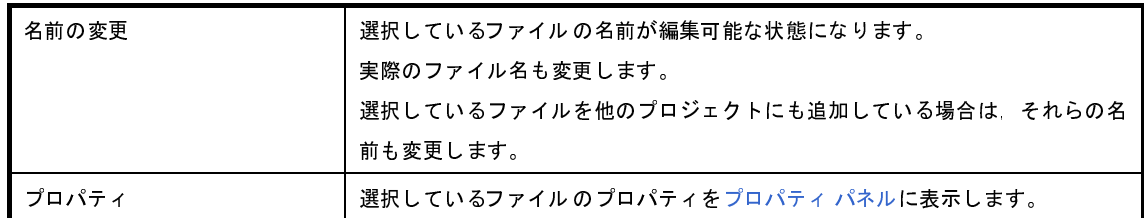

(**6**)ビルド・ツール生成ファイル・ノードを選択している場合

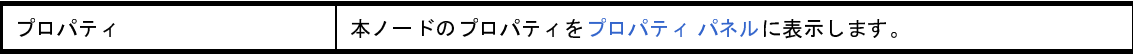

(**7**)スタートアップ・ノードを選択している場合

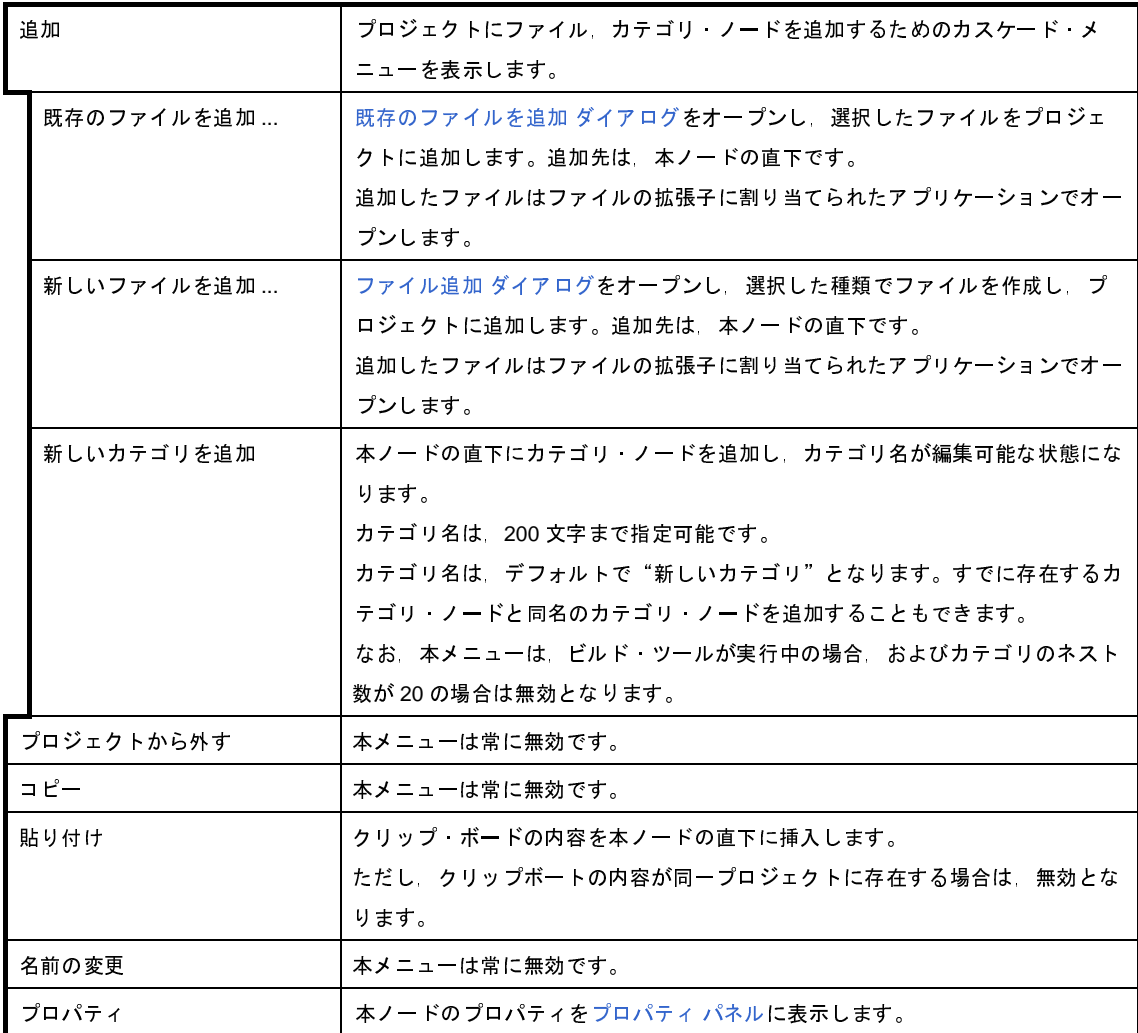

(**8**)カテゴリ・ノードを選択している場合

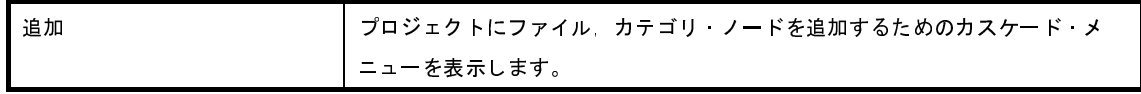

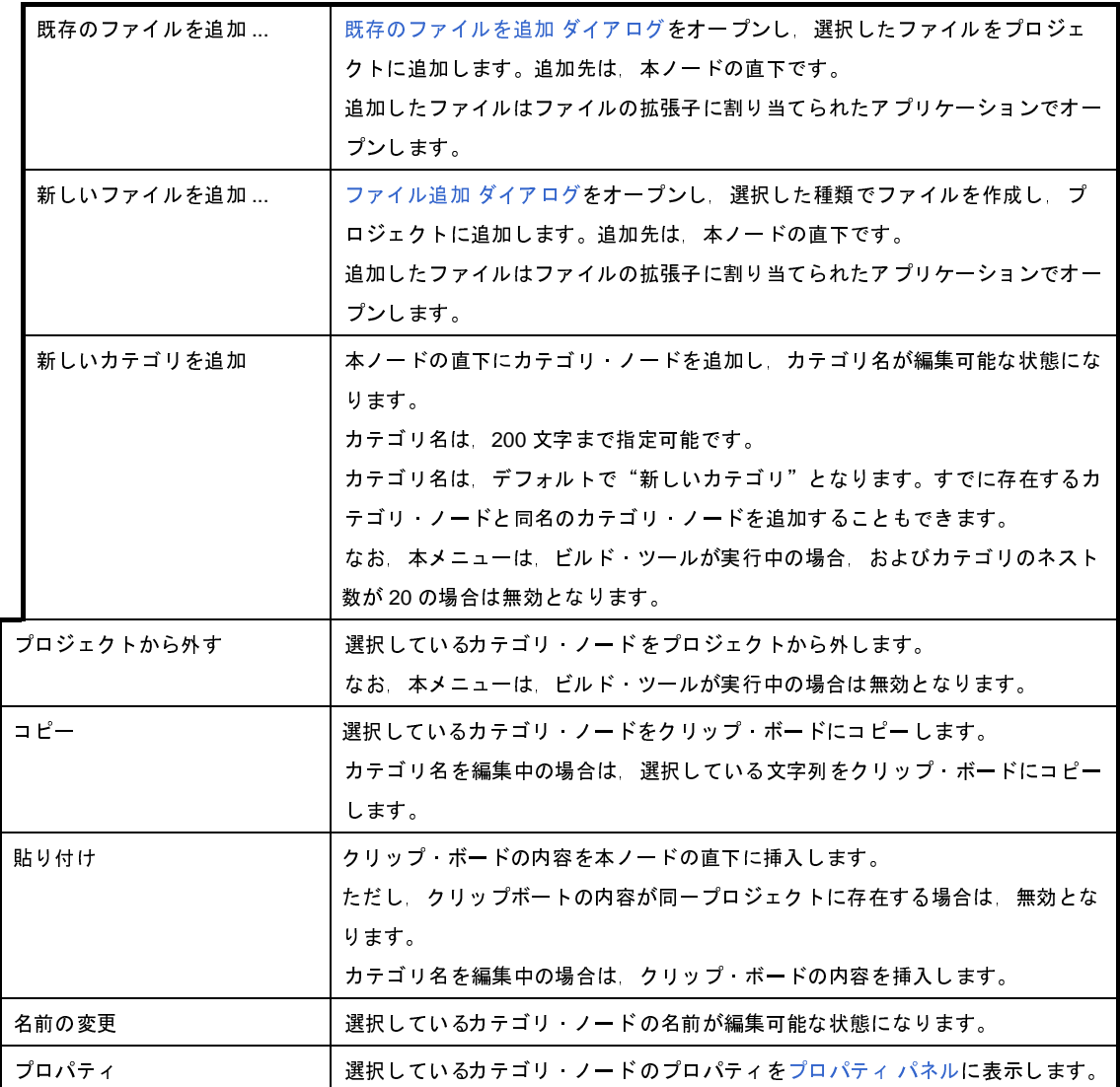

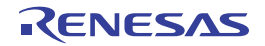

# <span id="page-152-0"></span>プロパティ パネル

[プロジェクト・ツリー](#page-137-0) パネルで選択しているビルド・ツール・ノード,ファイル,カテゴリ・ノードについて,カテ ゴリ別に詳細情報の表示,および設定の変更を行います。

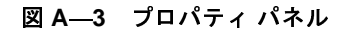

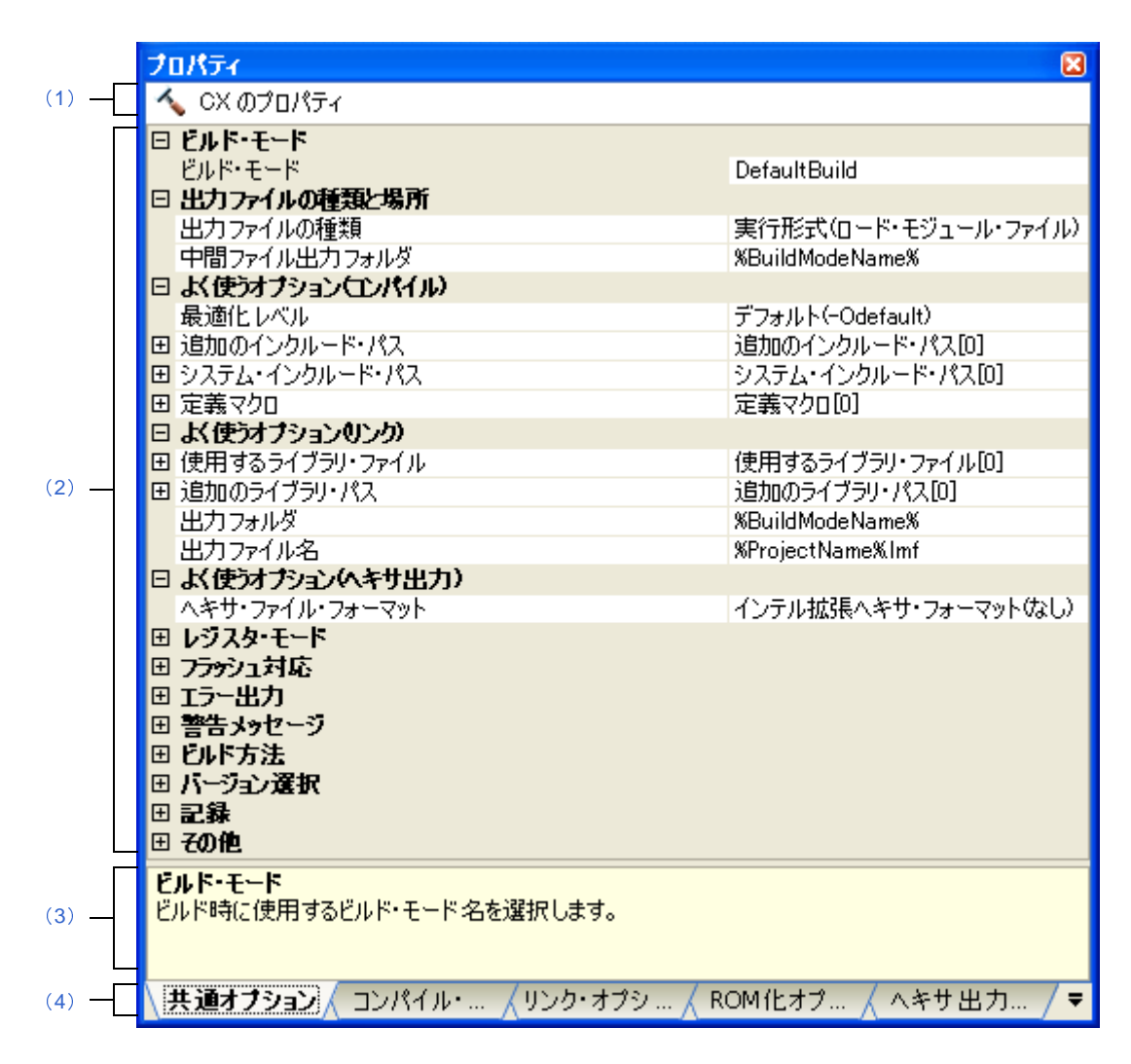

ここでは、次の項目について説明します。

- [\[オープン方法\]](#page-153-4)
- [\[各エリアの説明\]](#page-153-5)
- [\[\[編集\]メニュー\(プロパティ](#page-154-0) パネル専用部分)]
- [\[コンテキスト・メニュー\]](#page-154-1)

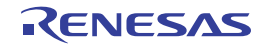

### <span id="page-153-4"></span>[オープン方法]

- [プロジェクト・ツリー](#page-137-0) パネルにおいて,ビルド・ツール・ノード,ファイル,カテゴリ・ノードを選択したの ち,[表示]メニュー→[プロパティ]を選択,またはコンテキスト・メニュー→[プロパティ]を選択
- 備考 すでにプロパティ パネルがオープンしている場合[,プロジェクト・ツリー](#page-137-0) パネルにおいて,ビルド・ツー ル・ノード,ファイル,カテゴリ・ノードを選択することで,選択した項目の詳細情報を表示します。

### <span id="page-153-5"></span>[各エリアの説明]

#### <span id="page-153-3"></span>(**1**)対象名エリア

[プロジェクト・ツリー](#page-137-0) パネルで選択しているノードの名称を表示します。 複数のノードを選択している場合,本エリアは空欄となります。

#### <span id="page-153-0"></span>(**2**)詳細情報表示/変更エリア

[プロジェクト・ツリー](#page-137-0) パネルで選択しているビルド・ツール・ノード,ファイル,カテゴリ・ノードの詳細 情報を,カテゴリ別のリスト形式で表示し,設定の変更を直接行うことができるエリアです。

日マークは、そのカテゴリ内に含まれているすべての項目を展開表示していることを示し、また、田マーク は,カテゴリ内の項目を折りたたみ表示していることを示します。展開/折りたたみ表示の切り替えは,この マークのクリック,またはカテゴリ名のダブルクリックにより行うことができます。

マークは,そのプロパティのテキスト・ボックスが 16 進数入力専用であることを示します。

カテゴリ,およびそれに含まれる項目の表示内容/設定方法についての詳細は,該当するタブの項を参照し てください。

<span id="page-153-1"></span>(**3**)プロパティの説明エリア

詳細情報表示/変更エリアで選択したカテゴリや項目の簡単な説明を表示します。

#### <span id="page-153-2"></span>(**4**)タブ選択エリア

タブを選択することにより,詳細情報を表示するカテゴリが切り替わります。

本パネルには、次のタブが存在します(各タブ上における表示内容/設定方法についての詳細は、該当する タブの項を参照してください)。

- (**a**)プロジェクト・ツリー パネルでビルド・ツール・ノードを選択している場合
	- [\[共通オプション\]タブ](#page-156-0)
	- [\[コンパイル・オプション\]タブ](#page-174-0)
	- [アセンブル・オプション] タブ
	- [リンク・オプション] タブ
	- [ROM [化オプション\]タブ](#page-211-0)
	- [\[ヘキサ出力オプション\]タブ](#page-215-0)
	- [\[ライブラリ生成オプション\]タブ](#page-223-0)
- (**b**)プロジェクト・ツリー パネルでファイルを選択している場合
	- [ビルド設定] タブ(C ソース・ファイル, アセンブラ・ソース・ファイル, オブジェクト・モ ジュール・ファイル,リンク・ディレクティブ・ファイル,シンボル情報ファイル,ライブラリ・ ファイルの場合)
	- [個別コンパイル・オプション] タブ (C ソース・ファイルの場合)
	- 「個別アセンブル・オプション]タブ(アセンブラ・ソース・ファイルの場合)
	- [\[ファイル情報\]タブ](#page-256-0)
- (**c**)プロジェクト・ツリー パネルでカテゴリ・ノード,ファイル・ノード,ビルド・ツール生成ファイル・ ノード,スタートアップ・ノードを選択している場合

- [\[カテゴリ情報\]タブ](#page-258-0)

備考 [プロジェクト・ツリー](#page-137-0) パネルで複数の構成要素を選択している場合は,その構成要素に共通するタブ のみ表示します。

プロパティの値の変更は,選択している複数の構成要素に共通に反映します。

### <span id="page-154-0"></span>[[編集]メニュー(プロパティ パネル専用部分)]

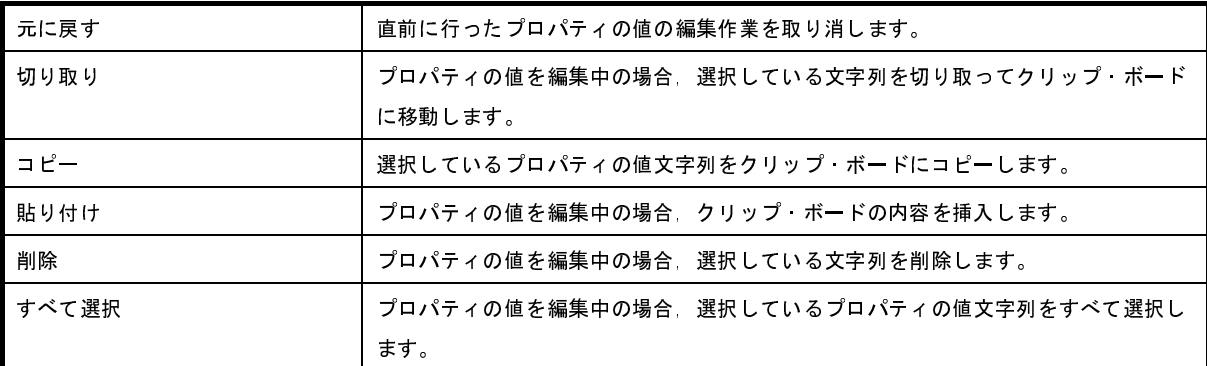

## <span id="page-154-1"></span>[コンテキスト・メニュー]

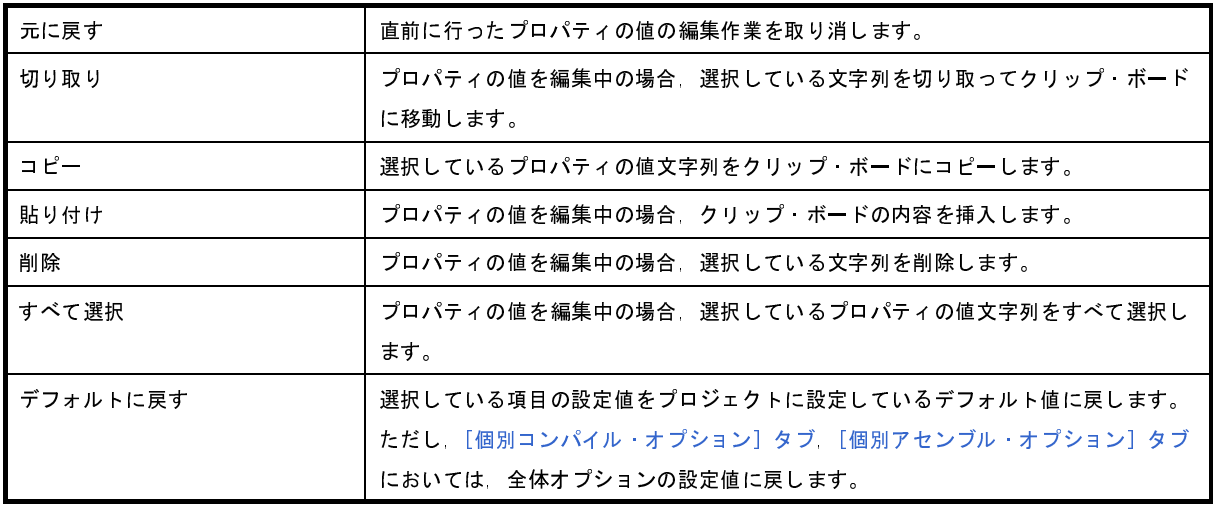

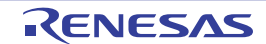

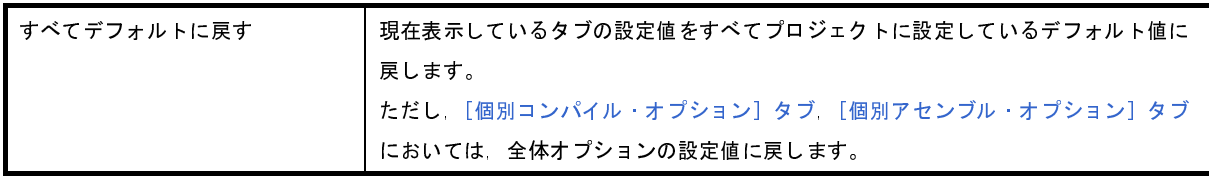

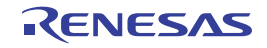

# <span id="page-156-1"></span><span id="page-156-0"></span>[共通オプション]タブ

本タブでは,ビルド・ツールに対して,次に示すカテゴリごとに詳細情報の表示,および設定の変更を行います。

- (1[\)\[ビルド・モード\]](#page-157-0)
- (2[\)\[出力ファイルの種類と場所\]](#page-158-0)
- (3[\)\[よく使うオプション\(コンパイル\)\]](#page-160-0)
- (4[\)\[よく使うオプション\(アセンブル\)\]](#page-162-0)
- (5[\)\[よく使うオプション\(リンク\)\]](#page-163-0)
- (6[\)\[よく使うオプション\(ヘキサ出力\)\]](#page-165-0)
- (7[\)\[レジスタ・モード\]](#page-165-1)
- (8[\)\[フラッシュ対応\]](#page-166-0)
- (9[\)\[エラー出力\]](#page-167-0)
- (10[\)\[警告メッセージ\]](#page-168-0)
- (11[\)\[ビルド方法\]](#page-169-0)
- (12[\)\[バージョン選択\]](#page-170-0)
- (13[\)\[記録\]](#page-170-1)
- (14[\)\[その他\]](#page-171-0)
- 備考 [よく使うオプション]カテゴリのプロパティを変更した場合,それらに対応するタブの同名のプロパティの値 も連動して変更します。

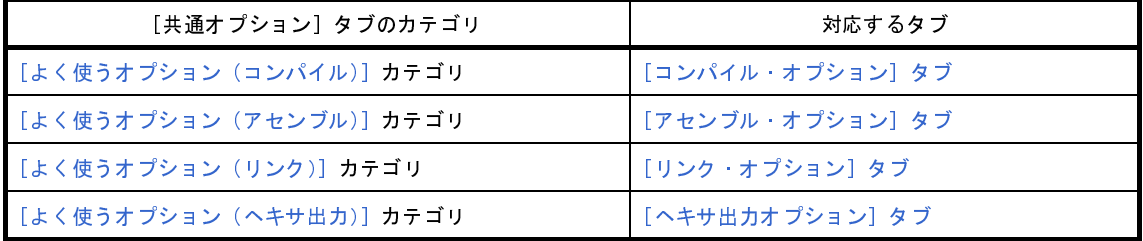

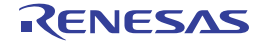

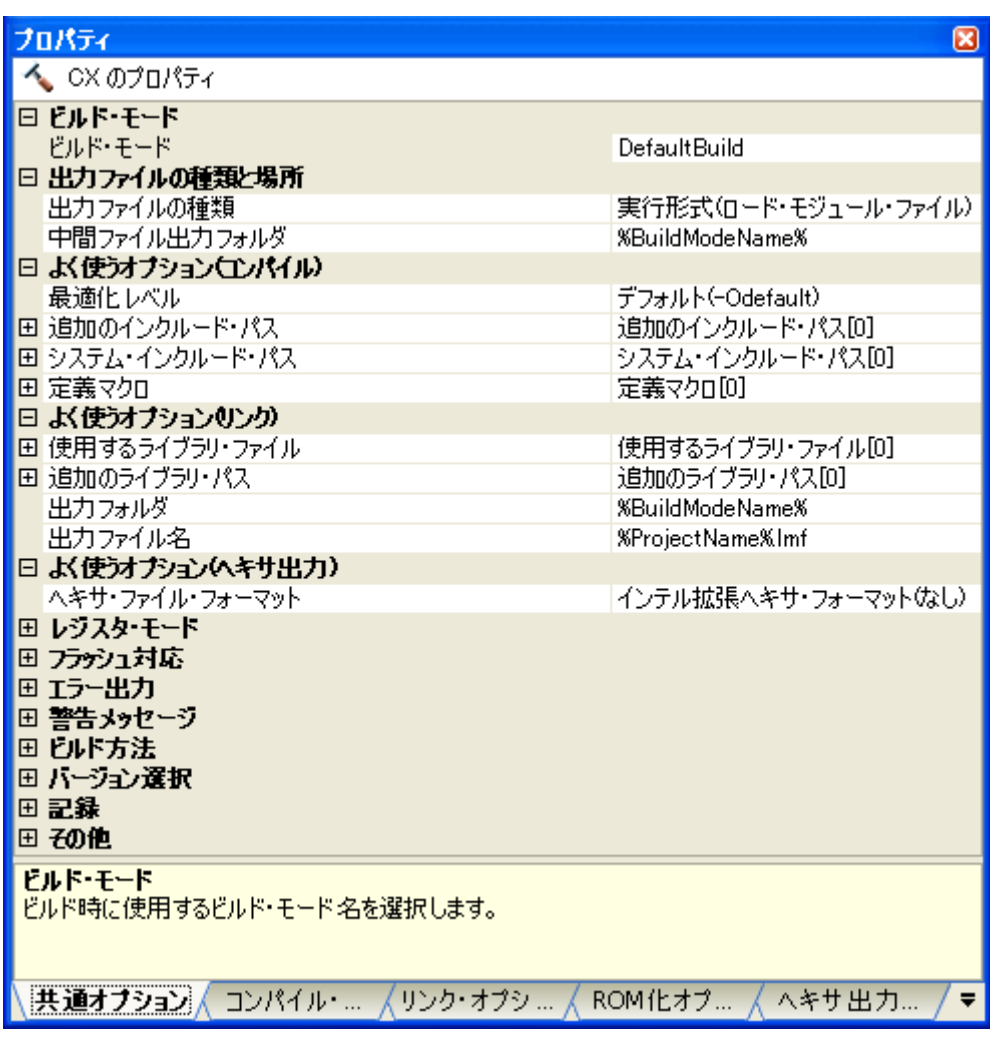

#### 図 **A**―**4** プロパティ パネル:[共通オプション]タブ

## [各カテゴリの説明]

<span id="page-157-0"></span>(**1**)[ビルド・モード]

ビルド・モードに関する詳細情報の表示,および設定の変更を行います。

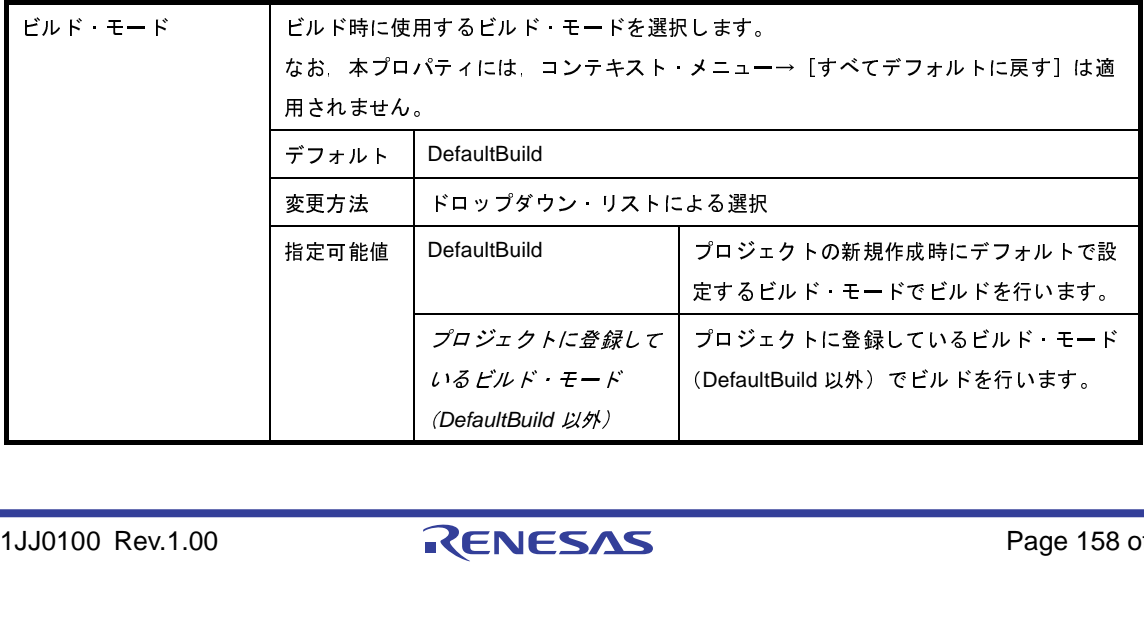

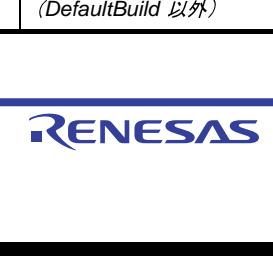

#### <span id="page-158-0"></span>(**2**)[出力ファイルの種類と場所]

出力ファイルの種類と場所に関する詳細情報の表示,および設定の変更を行います。

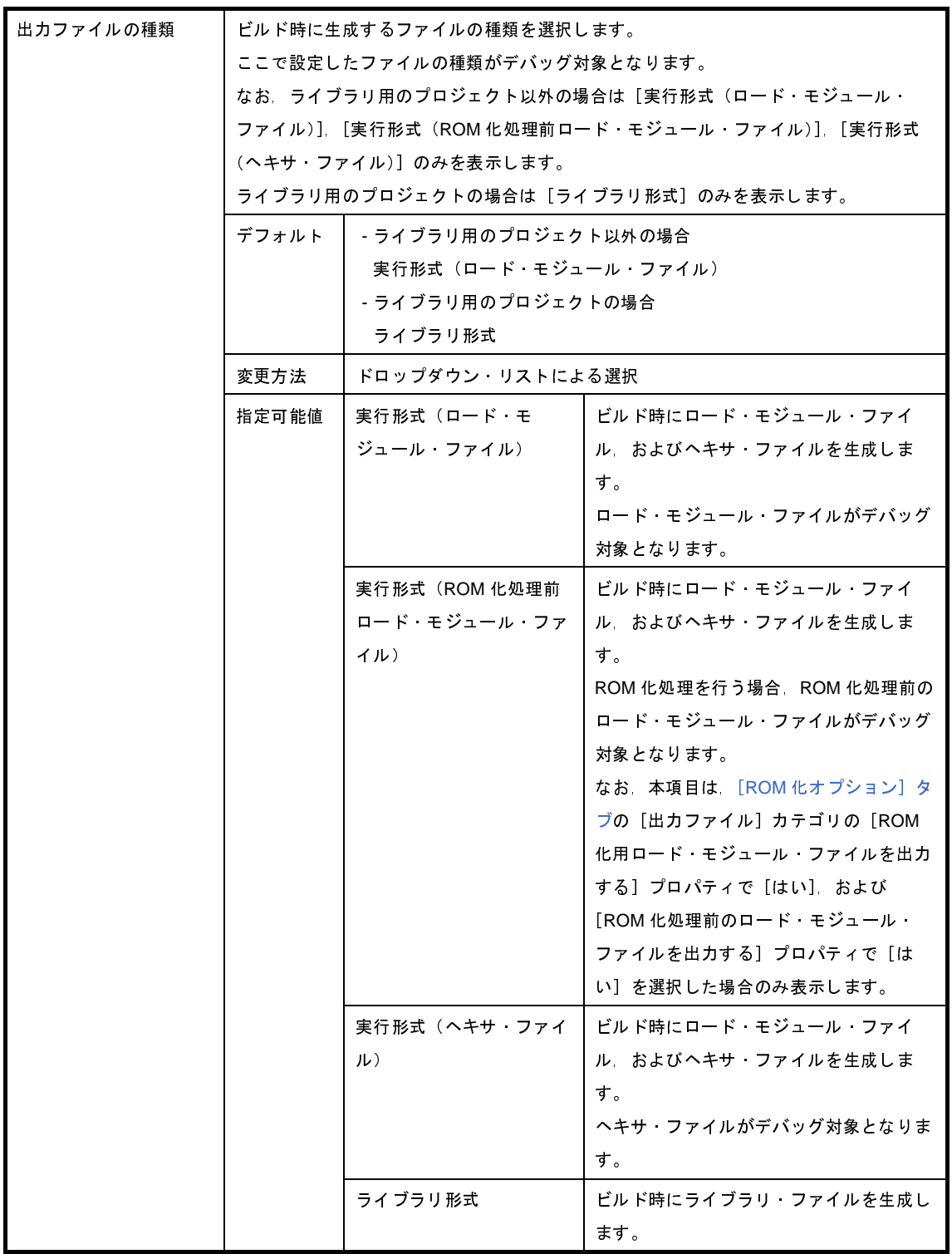

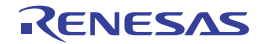

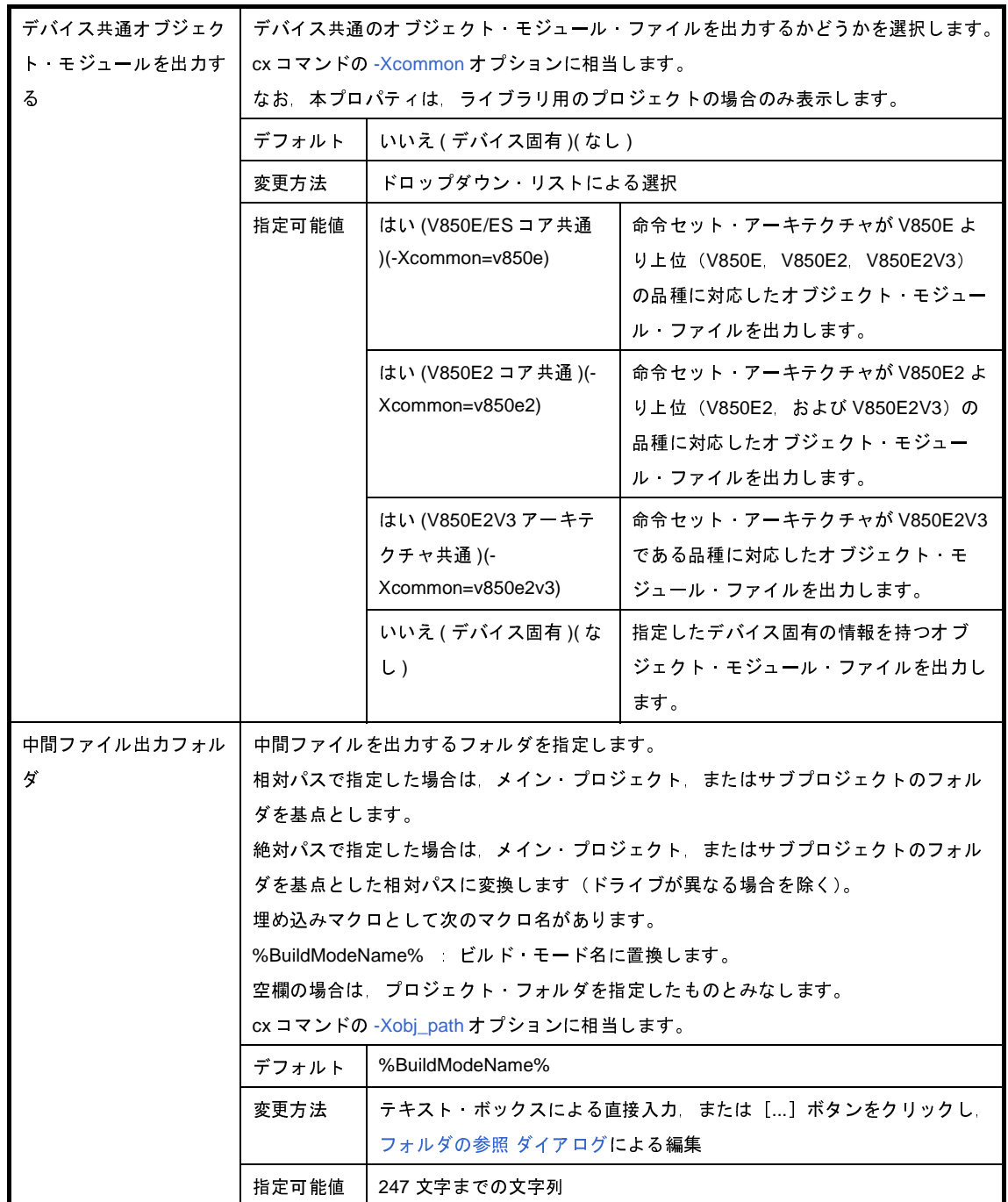

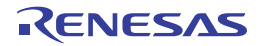

#### <span id="page-160-0"></span>(**3**)[よく使うオプション(コンパイル)]

コンパイル時によく使うオプションに関する詳細情報の表示,および設定の変更を行います。

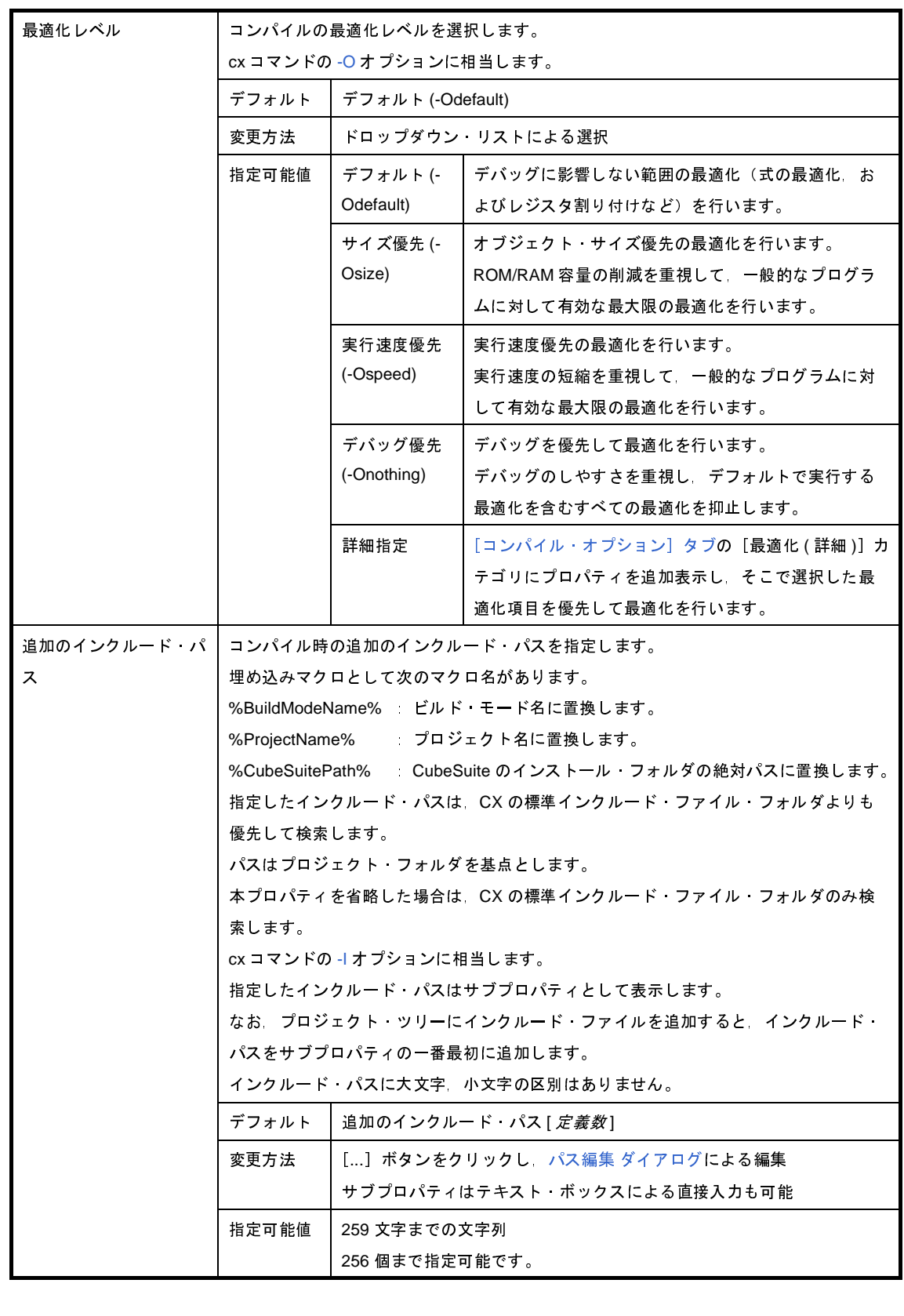

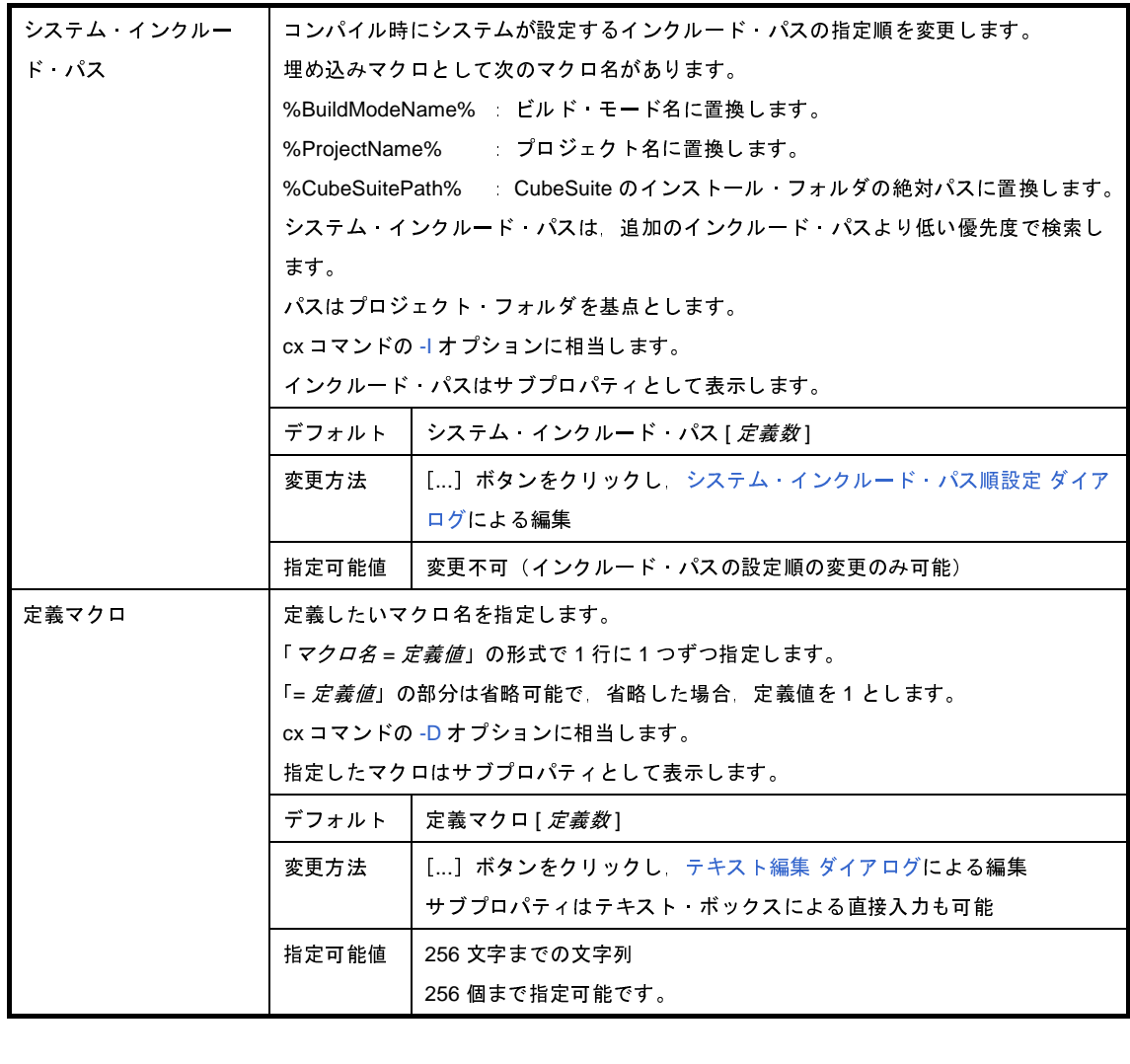

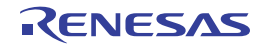

#### <span id="page-162-0"></span>(**4**)[よく使うオプション(アセンブル)]

アセンブル時によく使うオプションに関する詳細情報の表示,および設定の変更を行います。

なお,本カテゴリは[,\[共通オプション\]タブ](#page-156-1)の [ビルド方法]カテゴリの [一括ビルドを行う] プロパティ で[いいえ]を選択した場合のみ表示します。

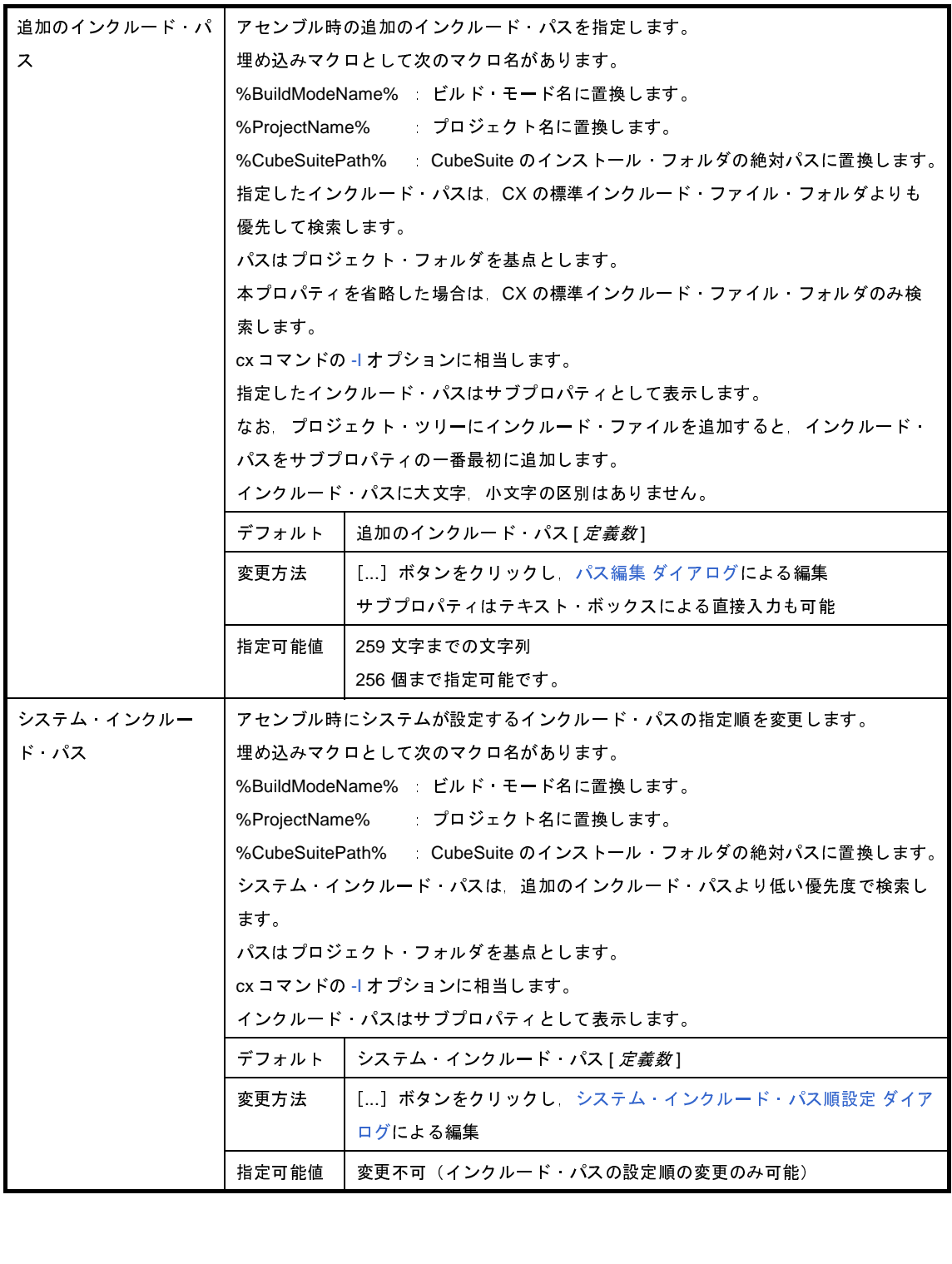

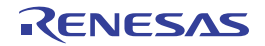

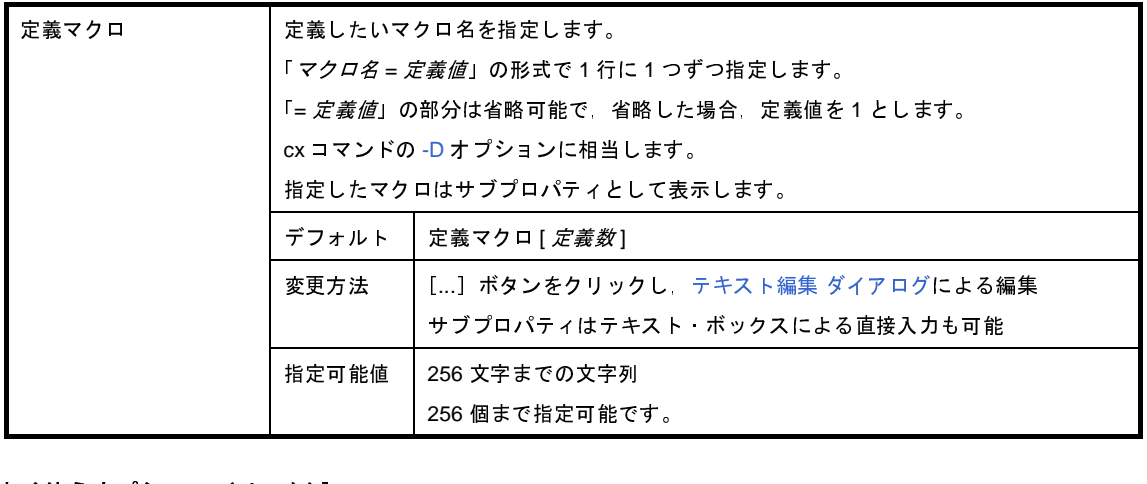

#### <span id="page-163-0"></span>(**5**)[よく使うオプション(リンク)]

リンク時によく使うオプションに関する詳細情報の表示,および設定の変更を行います。 なお,本カテゴリは,ライブラリ用のプロジェクトの場合は表示しません。

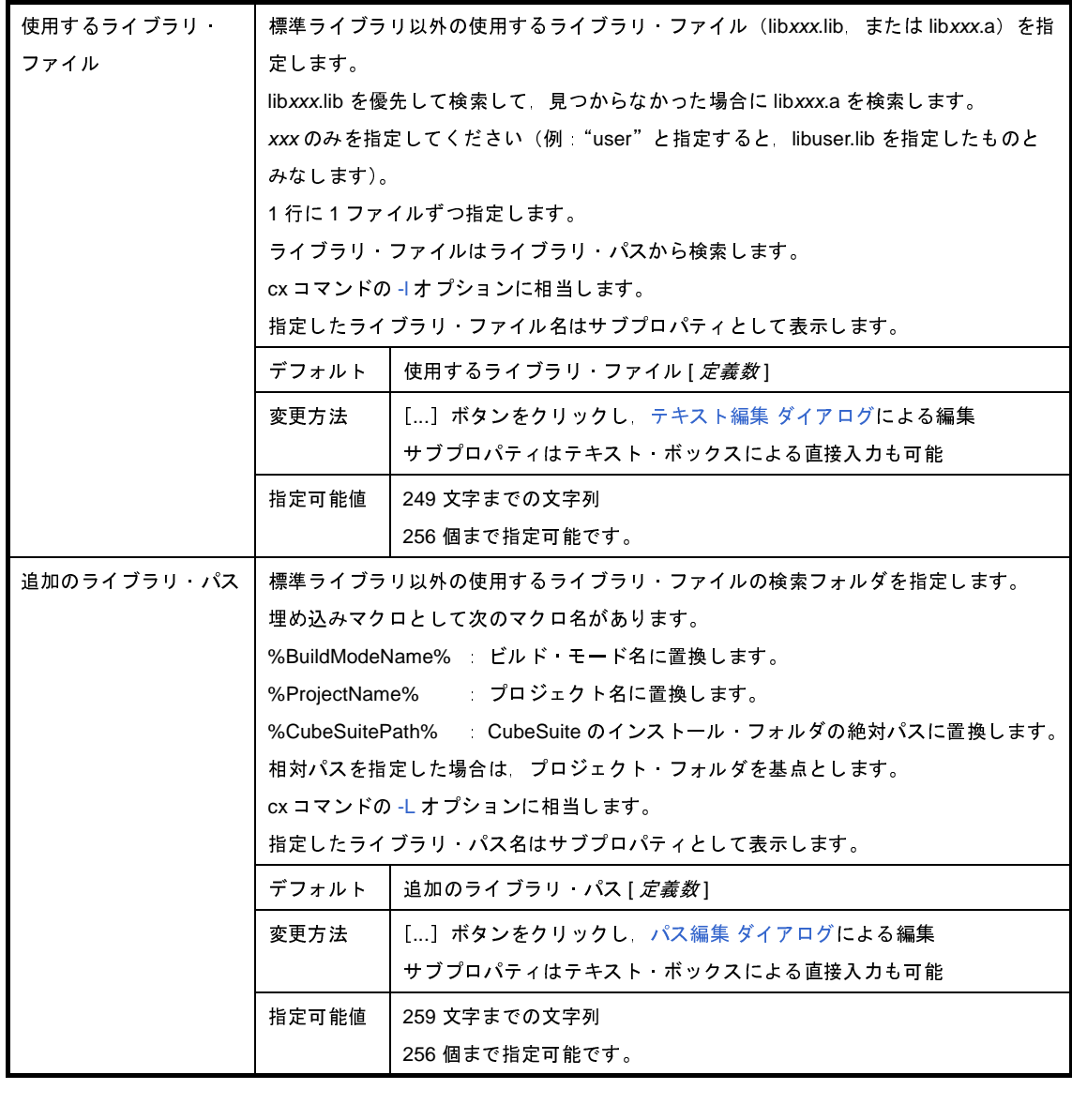

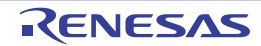

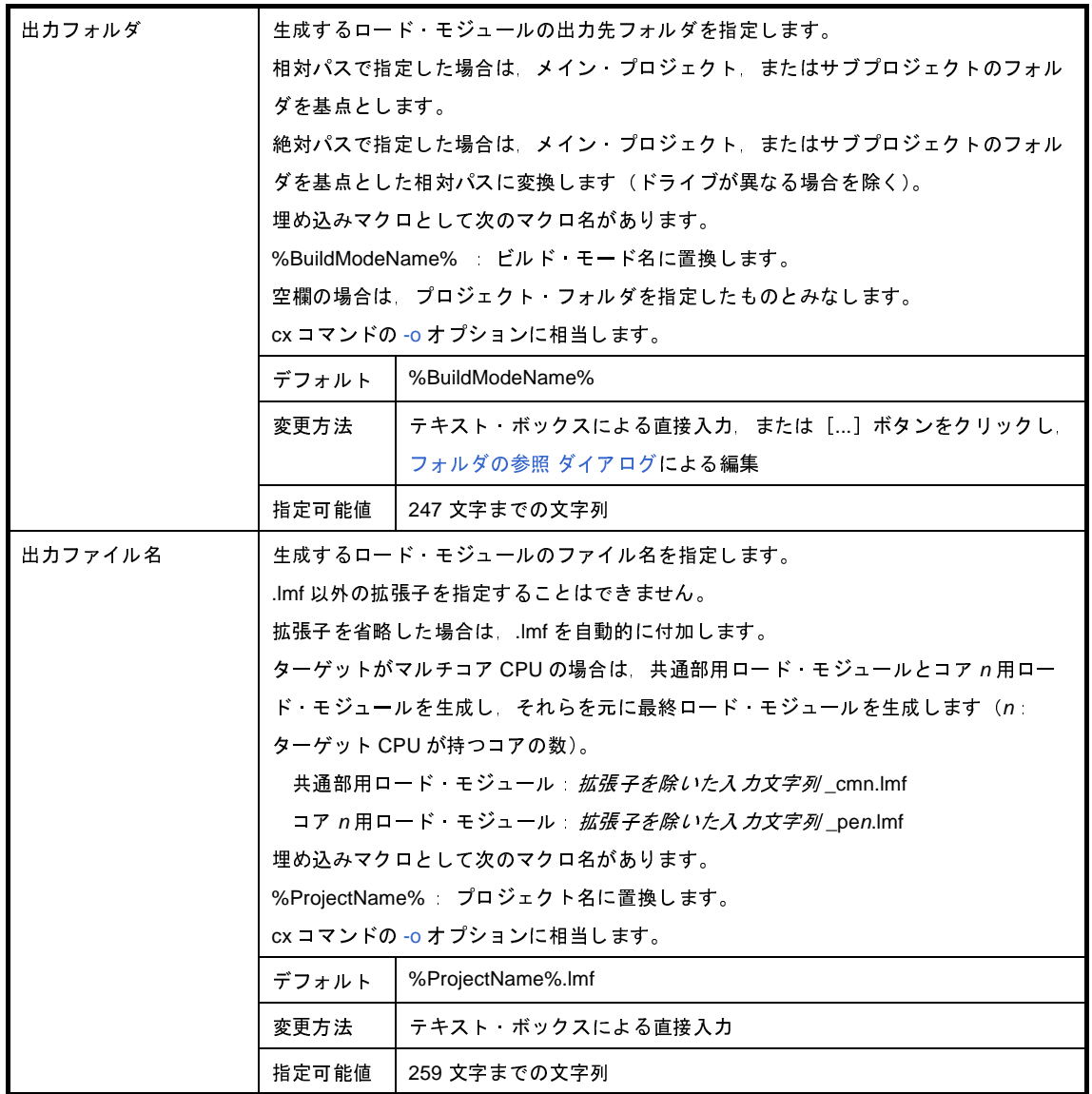

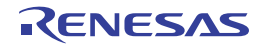

#### <span id="page-165-0"></span>(**6**)[よく使うオプション(ヘキサ出力)]

ヘキサ出力時によく使うオプションに関する詳細情報の表示,および設定の変更を行います。 なお,本カテゴリは,ライブラリ用のプロジェクトの場合は表示しません。

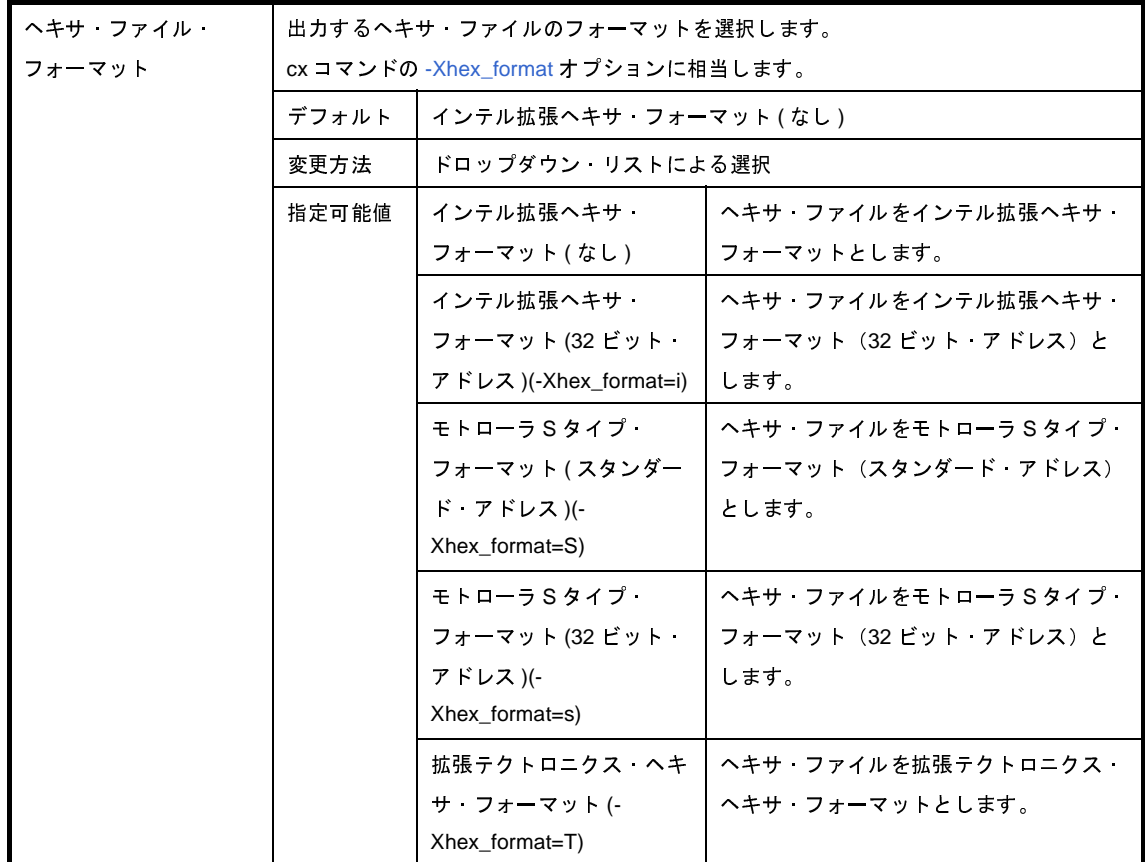

<span id="page-165-1"></span>(**7**)[レジスタ・モード]

レジスタ・モードに関する詳細情報の表示,および設定の変更を行います。

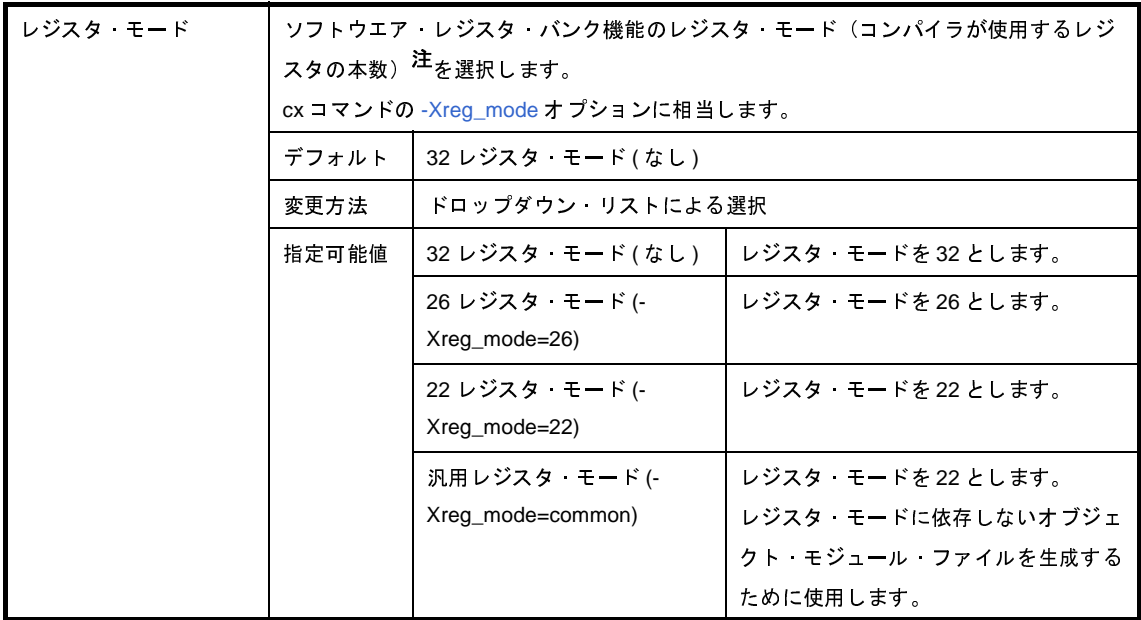

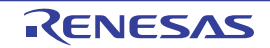

注 CX が提供しているレジスタ・モードを以下に示します。

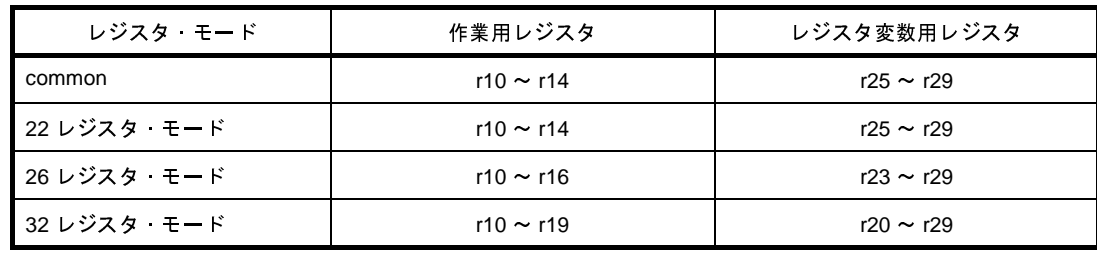

<span id="page-166-0"></span>(**8**)[フラッシュ対応]

フラッシュ対応に関する詳細情報の表示,および設定の変更を行います。

なお,本カテゴリは,ライブラリ用のプロジェクトの場合は表示しません。

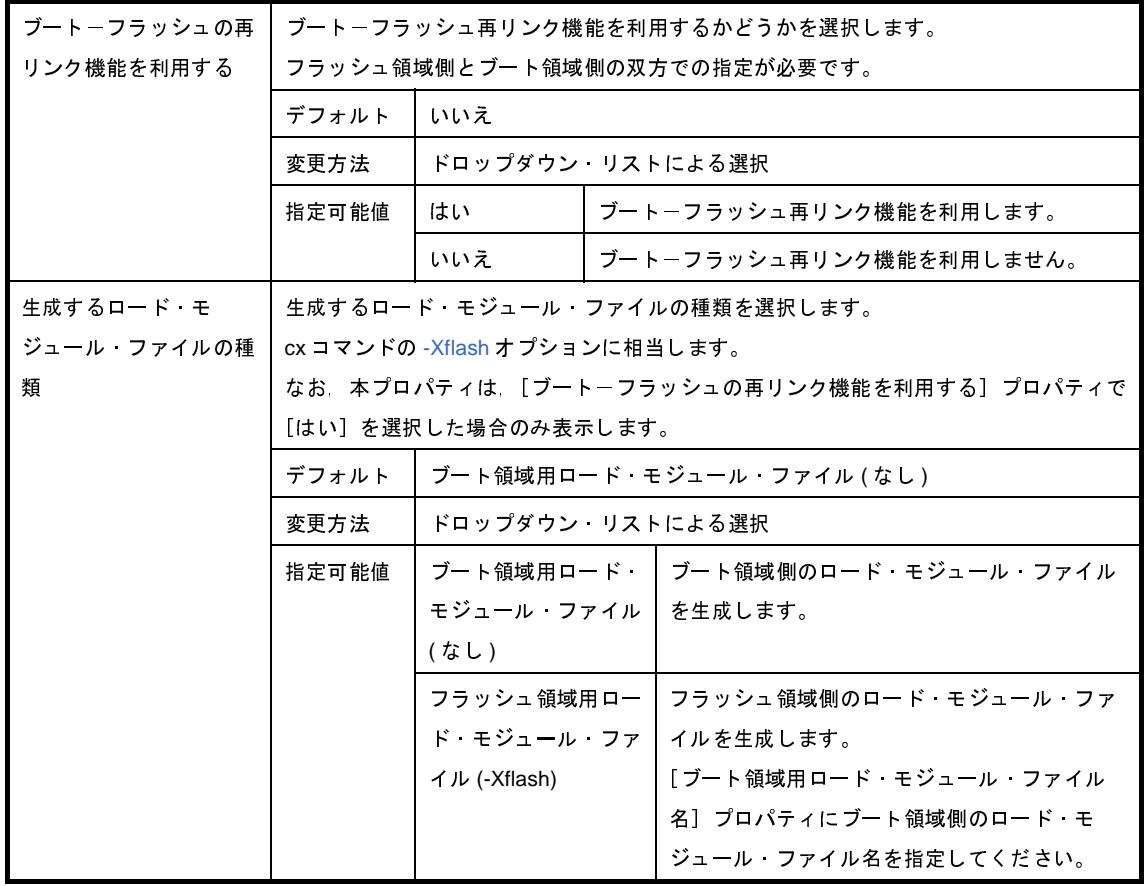

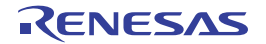

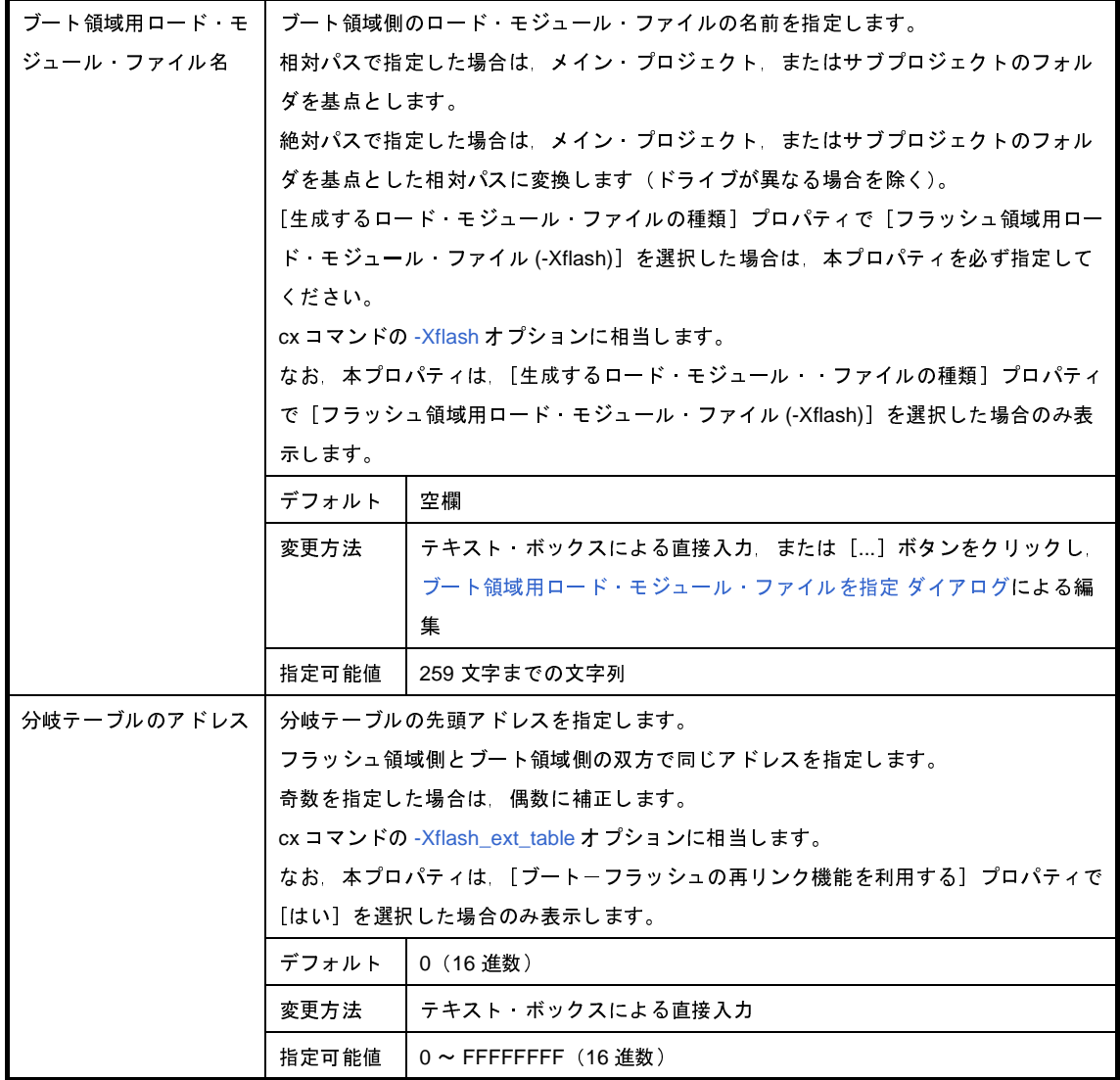

#### <span id="page-167-0"></span>(**9**)[エラー出力]

エラー出力に関する詳細情報の表示,および設定の変更を行います。

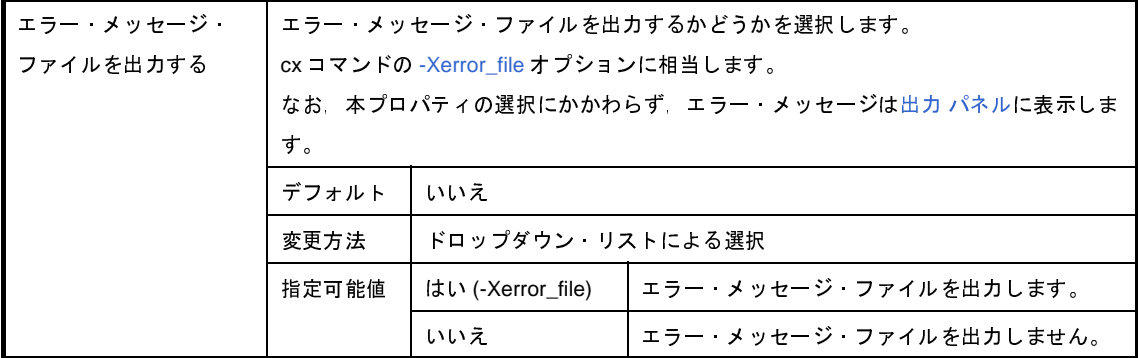

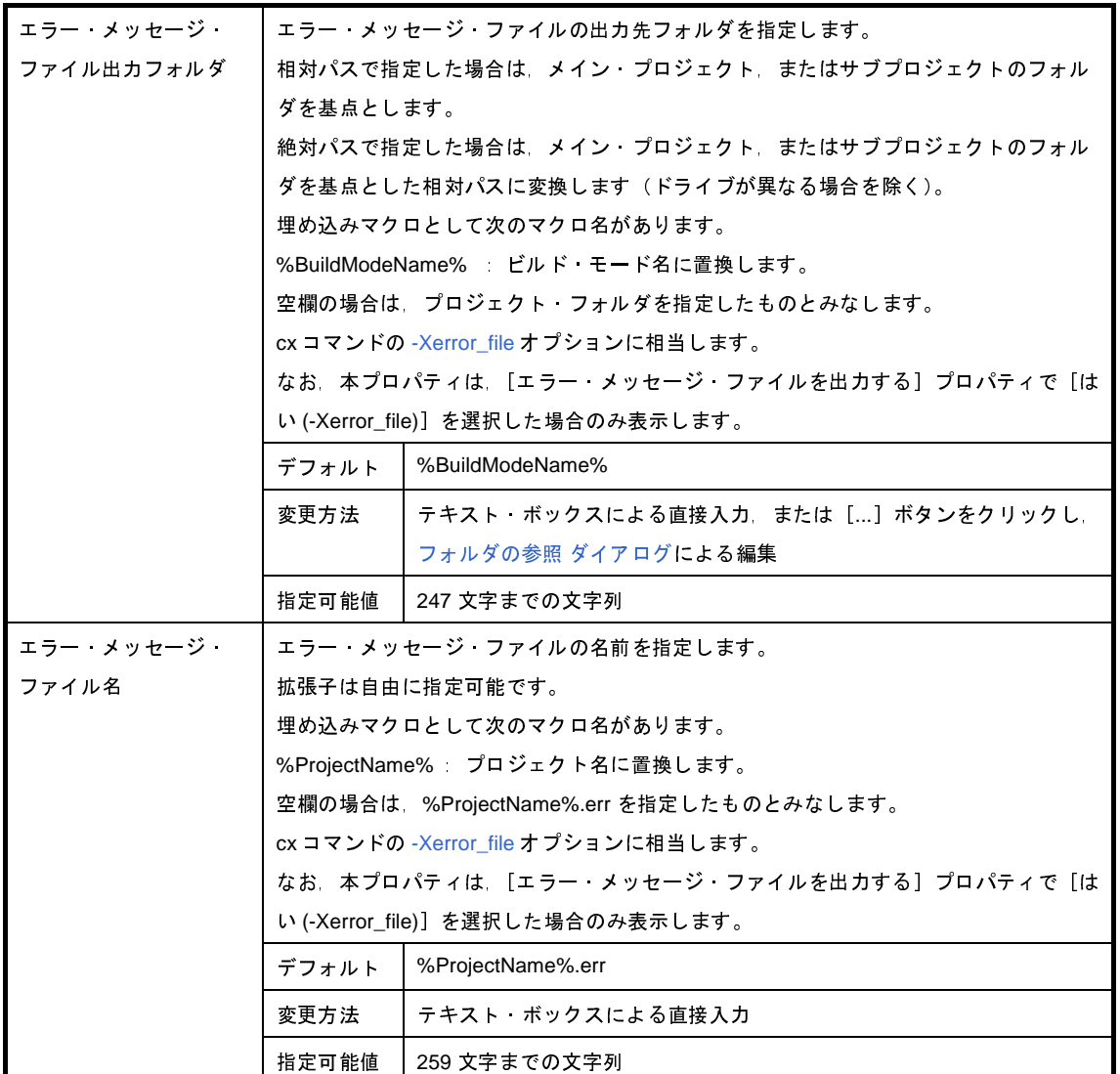

<span id="page-168-0"></span>(**10**)[警告メッセージ]

警告メッセージに関する詳細情報の表示,および設定の変更を行います。

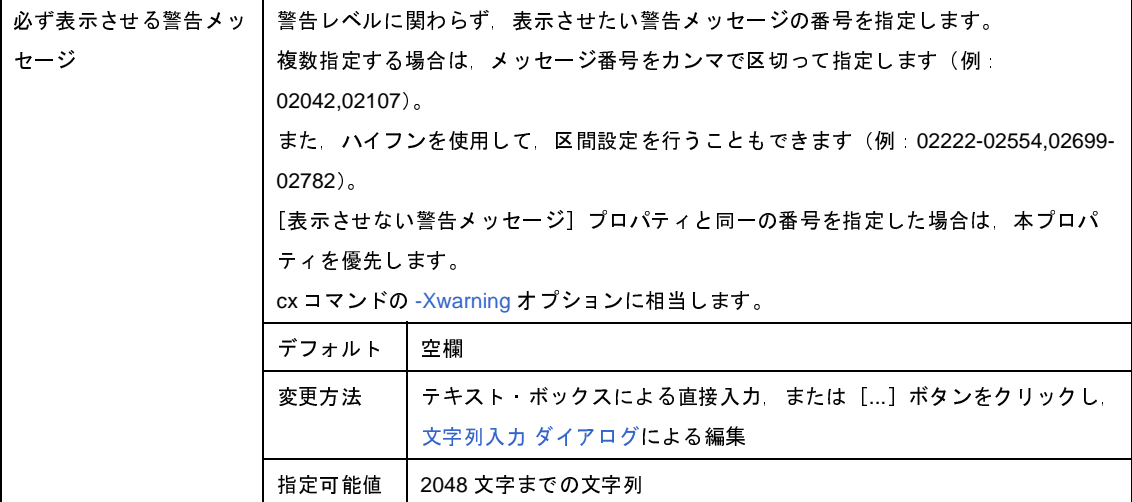

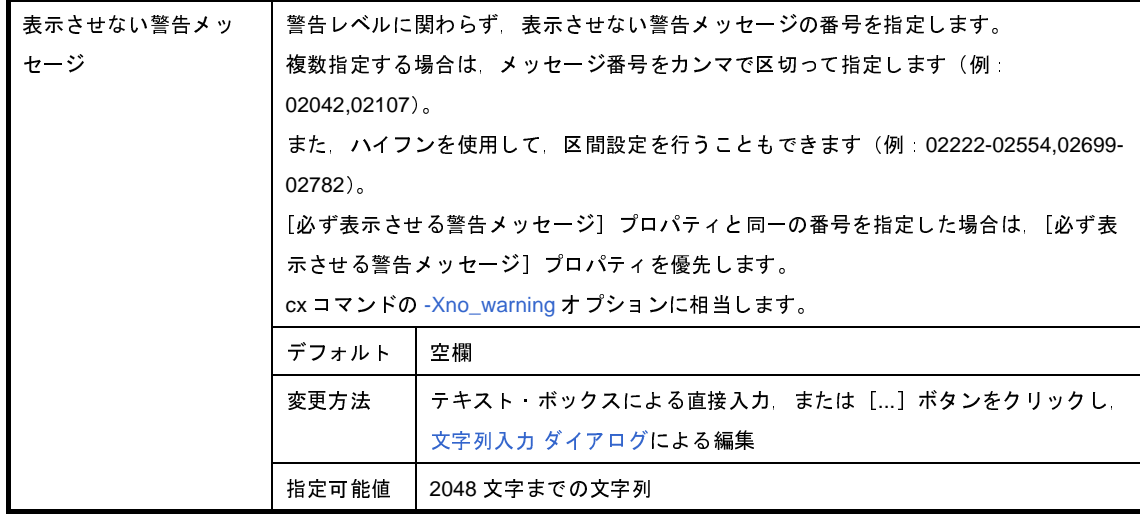

#### <span id="page-169-0"></span>(**11**)[ビルド方法]

ビルド方法に関する詳細情報の表示,および設定の変更を行います。

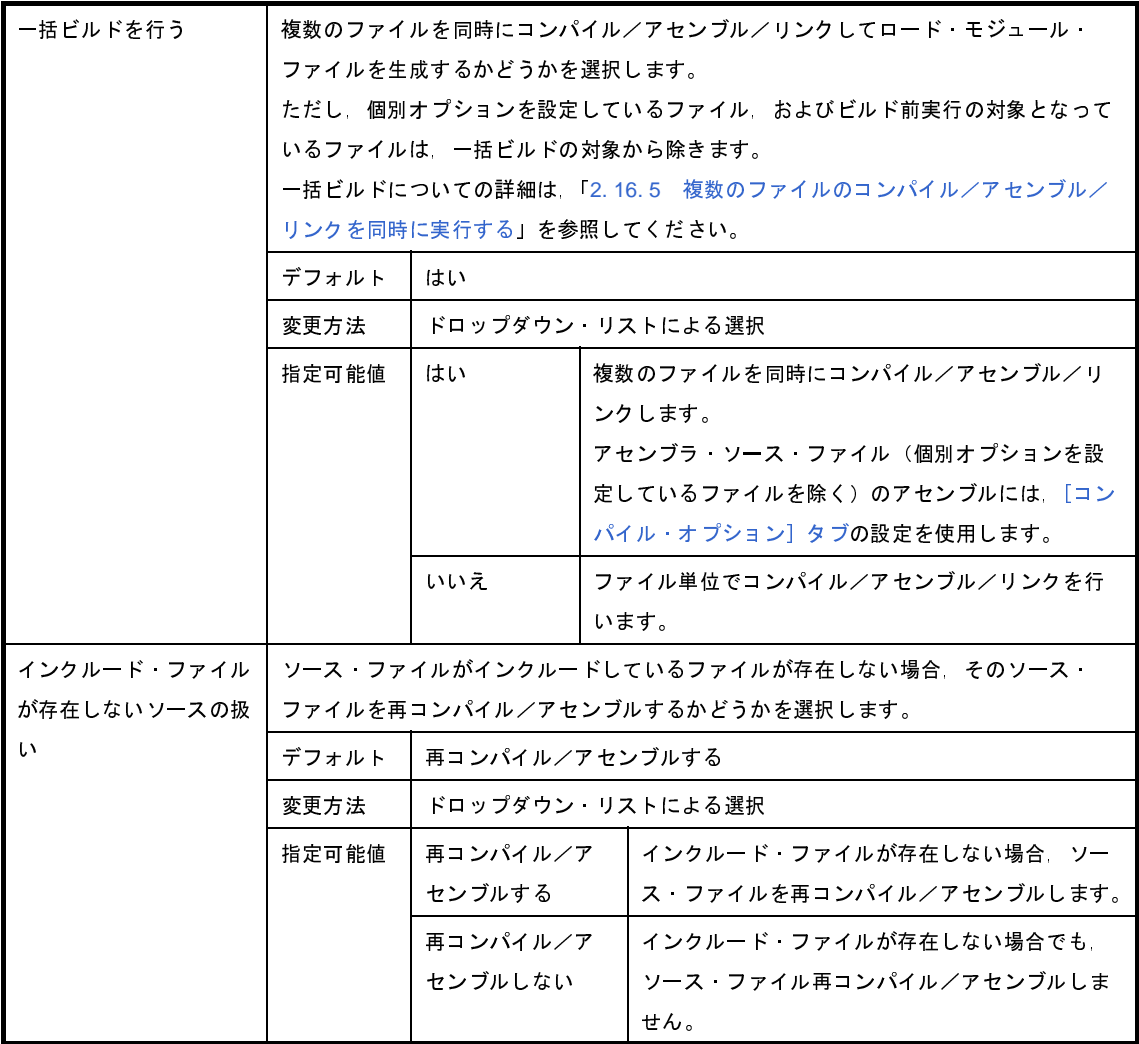

#### <span id="page-170-0"></span>(**12**)[バージョン選択]

ビルド・ツールのバージョン選択に関する詳細情報の表示,および設定の変更を行います。

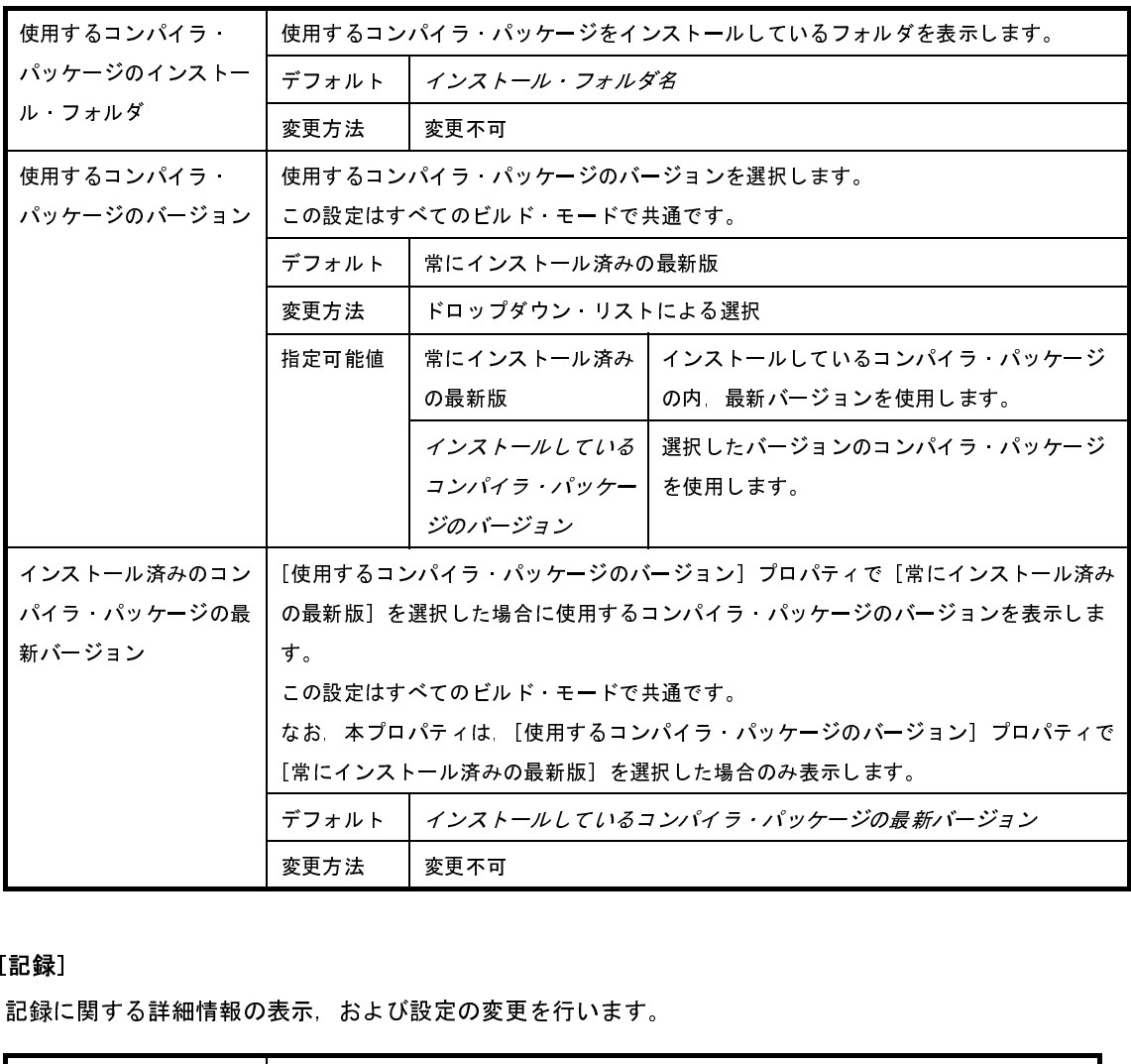

#### <span id="page-170-1"></span>(**13**)[記録]

記録に関する詳細情報の表示,および設定の変更を行います。

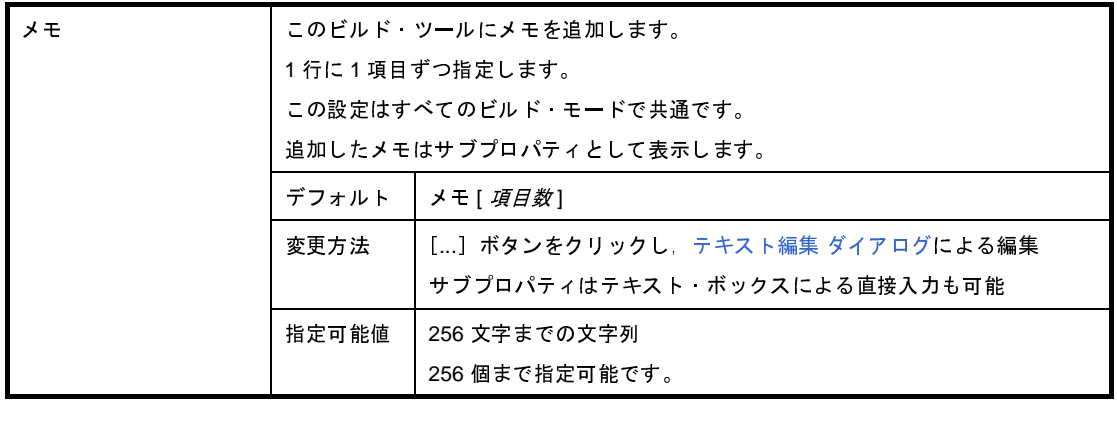

#### <span id="page-171-0"></span>(**14**)[その他]

ビルド・ツールに関するその他の詳細情報の表示,および設定の変更を行います。

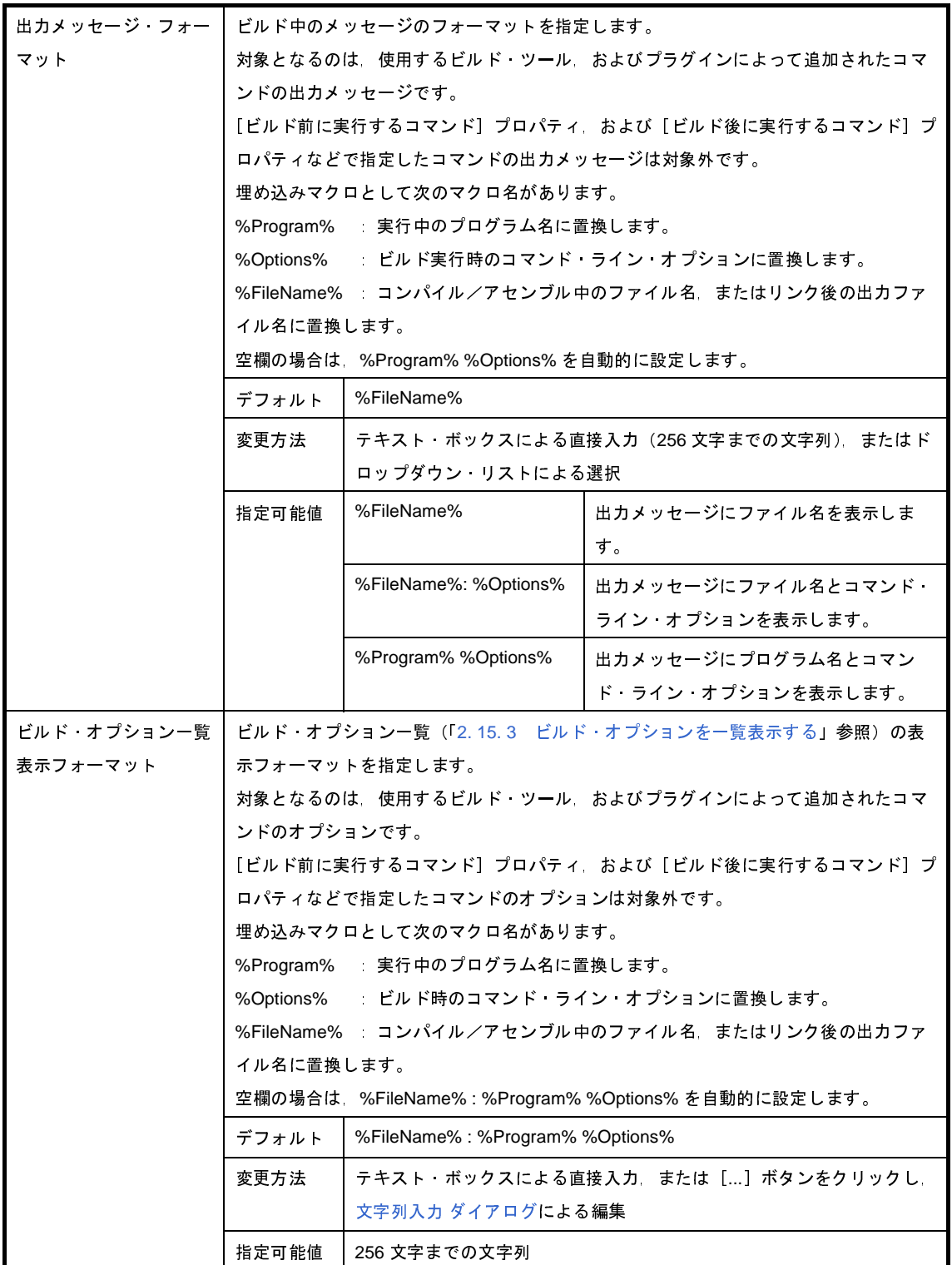

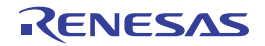

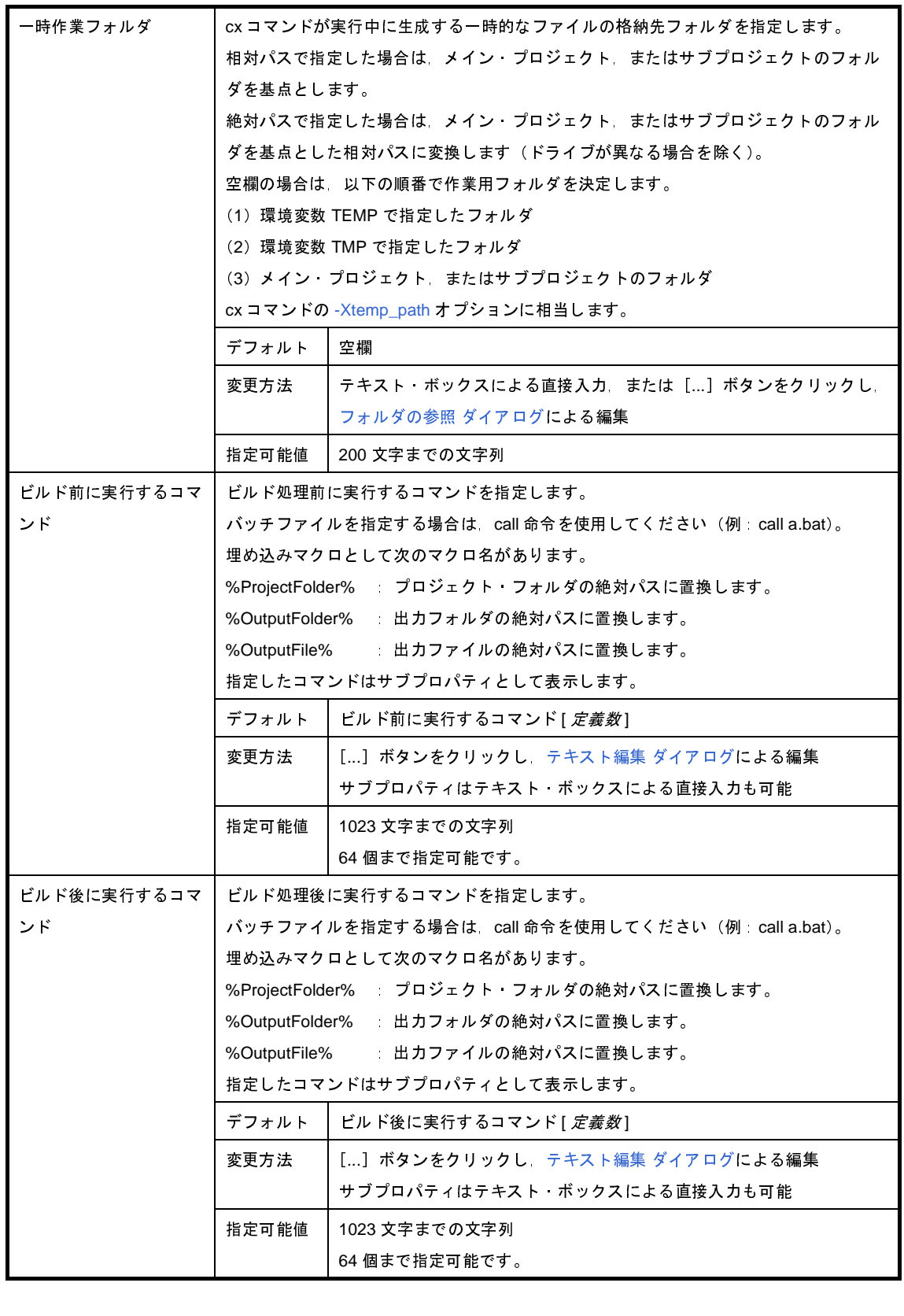

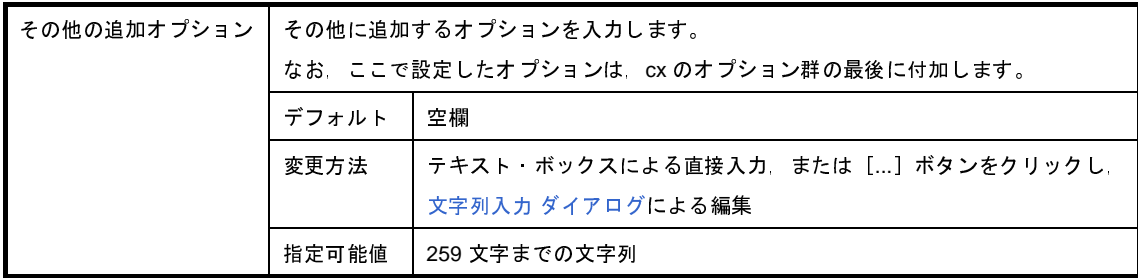

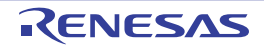

# <span id="page-174-0"></span>[コンパイル・オプション]タブ

本タブでは,コンパイル・フェーズに対して,次に示すカテゴリごとに詳細情報の表示,および設定の変更を行いま す。

- (1[\)\[デバッグ情報\]](#page-175-0)
- (2[\)\[最適化\]](#page-175-1)
- (3[\)\[最適化](#page-176-0) ( 詳細 )]
- (4) [プリプロセス]
- (5)[C [言語\]](#page-181-0)
- (6[\)\[文字コード\]](#page-181-1)
- (7[\)\[出力コード\]](#page-182-0)
- (8[\)\[出力ファイル\]](#page-186-0)
- (9[\)\[シンボル情報\]](#page-187-0)
- (10[\)\[アセンブル・リスト\]](#page-188-0)
- (11[\)\[外部変数レジスタ\]](#page-188-1)
- (12[\)\[その他\]](#page-190-0)

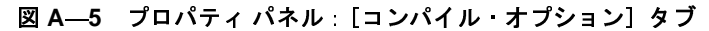

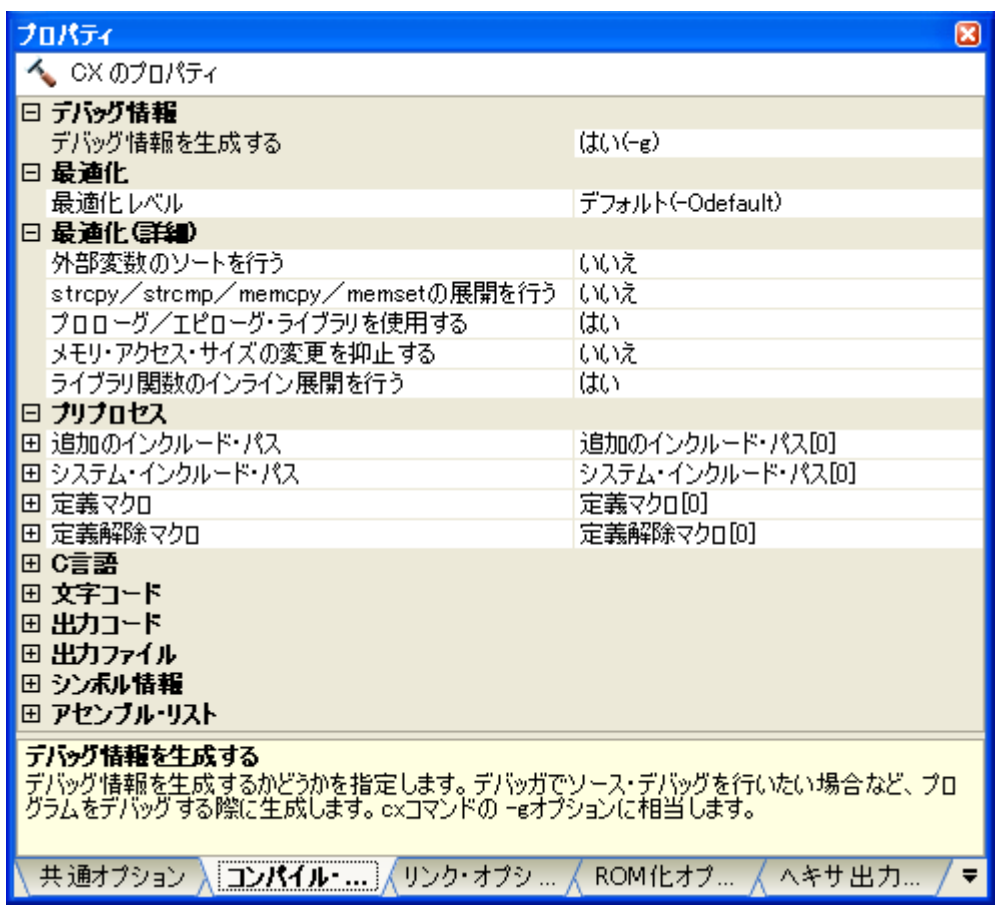

## [各カテゴリの説明]

#### <span id="page-175-0"></span>(**1**)[デバッグ情報]

デバッグ情報に関する詳細情報の表示,および設定の変更を行います。

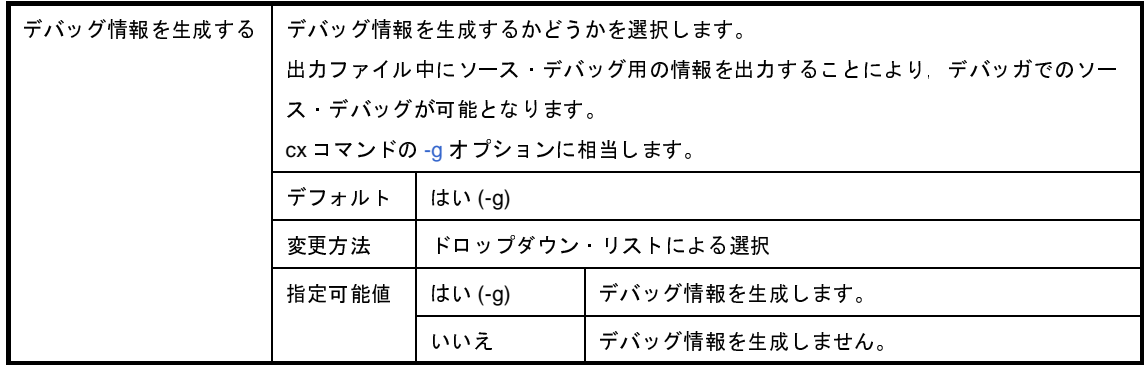

#### <span id="page-175-1"></span>(**2**)[最適化]

最適化に関する詳細情報の表示,および設定の変更を行います。

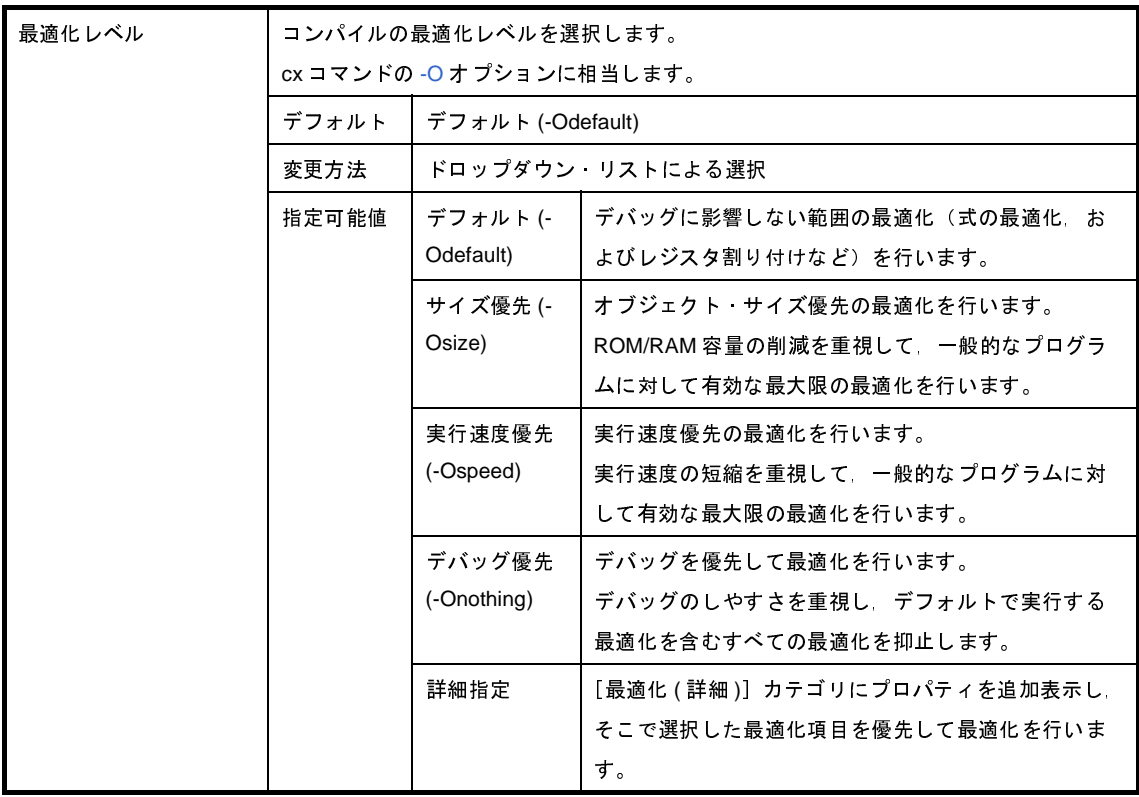

#### <span id="page-176-0"></span>(**3**)[最適化 **(** 詳細 **)**]

最適化に関する詳細情報の表示,および設定の変更を行います。

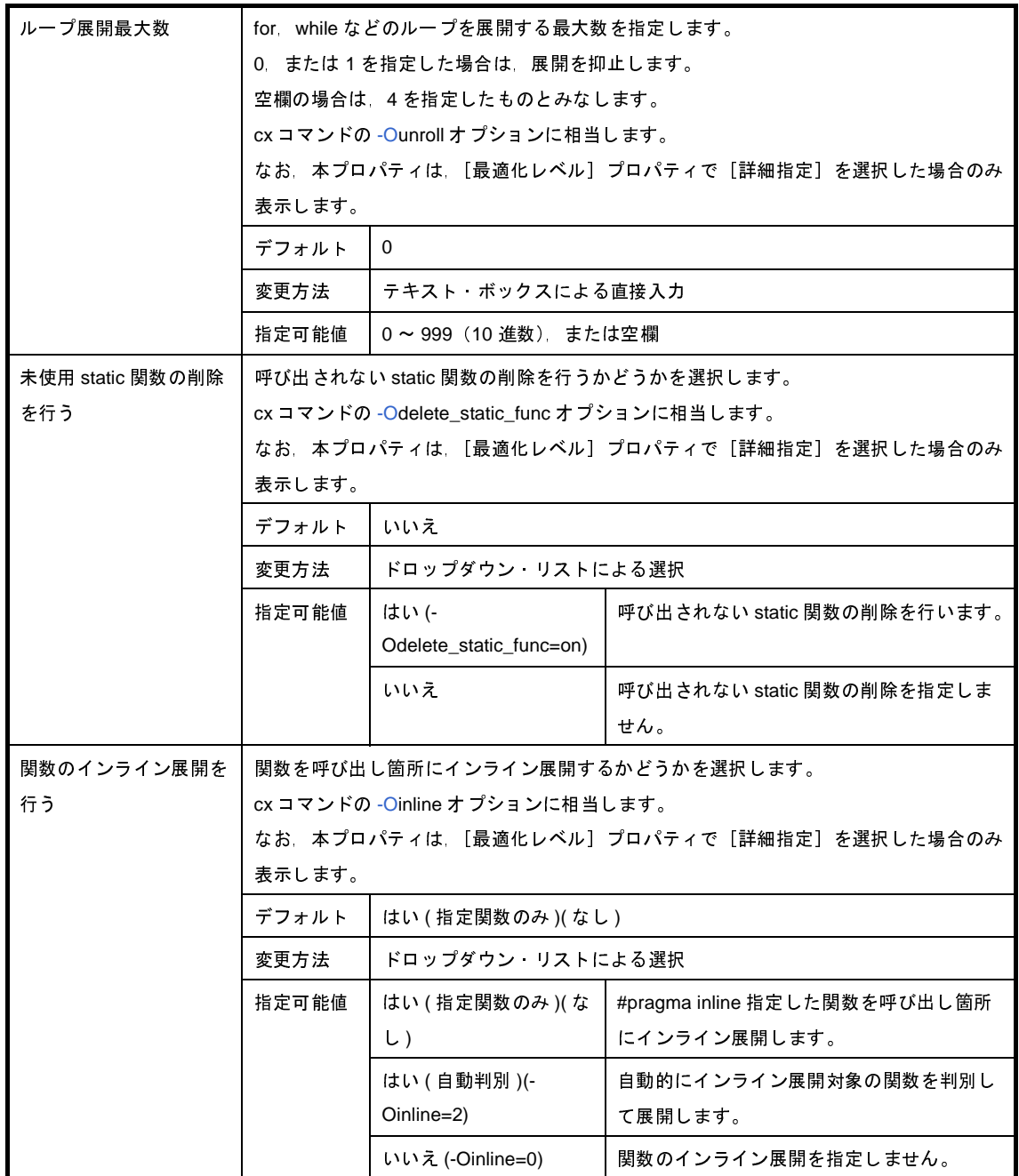

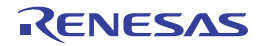

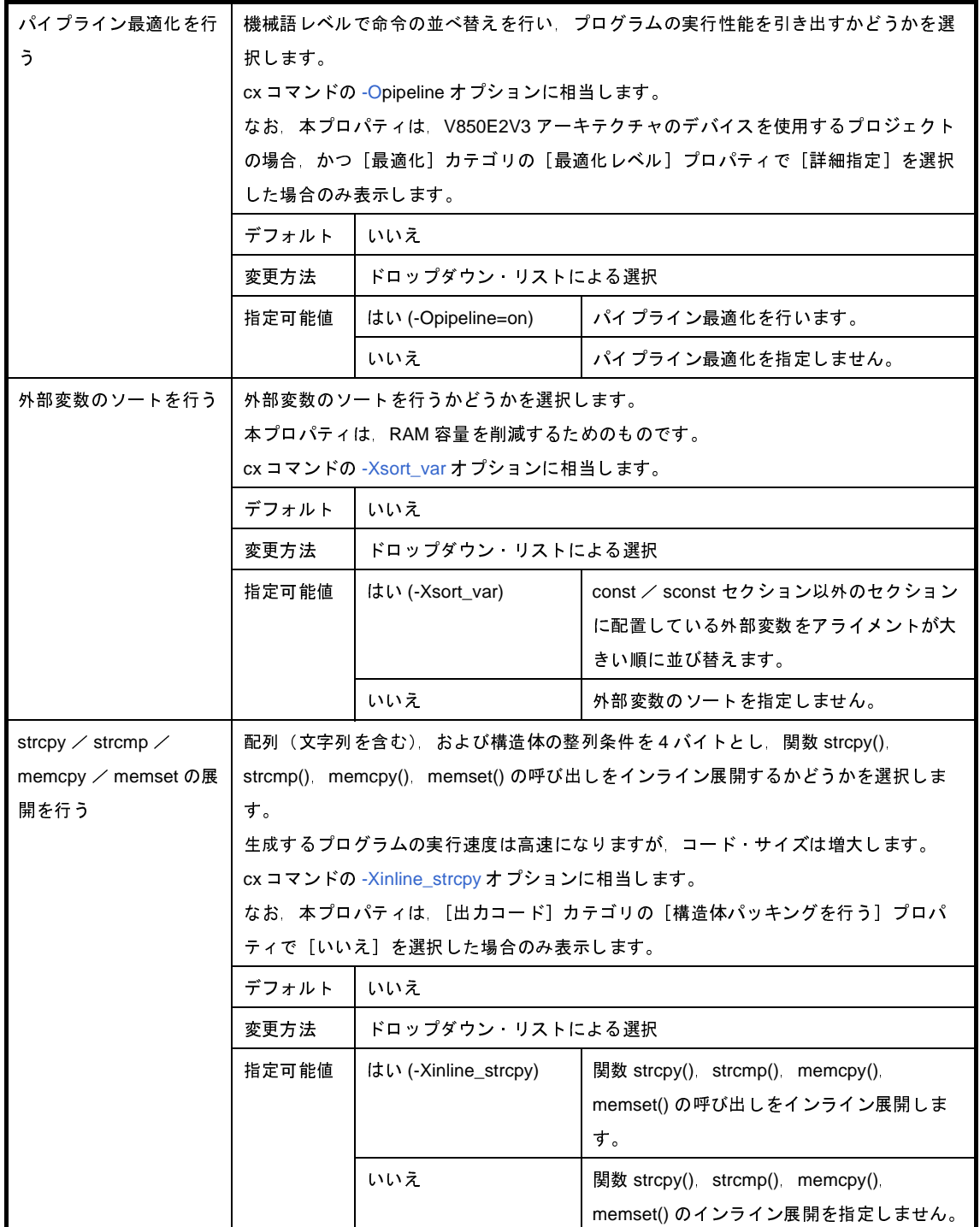

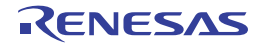

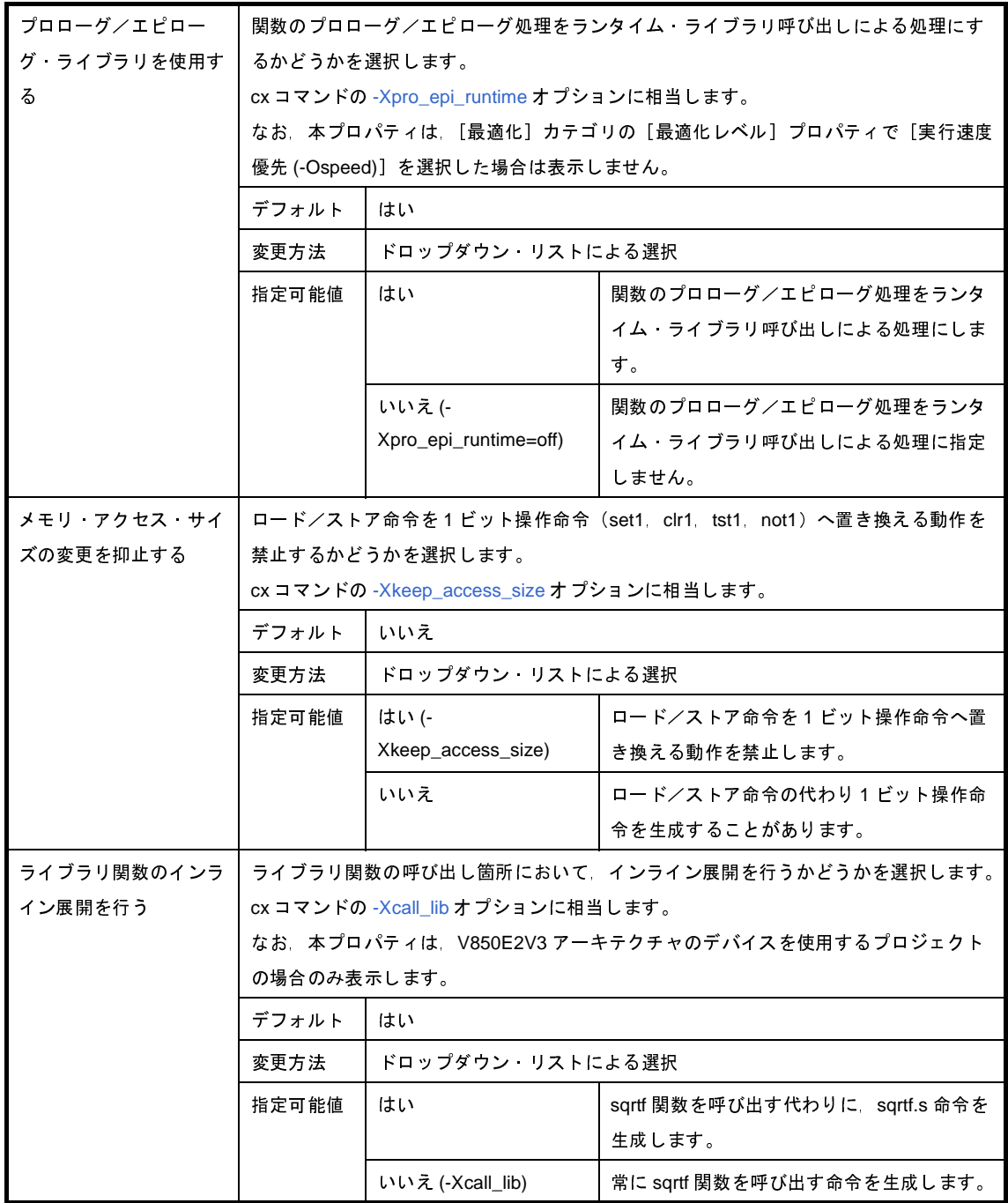

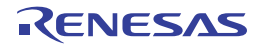

<span id="page-179-0"></span>(**4**)[プリプロセス]

プリプロセスに関する詳細情報の表示,および設定の変更を行います。

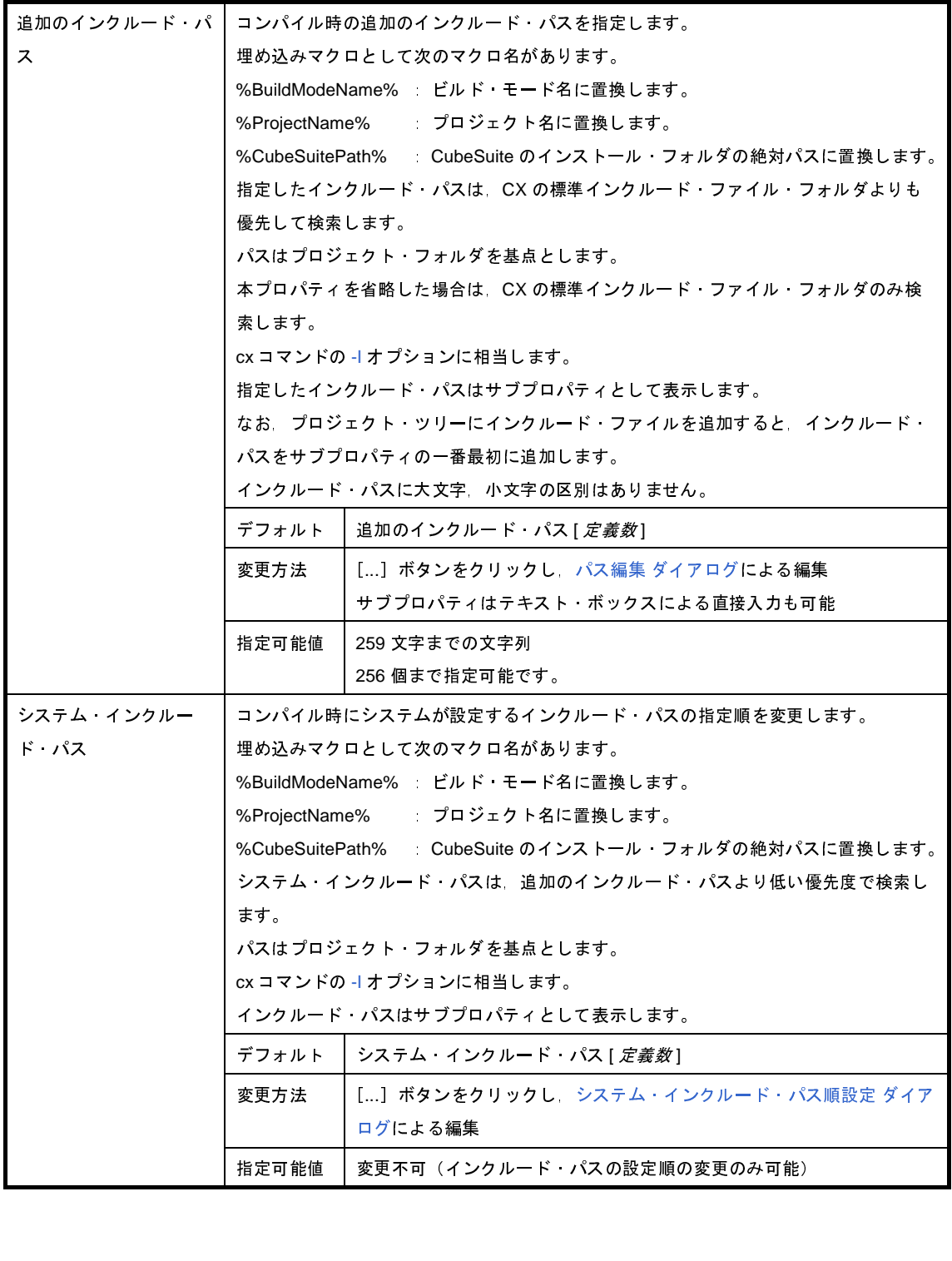

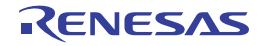
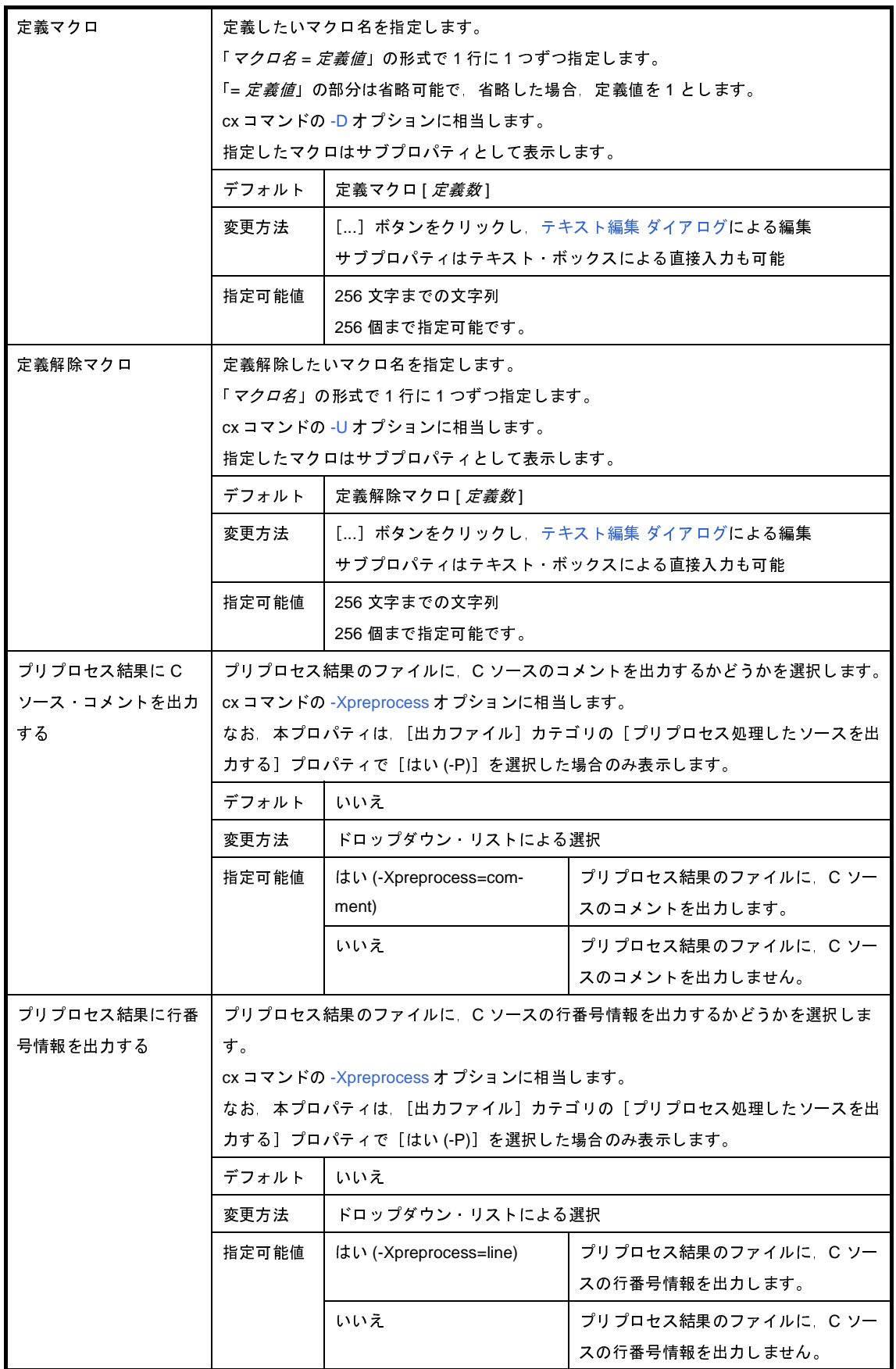

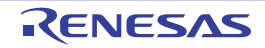

### (**5**)[**C** 言語]

C 言語に関する詳細情報の表示,および設定の変更を行います。

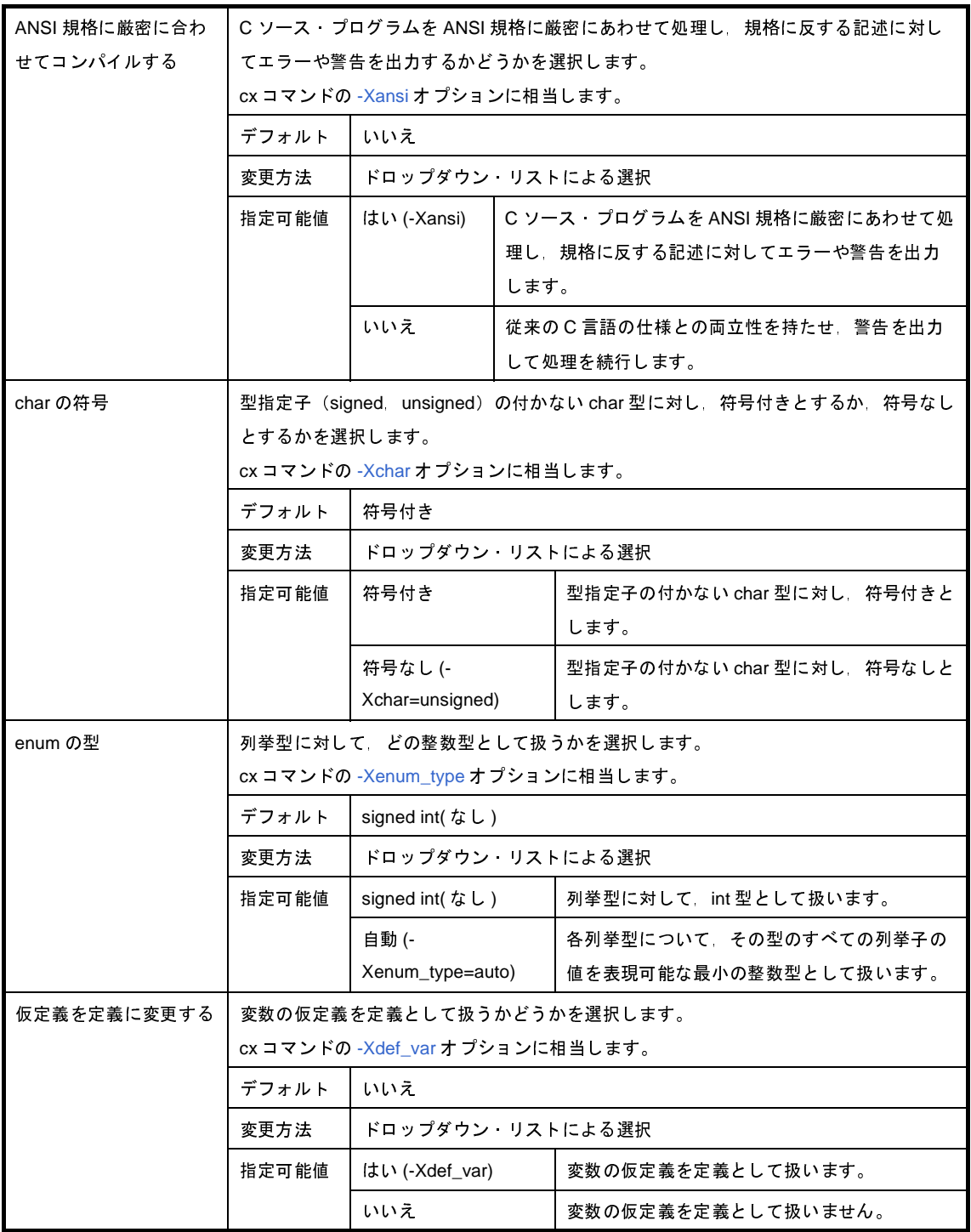

(**6**)[文字コード]

文字コードに関する詳細情報の表示,および設定の変更を行います。

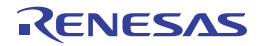

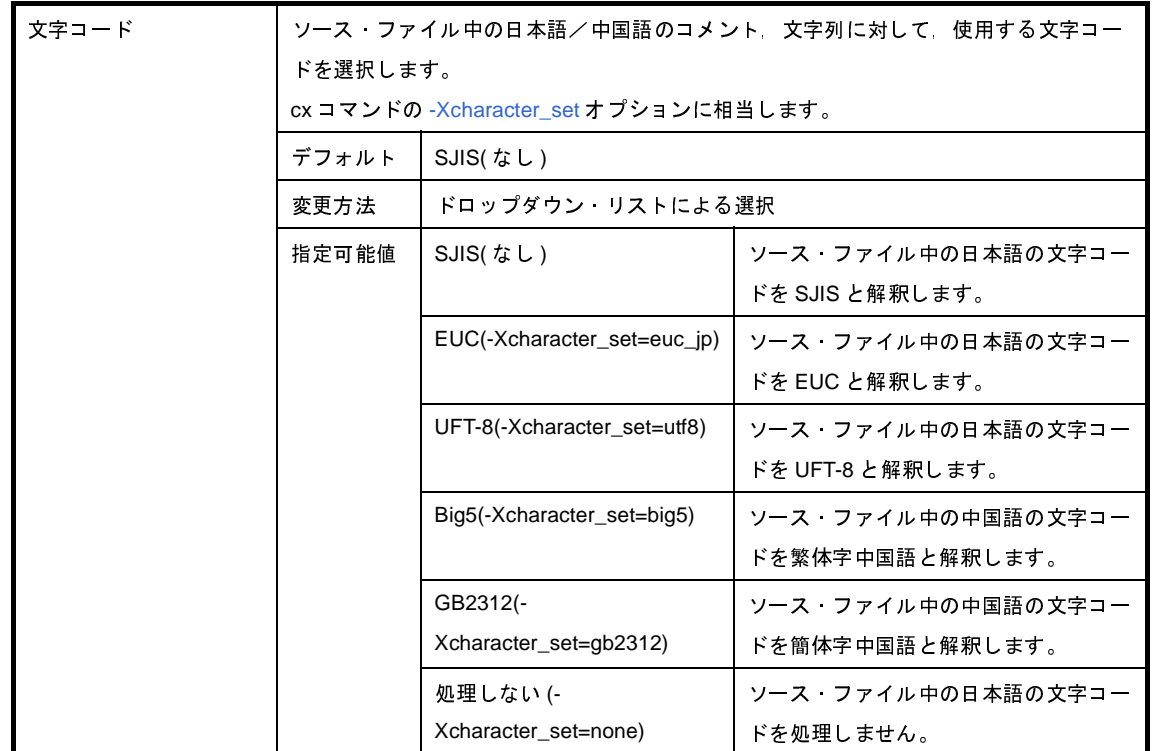

### (**7**)[出力コード]

出力コードに関する詳細情報の表示,および設定の変更を行います。

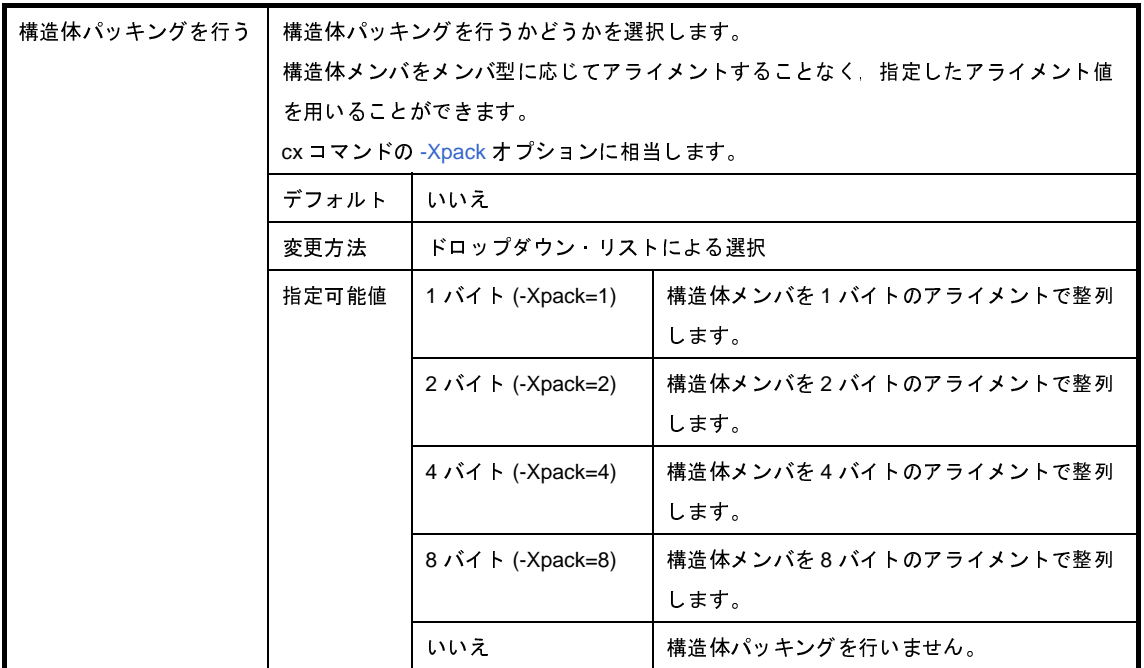

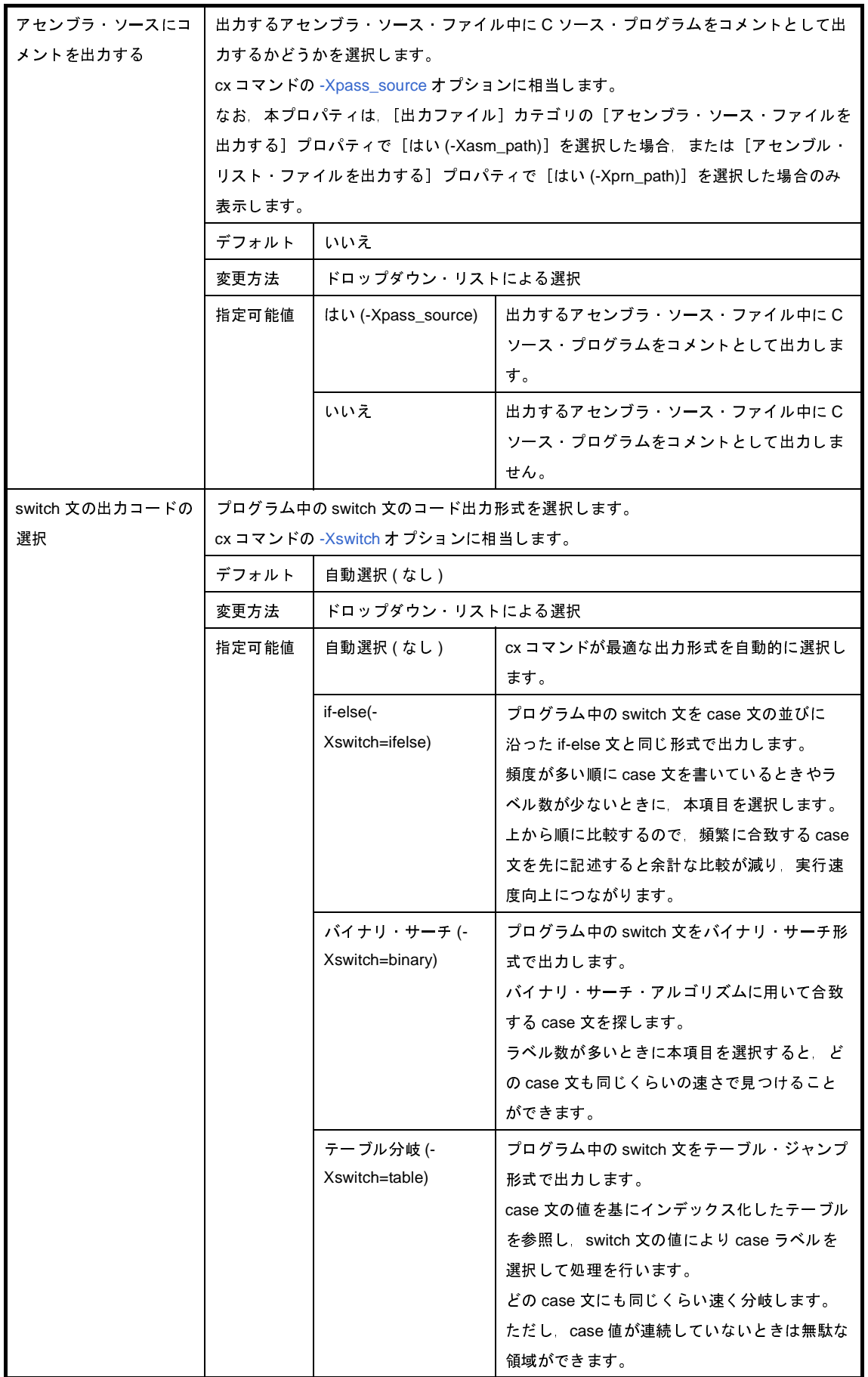

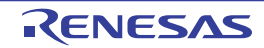

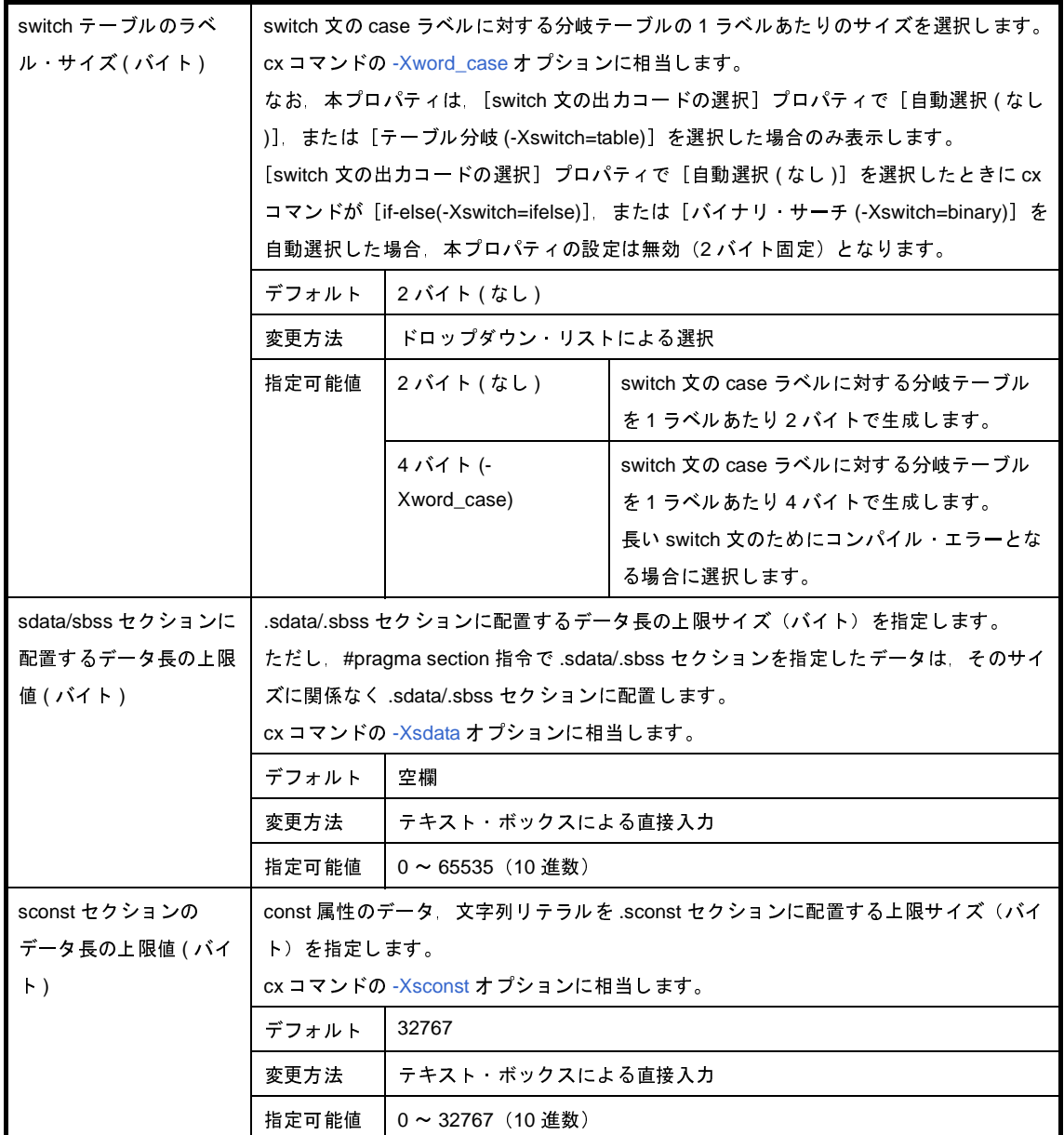

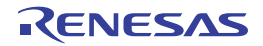

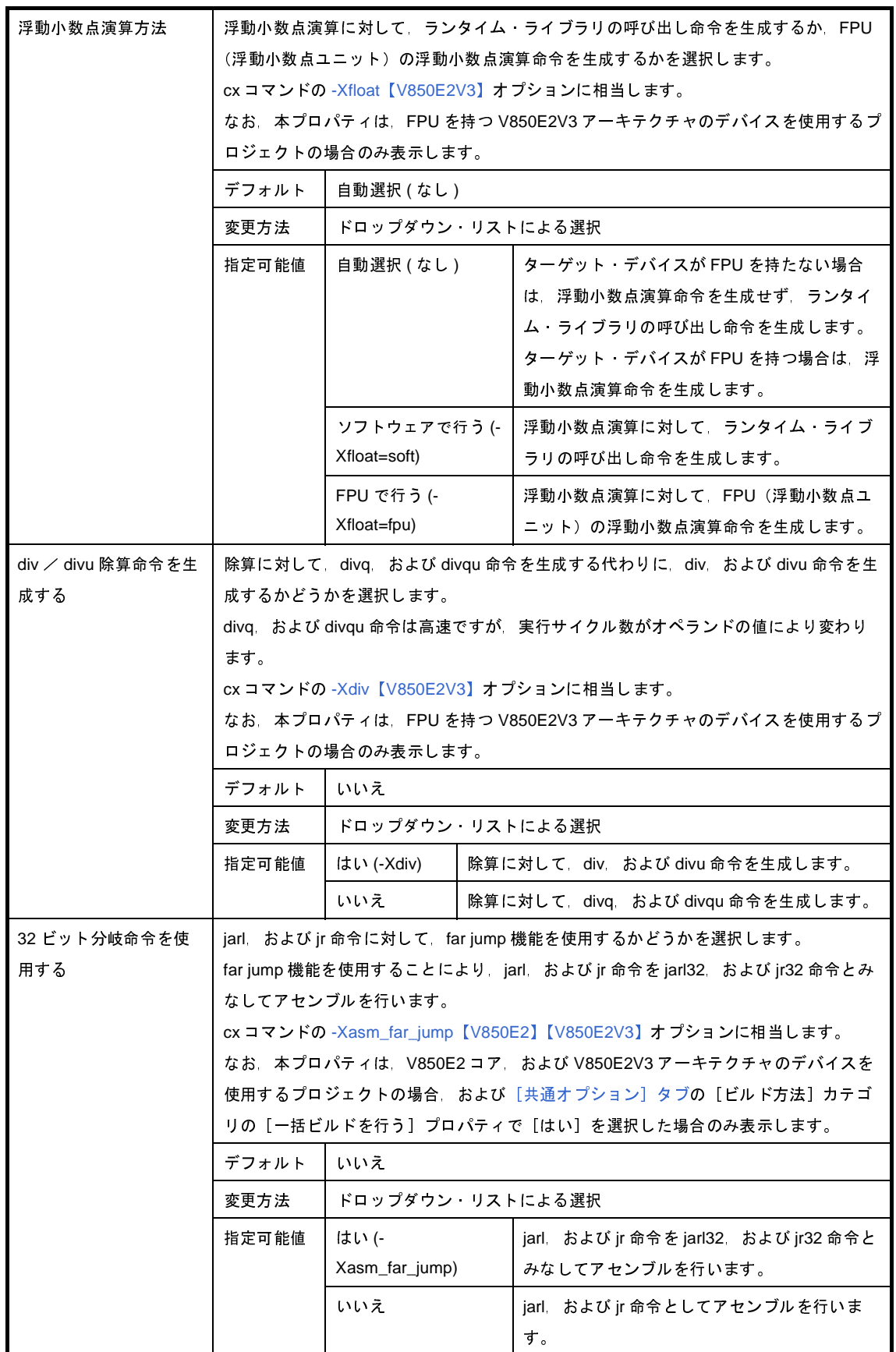

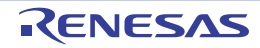

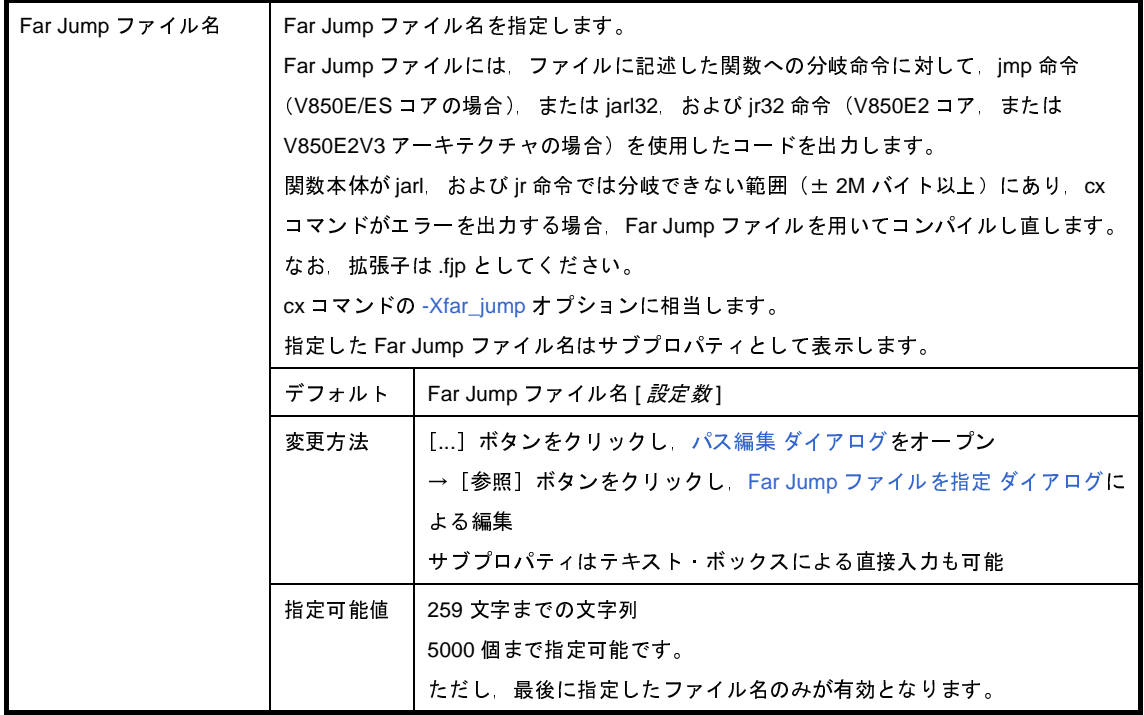

#### (**8**)[出力ファイル]

出力ファイルに関する詳細情報の表示,および設定の変更を行います。

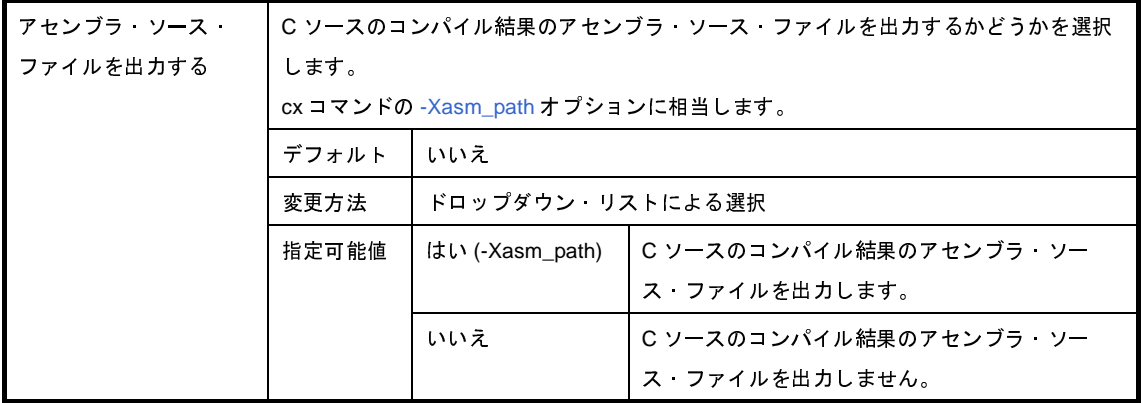

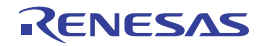

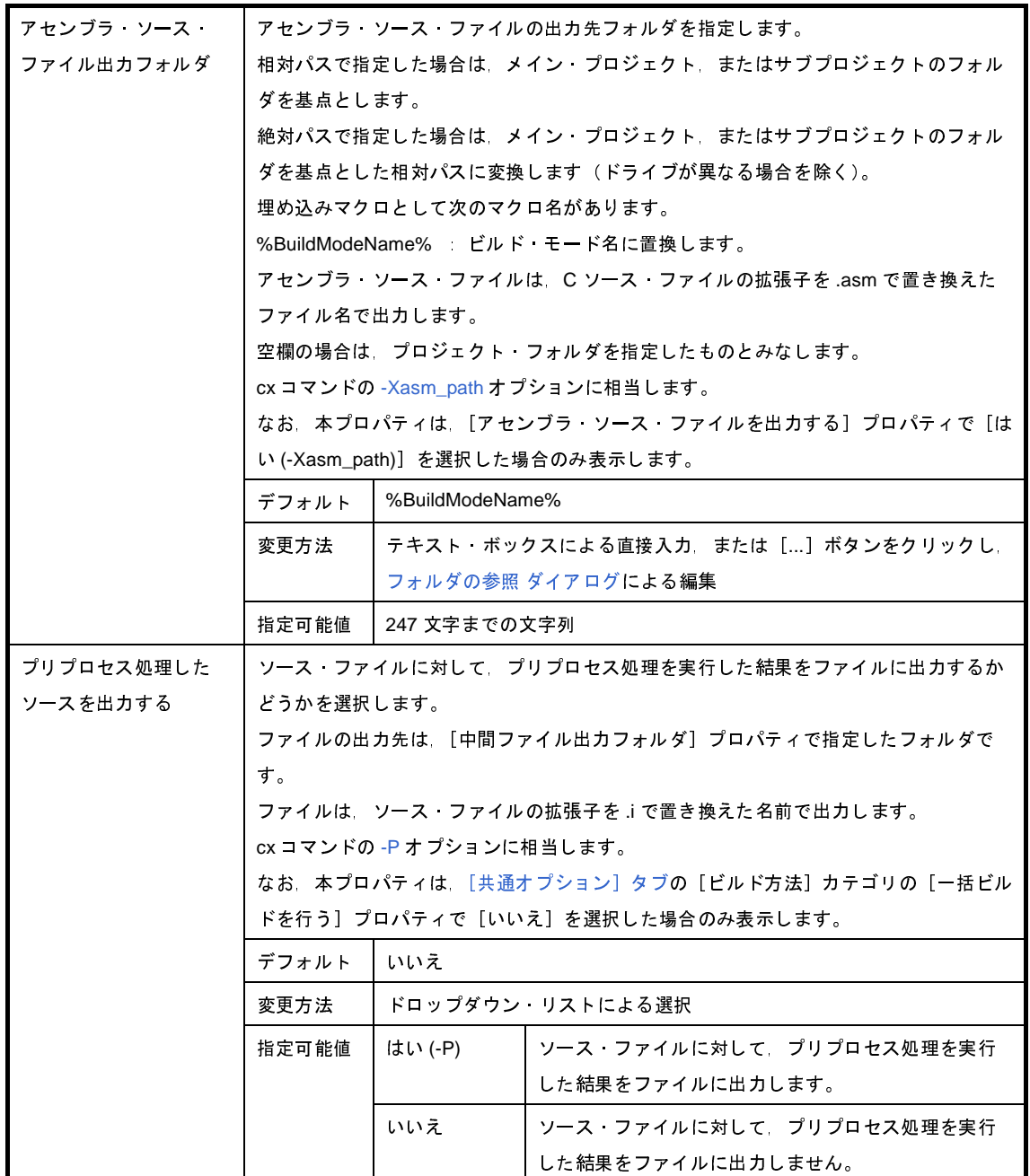

### (**9**)[シンボル情報]

シンボル情報に関する詳細情報の表示,および設定の変更を行います。

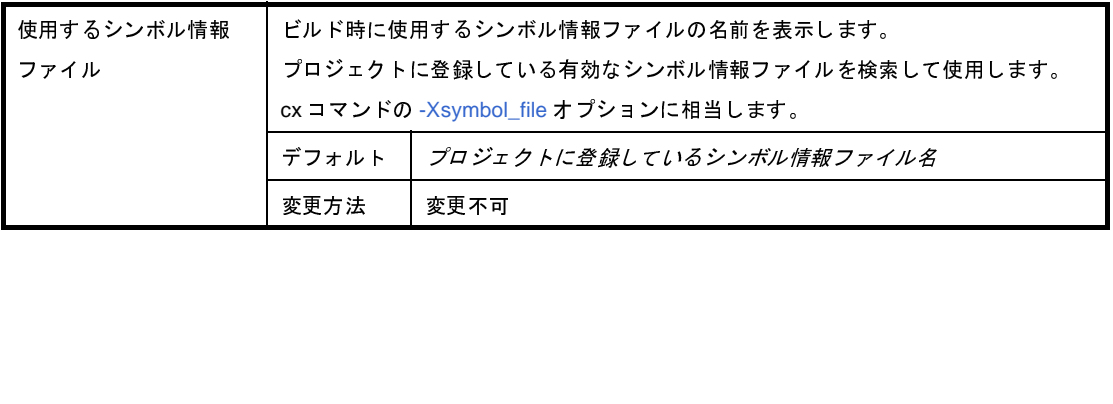

#### (**10**)[アセンブル・リスト]

アセンブル・リストに関する詳細情報の表示,および設定の変更を行います。

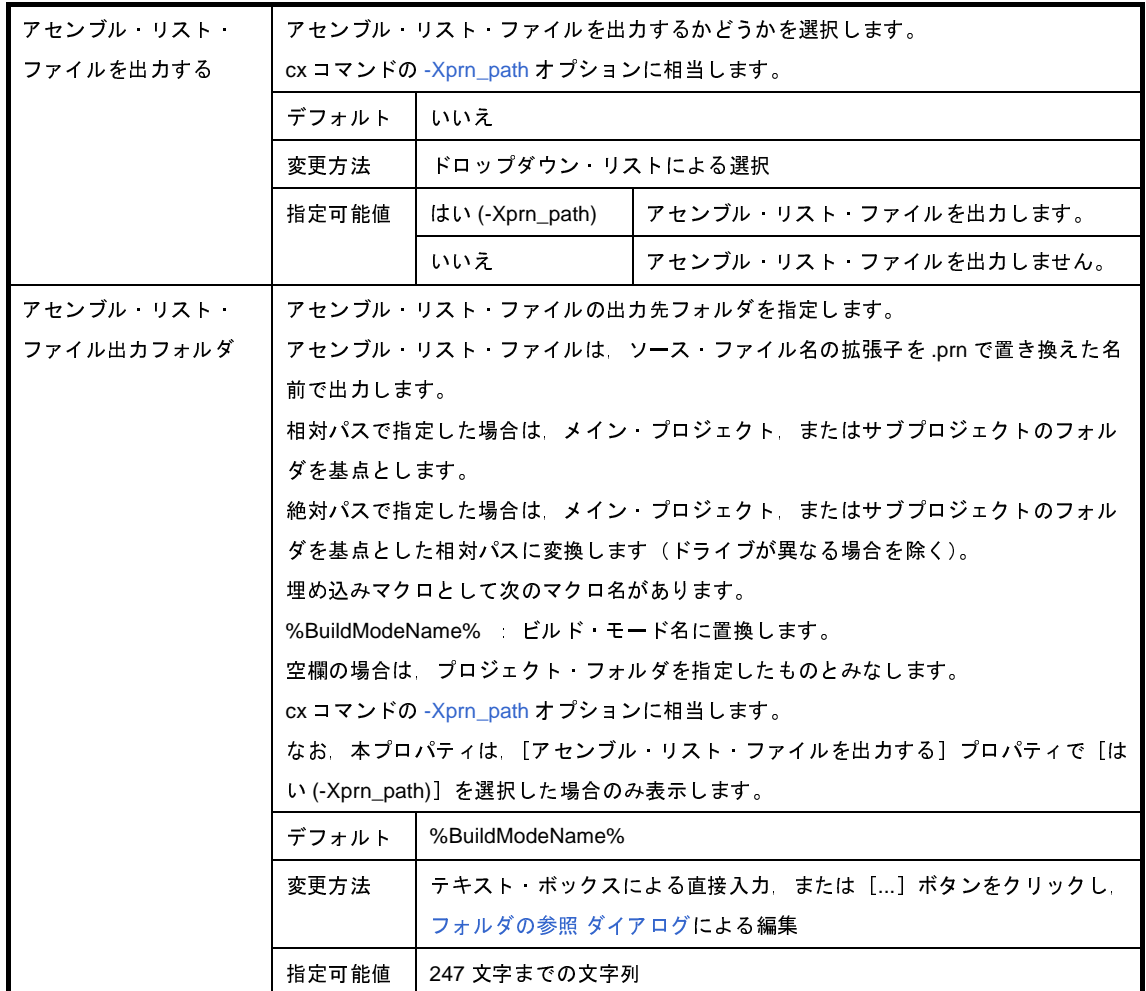

### (**11**)[外部変数レジスタ]

外部変数レジスタに関する詳細情報の表示,および設定の変更を行います。

なお,本カテゴリは, [共通オプション]タブの [レジスタ・モード]カテゴリの [レジスタ・モード]プロ パティで [32 レジスタ・モード ( なし )], または [汎用レジスタ・モード (-Xreg\_mode=common)] を選択し た場合は表示しません。

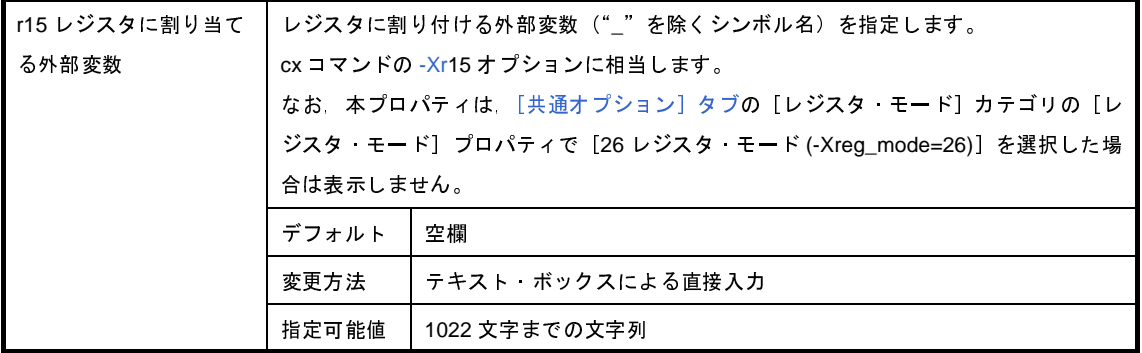

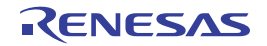

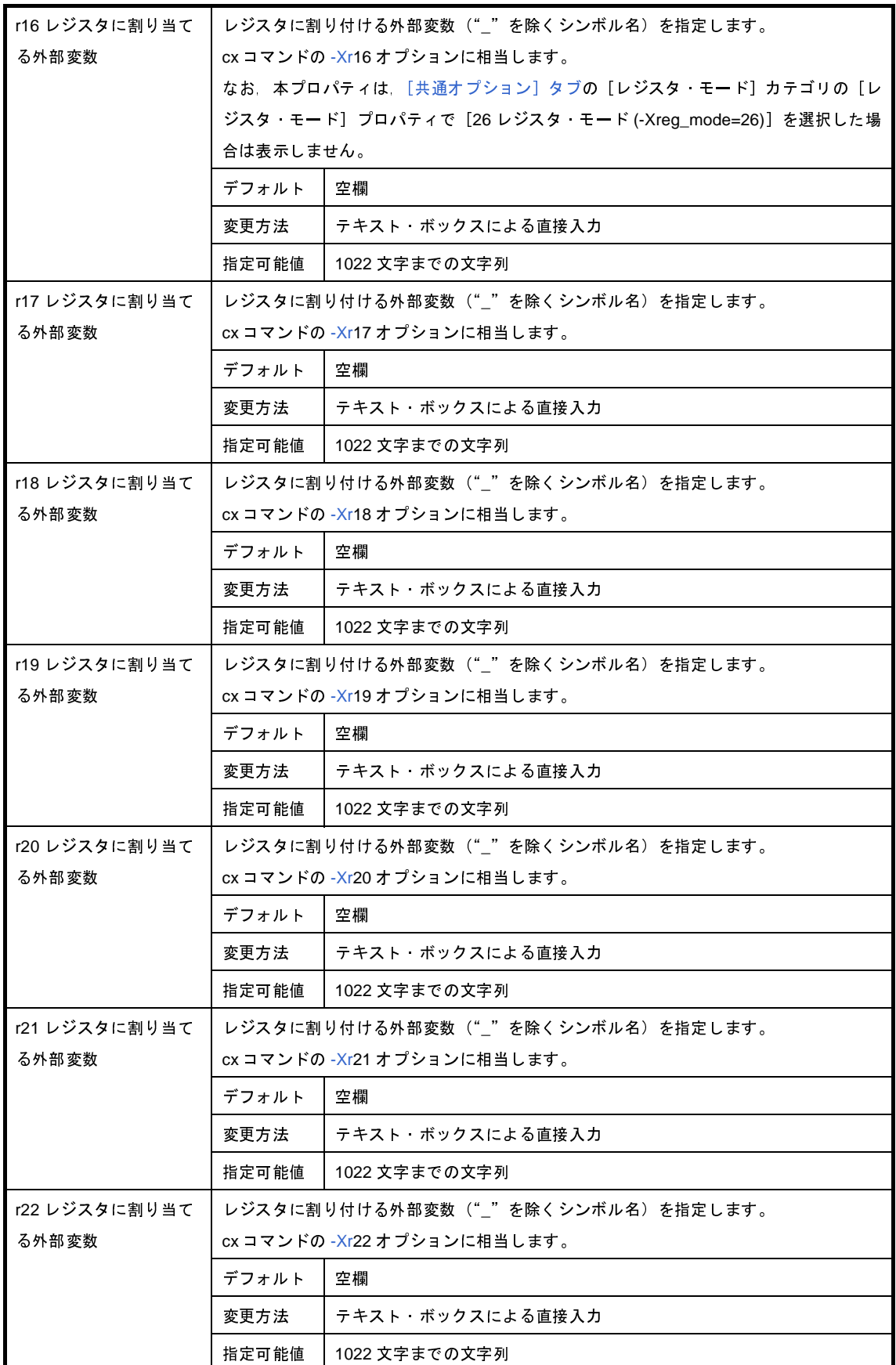

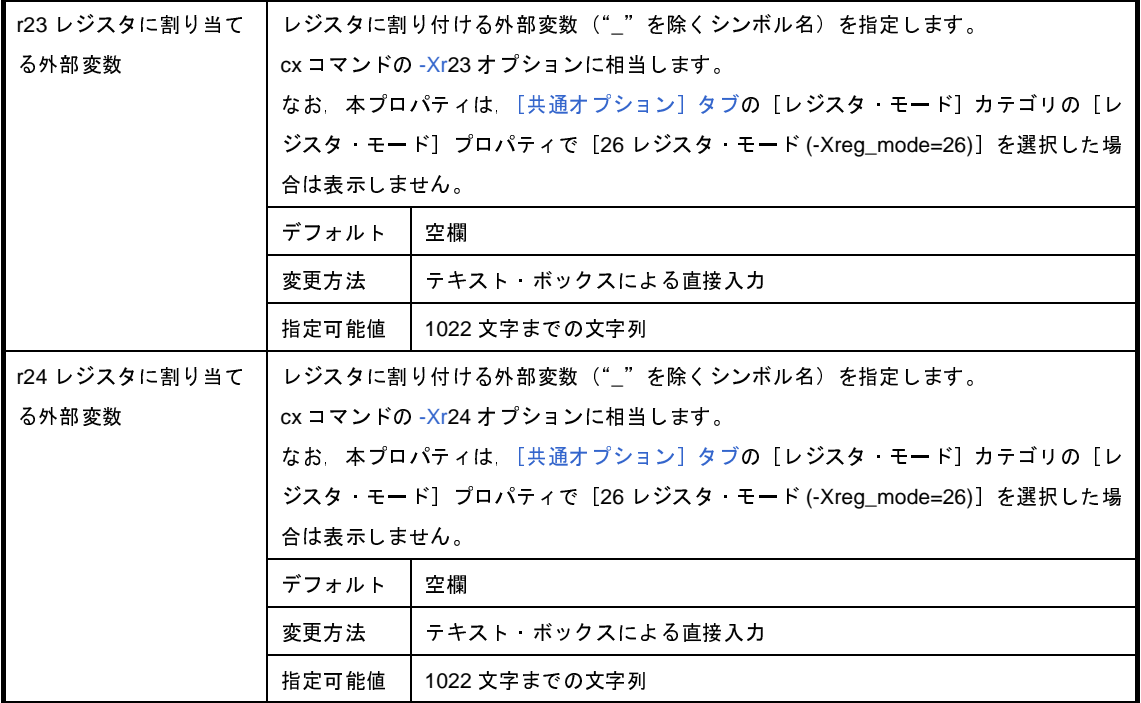

(**12**)[その他]

コンパイルに関するその他の詳細情報の表示,および設定の変更を行います。

なお,本カテゴリは[,\[共通オプション\]タブ](#page-156-0)の [ビルド方法] カテゴリの [一括ビルドを行う] プロパティ で[いいえ]を選択した場合のみ表示します。

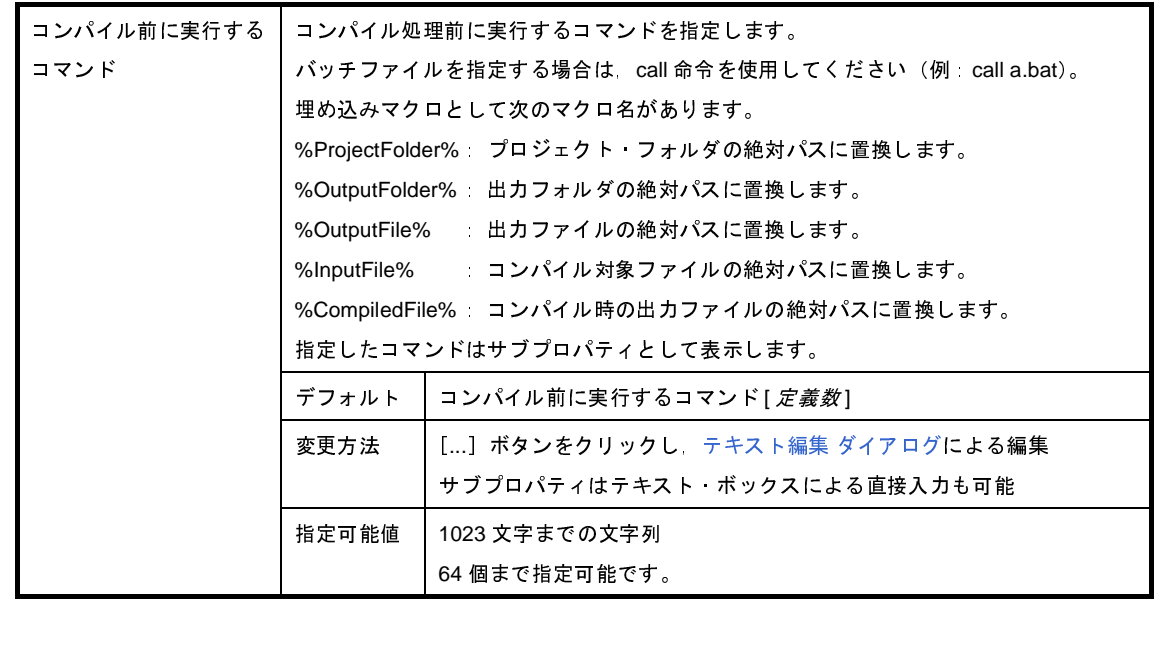

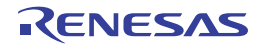

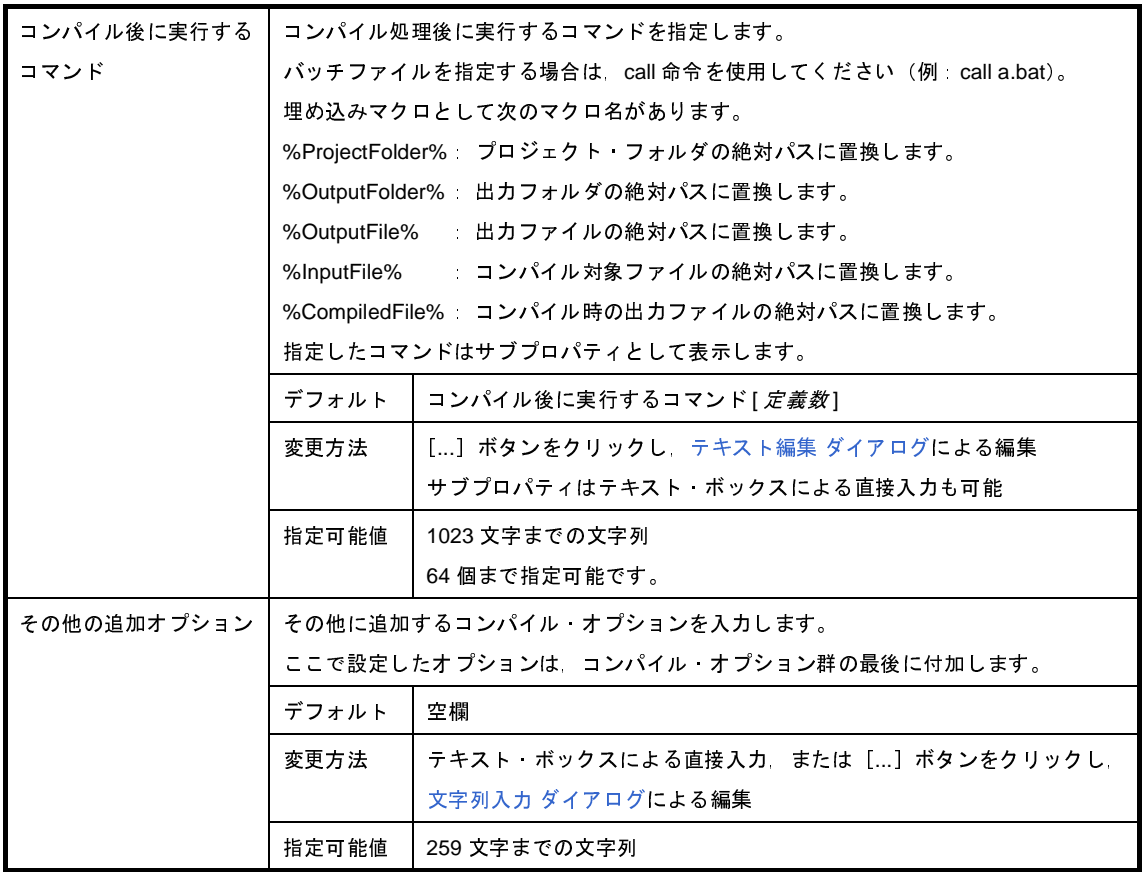

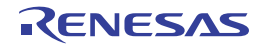

## [アセンブル・オプション]タブ

本タブでは,アセンブル・フェーズに対して,次に示すカテゴリごとに詳細情報の表示,および設定の変更を行いま す。

- (1[\)\[デバッグ情報\]](#page-193-0)
- (2[\)\[プリプロセス\]](#page-193-1)
- (3[\)\[文字コード\]](#page-195-0)
- (4) [出力コード]
- (5[\)\[アセンブル・リスト\]](#page-196-0)
- (6[\)\[その他\]](#page-197-0)
- 注意 本タブは, [共通オプション]タブの [ビルド方法] カテゴリの [一括ビルドを行う] プロパティで [いいえ] を選択した場合のみ表示します。

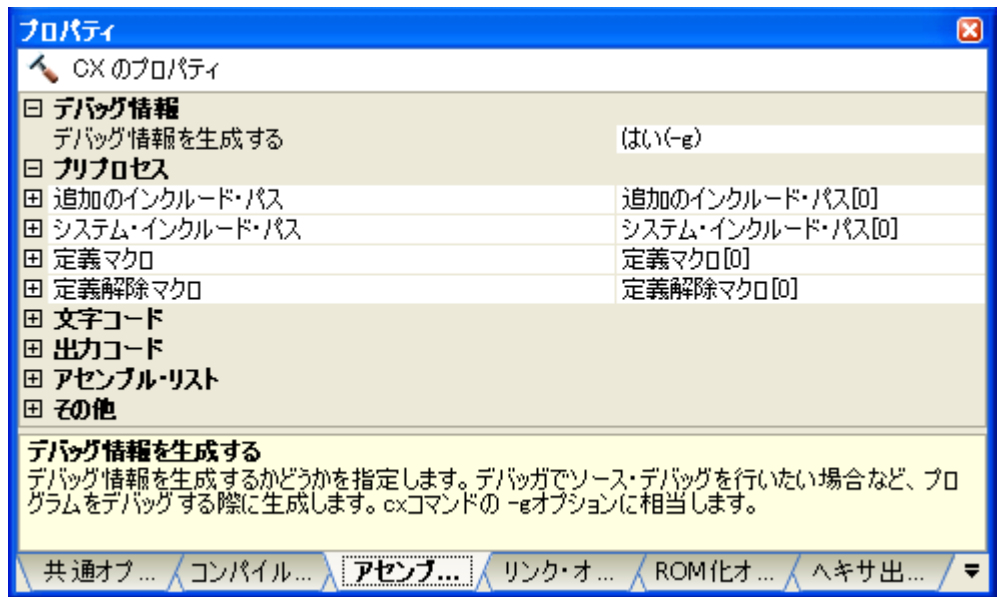

#### 図 **A**―**6** プロパティ パネル:[アセンブル・オプション]タブ

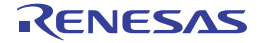

### [各カテゴリの説明]

### <span id="page-193-0"></span>(**1**)[デバッグ情報]

デバッグ情報に関する詳細情報の表示,および設定の変更を行います。

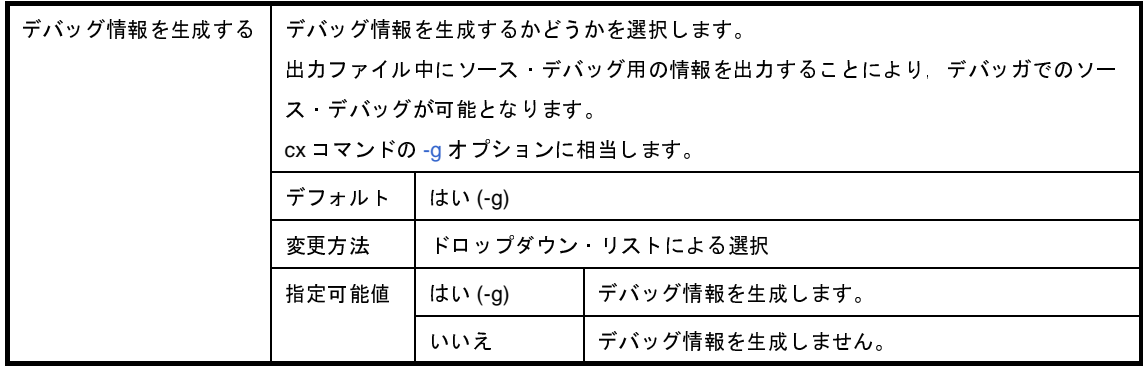

### <span id="page-193-1"></span>(**2**)[プリプロセス]

プリプロセスに関する詳細情報の表示,および設定の変更を行います。

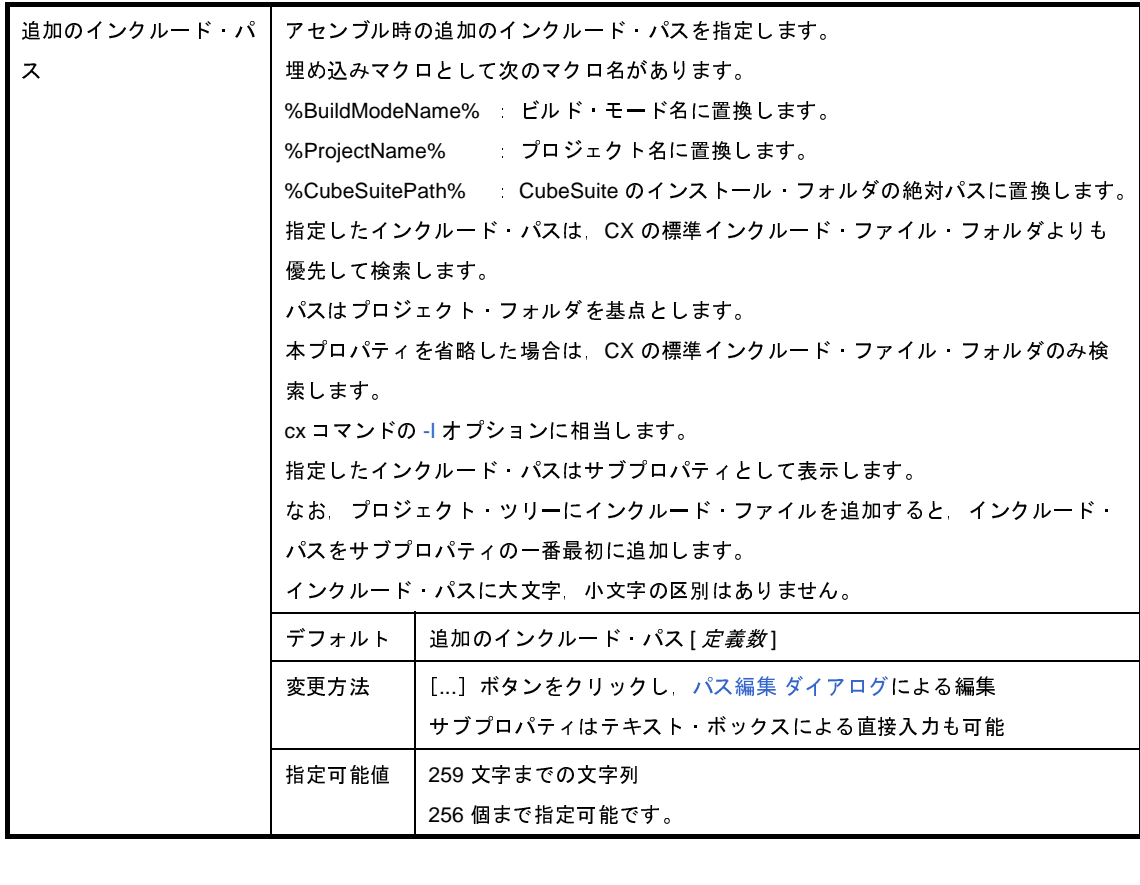

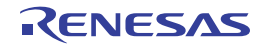

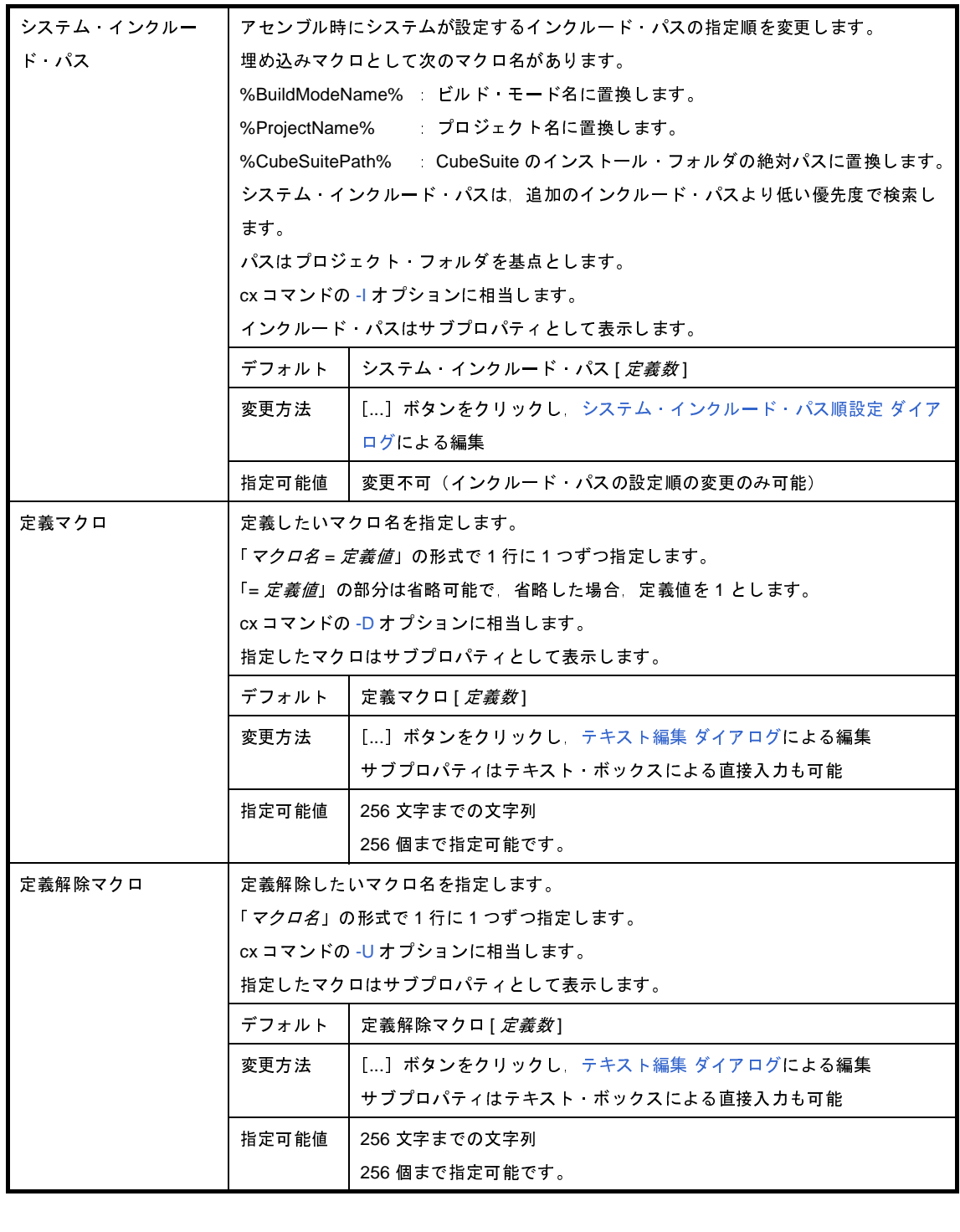

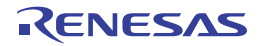

### <span id="page-195-0"></span>(**3**)[文字コード]

文字コードに関する詳細情報の表示,および設定の変更を行います。

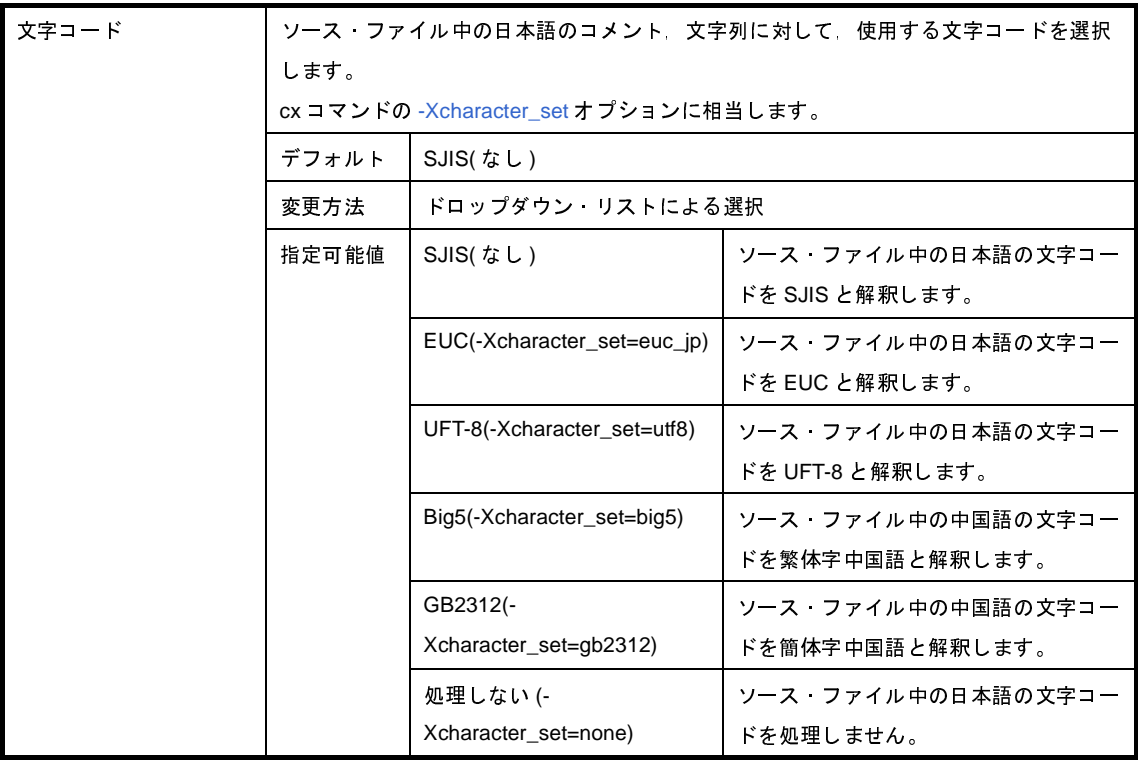

### <span id="page-195-1"></span>(**4**)[出力コード]

出力コードに関する詳細情報の表示,および設定の変更を行います。

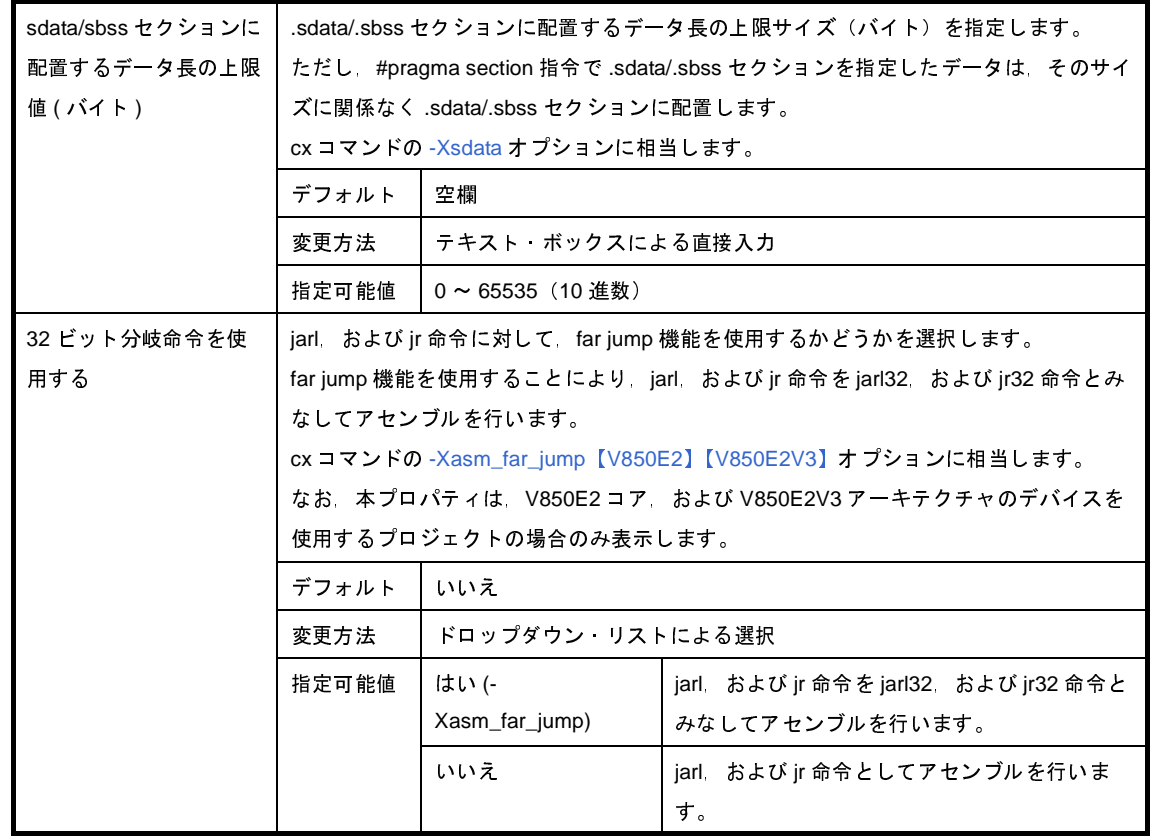

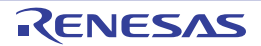

### <span id="page-196-0"></span>(**5**)[アセンブル・リスト]

アセンブル・リストに関する詳細情報の表示,および設定の変更を行います。

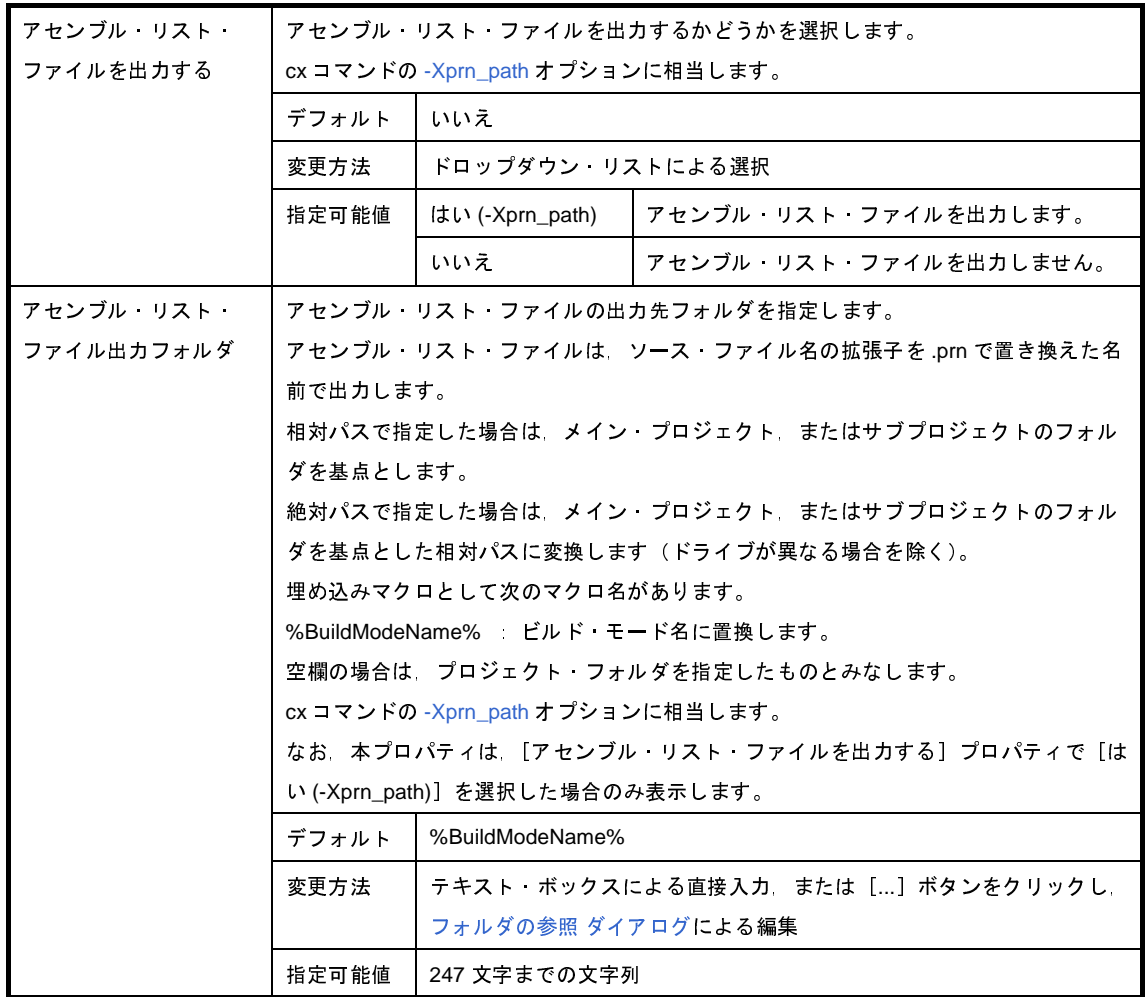

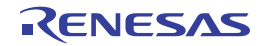

### <span id="page-197-0"></span>(**6**)[その他]

アセンブルに関するその他の詳細情報の表示,および設定の変更を行います。

なお、本カテゴリは, [共通オプション] タブの [ビルド方法] カテゴリの [一括ビルドを行う] プロパティ で[いいえ]を選択した場合のみ表示します。

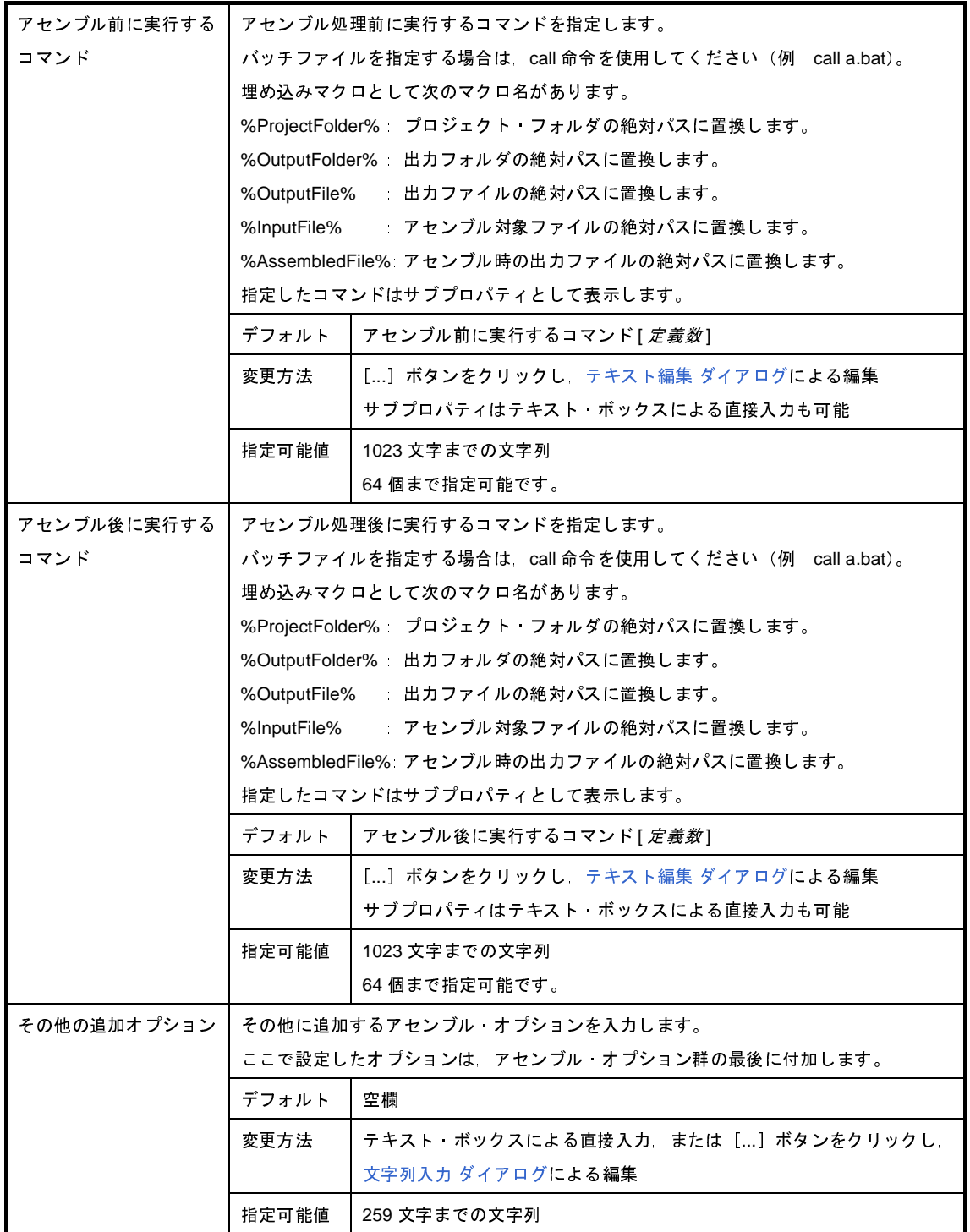

## <span id="page-198-0"></span>[リンク・オプション]タブ

本タブでは,リンク・フェーズに対して,次に示すカテゴリごとに詳細情報の表示,および設定の変更を行います。

- (1[\)\[デバッグ情報\]](#page-199-0)
- (2[\)\[入力ファイル\]](#page-199-1)
- (3[\)\[出力ファイル\]](#page-200-0)
- (4[\)\[ライブラリ\]](#page-201-0)
- (5[\)\[リンク・マップ\]](#page-202-0)
- (6[\)\[シンボル情報\]](#page-203-0)
- (7[\)\[その他\]](#page-205-0)
- 注意 本タブは,ライブラリ用のプロジェクトの場合は表示しません。

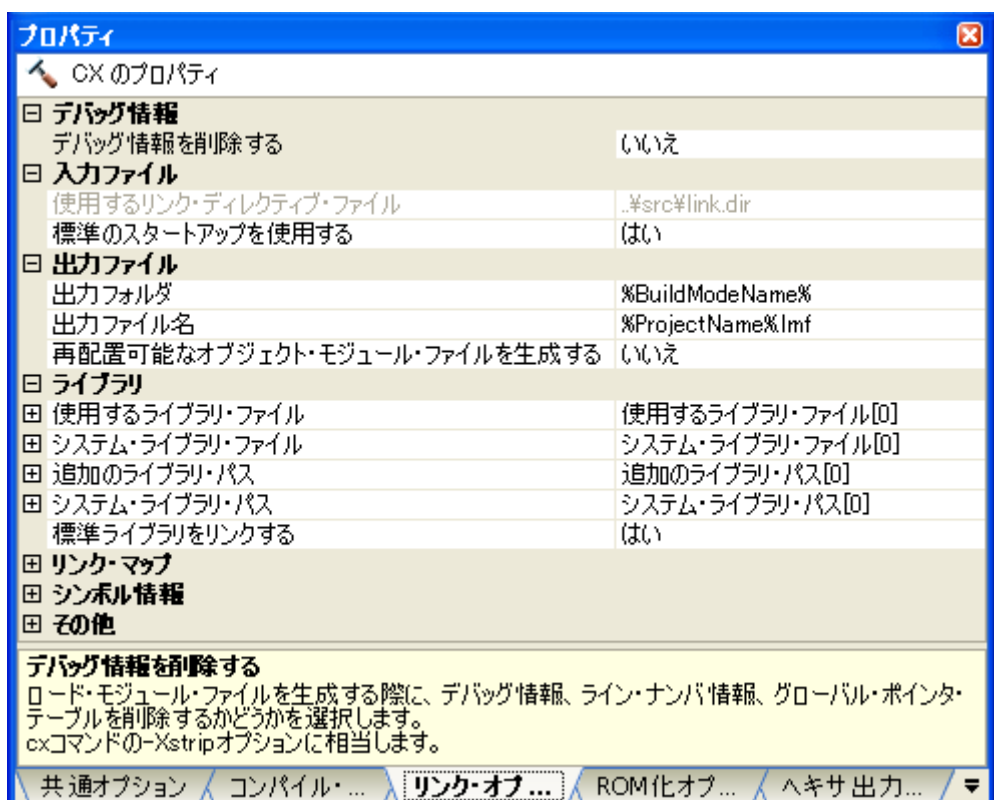

図 **A**―**7** プロパティ パネル:[リンク・オプション]タブ

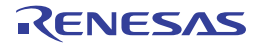

### [各カテゴリの説明]

### <span id="page-199-0"></span>(**1**)[デバッグ情報]

デバッグ情報に関する詳細情報の表示,および設定の変更を行います。

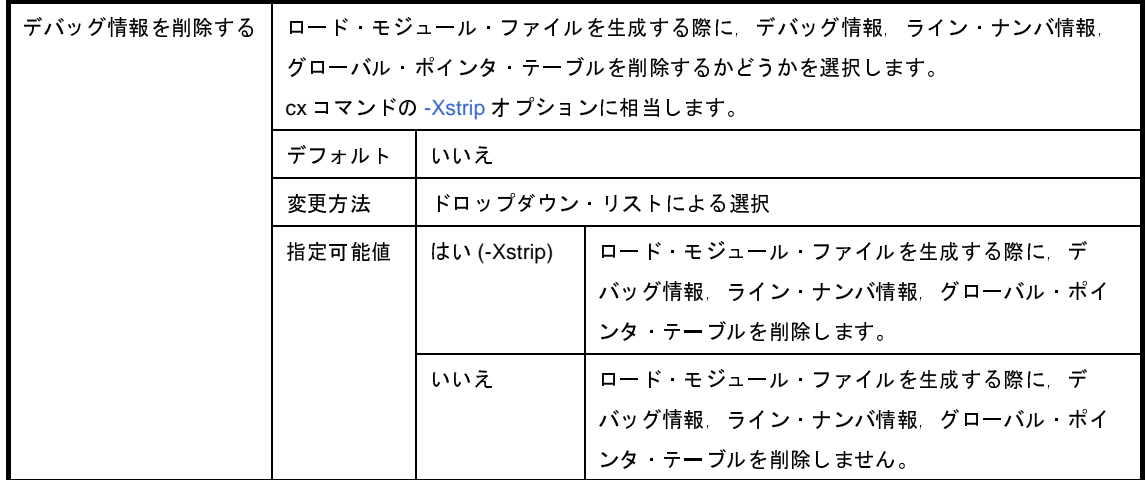

### <span id="page-199-1"></span>(**2**)[入力ファイル]

入力ファイルに関する詳細情報の表示,および設定の変更を行います。

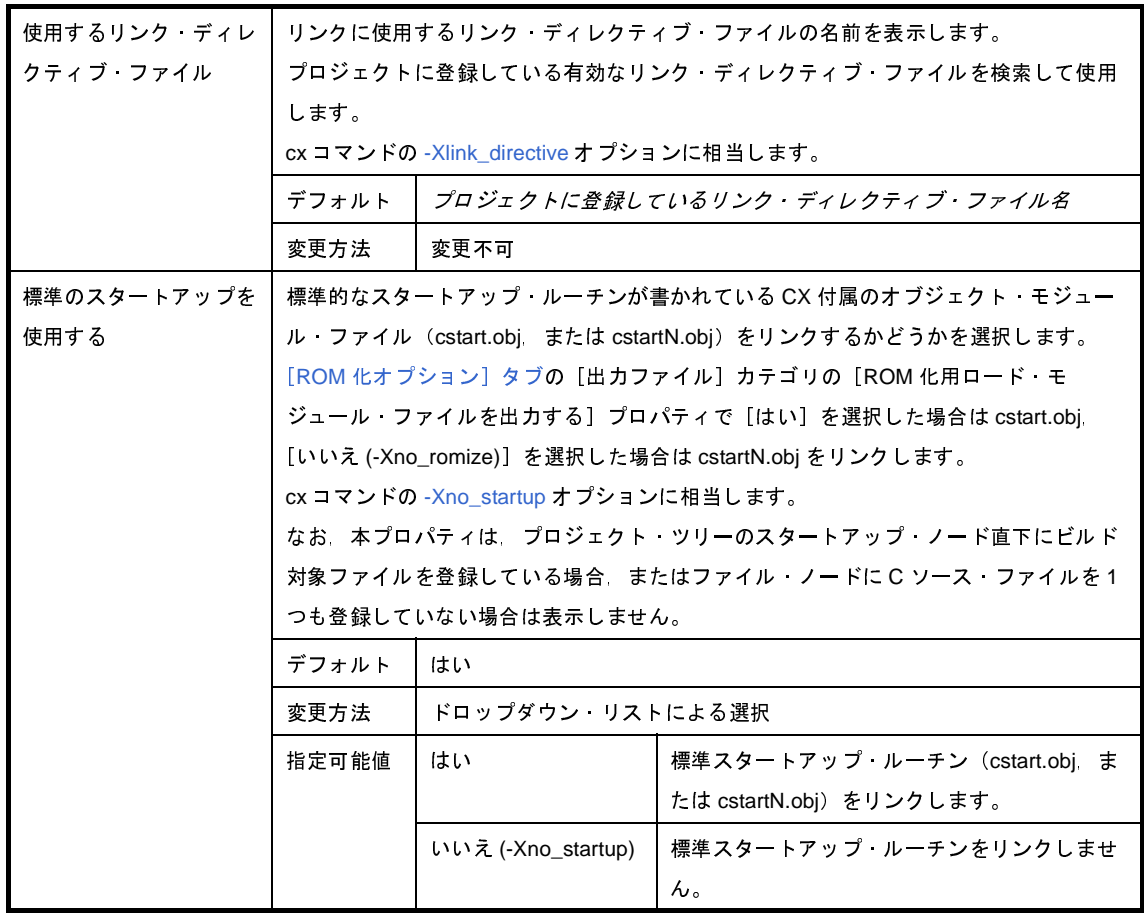

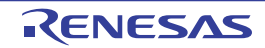

### <span id="page-200-0"></span>(**3**)[出力ファイル]

出力ファイルに関する詳細情報の表示,および設定の変更を行います。

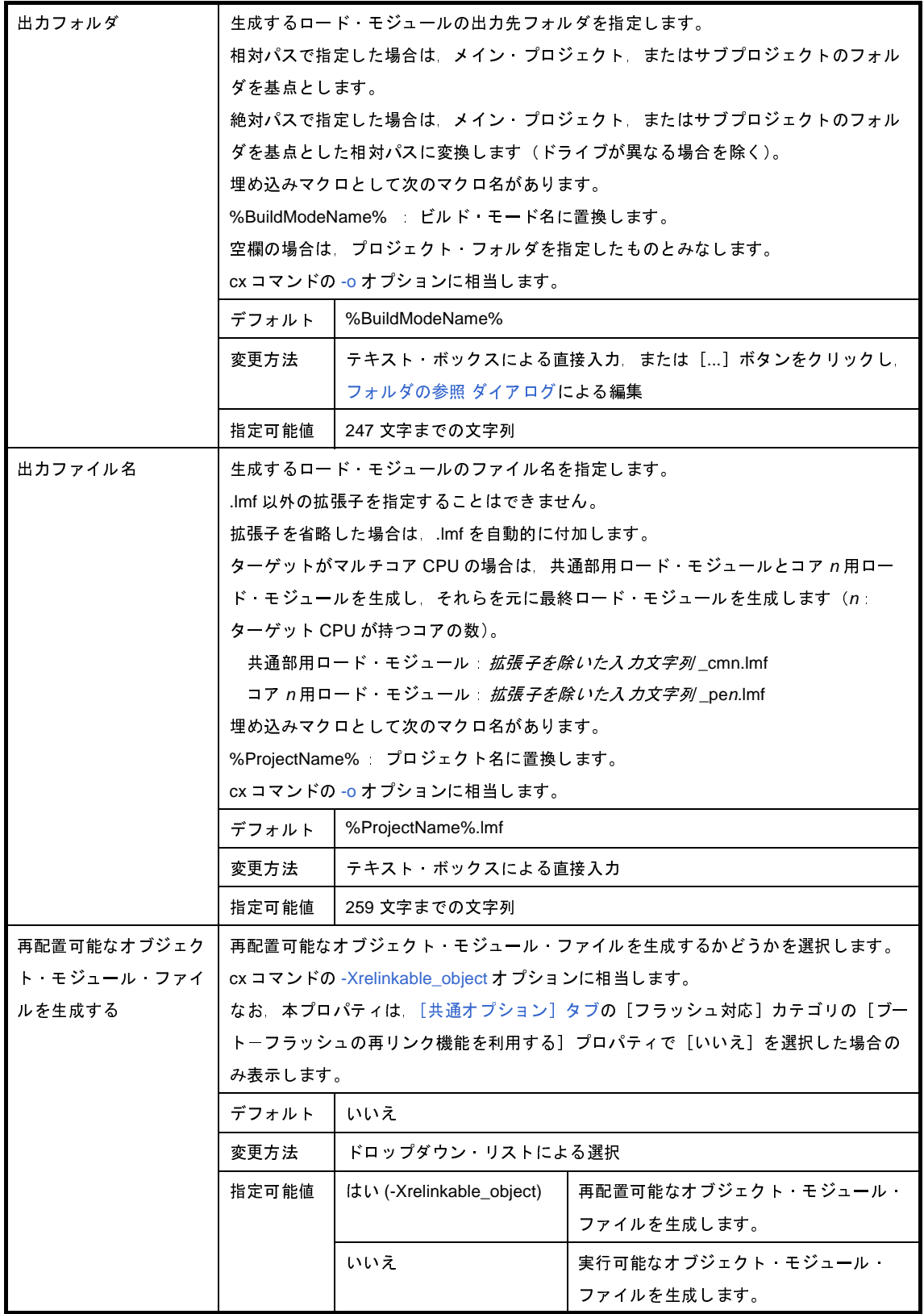

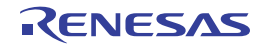

<span id="page-201-0"></span>(**4**)[ライブラリ]

ライブラリに関する詳細情報の表示,および設定の変更を行います。

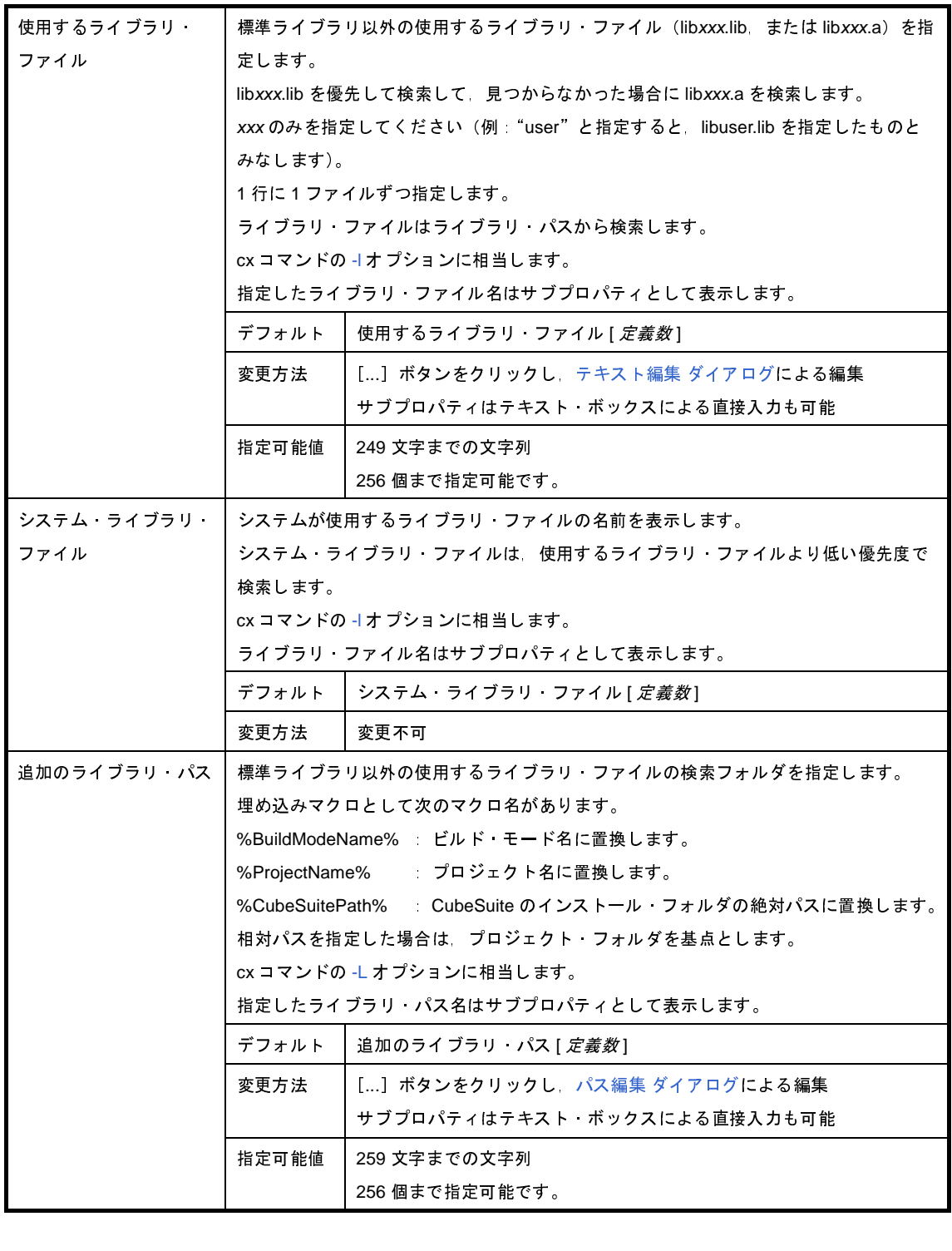

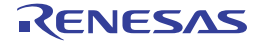

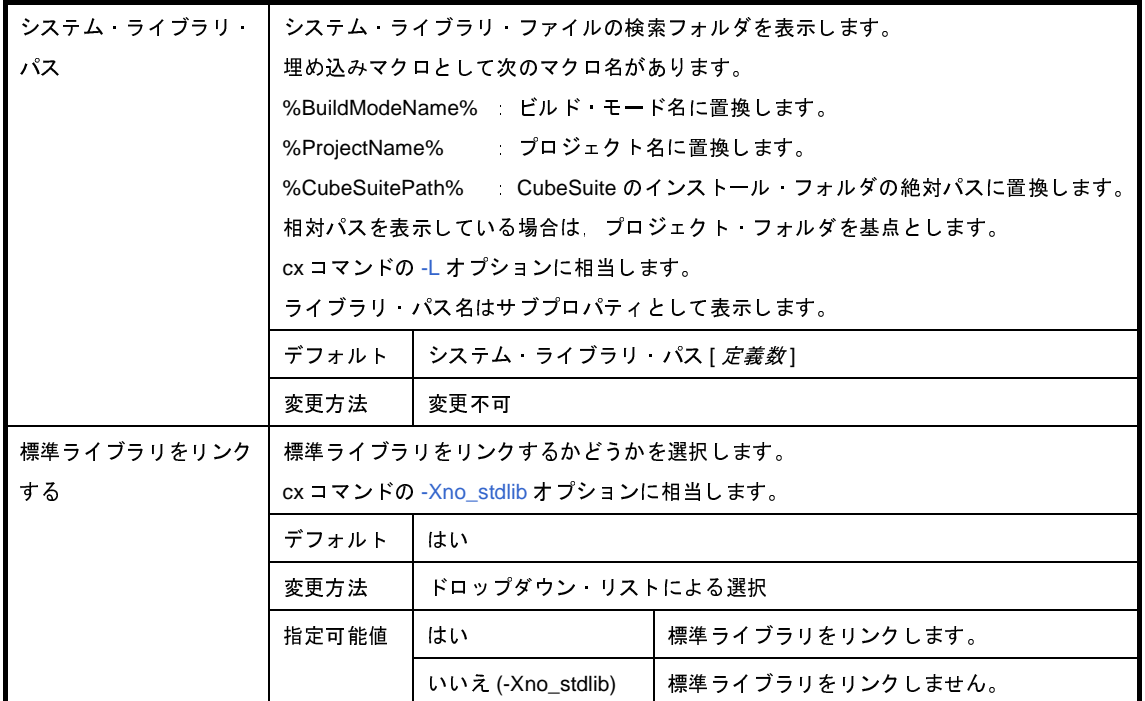

### <span id="page-202-0"></span>(**5**)[リンク・マップ]

リンク・マップに関する詳細情報の表示,および設定の変更を行います。

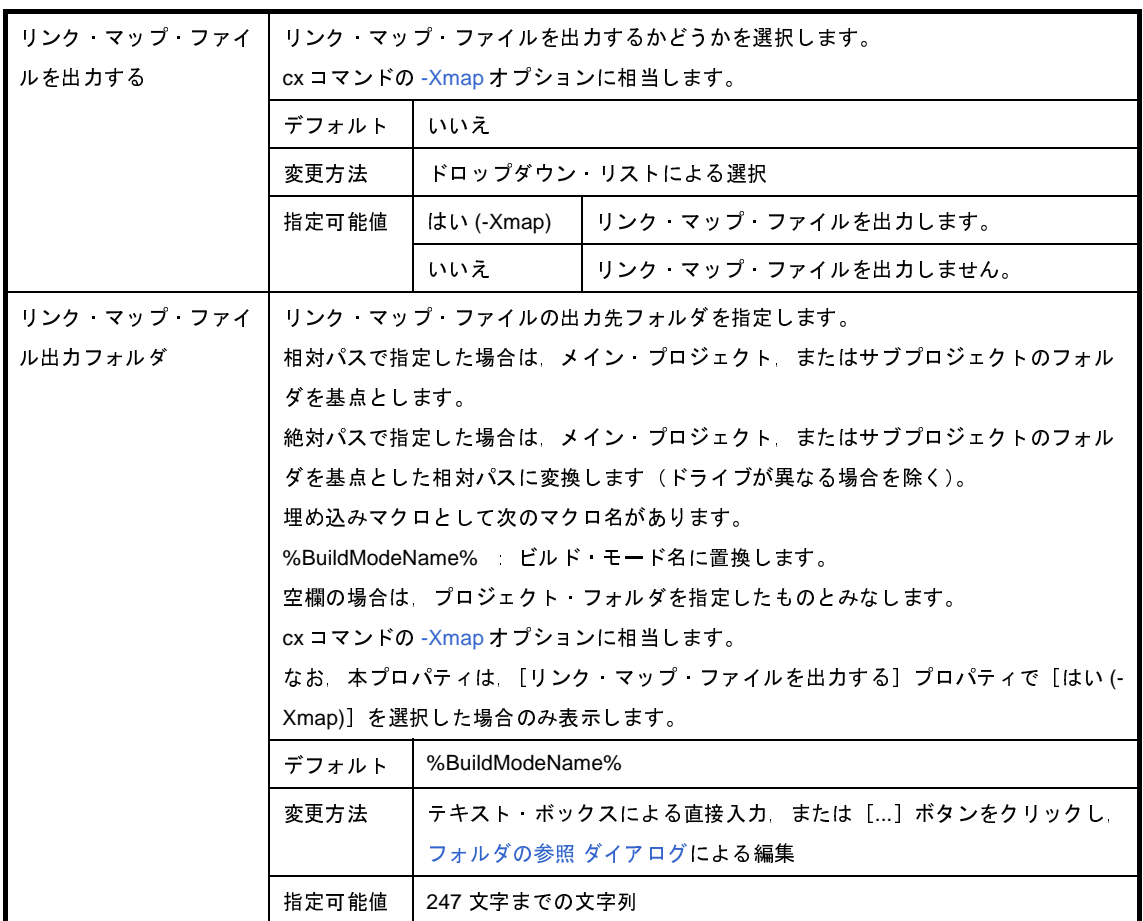

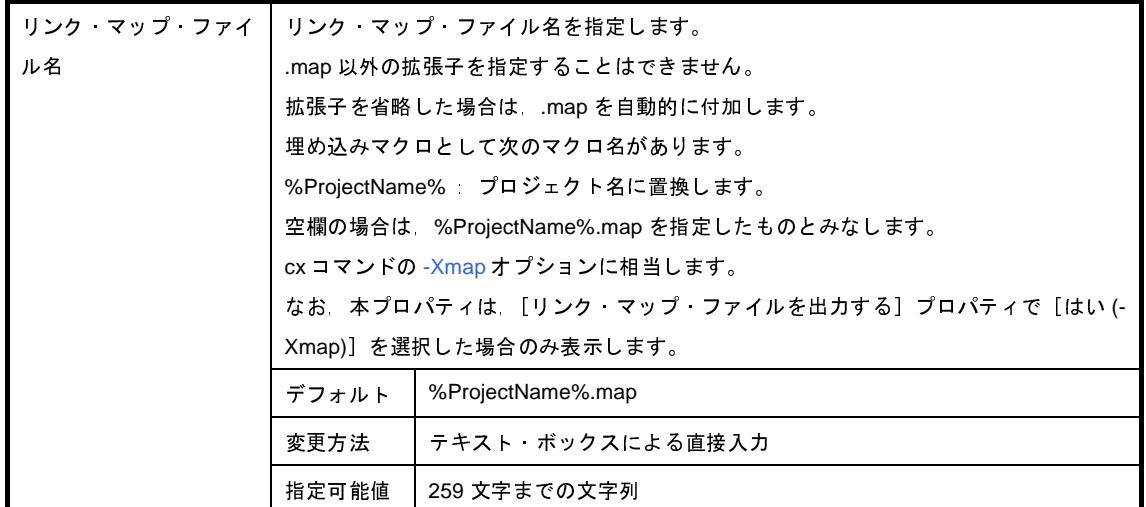

### <span id="page-203-0"></span>(**6**)[シンボル情報]

シンボル情報に関する詳細情報の表示,および設定の変更を行います。

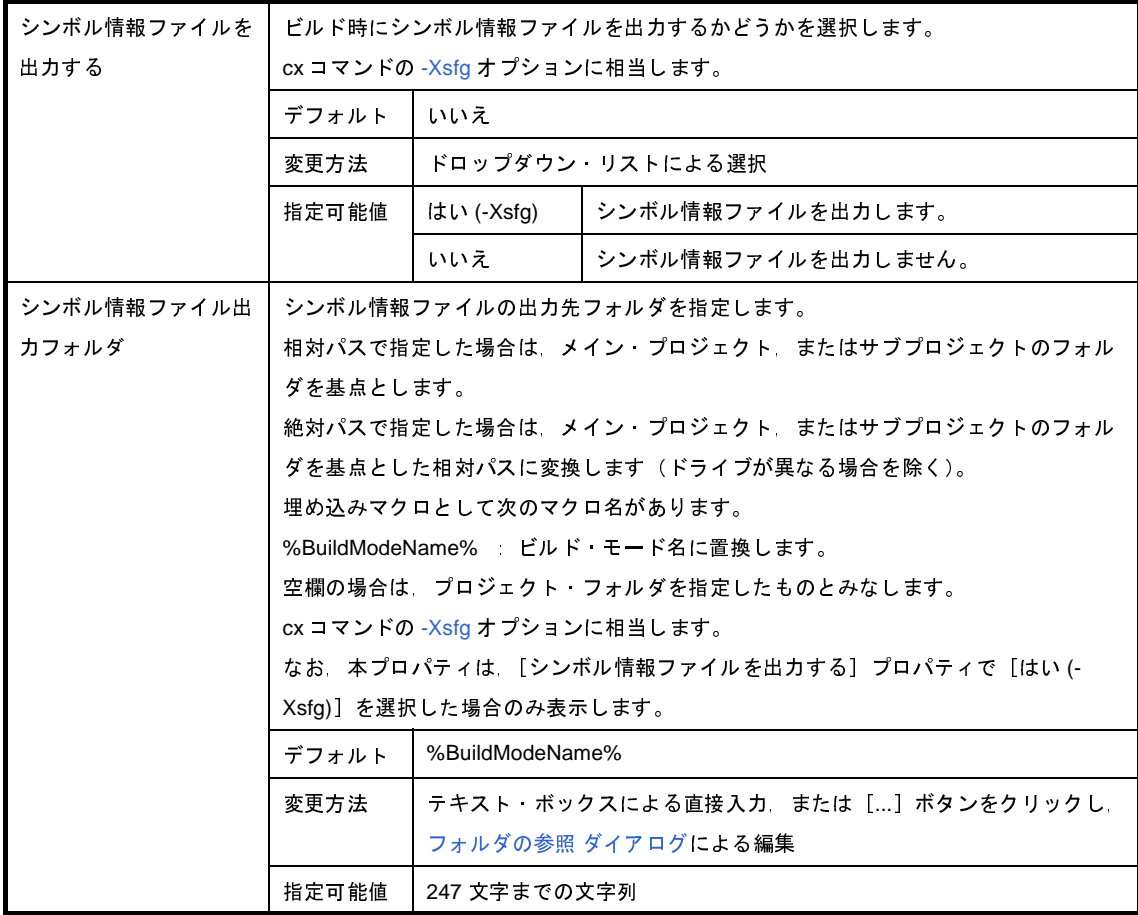

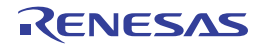

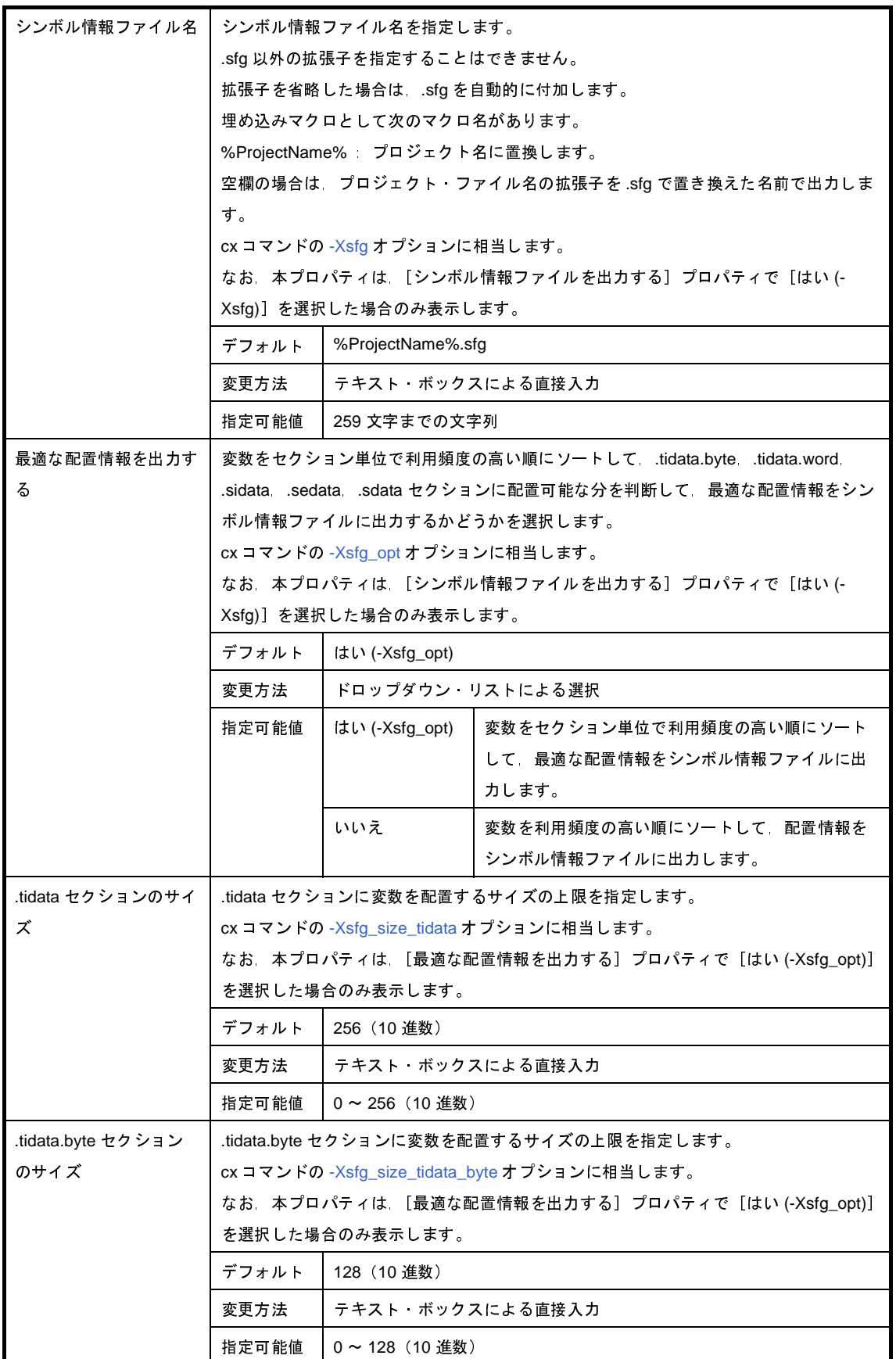

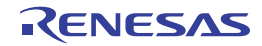

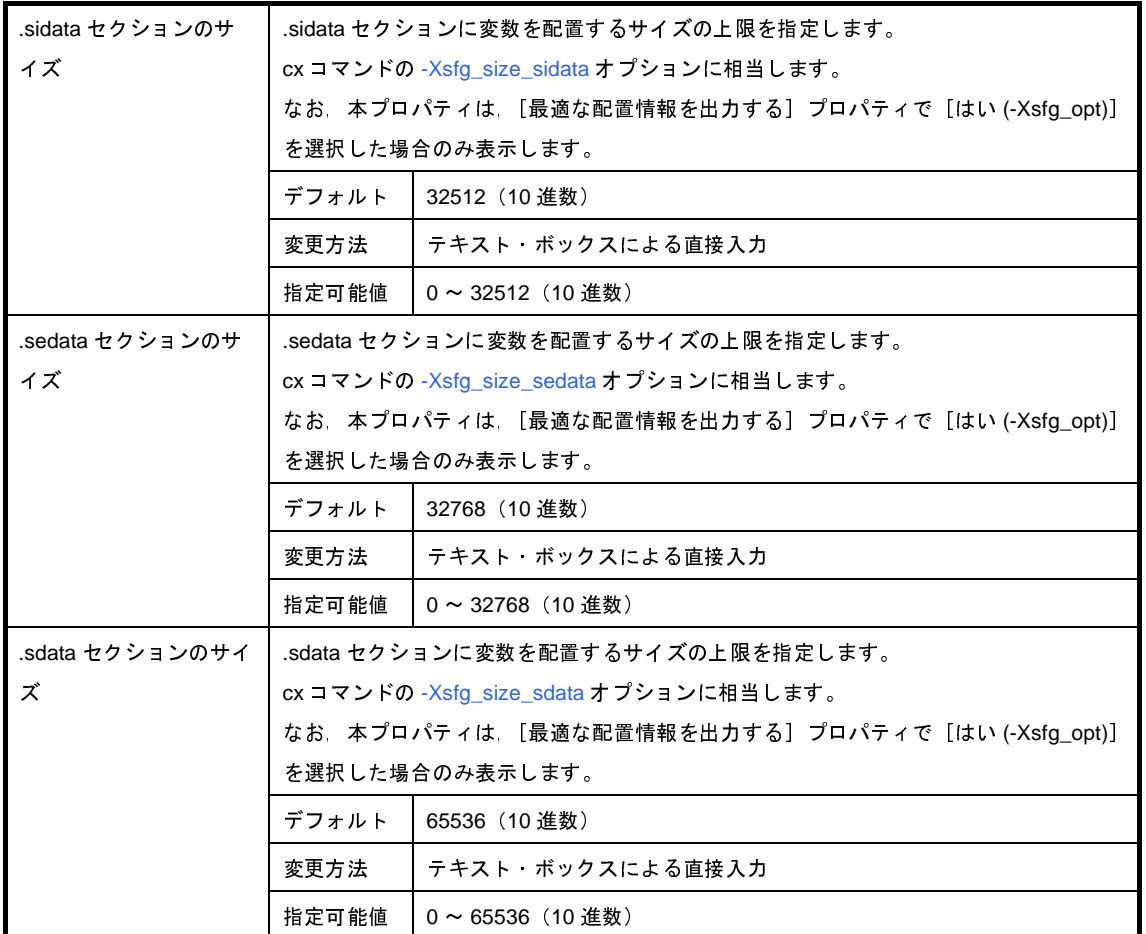

### <span id="page-205-0"></span>(**7**)[その他]

リンクに関するその他の詳細情報の表示,および設定の変更を行います。

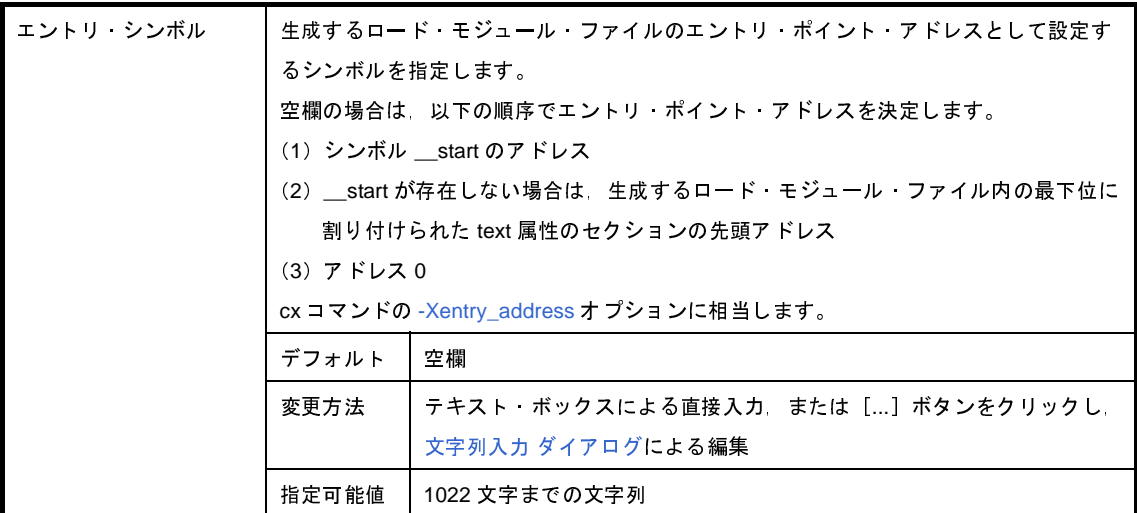

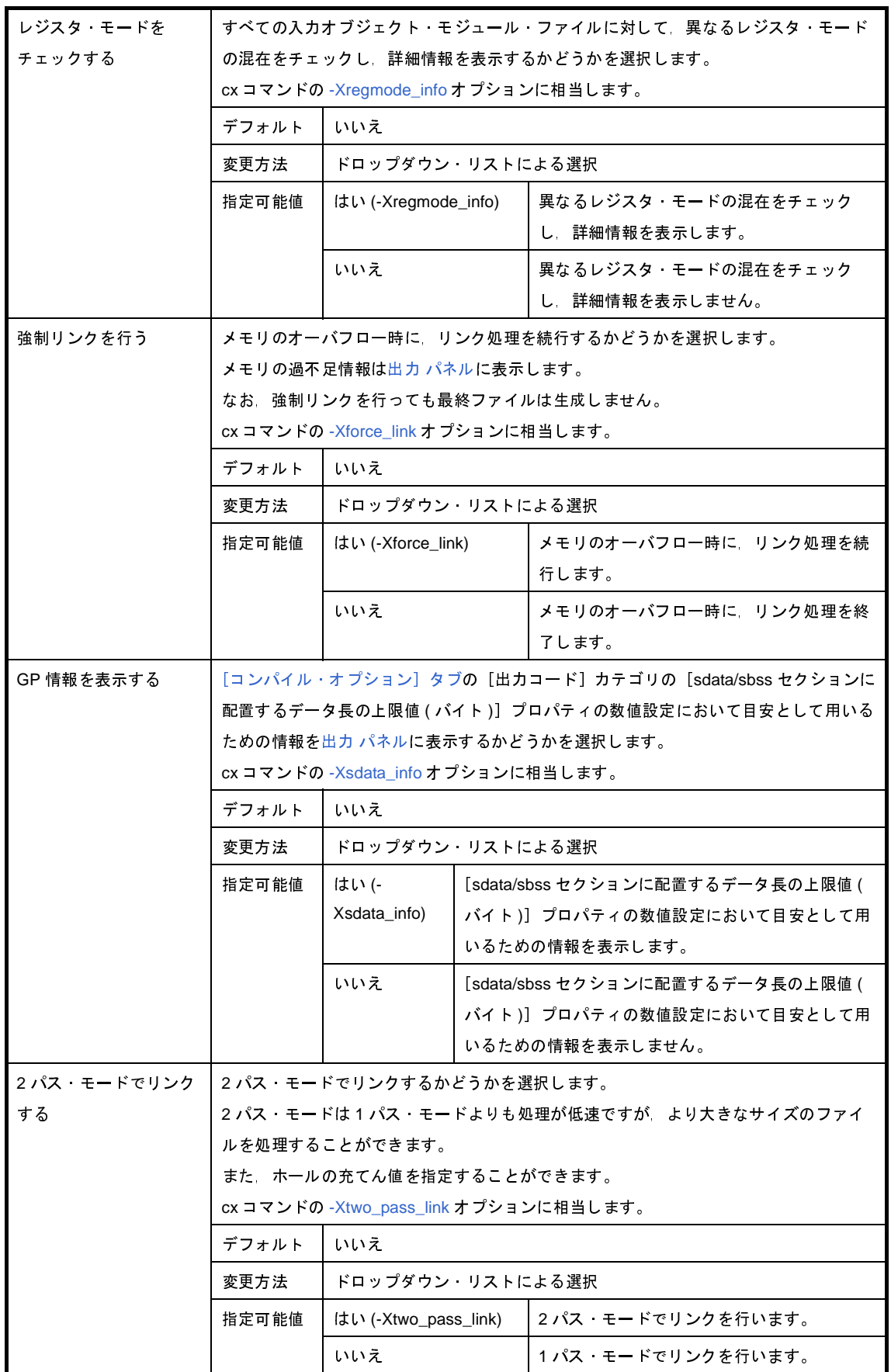

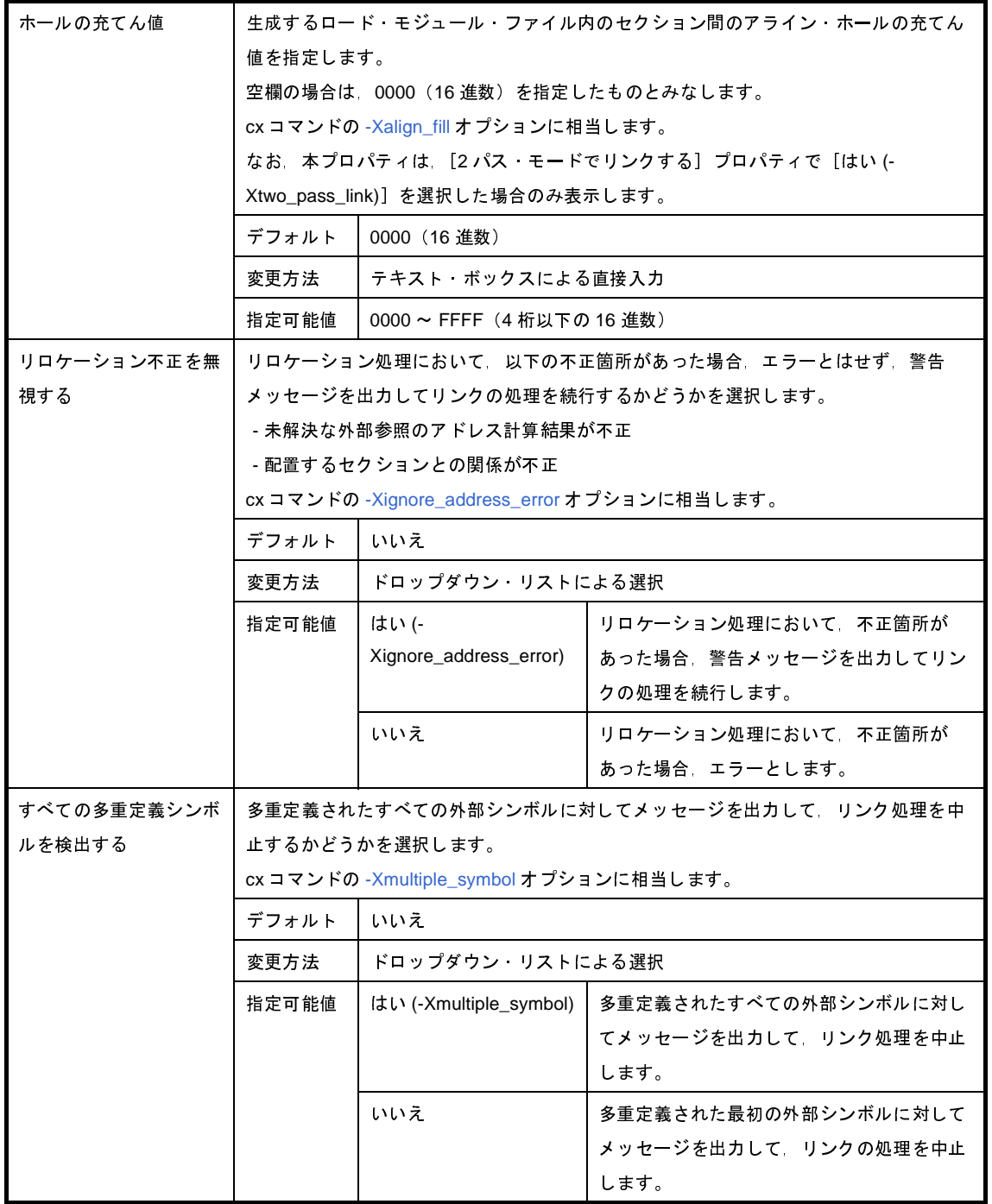

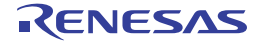

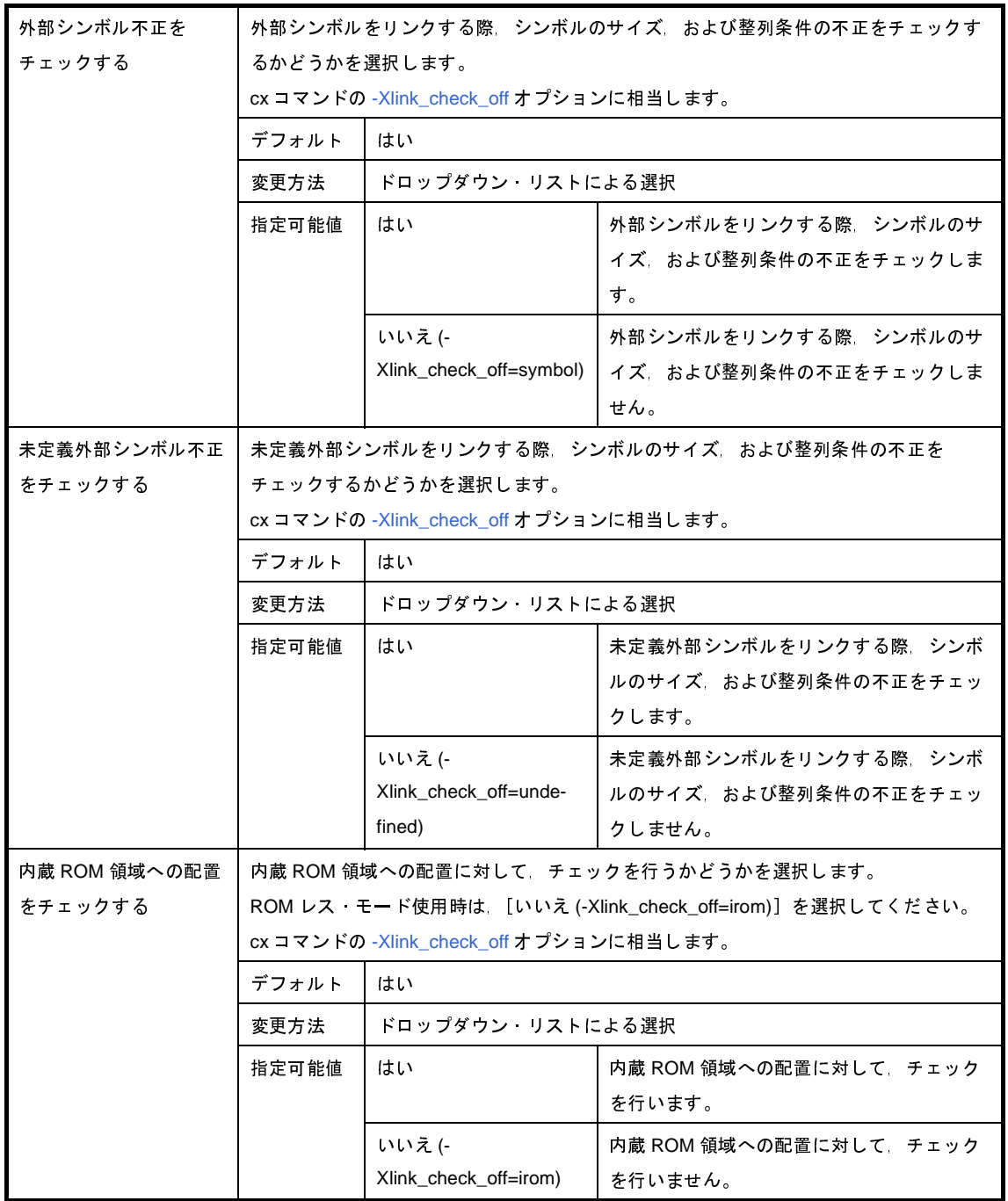

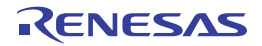

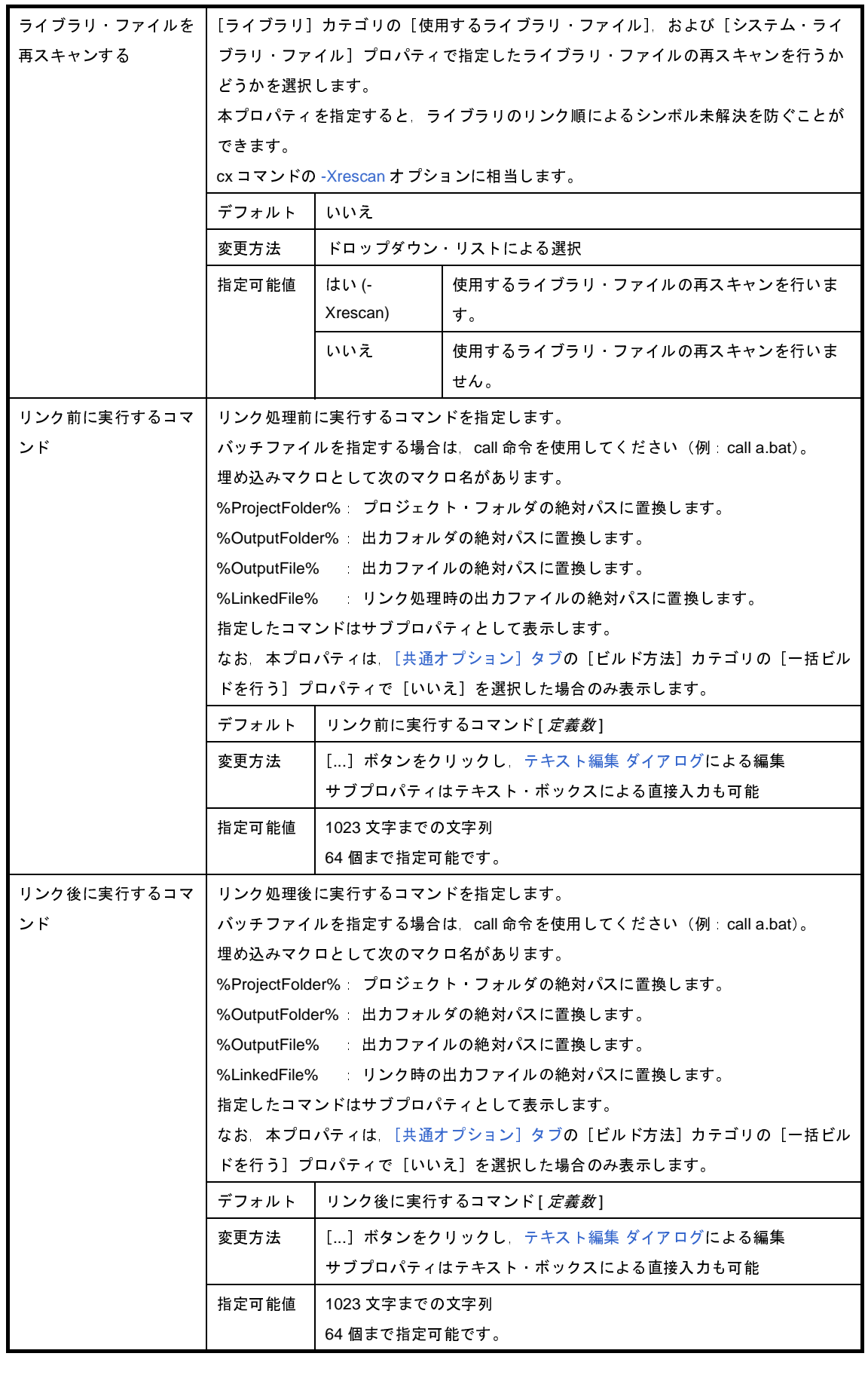

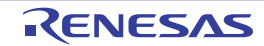

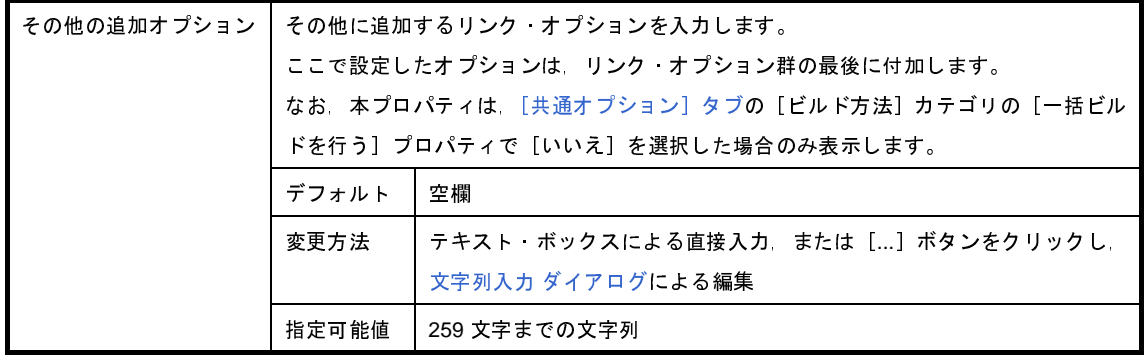

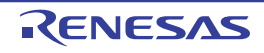

# <span id="page-211-0"></span>[**ROM** 化オプション]タブ

本タブでは、ROM 化フェーズに対して、次に示すカテゴリごとに詳細情報の表示、および設定の変更を行います。

- (1[\)\[出力ファイル\]](#page-211-1)
- (2[\)\[入力ファイル\]](#page-212-0)
- (3[\)\[セクション\]](#page-213-0)
- (4[\)\[その他\]](#page-214-0)
- 注意 本タブは,ライブラリ用のプロジェクトの場合は表示しません。

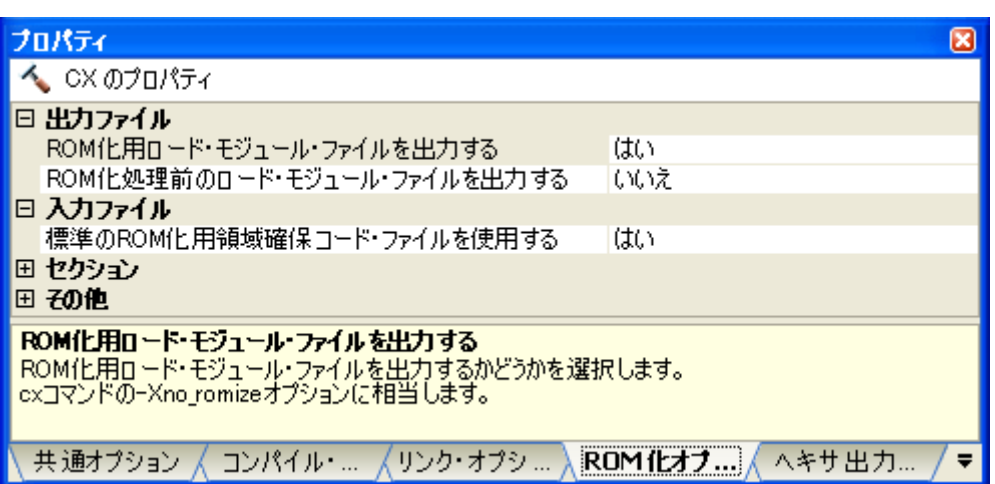

図 **A**―**8** プロパティ パネル:[**ROM** 化オプション]タブ

### [各カテゴリの説明]

<span id="page-211-1"></span>(**1**)[出力ファイル]

出力ファイルに関する詳細情報の表示,および設定の変更を行います。

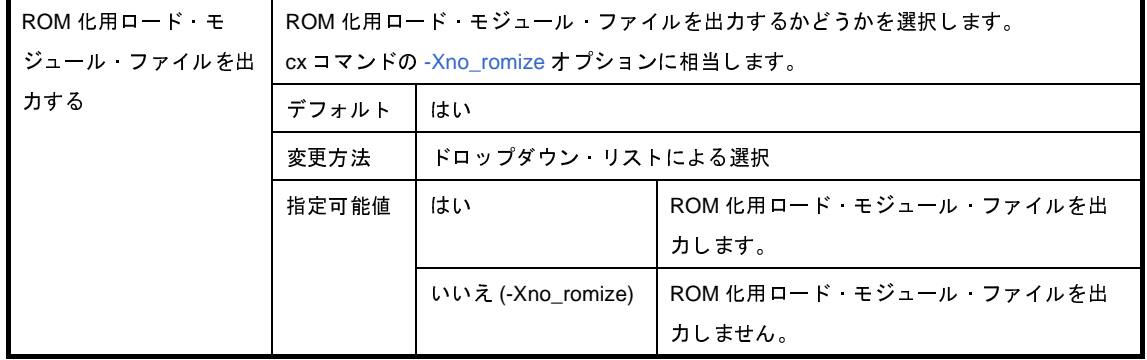

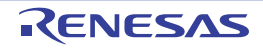

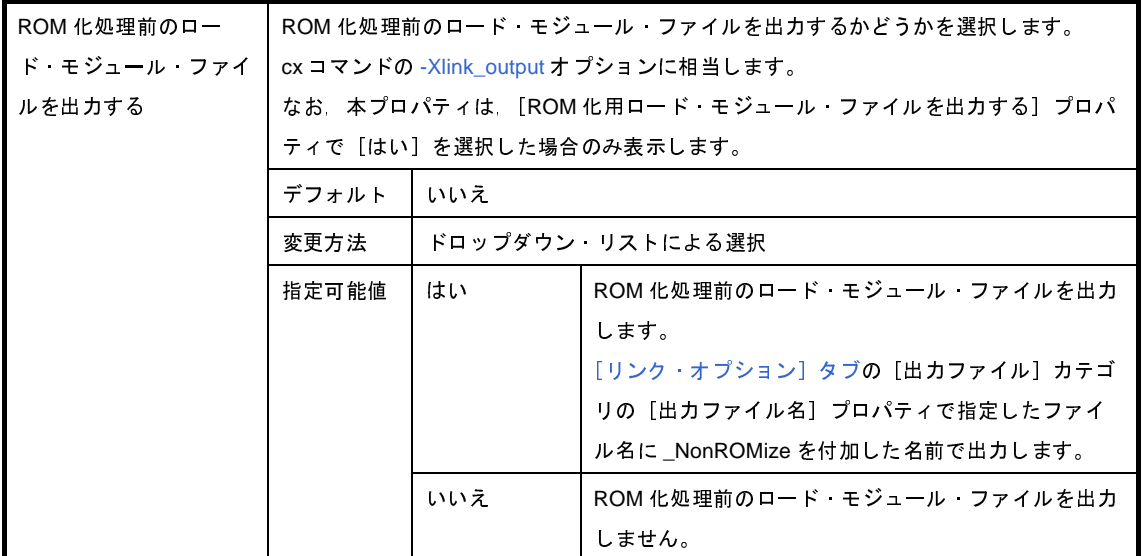

### <span id="page-212-0"></span>(**2**)[入力ファイル]

入力ファイルに関する詳細情報の表示,および設定の変更を行います。

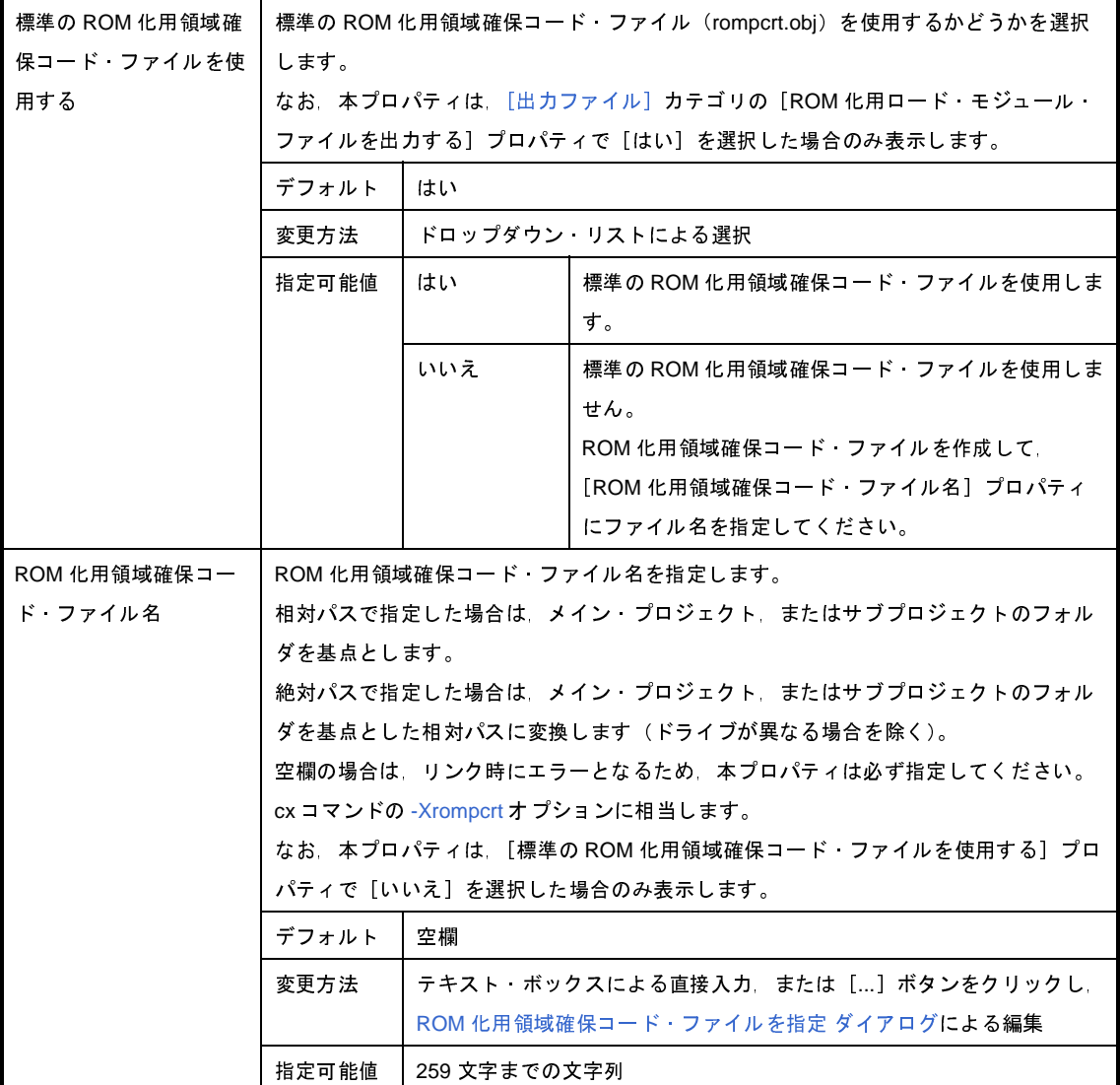

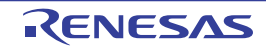

<span id="page-213-0"></span>(**3**)[セクション]

セクションに関する詳細情報の表示,および設定の変更を行います。

なお, 本カテゴリは, [出力ファイル] カテゴリの [ROM 化用ロード・モジュール・ファイルを出力する] プロパティで[はい]を選択した場合のみ表示します。

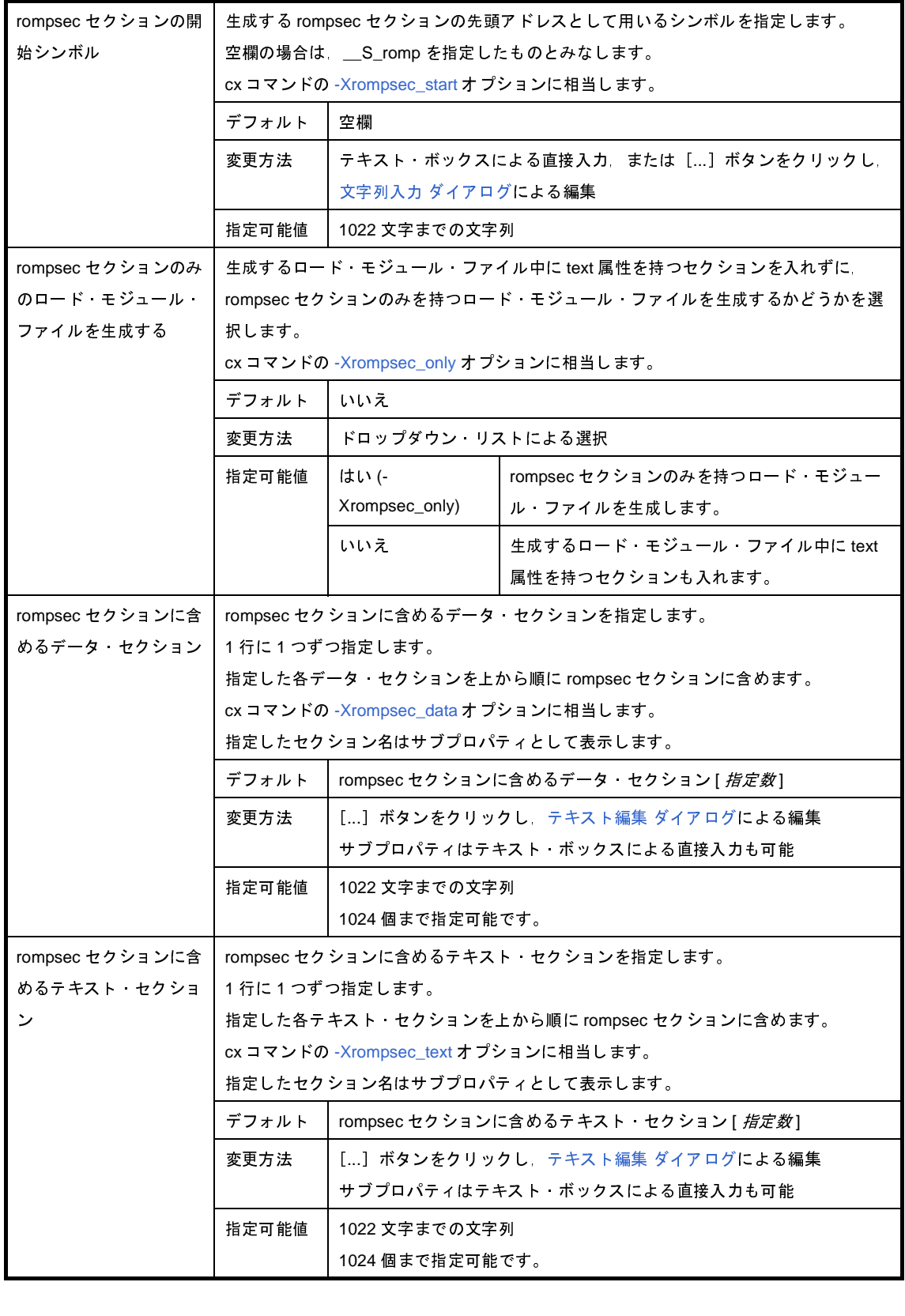

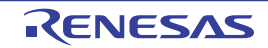

### <span id="page-214-0"></span>(**4**)[その他]

ROM 化に関するその他の詳細情報の表示,および設定の変更を行います。

なお, 本カテゴリは, [出力ファイル] カテゴリの [ROM 化用ロード・モジュール・ファイルを出力する] プロパティで[はい]を選択した場合のみ表示します。

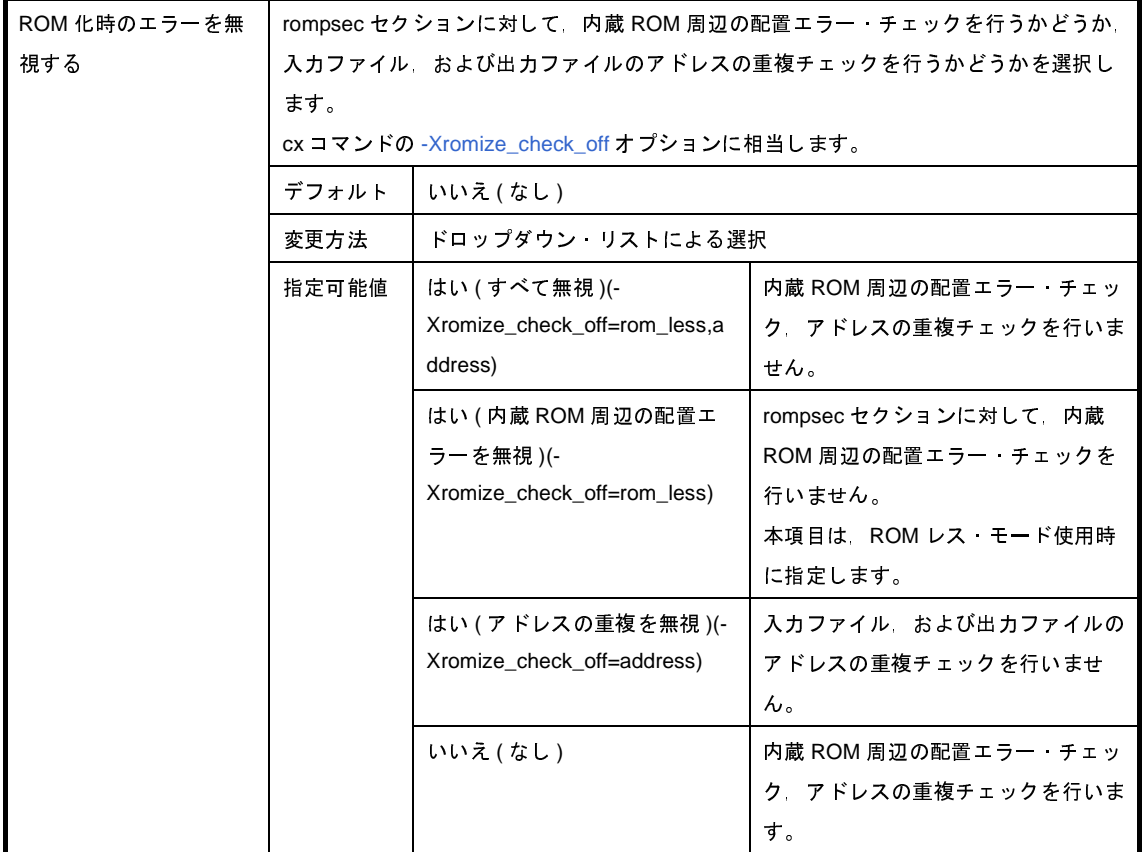

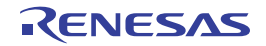

## [ヘキサ出力オプション]タブ

本タブでは,ヘキサ出力フェーズに対して,次に示すカテゴリごとに詳細情報の表示,および設定の変更を行います。

- (1[\)\[出力ファイル\]](#page-216-0)
- (2[\)\[ヘキサ・フォーマット\]](#page-216-1)
- (3[\)\[シンボル・テーブル\]](#page-221-0)
- (4[\)\[その他\]](#page-222-0)
- 注意 本タブは,ライブラリ用のプロジェクトの場合は表示しません。

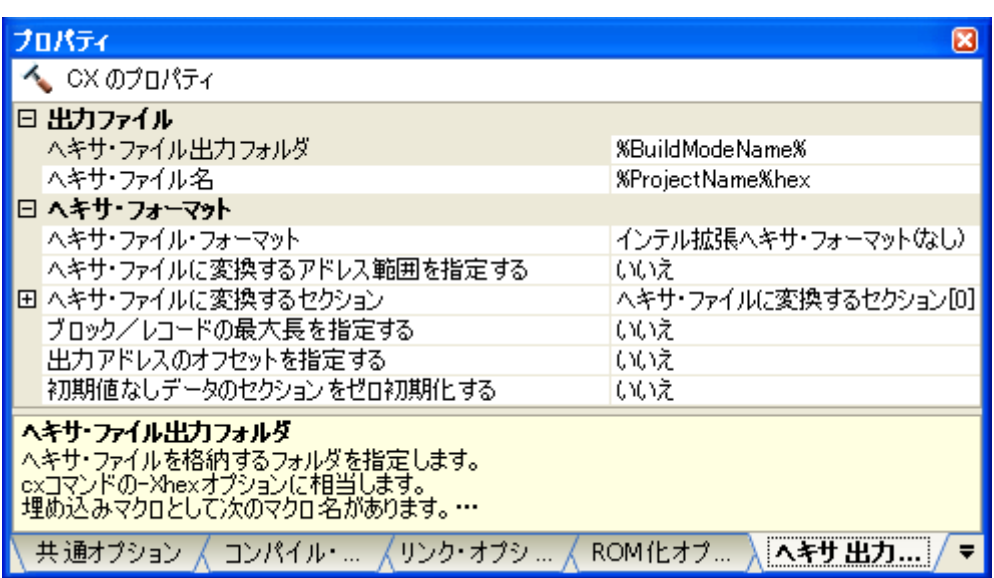

### 図 **A**―**9** プロパティ パネル:[ヘキサ出力オプション]タブ

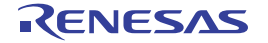
### [各カテゴリの説明]

(**1**)[出力ファイル]

出力ファイルに関する詳細情報の表示,および設定の変更を行います。

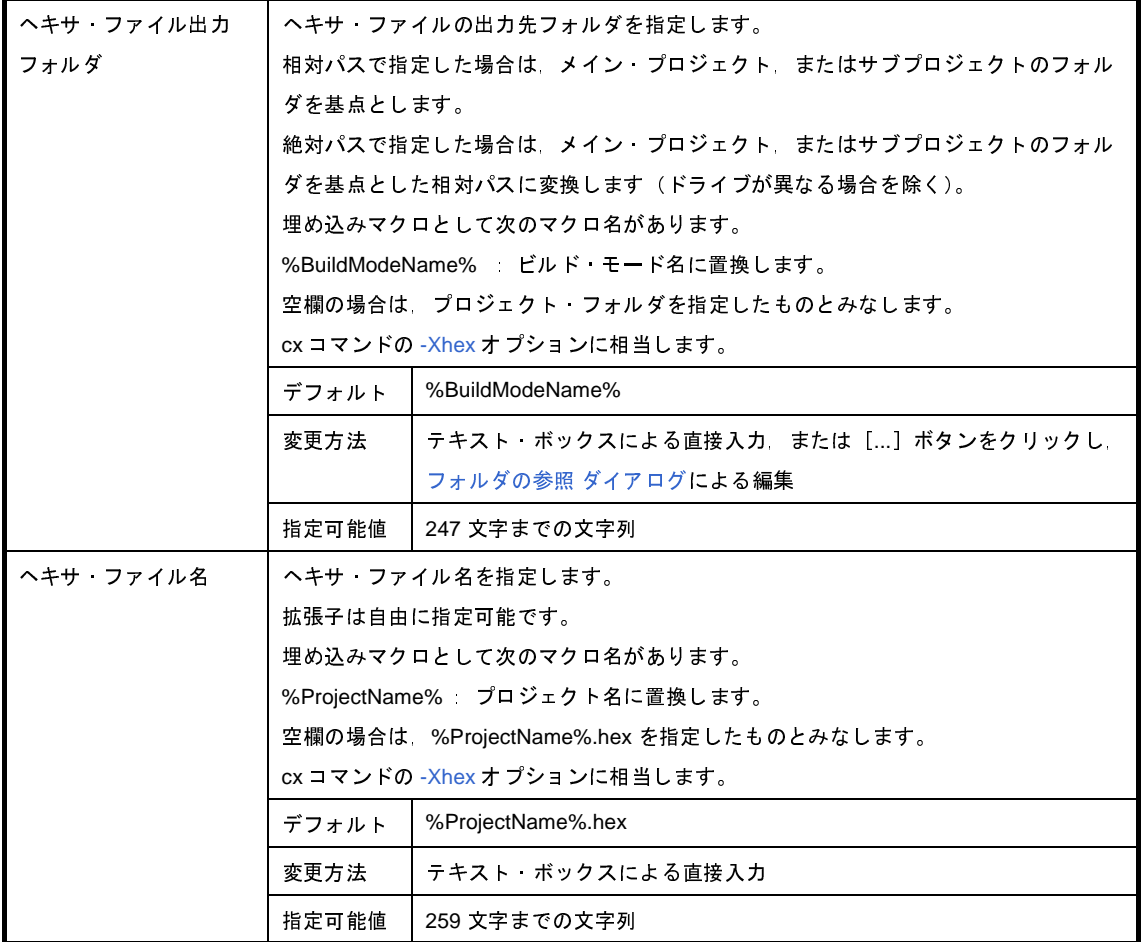

<span id="page-216-0"></span>(**2**)[ヘキサ・フォーマット]

ヘキサ・フォーマットに関する詳細情報の表示,および設定の変更を行います。

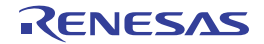

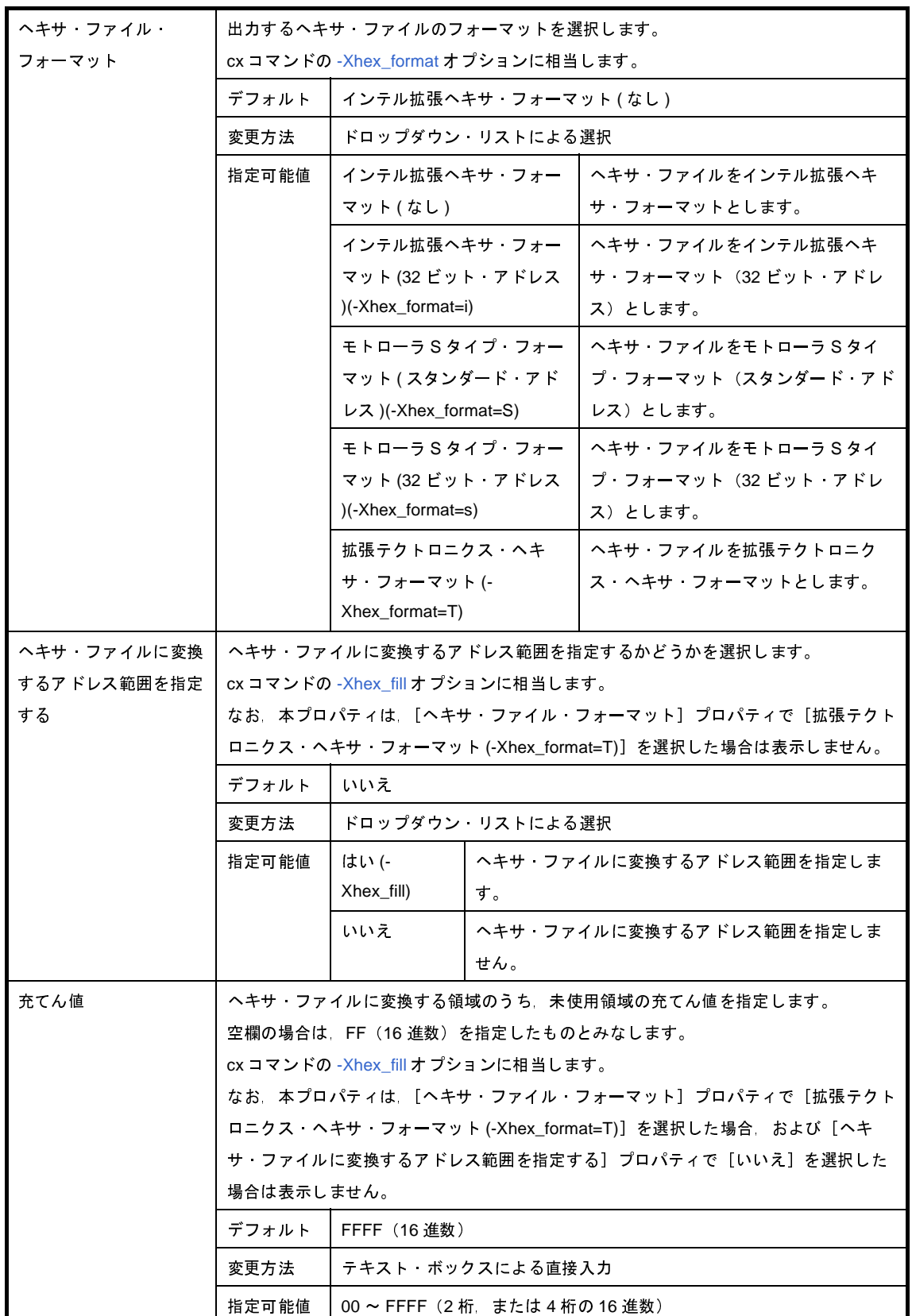

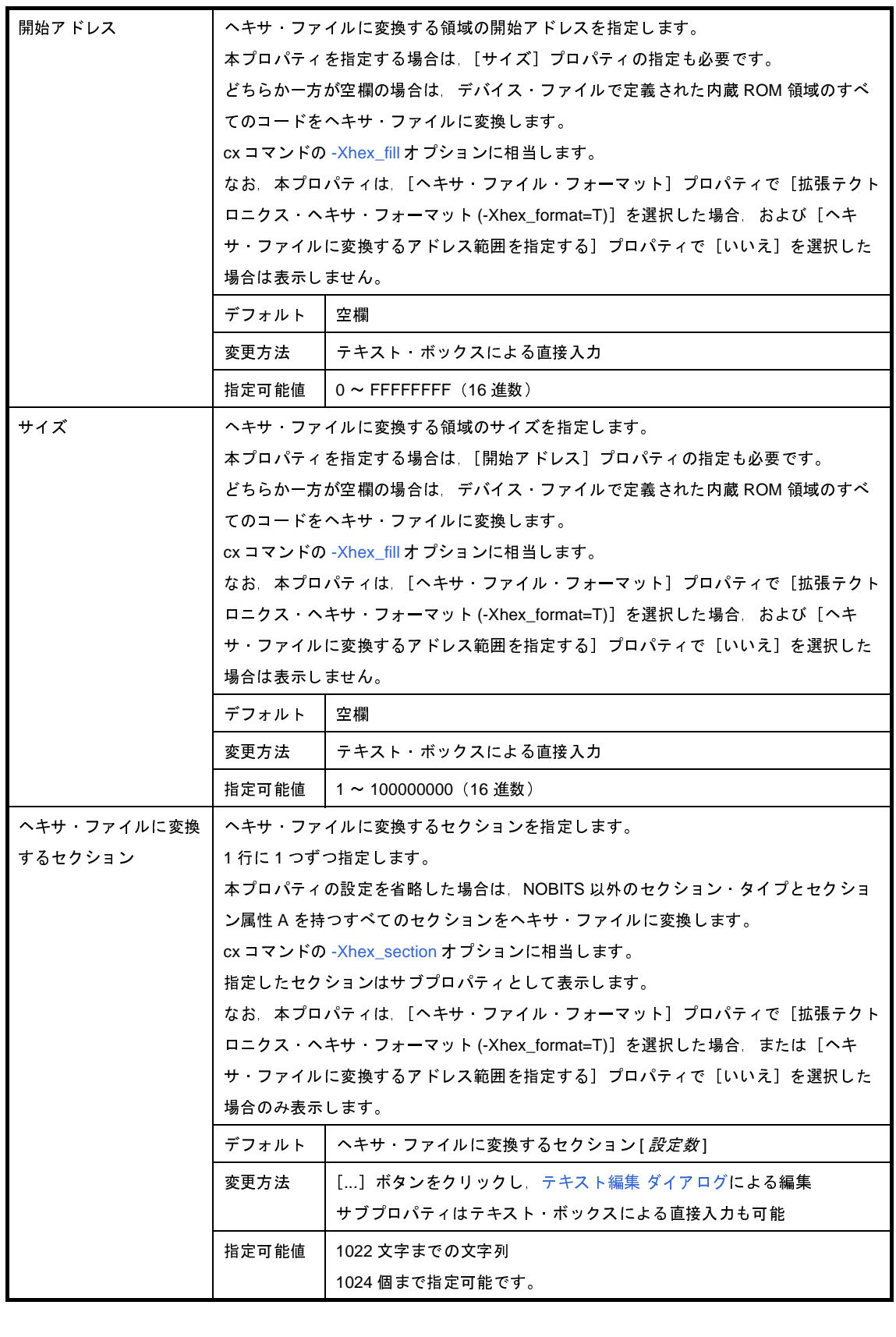

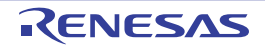

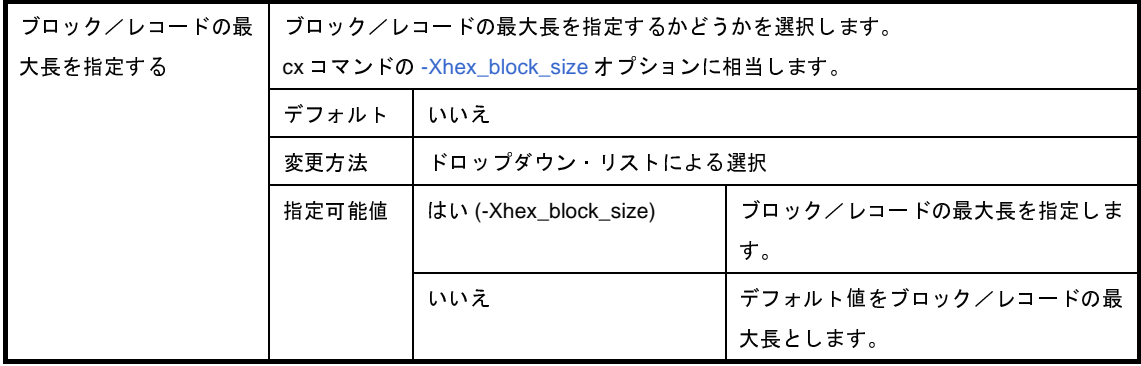

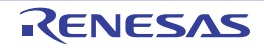

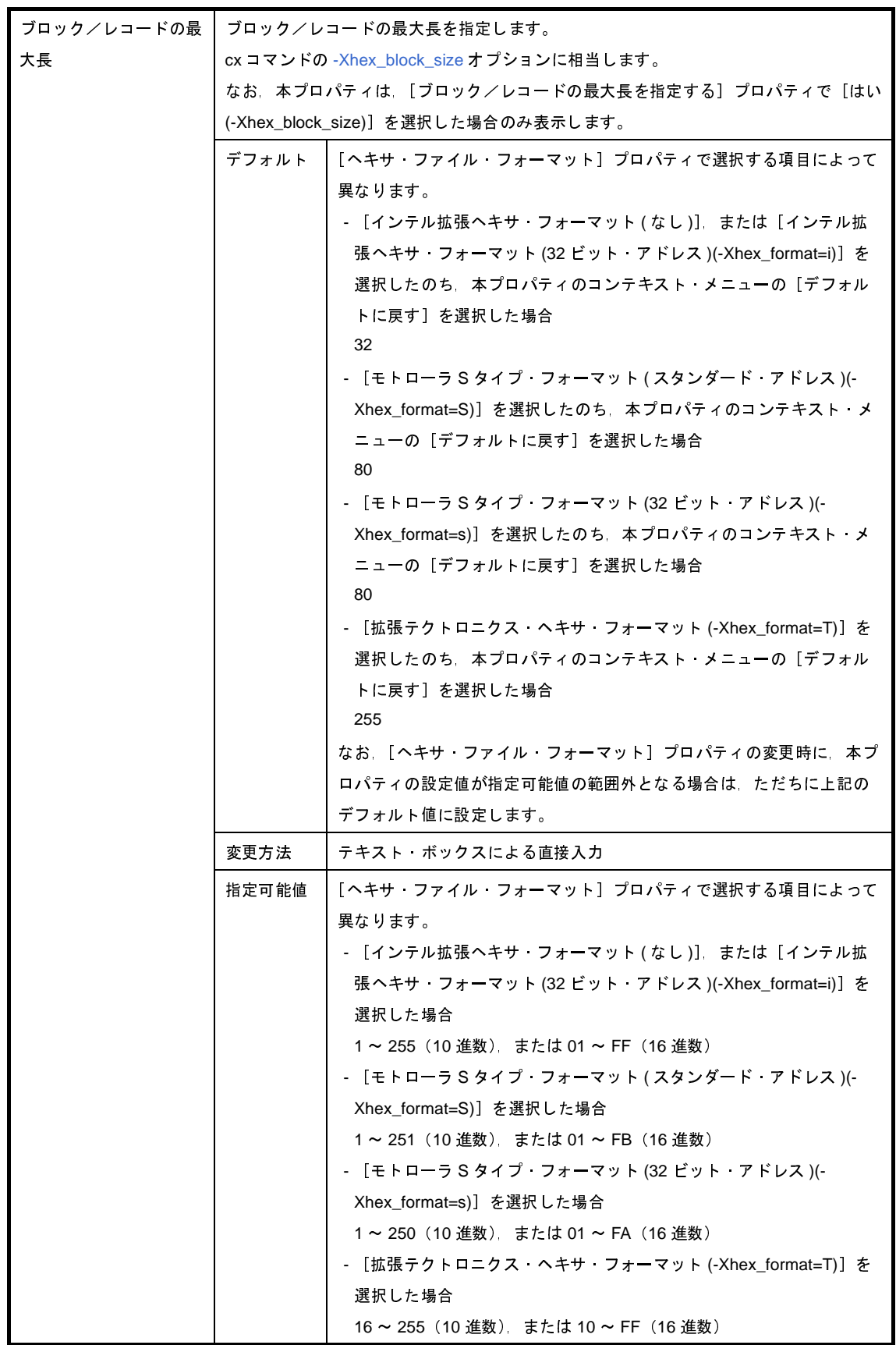

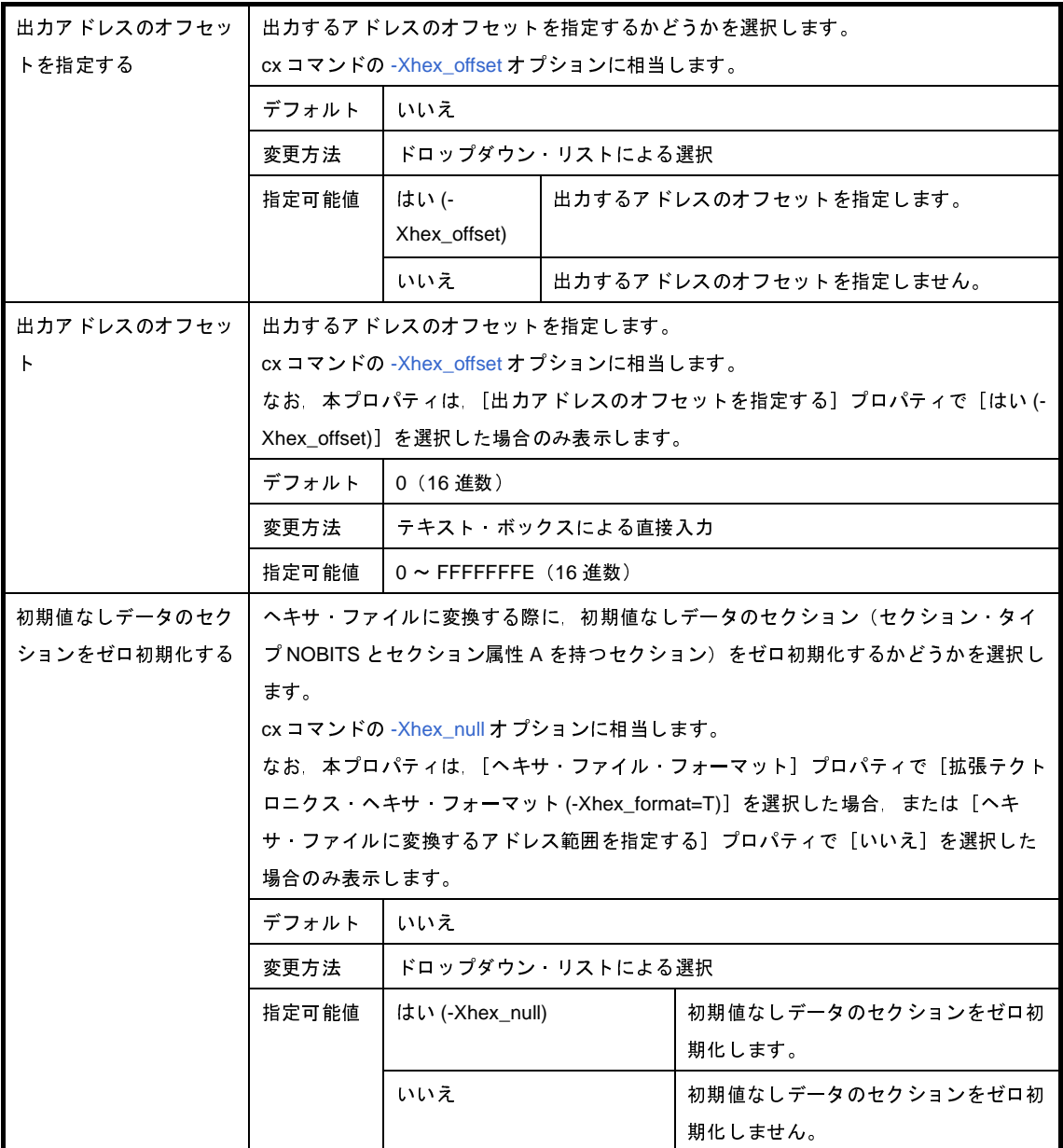

#### (**3**)[シンボル・テーブル]

シンボル・テーブルに関する詳細情報の表示,および設定の変更を行います。

なお,本カテゴリは, [ヘキサ・フォーマット]カテゴリの [ヘキサ・ファイル・フォーマット] プロパティ で[拡張テクトロニクス・ヘキサ・フォーマット (-Xhex\_format=T)]を選択した場合のみ表示します。

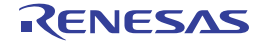

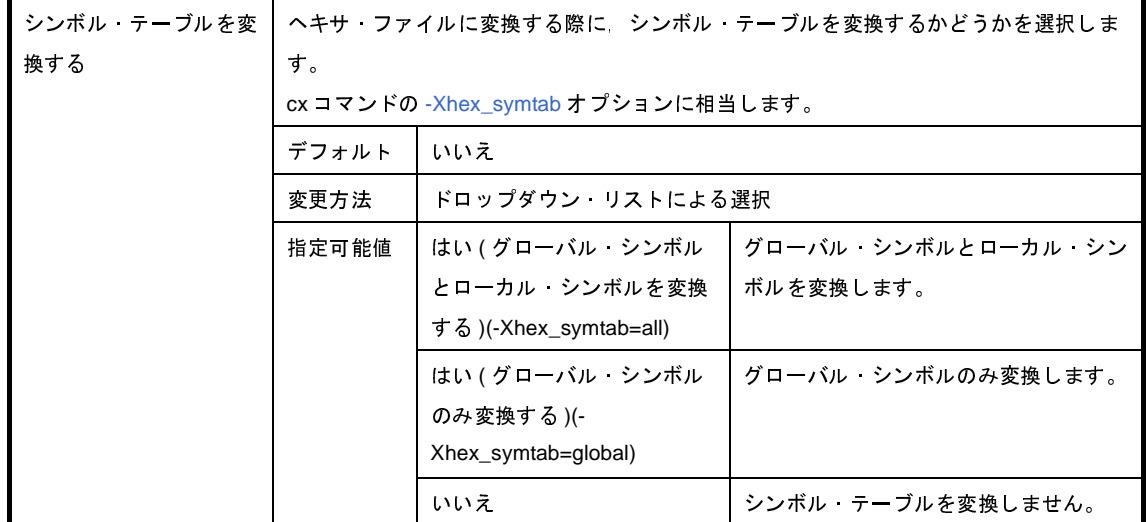

#### (**4**)[その他]

ヘキサ出力に関するその他の詳細情報の表示,および設定の変更を行います。

なお,本カテゴリは[,\[ヘキサ・フォーマット\]](#page-216-0)カテゴリの[ヘキサ・ファイルに変換するアドレス範囲を指 定する]プロパティで[はい]を選択した場合のみ表示します。

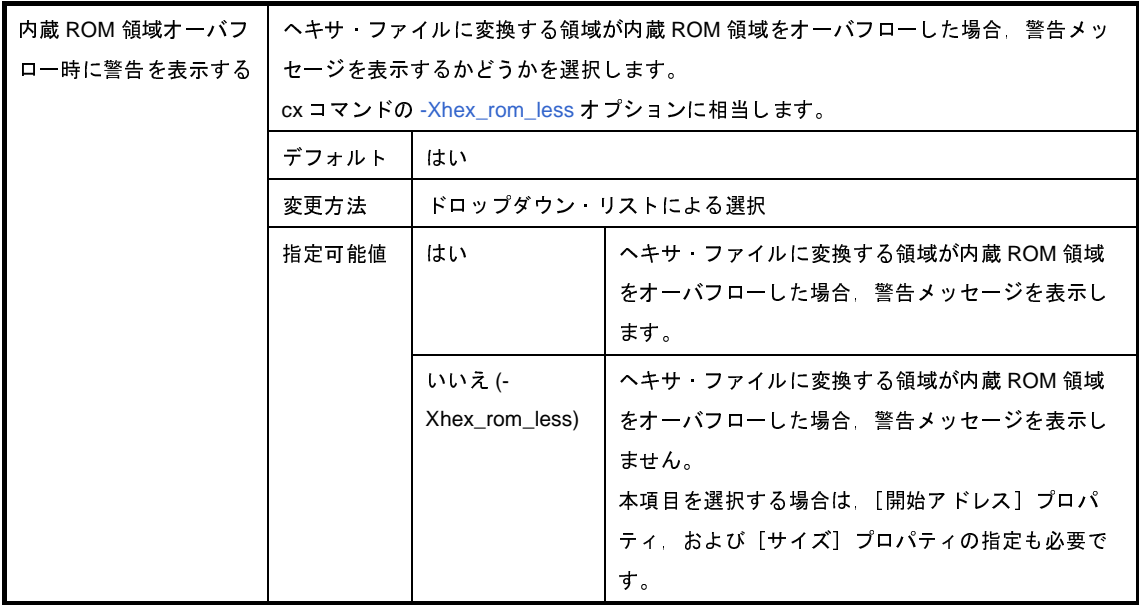

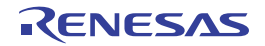

# [ライブラリ生成オプション] タブ

本タブでは,ライブラリ生成フェーズに対して,次に示すカテゴリごとに詳細情報の表示,および設定の変更を行い ます。

- (1[\)\[出力ファイル\]](#page-224-0)
- (2[\)\[メッセージ\]](#page-224-1)
- (3[\)\[その他\]](#page-225-0)
- 注意 本タブは,ライブラリ用のプロジェクトの場合のみ表示します。

#### 図 **A**―**10** プロパティ パネル:[ライブラリ生成オプション]タブ

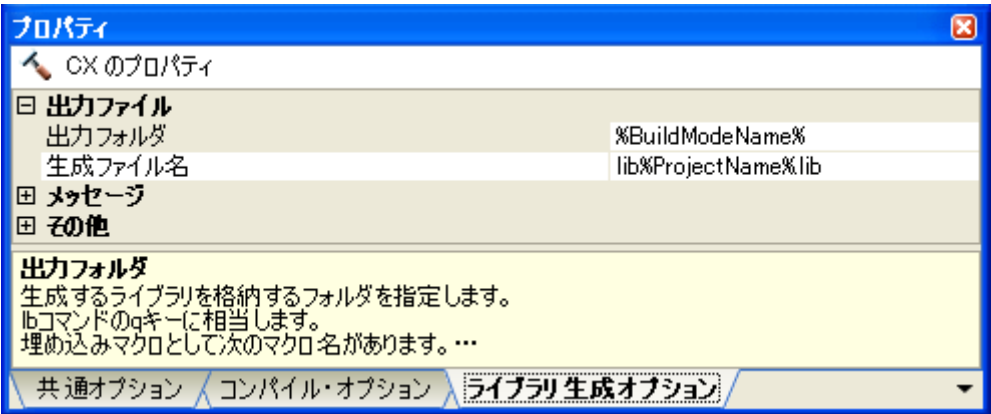

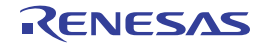

### [各カテゴリの説明]

<span id="page-224-0"></span>(**1**)[出力ファイル]

出力ファイルに関する詳細情報の表示,および設定の変更を行います。

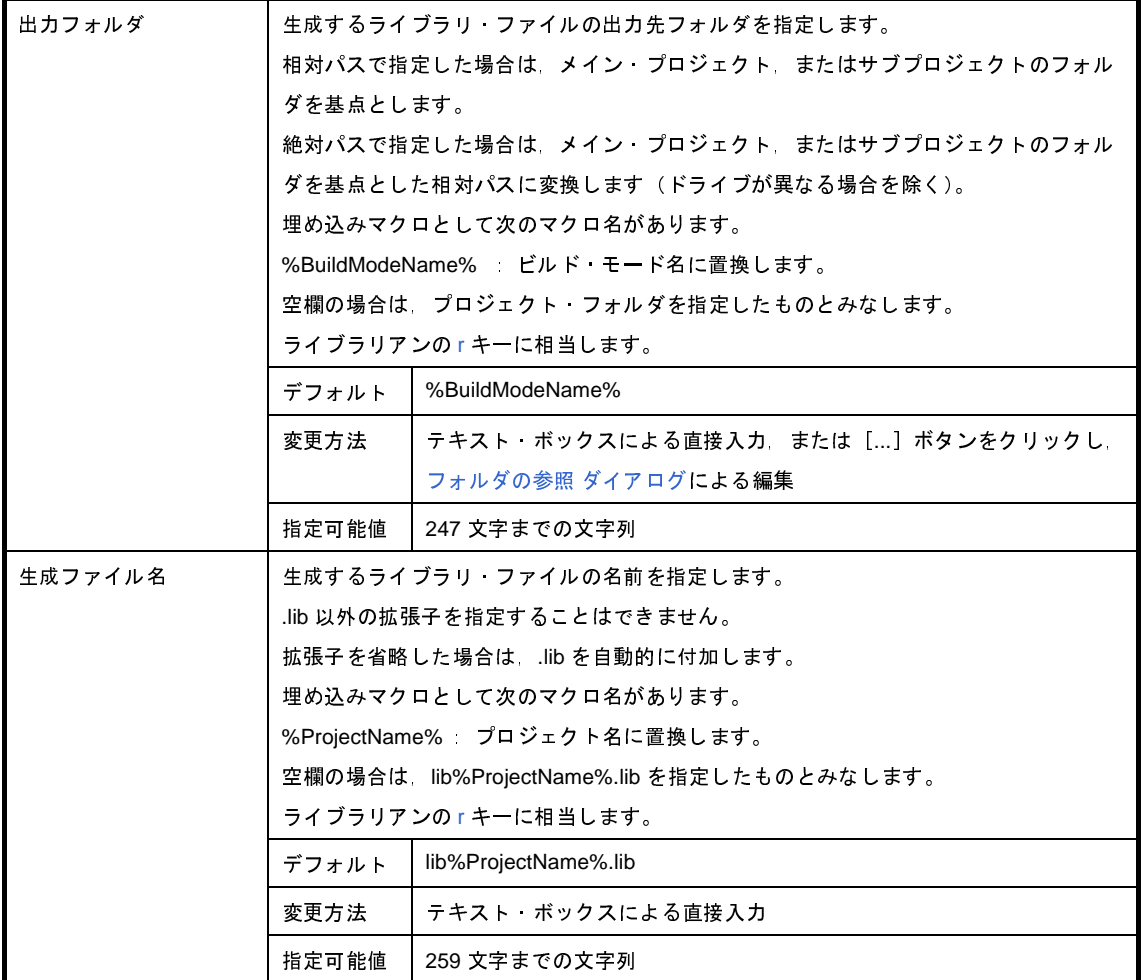

#### <span id="page-224-1"></span>(**2**)[メッセージ]

メッセージに関する詳細情報の表示,および設定の変更を行います。

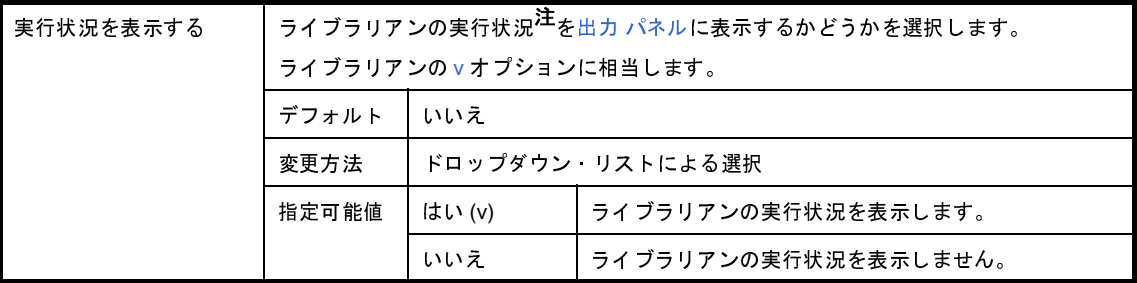

注 実行状況の出力形式の意味を以下に示します。

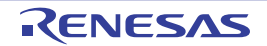

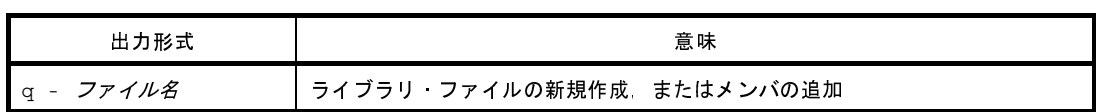

<span id="page-225-0"></span>(**3**)[その他]

ライブラリ生成に関するその他の詳細情報の表示,および設定の変更を行います。

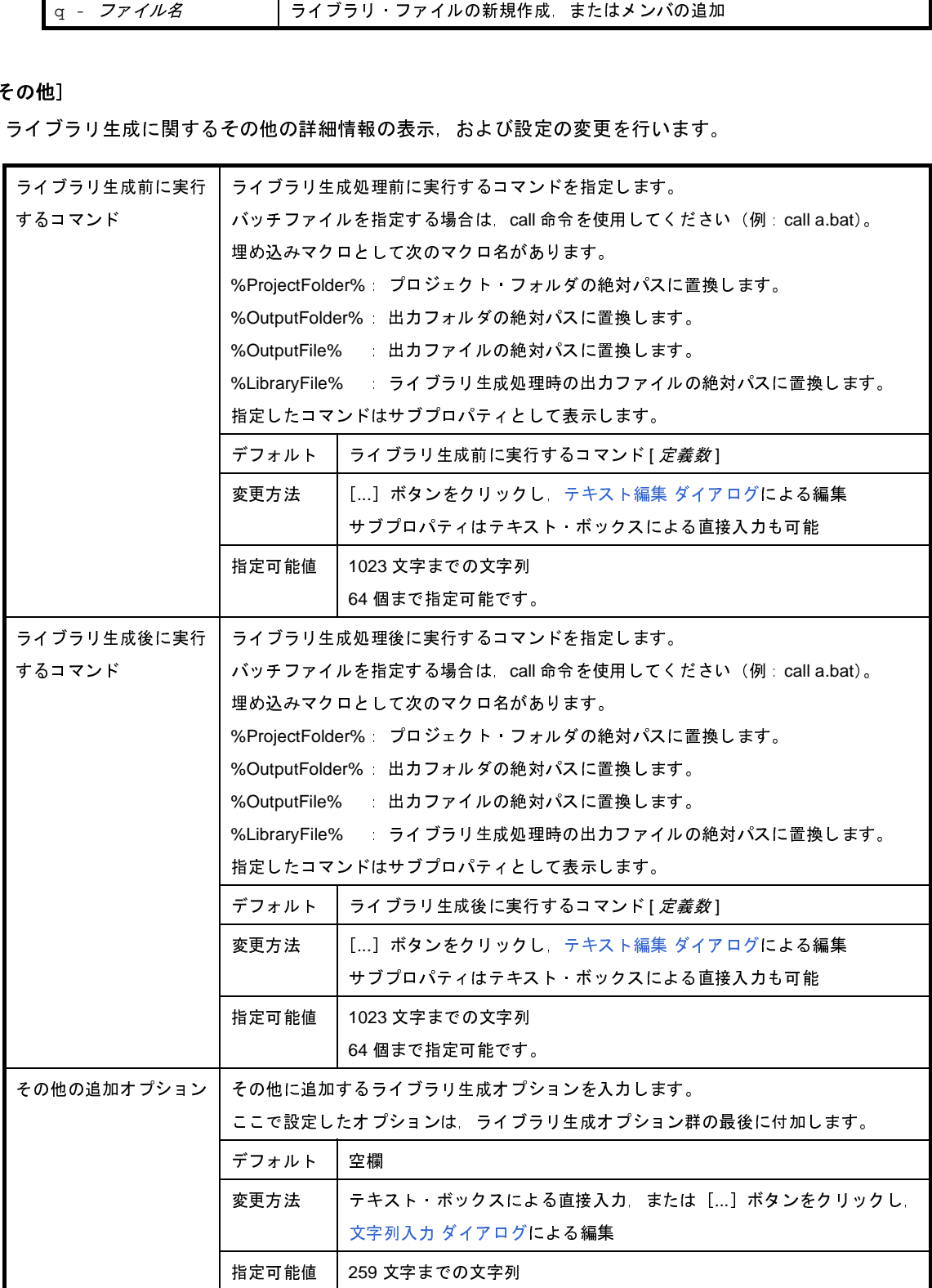

# <span id="page-226-0"></span>[ビルド設定]タブ

本タブでは,各 C ソース・ファイル,アセンブラ・ソース・ファイル,オブジェクト・モジュール・ファイル,リン ク・ディレクティブ・ファイル,シンボル情報ファイル,ライブラリ・ファイルに対して,次に示すカテゴリごとに詳 細情報の表示,および設定の変更を行います。

- (1[\)\[ビルド\]](#page-228-0)
- (2[\)\[マルチコア\]](#page-229-0)

図 **A**―**11** プロパティ パネル:[ビルド設定]タブ(**C** ソース・ファイルを選択した場合)

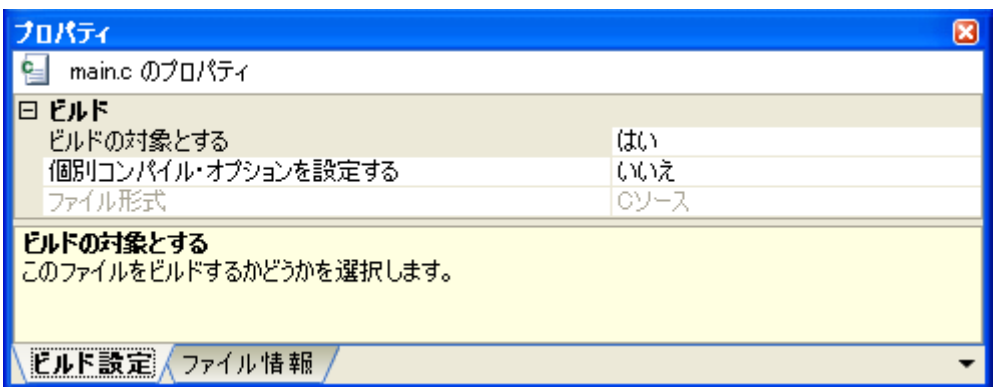

図 **A**―**12** プロパティ パネル:[ビルド設定]タブ(アセンブラ・ソース・ファイルを選択した場合)

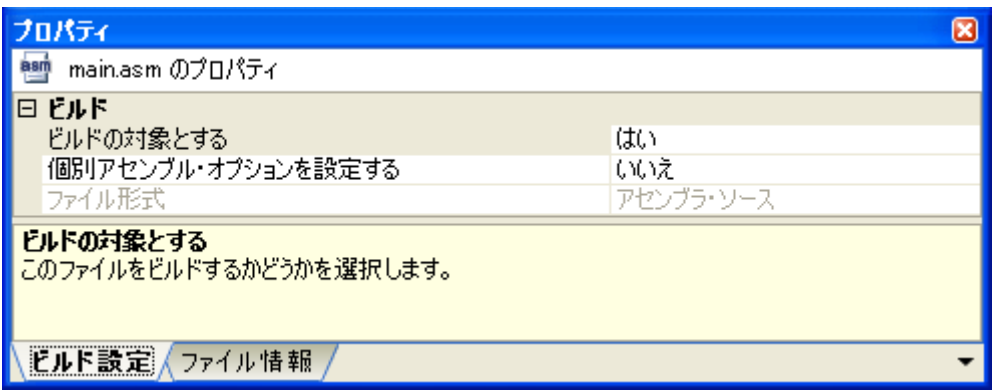

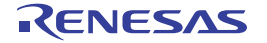

図 **A**―**13** プロパティ パネル:[ビルド設定]タブ(オブジェクト・モジュール・ファイルを選択した場合)

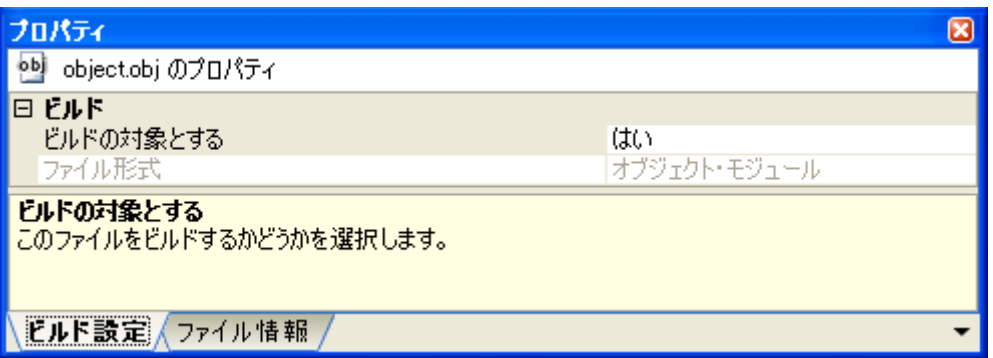

#### 図 **A**―**14** プロパティ パネル:[ビルド設定]タブ(リンク・ディレクティブ・ファイルを選択した場合)

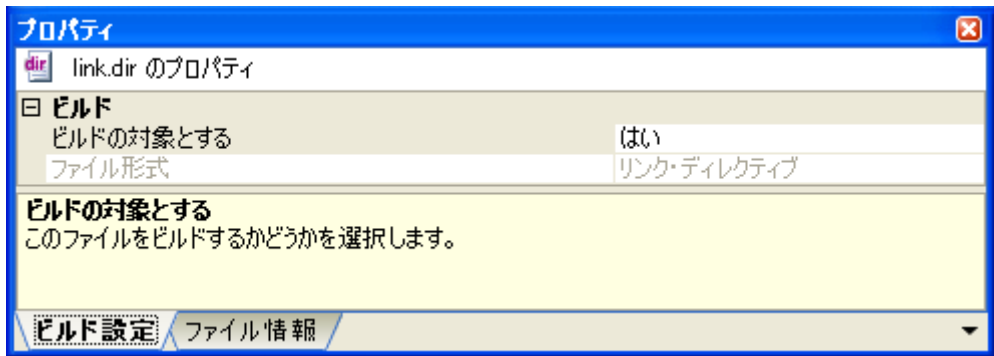

図 **A**―**15** プロパティ パネル:[ビルド設定]タブ(シンボル情報ファイルを選択した場合)

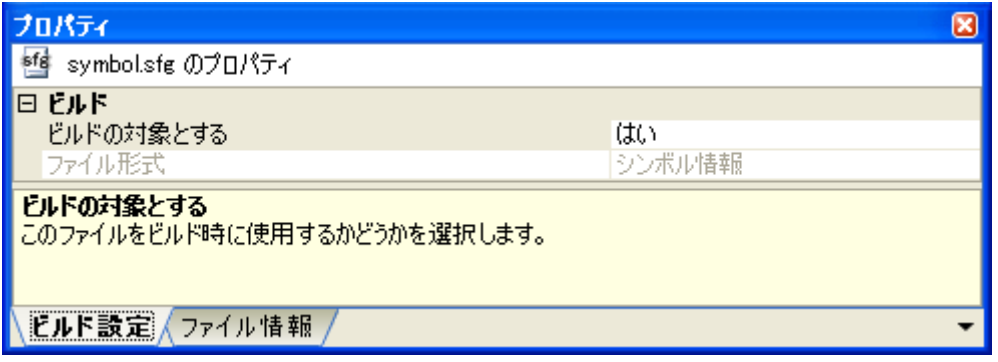

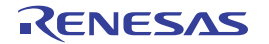

図 **A**―**16** プロパティ パネル:[ビルド設定]タブ(ライブラリ・ファイルを選択した場合)

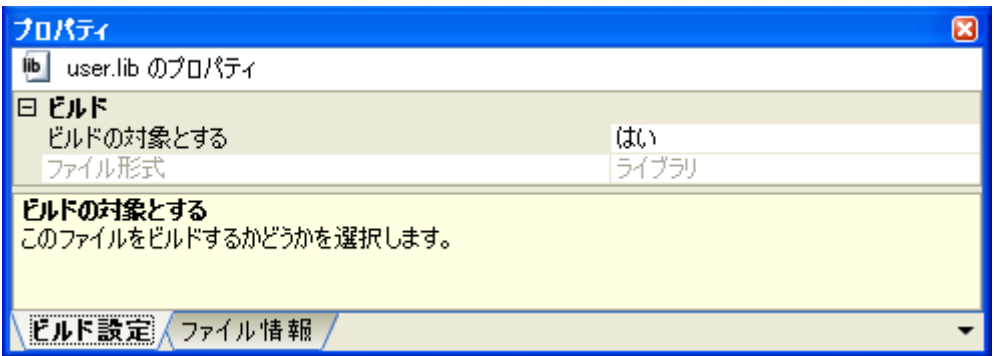

### [各カテゴリの説明]

#### <span id="page-228-0"></span>(**1**)[ビルド]

ビルドに関する詳細情報の表示,および設定の変更を行います。

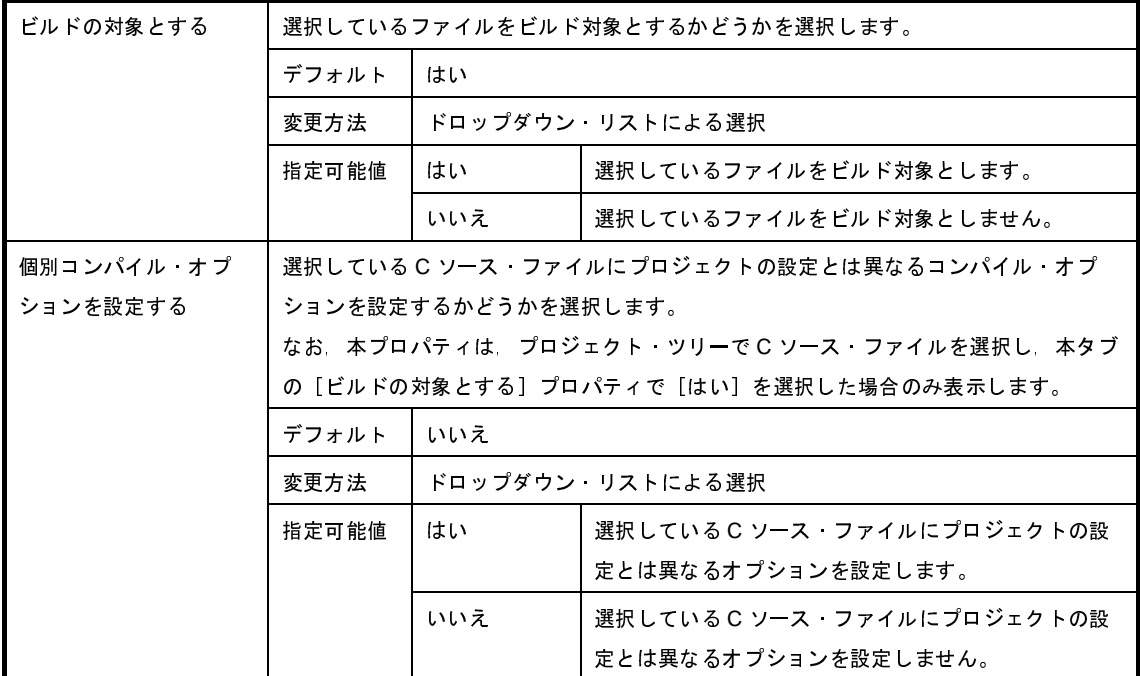

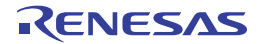

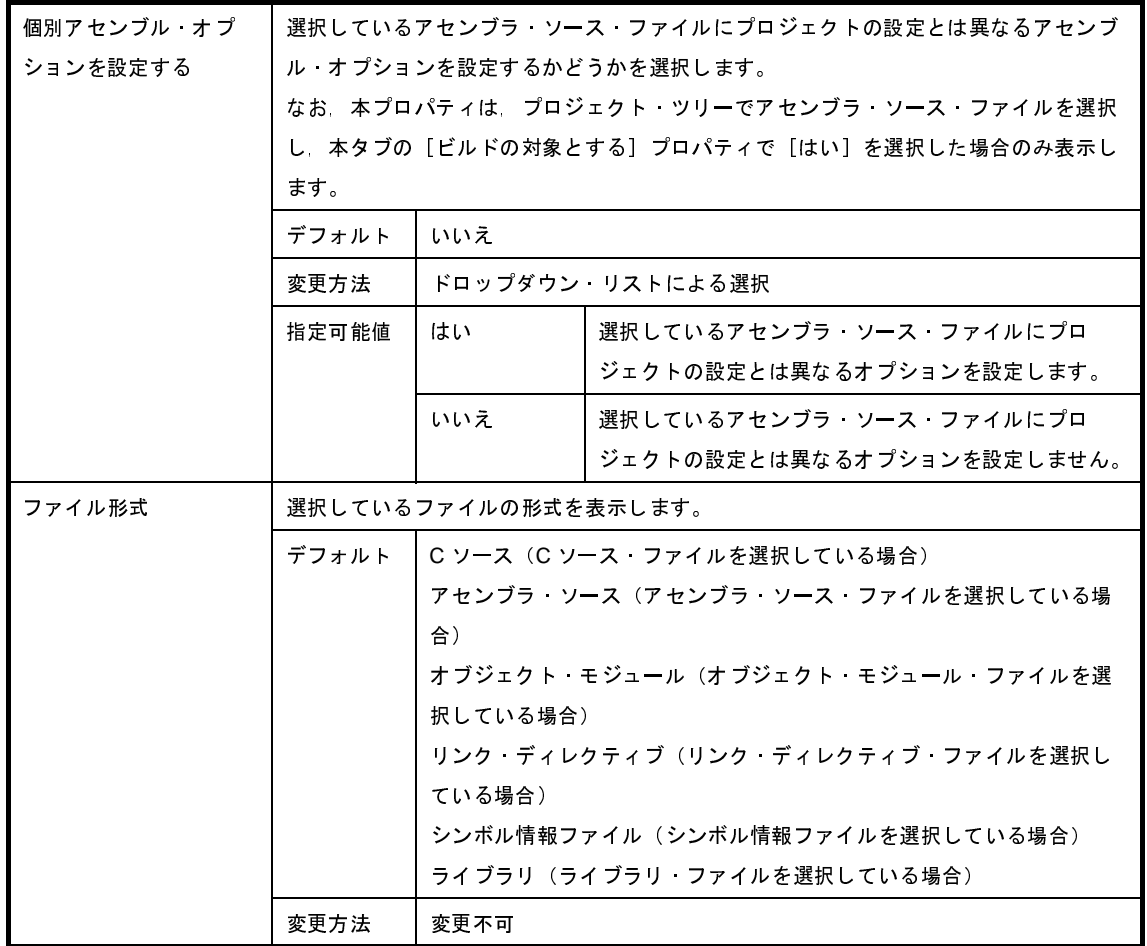

<span id="page-229-0"></span>(**2**)[マルチコア]

マルチコアに関する詳細情報の表示,および設定の変更を行います。

なお、本カテゴリは、マルチコア対応デバイスを使用するプロジェクトにおいて、C ソース・ファイル、ア センブラ・ソース・ファイル,オブジェクト・モジュール・ファイル,ライブラリ・ファイルを選択している 場合のみ表示します。

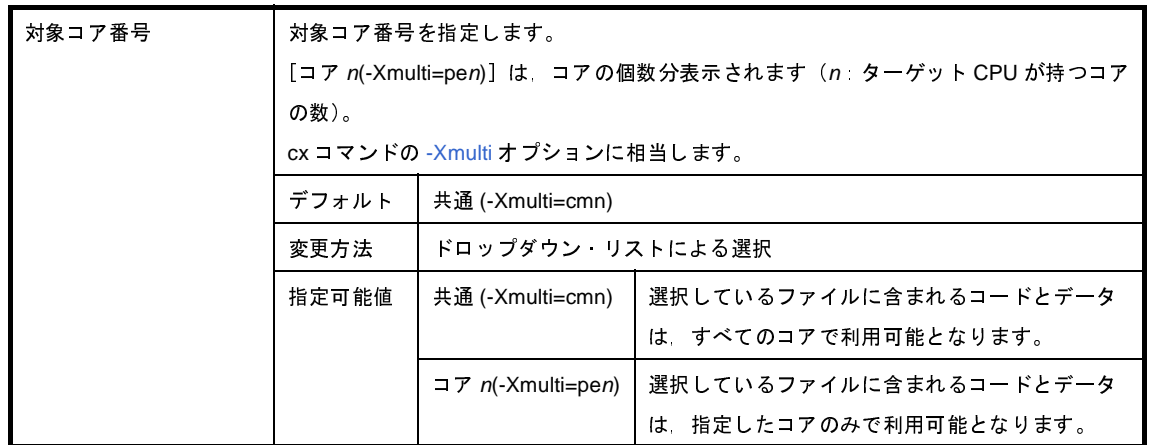

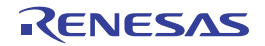

# [個別コンパイル・オプション]タブ

本タブでは、1つの C ソース・ファイルに対して、次に示すカテゴリごとに詳細情報の表示, および設定の変更を行 います。

なお,本タブは[,\[共通オプション\]タブ](#page-156-0),およ[び\[コンパイル・オプション\]タブ](#page-174-0)の設定内容を継承します。 これらのタブと異なる値を設定した場合は,プロパティが太字表示となります。

- (1[\)\[デバッグ情報\]](#page-231-0)
- (2[\)\[最適化\]](#page-232-0)
- (3[\)\[最適化](#page-232-1) ( 詳細 )]
- (4[\)\[プリプロセス\]](#page-235-0)
- (5)[C [言語\]](#page-237-0)
- (6[\)\[文字コード\]](#page-238-0)
- (7[\)\[出力コード\]](#page-238-1)
- (8[\)\[出力ファイル\]](#page-241-0)
- (9[\)\[アセンブル・リスト\]](#page-242-0)
- (10[\)\[エラー出力\]](#page-243-0)
- (11[\)\[警告メッセージ\]](#page-244-0)
- (12[\)\[その他\]](#page-245-0)
- 備考 本タブは, [ビルド設定] タブの [ビルド] カテゴリの [個別コンパイル・オプションを設定する] プロパティ で[はい]を選択した場合のみ表示します。

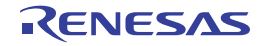

図 **A**―**17** プロパティ パネル:[個別コンパイル・オプション]タブ

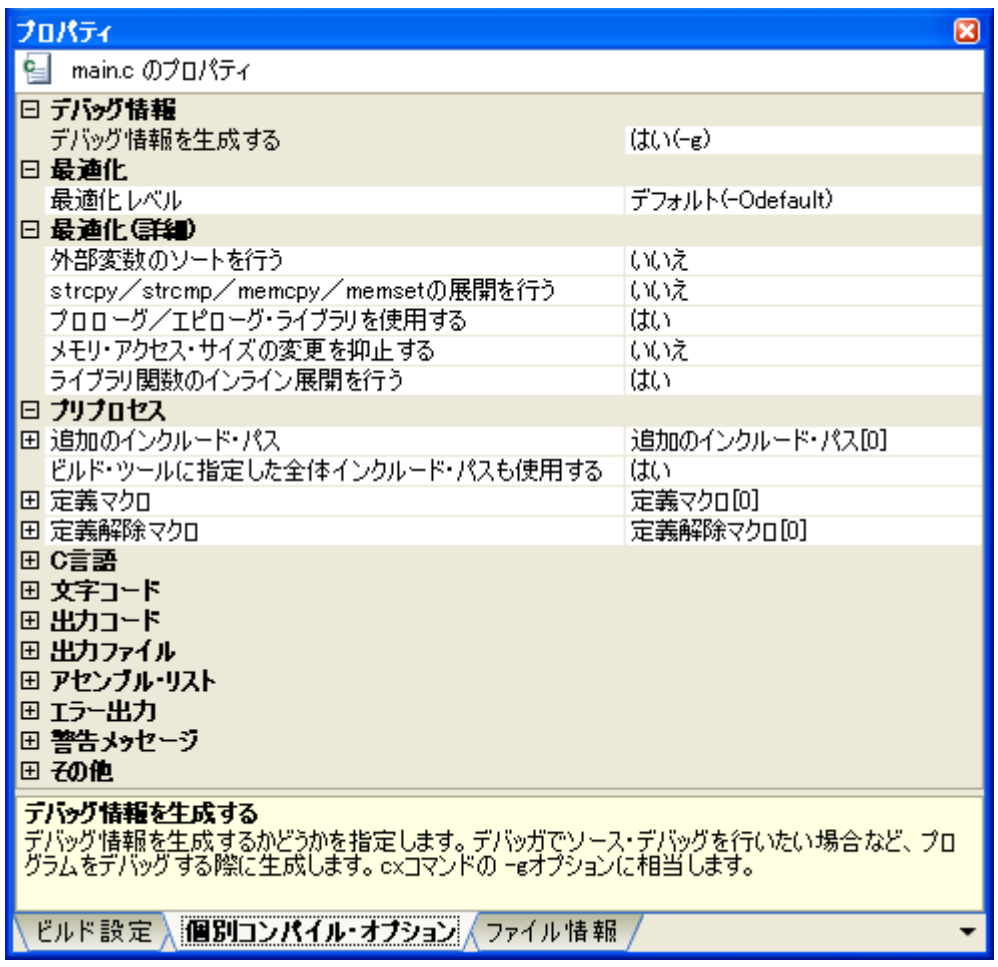

### [各カテゴリの説明]

<span id="page-231-0"></span>(**1**)[デバッグ情報]

デバッグ情報に関する詳細情報の表示,および設定の変更を行います。

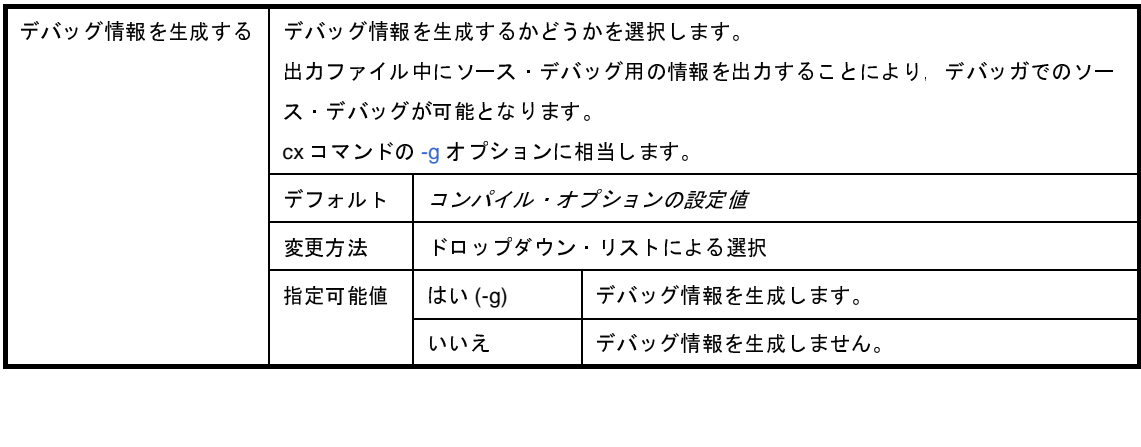

#### <span id="page-232-0"></span>(**2**)[最適化]

最適化に関する詳細情報の表示,および設定の変更を行います。

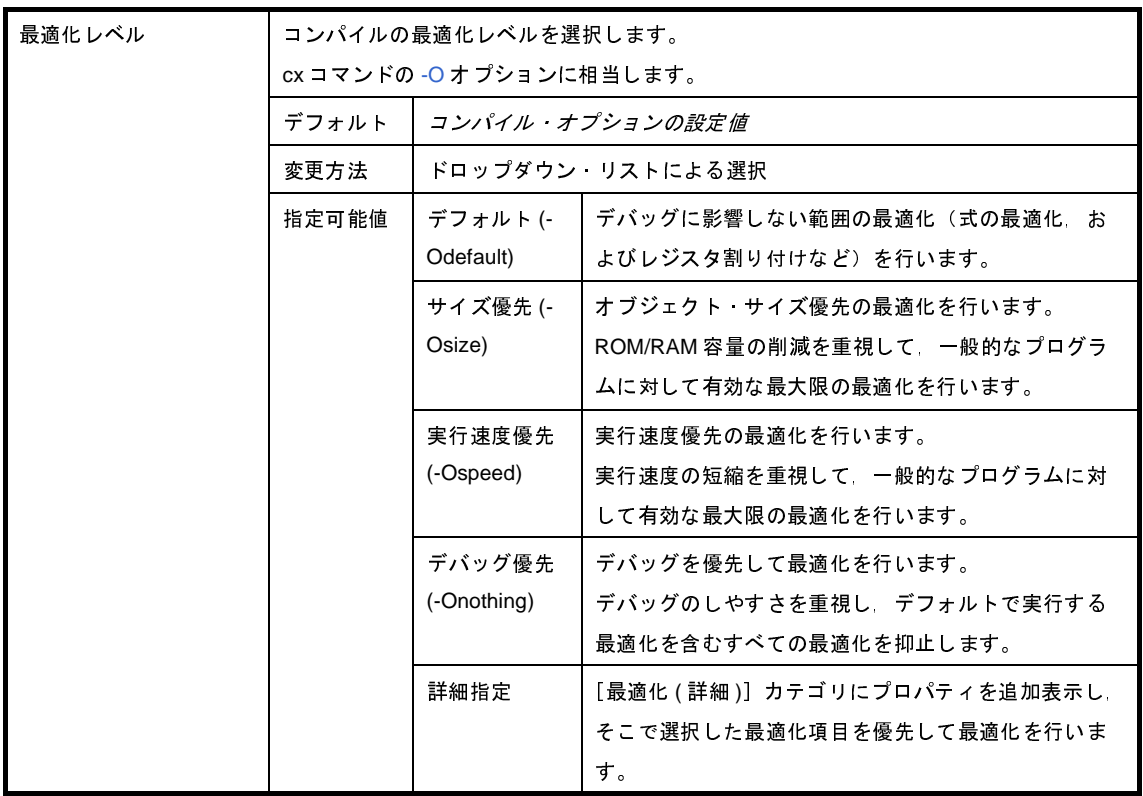

#### <span id="page-232-1"></span>(**3**)[最適化 **(** 詳細 **)**]

最適化に関する詳細情報の表示,および設定の変更を行います。

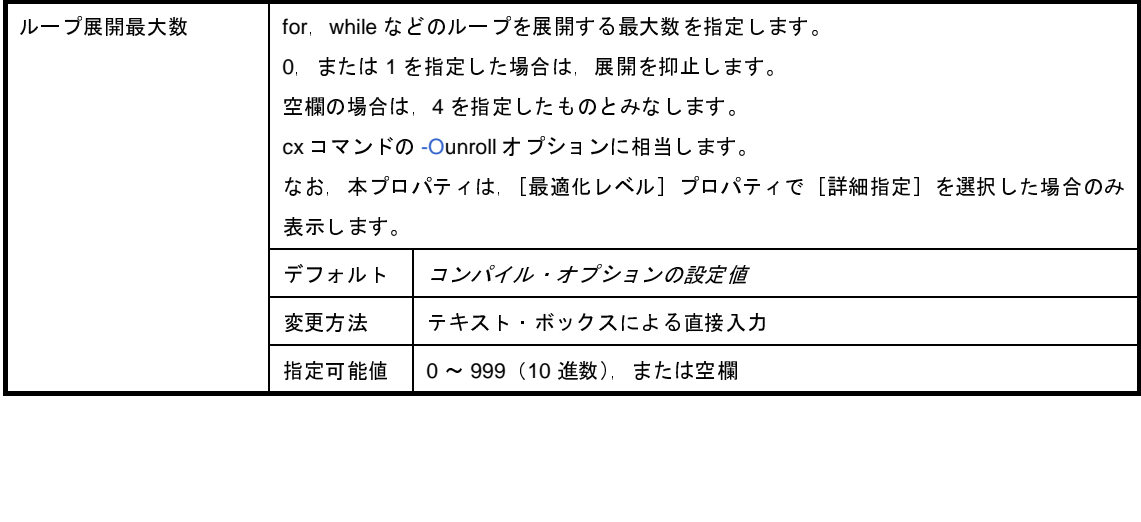

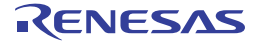

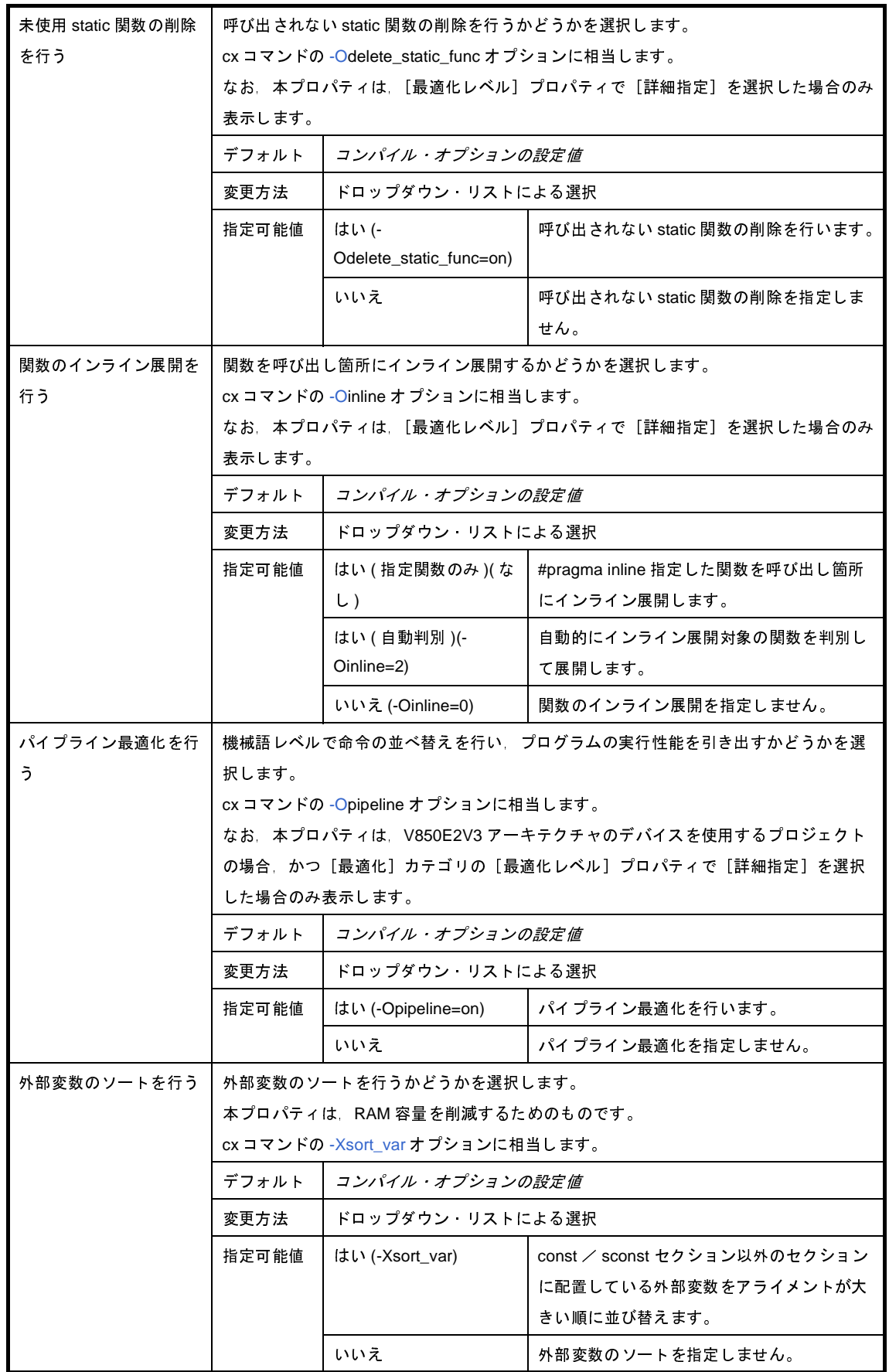

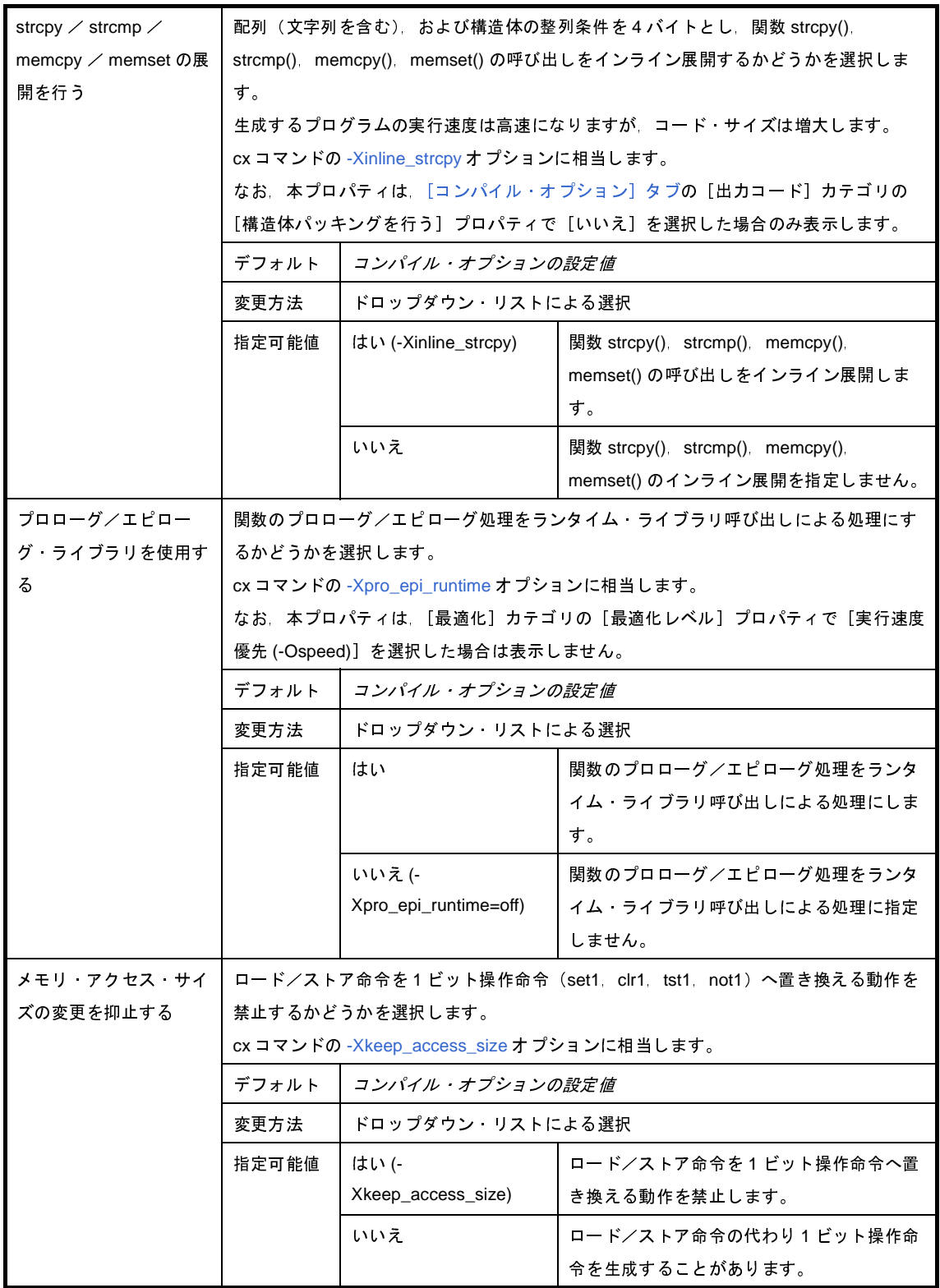

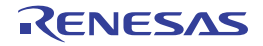

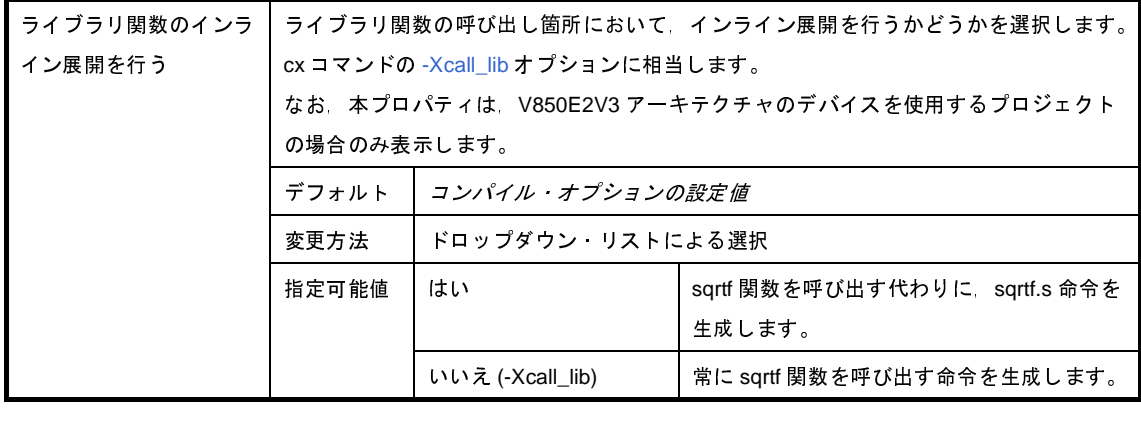

<span id="page-235-0"></span>(**4**)[プリプロセス]

プリプロセスに関する詳細情報の表示,および設定の変更を行います。

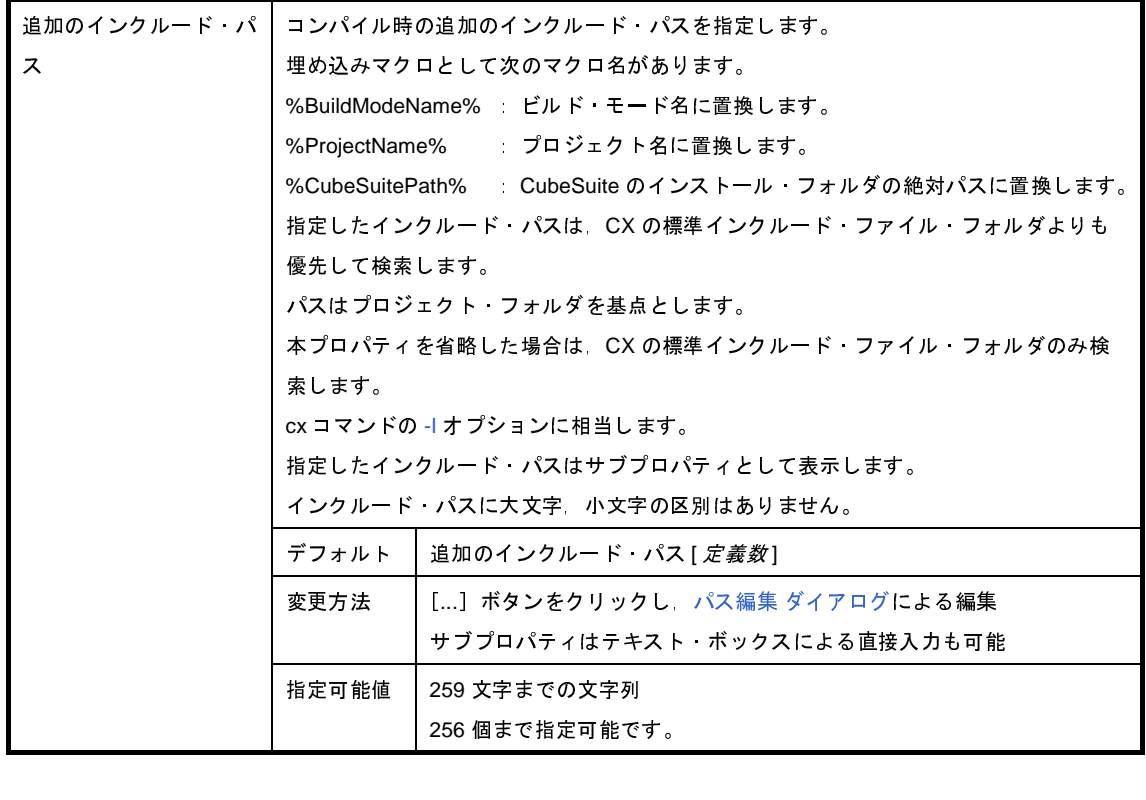

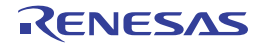

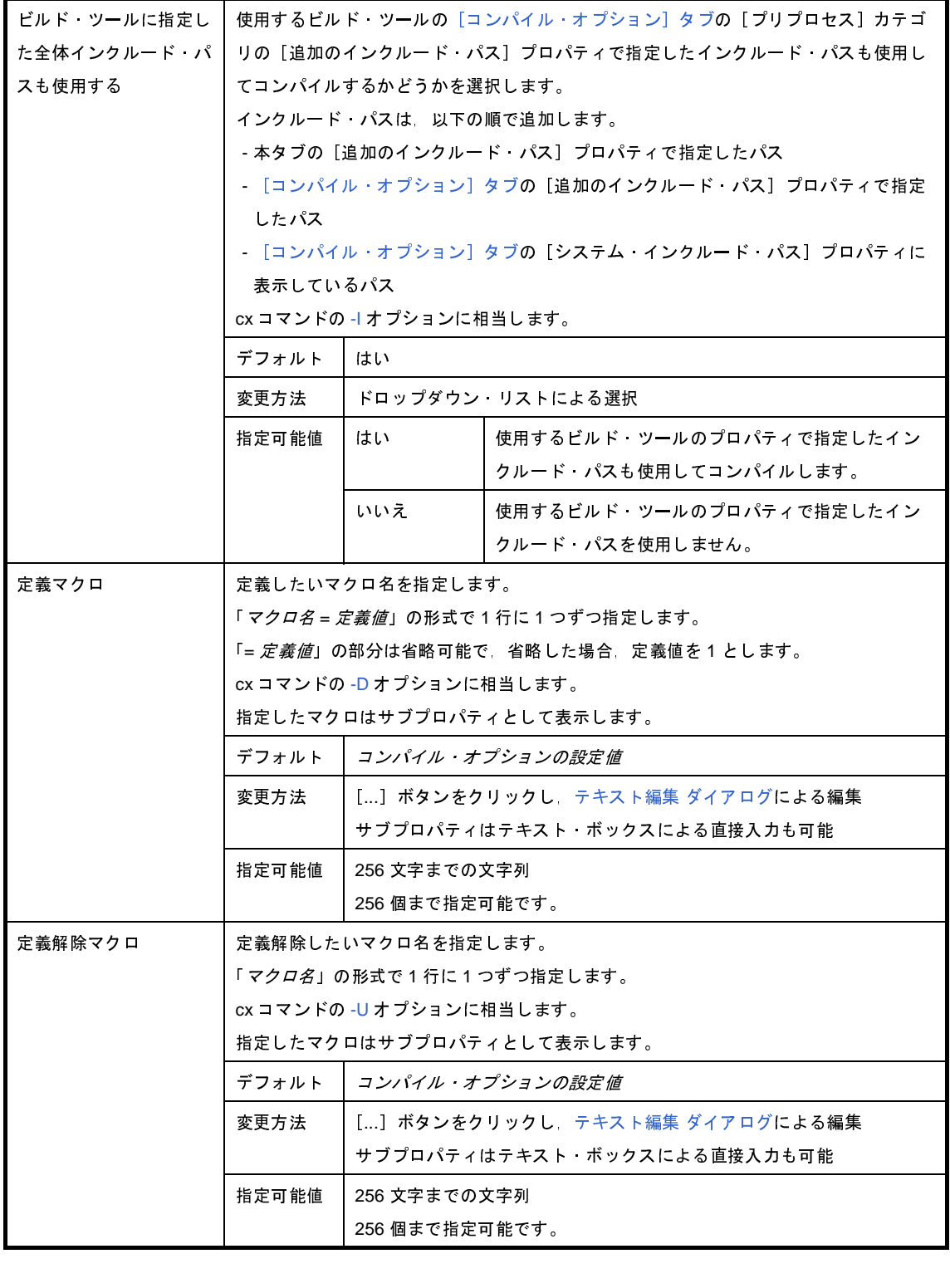

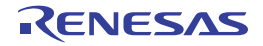

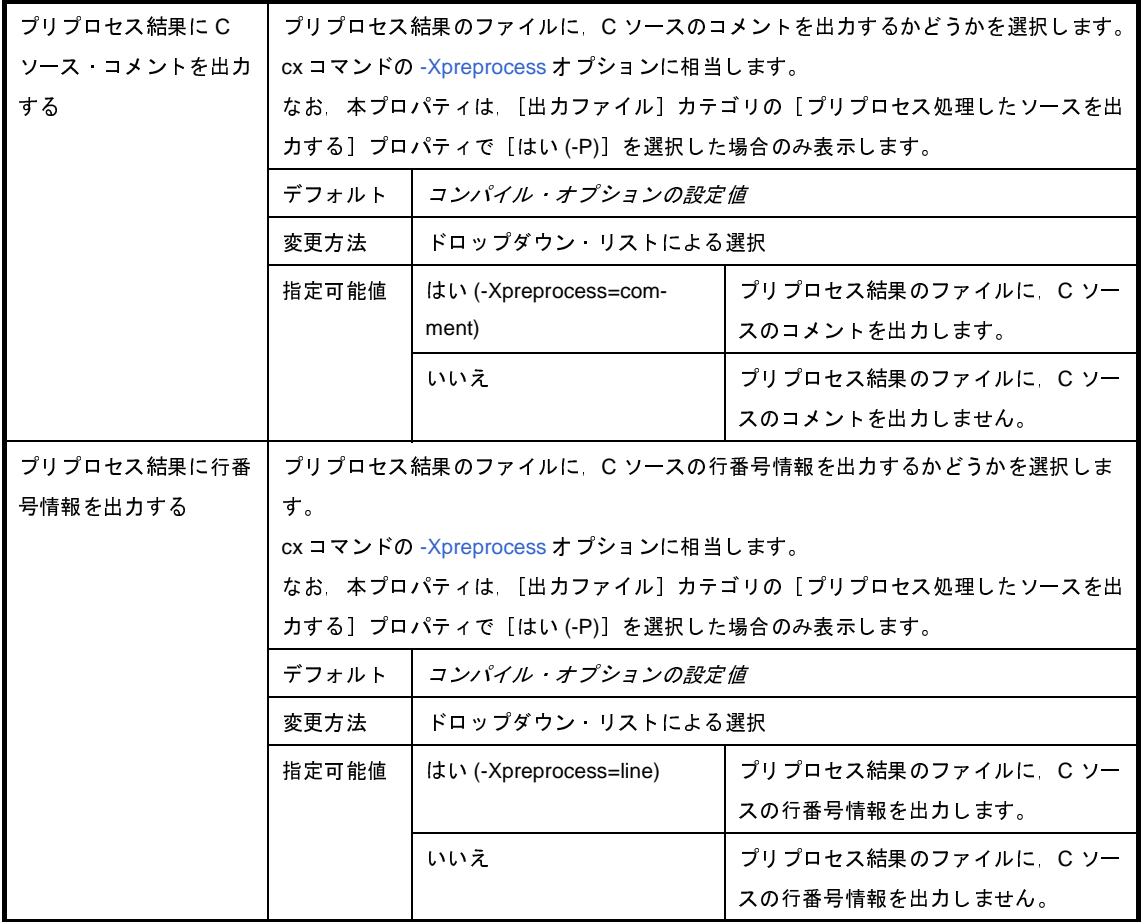

#### <span id="page-237-0"></span>(**5**)[**C** 言語]

C 言語に関する詳細情報の表示,および設定の変更を行います。

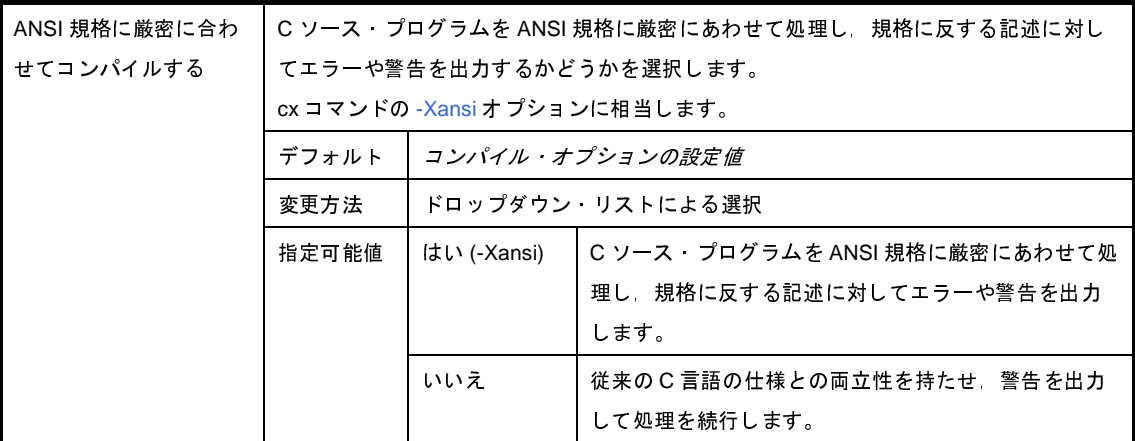

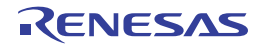

#### <span id="page-238-0"></span>(**6**)[文字コード]

文字コードに関する詳細情報の表示,および設定の変更を行います。

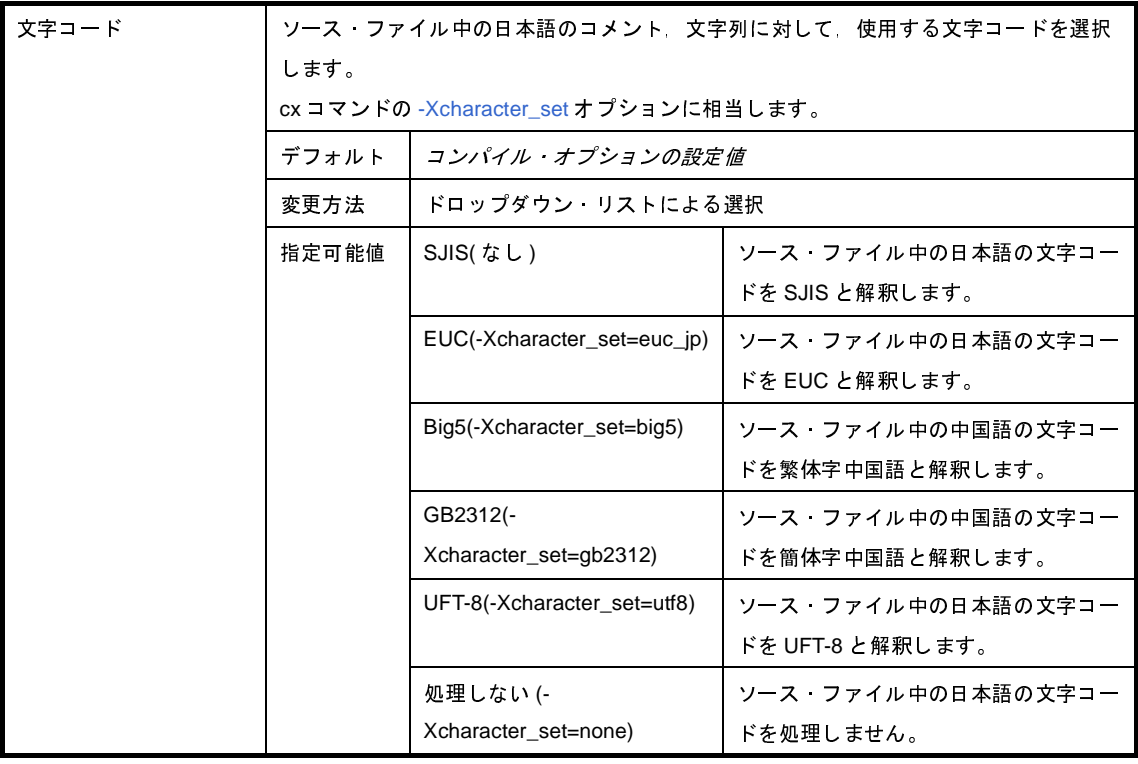

#### <span id="page-238-1"></span>(**7**)[出力コード]

出力コードに関する詳細情報の表示,および設定の変更を行います。

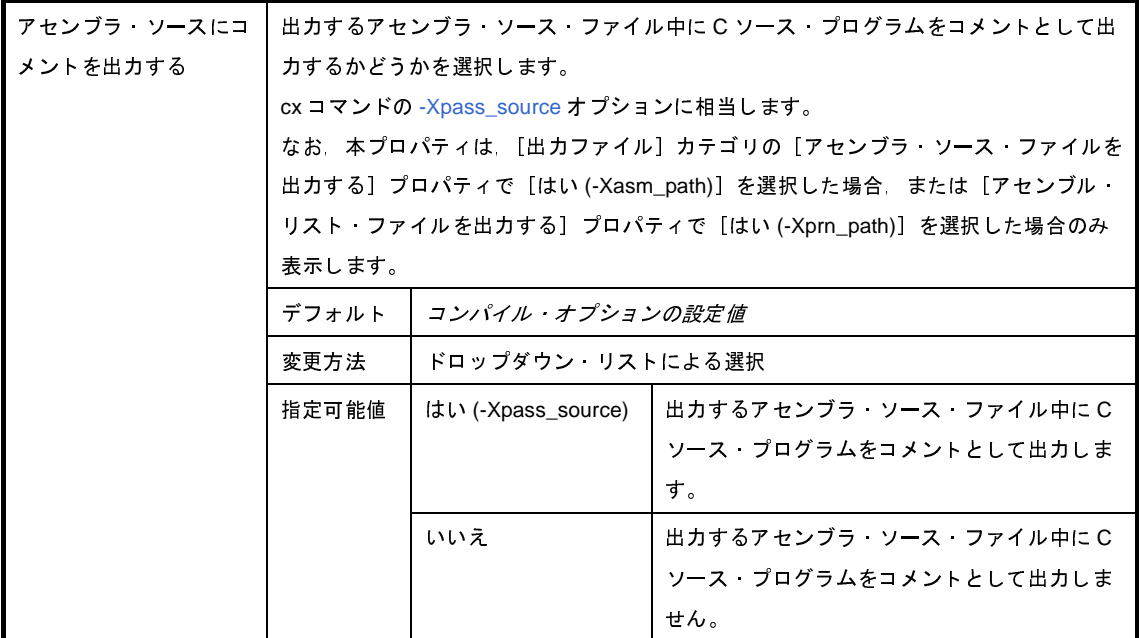

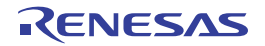

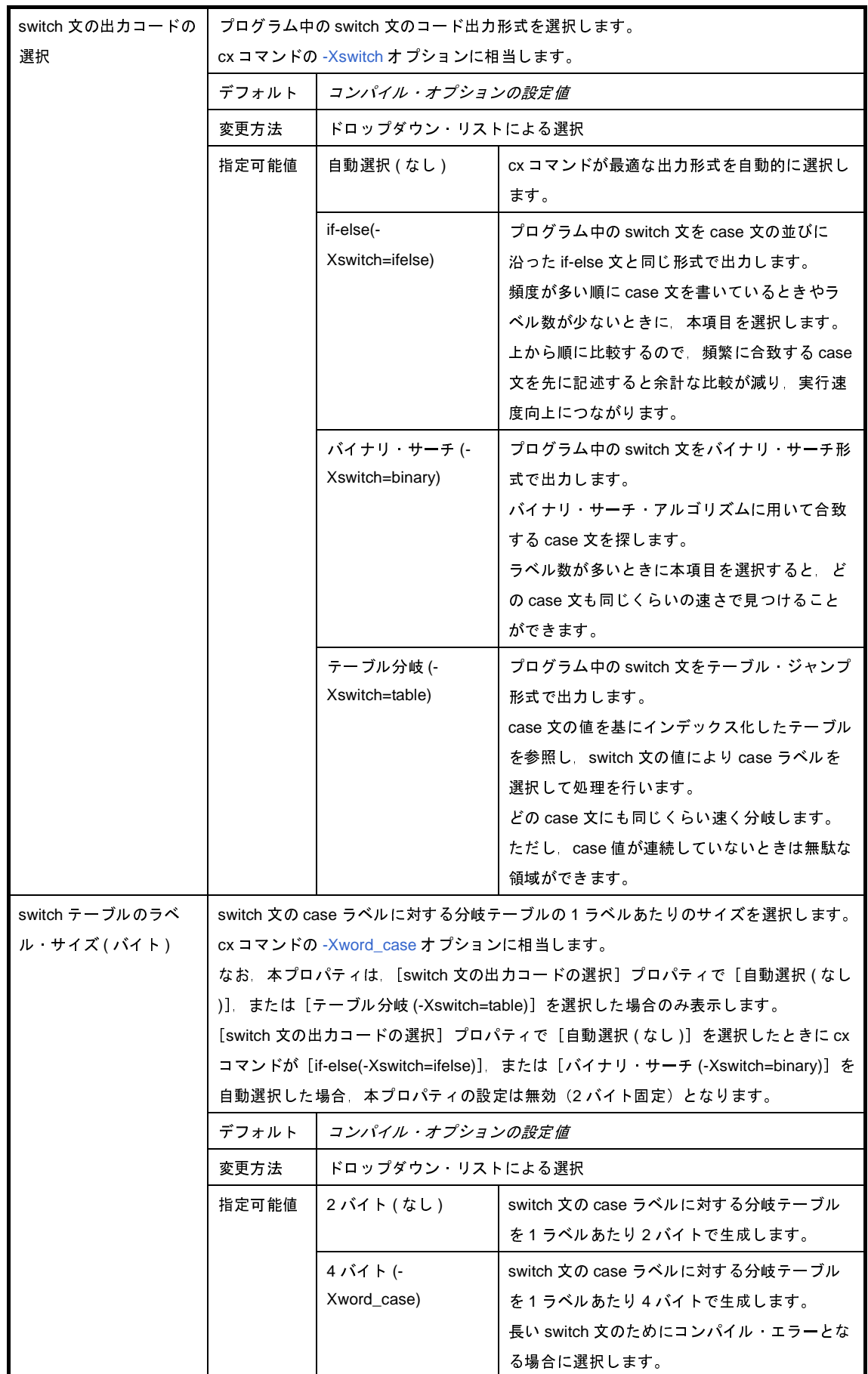

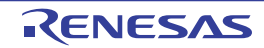

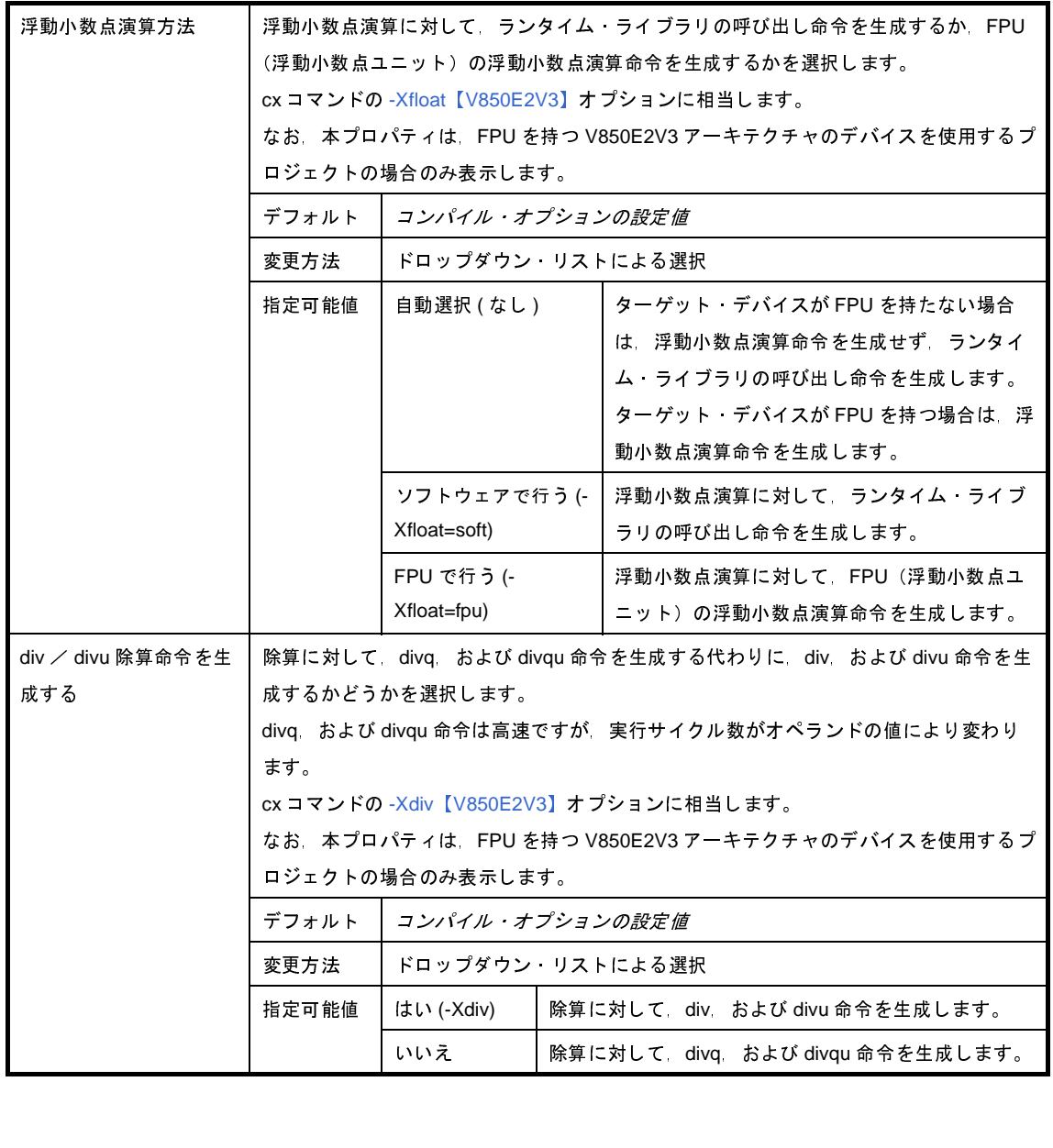

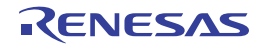

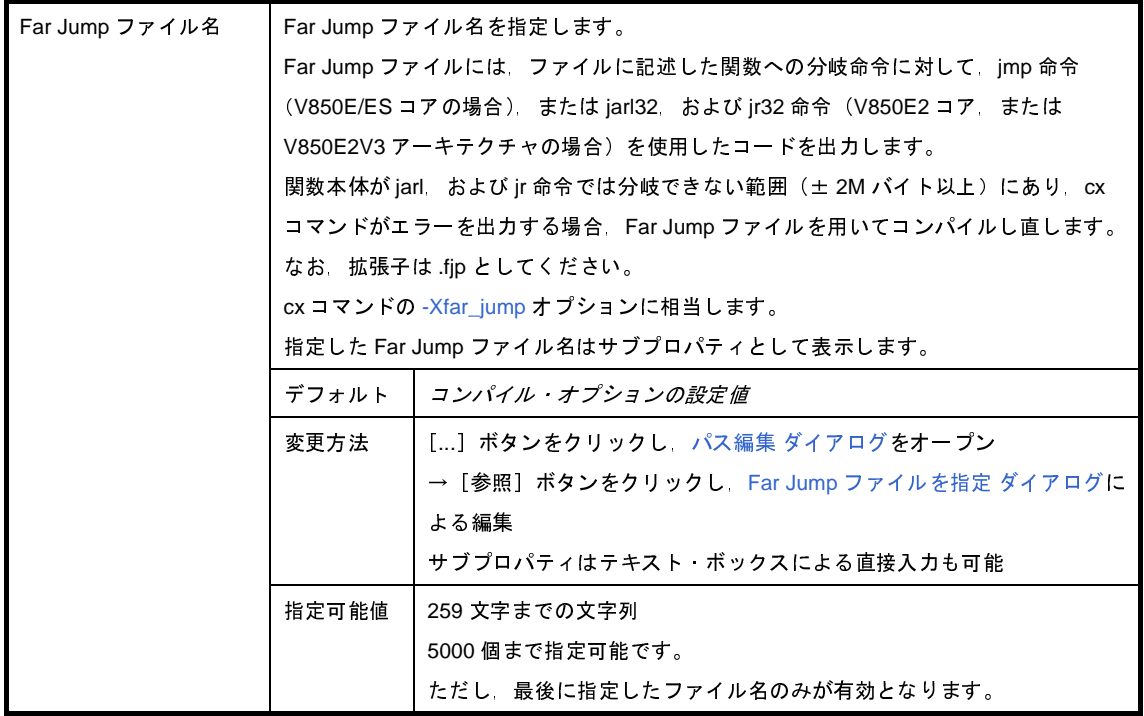

#### <span id="page-241-0"></span>(**8**)[出力ファイル]

出力ファイルに関する詳細情報の表示,および設定の変更を行います。

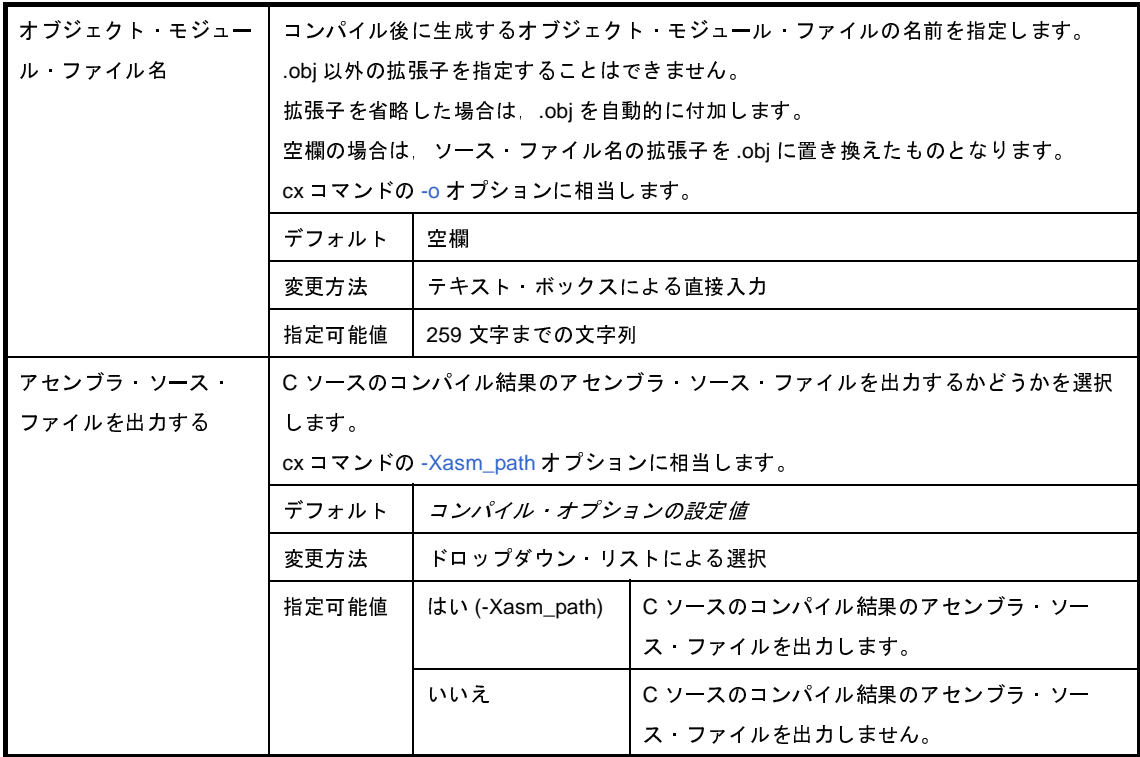

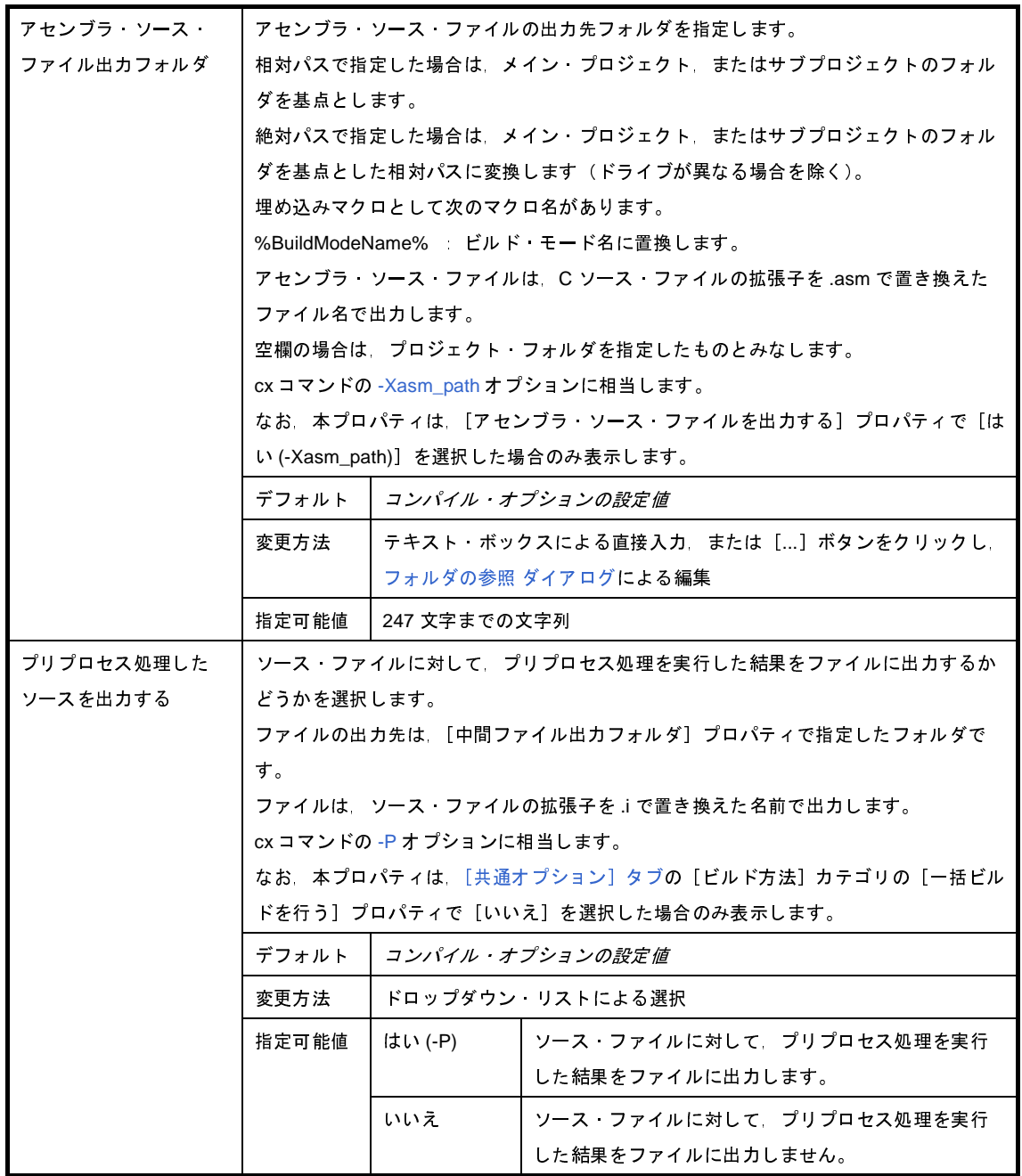

#### <span id="page-242-0"></span>(**9**)[アセンブル・リスト]

アセンブル・リストに関する詳細情報の表示,および設定の変更を行います。

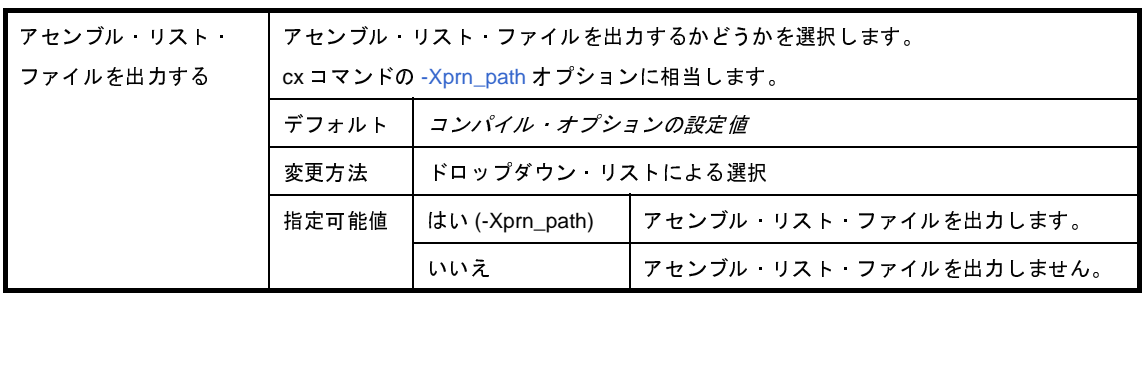

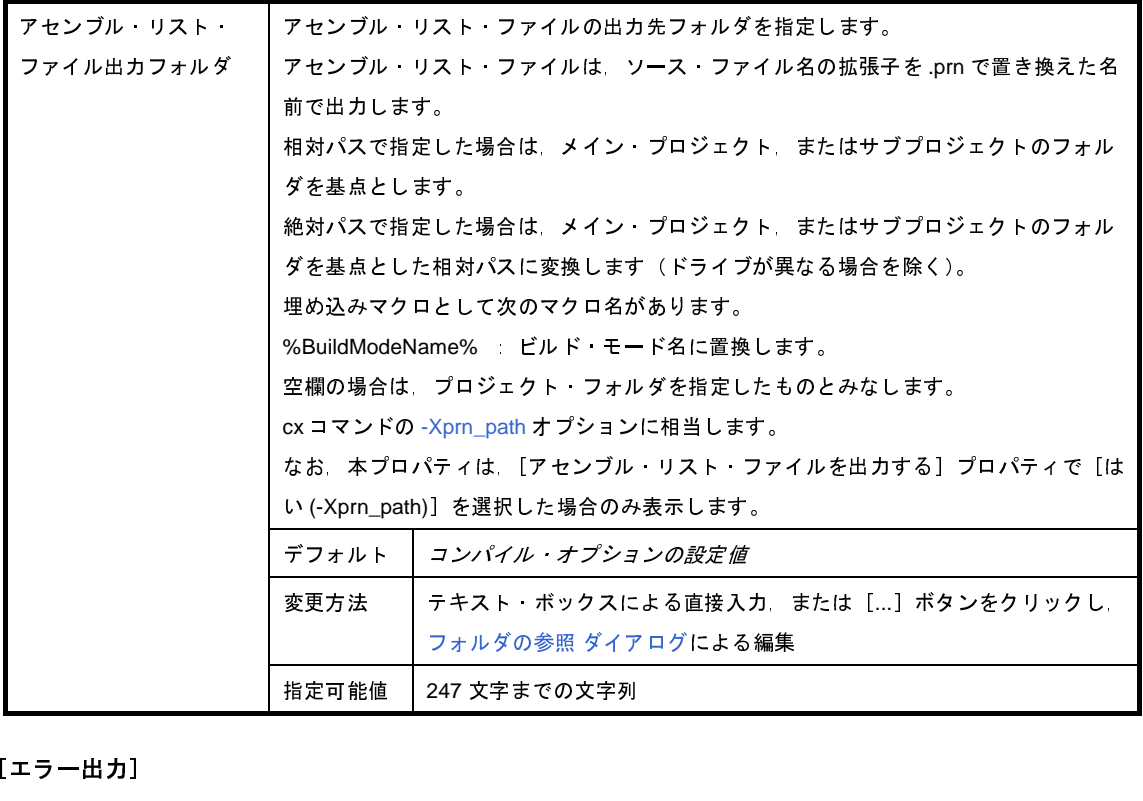

<span id="page-243-0"></span>(**10**)[エラー出力]

エラー出力に関する詳細情報の表示,および設定の変更を行います。

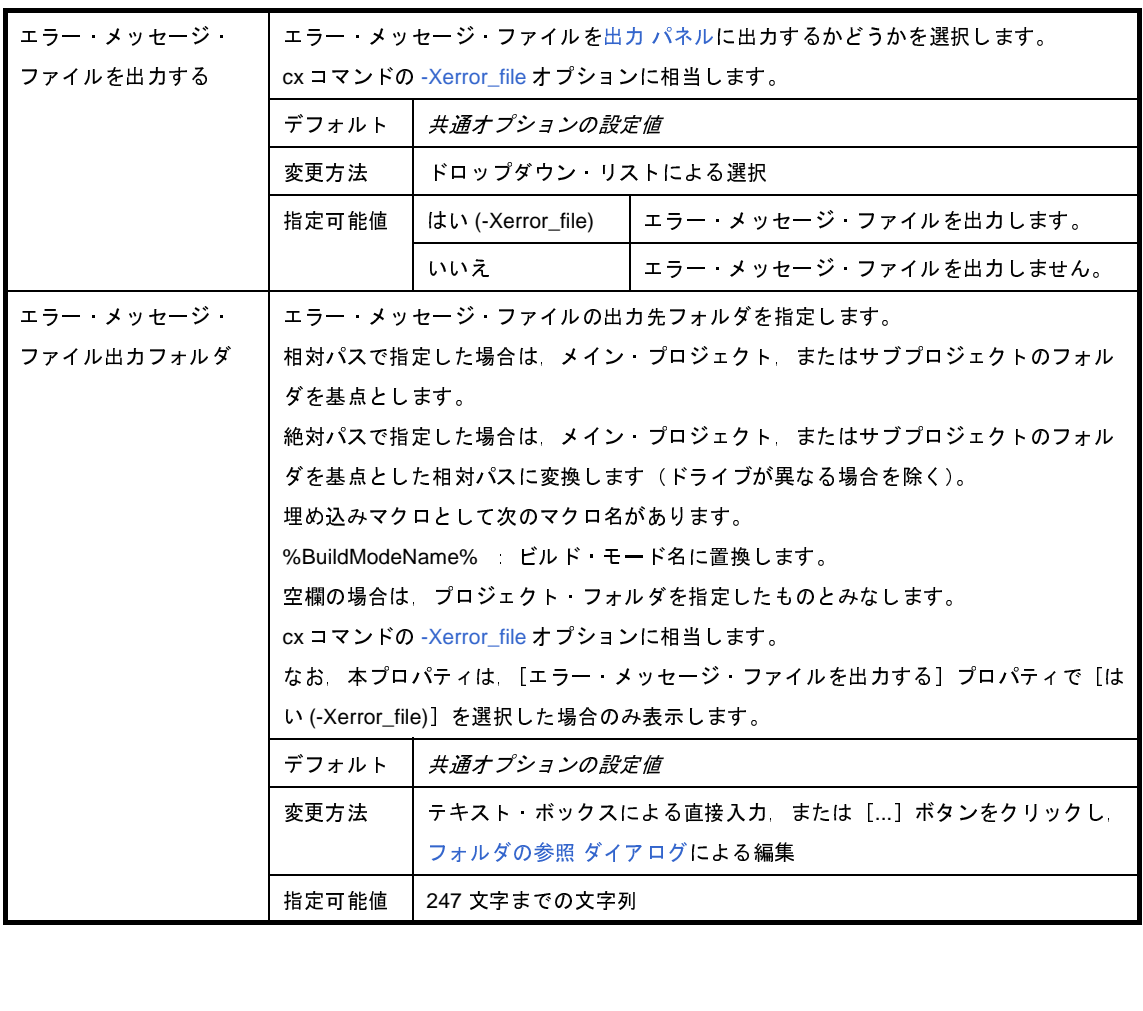

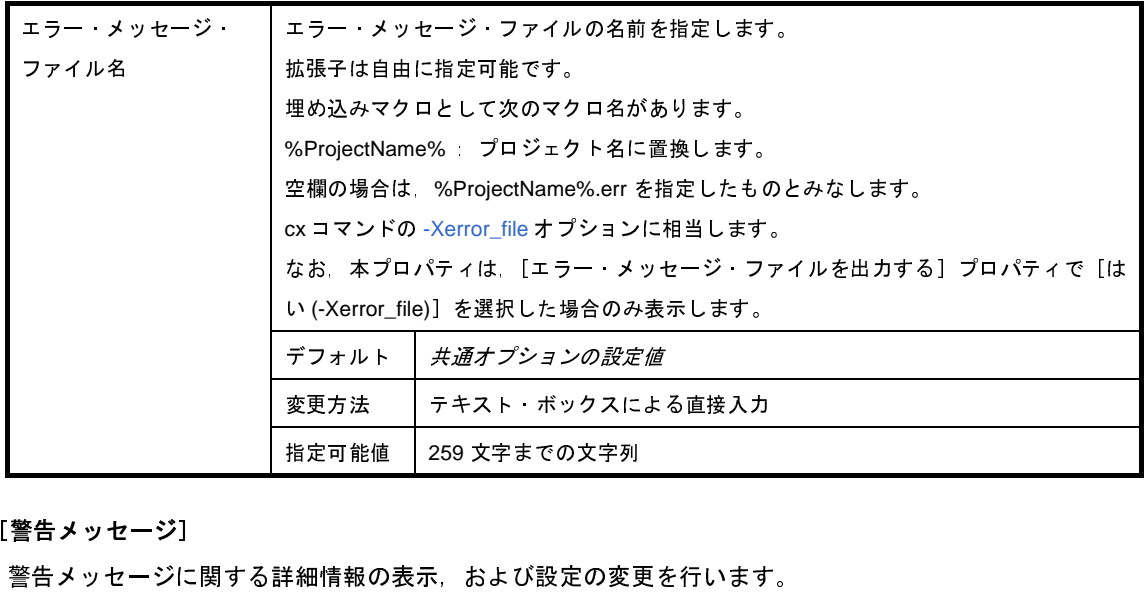

#### <span id="page-244-0"></span>(**11**)[警告メッセージ]

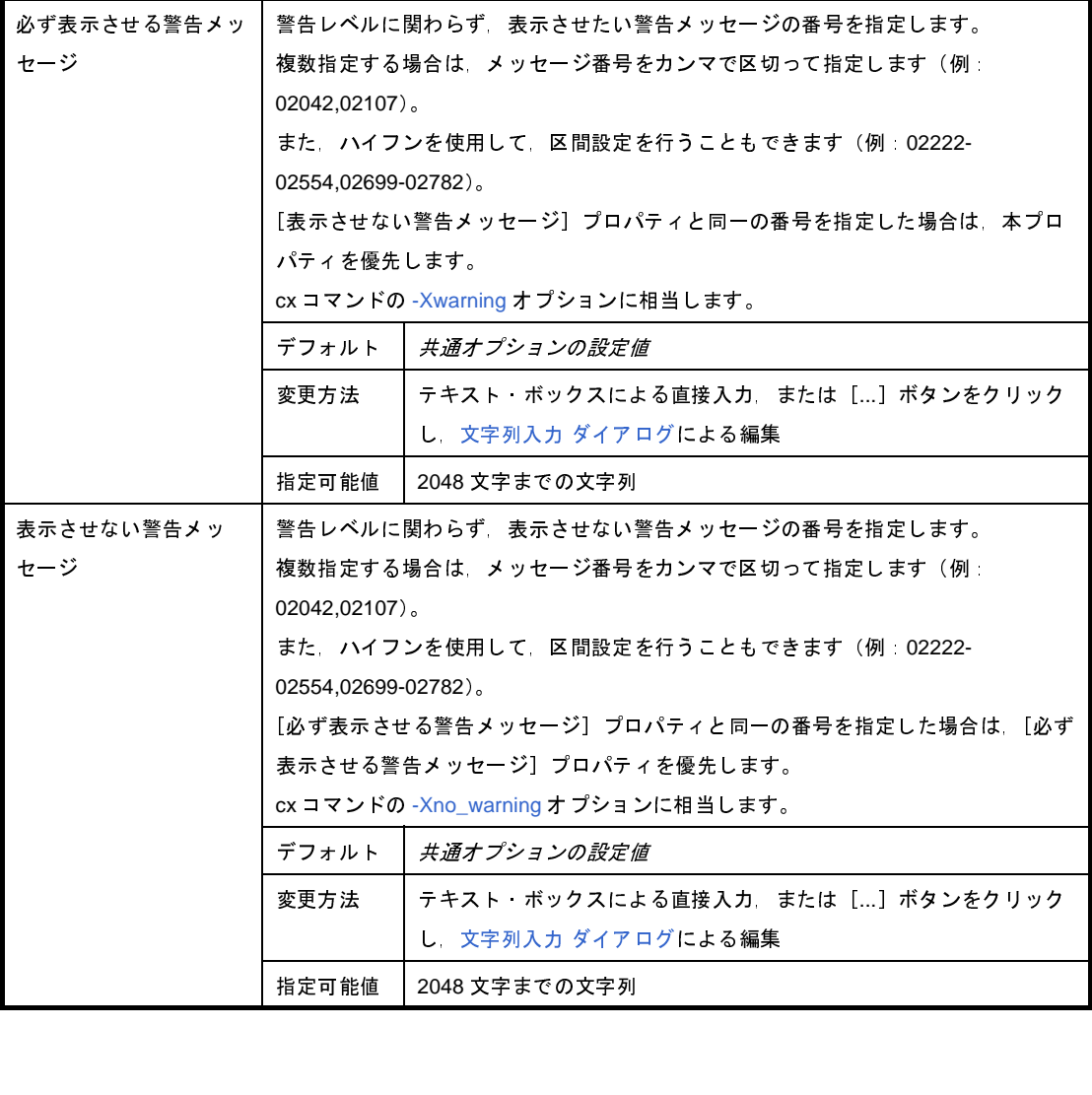

#### <span id="page-245-0"></span>(**12**)[その他]

コンパイルに関するその他の詳細情報の表示,および設定の変更を行います。

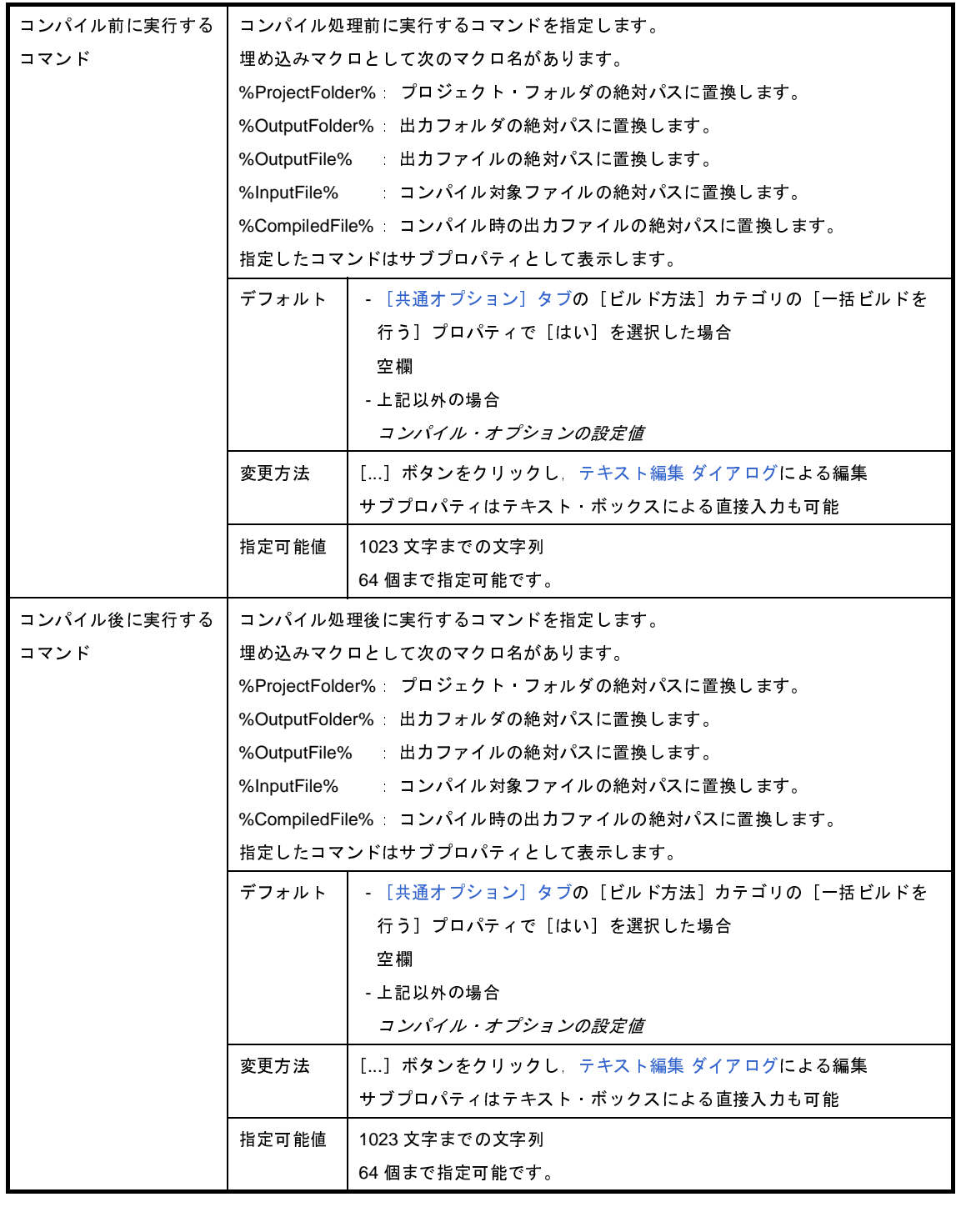

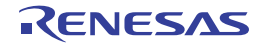

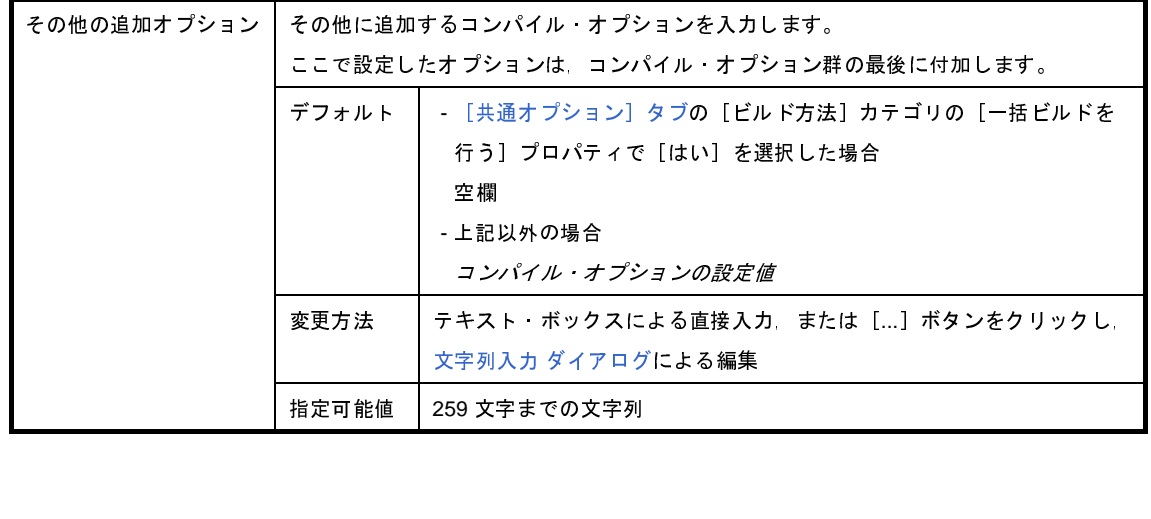

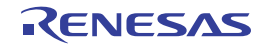

# [個別アセンブル・オプション]タブ

本タブでは,1 つのアセンブラ・ソース・ファイルに対して,次に示すカテゴリごとに詳細情報の表示,および設定 の変更を行います。

なお,本タブは, [共通オプション]タブ, [コンパイル・オプション]タブ, および [\[アセンブル・オプション\]タ](#page-192-0) [ブの](#page-192-0)設定内容を継承します。

これらのタブと異なる値を設定した場合は,プロパティが太字表示となります。

- (1[\)\[デバッグ情報\]](#page-248-0)
- (2[\)\[プリプロセス\]](#page-248-1)
- (3[\)\[文字コード\]](#page-250-0)
- (4) [出力コード]
- (5[\)\[出力ファイル\]](#page-251-1)
- (6[\)\[アセンブル・リスト\]](#page-251-2)
- (7[\)\[エラー出力\]](#page-252-0)
- (8[\)\[警告メッセージ\]](#page-253-0)
- (9[\)\[その他\]](#page-254-0)
- 備考 本タブは, [ビルド設定] タブの [ビルド] カテゴリの [個別アセンブル・オプションを設定する] プロパティ で[はい]を選択した場合のみ表示します。

#### 図 **A**―**18** プロパティ パネル:[個別アセンブル・オプション]タブ

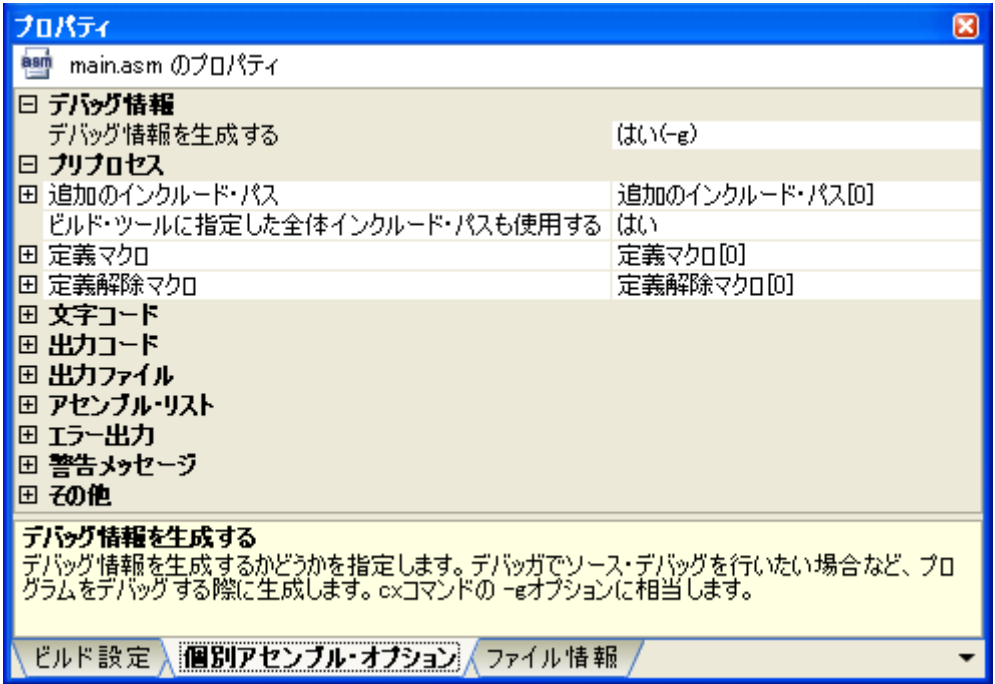

## [各カテゴリの説明]

#### <span id="page-248-0"></span>(**1**)[デバッグ情報]

デバッグ情報に関する詳細情報の表示,および設定の変更を行います。

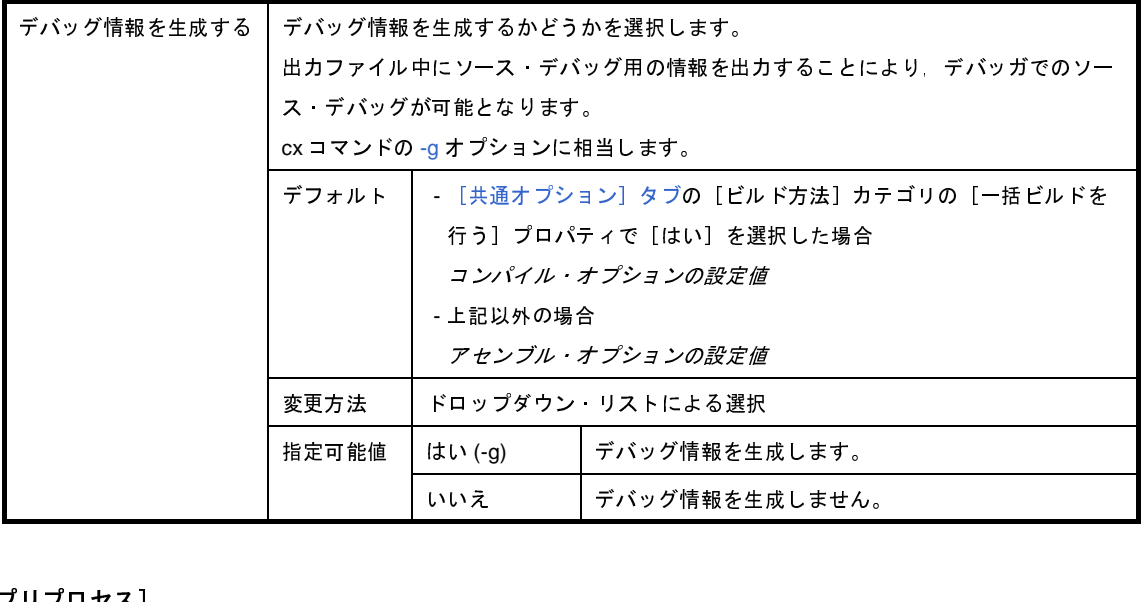

#### <span id="page-248-1"></span>(**2**)[プリプロセス]

プリプロセスに関する詳細情報の表示,および設定の変更を行います。

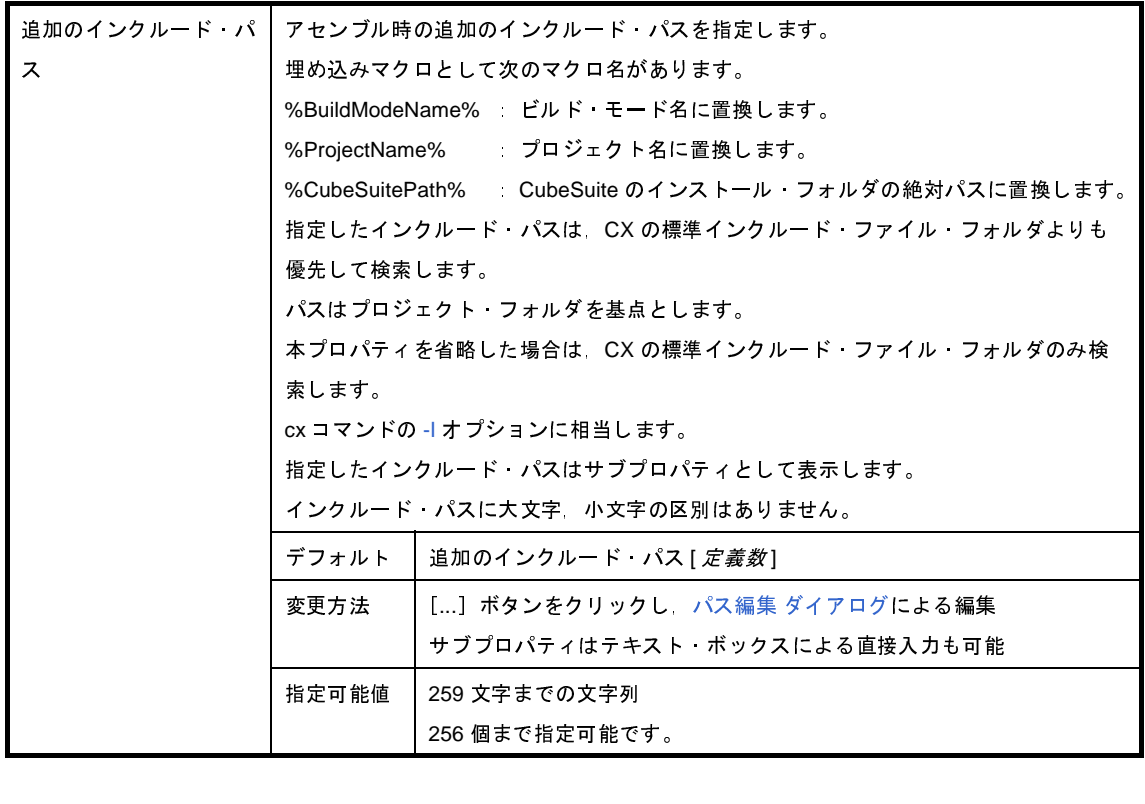

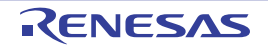

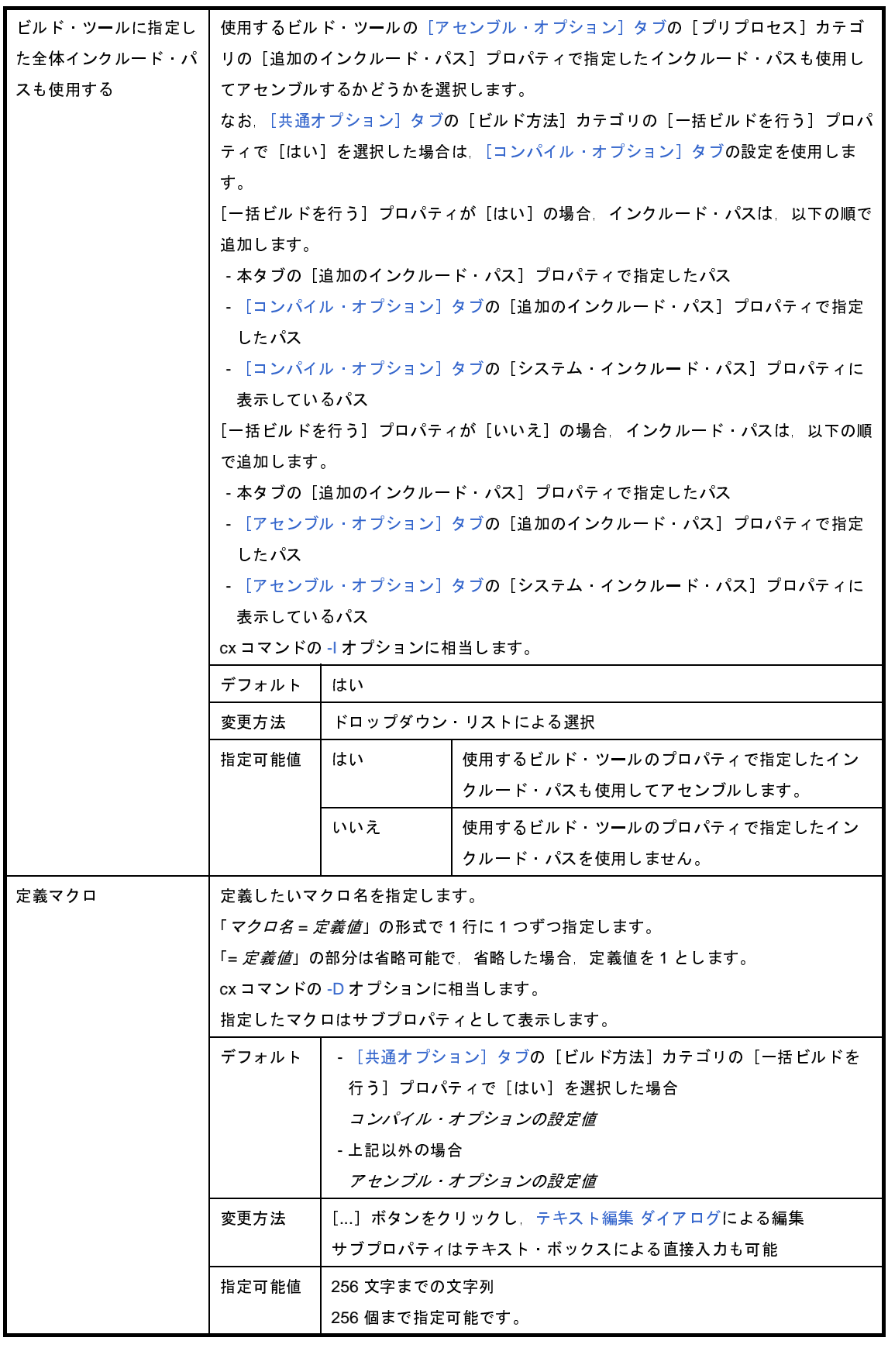

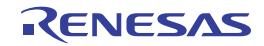

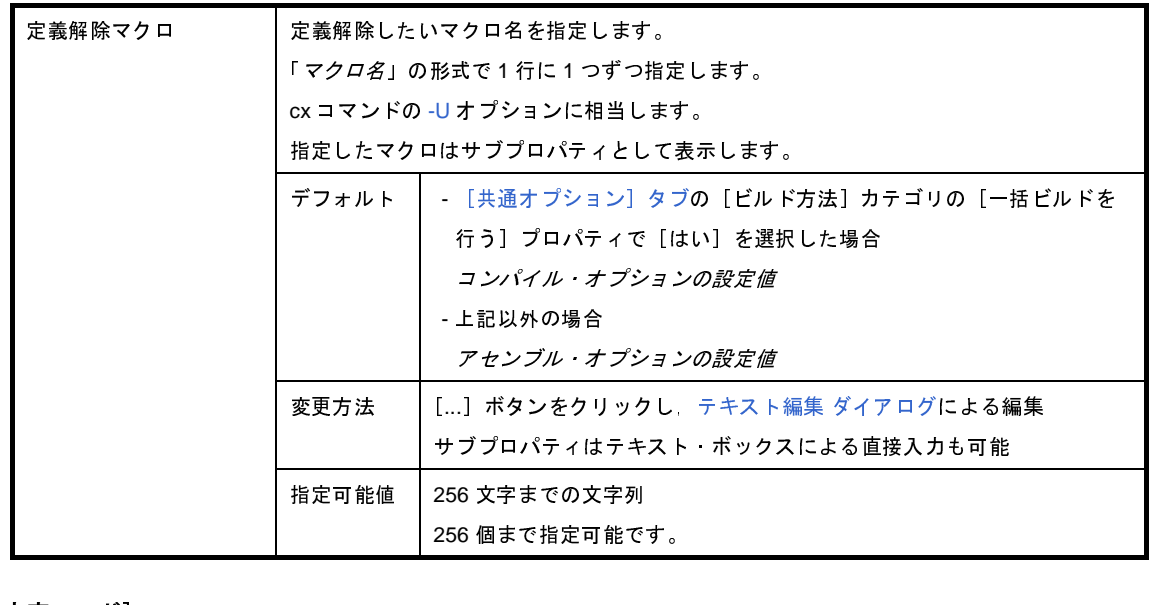

<span id="page-250-0"></span>(**3**)[文字コード]

文字コードに関する詳細情報の表示,および設定の変更を行います。

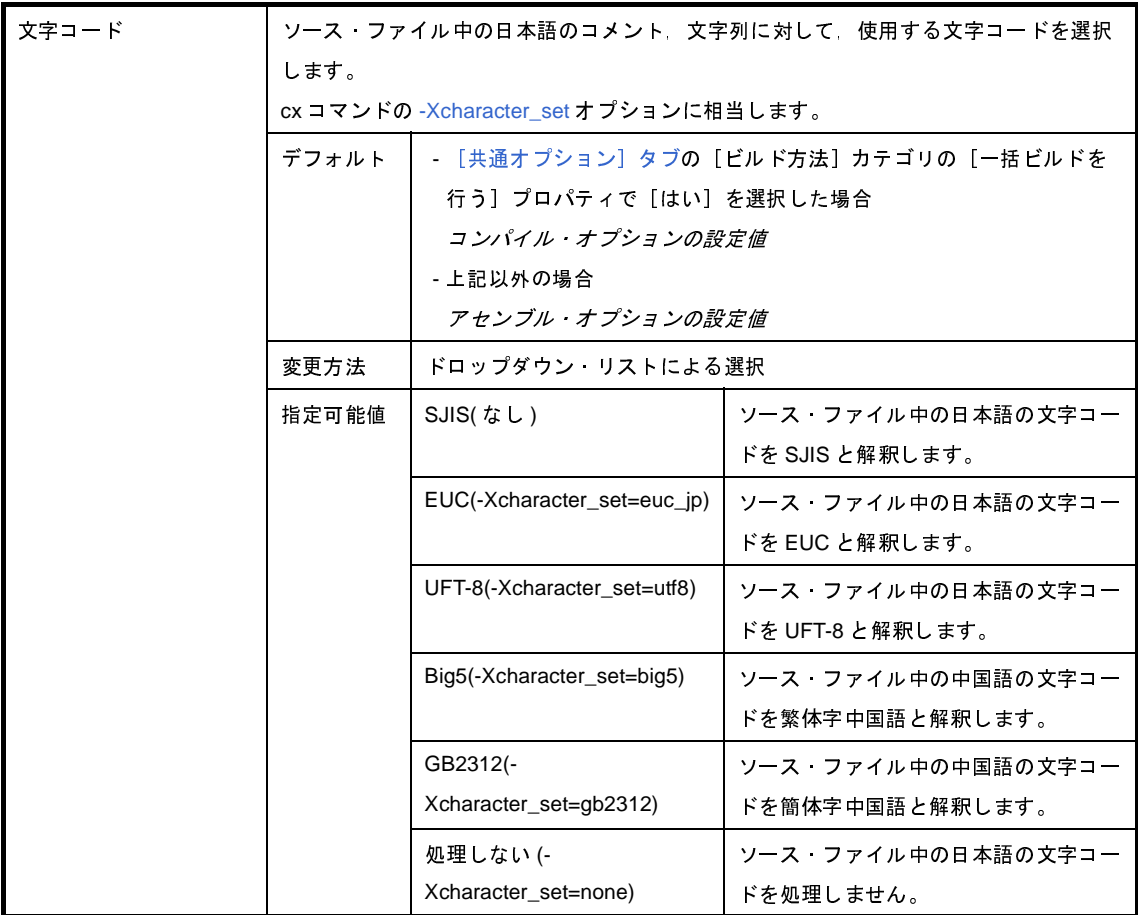

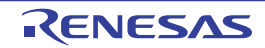

#### <span id="page-251-0"></span>(**4**)[出力コード]

出力コードに関する詳細情報の表示,および設定の変更を行います。

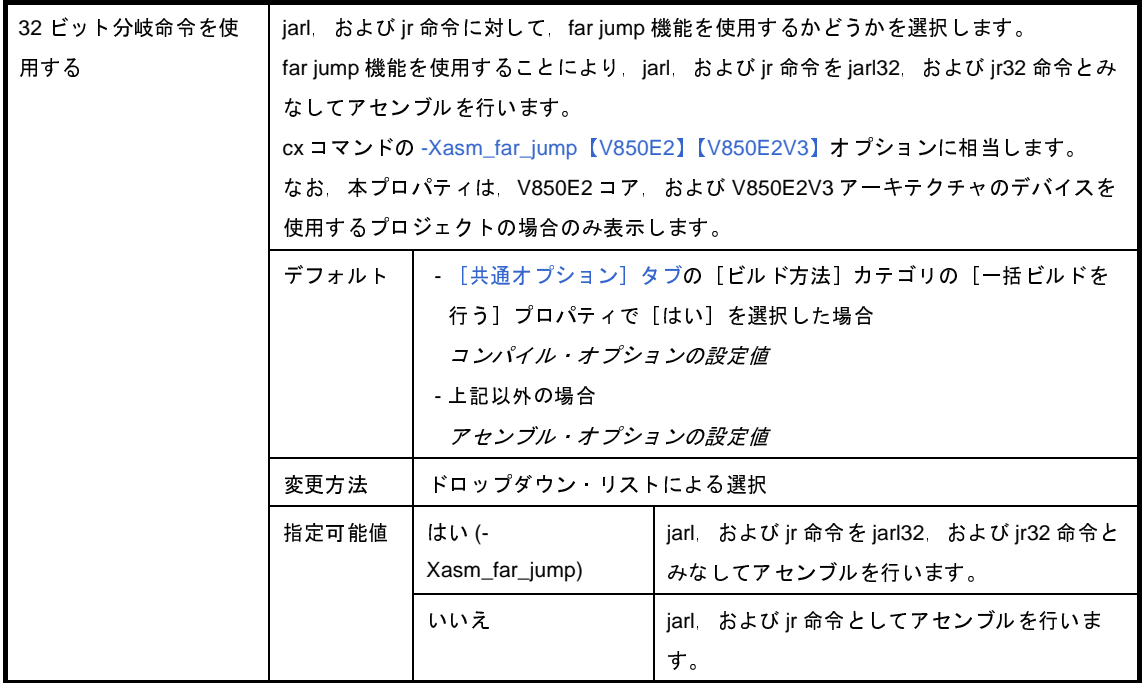

#### <span id="page-251-1"></span>(**5**)[出力ファイル]

出力ファイルに関する詳細情報の表示,および設定の変更を行います。

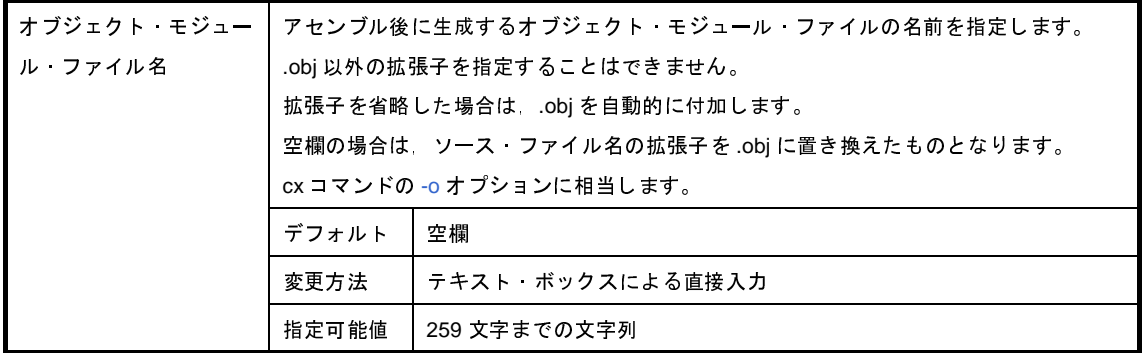

#### <span id="page-251-2"></span>(**6**)[アセンブル・リスト]

アセンブル・リストに関する詳細情報の表示,および設定の変更を行います。

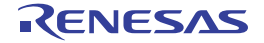
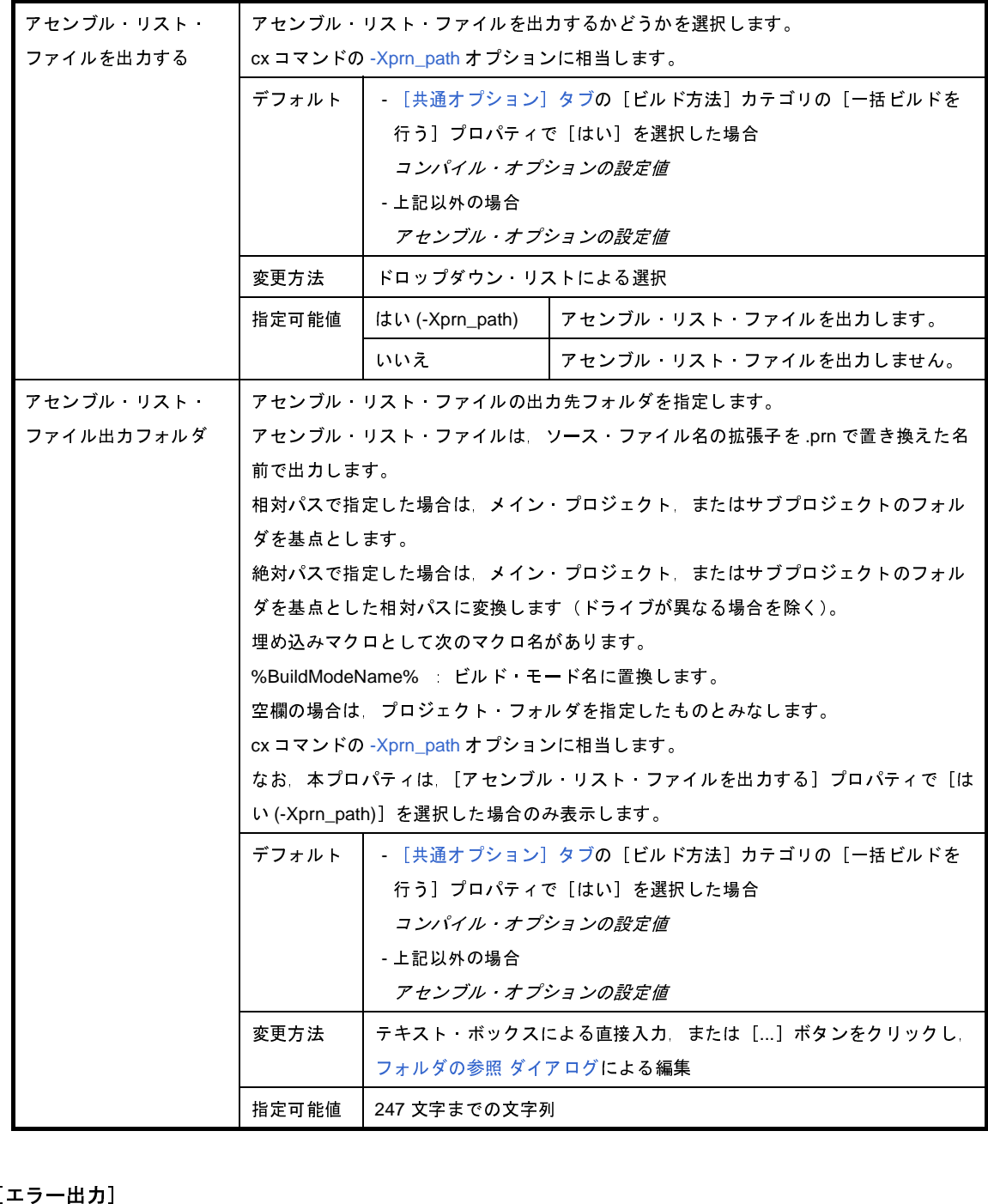

#### (**7**)[エラー出力]

エラー出力に関する詳細情報の表示,および設定の変更を行います。

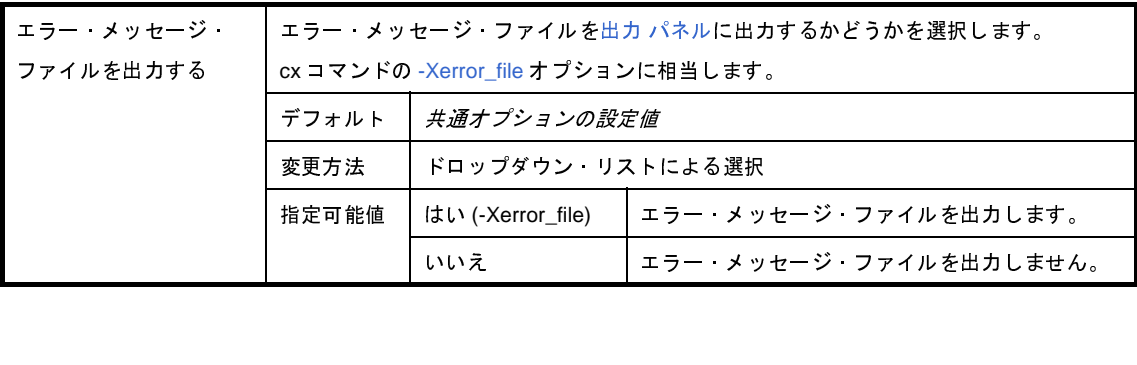

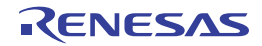

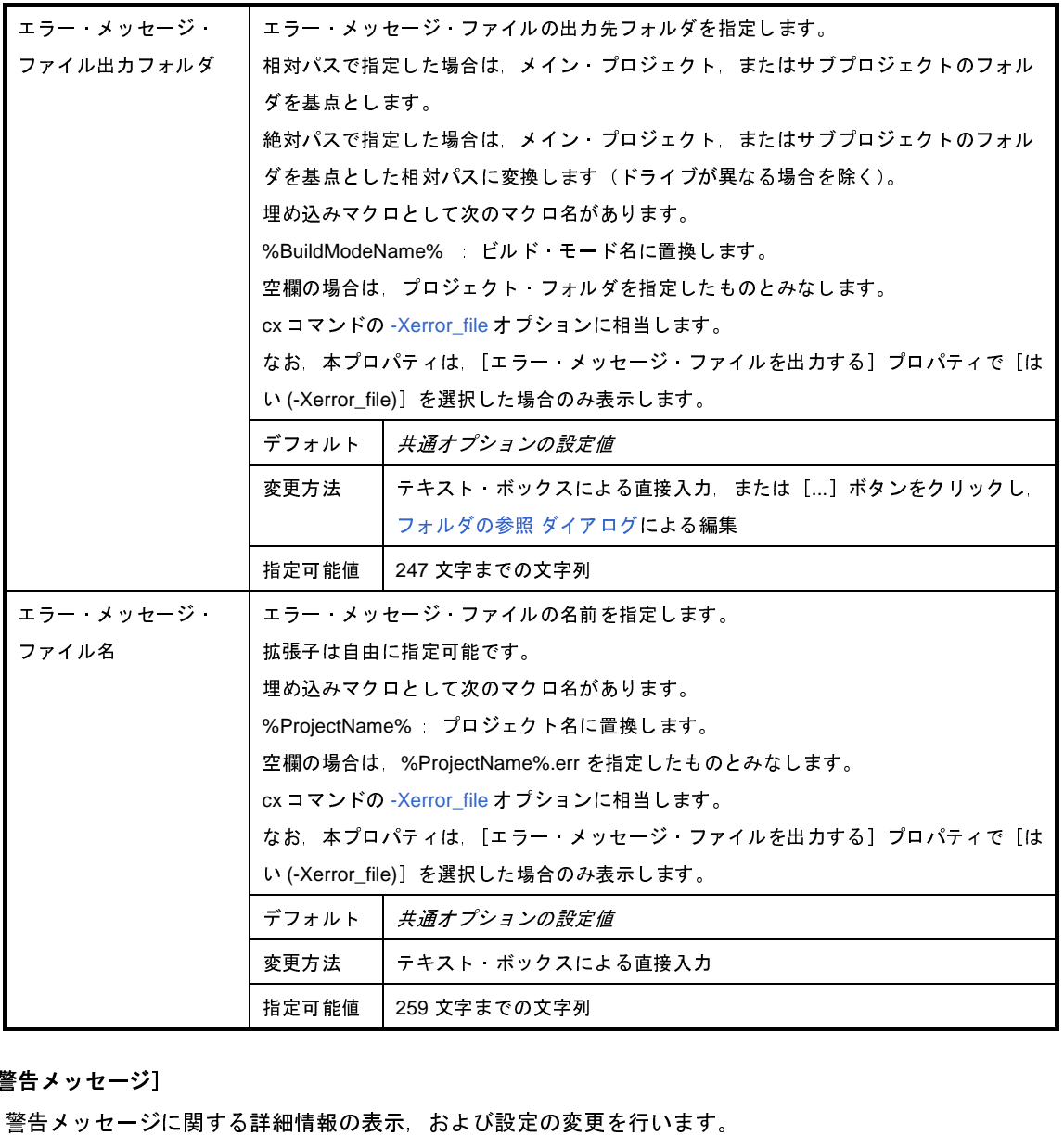

(**8**)[警告メッセージ]

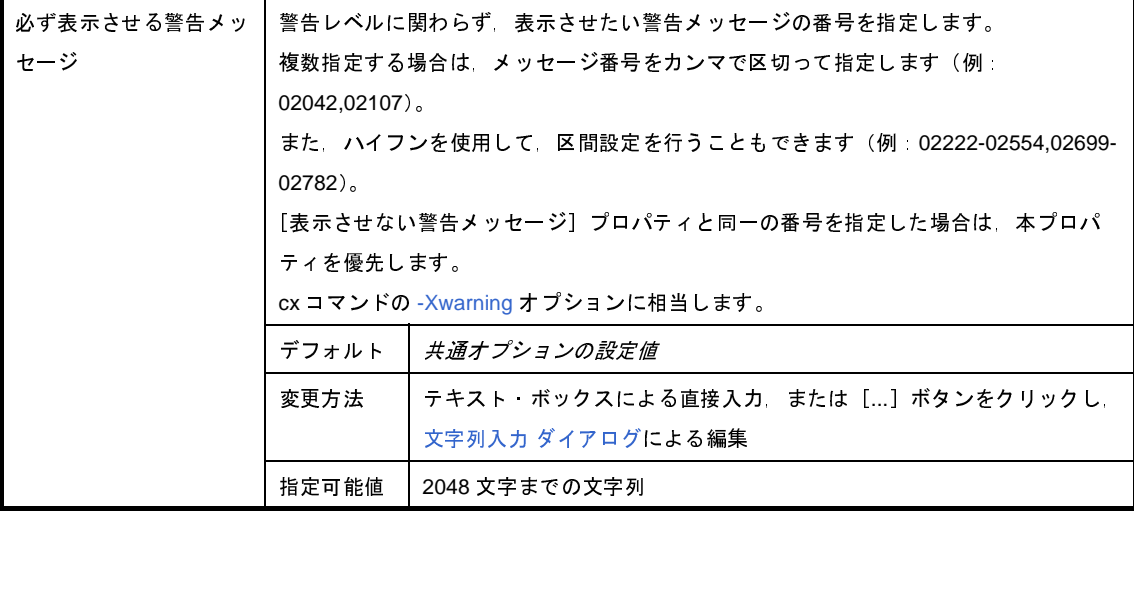

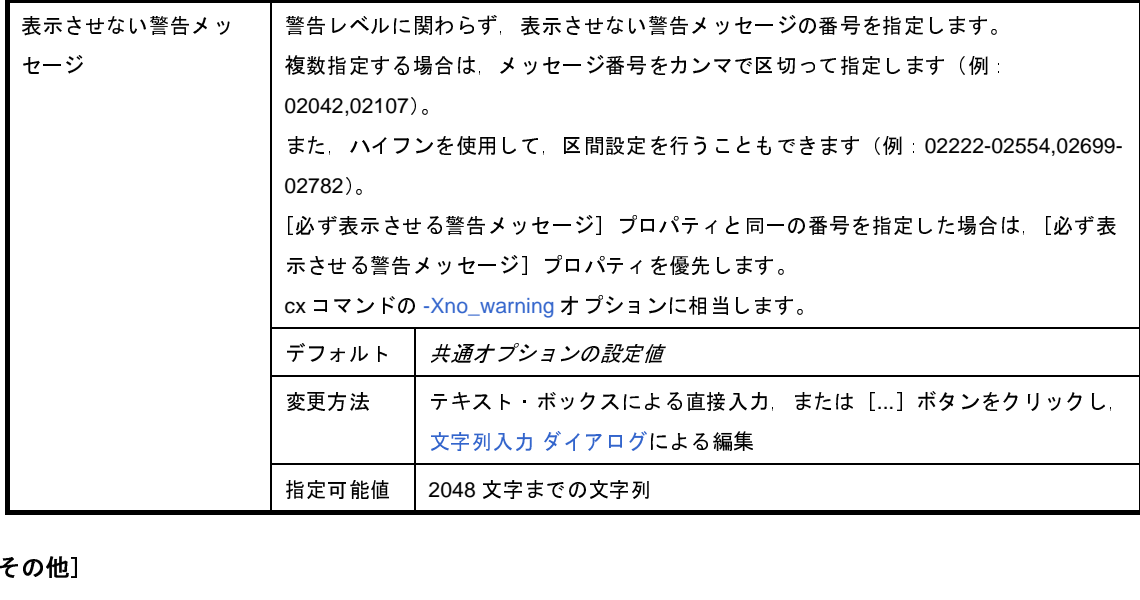

#### (**9**)[その他]

アセンブルに関するその他の詳細情報の表示,および設定の変更を行います。

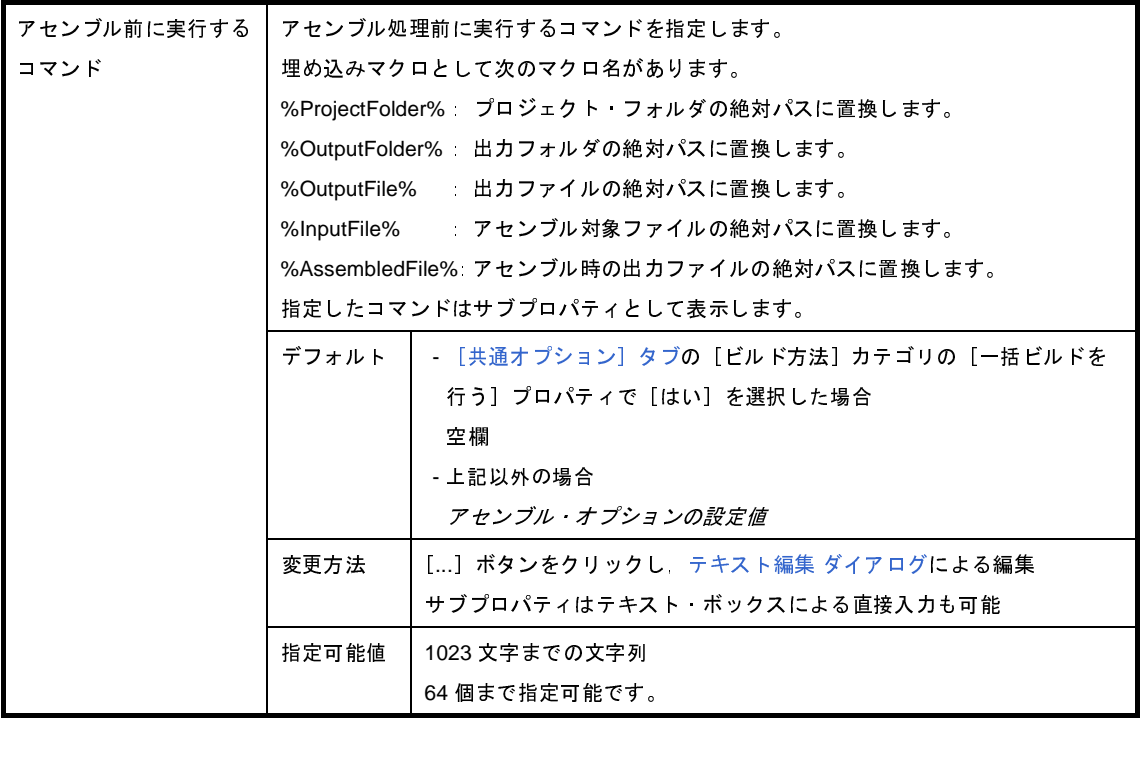

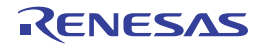

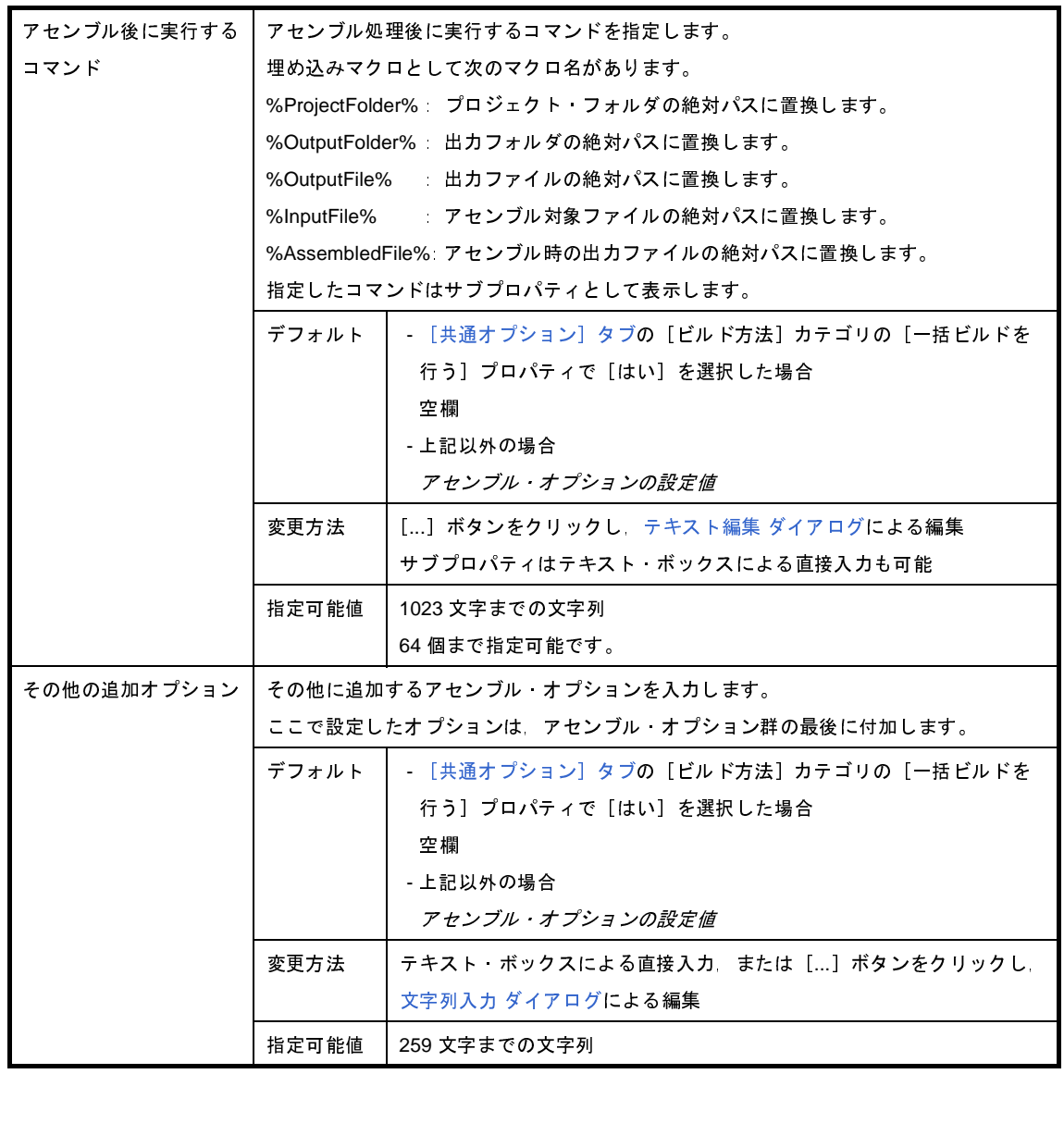

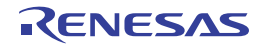

# <span id="page-256-1"></span>[ファイル情報]タブ

本タブでは,各ファイルに対して,次に示すカテゴリごとに詳細情報の表示,および設定の変更を行います。

(1[\)\[ファイル情報\]](#page-256-0)

(2[\)\[記録\]](#page-257-0)

#### 図 **A**―**19** プロパティ パネル:[ファイル情報]タブ

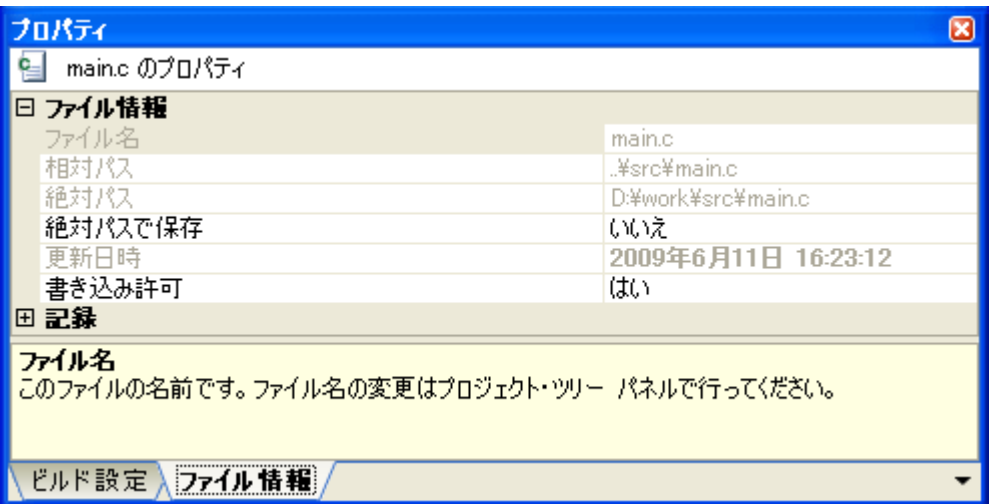

### [各カテゴリの説明]

<span id="page-256-0"></span>(**1**)[ファイル情報]

ファイルに関する詳細情報の表示,および設定の変更を行います。

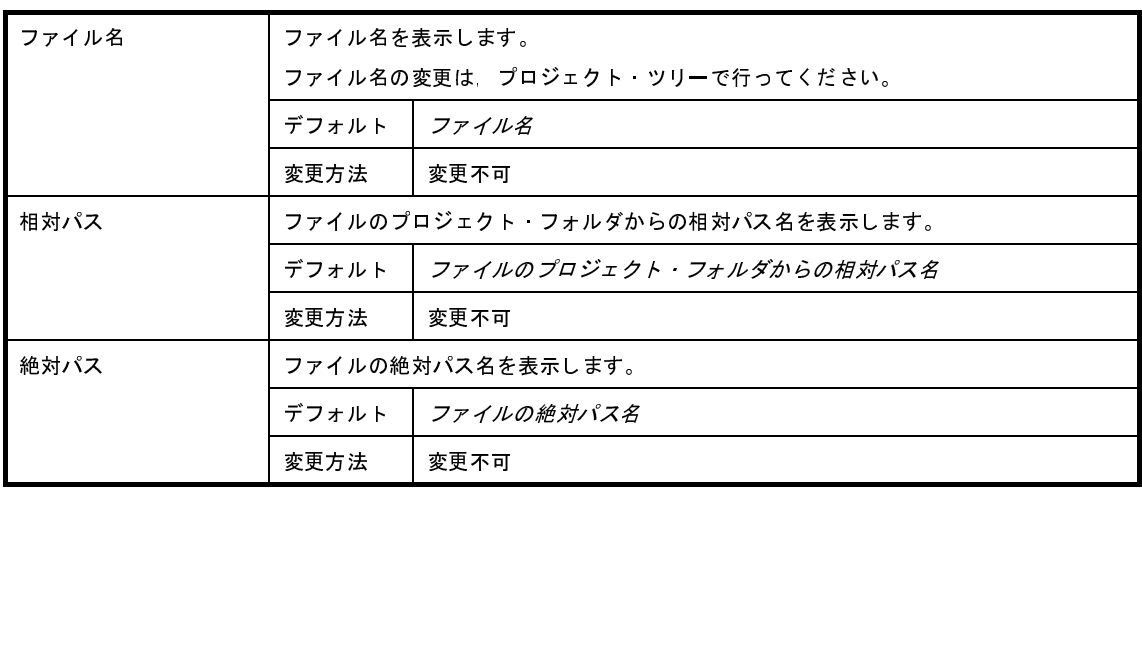

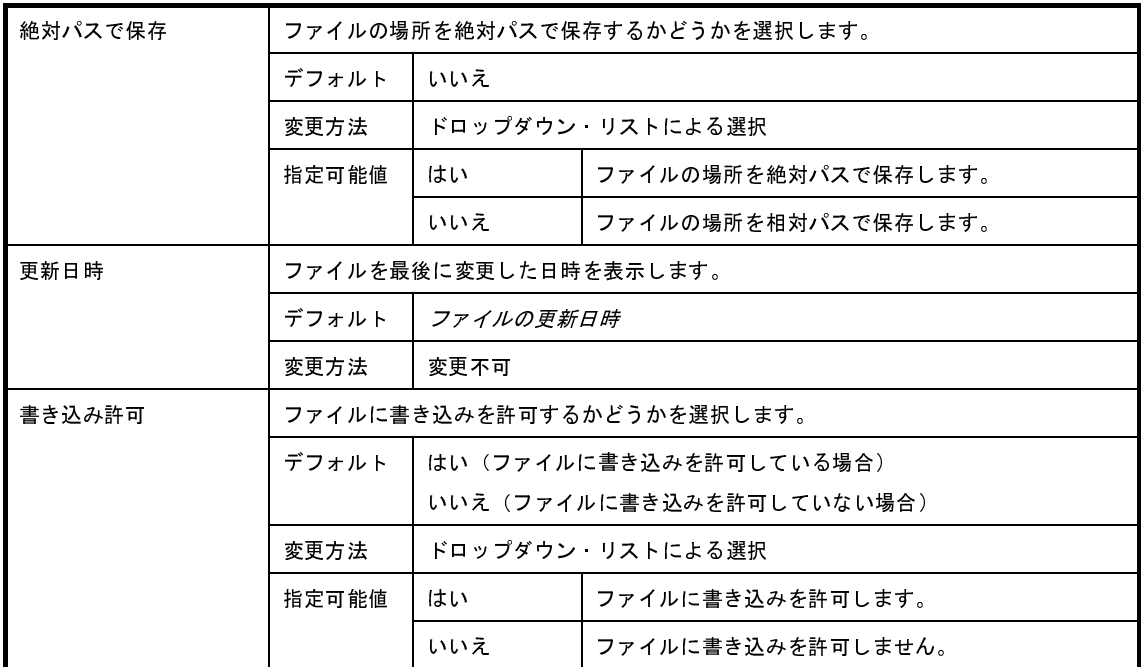

#### <span id="page-257-0"></span>(**2**)[記録]

記録に関する詳細情報の表示,および設定の変更を行います。

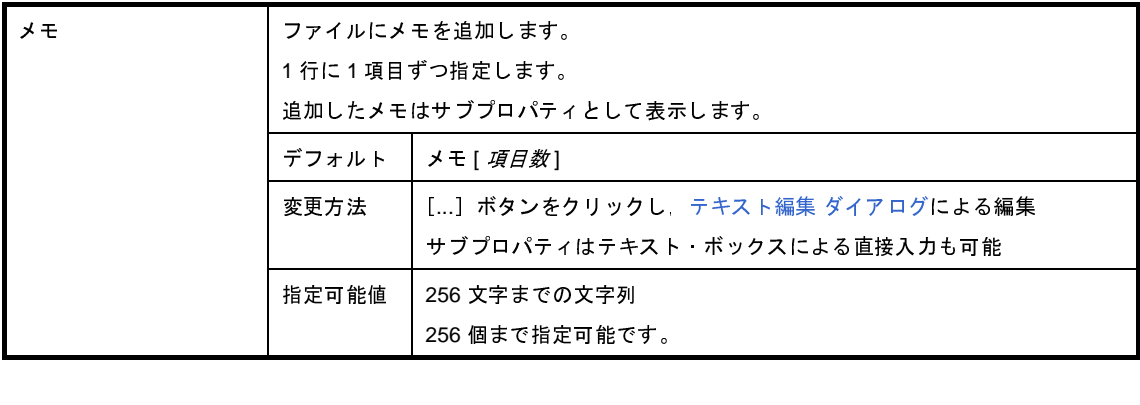

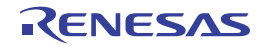

## <span id="page-258-2"></span>[カテゴリ情報]タブ

本タブでは,カテゴリ・ノード(ユーザが追加したファイルのカテゴリ),ファイル・ノード,ビルド・ツール生成 ファイル・ノード,スタートアップ・ノードに対して,次に示すカテゴリごとに詳細情報の表示,および設定の変更を 行います。

- (1) [カテゴリ情報]
- (2[\)\[記録\]](#page-258-1)

#### 図 **A**―**20** プロパティ パネル:[カテゴリ情報]タブ

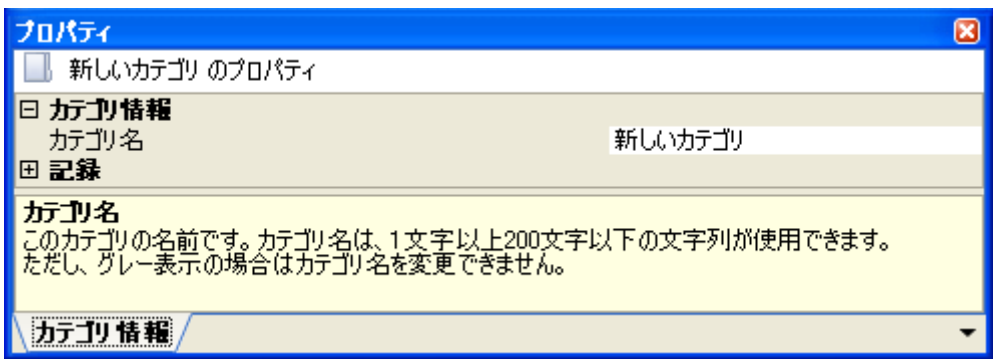

### [各カテゴリの説明]

<span id="page-258-0"></span>(**1**)[カテゴリ情報]

カテゴリに関する詳細情報の表示,および設定の変更を行います。

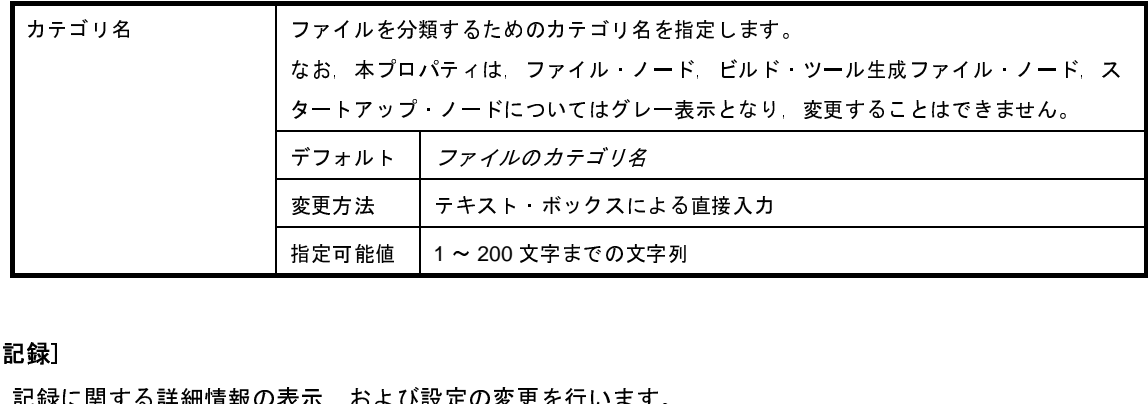

<span id="page-258-1"></span>(**2**)[記録]

記録に関する詳細情報の表示,および設定の変更を行います。

なお,本カテゴリは,ファイル・ノード,ビルド・ツール生成ファイル・ノード,スタートアップ・ノード については表示しません。

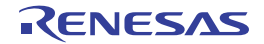

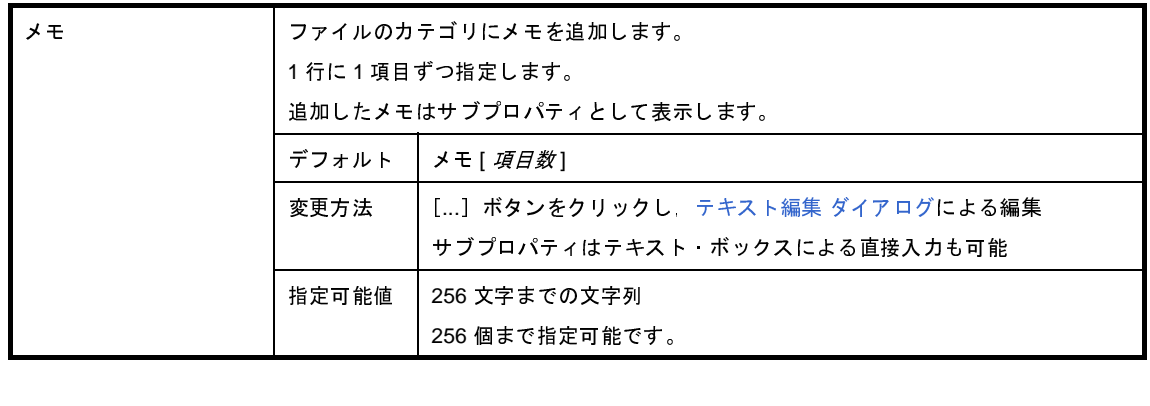

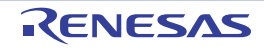

# <span id="page-260-0"></span>エディタ パネル

テキスト・ファイル/ソース・ファイルの表示/編集を行います。

自動的にファイルのエンコード (Shift JIS/EUC-JP/UTF-8) と改行コードを判別してオープンし,保存の際は元のエ ンコードと改行コードで保存します。

ただし,ファイルの保存設定 ダイアログでエンコードと改行コードを指定した場合は,それに従って保存します。 本パネルは複数オープンすることができます(最大個数:100 個)。

備考 ソース・ファイルをオープンする際,ダウンロードしているロード・モジュールの更新日時よりオープンする ソース・ファイルの更新日時が新しい場合,メッセージを表示します。

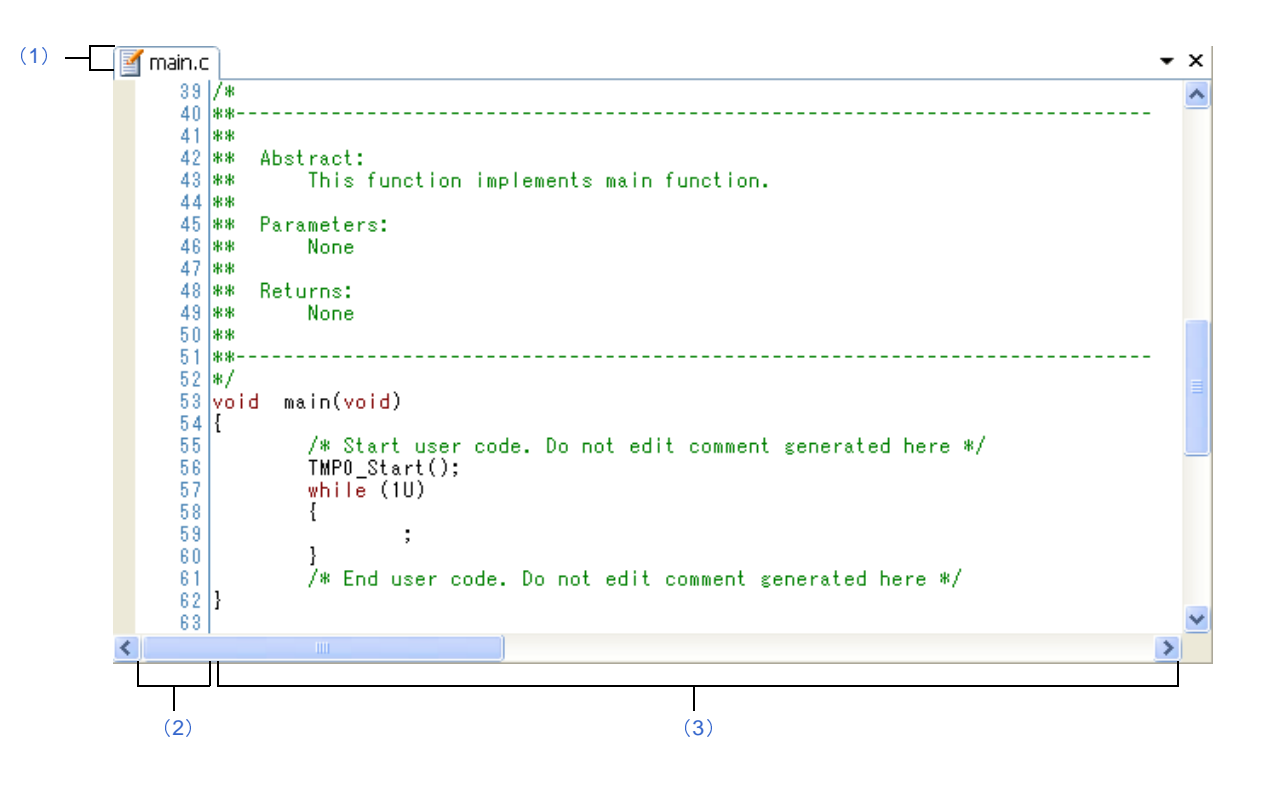

#### 図 **A**―**21** エディタ パネル

- ここでは,次の項目について説明します。
	- [\[オープン方法\]](#page-261-3)
	- [\[各エリアの説明\]](#page-261-4)
	- [[ファイル] メニュー (エディタ パネル専用部分)]
	- [\[\[編集\]メニュー\(エディタ](#page-262-1) パネル専用部分)]
	- [\[コンテキスト・メニュー\]](#page-263-0)

#### <span id="page-261-3"></span>[オープン方法]

- [プロジェクト・ツリー](#page-137-0) パネルにおいて,ファイルをダブルクリック
- [プロジェクト・ツリー](#page-137-0) パネルにおいて,ソース・ファイルを選択したのち,コンテキスト・メニューの[開く] を選択
- [プロジェクト・ツリー](#page-137-0) パネルにおいて,ファイルを選択したのち,コンテキスト・メニューの[内部エディタで 開く ...]を選択
- [プロジェクト・ツリー](#page-137-0) パネルにおいて、コンテキスト・メニューの[追加]→ [新しいファイルを追加]を選択 したのち,テキスト・ファイル/ソース・ファイルを作成

### <span id="page-261-4"></span>[各エリアの説明]

#### <span id="page-261-0"></span>(**1**)タイトルバー

オープンしているテキスト・ファイル/ソース・ファイルのファイル名を表示します。 なお,ファイル名の末尾に表示するマークの意味は次のとおりです。

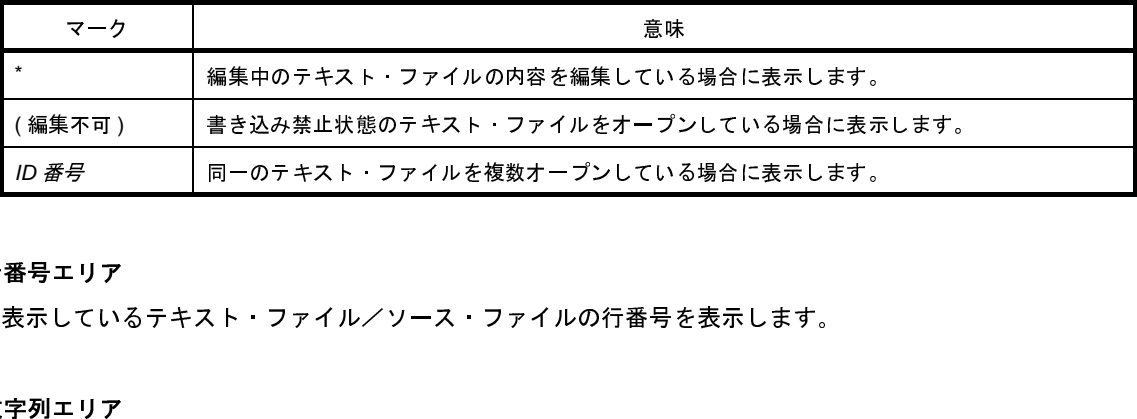

#### <span id="page-261-1"></span>(**2**)行番号エリア

表示しているテキスト・ファイル/ソース・ファイルの行番号を表示します。

#### <span id="page-261-2"></span>(**3**)文字列エリア

テキスト・ファイル/ソース・ファイルの文字列の表示/編集を行います。 本エリアは,次の機能を備えています。

#### (**a**)文字列の編集

キーボードより,IME などの日本語入力システムを使用した文字列を入力することができます。 また,編集機能を充実させるための様々なショートカットキーを使用することができます。

- (**b**)ファイルの監視機能
	- ソース・ファイルを管理するために,次の監視機能を備えています。
		- CubeSuite 以外によって、現在表示しているファイルの内容を変更していた場合、ファイルを保存 するかどうかのメッセージを表示し,どちらかを選択することができます。
	- 備考 オプション [ダイアログ](#page-309-0)の設定により,次の項目をカスタマイズすることができます。
		- 表示フォント
		- タブ幅
		- コントロール・キャラクタ(空白記号を含む制御コード)の表示/非表示/色分け

- 予約語/コメントの色分け

### <span id="page-262-0"></span>[[ファイル]メニュー(エディタ パネル専用部分)]

エディタ パネル専用の [ファイル] メニューは次のとおりです(その他の項目は共通です)。

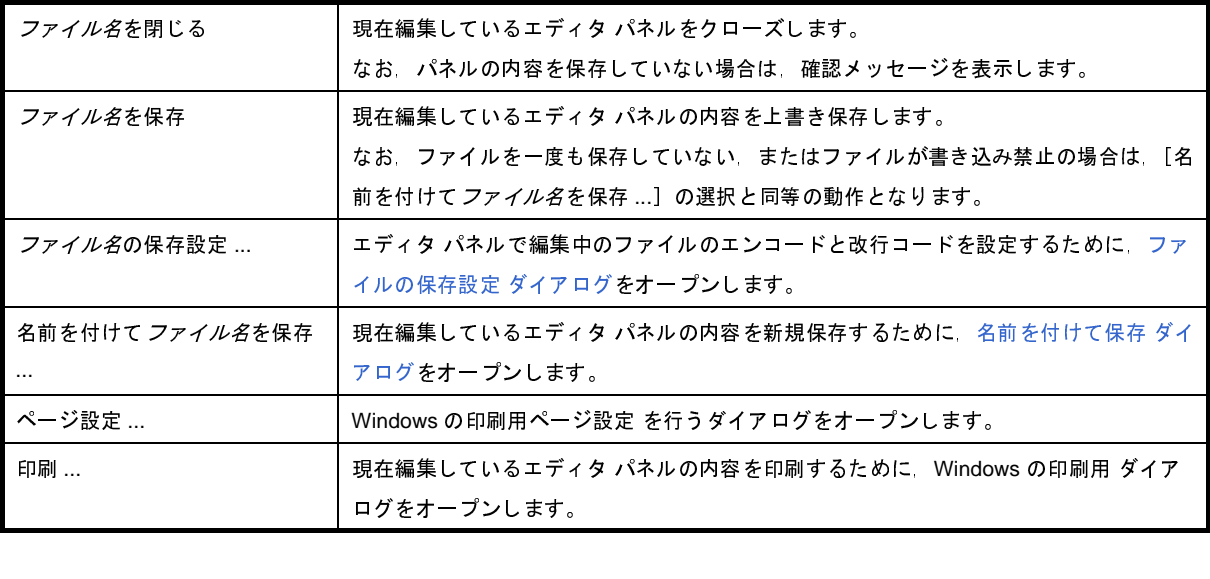

### <span id="page-262-1"></span>[[編集]メニュー(エディタ パネル専用部分)]

エディタ パネル専用の[編集]メニューは次のとおりです(その他の項目はすべて無効となります)。

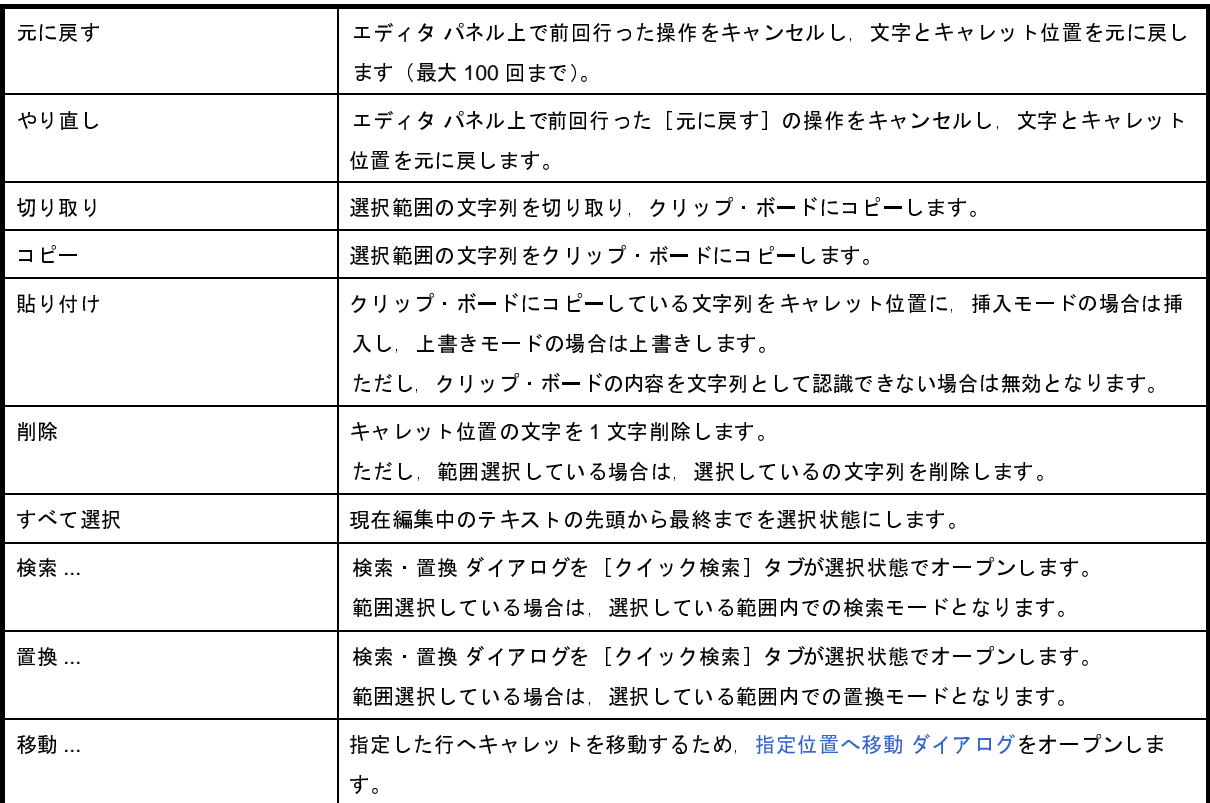

## <span id="page-263-0"></span>[コンテキスト・メニュー]

【文字列エリア/行番号エリア】

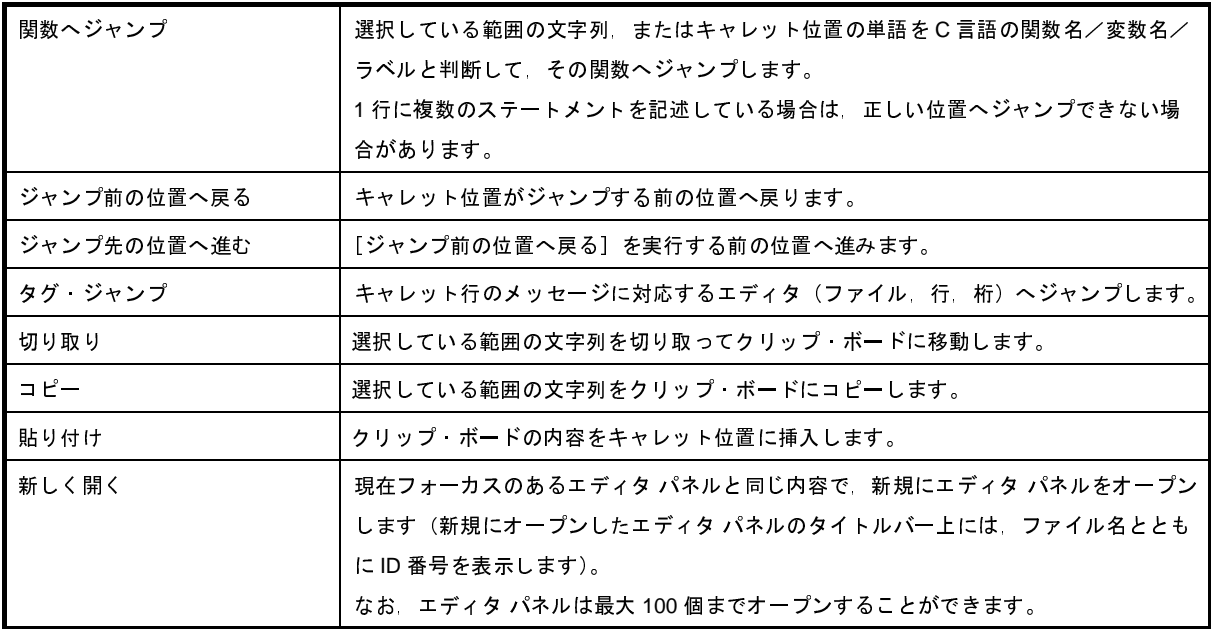

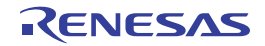

## <span id="page-264-0"></span>出力 パネル

ビルド・ツールから出力するメッセージの表示を行います。

メッセージは,出力元のツールごとに分類したタブ上でそれぞれ個別に表示します。

#### 図 **A**―**22** 出力 パネル

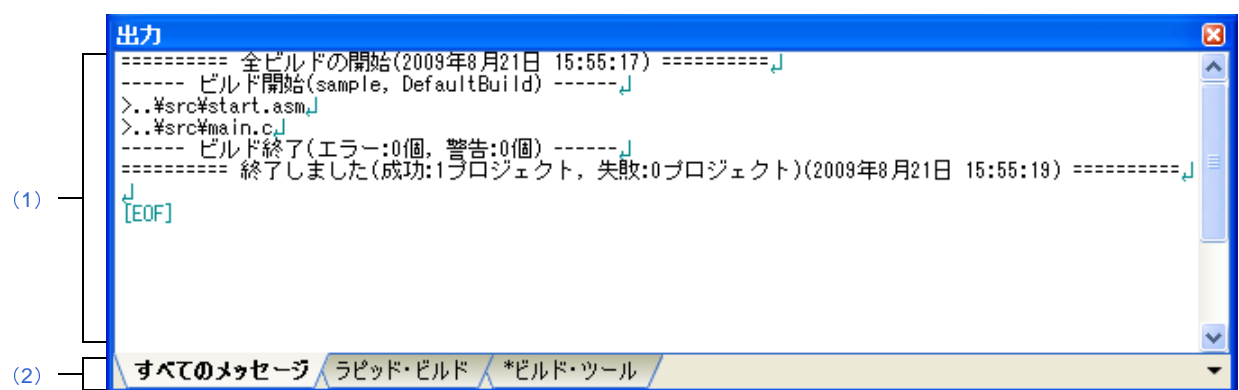

ここでは,次の項目について説明します。

- [\[オープン方法\]](#page-264-2)
- [\[各エリアの説明\]](#page-264-3)
- [[ファイル] メニュー (出力 パネル専用部分)]
- [\[\[編集\]メニュー\(出力](#page-266-1) パネル専用部分)]
- [\[コンテキスト・メニュー\]](#page-266-2)

## <span id="page-264-2"></span>[オープン方法]

- [表示] メニュー→ [出力] の選択

### <span id="page-264-3"></span>[各エリアの説明]

<span id="page-264-1"></span>(**1**)メッセージ・エリア

各ツールから出力したメッセージを表示します。

ビルド結果の表示では,ビルドを行うごとに,以前のメッセージをクリアしたのち新しいメッセージを表示 します([すべてのメッセージ]タブを除く)。

備考 メッセージの最大表示行数は 500000 行です。 500001 行以上のメッセージを出力した場合は,古い行から削除します。

なお、メッセージの表示色は、出力メッセージの種別により、次のように異なります(表示の際の文字色/ 背景色は[,オプション](#page-309-0) ダイアログにおける[全般 - フォントと色]カテゴリ項目の設定に依存します)。

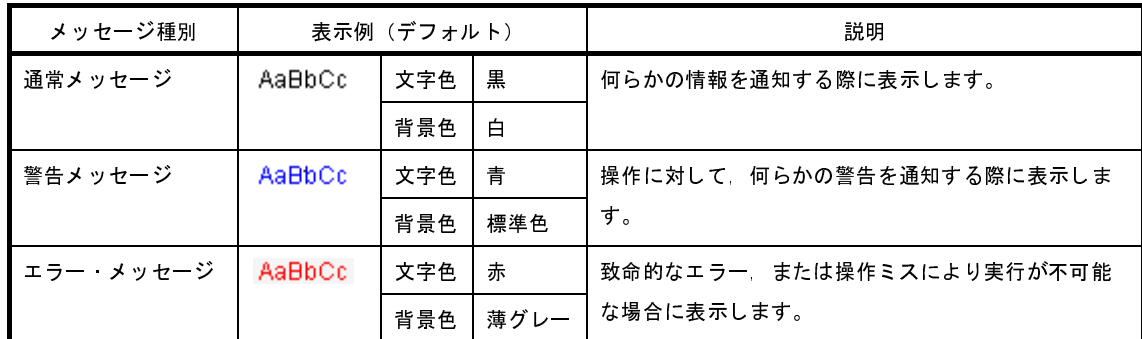

本エリアは,次の機能を備えています。

(**a**)タグ・ジャンプ

出力したメッセージをダブルクリック,またはメッセージにキャレットを合わせて [Enter] キーを押下 することにより[,エディタ](#page-260-0) パネルをオープンして該当ファイルの該当行番号を表示します。

これにより、ビルド時に出力したエラー・メッセージなどから、ソース・ファイルの該当するエラー行 へジャンプすることができます。

(**b**)ヘルプの表示

警告メッセージ,またはエラー・メッセージを表示している行にキャレットがある状態で,コンテキス ト・メニューの[メッセージに関するヘルプ]を選択するか,または[F1]キーを押下することにより, その行のメッセージに関するヘルプを表示します。

<span id="page-265-1"></span>(**c**)ログの保存

[ファイル] メニュー→ [名前を付けて出力 - タブ名を保存 ...] を選択することにより, 名前を付けて保 存 [ダイアログ](#page-323-0)をオープンし,現在選択しているタブ上に表示している内容をテキスト・ファイル(\*.txt) に保存することができます(非選択状態のタブ上のメッセージは保存の対象となりません)。

#### <span id="page-265-0"></span>(**2**)タブ選択エリア

メッセージの出力元を示すタブを選択します。

表示するタブは次のとおりです。

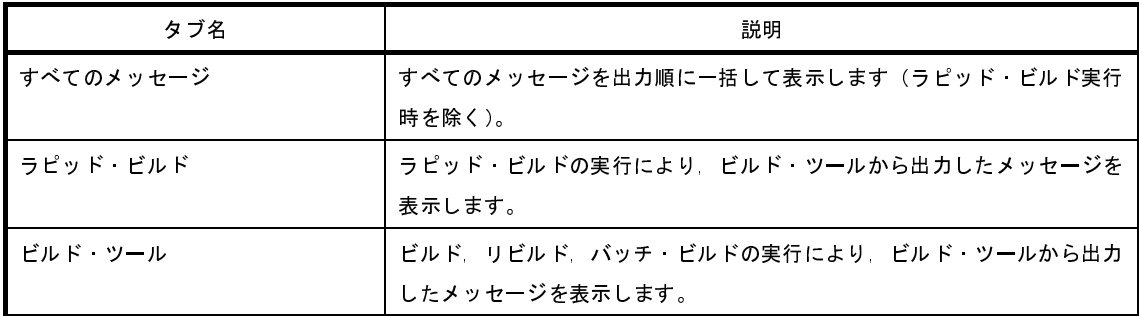

注意 新たなメッセージを非選択状態のタブ上に出力しても,自動的なタブの表示切り替えは行いません。 この場合、タブ名の先頭に ※ マークが付加し、新たなメッセージを出力していることを示します。

## <span id="page-266-0"></span>[[ファイル]メニュー(出力 パネル専用部分)]

出力 パネル専用の[ファイル]メニューは次のとおりです(その他の項目は共通です)。

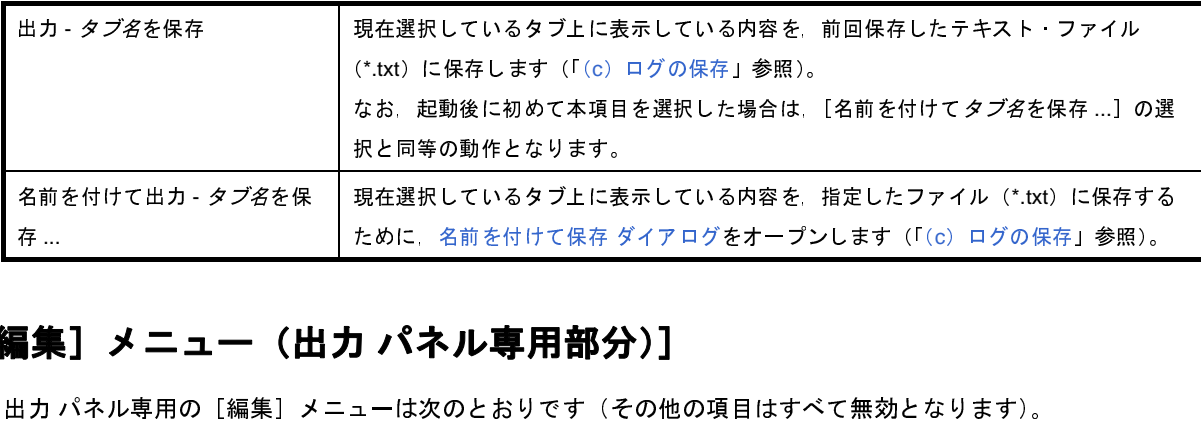

## <span id="page-266-1"></span>[[編集]メニュー(出力 パネル専用部分)]

出力 パネル専用の[編集]メニューは次のとおりです(その他の項目はすべて無効となります)。

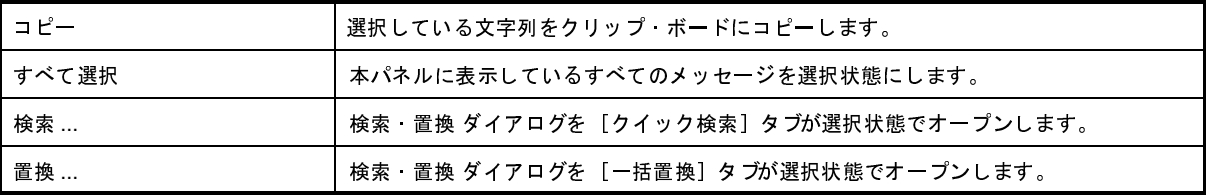

### <span id="page-266-2"></span>[コンテキスト・メニュー]

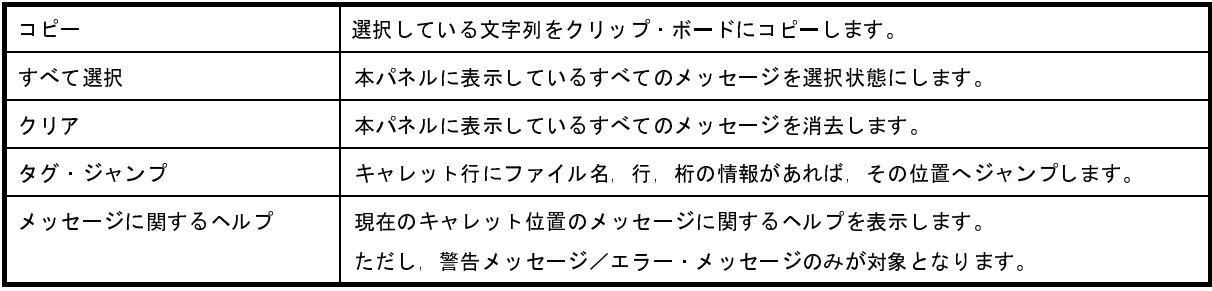

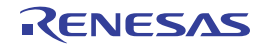

# ファイル追加 ダイアログ

新規にファイルを作成し,プロジェクトへの追加を行います。

図 **A**―**23** ファイル追加 ダイアログ

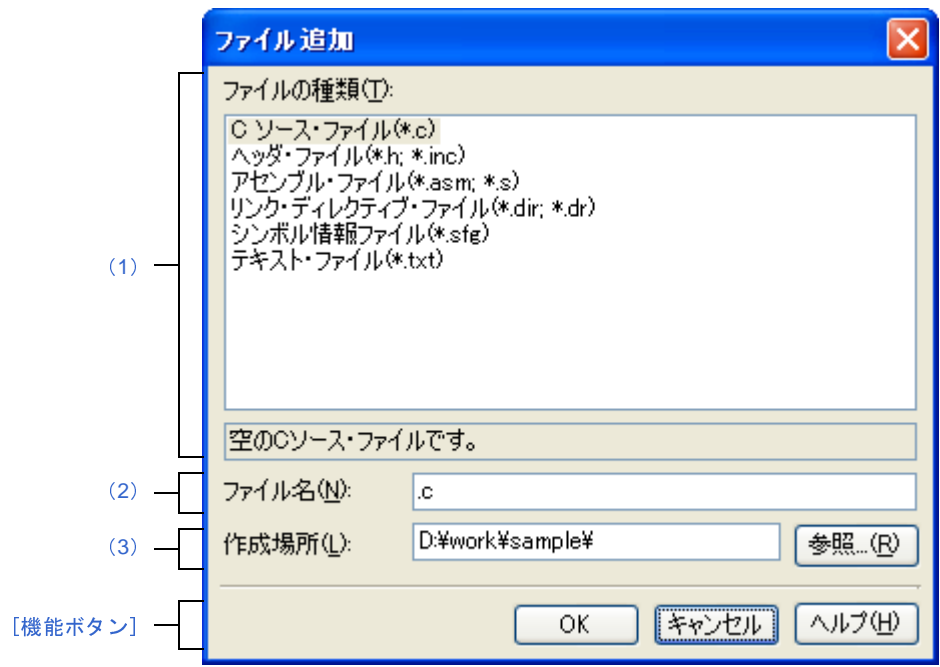

- ここでは、次の項目について説明します。
	- [\[オープン方法\]](#page-267-0)
	- [\[各エリアの説明\]](#page-268-3)
	- [\[機能ボタン\]](#page-269-0)

### <span id="page-267-0"></span>[オープン方法]

- [ファイル] メニュー→ [追加] → [新しいファイルを追加 ...] を選択
- [プロジェクト・ツリー](#page-137-0) パネルにおいて,プロジェクト・ノード,サブプロジェクト・ノード,ファイル・ノー ド,カテゴリ・ノードのいずれかを選択したのち,コンテキスト・メニュー→[追加]→[新しいファイルを追 加 ...]を選択

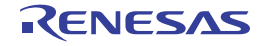

### <span id="page-268-3"></span>[各エリアの説明]

<span id="page-268-0"></span>(**1**)[ファイルの種類]エリア

作成するファイルの種類を選択します。

ファイルの種類を選択すると,下部のボックスにその説明を表示します。

表示するファイルの種類を以下に示します。

- C ソース・ファイル(\*.c)
- ヘッダ・ファイル(\*.h; \*.inc)
- アセンブル・ファイル(\*.asm; \*.s)
- リンク・ディレクティブ・ファイル(\*.dir; \*.dr)
- シンボル情報ファイル (\*.sfg)
- テキスト・ファイル(\*.txt)
- <span id="page-268-1"></span>(**2**)[ファイル名]エリア

作成するファイルの名前を直接入力します。 デフォルトでは,".txt"を表示します。

- 備考 拡張子を指定しなかった場合は[,\[ファイルの種類\]エリア](#page-268-0)で選択した拡張子を付加します。 また、「ファイルの種類]エリアと異なる拡張子を指定した場合も、「ファイルの種類」エリアで選択 した拡張子を付加します(例えば,ファイル名に"aaa.txt",ファイルの種類に"C ソース・ファイル (\*.c)"を指定した場合,ファイル名は"aaa.txt.c"となります)。
- <span id="page-268-2"></span>(**3**)[作成場所]エリア

ファイルの作成場所のパスをテキスト・ボックスに直接入力,または[参照 ...]ボタンから選択します。 デフォルトでは,プロジェクト・フォルダのパスを表示します。

(**a**)ボタン

参照 ... [フォルダの参照](#page-315-0) ダイアログをオープンします。 フォルダを選択すると,テキスト・ボックスにパスを追加します。

- 備考 **1.** テキスト・ボックスが空欄の場合は,プロジェクト・フォルダを指定したものとみなします。 **2.** 相対パスで指定した場合は,プロジェクト・フォルダからの相対パスとみなします。
- 備考 [\[ファイル名\]エリア](#page-268-1)[,\[作成場所\]エリアで](#page-268-2)指定可能な文字数は, パス名とファイル名をあわせて 259 文字 までです。入力内容が正しくない場合,以下のメッセージを[\[ファイル名\]エリアに](#page-268-1)ツールチップ表示しま す。

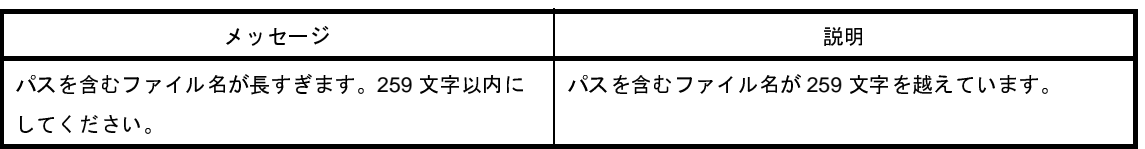

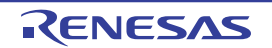

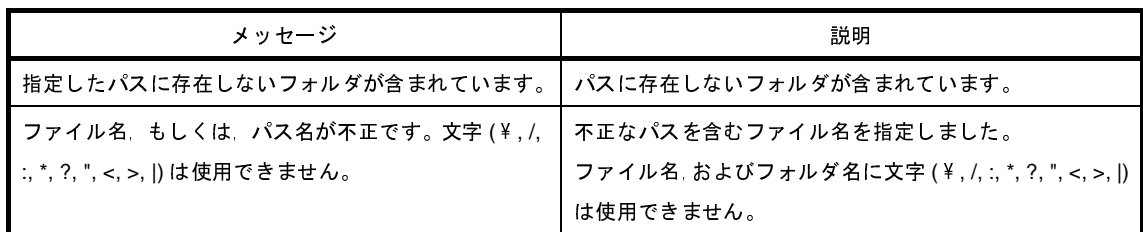

<span id="page-269-0"></span>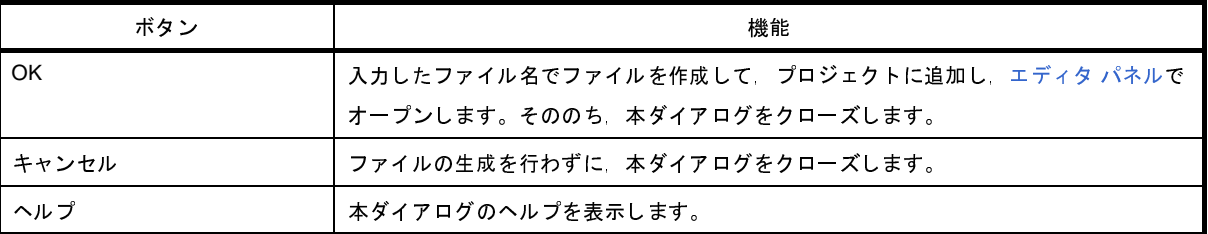

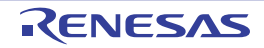

# フォルダとファイル追加 ダイアログ

既存のファイルとフォルダ構成のプロジェクトへの追加を行います。 フォルダはカテゴリとして追加します。

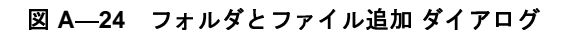

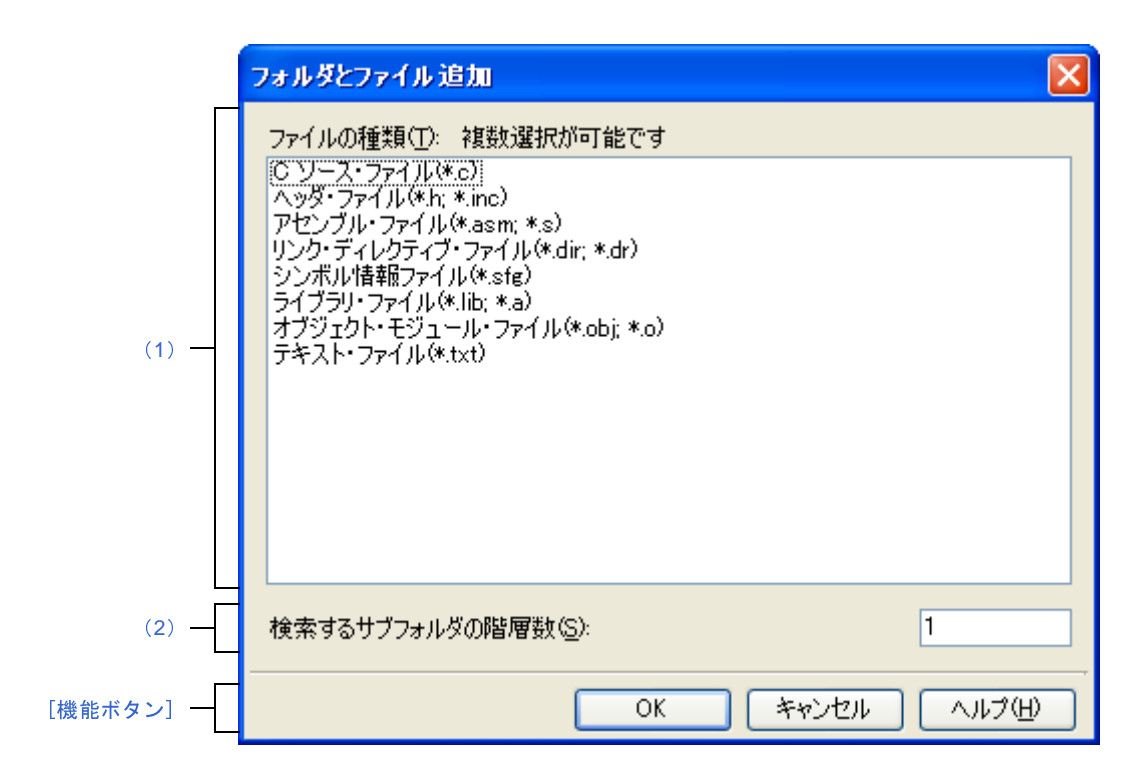

ここでは,次の項目について説明します。

- [\[オープン方法\]](#page-270-0)
- [\[各エリアの説明\]](#page-271-3)
- [\[機能ボタン\]](#page-271-1)

## <span id="page-270-0"></span>[オープン方法]

- エクスプローラなどからフォルダをドラッグし、プロジェクト・ツリー パネル上でドロップ

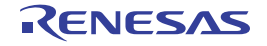

### <span id="page-271-3"></span>[各エリアの説明]

<span id="page-271-0"></span>(**1**)[ファイルの種類]エリア

プロジェクトに追加するファイルの種類を選択します。

[Ctrl]キー+左クリック,または[Shift]キー+左クリックにより,複数選択することができます。 何も選択しない場合は,すべての種類を選択したものとみなします。

表示するファイルの種類を以下に示します。

- C ソース・ファイル(\*.c)
- ヘッダ・ファイル(\*.h; \*.inc)
- アセンブル・ファイル(\*.asm; \*.s)
- リンク・ディレクティブ・ファイル(\*.dir; \*.dr)
- シンボル情報ファイル (\*.sfg)
- ライブラリ・ファイル(\*.lib; \*.a)
- オブジェクト・モジュール・ファイル(\*.obj; \*.o)
- テキスト・ファイル(\*.txt)

#### <span id="page-271-2"></span>(**2**)[検索するサブフォルダの階層数]エリア

プロジェクトに追加するサブフォルダの階層数を直接入力します。 デフォルトでは,"1"を表示します。

備考 入力可能な値は 10 までの 10 進数です。

入力内容が正しくない場合,以下のメッセージをツールチップ表示します。

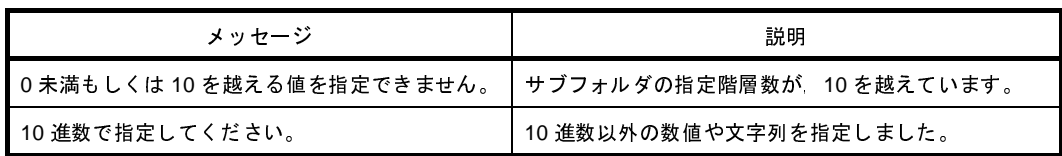

<span id="page-271-1"></span>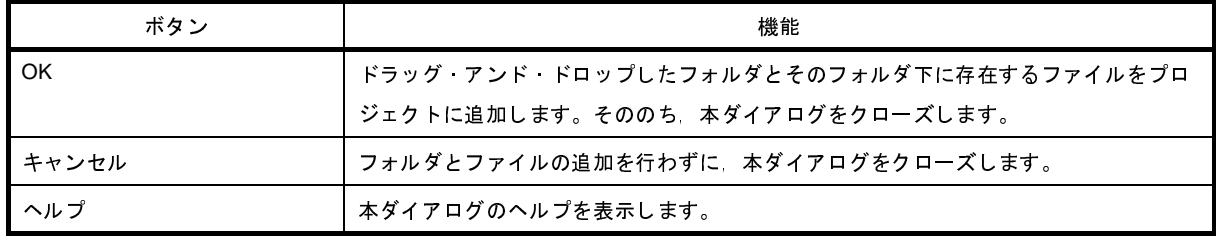

R20UT0261JJ0100 Rev.1.00 Rev.1.00 Rev.1.00 Rev.1.00 Rev.1.00 2010.10.01

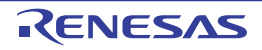

# <span id="page-272-0"></span>文字列入力 ダイアログ

1 行分の文字列の入力,編集を行います。

図 **A**―**25** 文字列入力 ダイアログ

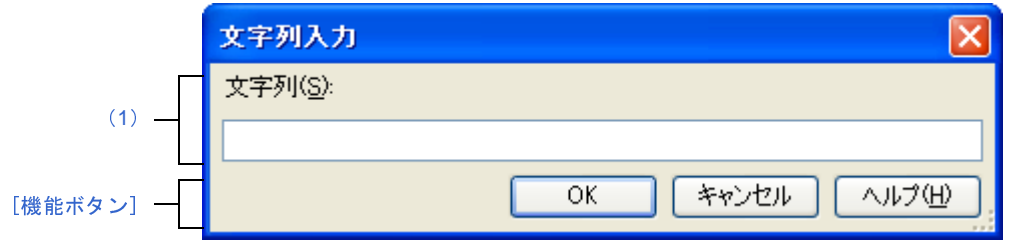

ここでは、次の項目について説明します。

- [\[オープン方法\]](#page-272-1)
- [\[各エリアの説明\]](#page-273-0)
- [\[機能ボタン\]](#page-273-1)

#### <span id="page-272-1"></span>[オープン方法]

- [プロパティ](#page-152-0) パネルにおいて, 以下のプロパティを選択したのち, [...] ボタンをクリック
	- [\[共通オプション\]タブ](#page-156-0)の[警告メッセージ]カテゴリの[必ず表示させる警告メッセージ],[表示させない 警告メッセージ], [その他]カテゴリの [ビルド・オプション一覧表示フォーマット], [その他の追加オプ ション]
	- [コンパイル・オプション] タブの [その他] カテゴリの [その他の追加オプション]
	- [アセンブル・オプション] タブの [その他] カテゴリの [その他の追加オプション]
	- [\[リンク・オプション\]タブ](#page-198-0)の[その他]カテゴリの[エントリ・シンボル], [その他の追加オプション]
	- [ROM 化オプション] タブの [セクション]カテゴリの [rompsec セクションの開始シンボル]
	- 「ライブラリ生成オプション]タブの「その他]カテゴリの「その他の追加オプション】
	- [\[個別コンパイル・オプション\]タブ](#page-230-0)の[その他]カテゴリの[その他の追加オプション]
	- [\[個別アセンブル・オプション\]タブ](#page-247-0)の [その他]カテゴリの [その他の追加オプション]

- [リンク・ディレクティブ生成](#page-283-0) ダイアログの [セグメント/セクション一覧] エリアでセグメント,またはセク ションを選択したのち, [セグメント/セクションの詳細] エリアの [名前]において, [...] ボタンをクリック

- [リンク・ディレクティブ生成](#page-283-0) ダイアログの [セグメント/セクション一覧] エリアでセクションを選択したの ち, [セグメント/セクションの詳細]エリアの [入力セクション名]において, [...] ボタンをクリック
- [リンク・ディレクティブ生成](#page-283-0) ダイアログの [シンボル一覧] エリアでシンボルを選択したのち, [シンボルの詳 細]エリアの[名前]において,[...]ボタンをクリック
- [リンク・ディレクティブ生成](#page-283-0) ダイアログの [シンボル一覧] エリアでシンボルを選択したのち, [シンボルの詳 細]エリアの[ベース・シンボル名]において,[...]ボタンをクリック

### <span id="page-273-0"></span>[各エリアの説明]

<span id="page-273-2"></span>(**1**)[文字列]エリア

1 行分の文字列の入力を行います。 デフォルトでは,本ダイアログの呼び出し元の内容を反映します。 なお,改行することはできません。

備考 入力可能な文字数は,32767 文字までです。

入力内容が正しくない場合,以下のメッセージをツールチップ表示します。

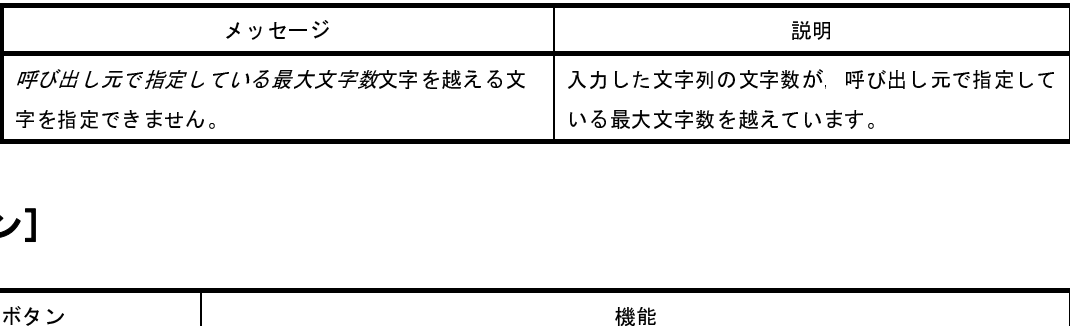

<span id="page-273-1"></span>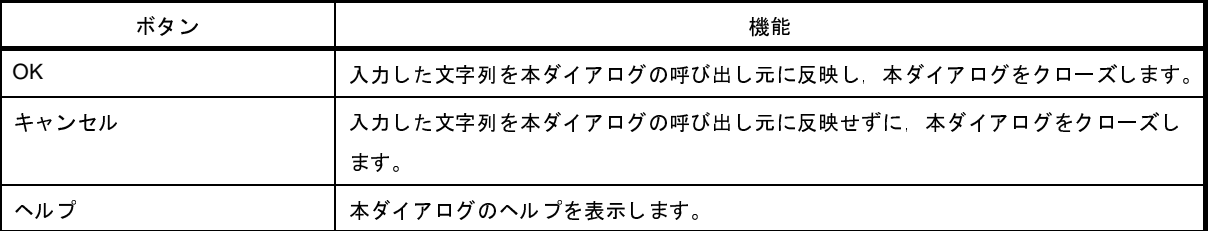

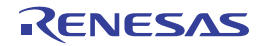

# <span id="page-274-0"></span>テキスト編集 ダイアログ

複数行のテキストの入力,編集を行います。

図 **A**―**26** テキスト編集 ダイアログ

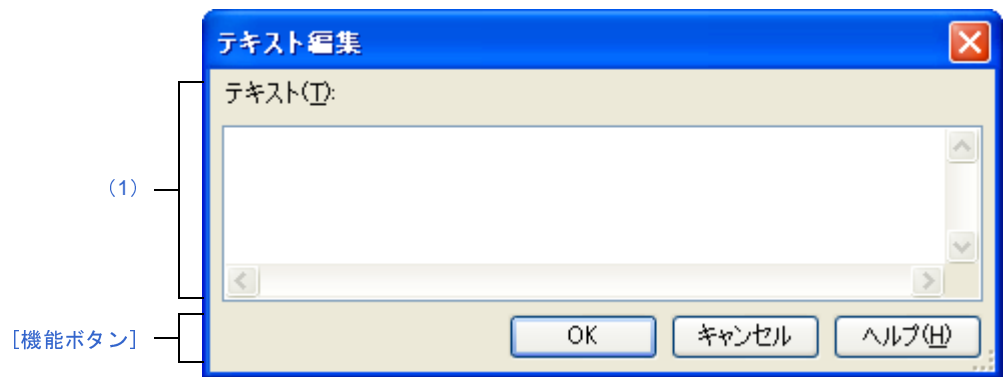

ここでは、次の項目について説明します。

- [\[オープン方法\]](#page-274-1)
- [\[各エリアの説明\]](#page-275-0)
- [\[機能ボタン\]](#page-275-1)

## <span id="page-274-1"></span>[オープン方法]

- [プロパティ](#page-152-0) パネルにおいて,以下のプロパティを選択したのち, [...] ボタンをクリック
- [\[共通オプション\]タブ](#page-156-0)の[よく使うオプション(コンパイル)]カテゴリの[定義マクロ],[よく使うオプ ション(アセンブル)]カテゴリの[定義マクロ],[よく使うオプション(リンク)]カテゴリの[使用するラ イブラリ・ファイル],[記録]カテゴリの[メモ],[その他]カテゴリの[ビルド前に実行するコマンド], [ビルド後に実行するコマンド]
- [\[コンパイル・オプション\]タブ](#page-174-0)の[プリプロセス]カテゴリの[定義マクロ],[定義解除マクロ],[その他] カテゴリの[コンパイル前に実行するコマンド],[コンパイル後に実行するコマンド]
- 「アセンブル・オプション]タブの「プリプロセス]カテゴリの「定義マクロ], [その他]カテゴリの「アセ ンブル前に実行するコマンド],[アセンブル後に実行するコマンド]
- [\[リンク・オプション\]タブ](#page-198-0)の[ライブラリ]カテゴリの[使用するライブラリ・ファイル],[その他]カテ ゴリの[リンク前に実行するコマンド],[リンク後に実行するコマンド]
- [ROM 化オプション] タブの [セクション] カテゴリの [rompsec セクションに含めるデータ・セクショ ン],[rompsec セクションに含めるテキスト・セクション]
- [\[ヘキサ出力オプション\]タブ](#page-215-0)の[ヘキサ・フォーマット]カテゴリの[ヘキサ・ファイルに変換するセク ション]
- [ライブラリ生成オプション] タブの [その他] カテゴリの [ライブラリ生成前に実行するコマンド], [ライ ブラリ生成後に実行するコマンド]
- [\[個別コンパイル・オプション\]タブ](#page-230-0)の[プリプロセス]カテゴリの[定義マクロ],[定義解除マクロ],[そ の他]カテゴリの [コンパイル前に実行するコマンド], [コンパイル後に実行するコマンド]
- [個別アセンブル・オプション] タブの [プリプロセス]カテゴリの [定義マクロ], [その他]カテゴリの [アセンブル前に実行するコマンド],[アセンブル後に実行するコマンド]
- [\[ファイル情報\]タブ](#page-256-1)の[記録]カテゴリの[メモ]
- [\[カテゴリ情報\]タブ](#page-258-2)の[記録]カテゴリの[メモ]

### <span id="page-275-0"></span>[各エリアの説明]

<span id="page-275-2"></span>(**1**)[テキスト]エリア

複数行のテキストの編集を行います。

デフォルトでは,本ダイアログの呼び出し元の内容を反映します。

備考 入力可能な行数は 65535 行まで,文字数は 65535 文字までです。

入力内容が正しくない場合,以下のメッセージをツールチップ表示します。

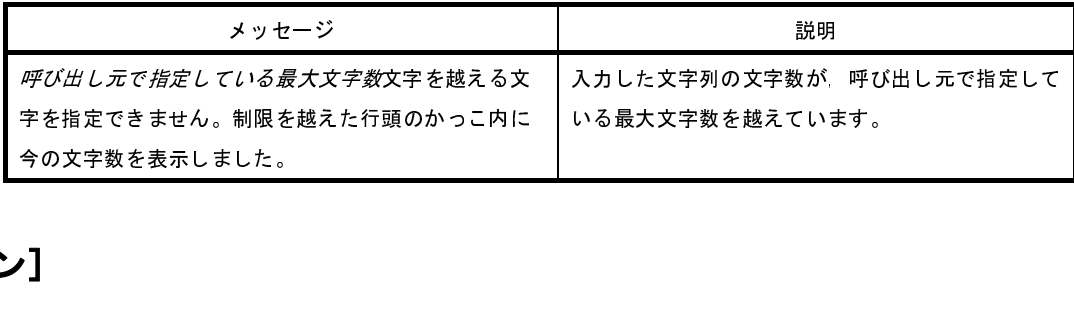

<span id="page-275-1"></span>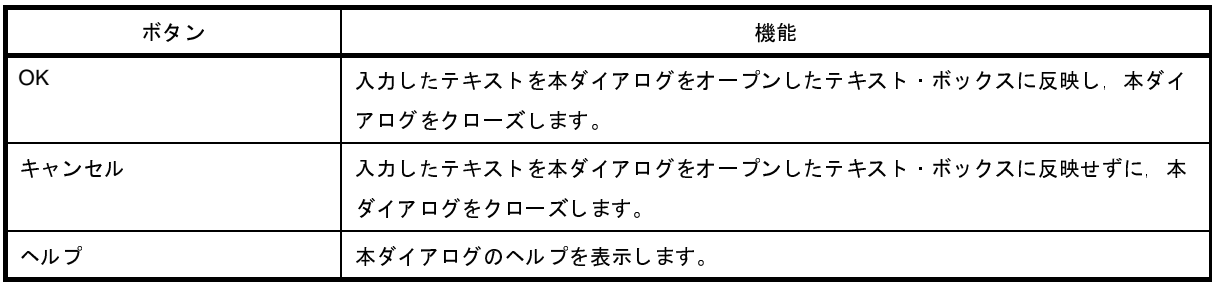

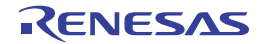

# パス編集 ダイアログ

パス,またはパスを含むファイル名の編集,追加を行います。

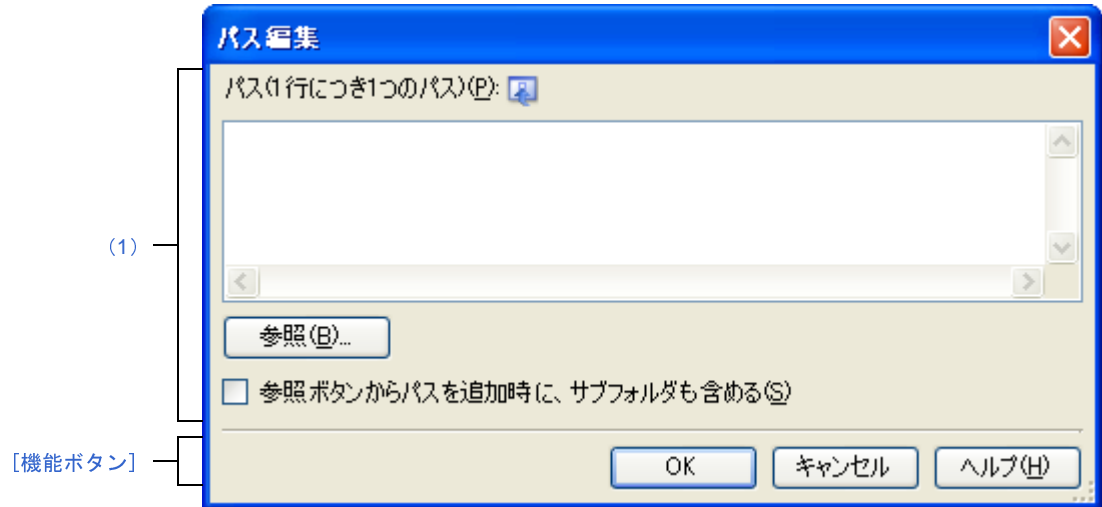

図 **A**―**27** パス編集 ダイアログ(パスを編集する場合)

#### 図 **A**―**28** パス編集 ダイアログ(パスを含むファイル名を編集する場合)

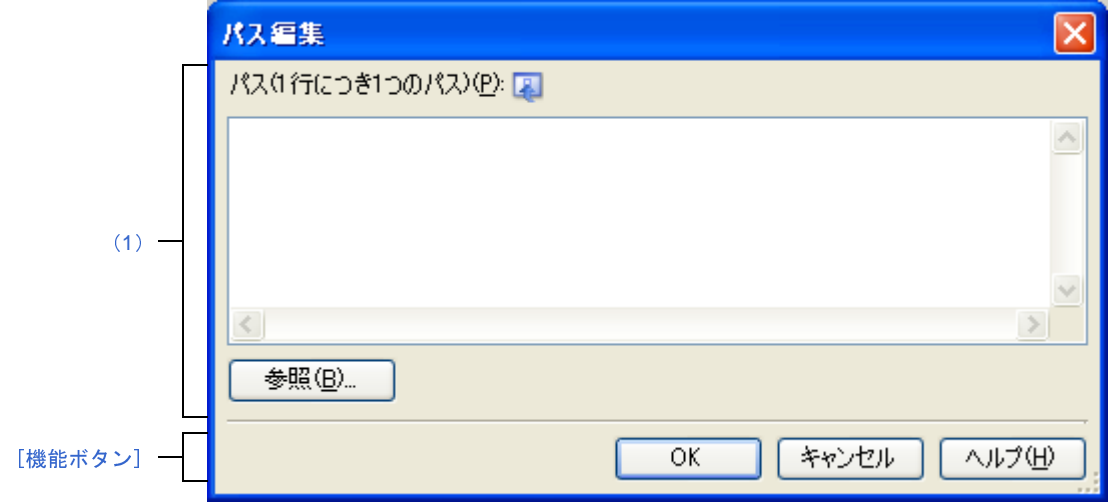

ここでは、次の項目について説明します。

- [\[オープン方法\]](#page-277-2)
- [\[各エリアの説明\]](#page-277-0)
- [\[機能ボタン\]](#page-278-0)

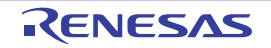

### <span id="page-277-2"></span>[オープン方法]

- [プロパティ](#page-152-0) パネルにおいて、以下のプロパティを選択したのち, [...] ボタンをクリック
	- [\[共通オプション\]タブ](#page-156-0)の[よく使うオプション(コンパイル)]カテゴリの[追加のインクルード・パス], [よく使うオプション(アセンブル)]カテゴリの[追加のインクルード・パス],[よく使うオプション(リン ク)]カテゴリの[追加のライブラリ・パス]
	- [\[コンパイル・オプション\]タブ](#page-174-0)の[プリプロセス]カテゴリの[追加のインクルード·パス],[出力コード] カテゴリの[Far Jump ファイル名]
	- [\[アセンブル・オプション\]タブ](#page-192-0)の[プリプロセス]カテゴリの[追加のインクルード・パス]
	- [リンク・オプション] タブの [ライブラリ]カテゴリの [追加のライブラリ・パス]
	- 「個別コンパイル・オプション]タブの「プリプロセス】カテゴリの「追加のインクルード・パス]
	- [個別アセンブル・オプション] タブの [プリプロセス] カテゴリの [追加のインクルード・パス]

### <span id="page-277-0"></span>[各エリアの説明]

#### <span id="page-277-1"></span>(**1**)パス編集エリア

パス,またはパスを含むファイル名の編集,追加を行います。

(**a**)[パス **(1** 行につき **1** つのパス **)**]

直接入力により,パス,またはパスを含むファイル名の編集,追加を行います。

パス,またはパスを含むファイル名は複数行指定可能です。1 行につき 1 つのパス,またはパスを含む ファイル名を指定してください。

デフォルトで,本ダイアログをオープンしたテキスト・ボックスの内容を反映します。

パスの追加は,以下の方法でも行うことができます。

- [参照 ...]ボタンをクリックし[,フォルダの参照](#page-315-0) ダイアログによるフォルダの選択

- エクスプローラなどからフォルダをドラッグ・アンド・ドロップ

パスを含むファイル名の追加は,以下の方法でも行うことができます。

- [参照 ...] ボタンをクリックし, Far Jump [ファイルを指定](#page-319-0) ダイアログによるファイルの選択 - エクスプローラなどからファイルをドラッグ・アンド・ドロップ

- 注意 絶対パスで非常に長いパスを相対パスで指定すると,[**OK**]ボタンのクリック時にエラーになる場合 があります。その場合は,絶対パスで指定してください。
- 備考 入力可能な行数は 10000 行まで,文字数は Windows のパスの最大文字数までです。 入力内容が正しくない場合,以下のメッセージをツールチップ表示します。

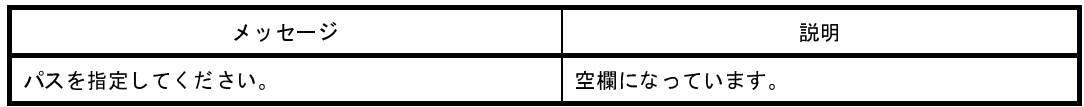

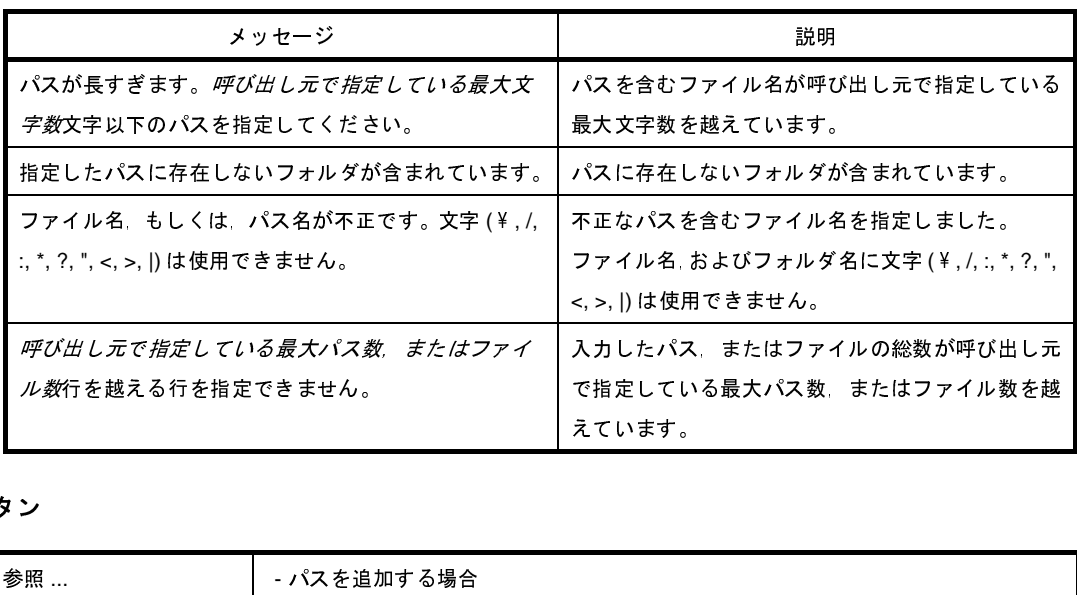

#### (**b**)ボタン

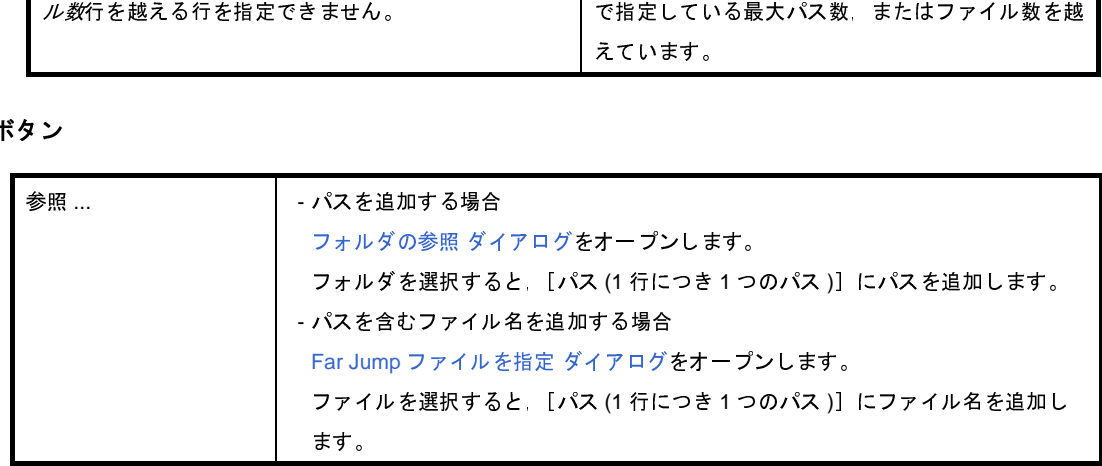

#### (**c**)[参照ボタンからパスを追加時に、サブフォルダも含める]

このチェック・ボックスをチェックしたのち, [参照 ...]ボタンからパスの指定を行うと,サブフォル ダも含めて [パス(1行につき1つのパス)]にパスを追加します(5階層まで)。

<span id="page-278-0"></span>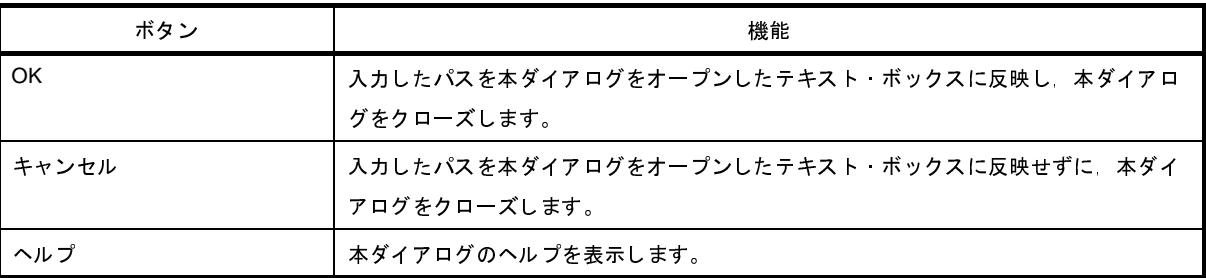

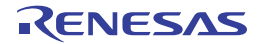

## システム・インクルード・パス順設定 ダイアログ

コンパイラに対して指定するシステム・インクルード・パスの参照,および指定順の設定を行います。

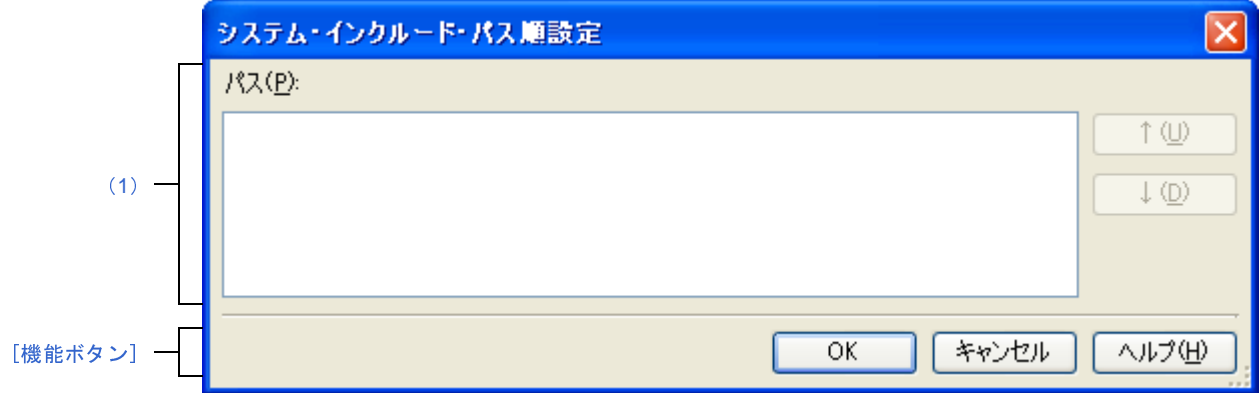

ここでは,次の項目について説明します。

- [\[オープン方法\]](#page-279-2)
- [\[各エリアの説明\]](#page-279-0)
- [\[機能ボタン\]](#page-280-0)

## <span id="page-279-2"></span>[オープン方法]

- [プロパティ](#page-152-0) パネルにおいて、以下のプロパティを選択したのち、[...]ボタンをクリック
	- [\[共通オプション\]タブ](#page-156-0)の[よく使うオプション(コンパイル)]カテゴリの[システム・インクルード・パ ス],[よく使うオプション(アセンブル)]カテゴリの[システム・インクルード・パス]
	- [\[コンパイル・オプション\]タブ](#page-174-0)の[プリプロセス]カテゴリの[システム・インクルード・パス]
	- [\[アセンブル・オプション\]タブ](#page-192-0)の[プリプロセス]カテゴリの[システム・インクルード・パス]

### <span id="page-279-0"></span>[各エリアの説明]

<span id="page-279-1"></span>(**1**)パス一覧表示エリア

コンパイラに対して指定するシステム・インクルード・パスの一覧を表示します。

(**a**)[パス]

システム・インクルード・パス名の一覧を,コンパイラへの指定順に表示します。 デフォルトでは,プロジェクトに登録している順番となります。 パスの表示順を変更することにより,コンパイラへの指定順を設定することができます。 表示順の変更は, [↑], および [↓] ボタン, またはパス名のドラッグ・アンド・ドロップにより行い ます。

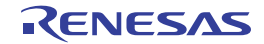

図 **A**―**29** システム・インクルード・パス順設定 ダイアログ

- 備考 **1.** パス名にマウス・カーソルをあわせると,そのパスを絶対パスでポップアップ表示します。
	- **2.** 新規に追加したシステム・インクルード・パスは,一覧の最後のパスの次に追加します。
	- **3.** パス名をドラッグ・アンド・ドロップする際,連続して並んでいるパス名のみ複数選択するこ とができます。

(**b**)ボタン

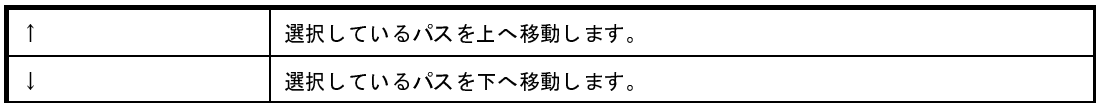

備考 上記のボタンは,パスを選択していない場合は無効となります。

<span id="page-280-0"></span>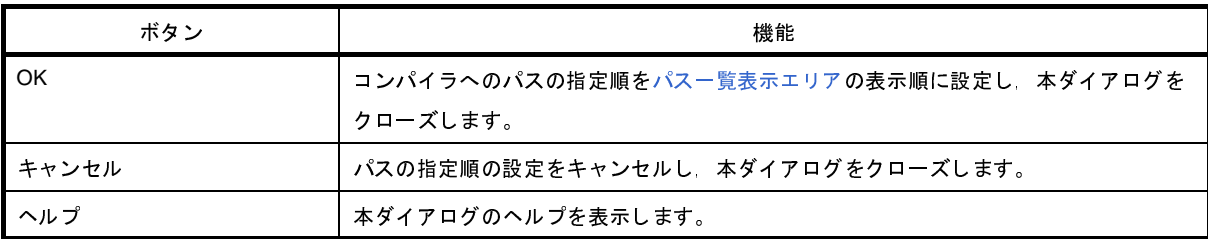

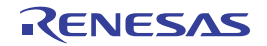

# <span id="page-281-0"></span>ファイルの保存設定 ダイアログ

[エディタ](#page-260-0) パネルで編集中のファイルのエンコードと改行コードの設定を行います。

備考 タイトルバーには,設定対象ファイルの名前を表示します。

図 **A**―**30** ファイルの保存設定 ダイアログ

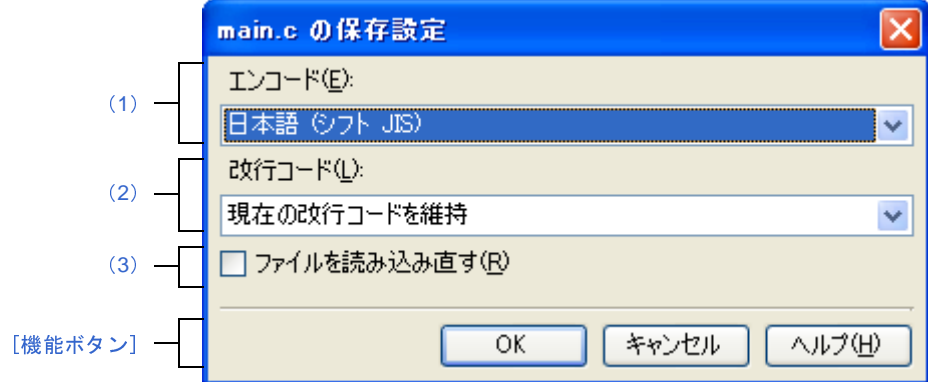

ここでは、次の項目について説明します。

- [\[オープン方法\]](#page-281-3)
- [\[各エリアの説明\]](#page-281-1)
- [\[機能ボタン\]](#page-282-1)

#### <span id="page-281-3"></span>[オープン方法]

- [エディタ](#page-260-0) パネルにフォーカスがある状態で, [ファイル] メニュー→ [*ファイル名*の保存設定 ...] を選択

### <span id="page-281-1"></span>[各エリアの説明]

<span id="page-281-2"></span>(**1**)[エンコード]

設定するエンコードをドロップダウン・リストにより選択します。

ドロップダウン・リストの項目は,以下の順番で表示します。

ただし、同じエンコード名,および現在のOSが対応していないエンコード名は表示しません。

- 現在のファイルのエンコード名 (デフォルト)
- 現在の *OS* の既定のエンコード名
- *コード・ページ* 932 (SJIS) のエンコード名
- コード・ページ *50222*(*JIS*)のエンコード名
- コード・ページ *51932*(*EUC*)のエンコード名
- **コード・ページ65001 (UTF8) のエンコード名**

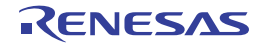

#### <span id="page-282-2"></span>(**2**)[改行コード]

設定する改行コードをドロップダウン・リストにより選択します。

以下の項目を選択することができます。

- 現在の改行コードを維持
- Windows (CR LF)
- Macintosh (CR)
- Unix (LF)

デフォルトでは,"現在の改行コードを維持"を選択します。

なお,改行コードを変更した後は,設定した改行コードをデフォルトで選択します。

<span id="page-282-0"></span>(**3**)[ファイルを読み込み直す]

[OK]ボタンのクリック時に,選択したエンコード,および改行コードでファイルを読み込み直すかどうか をチェック・ボックスにより選択します。

デフォルトでは,チェック・ボックスをチェックしません。

<span id="page-282-1"></span>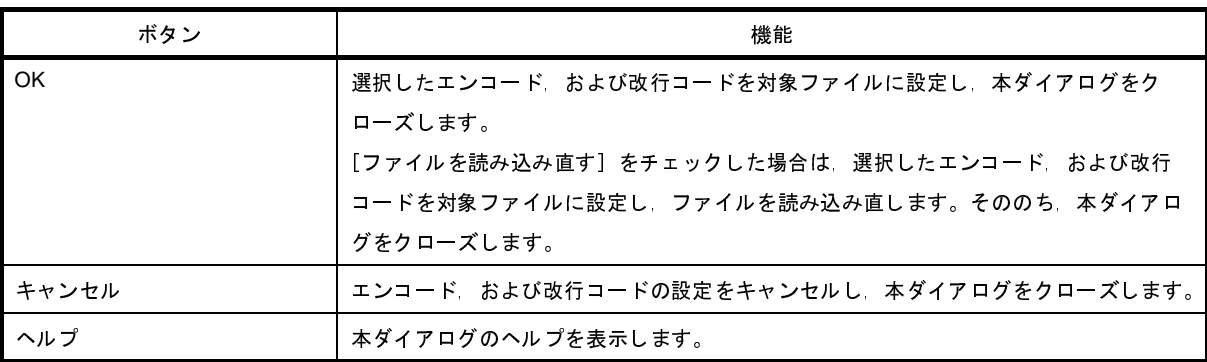

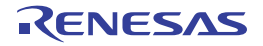

# <span id="page-283-0"></span>リンク・ディレクティブ生成 ダイアログ

指定したメモリ,セグメント,セクション,シンボルの配置情報から,リンク・ディレクティブ・ファイルを生成し ます。

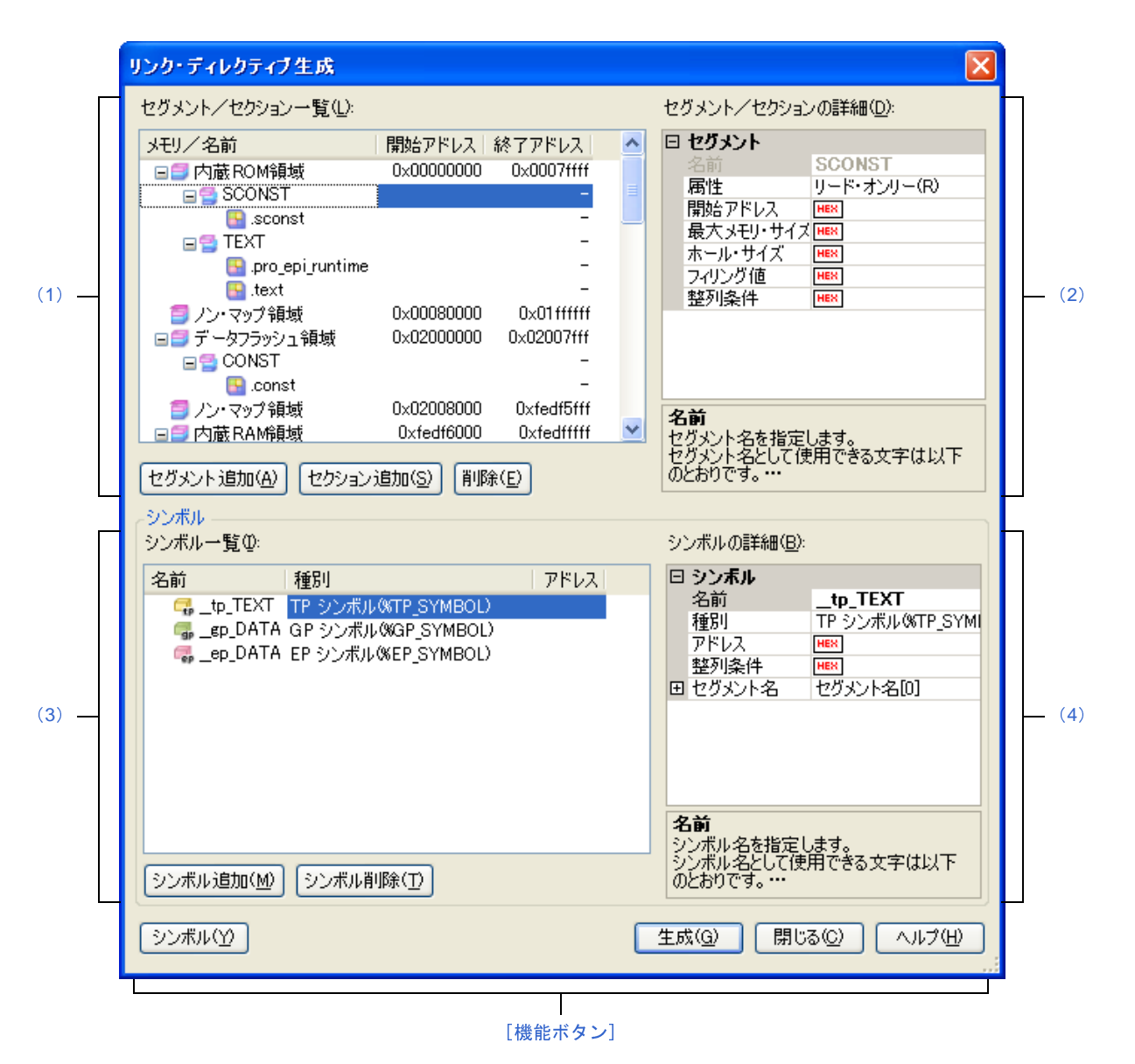

図 **A**―**31** リンク・ディレクティブ生成 ダイアログ

ここでは、次の項目について説明します。

- [\[オープン方法\]](#page-284-1)
- [\[各エリアの説明\]](#page-284-2)
- [\[機能ボタン\]](#page-293-0)

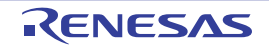

### <span id="page-284-1"></span>[オープン方法]

- [プロジェクト・ツリー](#page-137-0) パネルにおいて,ビルド・ツール・ノードを選択したのち,コンテキスト・メニュー→ [リンク・ディレクティブ・ファイルを生成する ...]を選択

### <span id="page-284-2"></span>[各エリアの説明]

<span id="page-284-0"></span>(**1**)[セグメント/セクション一覧]エリア

デバイスのメモリ配置情報と,現在設定しているセグメントとセクションの一覧を表示します。

(**a**)[メモリ/名前]

メモリ領域,セグメント,およびセクションの名前を表示します。

メモリ領域は,以下のうち,該当するメモリ領域の名前を表示します。

- 内蔵 ROM 領域
- ノン・マップ領域
- 内蔵 RAM 領域
- データフラッシュ領域

セグメント,およびセクションについては,この項目を直接編集することができます。

セグメント名,およびセクション名を変更すると[,\[セグメント/セクションの詳細\]エリア](#page-285-0)の[名前] も変更します。

- 注意 セグメント名,およびセクション名は,予約セクションの扱いによって,編集できない場合があ ります。詳細については, [セグメント/セクションの詳細]エリアの備考を参照してください。
- (**b**)[開始アドレス]

メモリ領域,セグメント,セクションの開始アドレスを表示します。 セグメント,およびセクションについては,この項目を直接編集することができます。 開始アドレスを変更すると[,\[セグメント/セクションの詳細\]エリア](#page-285-0)の[開始アドレス]も変更しま す。

(**c**)[終了アドレス]

メモリ領域の終了アドレスを表示します。 セグメント,およびセクションの行については、"-"を表示します。

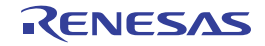

(**d**)ボタン

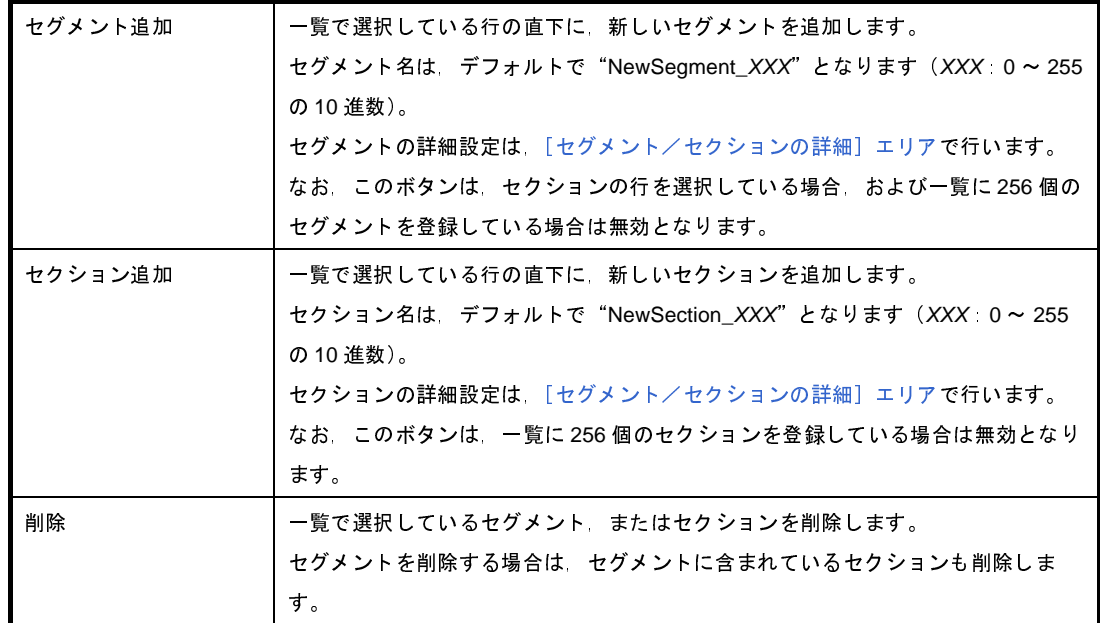

また,このエリアは,次の機能を備えています。

- 行の展開/折りたたみ表示の切り替え

行をダブルクリック、または行の先頭にある ロマーク/ ロマークをクリックすることにより、各行の展 開/折りたたみ表示の切り替えを行うことができます。

- セグメント,およびセクションの行の移動 ドラッグ・アンド・ドロップにより,セグメント,およびセクションの行を移動することができます。

備考 セグメントを移動する場合は,セグメントに含まれるセクションも移動します。

- セグメント,およびセクションのコピー

セグメント, またはセクションを選択したのち, [Ctrl] + [C] キーの押下によりコピー, [Ctrl] + [V]キーの押下により貼り付けを行うことができます。

貼り付け位置は, [Ctrl] + [V] キーの押下時に選択している行の直下となります。

コピー後のセグメント,およびセクションの名前には、先頭に"Copy\_"を付加します。

備考 **1.** セグメントをコピーする場合,セグメントに含まれるセクションはコピーしません。

2. コピー後のセグメント,およびセクションの開始アドレスは,空欄となります。

**3.** コピー先のセグメントの属性により,コピーできない場合は,エラーとなります。

<span id="page-285-0"></span>(**2**)[セグメント/セクションの詳細]エリア

[\[セグメント/セクション一覧\]エリア](#page-284-0)で選択したセグメント/セクションの詳細情報の表示,および編集を 行います。

#### (**a**)セグメントの詳細情報

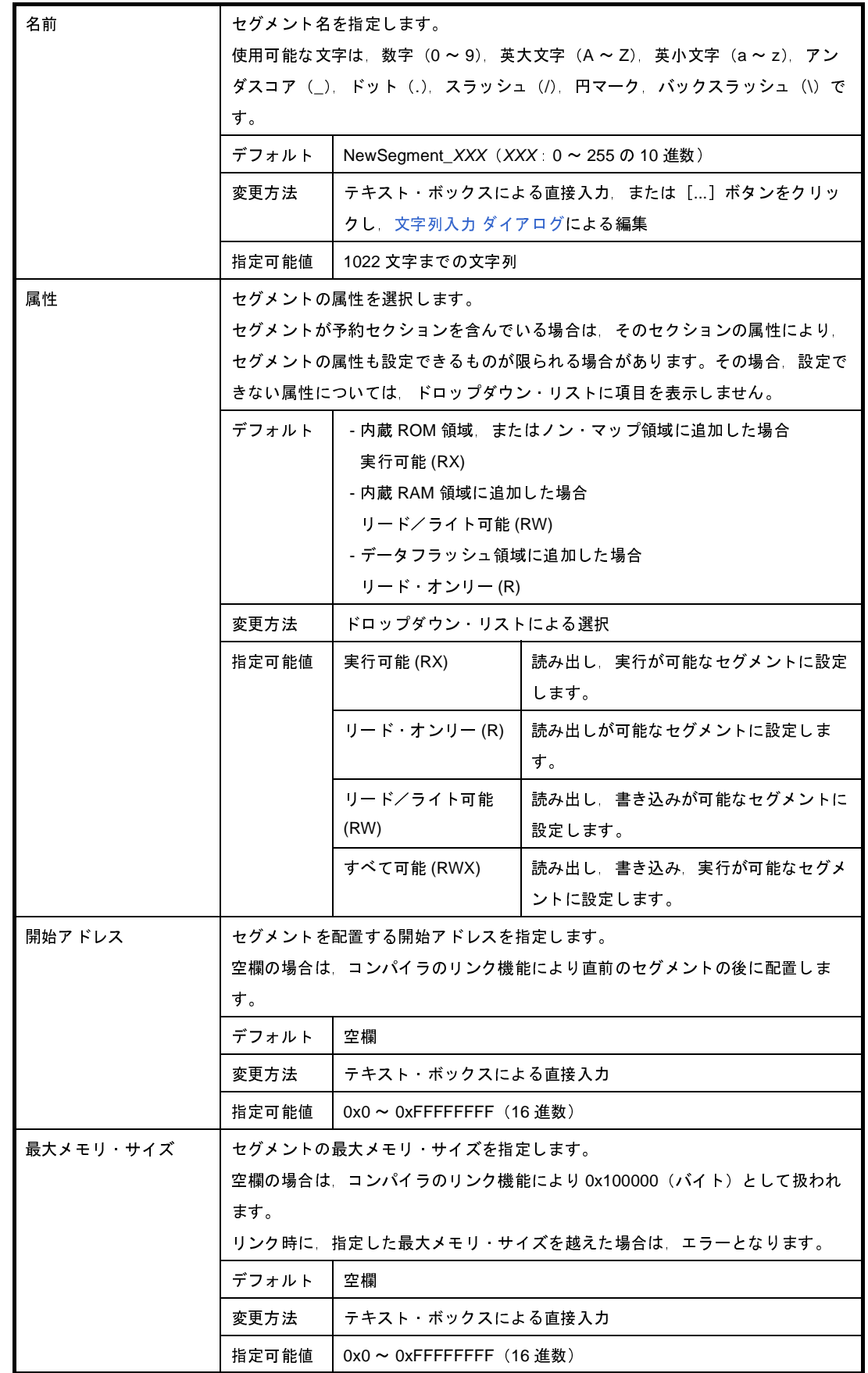

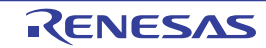

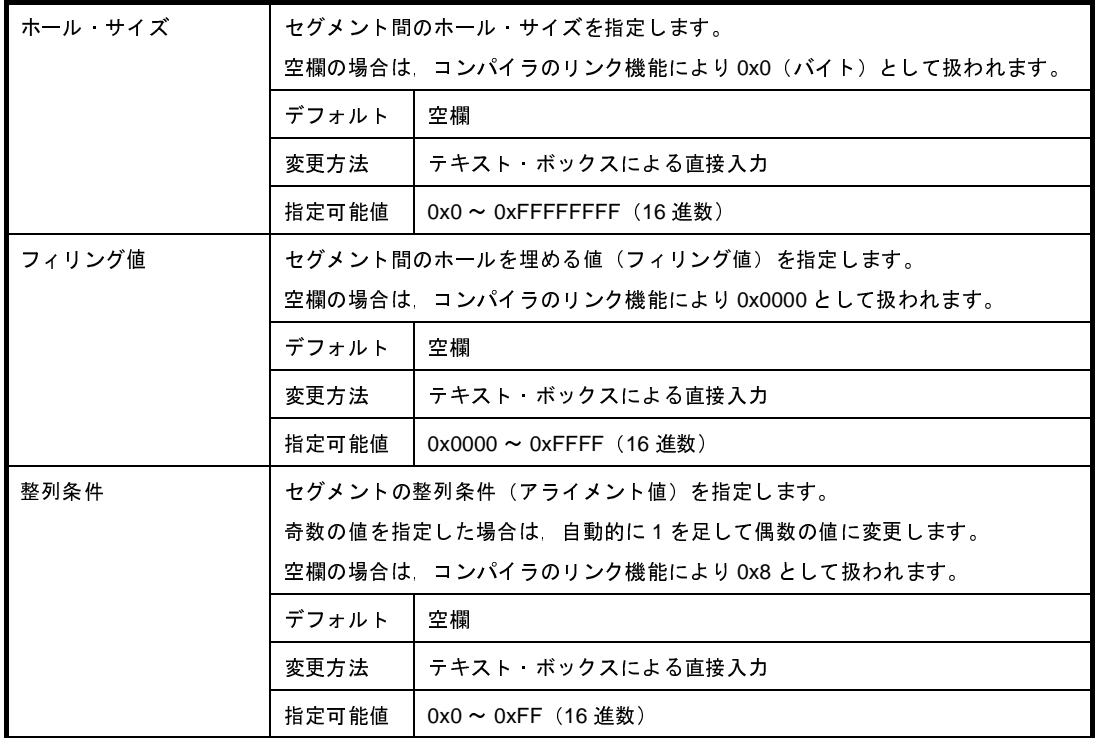

#### (**b**)セクションの詳細情報

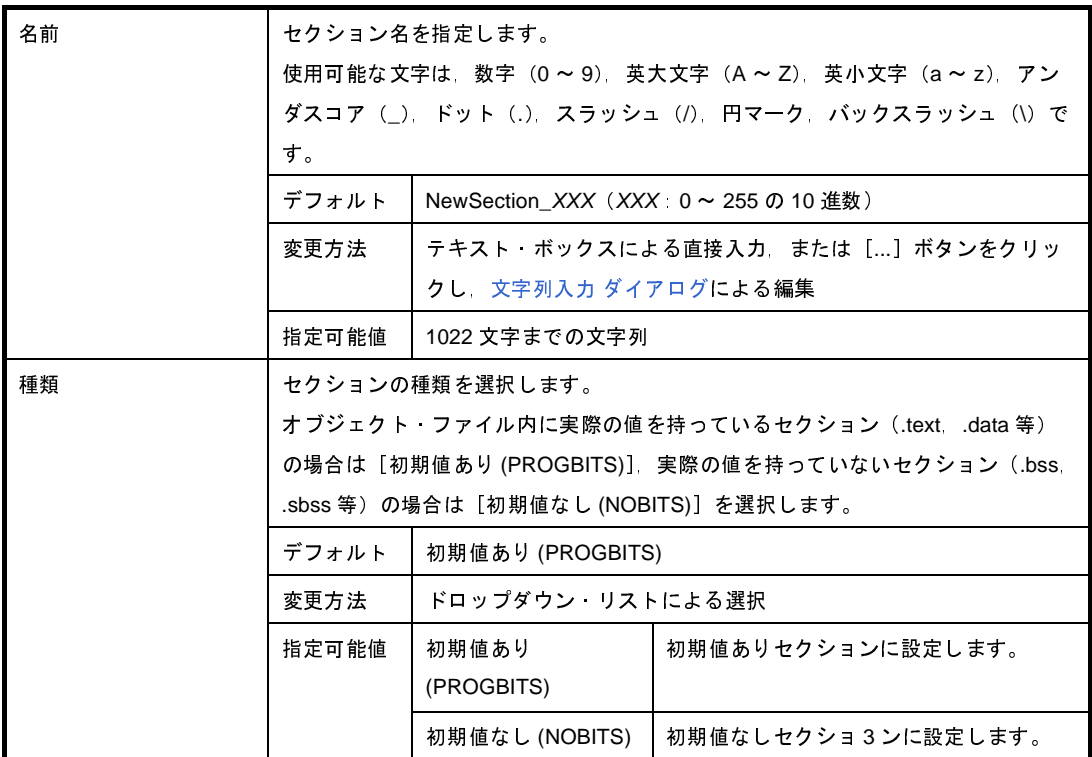
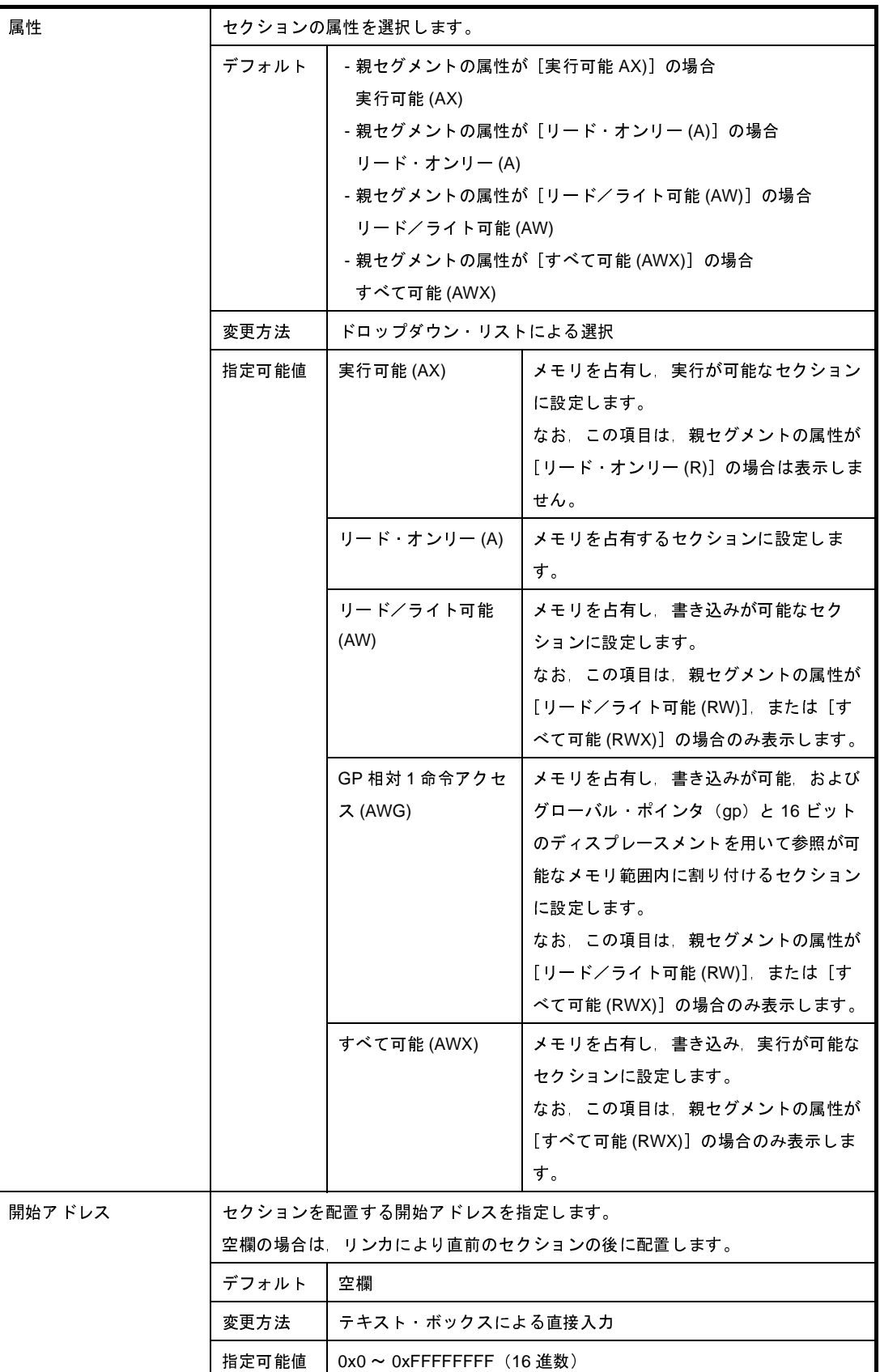

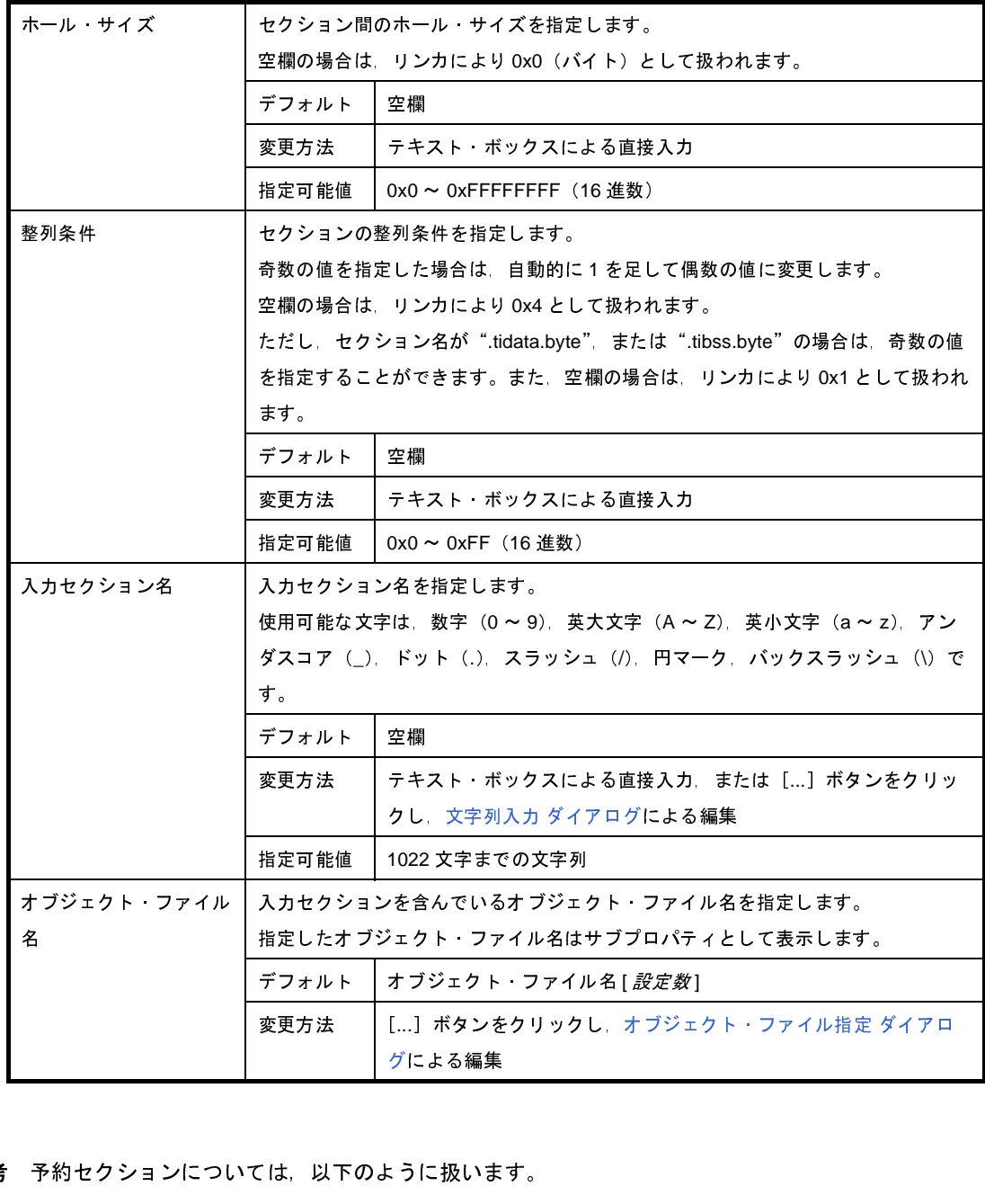

- 備考 予約セクションについては,以下のように扱います。
	- コンパイラで予約セクションとして定義しているセクションを[名前],または[入力セクション 名]に指定した場合, [種類], および [属性]は編集不可となり, 自動で値を設定します。 予約セクション名と自動で設定する値の組み合わせを,以下に示します。

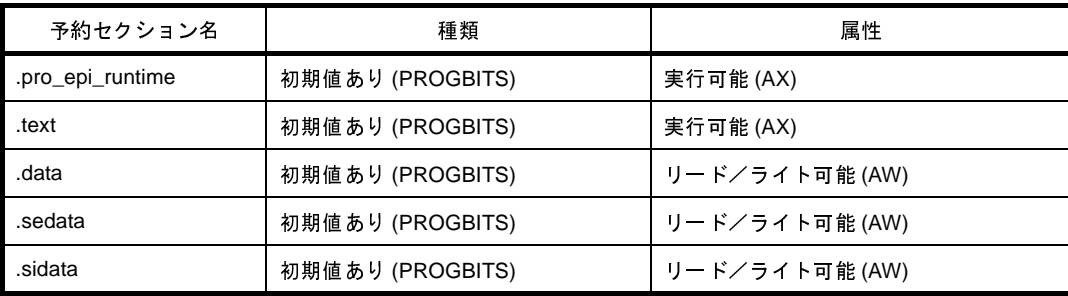

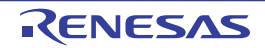

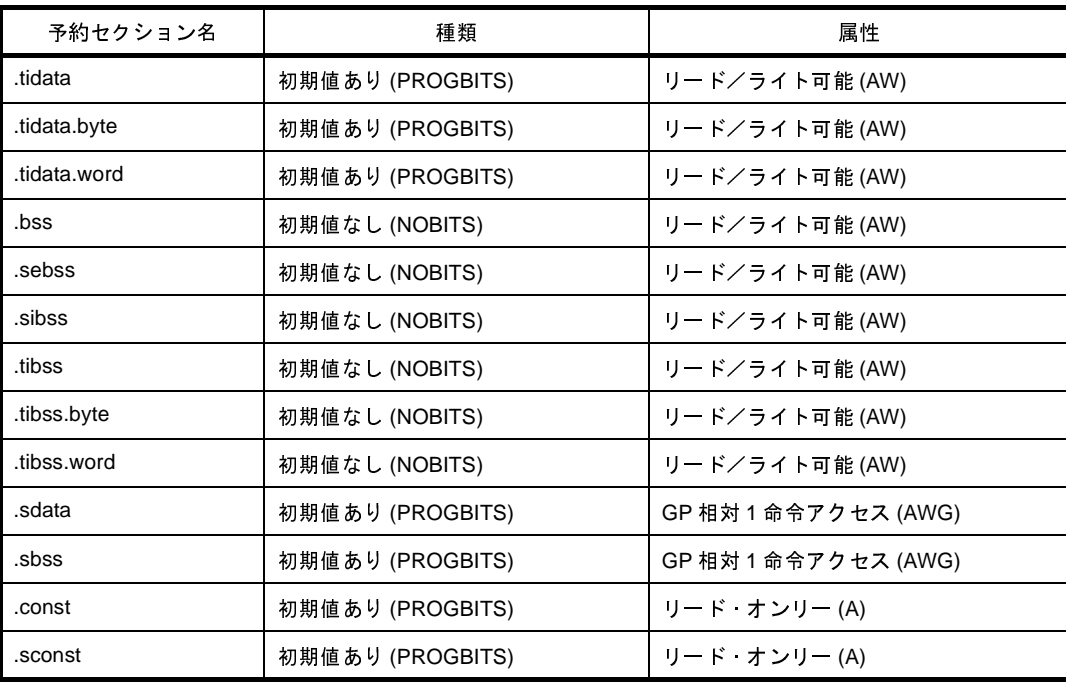

- 以下の予約セクションは、リンカにより、割り当て可能なセグメント名が固定されています。

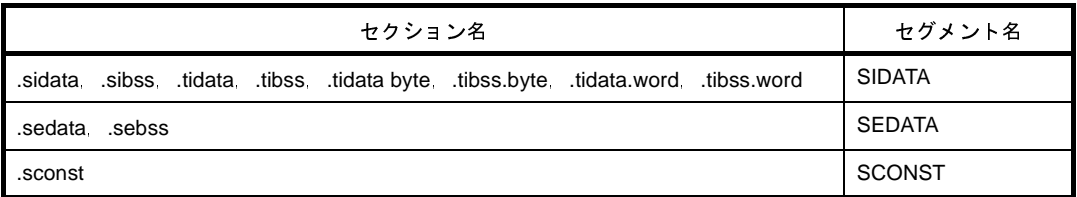

これらのセクション名を[名前]に指定した場合、親セグメントの名前を参照します。 なお,これらのセクションは,セグメント内で移動することはできますが,他のセグメントへ移動 することはできません。

- 以下の予約セクションは、リンカにより、出力セクション名と入力セクション名の対応が固定され ているため,入力セクション名を省略してもリンカによって自動で割り付けられます。 .pro\_epi\_runtime, .tidata, .tibss, .tidata.byte, .tibss.byte, .tidata.word, .sidata, .sibss, .sedata,.sebss

#### <span id="page-290-0"></span>(**3**)[シンボル一覧]エリア

現在設定しているシンボルの一覧を表示します。

(**a**)[名前]

シンボルの名前を表示します。 この項目は直接編集することもできます。 シンボル名を変更すると[,\[シンボルの詳細\]エリア](#page-291-0)の[名前]も変更します。 (**b**)[種別]

シンボルの種別を表示します。 この項目は直接編集することもできます。 種別を変更すると[,\[シンボルの詳細\]エリア](#page-291-0)の[種別]も変更します。

#### (**c**)[アドレス]

シンボルを配置する開始アドレスを表示します。 この項目は直接編集することもできます。 アドレスを変更すると[,\[シンボルの詳細\]エリア](#page-291-0)の[アドレス]も変更します。

(**d**)ボタン

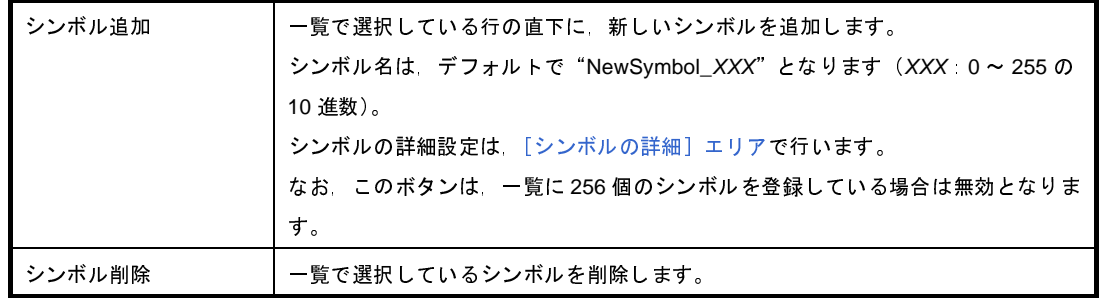

また,このエリアは,次の機能を備えています。

- シンボルの行の移動

ドラッグ・アンド・ドロップにより,シンボルの行を移動することができます。

#### <span id="page-291-0"></span>(**4**)[シンボルの詳細]エリア

[\[シンボル一覧\]エリア](#page-290-0)で選択したシンボルの詳細情報の表示,および編集を行います。

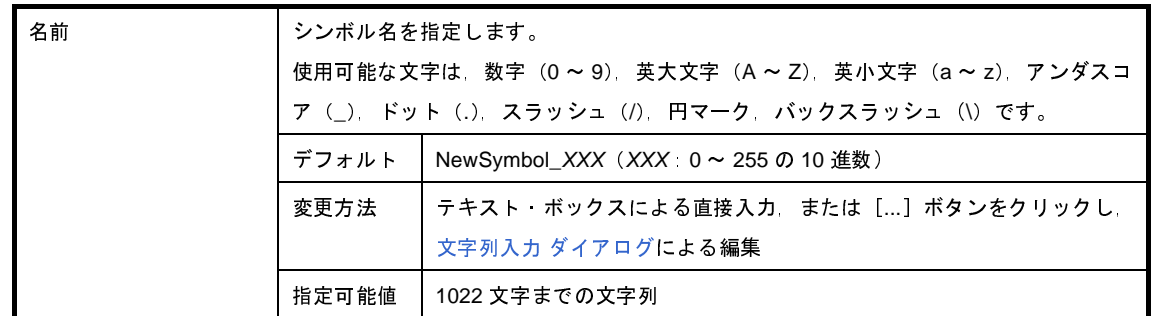

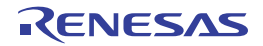

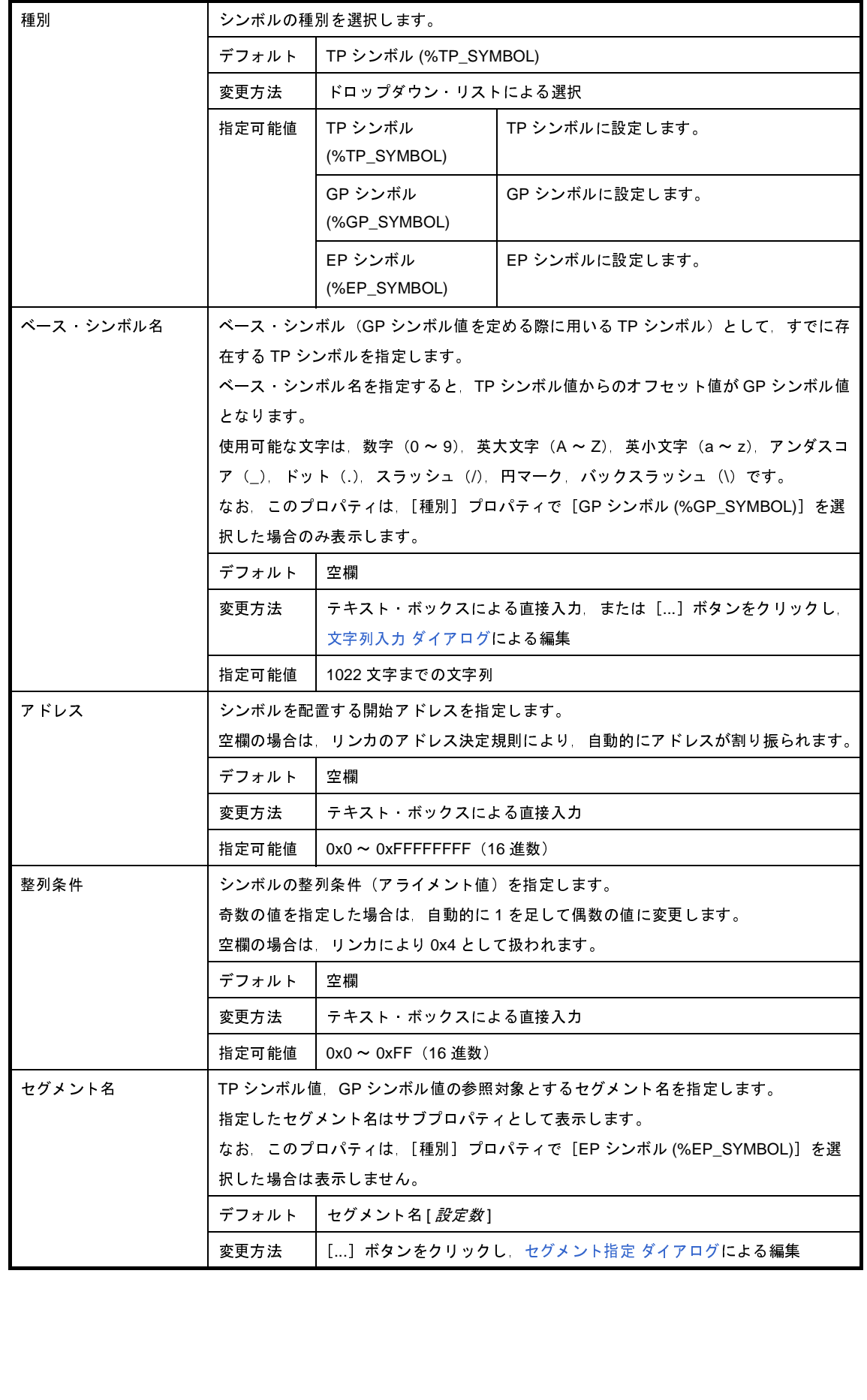

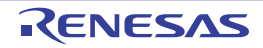

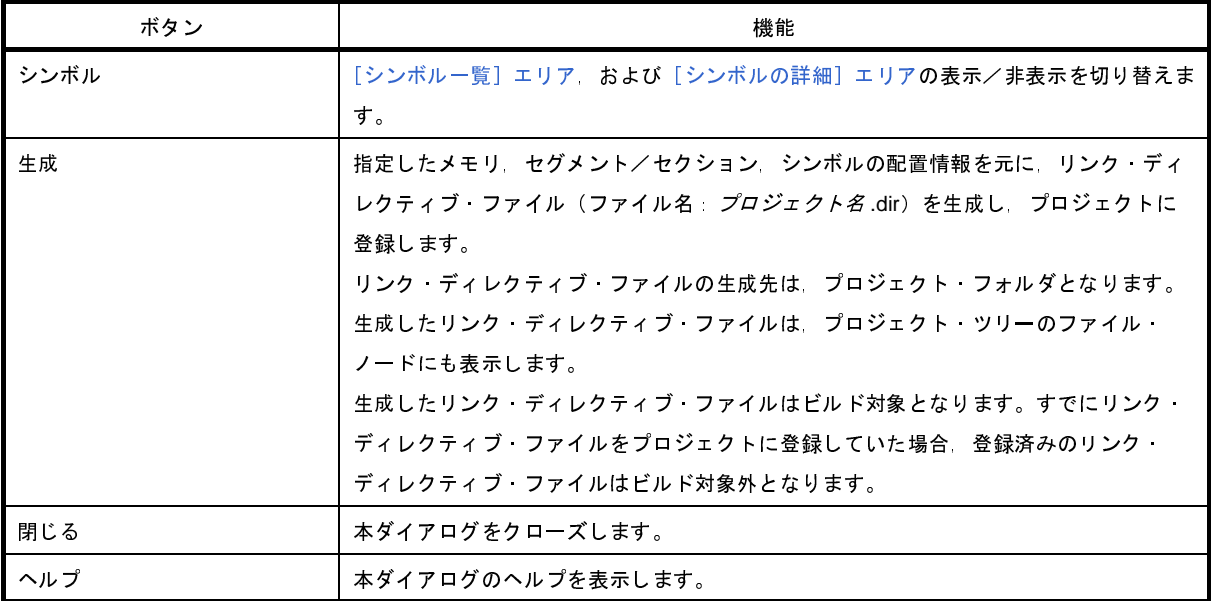

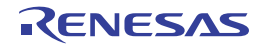

# <span id="page-294-0"></span>オブジェクト・ファイル指定 ダイアログ

本ダイアログの呼び出し元に設定するオブジェクト・ファイルを,プロジェクトに追加しているオブジェクト・ファ イル,およびライブラリ・ファイルの中から選択します。

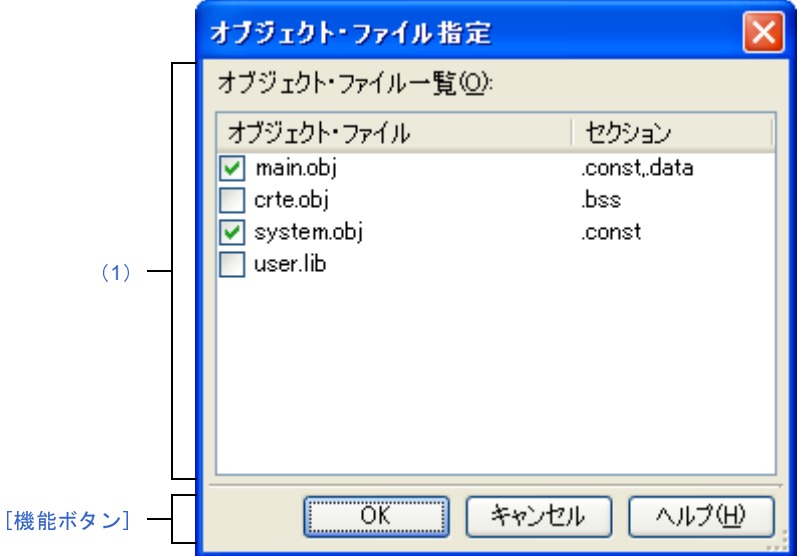

図 **A**―**32** オブジェクト・ファイル指定 ダイアログ

ここでは,次の項目について説明します。

- [\[オープン方法\]](#page-294-3)
- [\[各エリアの説明\]](#page-294-1)
- [\[機能ボタン\]](#page-295-0)

### <span id="page-294-3"></span>[オープン方法]

- [リンク・ディレクティブ生成](#page-283-0) ダイアログの[セグメント/セクション一覧]エリアでセクションを選択したの ち,[セグメント/セクションの詳細]エリアの[オブジェクト・ファイル名]において,[...]ボタンをクリッ ク

## <span id="page-294-1"></span>[各エリアの説明]

<span id="page-294-2"></span>(**1**)[オブジェクト・ファイル一覧]エリア

[リンク・ディレクティブ生成](#page-283-0) ダイアログをオープンしたプロジェクトに追加しているオブジェクト・ファイ ル,およびライブラリ・ファイルと[,リンク・ディレクティブ生成](#page-283-0) ダイアログでそれらを指定しているセク ションの一覧を表示します。

(**a**)[オブジェクト・ファイル]

以下のファイル名一覧を表示します。

本ダイアログをオープンした[リンク・ディレクティブ生成](#page-283-0) ダイアログの[セグメント/セクションの詳

細]エリアの[オブジェクト・ファイル名]に設定するファイルをチェック・ボックスにより選択します。 - プロジェクトに追加しているソース・ファイルから生成するオブジェクト・モジュール・ファイル - プロジェクト・ツリーに直接追加したオブジェクト・モジュール・ファイル

- プロジェクト・ツリーに直接追加したライブラリ・ファイル

- 備考 **1.** ファイル名にマウス・カーソルをあわせると,そのファイルの絶対パスをポップアップ表示し ます。
	- **2.** 本ダイアログをオープンし[たリンク・ディレクティブ生成](#page-283-0) ダイアログの[セグメント/セク ションの詳細]エリアの[オブジェクト・ファイル名]において,すでにオブジェクト・ファ イルを設定していた場合は,該当するオブジェクト・ファイルのチェック・ボックスはデフォ ルトでチェック状態となります。

(**b**)[セクション]

[リンク・ディレクティブ生成](#page-283-0) ダイアログで該当オブジェクト・ファイルを指定しているセクションを表 示します。

オブジェクト・ファイルを複数のセクションから指定している場合は,カンマで区切って表示します。 オブジェクト・ファイルを指定しているセクションが存在しない場合は,空欄となります。

<span id="page-295-0"></span>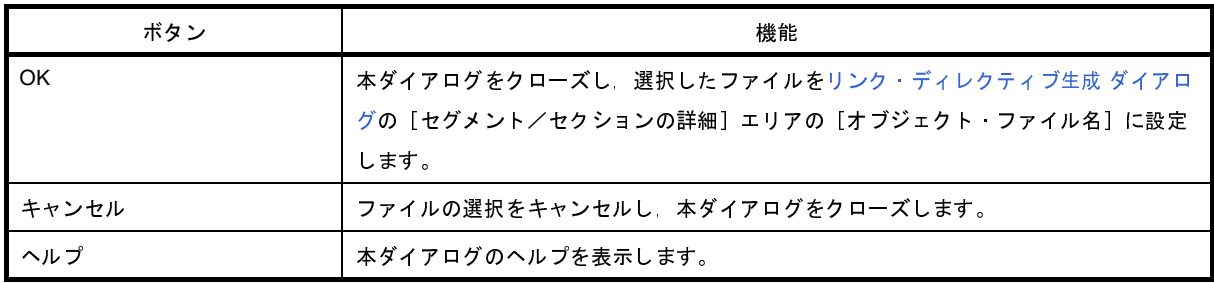

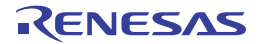

# <span id="page-296-0"></span>セグメント指定 ダイアログ

本ダイアログの呼び出し元に設定するセグメントを[,リンク・ディレクティブ生成](#page-283-0) ダイアログで現在設定しているセ グメントの中から選択します。

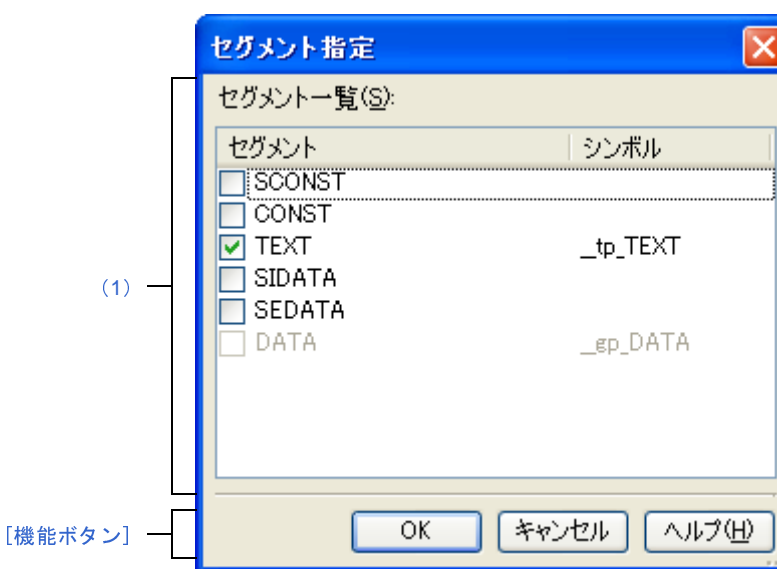

図 **A**―**33** セグメント指定 ダイアログ

ここでは,次の項目について説明します。

- [\[オープン方法\]](#page-296-2)
- [\[各エリアの説明\]](#page-296-3)
- [\[機能ボタン\]](#page-297-0)

### <span id="page-296-2"></span>[オープン方法]

- [リンク・ディレクティブ生成](#page-283-0) ダイアログの [シンボル一覧] エリアでシンボルを選択したのち, [シンボルの詳 細]エリアの [セグメント名]において, [...] ボタンをクリック

## <span id="page-296-3"></span>[各エリアの説明]

<span id="page-296-1"></span>(**1**)[セグメント一覧]エリア

[リンク・ディレクティブ生成](#page-283-0) ダイアログで現在設定しているセグメントと,それらを指定しているシンボル の一覧を表示します。

(**a**)[セグメント]

[リンク・ディレクティブ生成](#page-283-0) ダイアログで現在設定しているセグメント名一覧を表示します。 本ダイアログをオープンした[リンク・ディレクティブ生成](#page-283-0) ダイアログの[シンボルの詳細]エリアの [セグメント名]に設定するセグメントをチェック・ボックスにより選択します。

- 備考 **1.** ファイル名にマウス・カーソルをあわせると,そのファイルの絶対パスをポップアップ表示し ます。
	- 2. 本ダイアログをオープンしたリンク·ディレクティブ生成 ダイアログの [シンボルの詳細] エ リアの[セグメント名]において、すでにセグメントを設定していた場合は、該当するセグメ ントのチェック・ボックスはデフォルトでチェック状態となります。
	- 3. 本ダイアログをオープンしたシンボル以外のシンボルを指定しているセグメントの場合は、該 当するセグメントのチェック・ボックスはチェック不可状態となります。
- (**b**)[シンボル]

表示しているセグメントを指定しているシンボルを表示します。 セグメントを指定しているシンボルが存在しない場合は,空欄となります。

<span id="page-297-0"></span>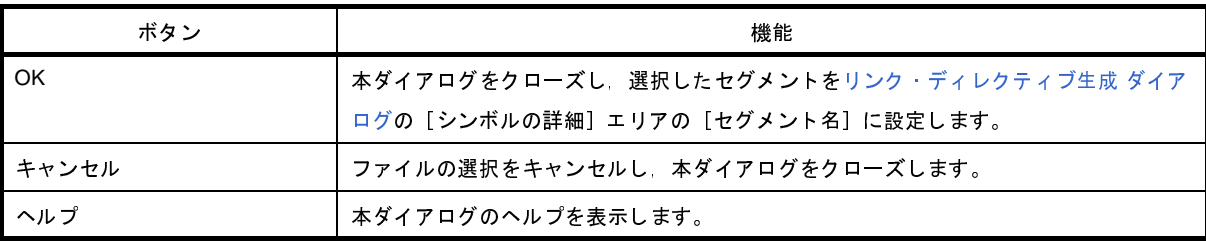

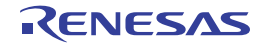

# リンク順設定 ダイアログ

リンカに入力するオブジェクト・モジュール・ファイル,およびライブラリ・ファイルの参照,およびリンク順の設 定を行います。

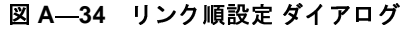

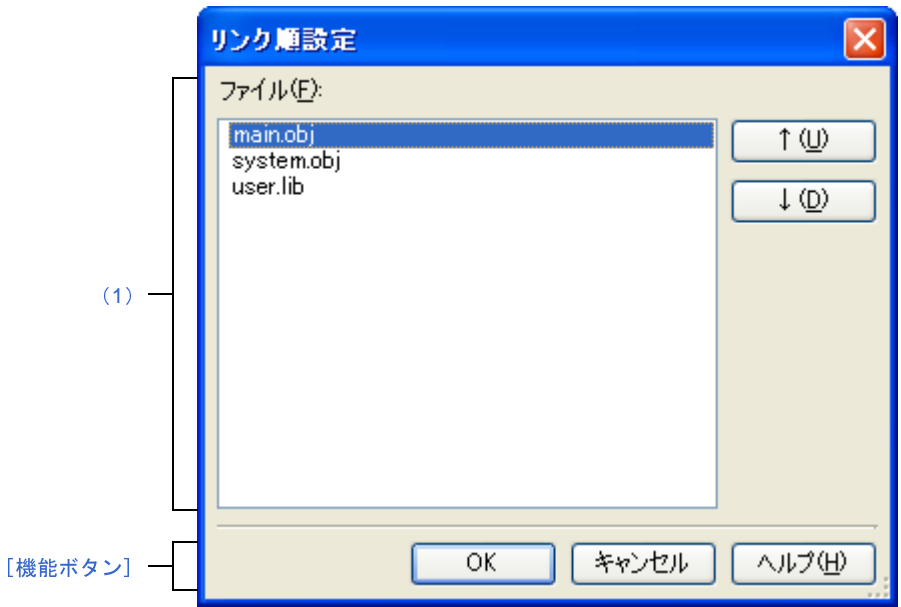

ここでは、次の項目について説明します。

- [\[オープン方法\]](#page-298-1)
- [\[各エリアの説明\]](#page-298-2)
- [\[機能ボタン\]](#page-299-0)

## <span id="page-298-1"></span>[オープン方法]

- [プロジェクト・ツリー](#page-137-0) パネルにおいて,ビルド・ツール・ノードを選択したのち, コンテキスト・メニュー→ [リンク順を設定する ...]を選択

## <span id="page-298-2"></span>[各エリアの説明]

<span id="page-298-0"></span>(**1**)ファイル一覧表示エリア

リンカに入力するファイルの一覧を表示します。

(**a**)[ファイル]

以下のファイルのファイル名一覧を,リンカへの入力順に表示します。 - 選択しているメイン・プロジェクト,またはサブプロジェクトに追加しているソース・ファイルか ら生成するオブジェクト・モジュール・ファイル

- 選択しているメイン・プロジェクト,またはサブプロジェクトのプロジェクト・ツリーに直接追加 したオブジェクト・モジュール・ファイル
- 選択しているメイン・プロジェクト,またはサブプロジェクトのプロジェクト・ツリーに直接追加 したライブラリ・ファイル

デフォルトでは,プロジェクトに追加している順番となります。

ファイルの表示順を変更することにより,リンカへのファイルの入力順を設定することができます。 表示順の変更は, [↑], および [↓] ボタン, またはファイル名のドラッグ・アンド・ドロップにより 行います。

- 備考 **1.** ファイル名にマウス・カーソルをあわせると,そのファイルの存在する場所がプロジェクト・ ファイルと同一のドライブの場合は相対パスで,異なるドライブの場合は絶対パスでポップ アップ表示します。
	- 2. 新規に追加したソース·ファイルから生成するオブジェクト·モジュール·ファイル,および 新規に追加したオブジェクト・モジュール・ファイルは,一覧の最後のオブジェクト・モ ジュール・ファイルの次に追加します。

新規に追加したライブラリ・ファイルは,一覧の最後に追加します。

**3.** ファイルをドラッグ・アンド・ドロップする際,連続して並んでいるファイル名のみ複数選択 することができます。

(**b**)ボタン

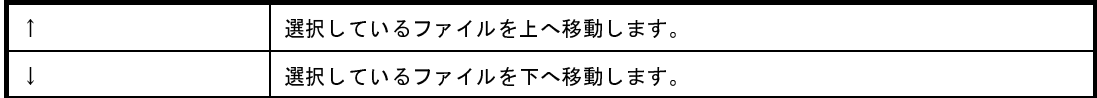

備考 上記のボタンは,ファイルを選択していない場合は無効となります。

<span id="page-299-0"></span>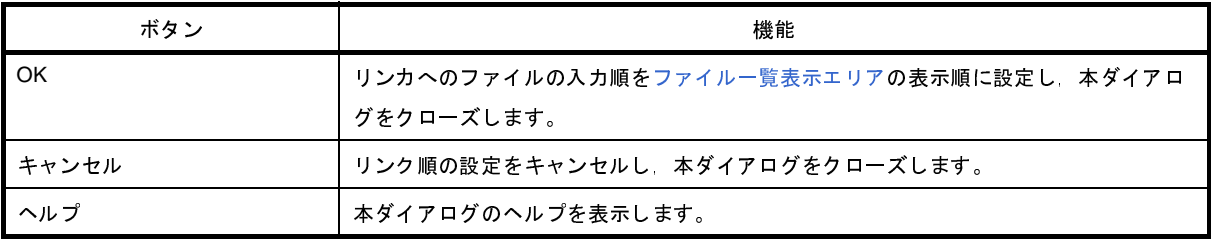

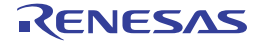

# **Makefile** 情報ファイルの出力 ダイアログ

Makefile を作成するための情報が記載されたテキスト・ファイルの出力を行います。

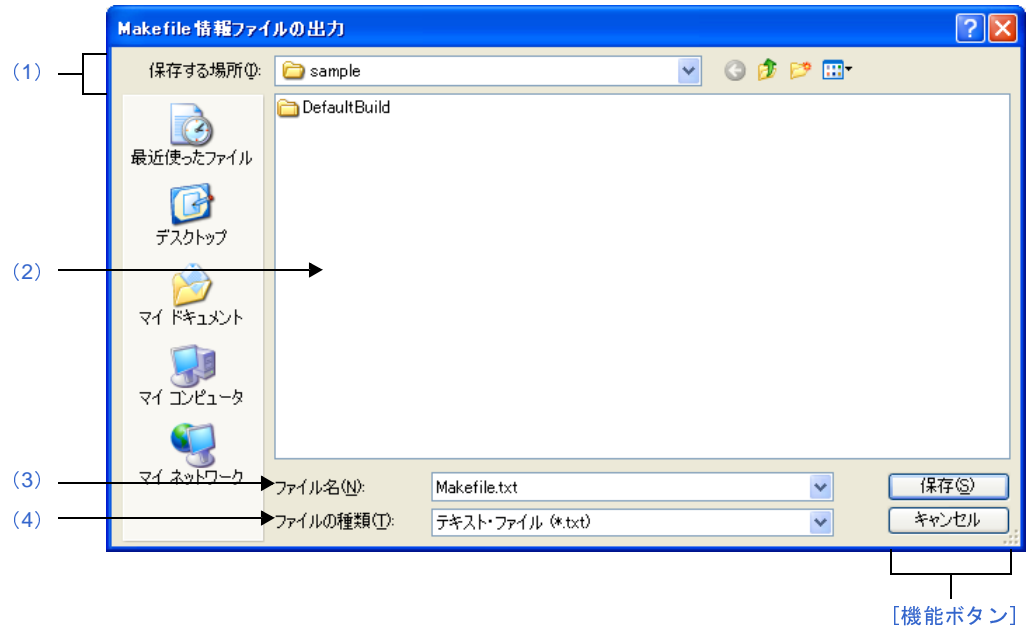

図 **A**―**35 Makefile** 情報ファイルの出力 ダイアログ

ここでは、次の項目について説明します。

- [\[オープン方法\]](#page-300-2)
- [\[各エリアの説明\]](#page-300-3)
- [\[機能ボタン\]](#page-301-0)

## <span id="page-300-2"></span>[オープン方法]

- [プロジェクト・ツリー](#page-137-0) パネルにおいて,ビルド・ツール・ノードを選択したのち, コンテキスト・メニュー→ [Makefile 情報ファイルを出力する ...]を選択

## <span id="page-300-3"></span>[各エリアの説明]

<span id="page-300-0"></span>(**1**)[保存する場所]エリア

Makefile 情報ファイルを出力するフォルダを選択します。 デフォルトでは,プロジェクト・フォルダを選択します。

<span id="page-300-1"></span>(**2**)ファイルの一覧エリア

[保存する場所],および[ファイルの種類]で選択した条件に合致するファイルの一覧を表示します。

#### <span id="page-301-1"></span>(**3**)[ファイル名]エリア

出力する Makefile 情報ファイルのファイル名を指定します。 デフォルトでは,"Makefile.txt"を表示します。

#### <span id="page-301-2"></span>(**4**)[ファイルの種類]エリア

出力する Makefile 情報ファイルのファイルの種類(ファイル・タイプ)を選択します。

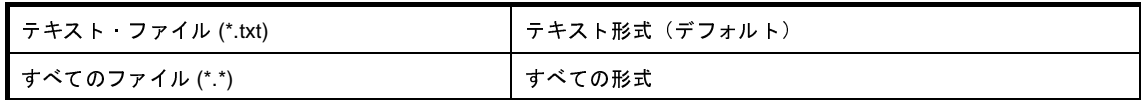

<span id="page-301-0"></span>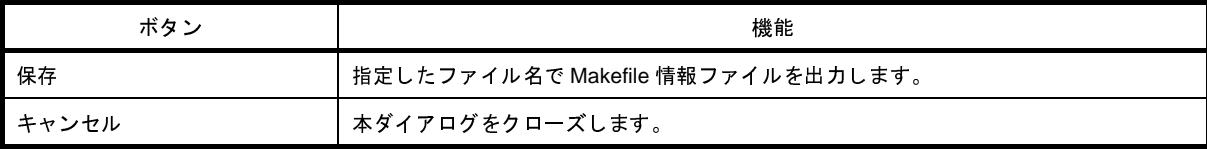

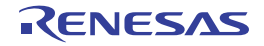

# ビルド・モード設定 ダイアログ

ビルド・モードの追加と削除,および現在のビルド・モードの一括設定を行います。

図 **A**―**36** ビルド・モード設定 ダイアログ

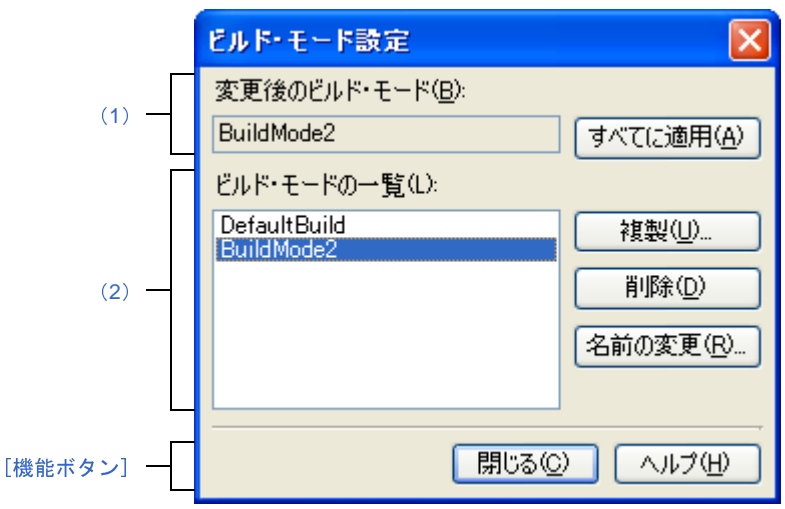

- ここでは、次の項目について説明します。
	- [\[オープン方法\]](#page-302-2)
	- [\[各エリアの説明\]](#page-302-0)
	- [\[機能ボタン\]](#page-304-0)

## <span id="page-302-2"></span>[オープン方法]

- [ビルド] メニュー→ [ビルド・モードの設定 ...] を選択

## <span id="page-302-0"></span>[各エリアの説明]

<span id="page-302-3"></span>(**1**)[変更後のビルド・モード]エリア

[ビルド・モードの一覧] エリアで選択しているビルド・モードを表示します。

(**a**)ボタン

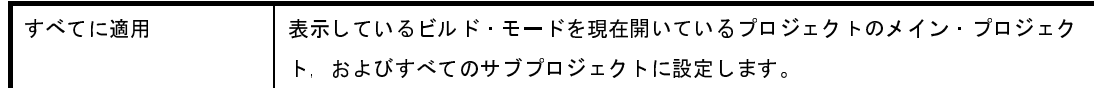

<span id="page-302-1"></span>(**2**)[ビルド・モードの一覧]エリア

現在開いているプロジェクト(メイン・プロジェクト,およびサブプロジェクト)に存在するすべてのビル ド・モードを一覧表示します。

デフォルトでは,すべてのプロジェクトの現在のビルド・モードが一致している場合は,そのビルド・モー ドを選択します。

一致していない場合は,"DefaultBuild"を選択します。

一部のメイン・プロジェクト,およびサブプロジェクトのみに存在するビルド・モードには、"\*"を付加し ます。

なお、ビルド・モードには、あらかじめ"DefaultBuild"が用意されており、常に先頭に表示します。

(**a**)ボタン

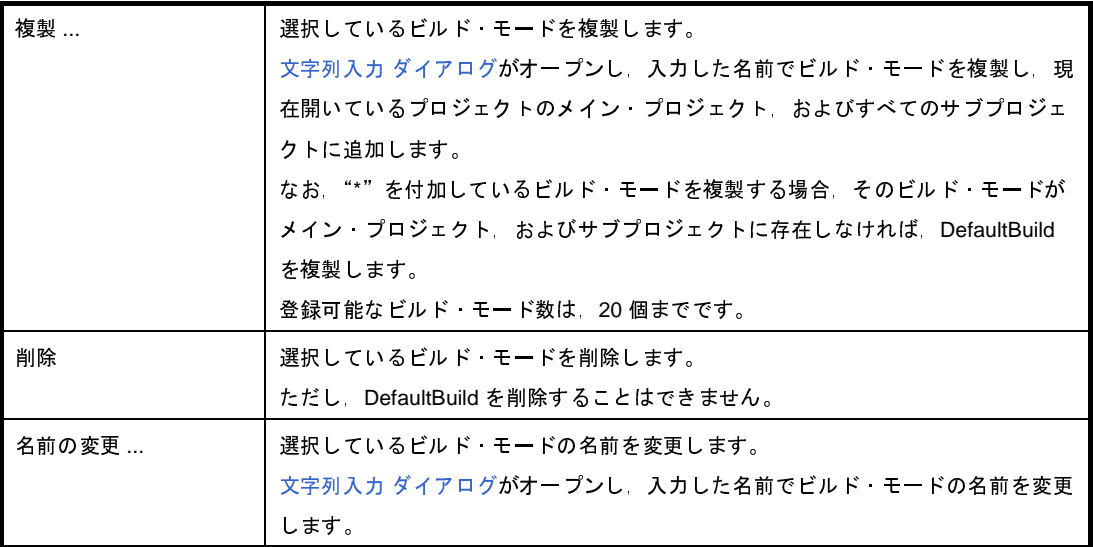

- 注意 ビルド・モードを複製,およびビルド・モードの名前を変更する場合,すでに存在するビルド・ モードと同名の名前を使用することはできません。
- 備考 **1.** ビルド・モード名として指定可能な文字数は 127 文字までです。

入力内容が正しくない場合,以下のメッセージをツールチップ表示します。

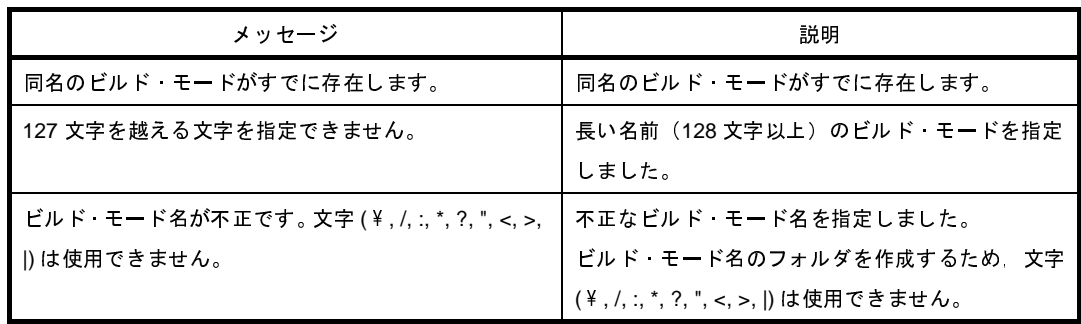

**2.** 登録可能なビルド・モード数は,20 個までです。

入力内容が正しくない場合,以下のメッセージをツールチップ表示します。

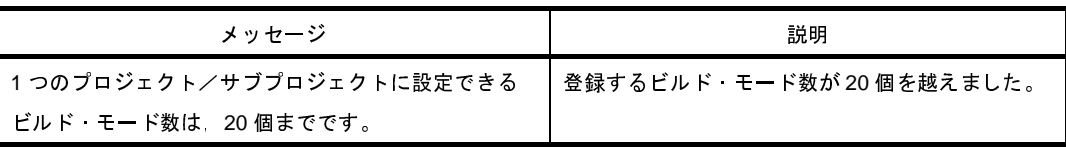

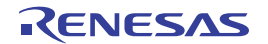

<span id="page-304-0"></span>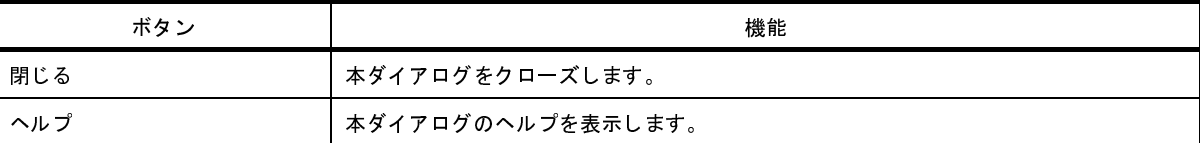

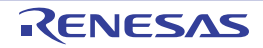

# バッチ・ビルド ダイアログ

プロジェクト(メイン・プロジェクト,およびサブプロジェクト)が持つビルド・モードを一括して,ビルド,リビ ルド,クリーンを行います。

備考 バッチ・ビルド順は、プロジェクトのビルド順に従い、サブプロジェクト、メイン・プロジェクトの順となり ます。

1つのメイン・プロジェクト,またはサブプロジェクトについて複数のビルド·モードを選択した場合は、そ のサブプロジェクトで選択しているすべてのビルド・モードでビルドを行ったのち、次のサブプロジェクト, またはメイン・プロジェクトのビルドを行います。

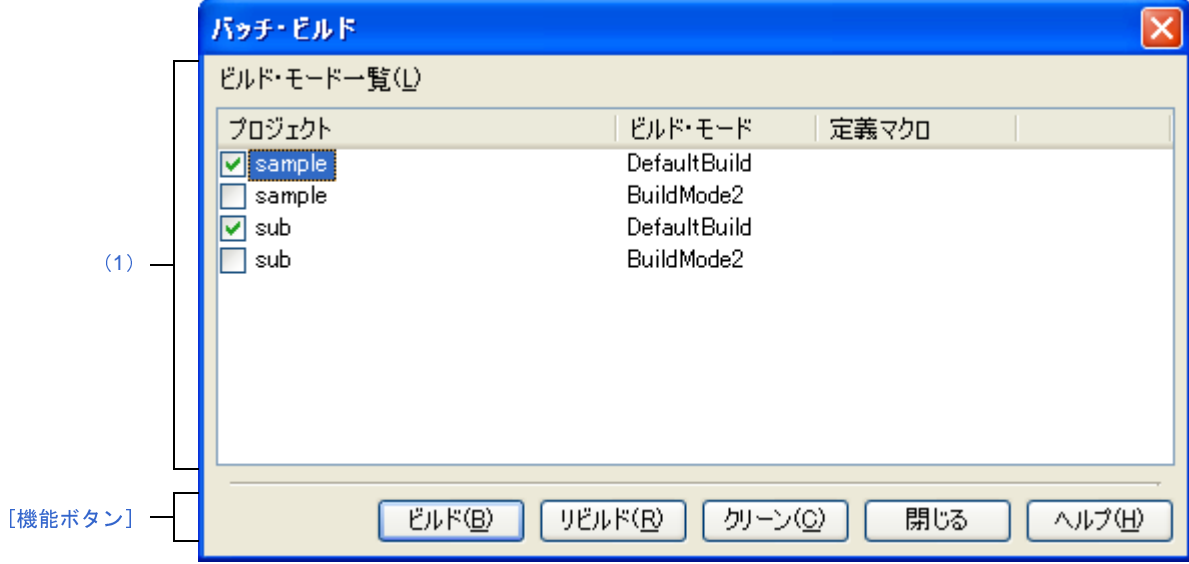

図 **A**―**37** バッチ・ビルド ダイアログ

ここでは,次の項目について説明します。

- [\[オープン方法\]](#page-305-1)
- [\[各エリアの説明\]](#page-305-0)
- [\[機能ボタン\]](#page-306-0)

## <span id="page-305-1"></span>[オープン方法]

- [ビルド]メニュー→[バッチ・ビルド ...]を選択

## <span id="page-305-0"></span>[各エリアの説明]

<span id="page-305-2"></span>(**1**)[ビルド・モード一覧]エリア

現在開いているプロジェクトが持つメイン・プロジェクト,およびサブプロジェクトの名前と,それらが持 つビルド・モード,定義マクロの組み合わせの一覧を表示します。

(**a**)[プロジェクト]

現在開いているプロジェクトが持つメイン・プロジェクト,およびサブプロジェクトを表示します。 ビルドを行うメイン・プロジェクト,およびサブプロジェクトとビルド・モードの組み合わせをチェッ ク・ボックスにより選択します。

プロジェクトを作成後,最初に本ダイアログをオープンした場合は,すべてのチェック・ボックスを チェックしません。2 回目以降は前回のチェック状態を保持します。

(**b**)[ビルド・モード]

メイン・プロジェクト,およびサブプロジェクトが持つビルド・モードを表示します。

(**c**)[定義マクロ]

メイン・プロジェクト,およびサブプロジェクトとそのビルド・モードの組み合わせに対して[,プロパ](#page-152-0) ティ [パネル](#page-152-0)の「コンパイル・オプション]タブ、および「アセンブル・オプション]タブで設定している 定義マクロを"|"で区切って表示します。

なお、コンパイル・オプションの定義マクロ、アセンブル・オプションの定義マクロの順で表示し、コ ンパイル・オプションの定義マクロとアセンブル・オプションの定義マクロの間は","で区切って表示し ます。

<span id="page-306-0"></span>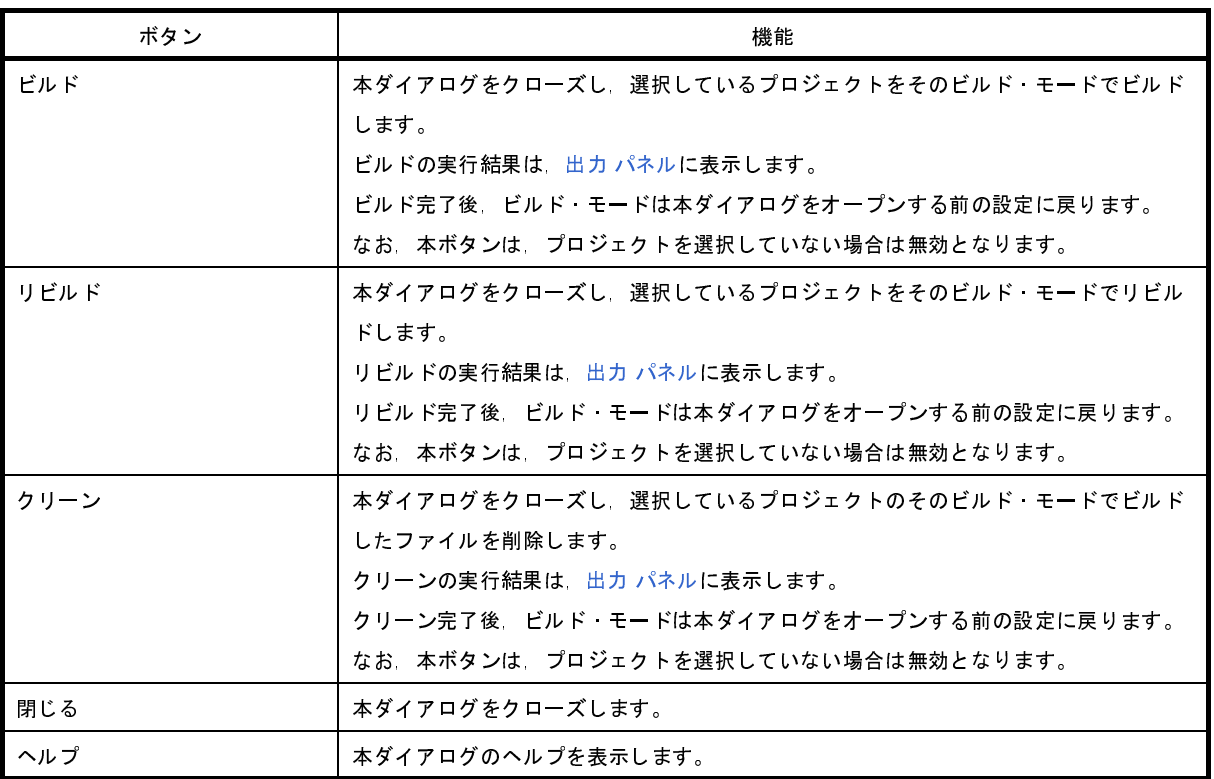

# 指定位置へ移動 ダイアログ

指定した位置にキャレットを移動します。

図 **A**―**38** 指定位置へ移動 ダイアログ

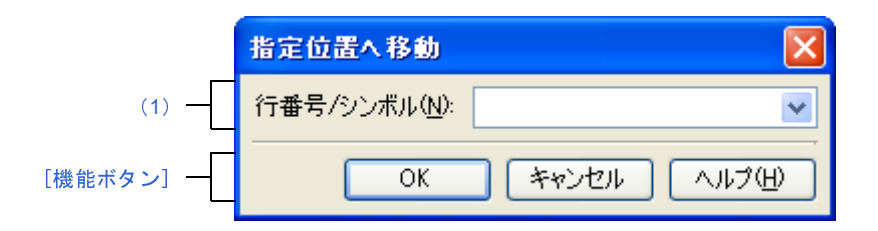

ここでは,次の項目について説明します。

- [\[オープン方法\]](#page-307-2)
- [\[各エリアの説明\]](#page-307-1)
- [\[機能ボタン\]](#page-307-3)

## <span id="page-307-2"></span>[オープン方法]

- [編集]メニュー→[移動 ...]を選択

## <span id="page-307-1"></span>[各エリアの説明]

<span id="page-307-0"></span>(**1**)[行番号 **/** シンボル]エリア

キャレットを移動したい箇所の行番号(10 進数),またはシンボル名を指定します。

テキスト・ボックスに直接入力するか、またはドロップダウン・リストより入力履歴項目を選択します(最 大履歴数:10 個)。

<span id="page-307-3"></span>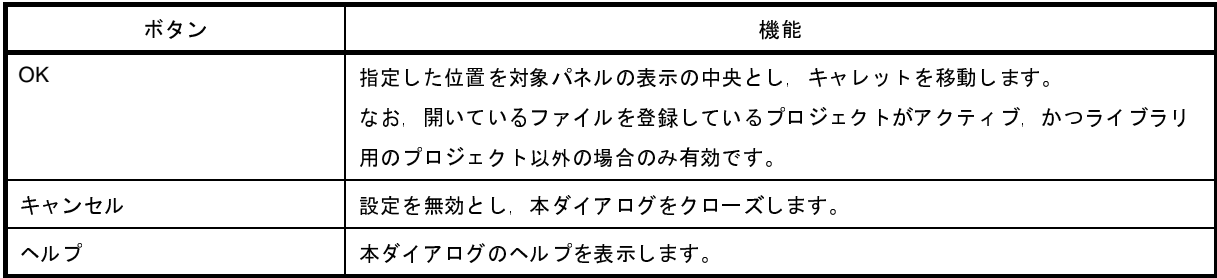

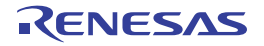

# 処理中表示 ダイアログ

時間を要する処理を行っている際に,その進捗状況の表示を行います。 本ダイアログは,実行中の処理が完了した場合,自動的にクローズします。

図 **A**―**39** 処理中表示 ダイアログ

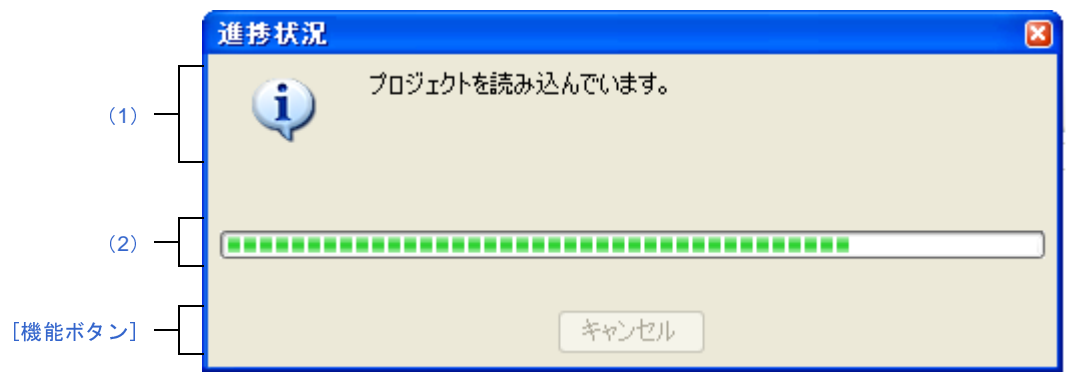

ここでは,次の項目について説明します。

- [\[オープン方法\]](#page-308-2)
- [\[各エリアの説明\]](#page-308-3)
- [\[機能ボタン\]](#page-308-1)

## <span id="page-308-2"></span>[オープン方法]

- 時間を要する処理において,メッセージが発生した際に自動的に表示

## <span id="page-308-3"></span>[各エリアの説明]

<span id="page-308-0"></span>(**1**)メッセージ表示エリア

処理中に発生したメッセージを表示します(編集不可)。

<span id="page-308-4"></span>(**2**)プログレスバー

現在実行中の処理の進捗状況をバーの長さで表示します。

なお、進捗率が100%に達した場合(右端までバーの長さが達した場合),本ダイアログは自動的にクロー ズします。

<span id="page-308-1"></span>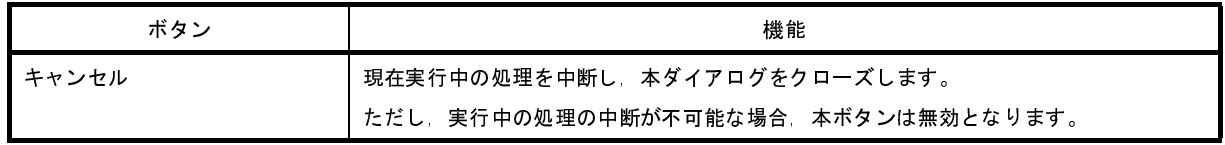

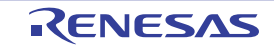

# オプション ダイアログ

CubeSuite の各種環境設定を行います。

本ダイアログでの設定は,使用中のユーザの設定として保存します。

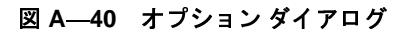

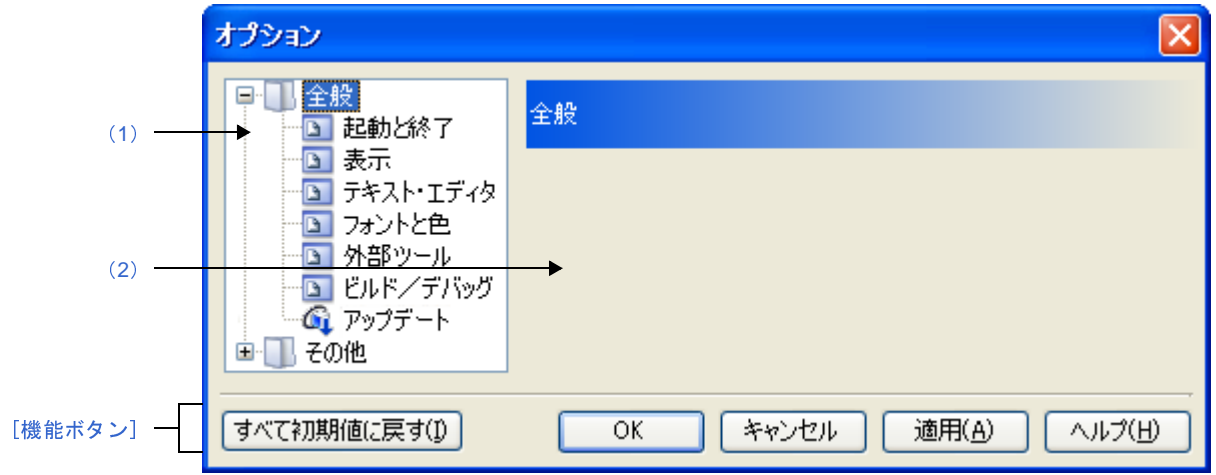

ここでは、次の項目について説明します。

- [\[オープン方法\]](#page-309-1)
- [\[各エリアの説明\]](#page-309-2)
- [\[機能ボタン\]](#page-310-0)

## <span id="page-309-1"></span>[オープン方法]

- [ツール] メニュー→ [CubeSuite のオプション ...] を選択

## <span id="page-309-2"></span>[各エリアの説明]

<span id="page-309-0"></span>(**1**)カテゴリ選択エリア

設定したい項目を次のカテゴリから選択します。

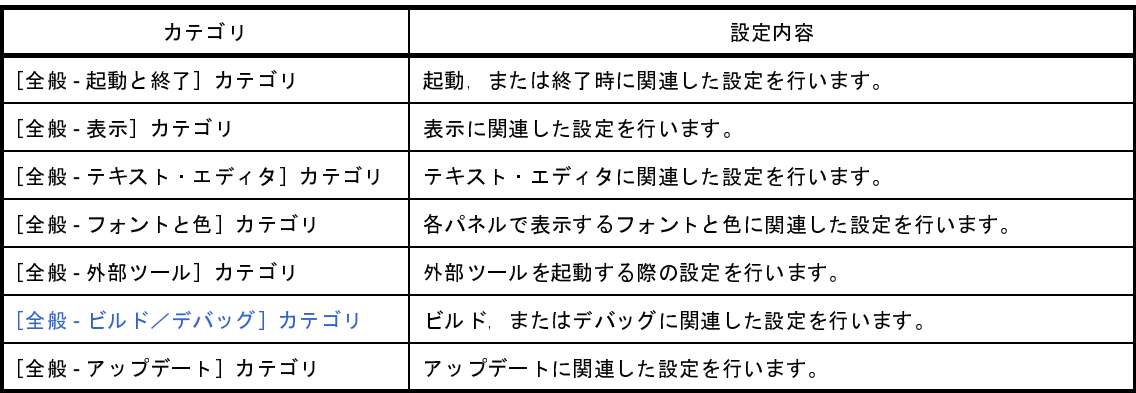

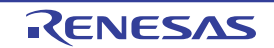

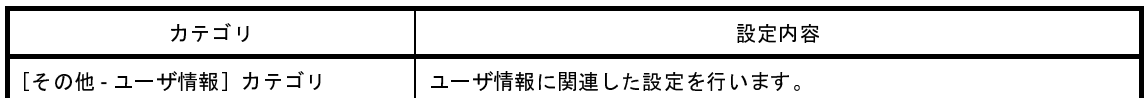

備考 [全般 - ビルド/デバッグ]以外のカテゴリについては,「CubeSuite 起動編」を参照してください。

#### <span id="page-310-1"></span>(**2**)設定エリア

選択したカテゴリに対して,各種オプションを設定するエリアです。 各カテゴリの設定方法についての詳細は、該当するカテゴリの項を参照してください。

<span id="page-310-0"></span>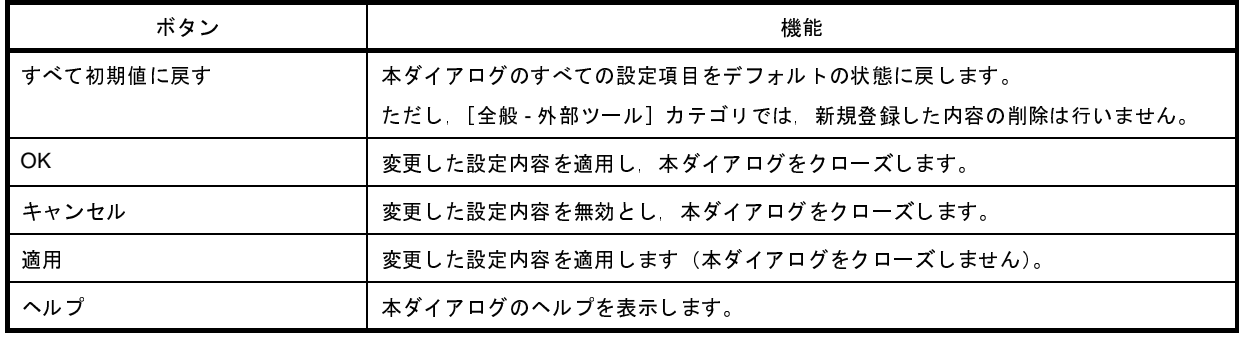

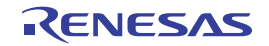

# <span id="page-311-0"></span>[全般 **-** ビルド/デバッグ]カテゴリ

全般に関わる設定のうち,ビルド,またはデバッグに関連した設定を行います。

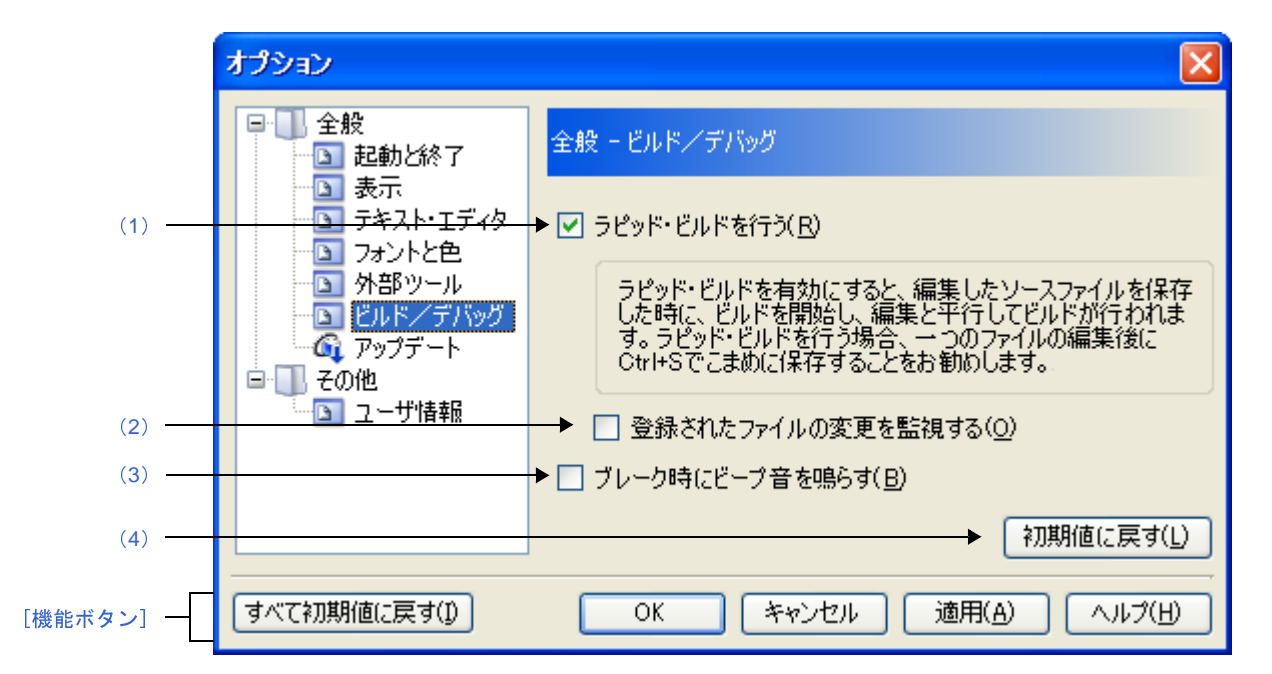

図 **A**―**41** オプション ダイアログ([全般 **-** ビルド/デバッグ]カテゴリ)

- ここでは,次の項目について説明します。
	- [\[オープン方法\]](#page-311-2)
	- [\[各エリアの説明\]](#page-311-3)
	- [\[機能ボタン\]](#page-312-1)

### <span id="page-311-2"></span>[オープン方法]

- [ツール] メニュー→ [CubeSuite のオプション ...] を選択

## <span id="page-311-3"></span>[各エリアの説明]

<span id="page-311-1"></span>(**1**)[ラピッド・ビルドを行う]

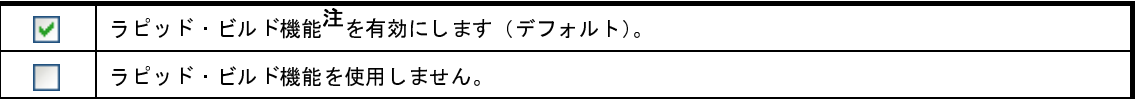

注 編集したソース・ファイルの保存時に,ビルドを自動で開始する機能です。 本機能を有効にすることにより,ソース・ファイルの編集と同時にビルドを行うことができます。 なお,本機能を使用する場合,ソース・ファイル編集後,こまめに上書き保存することを推奨します。 <span id="page-312-2"></span>(**2**)[登録されたファイルの変更を監視する]

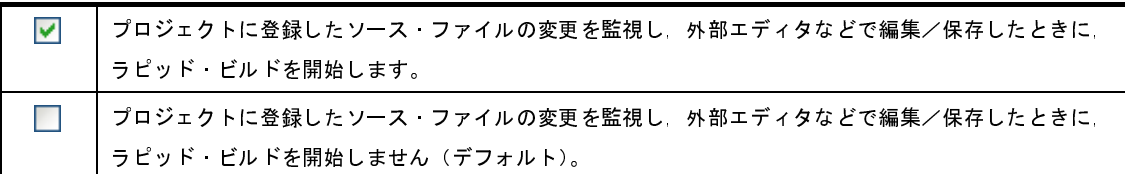

- 備考 [\[ラピッド・ビルドを行う\]](#page-311-1) チェック・ボックスにチェックが付いている場合のみ有効です。
- 注意 監視対象になるのは,プロジェクト・フォルダ以下にあり,かつ,プロジェクトに登録したファイル となります。 本項目をチェックし,かつ,ラピッド・ビルドの対象となったファイルをビルド前に実行するコマン ド,ビルド後に実行するコマンドなどで自動で編集/上書きするように登録した場合,ラピッド・ビ ルドが終了しなくなります。 ラピッド・ビルドが終了しなくなった場合は,本項目のチェックを外して,ラピッド・ビルドを停止 してください。
- <span id="page-312-3"></span>(**3**)[ブレーク時にビープ音を鳴らす]

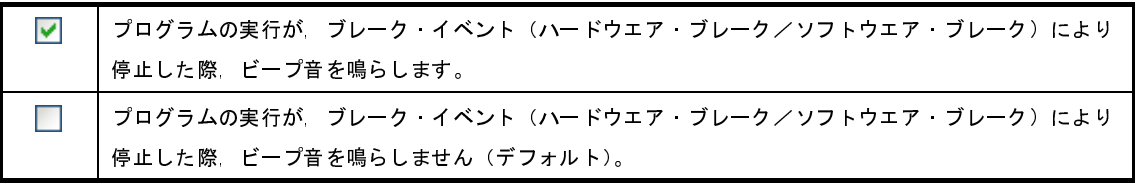

<span id="page-312-0"></span>(**4**)ボタン・エリア

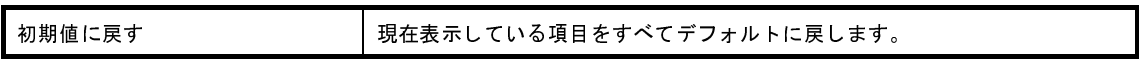

<span id="page-312-1"></span>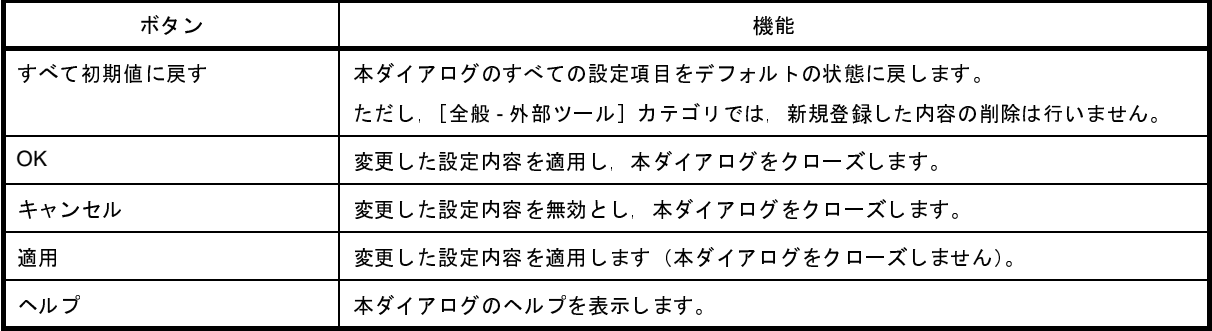

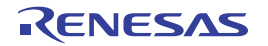

# 既存のファイルを追加 ダイアログ

プロジェクトに追加する既存のファイルの選択を行います。

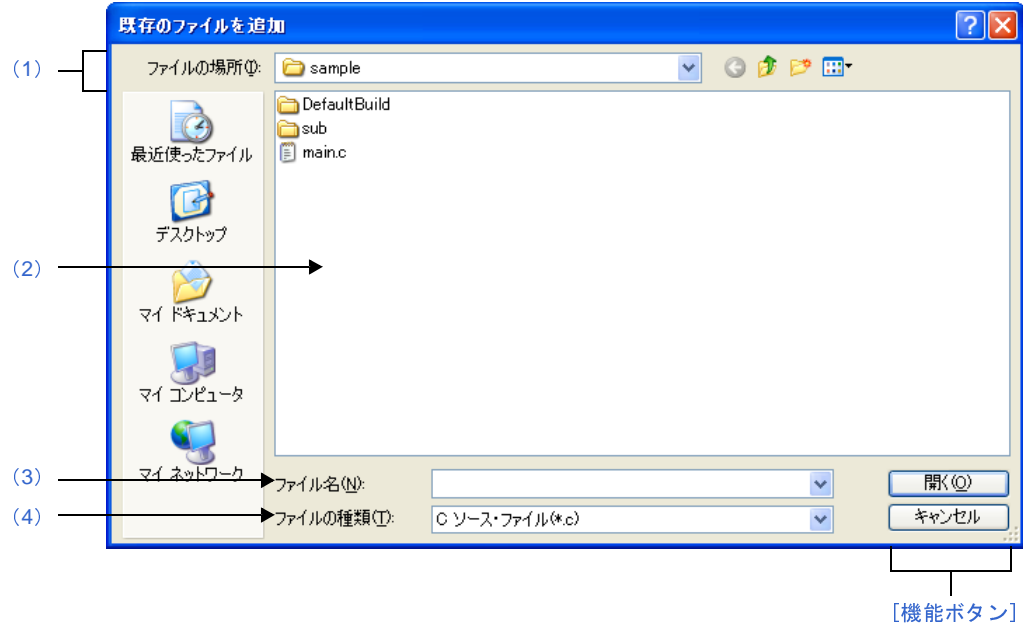

図 **A**―**42** 既存のファイルを追加 ダイアログ

ここでは、次の項目について説明します。

- [\[オープン方法\]](#page-313-1)
- [\[各エリアの説明\]](#page-313-2)
- [\[機能ボタン\]](#page-314-0)

### <span id="page-313-1"></span>[オープン方法]

- [ファイル] メニュー→ [追加] → [既存のファイルを追加 ...] を選択

- [プロジェクト・ツリー](#page-137-0) パネルにおいて,プロジェクト・ノード,サブプロジェクト・ノード,ファイル・ノー ド, ファイルのいずれかを選択したのち, コンテキスト・メニュー→ [追加] → [既存のファイルを追加 ...] を 選択

## <span id="page-313-2"></span>[各エリアの説明]

<span id="page-313-0"></span>(**1**)[ファイルの場所]エリア プロジェクトに追加するファイルが存在するフォルダを選択します。 デフォルトでは,プロジェクト・フォルダを選択します。

#### <span id="page-314-1"></span>(**2**)ファイルの一覧エリア

[ファイルの場所],および[ファイルの種類]で選択した条件に合致するファイルの一覧を表示します。

#### <span id="page-314-2"></span>(**3**)[ファイル名]エリア

プロジェクトに追加するファイルのファイル名を指定します。

#### <span id="page-314-3"></span>(**4**)[ファイルの種類]エリア

プロジェクトに追加するファイルのファイルの種類(ファイル・タイプ)を選択します。

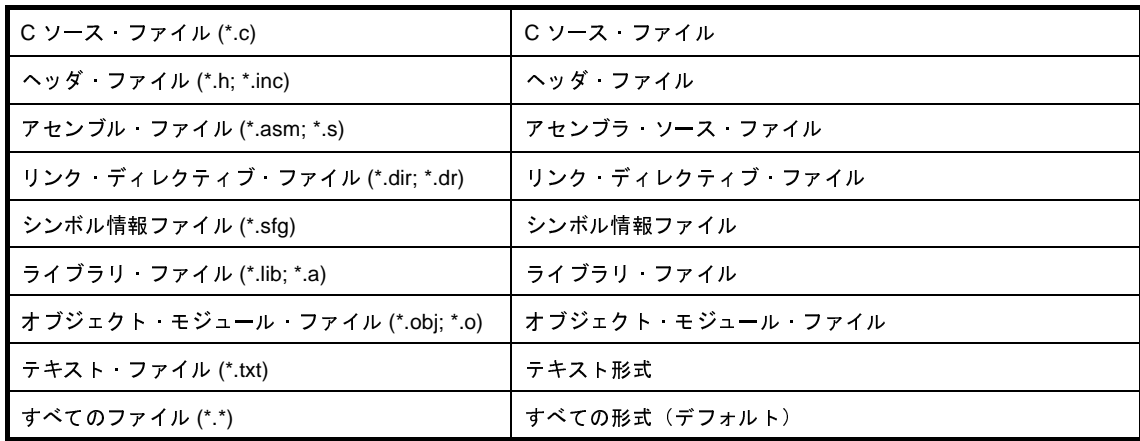

<span id="page-314-0"></span>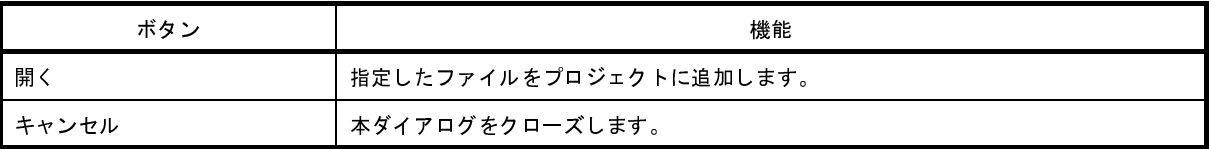

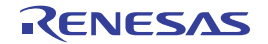

# フォルダの参照 ダイアログ

本ダイアログの呼び出し元に設定するフォルダの選択を行います。

図 **A**―**43** フォルダの参照 ダイアログ

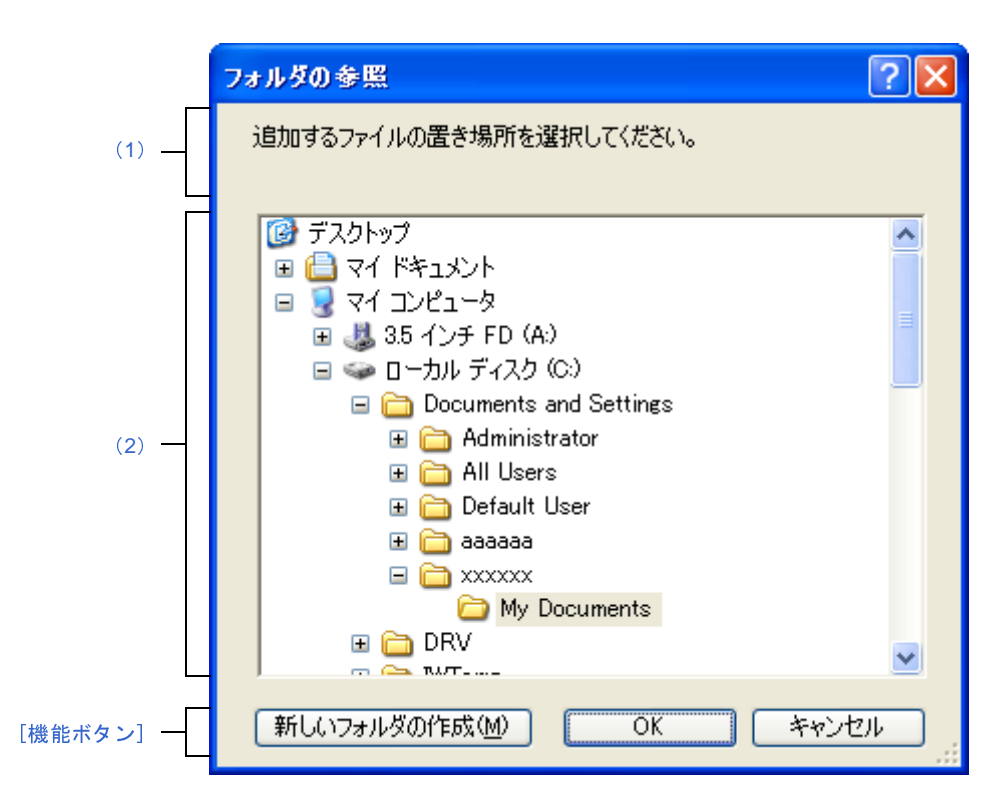

ここでは,次の項目について説明します。

- [\[オープン方法\]](#page-315-0)
- [\[各エリアの説明\]](#page-316-1)
- [\[機能ボタン\]](#page-316-2)

## <span id="page-315-0"></span>[オープン方法]

- [ファイル追加](#page-267-0) ダイアログにおいて,[作成場所]エリア内の[参照 ...]ボタンをクリック
- パス編集 [ダイアログに](#page-276-0)おいて、パス編集エリア内の「参照 ...] ボタンをクリック
- [プロパティ](#page-152-0) パネルにおいて,以入下のプロパティを選択したのち, [...] ボタンをクリック
- [共通オプション] タブの [出力ファイルの種類と場所] カテゴリの [中間ファイル出力フォルダ], [よく使 うオプション(リンク)]カテゴリの[出力フォルダ], [エラー出力]カテゴリの[エラー・メッセージ・ファ イル出力フォルダ],[その他]カテゴリの[一時作業フォルダ]
- [コンパイル・オプション] タブの [出力ファイル] カテゴリの [アセンブラ・ソース・ファイル出力フォル ダ] [アセンブル・リスト]カテゴリの [アセンブル・リスト・ファイル出力フォルダ]
- [\[リンク・オプション\]タブ](#page-198-0)の[出力ファイル]カテゴリの[出力フォルダ],[リンク・マップ]カテゴリの [リンク・マップ・ファイル出力フォルダ],[シンボル情報]カテゴリの[シンボル情報ファイル出力フォル ダ]
- [\[ヘキサ出力オプション\]タブ](#page-215-0)の[出力ファイル]カテゴリの[ヘキサ・ファイル出力フォルダ]
- [\[ライブラリ生成オプション\]タブ](#page-223-0)の[出力ファイル]カテゴリの[出力フォルダ]
- [\[個別コンパイル・オプション\]タブ](#page-230-0)の[出力ファイル]カテゴリの[アセンブラ・ソース・ファイル出力 フォルダ],[アセンブル・リスト]カテゴリの[アセンブル・リスト・ファイル出力フォルダ],[エラー出力] カテゴリの[エラー・メッセージ・ファイル出力フォルダ]
- 「個別アセンブル・オプション]タブの「エラー出力】カテゴリの「エラー・メッセージ・ファイル出力フォ ルダ]

## <span id="page-316-1"></span>[各エリアの説明]

<span id="page-316-3"></span>(**1**)メッセージ・エリア

本ダイアログで選択するフォルダに関するメッセージを表示します。

<span id="page-316-0"></span>(**2**)フォルダの場所エリア

本ダイアログの呼び出し元に設定するフォルダを選択します。 なお,デフォルトで選択されるフォルダは,呼び出し元によって異なります。

(**a**)ファイル追加 ダイアログの場合

呼び出し元に設定しているフォルダが選択されます。

呼び出し元が空欄,または存在しないパスを設定している場合は,プロジェクト・フォルダが選択され ます。

(**b**)パス編集 ダイアログ,およびプロパティ パネルの場合 プロジェクト・フォルダが選択されます。

<span id="page-316-2"></span>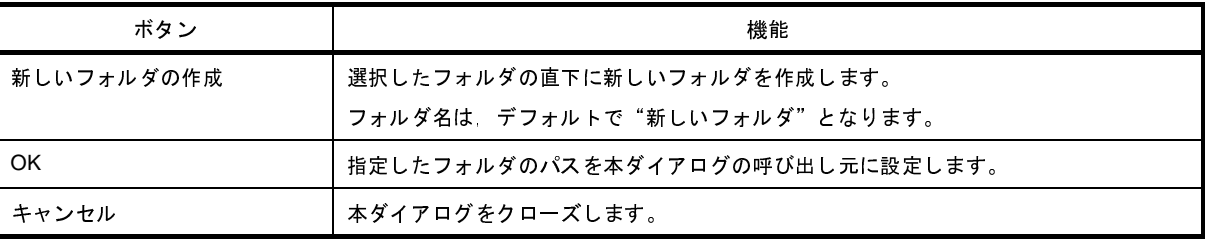

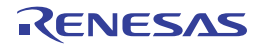

# ブート領域用ロード・モジュール・ファイルを指定 ダイアログ

本ダイアログの呼び出し元に設定するブート領域用ロード・モジュール・ファイルの選択を行います。

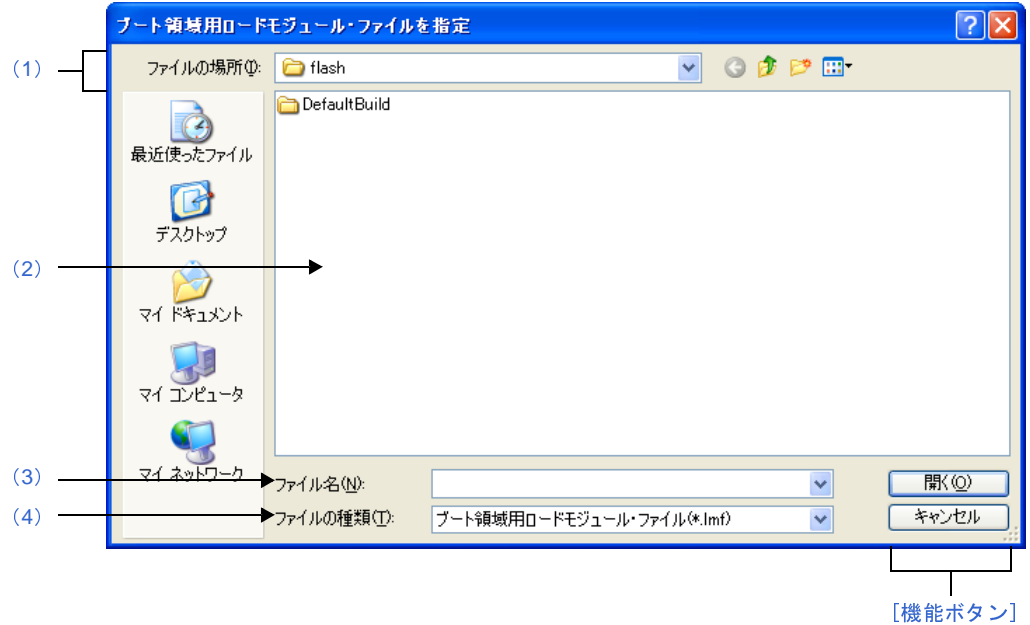

図 **A**―**44** ブート領域用ロード・モジュール・ファイルを指定 ダイアログ

ここでは、次の項目について説明します。

- [\[オープン方法\]](#page-317-1)
- [\[各エリアの説明\]](#page-317-3)
- [\[機能ボタン\]](#page-318-0)

## <span id="page-317-1"></span>[オープン方法]

- [プロパティ](#page-152-0) パネルにおいて、以下のプロパティを選択したのち、[...]ボタンをクリック

- [\[共通オプション\]タブ](#page-156-0)の[フラッシュ対応]カテゴリの[ブート領域用ロード・モジュール・ファイル名]

## <span id="page-317-3"></span>[各エリアの説明]

<span id="page-317-0"></span>(**1**)[ファイルの場所]エリア

本ダイアログの呼び出し元に設定するファイルが存在するフォルダを選択します。 デフォルトでは,プロジェクト・フォルダを選択します。

<span id="page-317-2"></span>(**2**)ファイルの一覧エリア

[ファイルの場所],および[ファイルの種類]で選択した条件に合致するファイルの一覧を表示します。

#### <span id="page-318-1"></span>(**3**)[ファイル名]エリア

本ダイアログの呼び出し元に設定するファイルの名前を指定します。

#### <span id="page-318-2"></span>(**4**)[ファイルの種類]エリア

本ダイアログの呼び出し元に設定するファイルの種類(ファイル・タイプ)を選択します。

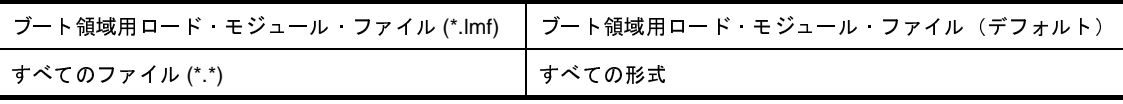

<span id="page-318-0"></span>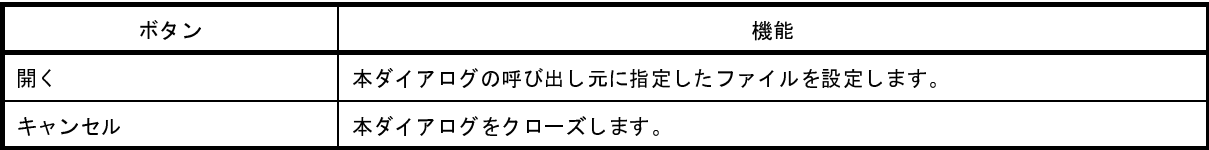

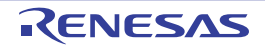

# **Far Jump** ファイルを指定 ダイアログ

本ダイアログの呼び出し元に設定する Far Jump ファイルの選択を行います。

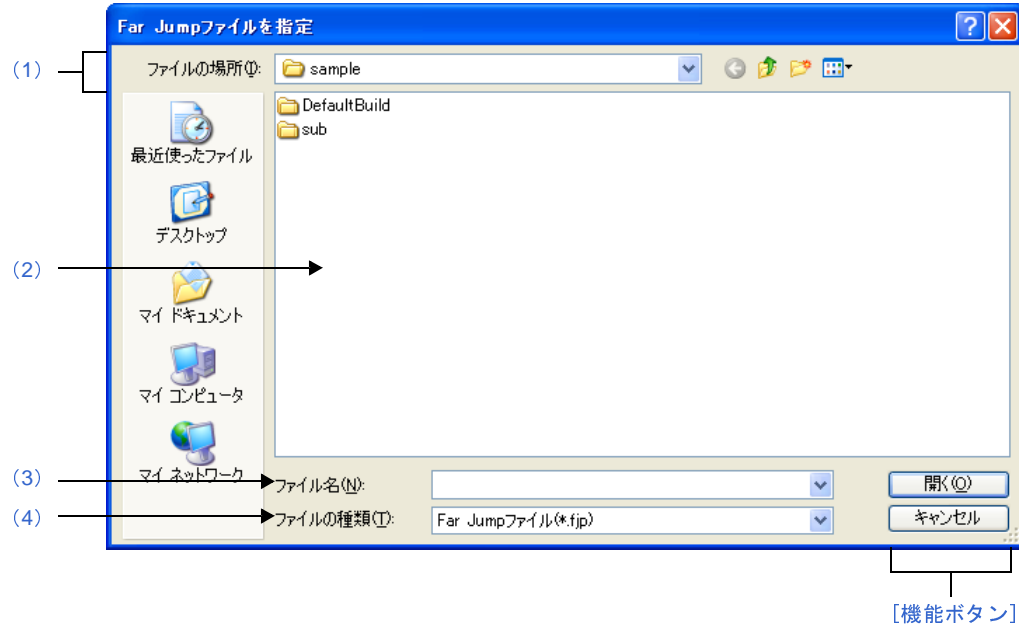

図 **A**―**45 Far Jump** ファイルを指定 ダイアログ

ここでは、次の項目について説明します。

- [\[オープン方法\]](#page-319-2)
- [\[各エリアの説明\]](#page-319-3)
- [\[機能ボタン\]](#page-320-0)

### <span id="page-319-2"></span>[オープン方法]

- [プロパティ](#page-152-0) パネルにおいて, [コンパイル・オプション] タブの [出力コード]カテゴリの [Far Jump ファイル 名]プロパティを選択したのち,[...]ボタンをクリックしてパス編集 [ダイアログ](#page-276-0)をオープン →ダイアログ上で [参照 ...] ボタンをクリック

## <span id="page-319-3"></span>[各エリアの説明]

<span id="page-319-0"></span>(**1**)[ファイルの場所]エリア

本ダイアログの呼び出し元に設定するファイルが存在するフォルダを選択します。 デフォルトでは,プロジェクト・フォルダを選択します。

<span id="page-319-1"></span>(**2**)ファイルの一覧エリア

[ファイルの場所],および[ファイルの種類]で選択した条件に合致するファイルの一覧を表示します。

#### <span id="page-320-1"></span>(**3**)[ファイル名]エリア

本ダイアログの呼び出し元に設定するファイルの名前を指定します。

#### <span id="page-320-2"></span>(**4**)[ファイルの種類]エリア

本ダイアログの呼び出し元に設定するファイルの種類(ファイル・タイプ)を選択します。

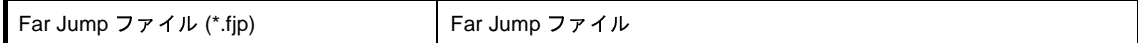

<span id="page-320-0"></span>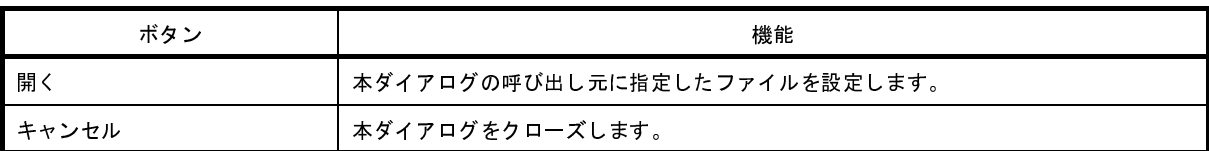

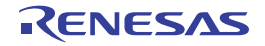

[\[機能ボタン\]](#page-322-0)

# **ROM** 化用領域確保コード・ファイルを指定 ダイアログ

本ダイアログの呼び出し元に設定する ROM 化用領域確保コード・ファイルの選択を行います。

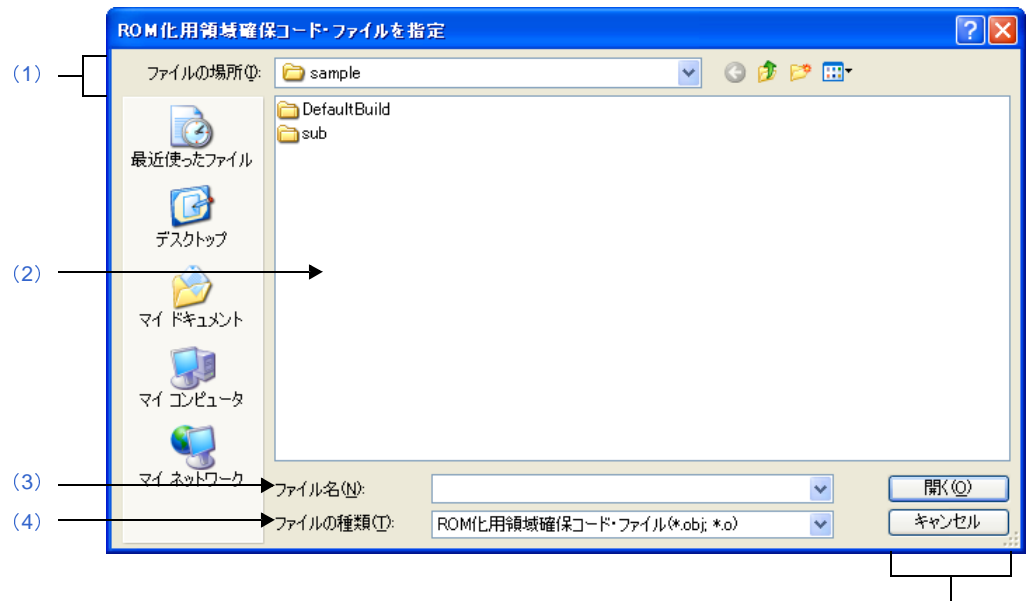

図 **A**―**46 ROM** 化用領域確保コード・ファイルを指定 ダイアログ

ここでは、次の項目について説明します。

- [\[オープン方法\]](#page-321-1)
- [\[各エリアの説明\]](#page-321-3)
- [\[機能ボタン\]](#page-322-0)

## <span id="page-321-1"></span>[オープン方法]

- [プロパティ](#page-152-0) パネルにおいて、以下のプロパティを選択したのち、[...]ボタンをクリック

- [ROM 化オプション] タブの [入力ファイル] カテゴリの [ROM 化用領域確保コード・ファイル名]

### <span id="page-321-3"></span>[各エリアの説明]

<span id="page-321-0"></span>(**1**)[ファイルの場所]エリア

本ダイアログの呼び出し元に設定するファイルが存在するフォルダを選択します。 デフォルトでは,プロジェクト・フォルダを選択します。

<span id="page-321-2"></span>(**2**)ファイルの一覧エリア

[ファイルの場所],および[ファイルの種類]で選択した条件に合致するファイルの一覧を表示します。

#### <span id="page-322-1"></span>(**3**)[ファイル名]エリア

本ダイアログの呼び出し元に設定するファイルの名前を指定します。

#### <span id="page-322-2"></span>(**4**)[ファイルの種類]エリア

本ダイアログの呼び出し元に設定するファイルの種類(ファイル・タイプ)を選択します。

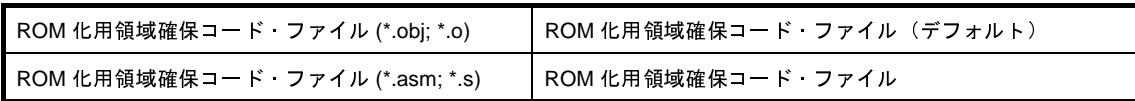

<span id="page-322-0"></span>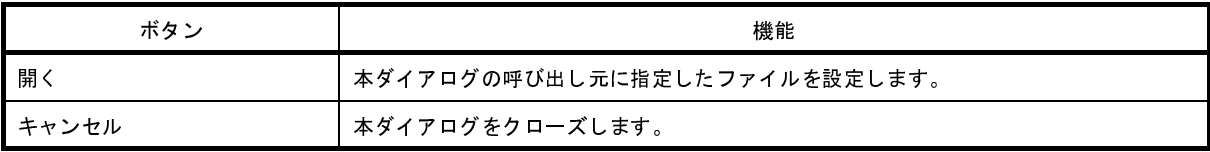

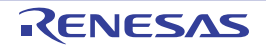

# 名前を付けて保存 ダイアログ

編集中のファイル,または各パネルの内容に名前を付けてファイルに保存します。

- 名前を付けて保存  $\sqrt{2\sqrt{2}}$  $(1)$  $(1)$  $(1)$ 保存する場所(D: sample)  $V$  Opper DefaultBuild  $\sqrt{2}$ asub 最近使ったファイル C デスクトップ  $(2)$  $(2)$  $(2)$ **マイドキュメント** 月 マイコンピュータ  $4.29<sub>N</sub>$ ([3](#page-324-2)) ファイル名(N): Htカードルド・ツールtxt  $\checkmark$ 保存(S) ([4](#page-324-3))ファイルの種類(T): テキスト・ファイル(\*.txt)  $\overline{\mathbf{v}}$ キャンセル [\[機能ボタン\]](#page-324-0)
- 図 **A**―**47** 名前を付けて保存 ダイアログ

ここでは、次の項目について説明します。

- [\[オープン方法\]](#page-323-1)
- [\[各エリアの説明\]](#page-323-2)
- [\[機能ボタン\]](#page-324-0)

### <span id="page-323-1"></span>[オープン方法]

- [エディタ](#page-260-0) パネルにフォーカスがある状態で, [ファイル] メニュー→ [名前を付けて*ファイル名*を保存 ...] を選 択
- 出力 [パネルに](#page-264-0)フォーカスがある状態で, [ファイル] メニュー→ [名前を付けてタブ名を保存 ...] を選択

## <span id="page-323-2"></span>[各エリアの説明]

<span id="page-323-0"></span>(**1**)[保存する場所]エリア

パネルに表示している内容をファイルに保存するためのフォルダを選択します。 デフォルトでは,以下のフォルダを選択します。

(**a**[\)エディタ](#page-260-0) パネルの場合

現在編集しているファイルが存在しているフォルダ
(**b**)出力 [パネル](#page-264-0)の場合

初めて保存する場合はプロジェクト・フォルダ,2 回目以降は前回選択したフォルダ

(**2**)ファイルの一覧エリア

[保存する場所]エリア,および [ファイルの種類]エリアで選択した条件に合致するファイルの一覧を表示 します。

(**3**)[ファイル名]エリア

保存する際のファイル名を指定します。

(**4**)[ファイルの種類]エリア

#### (**a**[\)エディタ](#page-260-0) パネルの場合

編集中のファイルの種類に依存して、次のファイルの種類(ファイル・タイプ)を表示します。

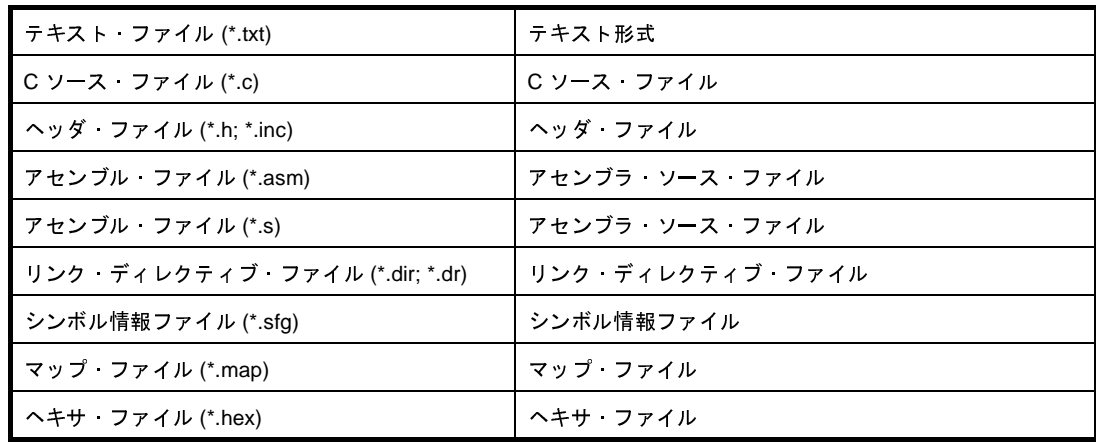

(**b**)出力 [パネル](#page-264-0)の場合

次のファイルの種類(ファイル・タイプ)を表示します。

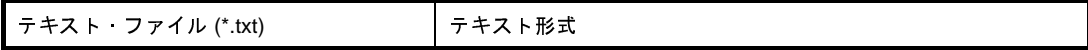

## [機能ボタン]

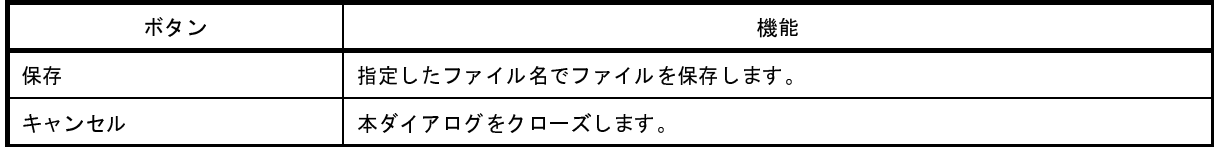

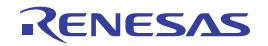

[\[機能ボタン\]](#page-326-0)

# プログラムから開く ダイアログ

プロジェクト・ツリー上で選択しているファイルを開くアプリケーションの選択を行います。

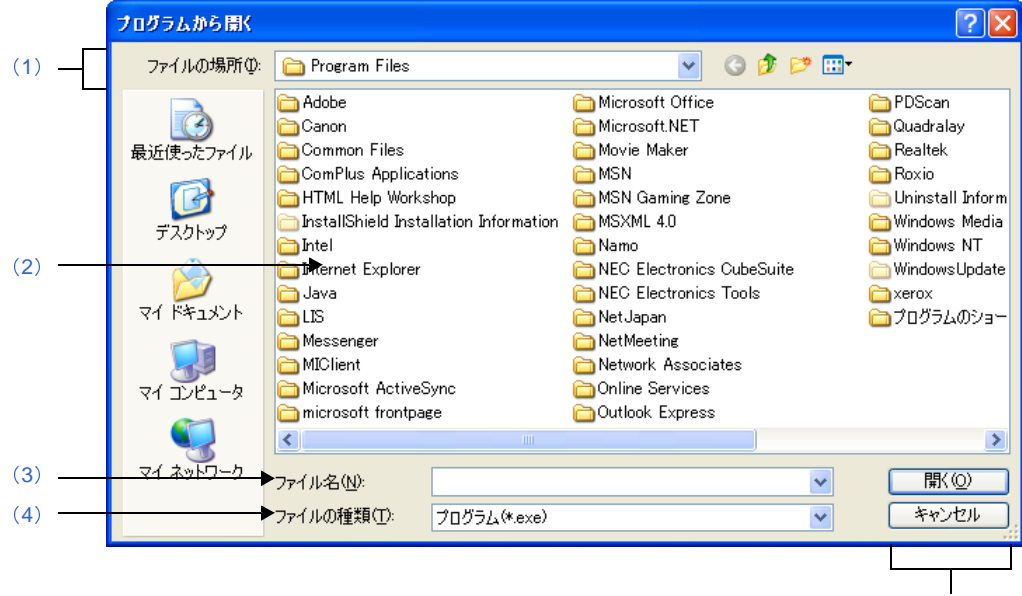

図 **A**―**48** プログラムから開く ダイアログ

ここでは、次の項目について説明します。

- [\[オープン方法\]](#page-325-2)
- [\[各エリアの説明\]](#page-325-3)
- [\[機能ボタン\]](#page-326-0)

## <span id="page-325-2"></span>[オープン方法]

- [プロジェクト・ツリー](#page-137-0) パネルにおいて、ファイルを選択したのち、コンテキスト・メニュー→ [アプリケーショ ンを指定して開く ...]を選択

## <span id="page-325-3"></span>[各エリアの説明]

<span id="page-325-0"></span>(**1**)[ファイルの場所]エリア

ファイルを開くアプリケーションが存在するフォルダを選択します。 デフォルトでは、プログラム・フォルダ (Windows XP の場合は"C:¥Program Files") を選択します。

<span id="page-325-1"></span>(**2**)ファイルの一覧エリア

[ファイルの場所],および[ファイルの種類]で選択した条件に合致するファイルの一覧を表示します。

#### <span id="page-326-1"></span>(**3**)[ファイル名]エリア

ファイルを開くアプリケーションの実行ファイル名を指定します。

#### <span id="page-326-2"></span>(**4**)[ファイルの種類]エリア

ファイルを開くアプリケーションの実行ファイルの種類(ファイル・タイプ)を選択します。

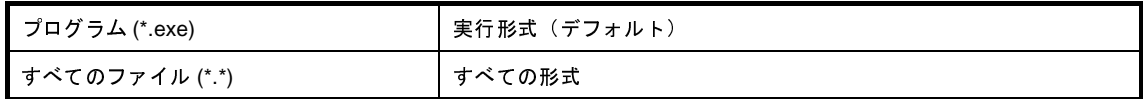

## <span id="page-326-0"></span>[機能ボタン]

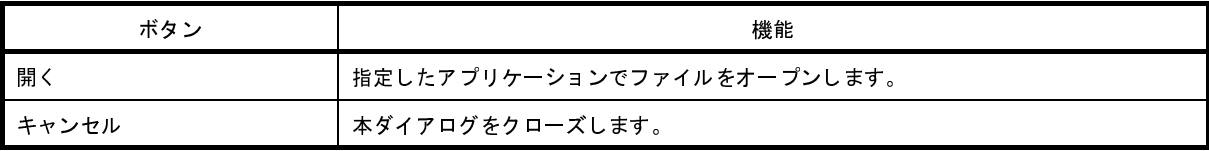

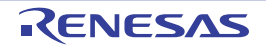

## <span id="page-327-1"></span>**Stack Usage Tracer** ウインドウ

スタック見積もりツールを起動した際,最初にオープンするウインドウです。 スタックの使用量を関数単位に確認/変更する際は,本ウインドウから行います。

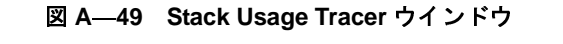

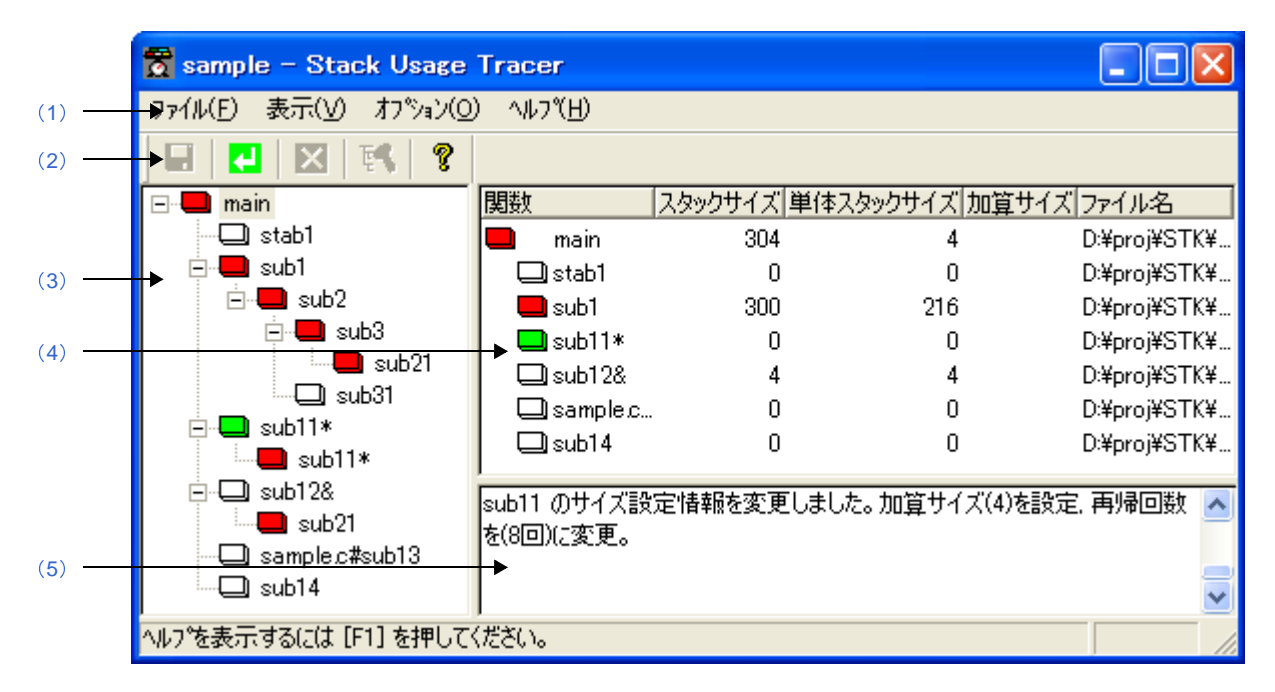

ここでは、次の項目について説明します。

- [\[オープン方法\]](#page-327-0)
- [\[各エリアの説明\]](#page-328-0)
- [\[注意\]](#page-332-0)

### <span id="page-327-0"></span>[オープン方法]

- [ツール] メニュー→ [スタック見積もりツールの起動] を選択

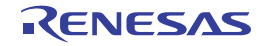

## <span id="page-328-0"></span>[各エリアの説明]

<span id="page-328-1"></span>(**1**)メニューバー

本エリアは,以下に示したメニュー群から構成されています。

(**a**)[ファイル]メニュー

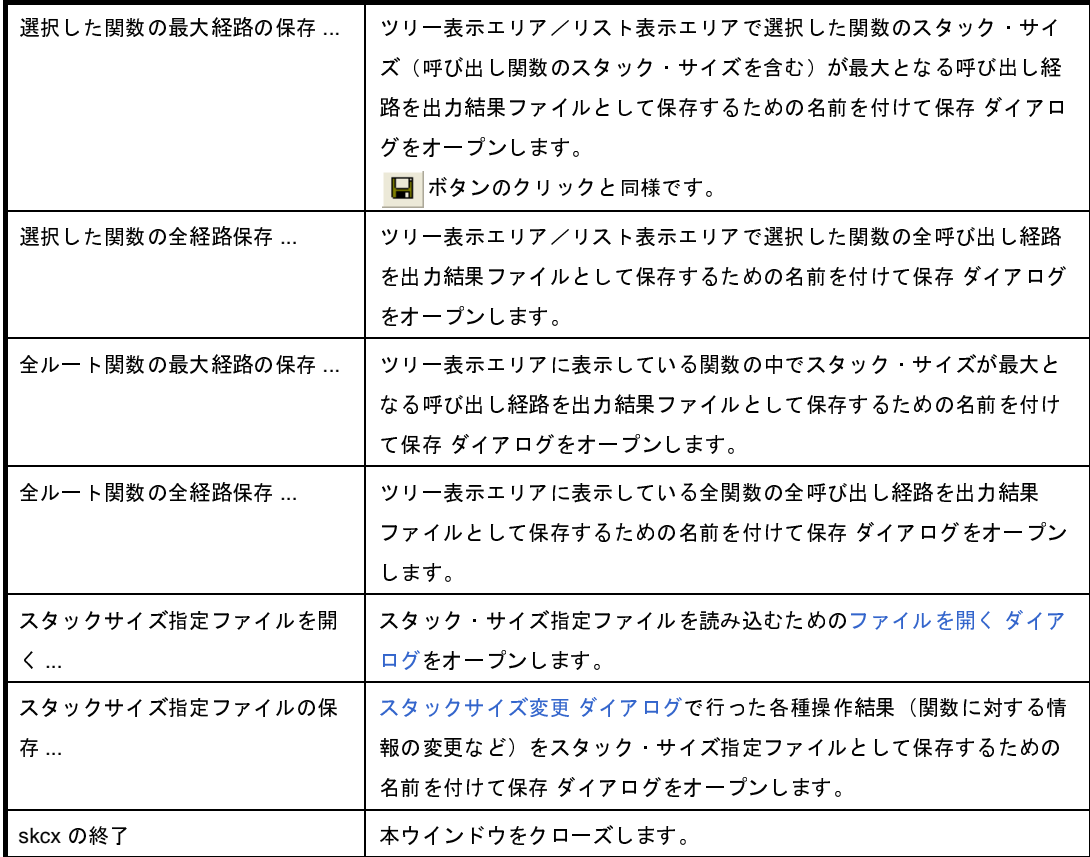

備考 出力結果ファイルの保存は、テキスト形式(\*.txt),または CSV 形式(\*.csv)に限られます。

(**b**)[表示]メニュー

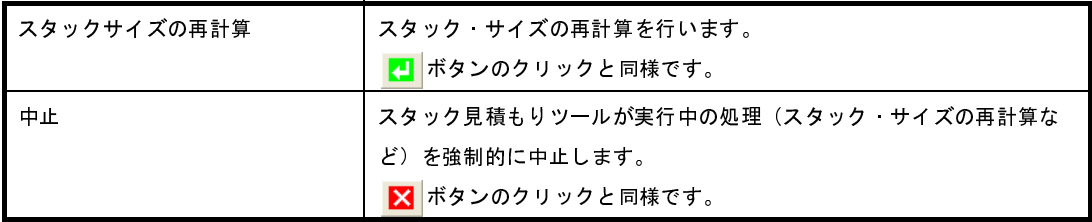

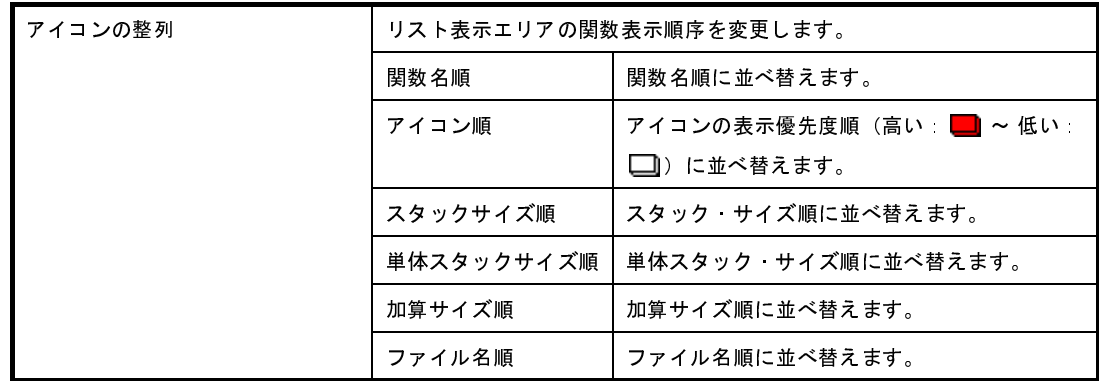

#### (**c**)[オプション]メニュー

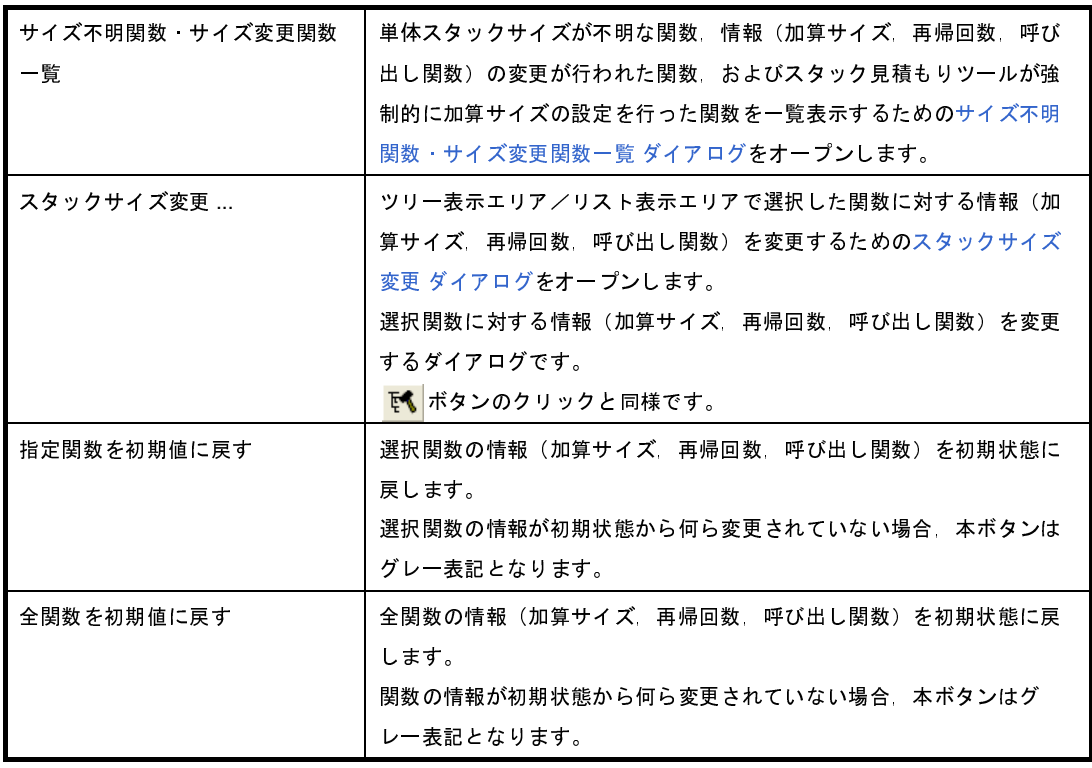

#### (**d**)[ヘルプ]メニュー

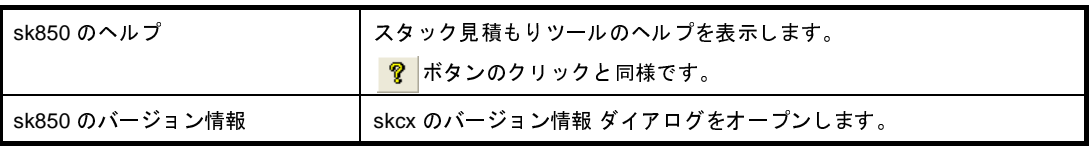

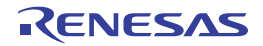

<span id="page-330-1"></span>(**2**)ツールバー

本エリアは,以下に示したボタン群から構成されています。

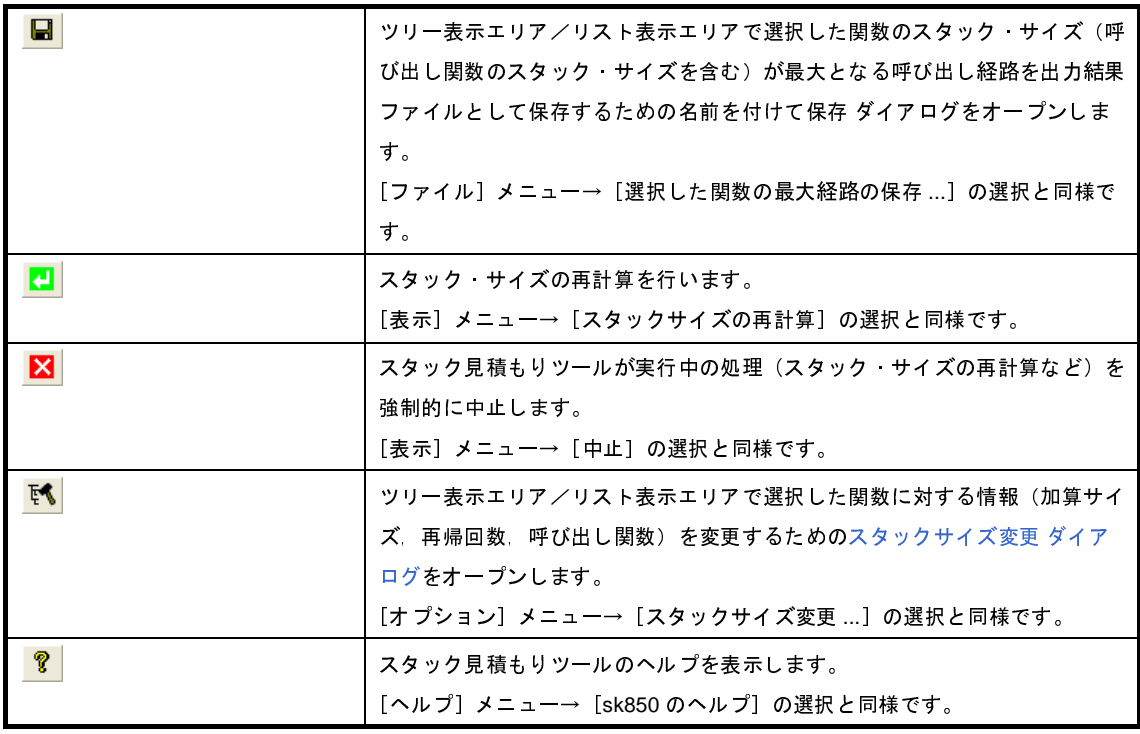

<span id="page-330-0"></span>(**3**)ツリー表示エリア

関数の呼び出し関係をツリー形式で表示します。

なお,関数名の直前に表示しているアイコンは,以下の意味を持ちます。

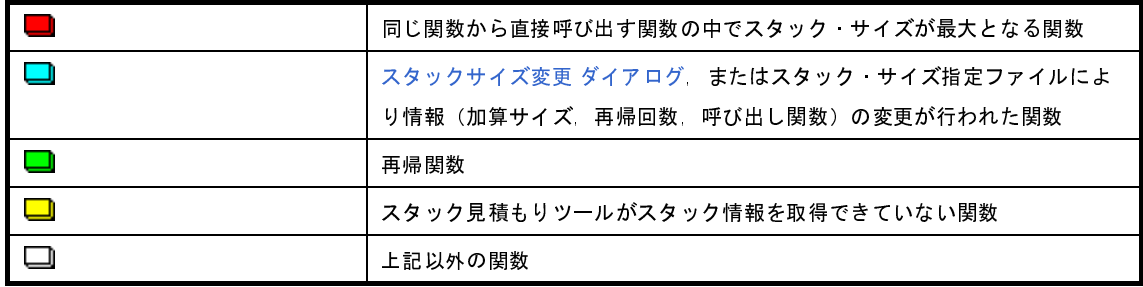

備考 アイコンの表示優先度は, 高い: ■ ~ 低い: ■ となります。

(**a**)コンテキスト・メニュー

本エリアの関数を選択したのち,マウスを右クリックすることにより表示するコンテキスト・メニュー は,以下のとおりです。

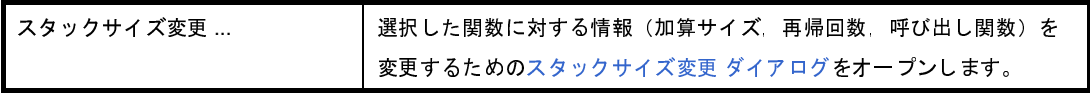

#### <span id="page-331-0"></span>(**4**)リスト表示エリア

関数単位のスタック情報(関数名,スタック・サイズ,単体スタック・サイズ,加算サイズ,ファイル名) をリスト形式で表示します。

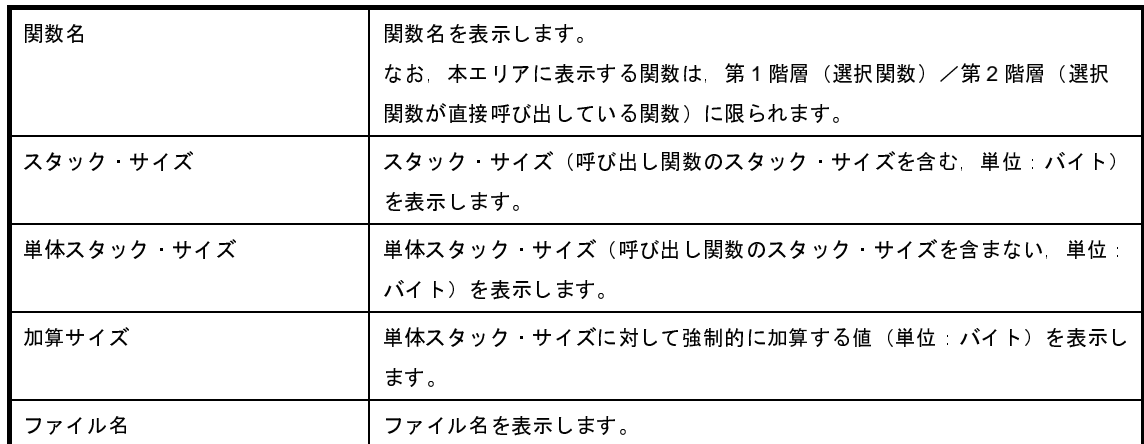

なお,関数名の直前に表示しているアイコンは,以下の意味を持ちます。

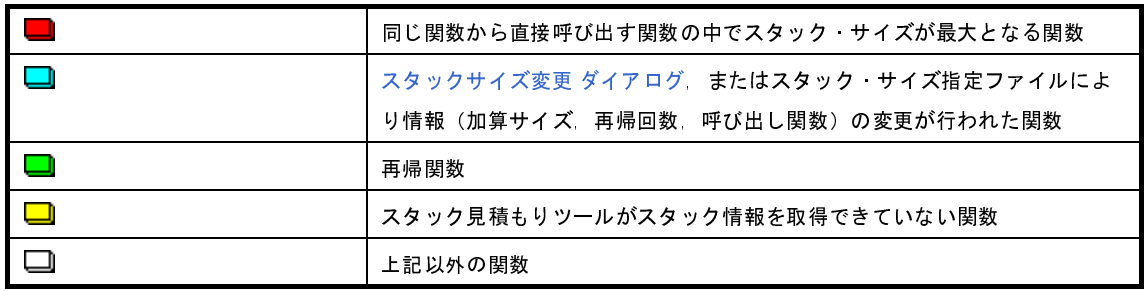

(**a**)コンテキスト・メニュー

本エリアの関数を選択したのち,マウスを右クリックすることにより表示するコンテキスト・メニュー は,以下のとおりです。

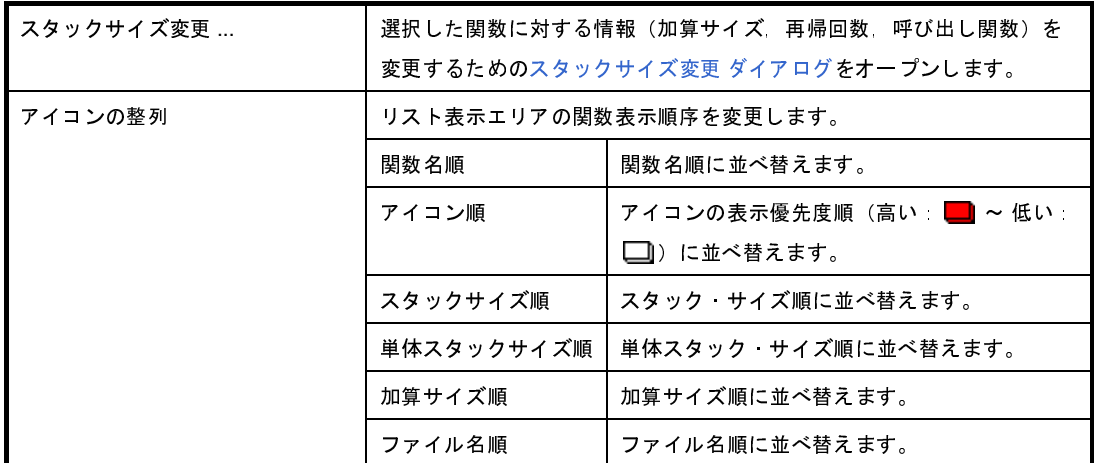

<span id="page-331-1"></span>(**5**)メッセージ表示エリア

スタック見積もりツールの操作ログを表示します。

### <span id="page-332-0"></span>[注意]

- アセンブリ・ファイル

スタック見積もりツールでは、コンパイラが中間ファイルとして出力する"デッバグ情報の付与されたアセンブ リ・ファイル"から各種情報を収集し,スタック・サイズの計算を行っています。

したがって,スタック見積もりツールを使用して,関数単位のスタック情報を得るためには,コンパイル・オプ ションで"デッバグ情報の付与されたアセンブリ・ファイル"の出力設定が必要となります。

- 静的な解析処理の実行タイミング

スタック見積もりツールでは,起動時に静的な解析処理を実行し,関数の呼び出し関係,および関数単位のス タック情報を本ウインドウに表示しています。

したがって,関数の呼び出し関係,または関数単位のスタック情報が変わるようなこと(ファイルの追加,コン パイル・オプションの変更,ソース・コードの変更など)を行っても,本ウインドウの該当情報は,連動して変 化しません。

- 解析対象関数

スタック見積もりツールの解析対象関数は、コンパイラが中間ファイルとして出力した"デバッグ情報の付与さ れたアセンブリ・ファイル",またはビルド・ツールが提供しているライブラリ・ファイルに内包されている関数 に限られます。

したがって,ユーザが記述したアセンブラ・ソース・ファイル,およびユーザが作成したライブラリ・ファイル に内包されている関数については,解析対象外となるため[,スタックサイズ変更](#page-337-0) ダイアログを用いて該当情報を 設定する必要があります。

- アイコンの表示色

本ウインドウのツリー表示エリアと表示エリアに表示しているアイコンについては、表示優先度(高い:  $\blacksquare$  ~ 低い:  $\square$ ) を付与しています。

したがって, "同じ関数から直接呼び出す関数の中でスタック·サイズが最大となる関数"を意味する ■■ を表示 してる場合であっても, "単体スタック·サイズが不明: □■"などといった優先度の低い情報は GUI 上から隠れ るため,注意が必要です。

- 最大スタック・サイズの確定

スタック見積もりツールでは,スタック・サイズが最大となる経路を検出する際,解析対処外の関数については, スタック・サイズが"0 バイト"であるものとして、該当経路の検出を行います。

したがって、最大スタック・サイズを確定する際には、サイズ不明関数・サイズ変更関数一覧 ダイアログの「サ イズ不明関数リスト]に関数が表示されていないことを確認する必要があります。

- 再帰関数のツリー表示

本ウインドウのツリー表示エリアでは,再開関数の表示を"2 回目の呼び出しまで"としています。 したがって,"3 回目以降の呼び出し"については,非表示となります。

- ライブラリ関数 bsearch, exit, qsort

スタック見積もりツールでは,ビルド・ツールが提供しているライブラリ・ファイルに内包されている関数で あっても, bsearch, exit, qsort については, 不明関数として扱います。

したがって,これらの関数を使用する際には[,スタックサイズ変更](#page-337-0) ダイアログにおいて,各種情報(再帰回数, 呼び出し関数など)を設定する必要があります。

- 呼び出し関数

スタック見積もりツールでは、スタックサイズ変更 ダイアログで追加可能な"呼び出し関数"を C ソース・ファ イルに内包されている関数,および明示的な呼び出しが行われている関数(ポインタを用いた呼び出しでない) に限定しています。

したがって、スタックサイズ変更 ダイアログの [関数一覧]には、上記の条件に合致した関数のみを表示しま す。

- 複数の関数から呼び出される関数

スタック見積もりツールでは,複数の関数から呼び出される関数のスタック情報を一意としています。 したがって,該当関数のスタック情報を呼び出し元に応じて変化させることはできません。

例 本ウインドウのツリー表示エリアで func1 から呼び出される sub を選択してオープンし[たスタックサイズ変](#page-337-0) 更 [ダイアログ](#page-337-0)で各種設定を行った場合,func2 から呼び出される sub についても同様の情報を反映します。

```
int sub ( int i );
void func1 ( void );
void func2 ( void );
void main ( void ) {
    func1 ( );
    func2 ( );
}
int sub ( int i ) {
   i++; return ( i );
}
void func1 ( void ) {
   int ret, i = 0;
   ret = sub (i);}
void func2 ( void ) {
   int ret, i = 100;
    ret = sub (i);}
```
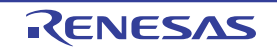

- C ソース内の ASM 文

C ソース内に ASM 文を記述している際には,スタック見積もりツールが"W0594132:不正なフォーマットがア センブラ・ソース・モジュール・ファイル(*path name*)で見つかりました(*line number* 行)。ファイルを確認 してください。"といったメッセージを出力する場合があります。

このような場合, "該当部を #if などを用いて無効化する", または "該当部をコメントアウトする"といった対 処を行ってください。

- 間接的な再帰関数の呼び出し

再帰経路が複数の関数から構成される際には,"スタック・サイズの計算"が正しく行われない場合があります。

例 再帰関数 func\_rec1 / func\_rec2 の単体スタック・サイズを 8 バイトと仮定し[,スタックサイズ変更](#page-337-0) ダイア [ログに](#page-337-0)おいて,再帰関数 func\_rec1 / func\_rec2 の再帰回数を 3 回と設定した場合, func1 のスタック・サイ ズは"(8 + 24)× 3"と正しく計算しますが, func2 のスタック・サイズについては"8 × 3"と func\_rec1 の呼び出しを無視した計算を行います。

```
void func rec1 ( int i );
void func rec2 ( int i );
void func1 ( void );
void func2 ( void );
void main ( void ) {
    func1 ( );
    func2 ( );
}
void func rec1 ( int i ) {
   func rec2 (i);
}
void func rec2 ( int i ) {
    if ( i ) {
       func rec1 ( i - 1 );
     }
}
void func1 ( void ) {
   func rec1 ( 2 );
}
void func2 ( void ) {
    func rec2 ( 2 );
}
```
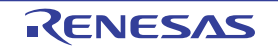

## <span id="page-335-0"></span>サイズ不明関数・サイズ変更関数一覧 ダイアログ

スタック見積もりツールがスタック情報を取得できていない関数、意図的に情報(加算サイズ、再帰回数、呼び出し 関数)の変更が行われた関数,およびスタック見積もりツールが強制的に加算サイズの設定を行った関数を一覧表示し ます。

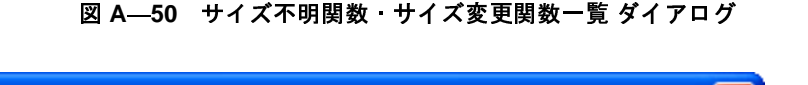

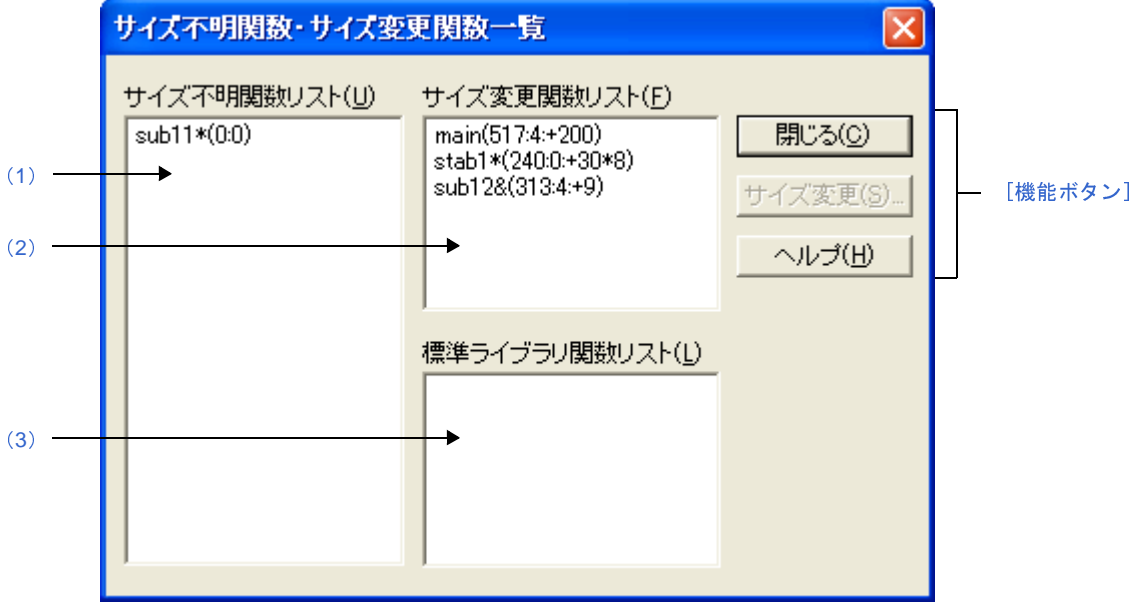

ここでは,次の項目について説明します。

- [\[オープン方法\]](#page-335-1)
- [\[各エリアの説明\]](#page-335-2)
- [\[機能ボタン\]](#page-336-0)

## <span id="page-335-1"></span>[オープン方法]

- [Stack Usage Tracer](#page-327-1) ウインドウの[オプション]メニュー→ [サイズ不明関数・サイズ変更関数一覧 ...]を選択

## <span id="page-335-2"></span>[各エリアの説明]

<span id="page-335-3"></span>(**1**)[サイズ不明関数リスト]

スタック見積もりツールがスタック情報を取得できていない関数"不明関数"を一覧表示します。

なお,本エリアでは,不明関数を基本的に以下の形式で表示します。

関数名 (スタック サイズ: 単体スタック・サイズ)

**備考 1. 不明関数が"アセンブリ言語で記述された関数"の場合, シンボル名の先頭に付与されている"\_"** を削ったのち,"[]"で囲んだものを関数名として表示します。

- **2.** 不明関数が"再帰関数"の場合,関数名の直後に"\*"を表示します。
- **3.** 不明関数が"関数ポインタを用いた間接呼び出しを含む関数"の場合,関数名の直後に"&"を表 示します。
- **4.** 不明関数が"スタティック関数"の場合,関数名の直前に"ファイル名 #"を表示します。
- <span id="page-336-2"></span>(**2**)[サイズ変更関数リスト]

[スタックサイズ変更](#page-337-0) ダイアログ,またはスタック・サイズ指定ファイルにより意図的に情報(加算サイズ, 再帰回数, 呼び出し関数)の変更が行われた関数"変更関数"を一覧表示します。

なお,本エリアでは,変更関数を基本的に以下の形式で表示します。

関数名 (スタック サイズ: 単体スタック・サイズ: 加算サイズ)

- 備**考 1.** 変更関数が"アセンブリ言語で記述された関数"の場合, シンボル名の先頭に付与されている"\_" を削ったのち,"[]"で囲んだものを関数名として表示します。
	- **2.** 変更関数が"再帰関数"の場合,関数名の直後に"\*"を表示します。
	- **3.** 変更関数が"関数ポインタを用いた間接呼び出しを含む関数"の場合,関数名の直後に"&"を表 示します。
	- **4.** 変更関数が"スタティック関数"の場合,関数名の直前に"ファイル名 #"を表示します。
	- **5.** [スタックサイズ変更](#page-337-0) ダイアログにおいて,"呼び出し関数の追加"のみが行われた関数については, 本エリアの表示内容が以下のようになります。 関数名 (スタック・サイズ)
- <span id="page-336-1"></span>(**3**)[標準ライブラリ関数リスト]

単体スタック・サイズが不明な関数のうち,スタック見積もりツールが強制的に加算サイズの設定を行った ライブラリ関数"自動設定関数"を一覧表示します。

なお,本エリアでは,自動設定関数を基本的に以下の形式で表示します。 関数名 (スタック サイズ: ?: 加算サイズ)

- 備考 **1.** シンボル名の先頭に付与されている"\_"を削ったのち,"[]"で囲んだものを関数名として表示し ます。
	- **2.** スタック見積もりツールが保有するデータ・ベースの中から該当ライブラリ関数に適切なスタッ ク・サイズを"加算サイズ"として設定しています。

## <span id="page-336-0"></span>[機能ボタン]

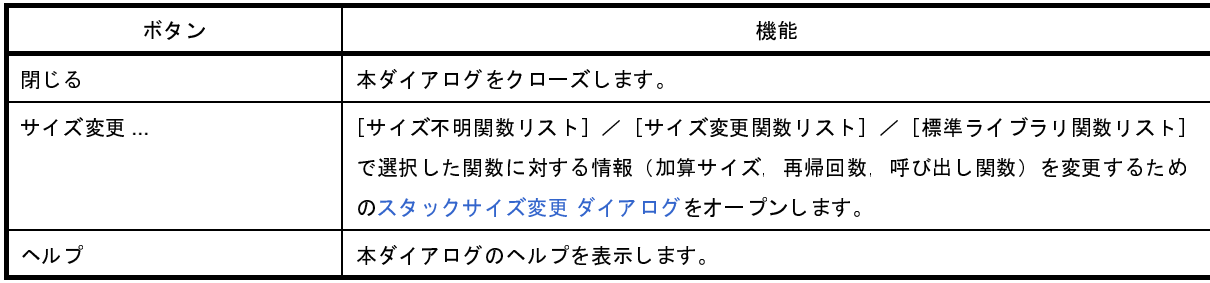

# <span id="page-337-0"></span>スタックサイズ変更 ダイアログ

選択関数に対する情報(加算サイズ,再帰回数,呼び出し関数)を変更するダイアログです。

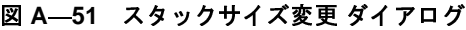

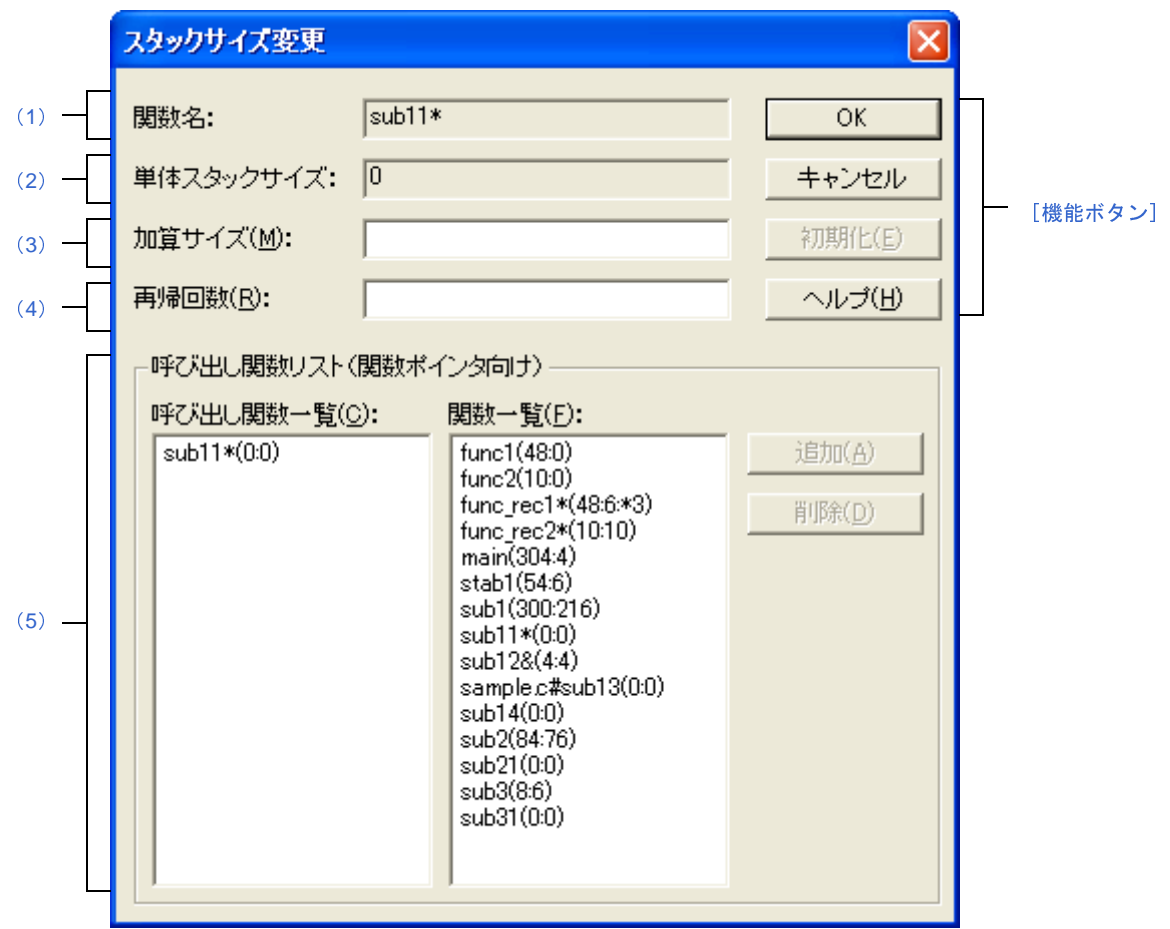

ここでは、次の項目について説明します。

- [\[オープン方法\]](#page-338-0)
- [\[各エリアの説明\]](#page-338-1)
- [\[機能ボタン\]](#page-340-0)

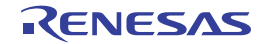

### <span id="page-338-0"></span>[オープン方法]

- - [Stack Usage Tracer](#page-327-1) ウインドウのツリー表示エリア/リスト表示エリアにおいて,関数を選択したのち,[オプ ション]メニュー→[スタックサイズ変更 ...]を選択
- - [Stack Usage Tracer](#page-327-1) ウインドウのツリー表示エリア/リスト表示エリアにおいて、関数を選択したのち、ツール バー→ 下く ボタンをクリック
- - [Stack Usage Tracer](#page-327-1) ウインドウのツリー表示エリア/リスト表示エリアにおいて、関数を選択したのち、コンテ キスト・メニューから[スタックサイズ変更 ...]を選択
- [サイズ不明関数・サイズ変更関数一覧](#page-335-0) ダイアログの [サイズ不明関数リスト] / [サイズ変更関数リスト] / [標準ライブラリ関数リスト]において,関数を選択したのち, [サイズ変更 ...]ボタンをクリック

## <span id="page-338-1"></span>[各エリアの説明]

#### <span id="page-338-3"></span>(**1**)[関数名]

選択関数の関数名を表示します。

- 備考 **1.** 選択関数が"アセンブリ言語で記述された関数",または"ライブラリ関数"の場合,シンボル名 の先頭に付与されている" "を削ったのち, "[]" で囲んだものを関数名として表示します。
	- **2.** 選択関数が"再帰関数"の場合,関数名の直後に"\*"を表示します。
	- **3.** 選択関数が"関数ポインタを用いた間接呼び出しを含む関数"の場合,関数名の直後に"&"を表 示します。
	- **4.** 選択関数が"スタティック関数"の場合,関数名の直前に"ファイル名 #"を表示します。
- <span id="page-338-2"></span>(**2**)[単体スタックサイズ]

選択関数の単体スタック・サイズ(呼び出し関数のスタック・サイズを含まない、単位:バイト)を表示し ます。

- 備考 単体スタック・サイズが不明な場合は"?"を,限界値を越えている場合は"SIZEOVER"を表示し ます。
- <span id="page-338-4"></span>(**3**)[加算サイズ]

選択関数の単体スタック·サイズに対して強制的に加算する値(単位:バイト)を10進数,または"0x" /"0X"で始まる 16 進数で指定します。

<span id="page-338-5"></span>(**4**)[再帰回数]

選択関数の再帰回数を 10 進数, または "0x" / "0X"で始まる 16 進数で指定します。

備考 選択関数が"再帰関数以外"の場合,本項目はグレー表記となります。

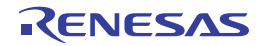

- <span id="page-339-0"></span>(**5**)[呼び出し関数リスト(関数ポインタ向け)]エリア
	- (**a**)[呼び出し関数一覧]

選択関数からの呼び出し関数(関数ポインタなどを用いて間接的に呼び出される関数)を一覧表示しま す。

なお,本エリアでは,呼び出し関数を基本的に以下の形式で表示します。

関数名 (スタック·サイズ:単体スタック·サイズ:加算サイズ)

- 備考 **1.** 呼び出し関数が"アセンブリ言語で記述された関数",または"ライブラリ関数"の場合,シ ンボル名の先頭に付与されている"\_"を削ったのち,"[]"で囲んだものを関数名として表示 します。
	- **2.** 呼び出し関数が"再帰関数"の場合,関数名の直後に"\*"を表示します。
	- **3.** 呼び出し関数が"関数ポインタを用いた間接呼び出しを含む関数"の場合,関数名の直後に "&"を表示します。
	- **4.** 呼び出し関数が"スタティック関数"の場合,関数名の直前に"ファイル名 #"を表示します。
	- **5.** [追加]ボタンのクリックにより,[関数一覧]から意図的に追加した関数については,関数名 の直前に"+"を表示します。
- (**b**)[関数一覧]

選択関数からの呼び出し関数として追加可能な関数を一覧表示します。 なお,本エリアでは,追加可能な関数を基本的に以下の形式で表示します。 関数名 (スタック・サイズ: 単体スタック・サイズ: 加算サイズ)

- 備考 **1.** 追加可能な関数が"アセンブリ言語で記述された関数",または"ライブラリ関数"の場合, シンボル名の先頭に付与されている"\_"を削ったのち,"[]"で囲んだものを関数名として表 示します。
	- **2.** 追加可能な関数が"再帰関数"の場合,関数名の直後に"\*"を表示します。
	- **3.** 追加可能な関数が"関数ポインタを用いた間接呼び出しを含む関数"の場合,関数名の直後に "&"を表示します。
	- **4.** 追加可能な関数が"スタティック関数"の場合,関数名の直前に"ファイル名 #"を表示しま す。

(**c**)ボタン・エリア

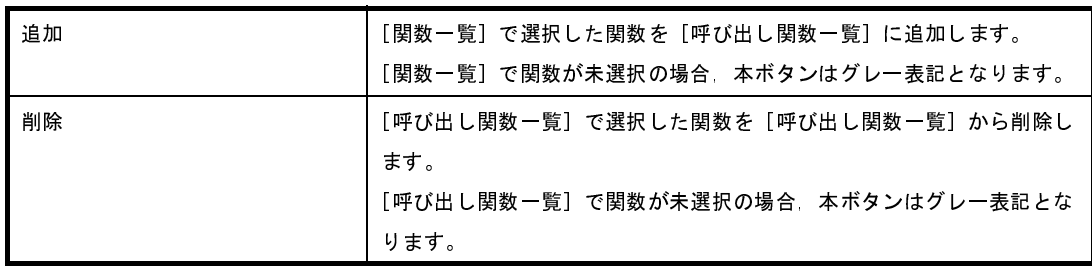

備考 [呼び出し関数一覧]から削除可能な関数は, 関数名の直前に"+"が付与されているもの([追 加]ボタンのクリックにより, [関数一覧]から意図的に追加した関数)に限られます。

## <span id="page-340-0"></span>[機能ボタン]

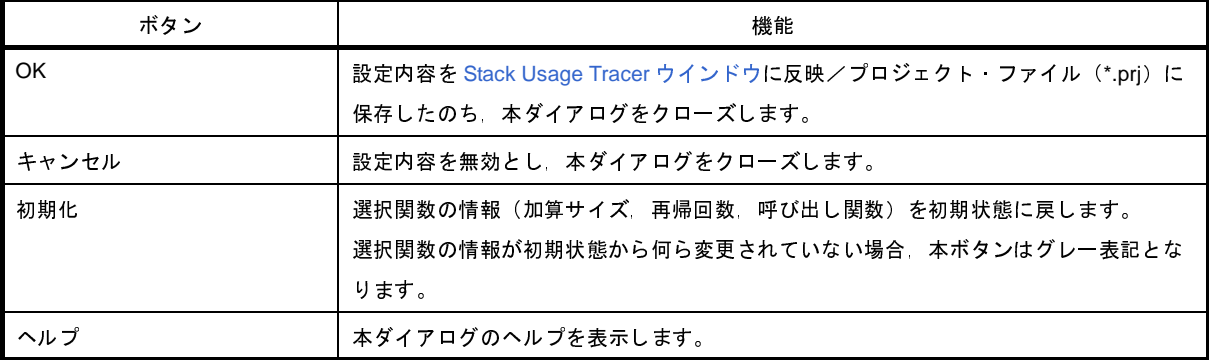

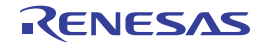

# <span id="page-341-0"></span>ファイルを開く ダイアログ

既存のスタック・サイズ指定ファイルを開きます。

図 **A**―**52** ファイルを開く ダイアログ

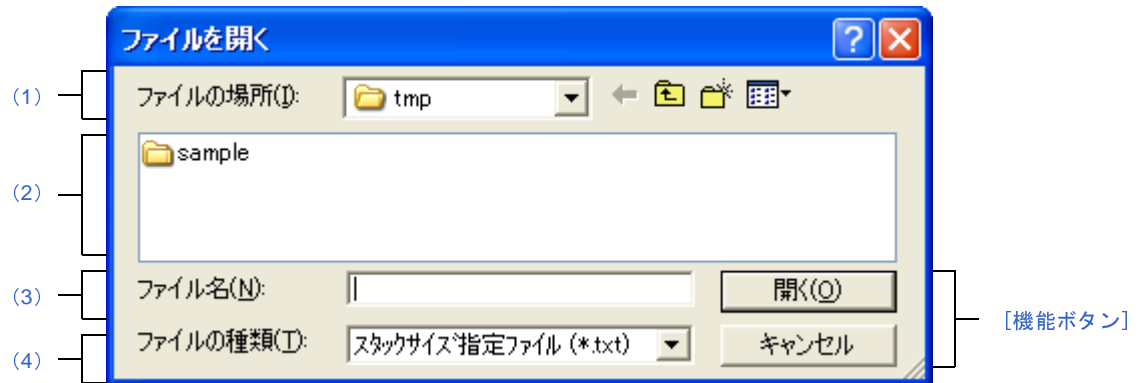

ここでは,次の項目について説明します。

- [\[オープン方法\]](#page-341-2)
- [\[各エリアの説明\]](#page-341-3)
- [\[機能ボタン\]](#page-342-0)

## <span id="page-341-2"></span>[オープン方法]

- [Stack Usage Tracer](#page-327-1) ウインドウの [ファイル] メニュー→ [スタックサイズ指定ファイルを開く ...] を選択

## <span id="page-341-3"></span>[各エリアの説明]

- <span id="page-341-4"></span>(**1**)[ファイルの場所]エリア 開きたいスタック・サイズ指定ファイルが存在するフォルダを選択します。
- <span id="page-341-5"></span>(**2**)ファイルの一覧エリア

[\[ファイルの場所\]エリア](#page-341-4),および [ファイルの種類]エリアで選択した条件に合致するファイルの一覧を表 示します。

<span id="page-341-1"></span>(**3**)[ファイル名]エリア

開くスタック・サイズ指定ファイルのファイル名を指定します。

<span id="page-341-6"></span>(**4**)[ファイルの種類]エリア

開くファイルの種類(ファイル・タイプ)を選択します。

スタックサイズ指定ファイル (\*.txt) → テキスト形式

## <span id="page-342-0"></span>[機能ボタン]

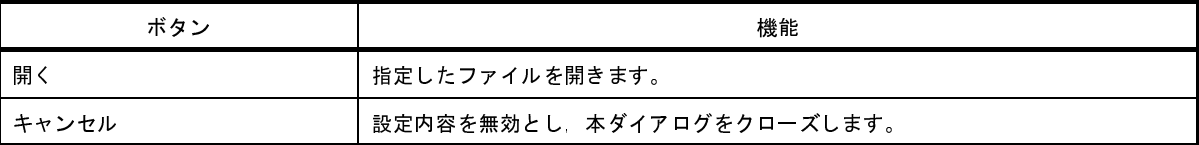

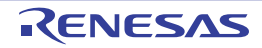

## 付録 **B** コマンド・リファレンス

ここでは,ビルド・ツールに含まれる各コマンドの仕様についての詳細を説明します。

#### **B. 1 cx**

cx は,C 言語やアセンブリ言語で記述したソース・プログラムから,ターゲット・システムで実行可能なファイル を生成します。

cx では,1 つのドライバがプリプロセッサからオブジェクト・コンバータまでの全フェーズを制御します。 各フェーズの処理について説明します。

(**1**)コンパイラ

C ソース・プログラムに対して,プリプロセス指令の処理,コメント処理,最適化を行い,アセンブラ・ ソース・ファイルを生成します。

(**a**)プリプロセッサ

C ソース・プログラム中のプリプロセス指令の処理を行います。 -P オプション指定時のみ,プリプロセス処理済みファイルを出力します。

備考 デフォルトでは,-P オプションは未指定です。

#### (**b**)構文解析部

C ソース・プログラムの構文解析処理を行ったのち,コンパイラの内部データ表現に変換します。

(**c**)共通最適化部

C ソース・プログラムを変換した内部データ表現に対して最適化を行います。

(**d**)コード生成部

内部データ表現をアセンブラ・ソース・プログラムに変換します。

(**2**)アセンブラ

アセンブラ・ソース・プログラムを機械語命令に変換して,再配置可能なオブジェクト・モジュール・ファ イルを生成します。

(**3**)リンカ

オブジェクト・モジュール・ファイル,リンク・ディレクティブ・ファイル,ライブラリ・ファイルをリン クし,ターゲット・システムで実行可能なオブジェクト・ファイル(ロード・モジュール・ファイル)を生成 します。

(**4**)シンボル・ファイル・ジェネレータ

シンボル情報ファイルを生成します。

-Xsfg オプション指定時のみ起動します。

生成したシンボル情報ファイルは、-Xsymbol file オプションで指定することにより、コンパイラが利用する ことができます。

- 備考 **1.** デフォルトでは,-Xsfg,および -Xsymbol\_file オプションは未指定です。
	- **2.** シンボル情報ファイルを生成する際は,-Xcube\_suite\_info オプションも同時に指定する必要があり ます。
	- **3.** コンパイラがシンボル情報ファイルを参照するには,シンボル情報ファイルを生成する際に Xsfg\_opt オプションも同時に指定する必要があります。

(**5**)**ROM** 化プロセッサ

ロード・モジュール・ファイルに対して ROM 化処理を行います。 -Xno\_romize オプション指定時は,起動しません。

備考 デフォルトでは,-Xno\_romize オプションは未指定であるため,cx が生成するロード・モジュール・ ファイルは、ROM 化処理後のものとなります。

#### (**6**)オブジェクト・コンバータ

ロード・モジュール・ファイルに対してヘキサ変換処理を行い,ヘキサ・ファイルを生成します。

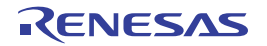

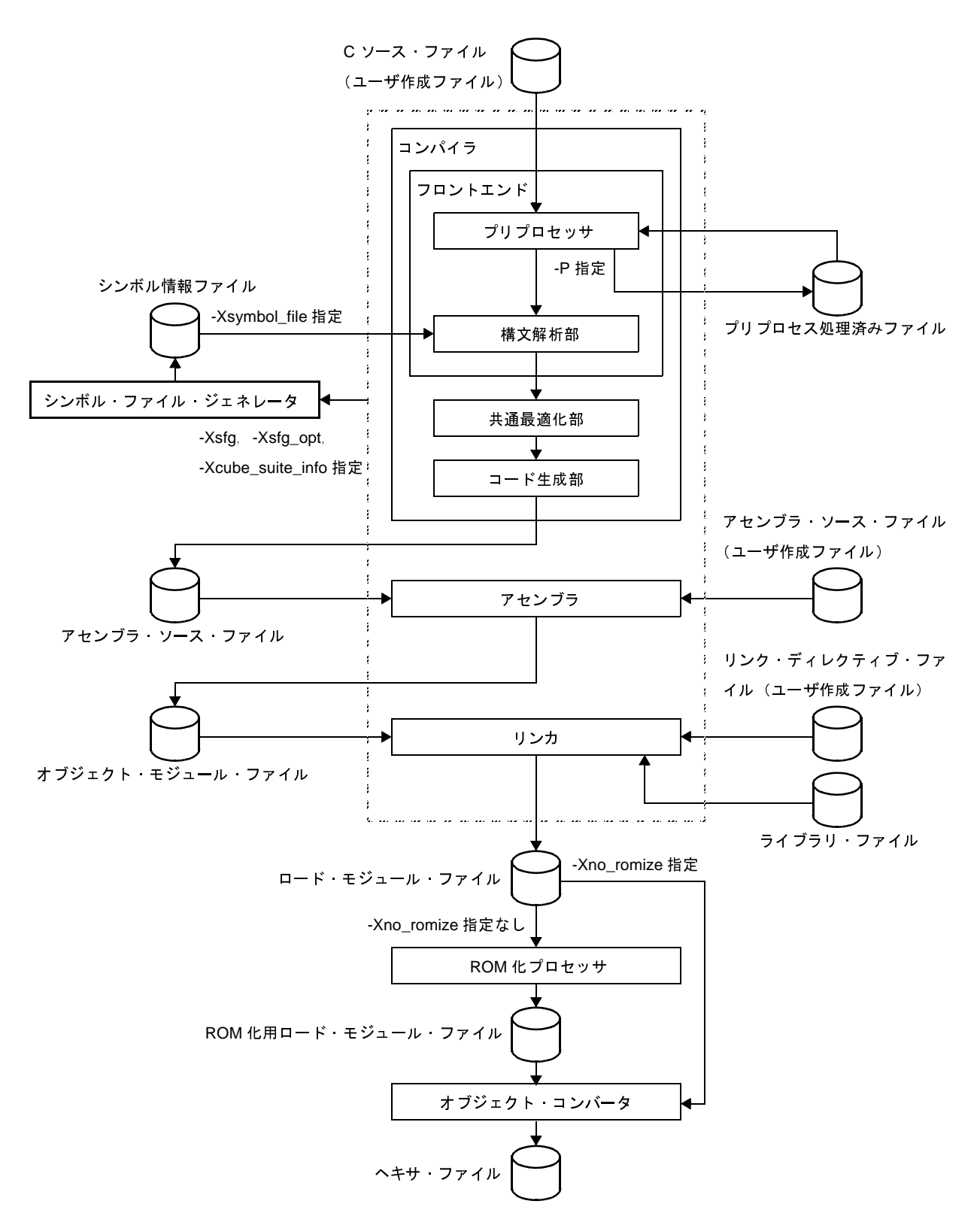

図 **B**―**1 cx** における処理の流れ

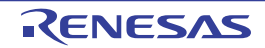

#### **B. 1. 1** 入出力ファイル

cx の入出力ファイルを以下に示します。

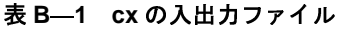

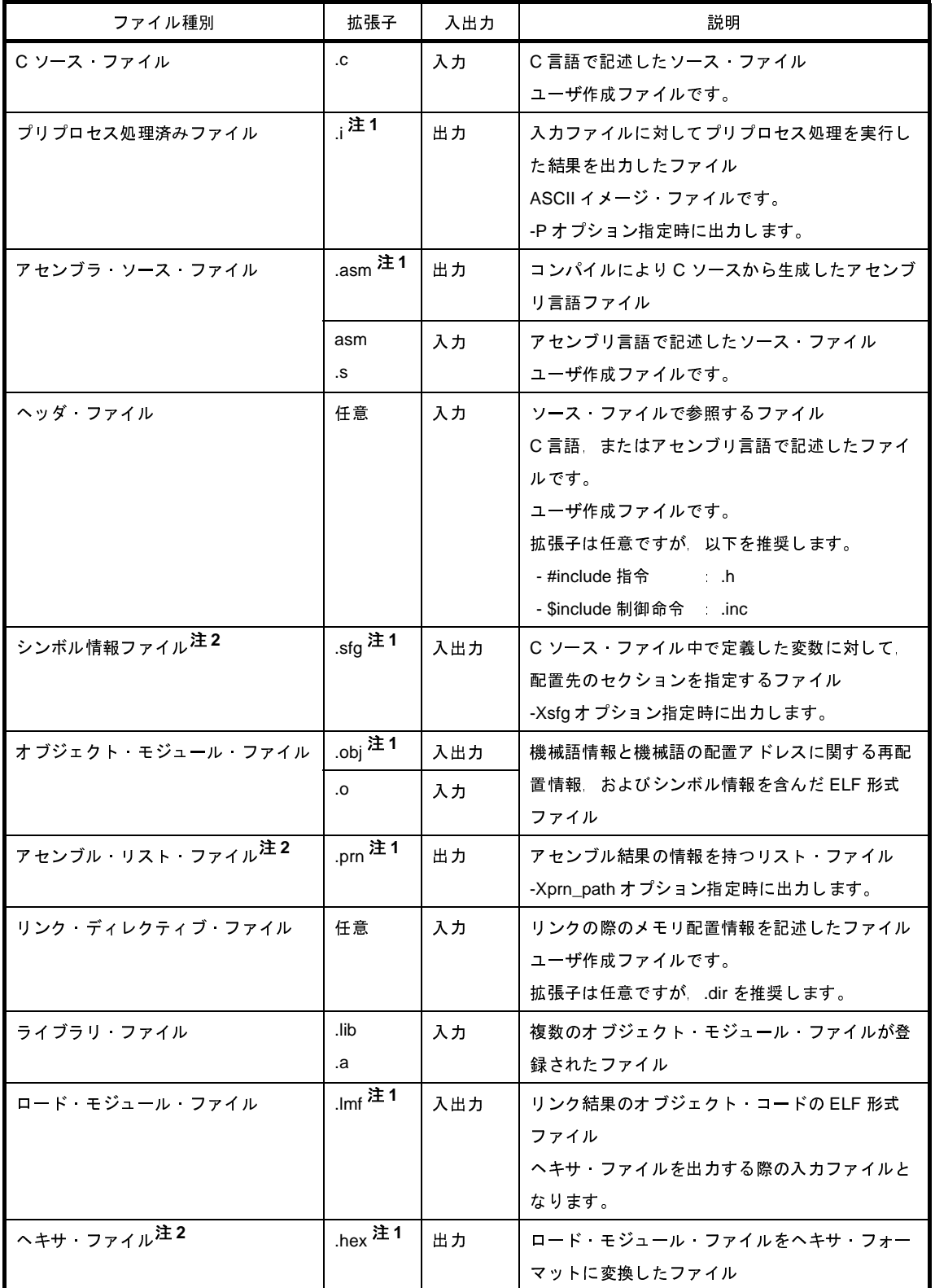

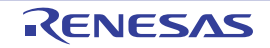

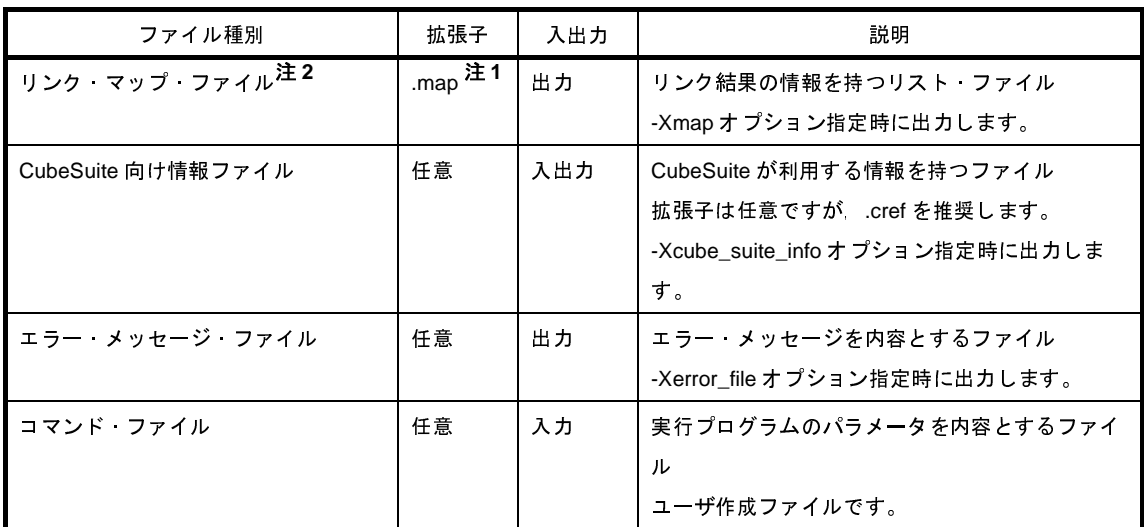

注 **1.** 出力ファイルについては,オプション指定により拡張子が変更可能です。

**2.** 出力ファイルについての詳細は,「第 3 [章 ビルドの出力リスト](#page-107-0)」を参照してください。

#### **B. 1. 2** 操作方法

ここでは、cx の操作方法について説明します。

(**1**)コマンド・ラインでの操作方法

コマンドは,コマンド・ラインで以下のように入力します。

>cx [ △オプション ]... △ファイル名 [ △ファイル名, またはオプション ]...

- [ ] : [ ] 内は省略可能です。
- ... : 直前の [ ] 内のパターンの繰り返しが可能です。
- △ : 1個以上の空白を示します。
- オプションの大文字/小文字は区別します。
- オプションのパラメータとして数値を指定する場合は,10 進数,または"0x"("0X")で始まる 16 進 数での指定が可能です。

16 進数のアルファベットは、大文字/小文字を区別しません。

ただし,-Xhex\_fill オプションのパラメータは,16 進数のみ指定可能です。

- オプションのパラメータとしてファイル名を指定する場合は、パス付き(絶対パス,または相対パス) での指定が可能です。

パスなし,および相対パスで指定する場合は,カレント・フォルダを基準とします。

- オプションのパラメータ中に空白を含める場合(パス名など)は、そのパラメータ全体をダブルクォー テーション (" ")で囲んでください。
- ファイル名は、Windows で認められるものであれば指定可能です。 ただし,"@"はコマンド・ファイル指定と判断するため,"@"をファイル名の先頭文字として使用す ることはできません。

また, "-", "+"はオプション指定と判断するため, "-", "+"もファイル名の先頭文字として使用する ことはできません。

- 指定可能なファイル名の長さは, Windows に依存します (259 文字まで)。
- ファイル名のアルファベットは,大文字/小文字を区別しません。
- --P オプション指定時は、入力として指定可能なファイルは1個です。
- 複数のファイルを指定した場合は,エラーとなります。
- それ以外の場合は,入力として複数のファイルが指定可能です。
- 異なる種別のファイル(C ソース·ファイルとアセンブラ·ソース·ファイル,またはオブジェクト· モジュール・ファイルなど)を混在して指定することも可能です。
- ただし,同名のファイルを複数指定することはできません(異なるフォルダにある場合も含みます)。 複数のファイルを指定した場合は,1 つのファイルでエラーとなっても,残りのファイルの処理が継続 可能であれば,処理を継続します。
- 生成したオブジェクト・モジュール・ファイルはリンク後も削除しません。

コマンド・ラインでの操作例を以下に示します。

備考 各オプションについての詳細は,「B. 1. 3 [オプション](#page-351-0)」を参照してください。

(**a**)コンパイルからリンクまでを一度に行う場合

file1.c,file2.asm,file3.obj を読み込み,ロード・モジュール・ファイル a.lmf を生成します。 また,ヘキサ・ファイル a.hex も生成します。

>cx -CF3746 file1.c file2.asm file3.obj

- (**b**)コンパイルからアセンブルまでを行い,リンクは単独で行う場合
	- file1.c, file2.asm を読み込み, オブジェクト・モジュール・ファイル file1.obj, file2.obj を生成します。

>cx -CF3746 -c file1.c file2.asm

- file1.obj, file2.obj, file3.obj をリンクし, ロード・モジュール・ファイル a.lmf を生成します。 また,ヘキサ・ファイル a.hex も生成します。

>cx -CF3746 file1.obj file2.obj file3.obj

- (**c**)コンパイル,アセンブル,リンクともに単独で行う場合
	- file1.c を読み込み,オブジェクト・モジュール・ファイル file1.obj を生成します。

>cx -CF3746 -c file1.c

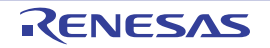

- file2.asm を読み込み,オブジェクト・モジュール・ファイル file2.obj を生成します。

>cx -CF3746 -c file2.asm

- file1.obj, file2.obj, file3.obj をリンクし, ロード・モジュール・ファイル a.lmf を生成します。 また,ヘキサ・ファイル a.hex も生成します。

>cx -CF3746 file1.obj file2.obj file3.obj

(**2**)コマンド・ファイルによる操作方法

コマンド・ファイルとは、cx コマンドに対して指定するオプションやファイル名を記述したファイルです。 cx コマンドは,コマンド・ファイルの内容をコマンド・ラインの引数のように扱います。

コマンド・ファイルは,コマンド・ラインで引数を指定しきれない場合や,コマンドを実行するたびに同じ オプションを繰り返し指定するような場合に使用します。

(**a**)コマンド・ファイルの記述に関する注意事項

- 指定する引数は,複数行に分けて記述することができます。 ただし,オプションやファイル名の途中で改行することはできません。
- コマンド・ファイルをネストすることはできません。
- コマンド・ファイルの文字コードは、-Xcharacter set オプションで指定することはできません。
- コマンド・ファイル中に ASCII 文字以外を使用する場合は, BOM 付き UTF-8, または SJIS のファイル にしてください。
- 以下の文字は,特殊文字として扱います。

これらの特殊文字自体は、cx コマンドへのコマンド・ラインの中に含まずに削除します。

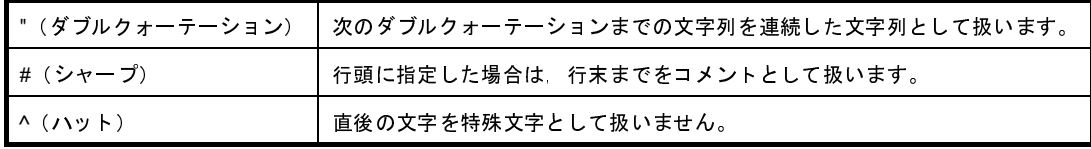

(**b**)コマンド・ファイルの指定例

コマンド・ファイル cfile をエディタで作成します。

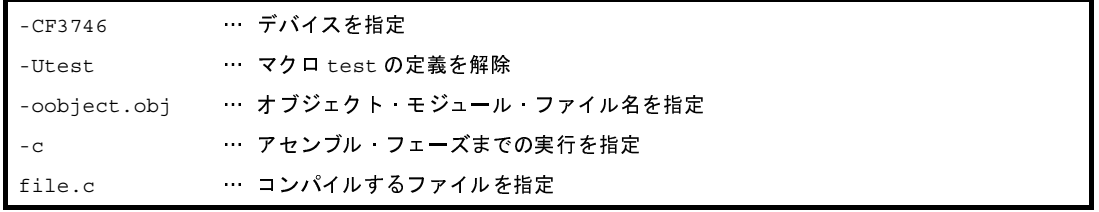

コマンド・ラインで cx コマンドを実行する際,コマンド・ファイル指定オプション @ により,コマン ド・ファイル cfile を指定します。

```
>type cfile ← cfile の内容を表示します。
-CF3746
-Utest
-oobject.obj
-cfile.c
>cx @cfile ← cx -CF3746 -Utest -oobject.obj -c file.cと同じ動作をします。
```
#### (**3**)**CubeSuite** でのオプション設定

CubeSuite から cx オプションを設定する方法について説明します。

CubeSuite [のプロジェクト・ツリー](#page-137-0) パネルにおいて、ビルド・ツール・ノードを選択したのち, [表示] メ ニュー→[プロパティ]を選択すると[,プロパティ](#page-152-0) パネルがオープンします。

次に[,\[共通オプション\]タブ](#page-156-0)[/\[コンパイル・オプション\]タブ](#page-174-0)[/\[アセンブル・オプション\]タブ](#page-192-0)[/\[リ](#page-198-0) [ンク・オプション\]タブ/](#page-198-0)[ROM [化オプション\]タブ/](#page-211-0)[\[ヘキサ出力オプション\]タブを](#page-215-0)選択します。

タブ上で各プロパティを設定することにより,対応する cx オプションを設定することができます。

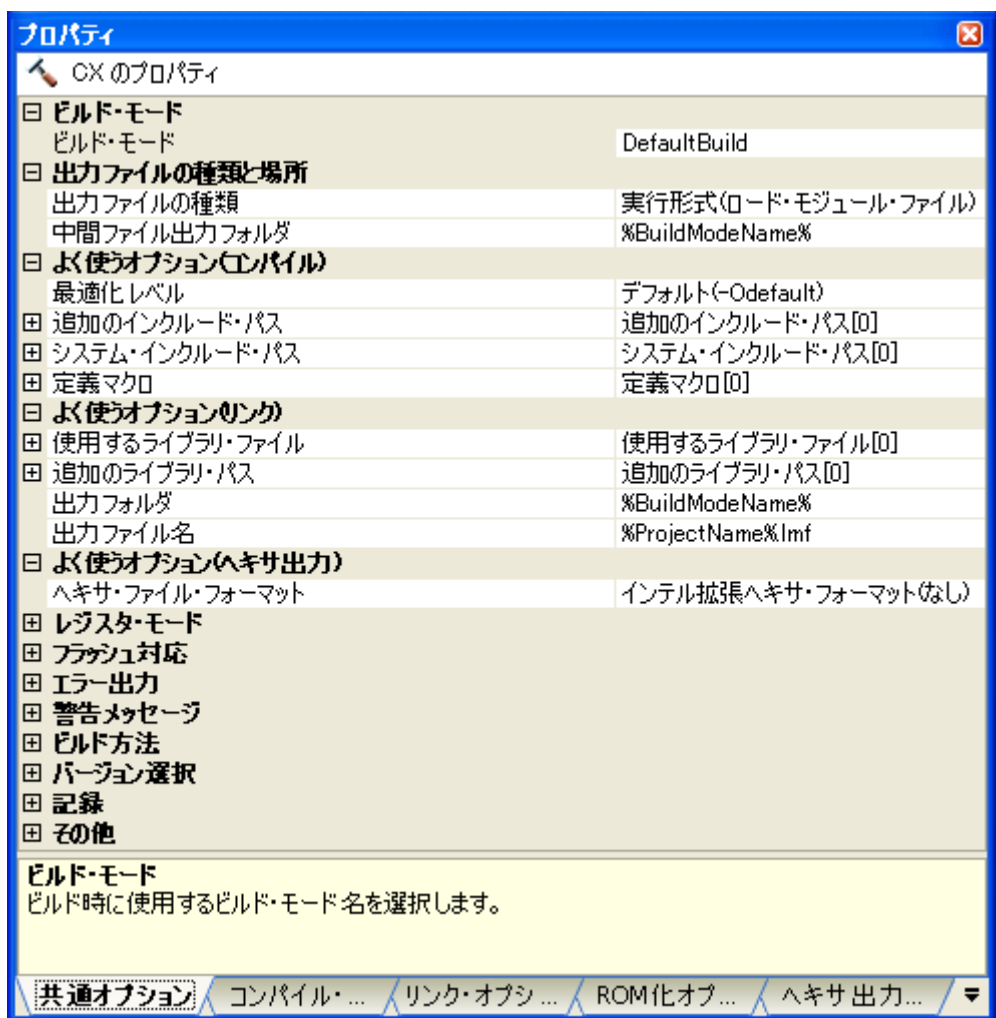

#### 図 **B**―**2** プロパティ パネル

#### <span id="page-351-0"></span>**B. 1. 3** オプション

ここでは、cx のオプションについて、各フェーズごとに説明します。 コンパイル・フェーズ → 「(1[\)コンパイル・オプション」](#page-352-0)参照 アセンブル・フェーズ → 「(2[\)アセンブル・オプション」](#page-473-0)参照 リンク・フェーズ → 「(3[\)リンク・オプション」](#page-502-0)参照 ROM 化フェーズ → 「(4) ROM [化オプション」](#page-546-0)参照 ヘキサ出力フェーズ → 「(5[\)ヘキサ出力オプション」](#page-554-0)参照

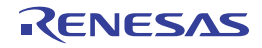

#### <span id="page-352-0"></span>(**1**)コンパイル・オプション

コンパイル・フェーズのオプションの分類と説明を以下に示します。

| 分類       | オプション              | 説明                            |
|----------|--------------------|-------------------------------|
| バージョン/ヘル | $-V$               | cx のバージョン情報を表示します。            |
| プ表示指定    | -h                 | cx のオプションの説明を表示します。           |
| 出力ファイル指定 | $-O$               | 出力ファイル名を指定します。                |
|          | -Xobj_path         | コンパイル途中に生成されるオブジェクト·モジュー      |
|          |                    | ルーファイルの保存先を指定します。             |
|          | -Xasm_path         | コンパイル途中に生成されるアセンブラ・ソース・ファ     |
|          |                    | イルの保存先を指定します。                 |
|          | -Xprn_path         | アセンブル リスト ファイルの保存先を指定します。     |
|          | -Xtemp_path        | 作業用フォルダを指定します。                |
|          | -Xlink_output      | ROM 化処理前のロード モジュール・ファイルを保存    |
|          |                    | します。                          |
| ソース・デバッグ | -g                 | ソース・デバッグ用の情報を出力します。           |
| 制御       | -Xkeep_access_size | メモリ アクセス サイズの変更を禁止します。        |
| デバイス指定   | -C                 | ターゲット デバイスを指定します。             |
|          | -Xcommon           | デバイス共通のオブジェクト モジュール ファイルを     |
|          |                    | 生成することを指定します。                 |
|          | -Xdev_path         | デバイス・ファイルを検索するフォルダを指定します。     |
| 処理中断指定   | -P                 | 入力ファイルに対してプリプロセス処理のみ実行しま      |
|          |                    | す。                            |
|          | -S                 | アセンブル以降の処理を実行しません。            |
|          | $-C$               | リンク以降の処理を実行しません。              |
| プリプロセッサ制 | -D                 | プリプロセッサ マクロを定義します。            |
| 御        | -U                 | -Dオプションによるプリプロセッサ·マクロの定義を     |
|          |                    | 解除します。                        |
|          | -1                 | インクルード ファイルを検索するフォルダを指定しま     |
|          |                    | す。                            |
|          | -Xpreprocess       | プリプロセス結果の出力を制御します。            |
| C言語制御    | -Xansi             | C ソース プログラムを ANSI 規格に厳密にあわせて処 |
|          |                    | 理します。                         |
|          | -Xchar             | char 型に対して、符号を指定します。          |
|          | -Xenum_type        | 列挙型に対して、どの整数型として扱うかを指定しま      |
|          |                    | す。                            |
|          | -Xdef var          | 変数の仮定義を定義として扱います。             |
| 変数情報指定   | -Xsymbol_file      | シンボル情報ファイルを利用します。             |

表 **B**―**2** コンパイル・オプション

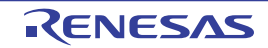

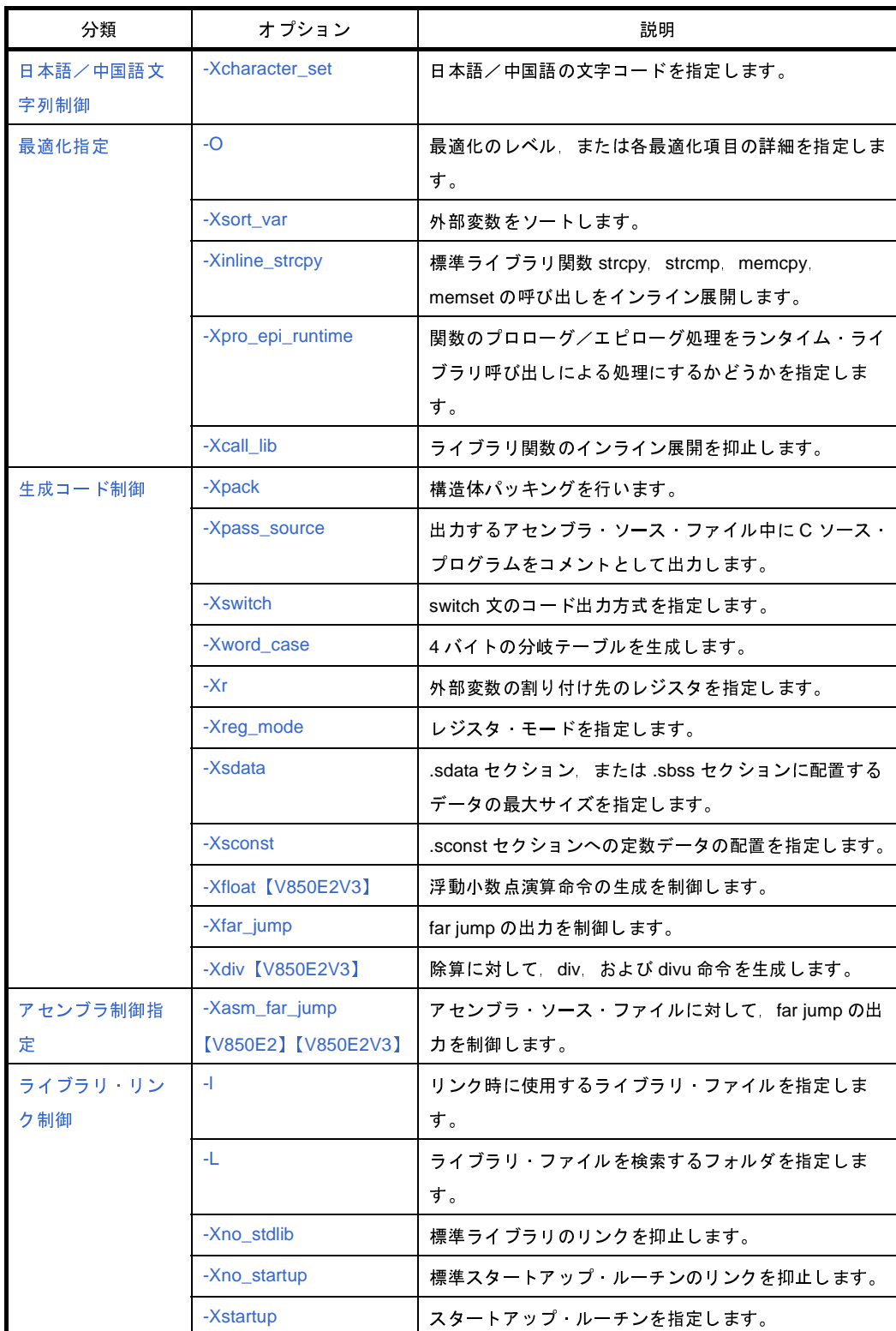

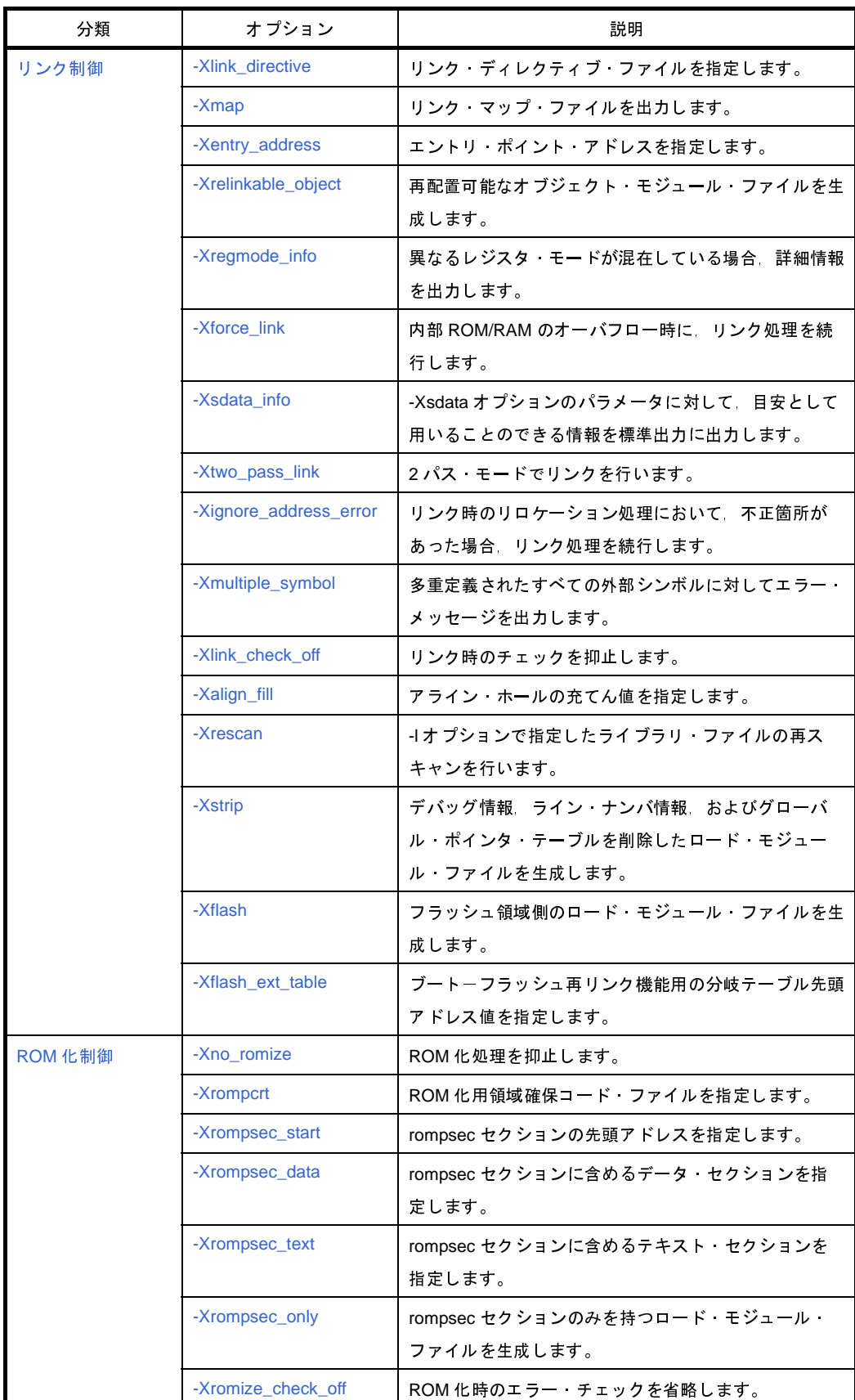

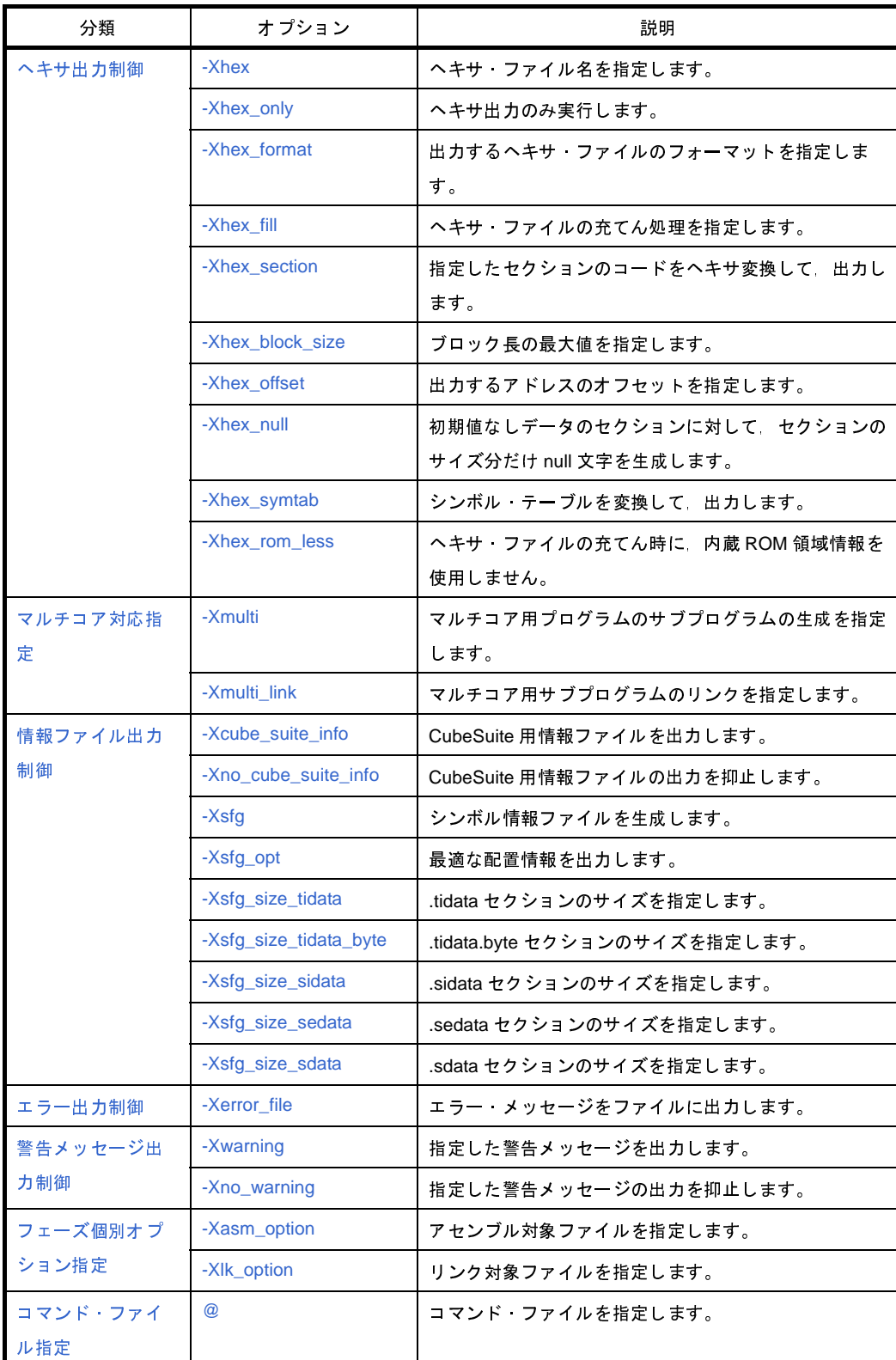

#### 表 **B**―**3** オプション説明でのマーク

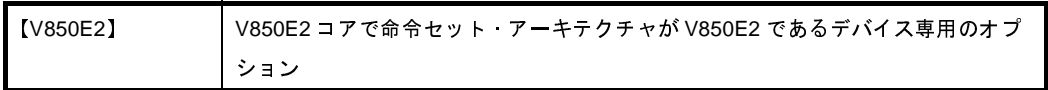

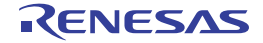

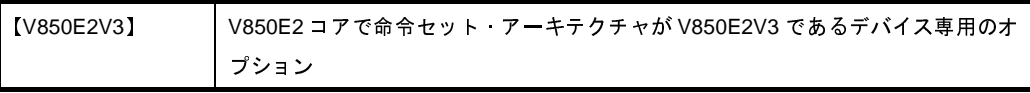

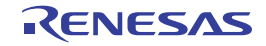

## <span id="page-357-0"></span>バージョン/ヘルプ表示指定

バージョン/ヘルプ表示指定オプションには,次のものがあります。

 $-$  [-V](#page-357-1)

- [-h](#page-358-0)

#### <span id="page-357-1"></span>**-V**

cx のバージョン情報を表示します。

## [指定形式]

-V

- 省略時解釈

cx のバージョン情報を表示せずに,コンパイルを行います。

## [詳細説明]

- cx のバージョン情報を標準エラー出力に出力します。 コンパイルは行いません。

## [使用例]

- cx のバージョン情報を標準エラー出力に出力します。

>cx -CF3746 -V

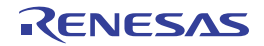

### <span id="page-358-0"></span>**-h**

cx のオプションの説明を表示します。

## [指定形式]

-h

- 省略時解釈

cx のオプションの説明を表示しません。

## [詳細説明]

- cx のオプションの説明を標準エラー出力に出力します。 コンパイルは行いません。

## [使用例]

- cx のオプションの説明を標準エラー出力に出力します。

>cx -CF3746 -h

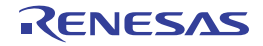

## <span id="page-359-0"></span>出力ファイル指定

出力ファイル指定オプションには,次のものがあります。

- - [-o](#page-359-1)
- - [-Xobj\\_path](#page-361-0)
- -- Xasm\_path
- - [-Xprn\\_path](#page-363-0)
- -- Xtemp\_path
- - [-Xlink\\_output](#page-366-0)

#### <span id="page-359-1"></span>**-o**

出力ファイル名を指定します。

## [指定形式]

-o*file*

#### - 省略時解釈

カレント・フォルダにファイルを出力します。

- -P オプションと同時に指定した場合

出力ファイル名は,入力ファイル名の拡張子を .i に置き換えたものとなります。

- -S オプションと同時に指定した場合 出力アセンブラ・ソース・ファイル名は,ソース・ファイル名の拡張子を .asm に置き換えたものとなります。
- -c オプションと同時に指定した場合 出力オブジェクト・モジュール・ファイル名は,ソース・ファイル名の拡張子を .obj に置き換えたものとなり ます。
- 上記以外の場合 出力ロード·モジュール·ファイル名は、a.lmf となります。

## [詳細説明]

- 出力ファイル名を *file* に指定します。
- *file* がすでに存在する場合は,そのファイルを上書きします。
- -P / -S / -c オプションと同時に指定することにより処理を中断した場合にも、本オプションは有効となります。 - -P オプションと同時に指定した場合

*file* には,入力ファイルに対してプリプロセス処理を行った結果のファイル名を指定したものとみなします。

- -S オプションと同時に指定した場合

*file* には,アセンブラ・ソース・ファイル名を指定したものとみなします。

- -c オプションと同時に指定した場合

*file* には,オブジェクト・モジュール・ファイル名を指定したものとみなします。
- 上記以外の場合

*file* には,ロード・モジュール・ファイル名を指定したものとみなします。

- 出力ファイルが複数の場合は,エラーとなります。
- *file* を省略した場合は,エラーとなります。
- 本オプションは、CubeSuite の以下のプロパティに相当します。
	- [個別コンパイル・オプション] タブの [出力ファイル] カテゴリの [\[オブジェクト・モジュール・ファイル](#page-241-0) [名\]](#page-241-0)

# [使用例]

- ロード・モジュール・ファイルをファイル名 sample.lmf で出力します。

>cx -CF3746 -osample.lmf main.c

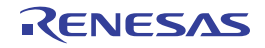

### **-Xobj\_path**

コンパイル途中に生成されるオブジェクト・モジュール・ファイルの保存先を指定します。

# [指定形式]

-Xobj\_path[=*path*]

- 省略時解釈

カレント・フォルダに,ソース・ファイル名の拡張子を .obj で置き換えたファイル名でオブジェクト・モジュー ル・ファイルを保存します。

ただし,入力として,1つのソース・ファイルを指定し,かつ -c オプションを指定しない場合は,オブジェク ト・モジュール・ファイルは保存しません。

#### [詳細説明]

- コンパイル途中に生成されるオブジェクト・モジュール・ファイルを *path* に保存します。
	- *path* に存在するファイル名を指定した場合 出力するオブジェクト・モジュール・ファイルが 1 つの場合は,*path* という名前で保存します。 出力するオブジェクト・モジュール・ファイルが複数の場合は,エラーとなります。
	- *path* に存在するフォルダ名を指定した場合 *path* に,ソース・ファイル名の拡張子を .obj で置き換えたファイル名でオブジェクト・モジュール・ファイル を保存します。
	- path に指定した名前のフォルダ, およびファイルが存在しない場合 エラーとなります。
	- =*path* を省略した場合
	- カレント・フォルダに,ソース・ファイル名の拡張子を .obj で置き換えたファイル名でオブジェクト・モ ジュール・ファイルを保存します。
- ソース・ファイルとして同じ名前のファイル(異なるフォルダにある場合を含む)を複数指定した場合は,警告 を出力して,最後に指定したソース・ファイルに対するオブジェクト・モジュール・ファイルのみを保存します。 - 本オプションは,CubeSuite の以下のプロパティに相当します。
	- [\[共通オプション\]タブ](#page-156-0)の[出力ファイルの種類と場所]カテゴリの[\[中間ファイル出力フォルダ](#page-159-0)]

# [使用例]

- コンパイル途中に生成されるオブジェクト・モジュール・ファイルをファイル名 sample.obj で保存します。

>cx -CF3746 -Xobj\_path=sample.obj main.c

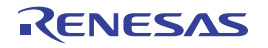

### **-Xasm\_path**

コンパイル途中に生成されるアセンブラ・ソース・ファイルの保存先を指定します。

# [指定形式]

-Xasm\_path[=*path*]

- 省略時解釈

アセンブラ・ソース・ファイルを出力しません(-S オプション指定時を除く)。

# [詳細説明]

- コンパイル途中に生成されるアセンブラ・ソース・ファイルを *path* に保存します。 - *path* に存在するファイル名を指定した場合 出力するアセンブラ・ソース・ファイルが 1 つの場合は,*path* という名前で保存します。 出力するアセンブラ・ソース・ファイルが複数の場合は,エラーとなります。
	- *path* に存在するフォルダ名を指定した場合 *path* に,C ソース・ファイル名の拡張子を .asm で置き換えたファイル名でアセンブラ・ソース・ファイルを 保存します。
	- path に指定した名前のフォルダ, およびファイルが存在しない場合 エラーとなります。
	- =*path* を省略した場合

カレント・フォルダに,C ソース・ファイル名の拡張子を .asm で置き換えたファイル名でアセンブラ・ソー ス・ファイルを保存します。

- ソース・ファイルとして同じ名前のファイル(異なるフォルダにある場合を含む)を複数指定した場合は,警告 を出力して,最後に指定したソース・ファイルに対するアセンブラ・ソース・ファイルのみを保存します。
- 本オプションは、CubeSuite の以下のプロパティに相当します。
- [コンパイル・オプション] タブの [出力ファイル] カテゴリの [\[アセンブラ・ソース・ファイルを出力する](#page-186-0)]
- [コンパイル・オプション] タブの [出力ファイル] カテゴリの [\[アセンブラ・ソース・ファイル出力フォル](#page-187-0) [ダ\]](#page-187-0)
- [\[個別コンパイル・オプション\]タブ](#page-230-0)の[出力ファイル]カテゴリの[\[アセンブラ・ソース・ファイルを出力](#page-241-1) [する\]](#page-241-1)
- [\[個別コンパイル・オプション\]タブ](#page-230-0)の[出力ファイル]カテゴリの[\[アセンブラ・ソース・ファイル出力](#page-242-0) [フォルダ\]](#page-242-0)

# [使用例]

- コンパイル途中に生成されるアセンブラ・ソース・ファイルをファイル名 sample.asm で保存します。

>cx -CF3746 -Xasm\_path=sample.asm main.c

# **-Xprn\_path**

アセンブル・リスト・ファイルの保存先を指定します。

# [指定形式]

-Xprn\_path[=*path*]

- 省略時解釈

アセンブル・リスト・ファイルを出力しません。

# [詳細説明]

- アセンブル時にアセンブル・リスト・ファイルを出力して,*path* に保存します。
	- *path* に存在するファイル名を指定した場合 出力するアセンブル・リスト・ファイルが 1 つの場合は,*path* という名前で保存します。 出力するアセンブル・リスト・ファイルが複数の場合は,エラーとなります。
	- *path* に存在するフォルダ名を指定した場合 *path* に,ソース・ファイル名の拡張子を .prn で置き換えたファイル名でアセンブル・リスト・ファイルを保存 します。
	- path に指定した名前のフォルダ, およびファイルが存在しない場合

エラーとなります。

- =*path* を省略した場合
- カレント・フォルダに,ソース・ファイル名の拡張子を .prn で置き換えたファイル名でアセンブル・リスト・ ファイルを保存します。
- ソース・ファイルとして同じ名前のファイル(異なるフォルダにある場合を含む)を複数指定した場合は,警告 を出力して,最後に指定したソース・ファイルに対するアセンブル・リスト・ファイルのみを保存します。
- 本オプションは、CubeSuite の以下のプロパティに相当します。
	- [コンパイル・オプション] タブの [アセンブル・リスト] カテゴリの [\[アセンブル・リスト・ファイルを出](#page-188-0) [力する\]](#page-188-0)
	- [コンパイル・オプション] タブの [アセンブル・リスト] カテゴリの [\[アセンブル・リスト・ファイル出力](#page-188-1) [フォルダ\]](#page-188-1)
	- [個別コンパイル・オプション] タブの [アセンブル・リスト] カテゴリの [\[アセンブル・リスト・ファイル](#page-242-1) [を出力する\]](#page-242-1)
	- [\[個別コンパイル・オプション\]タブ](#page-230-0)の[アセンブル・リスト]カテゴリの[\[アセンブル・リスト・ファイル](#page-243-0) [出力フォルダ\]](#page-243-0)

# [使用例]

- アセンブル時に出力されるアセンブル・リスト・ファイルをファイル名 sample.prn で保存します。

>cx -CF3746 -Xprn\_path=sample.prn main.c

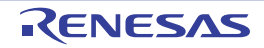

# **-Xtemp\_path**

作業用フォルダを指定します。

# [指定形式]

-Xtemp\_path=*path*

- 省略時解釈 以下の順番で作業用フォルダを決定します。

- (**1**)環境変数 **TEMP** で指定したフォルダ
- (**2**)環境変数 **TMP** で指定したフォルダ
- (**3**)カレント・フォルダ

### [詳細説明]

- 内部的に用いるテンポラリ・ファイルを生成する作業用フォルダを *path* に指定します。 - *path* が存在しない場合は,警告を出力して,以下の順番で作業用フォルダを決定します。

- (**1**)環境変数 **TEMP** で指定したフォルダ
- (**2**)環境変数 **TMP** で指定したフォルダ
- (**3**)カレント・フォルダ
- *path* を省略した場合は,エラーとなります。
- 本オプションは、CubeSuite の以下のプロパティに相当します。
- [\[共通オプション\]タブ](#page-156-0)の[その他]カテゴリの[\[一時作業フォルダ](#page-172-0)]

# [使用例]

- 作業用フォルダをフォルダ D: ¥ tmp に指定します。

> cx - CF3746 - Xtemp\_path=D: \ tmp main.c

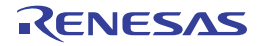

# **-Xlink\_output**

ROM 化処理前のロード・モジュール・ファイルを保存します。

# [指定形式]

-Xlink\_output=*file*

- 省略時解釈

ROM 化処理前のロード・モジュール・ファイルを保存しません。

# [詳細説明]

- ROM 化処理前のロード・モジュール・ファイルをファイル名 *file* で保存します。
- *file* を省略した場合は,エラーとなります。
- -Xno\_romize オプションと同時に指定した場合は,警告を出力して,本オプションを無視します。

# [使用例]

- ROM 化処理前のロード・モジュール・ファイルをファイル名 sample.lmf で保存します。

>cx -CF3746 -Xlink\_output=sample.lmf main.c

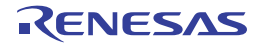

# ソース・デバッグ制御

ソース・デバッグ制御オプションには,次のものがあります。

- [-g](#page-367-0)

- [-Xkeep\\_access\\_size](#page-368-0)

#### <span id="page-367-0"></span>**-g**

ソース・デバッグ用の情報を出力します。

### [指定形式]

-g

#### - 省略時解釈

ソース・デバッグ用の情報を出力しません。

#### [詳細説明]

- ソース・デバッグ用の情報を出力ファイル中に出力します。
- 本オプションを指定することにより,ソース・デバッグが可能となります。
- 最適化オプションと同時に指定した場合は,デバッグのしやすさに影響があります。 詳細については,「(2[\)最適化によるデバッグへの影響」](#page-573-0)を参照してください。
- 本オプションは,CubeSuite の以下のプロパティに相当します。
	- [コンパイル・オプション] タブの [デバッグ情報] カテゴリの [\[デバッグ情報を生成する](#page-175-0)]
	- 「個別コンパイル・オプション]タブの「デバッグ情報]カテゴリの「デバッグ情報を生成する]

# [使用例]

- ソース・デバッグ用の情報を出力ファイル中に出力します。

>cx -CF3746 -g main.c

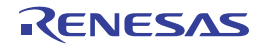

# <span id="page-368-0"></span>**-Xkeep\_access\_size**

メモリ・アクセス・サイズの変更を禁止します。

# [指定形式]

-Xkeep\_access\_size

- 省略時解釈

ロード/ストア命令の代わりに1ビット操作命令(set1, clr1, tst1, not1)を生成することがあります。

# [詳細説明]

- ロード/ストア命令(byte アクセスは除く)の1 ビット操作命令(set1, clr1, tst1, not1)への置き換えを禁止 します。
- 本オプションは、デバッグ時に変数の read, write イベントを設定する場合に有用です。
- 本オプションは,CubeSuite の以下のプロパティに相当します。
	- [コンパイル・オプション] タブの [最適化 (詳細)] カテゴリの [[メモリ・アクセス・サイズの変更を抑止す](#page-178-0) [る\]](#page-178-0)
	- [個別コンパイル・オプション] タブの [最適化 (詳細)] カテゴリの [[メモリ・アクセス・サイズの変更を抑](#page-234-0) [止する\]](#page-234-0)

# [使用例]

- ロード,ストア命令の 1 ビット操作命令への置き換えを禁止します。

>cx -CF3746 -Xkeep\_access\_size main.c

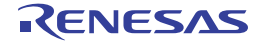

# デバイス指定

デバイス指定オプションには,次のものがあります。

- - [-C](#page-369-0)
- - [-Xcommon](#page-370-0)
- -- Xdev\_path

<span id="page-369-0"></span>**-C**

ターゲット・デバイスを指定します。

# [指定形式]

-C*device*

- 省略時解釈

-Xcommon オプションを指定している場合は,その指定内容に従います。 それ以外の場合は,エラーとなります(-V / -h / -P オプション指定時を除く)。 なお,リンクを行う場合は,エラーとなります。

# [詳細説明]

- ターゲット・デバイスを指定します。
- *device* に指定可能なデバイス品種については,各デバイス・ファイルのユーザーズ・マニュアルを参照してくだ さい。
- *device* が存在しない(対応するデバイス・ファイルがない)場合は,エラーとなります。
- *device* を省略した場合は,エラーとなります。
- リンクを行う場合は,本オプションを省略することはできません。

# [使用例]

- ターゲット·デバイスとして、μPD70F3746 を指定します。

>cx -CF3746 main.c

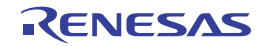

### <span id="page-370-0"></span>**-Xcommon**

デバイス共通のオブジェクト・モジュール・ファイルを生成することを指定します。

# [指定形式]

-Xcommon=*series*

- 省略時解釈

-C オプションを指定している場合は,その指定内容に従います。 それ以外の場合は,エラーとなります。

### [詳細説明]

- デバイス共通のオブジェクト・モジュール・ファイルを生成することを指定します。
- 本オプションを指定した場合,ターゲットの命令セット・アーキテクチャの命令のみを使用し,また,命令セッ ト・アーキテクチャに対応した共通のマジック・ナンバ *series* をオブジェクト・モジュール・ファイルに埋め込 みます。
- *series* に指定可能なものを以下に示します。

これ以外のものを指定した場合は,エラーとなります。

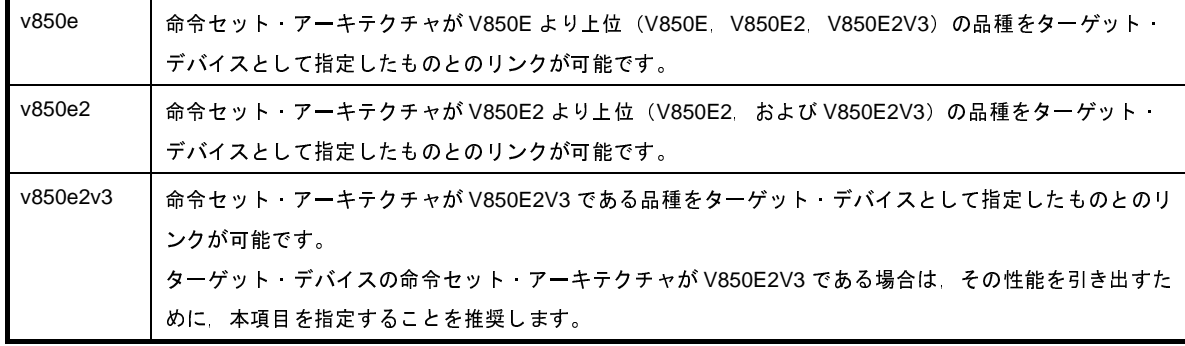

- *series* を省略した場合は,エラーとなります。

- -C オプションと同時に指定した場合の処理は,以下のようになります。

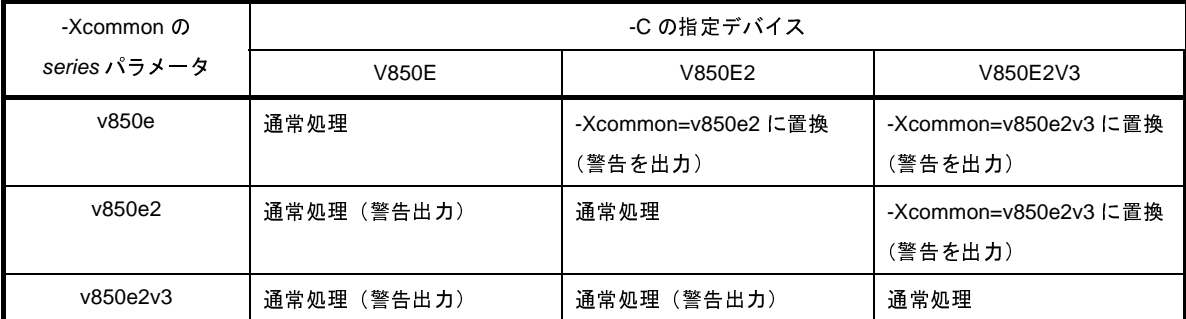

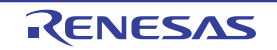

- -Cオプションで指定したデバイスの命令セット・アーキテクチャが本オプションで指定したものである場合,両 方のオプションを処理します。
- -C オプションで指定したデバイスの命令セット・アーキテクチャが本オプションで指定したものより下位 (V850E2V3 > V850E2 > V850E)の場合,警告を出力して,両方のオプションを処理します。
- -C オプションで指定したデバイスの命令セット・アーキテクチャが本オプションで指定したものより上位の場 合,警告を出力して,本オプションの *series* パラメータを -C オプションで指定したデバイスの命令セット・ アーキテクチャに置換して処理します。
- 本オプションは,CubeSuite の以下のプロパティに相当します。
	- [共通オプション] タブの [出力ファイルの種類と場所] カテゴリの [\[デバイス共通オブジェクト・モジュー](#page-159-1) [ルを出力する\]](#page-159-1)

### [使用例]

- 生成するオブジェクト・モジュール・ファイルに,命令セット・アーキテクチャが V850E より上位の品種に共通 のマジック・ナンバを埋め込みます。

>cx -Xcommon=v850e -c main.c

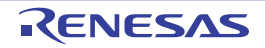

# <span id="page-372-0"></span>**-Xdev\_path**

デバイス・ファイルを検索するフォルダを指定します。

# [指定形式]

-Xdev\_path=*path*

- 省略時解釈

デバイス・ファイルを標準のデバイス・ファイル・フォルダから検索します。

# [詳細説明]

- デバイス・ファイルを *path* で指定したフォルダから検索します。

- *path* で指定したフォルダが存在しない場合,または -C オプションで指定したデバイス・ファイルが *path* で指定 したフォルダに見つからない場合は、警告を出力して、標準のデバイス・ファイル・フォルダ<sup>注</sup>を検索します。 それでも見つからない場合は,エラーとなります。

注 以下の順に検索します。

【V850E2V3】

- 1. *CubeSuite のインストール・フォルタ*¥ CubeSuite ¥ CX ¥ V*x.xx* ¥ .. ¥ .. ¥ Device ¥ V850E2 ¥ Devicefile
- 2. *CubeSuite のインストール・フォルタ*¥ CubeSuite ¥ CX ¥ V*x.xx* ¥ .. ¥ .. ¥ Device ¥ V850 ¥ Devicefile
- 3. *CubeSuite* のインストール・フォルダ\ CubeSuite \ CX \ <sup>V</sup>*x.xx* \ .. \ .. \ Device\_Custom \ Devicefile

【V850E/V850E2】

- 1. *CubeSuite のインストール・フォルタ*¥ CubeSuite ¥ CX ¥ V*x.xx* ¥ .. ¥ .. ¥ Device ¥ V850 ¥ Devicefile
- 2. *CubeSuite のインストール・フォルタ*¥ CubeSuite \ CX \ Vx.xx \ .. \ .. \ Device\_Custom \ Devicefile

- *path* を省略した場合は,エラーとなります。

# [使用例]

- デバイス・ファイルをフォルダ C: \ NECTools32 \ dev から検索します。

>cx -CF3746 -Xdev\_path=C: \ NECTools32 \ dev main.c

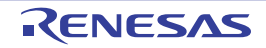

# 処理中断指定

処理中断指定オプションには,次のものがあります。

- - [-P](#page-373-0)
- - [-S](#page-374-0)
- - [-c](#page-375-0)

#### <span id="page-373-0"></span>**-P**

入力ファイルに対してプリプロセス処理のみ実行します。

### [指定形式]

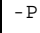

#### - 省略時解釈

プリプロセス処理以降も処理を継続します。

ファイルは出力しません。

#### [詳細説明]

- 入力ファイルに対してプリプロセス処理のみ実行して,結果をファイルに出力します。

- 入力ファイルを複数指定した場合は,エラーとなります。
- 出力ファイル名は,入力ファイル名の拡張子を .i に置き換えたものになります。
- --o オプションと同時に指定することにより、出力ファイル名を指定することができます。
- -Xpreprocess オプションを指定することにより,出力ファイルの内容を制御することができます。
- -Xchar オプションと同時に指定した場合は,-Xchar オプションが無効となります。
- 本オプションは、CubeSuite の以下のプロパティに相当します。
	- [コンパイル・オプション] タブの [出力ファイル] カテゴリの [\[プリプロセス処理したソースを出力する](#page-187-1)]
	- [個別コンパイル・オプション] タブの [出力ファイル] カテゴリの [\[プリプロセス処理したソースを出力す](#page-242-2) [る\]](#page-242-2)

#### [使用例]

- 入力ファイルに対してプリプロセス処理のみ実行して,結果をファイル main.i に出力します。

>cx -CF3746 -P main.c

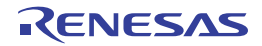

# <span id="page-374-0"></span>**-S**

アセンブル以降の処理を実行しません。

# [指定形式]

-S

- 省略時解釈

アセンブル以降も処理を継続します。

# [詳細説明]

- アセンブル以降の処理を実行しません。
- ソース・ファイル名の拡張子を .asm で置き換えた名前でアセンブラ・ソース・ファイルを出力します。
- -o オプションと同時に指定することにより,出力ファイル名を指定することができます。

### [使用例]

- アセンブル以降の処理を実行せず,アセンブラ・ソース・ファイル main.asm を出力します。

>cx -CF3746 -S main.c

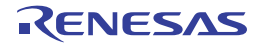

#### <span id="page-375-0"></span>**-c**

リンク以降の処理を実行しません。

# [指定形式]

 $-c$ 

- 省略時解釈

リンク以降も処理を継続します。

# [詳細説明]

- リンク以降の処理を実行しません。

- ソース・ファイル名の拡張子を .obj で置き換えた名前でオブジェクト・モジュール・ファイルを出力します。 - -o オプションと同時に指定することにより,出力ファイル名を指定することができます。

# [使用例]

- リンク以降の処理を実行せず、オブジェクト・モジュール・ファイル main.obj を出力します。

>cx -CF3746 -c main.c

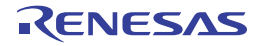

# プリプロセッサ制御

プリプロセッサ制御オプションには,次のものがあります。

- - [-D](#page-376-0)
- - [-U](#page-377-0)
- - [-I](#page-378-0)
- - [-Xpreprocess](#page-379-0)

#### <span id="page-376-0"></span>**-D**

プリプロセッサ・マクロを定義します。

# [指定形式]

-D*name*[=*def*][*name*[=*def*]]...

- 省略時解釈

なし

#### [詳細説明]

- プリプロセッサ・マクロとして *name* を定義します。

- C ソース・プログラムの前に,#define *name def* を記述するのと同等です。
- *name* が,アセンブラ・シンボルには使用可能であるがプリプロセッサ・マクロには使用できない文字(@,.,
- ~)を含む場合,警告を表示してアセンブラ・シンボルとしてのみ定義します。
- *name* を省略した場合は,エラーとなります。
- =*def* を省略した場合,*def* は 1 とみなします。
- 本オプションは,複数指定が可能です。
- 同じプリプロセッサ・マクロに対して、本オプションと -U オプションを同時に指定した場合は、あとから指定し たものが有効となります。
- 本オプションは、CubeSuite の以下のプロパティに相当します。
	- [\[共通オプション\]タブ](#page-156-0)の[よく使うオプション(コンパイル)]カテゴリの[[定義マクロ\]](#page-161-0)
	- [コンパイル・オプション] タブの [プリプロセス] カテゴリの [\[定義マクロ](#page-180-0)]
	- [個別コンパイル・オプション] タブの [プリプロセス] カテゴリの [\[定義マクロ](#page-236-0)]

# [使用例]

- プリプロセッサ・マクロとして sample=256 を定義します。

>cx -CF3746 -Dsample=256 main.c

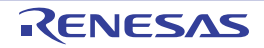

#### <span id="page-377-0"></span>**-U**

-D オプションによるプリプロセッサ・マクロの定義を解除します。

# [指定形式]

-U*name*[,*name*]...

- 省略時解釈

なし

# [詳細説明]

- -D オプションによるプリプロセッサ・マクロ *name* の定義を解除します。
- C ソース・プログラムの前に,#undef *name* を記述するのと同等です。
- *name* を省略した場合は,エラーとなります。
- 本オプションでは,#define *name def* の記述による定義は解除できません。
- 本オプションにより, C 言語の既定義マクロを解除することもできますが, \_\_LINE\_\_, \_\_FILE\_\_, \_\_DATE\_\_, **\_\_TIME\_\_, \_\_CX\_\_ を解除することはできません。**

*name* にこれらを指定した場合は,エラーとなります。

- 本オプションは,複数指定が可能です。
- 本オプションは、CubeSuite の以下のプロパティに相当します。
	- [コンパイル・オプション] タブの [プリプロセス] カテゴリの [\[定義解除マクロ](#page-180-1)]
	- [\[個別コンパイル・オプション\]タブ](#page-230-0)の[プリプロセス]カテゴリの[\[定義解除マクロ](#page-236-1)]

#### [使用例]

- -D オプションによるプリプロセッサ・マクロ test の定義を解除します。

>cx -CF3746 -Utest main.c

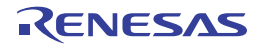

#### <span id="page-378-0"></span>**-I**

インクルード・ファイルを検索するフォルダを指定します。

# [指定形式]

-I*path*[,*path*]...

- 省略時解釈

インクルード・ファイルを 標準インクルード・ファイル・フォルダからのみ検索します。

#### [詳細説明]

- プリプロセッサ指令 #include で読み込むインクルード・ファイルを検索するフォルダを *path* に指定します。 インクルード・ファイルの検索は,以下の順番で行います。
- (**1**)ソース・ファイルのあるフォルダ(ファイルを **" "** で指定した場合)
- (**2**)**-I** オプションで指定したフォルダ
- (**3**)標準インクルード・ファイル・フォルダ注
	- 注 CubeSuite のインス*トール・フォルタ*¥ CubeSuite ¥ CX ¥ V*x.xx* ¥ inc
- *path* が存在しない場合は,警告を出力します。
- *path* を省略した場合は,エラーとなります。
- 本オプションは、CubeSuite の以下のプロパティに相当します。
	- [\[共通オプション\]タブ](#page-156-0)の[よく使うオプション(コンパイル)]カテゴリの[[追加のインクルード・パス\]](#page-160-0)
	- [\[共通オプション\]タブ](#page-156-0)の[よく使うオプション(コンパイル)]カテゴリの[[システム・インクルード・パ](#page-161-1) [ス\]](#page-161-1)
	- [\[コンパイル・オプション\]タブ](#page-174-0)の[プリプロセス]カテゴリの[\[追加のインクルード・パス](#page-179-1)]
	- [\[コンパイル・オプション\]タブ](#page-174-0)の[プリプロセス]カテゴリの[\[システム・インクルード・パス](#page-179-0)]
	- [個別コンパイル・オプション] タブの [プリプロセス]カテゴリの [\[追加のインクルード・パス](#page-235-0)]
	- [個別コンパイル・オプション] タブの [プリプロセス]カテゴリの [\[ビルド・ツールに指定した全体インク](#page-236-2) [ルード・パスも使用する\]](#page-236-2)

#### [使用例]

- インクルード・ファイルをカレント・フォルダ, フォルダ D: \ include, 標準フォルダの順で検索します。

>cx -CF3746 -ID: \ include main.c

#### <span id="page-379-0"></span>**-Xpreprocess**

プリプロセス結果の出力を制御します。

# [指定形式]

-Xpreprocess=*string*[,*string*]

- 省略時解釈

プリプロセス結果のファイルに,C ソースのコメント,および行番号情報を出力しません。

# [詳細説明]

- プリプロセス結果のファイルに,C ソースのコメント, および行番号情報を出力します。
- 本オプションは, -P オプション指定時のみ有効です。

-P オプションを指定しない場合は,本オプションを無視します。

- *string* に指定可能なものを以下に示します。

これ以外のものを指定した場合は,エラーとなります。

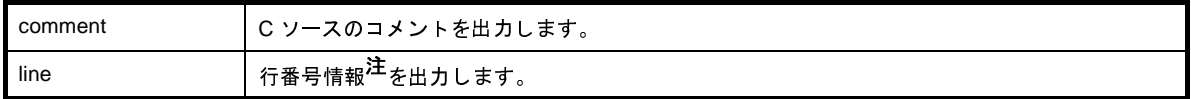

注 行番号情報のフォーマットを以下に示します。

#line 行番号"ファイル名"

- 行番号は 10 進数で, 最大値は unsigned int の最大数となります。
- ファイル名はフルパスで, パス中の \\ は \ に, " は \" に変換します。 印字可能文字(スペースを含む)でない場合は,\3 桁の 8 進数 ("\\%03o") で出力します。 改行文字は \\n に変換します。
- 入力ソース・ファイル中に前処理指令 # *数値 " 文字列"、*または #line *数値" 文字列" を*記述している場合 は,数値を行番号,文字列をファイル名として適用します。

- *string* を省略した場合は,エラーとなります。

- 本オプションは、CubeSuite の以下のプロパティに相当します。
	- [コンパイル・オプション] タブの [プリプロセス] カテゴリの [\[プリプロセス結果に](#page-180-2) C ソース・コメントを [出力する\]](#page-180-2)
	- [コンパイル・オプション] タブの[プリプロセス]カテゴリの[\[プリプロセス結果に行番号情報を出力する](#page-180-3)]
	- [\[個別コンパイル・オプション\]タブ](#page-230-0)の[プリプロセス]カテゴリの[\[プリプロセス結果に](#page-237-1) C ソース・コメン [トを出力する\]](#page-237-1)
	- [個別コンパイル・オプション] タブの [プリプロセス]カテゴリの [\[プリプロセス結果に行番号情報を出力](#page-237-0) [する\]](#page-237-0)

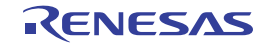

# [使用例]

- プリプロセス結果のファイルに, C ソースのコメント, および行番号情報を出力します。

>cx -CF3746 -Xpreprocess=comment,line -P main.c

以下は上記の例と同等です。

>cx -CF3746 -Xpreprocess=comment -Xpreprocess=line -P main.c

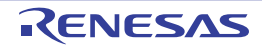

# **C** 言語制御

C 言語制御オプションには, 次のものがあります。

- - [-Xansi](#page-381-0)
- - [-Xchar](#page-383-0)
- - Xenum\_type
- - [-Xdef\\_var](#page-385-0)

### <span id="page-381-0"></span>**-Xansi**

C ソース・プログラムを ANSI 規格に厳密にあわせて処理します。

# [指定形式]

#### -Xansi

- 省略時解釈

従来の C 言語の仕様との両立性を持たせ,警告を出力して処理を続行します。

#### [詳細説明]

- C ソース・プログラムを ANSI 規格<sup>注</sup>に厳密にあわせて処理し, 規格に反する記述に対してェラーや警告を出力 します。
- 本オプション指定時は, マクロ名 \_ \_ STDC\_ \_ を, 値が1のマクロとして定義します。
- 言語仕様に厳密なコンパイル時の処理は,以下のようになります。
	- ビット・フィールド
		- ビット・フィールドに int 型以外の型を指定した場合は,エラーとなります。
		- 本オプションを指定しない場合は,警告を出力して,int 型以外の型の指定を許可します。
	- # 行番号
		- エラーとなります。
		- 本オプションを指定しない場合は,"#line 行番号"と同様に扱います。
	- #pragma inline された関数の引数
	- 指定した関数の呼び出しと定義の間で,戻り値の型や引数の型が異なるが型変換が可能である場合は,エラー となります。
	- 本オプションを指定しない場合は,戻り値の型は呼び出し側の型に,引数は関数定義での型に変換して,イン ライン展開を行います。
	- 2 進定数
		- エラーとなります。

本オプションを指定しない場合は, "0b", または "0B"と, その後ろに続く1個以上の "0", または "1"の 数字の並びを 2 進定数とします。

- 本オプションは、CubeSuite の以下のプロパティに相当します。
	- [コンパイル・オプション] タブの [C 言語] カテゴリの [ANSI [規格に厳密に合わせてコンパイルする](#page-181-0)]
	- [個別コンパイル・オプション] タブの [C 言語] カテゴリの [ANSI [規格に厳密に合わせてコンパイルする](#page-237-2)]
	- 注 ISO/IE C9899:1990(C90)で規程されている規格のことです。 cx は, ISO/IE C9899:1999 (C99) で追加された仕様の一部も受容しますが, 本オプションを指定した場合 は,規格に反する記述はエラーとなります。

# [使用例]

- C ソース・プログラムを ANSI 規格に厳密にあわせて処理し,規格に反する記述に対してエラーや警告を出力し ます。

>cx -CF3746 -Xansi main.c

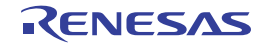

# <span id="page-383-0"></span>**-Xchar**

char 型に対して,符号を指定します。

# [指定形式]

-Xchar=*string*

- 省略時解釈

符号が付かない単なる char 型に対して、符号付きとして扱います。

# [詳細説明]

- 符号が付かない単なる char 型に対して、符号付きとするか符号なしとするかを指定します。
- *string* に指定可能なものを以下に示します。

これ以外のものを指定した場合は,エラーとなります。

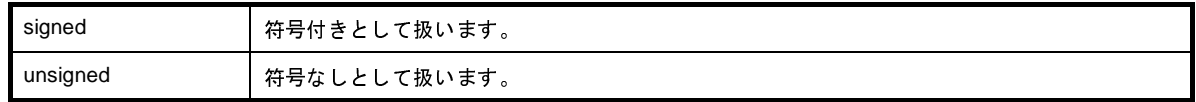

- *string* を省略した場合は,エラーとなります。
- 本オプションは,CubeSuite の以下のプロパティに相当します。
	- [コンパイル・オプション] タブの [C 言語] カテゴリの [char [の符号\]](#page-181-1)

# [使用例]

- 符号が付かない単なる char 型に対して,符号付きとして扱います。

>cx -CF3746 -Xchar=signed main.c

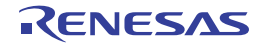

# <span id="page-384-0"></span>**-Xenum\_type**

列挙型に対して,どの整数型として扱うかを指定します。

# [指定形式]

-Xenum\_type=*string*

- 省略時解釈

列挙型に対して、signed int として扱います。

# [詳細説明]

- 列挙型に対して,どの整数型として扱うかを指定します。

- *string* に指定可能なものを以下に示します。

これ以外のものを指定した場合は,エラーとなります。

auto インスの科挙型について, その型のすべての列挙子の値を表現可能な最小の整数型として扱います。

- *string* を省略した場合は,エラーとなります。
- 本オプションは, CubeSuite の以下のプロパティに相当します。
	- [コンパイル · オプション] タブの [C 言語] カテゴリの [[enum](#page-181-2) の型]

# [使用例]

- 各列挙型について,その型のすべての列挙子の値を表現可能な最小の整数型として扱います。

>cx -CF3746 -Xenum\_type=auto main.c

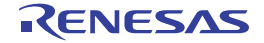

# <span id="page-385-0"></span>**-Xdef\_var**

変数の仮定義を定義として扱います。

# [指定形式]

-Xdef\_var

- 省略時解釈

変数の仮定義を定義として扱いません。

# [詳細説明]

- 変数の仮定義を定義として扱います。
- 本オプションは、CubeSuite の以下のプロパティに相当します。
- [コンパイル・オプション] タブの [C 言語] カテゴリの [\[仮定義を定義に変更する\]](#page-181-3)

# [使用例]

- 変数の仮定義を定義として扱います。

>cx -CF3746 -Xdef\_var main.c

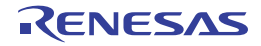

# 変数情報指定

変数情報指定オプションには,次のものがあります。

- [-Xsymbol\\_file](#page-386-0)

# <span id="page-386-0"></span>**-Xsymbol\_file**

シンボル情報ファイルを利用します。

# [指定形式]

-Xsymbol\_file=*file*

- 省略時解釈

シンボル情報ファイルを読み込みません。

### [詳細説明]

- 変数の配置セクション指定を記述したシンボル情報ファイル *file* を読み込み,コンパイル時にその情報を利用し ます。
- 詳細については,「B. 1. 4 [シンボル情報ファイル」](#page-569-0)を参照してください。
- *file* が存在しない場合は,エラーとなります。
- *file* を省略した場合は,エラーとなります。
- 本オプションは、CubeSuite の以下のプロパティに相当します。
	- [コンパイル・オプション] タブの [シンボル情報]カテゴリの [\[使用するシンボル情報ファイル](#page-187-2)]

# [使用例]

- シンボル情報ファイル symbol を読み込み,コンパイル時にその情報を利用します。

>cx -CF3746 -Xsymbol\_file=symbol.sfg main.c

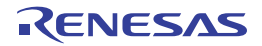

# 日本語/中国語文字列制御

日本語/中国語文字列制御オプションには,次のものがあります。

- [-Xcharacter\\_set](#page-387-0)

### <span id="page-387-0"></span>**-Xcharacter\_set**

日本語/中国語の文字コードを指定します。

# [指定形式]

-Xcharacter\_set=*code*

- 省略時解釈

日本語の文字コードを SJIS として扱います。

#### [詳細説明]

- ソース・ファイル中の日本語/中国語のコメント,文字列に対して,使用する文字コードを指定します。

- *code* に指定可能なものを以下に示します。

これ以外のものを指定した場合は,エラーとなります。

なお,ソース・ファイル中で使用している文字コードと異なるものを指定した場合,動作は保証されません。

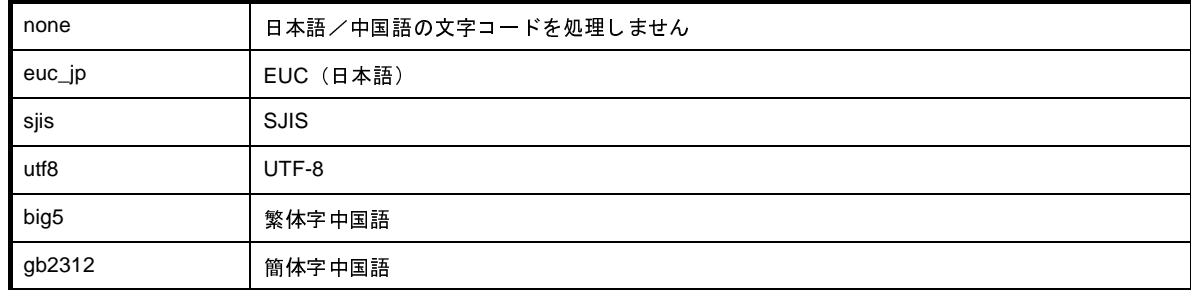

- *code* を省略した場合は,エラーとなります。

- 本オプションは、CubeSuite の以下のプロパティに相当します。
	- 「コンパイル・オプション]タブの「文字コード]カテゴリの「文字コード]
	- [個別コンパイル・オプション] タブの [\[文字コード](#page-238-0)] カテゴリの [文字コード]

### [使用例]

- ソース・ファイル中の日本語のコメント,文字列に対して,使用する文字コードに EUC を指定します。

>cx -CF3746 -Xcharacter\_set=euc\_jp main.c

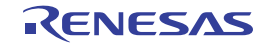

# 最適化指定

最適化指定オプションには,次のものがあります。

- $-$ -O
- - [-Xsort\\_var](#page-391-0)
- - Xinline\_strcpy
- - [-Xpro\\_epi\\_runtime](#page-393-0)
- - Xcall\_lib

#### <span id="page-388-0"></span>**-O**

最適化のレベル,または各最適化項目の詳細を指定します。

# [指定形式]

-O[*level*]

-O[*item*[=*value*][,*item*[=*value*]]...

- 省略時解釈

デバッグに影響しない最適化のみを行います(-Odefault オプションの指定と同じです)。

### [詳細説明]

- 最適化のレベル,または各最適化項目の詳細を指定します。 詳細については,「B. 1. 5 [最適化機能](#page-572-0)」を参照してください。
- *level* に指定可能なものを以下に示します。
	- これ以外のものを指定した場合は,エラーとなります。

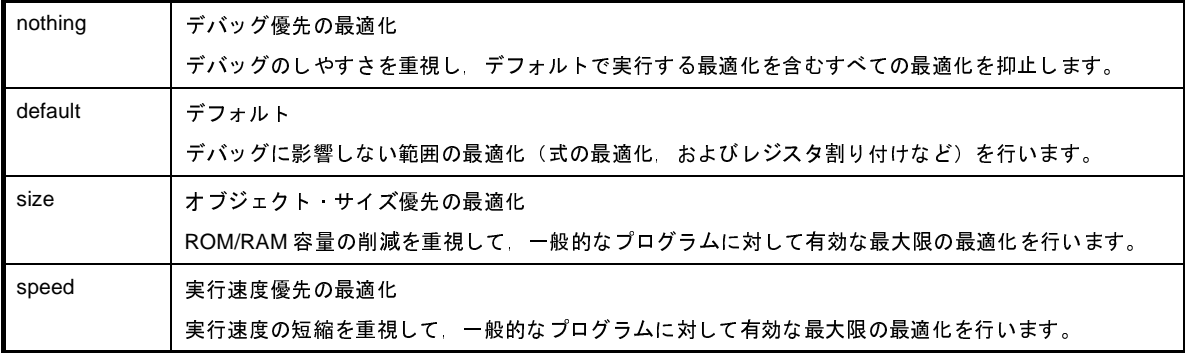

- level を省略した場合は、size を指定したものとみなします。

- *item*,および *value* に指定可能なものを以下に示します。

これ以外のものを指定した場合は,エラーとなります。

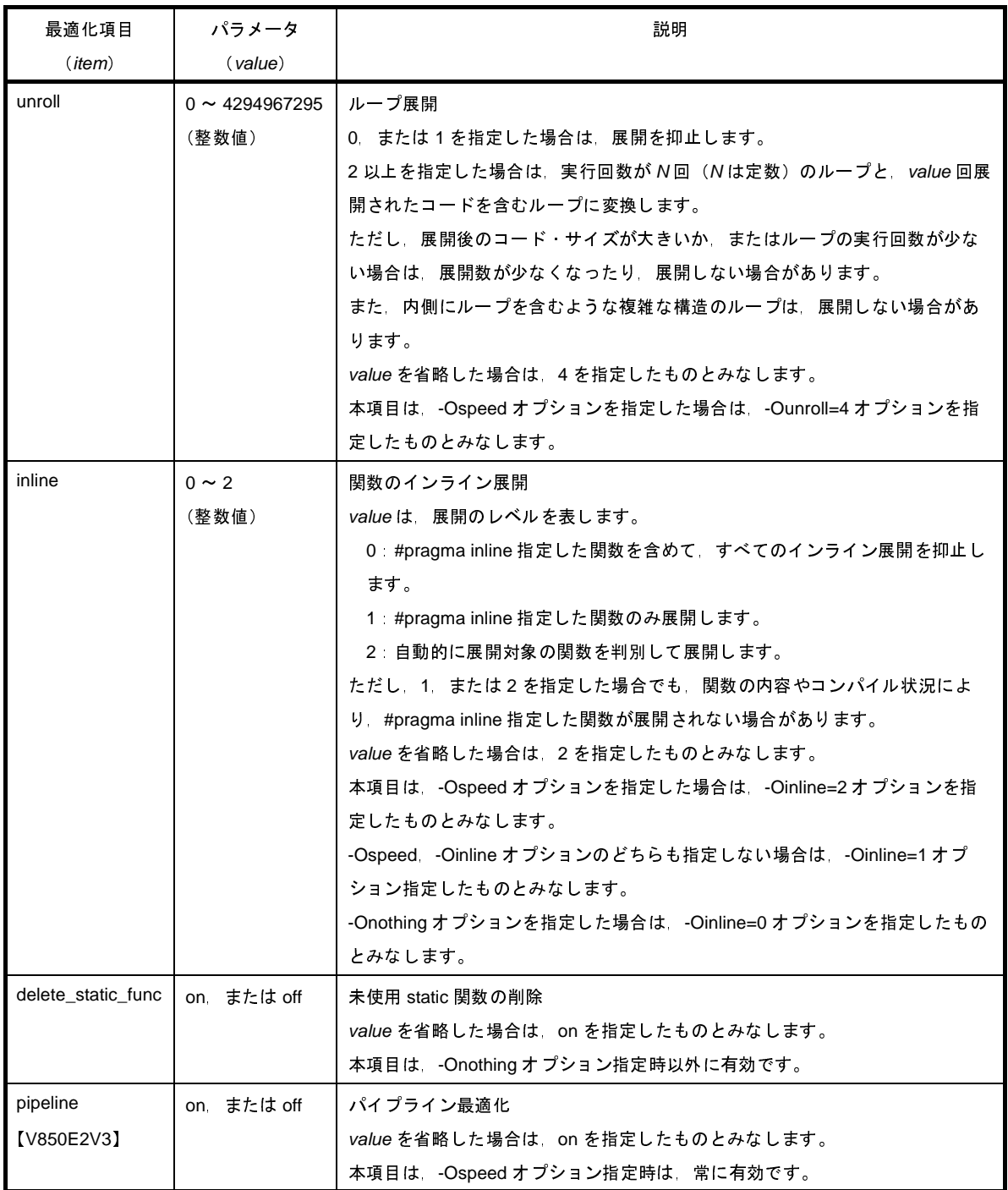

- *item* を省略した場合,本オプションは -Osize を指定したものとみなします。

- 同じ *item* について,本オプションを複数指定した場合は,あとから指定したものが有効となります。
- 本オプションは,CubeSuite の以下のプロパティに相当します。
	- [\[共通オプション\]タブ](#page-156-0)の[よく使うオプション(コンパイル)]カテゴリの[[最適化レベル\]](#page-160-1)
	- [\[コンパイル・オプション\]タブ](#page-174-0)の[最適化]カテゴリの[\[最適化レベル](#page-175-1)]
	- [コンパイル・オプション] タブの [最適化 (詳細)] カテゴリの [[ループ展開最大数\]](#page-176-0)
	- [コンパイル・オプション] タブの [最適化 (詳細)] カテゴリの [未使用 static [関数の削除を行う](#page-176-1)]
	- [コンパイル・オプション] タブの [最適化 (詳細)] カテゴリの [[関数のインライン展開を行う\]](#page-176-2)
- [コンパイル・オプション] タブの [最適化 (詳細)] カテゴリの [[パイプライン最適化を行う\]](#page-177-0)
- [個別コンパイル・オプション] タブの [最適化] カテゴリの [\[最適化レベル](#page-232-0)]
- [個別コンパイル・オプション] タブの [最適化 (詳細)] カテゴリの [[ループ展開最大数\]](#page-232-1)
- [個別コンパイル・オプション] タブの [最適化 (詳細)] カテゴリの [未使用 static [関数の削除を行う](#page-233-0)]
- [個別コンパイル・オプション] タブの [最適化 (詳細)] カテゴリの [[関数のインライン展開を行う\]](#page-233-1)
- [個別コンパイル・オプション] タブの [最適化 (詳細)] カテゴリの [[パイプライン最適化を行う\]](#page-233-2)

# [使用例]

- オブジェクト・サイズ優先の最適化を行います。

>cx -CF3746 -Osize main.c

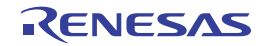

# <span id="page-391-0"></span>**-Xsort\_var**

外部変数をソートします。

# [指定形式]

-Xsort\_var

- 省略時解釈

外部変数をソートしません。

# [詳細説明]

- const, sconst セクション以外のセクションに配置されている外部変数をアライメントの大きい順に並び替えま す。
- 本オプションは,RAM 容量を削減するためのものです。
- 本オプションは、CubeSuite の以下のプロパティに相当します。
	- [コンパイル・オプション] タブの [最適化 (詳細)] カテゴリの [[外部変数のソートを行う\]](#page-177-1)
	- [個別コンパイル・オプション] タブの [最適化 (詳細)] カテゴリの [[外部変数のソートを行う\]](#page-233-3)

# [使用例]

- const, sconst セクション以外のセクションに配置されている外部変数をアライメントの大きい順に並び替えま す。

>cx -CF3746 -Xsort\_var main.c

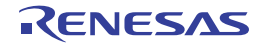

# <span id="page-392-0"></span>**-Xinline\_strcpy**

標準ライブラリ関数 strcpy, strcmp, memcpy, memset の呼び出しをインライン展開します。

# [指定形式]

-Xinline strcpy

- 省略時解釈

標準ライブラリ関数 strcpy, strcmp, memcpy, memset のインライン展開を行いません。

# [詳細説明]

- 標準ライブラリ関数 strcpy, strcmp, memcpy, memset の呼び出しをインライン展開します。
- 本オプションは,-Xpack オプションと同時に指定することはできません。
- strcpy については,第二引数が文字列の場合にのみ,インライン展開を行います。
- 本オプションを指定した場合,配列,および文字列は自動的に 4 バイト境界に配置されます。
- 生成されるプログラムの実行速度は高速になりますが,コード・サイズは増大します。
- 本オプションは,CubeSuite の以下のプロパティに相当します。
	- [コンパイル・オプション] タブの [最適化 (詳細)] カテゴリの [strcpy / strcmp / [memcpy](#page-177-2) / memset の [展開を行う\]](#page-177-2)
	- [個別コンパイル・オプション] タブの [最適化 (詳細)] カテゴリの [strcpy / strcmp / [memcpy](#page-234-1) / memset の展開を行う1

# [使用例]

- 標準ライブラリ関数 strcpy, strcmp, memcpy, memset の呼び出しをインライン展開します。

>cx -CF3746 -Xinline\_strcpy main.c

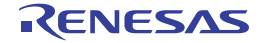

# <span id="page-393-0"></span>**-Xpro\_epi\_runtime**

関数のプロローグ/エピローグ処理をランタイム・ライブラリ呼び出しによる処理にするかどうかを指定します。

# [指定形式]

-Xpro epi runtime[=on|=off]

#### - 省略時解釈

関数のプロローグ/エピローグ処理をランタイム・ライブラリ呼び出しによる処理にします。 ただし,-Ospeed オプション指定時は,ランタイム・ライブラリ呼び出しによる処理は行いません。

#### [詳細説明]

- 関数のプロローグ/エピローグ処理をランタイム・ライブラリ呼び出しによる処理にするかどうかを指定します。
- on を指定した場合,関数のプロローグ/エピローグ処理がランタイム・ライブラリ呼び出しになります。
- =on,または =off を省略した場合は,=on を指定したものとみなします。
- =on, =off 以外を指定した場合は、エラーとなります。
- 本オプションは,CubeSuite の以下のプロパティに相当します。
	- [コンパイル・オプション] タブの [最適化 (詳細)] カテゴリの [[プロローグ/エピローグ・ライブラリを使](#page-178-1) [用する\]](#page-178-1)
	- [個別コンパイル・オプション] タブの [最適化 (詳細 )] カテゴリの [[プロローグ/エピローグ・ライブラリ](#page-234-2) [を使用する\]](#page-234-2)

# [使用例]

- 関数のプロローグ/エピローグ処理をランタイム・ライブラリ呼び出しによる処理にします。

>cx -CF3746 -Xpro\_epi\_runtime=on main.c

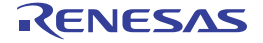

### <span id="page-394-0"></span>**-Xcall\_lib**

ライブラリ関数のインライン展開を抑止します。

# [指定形式]

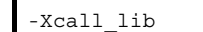

- 省略時解釈

以下の条件を同時に満たす場合, ライブラリ関数 sqrtf の呼び出し箇所において, 関数呼び出し命令の代わりに sqrtf.s 命令を生成します。

それ以外の場合には,関数の呼び出し命令を生成します。

- 最適化オプション -O,-Osize,-Ospeed のいずれかが指定されている。
- sqrtf の呼び出しを含むソース・ファイルで標準ヘッダ・ファイル math.h をインクルードしている,または sqrtf のプロトタイプ宣言を含んでいる。
- 以下の条件のいずれかが成立する。 --C オプションにより V850E2V3 の FPU を持つデバイスが指定されていて、かつ -Xfloat=soft オプションが 指定されていない。
	- -Xcommon=v850e2v3 オプションと -Xfloat=fpu オプションが同時に指定されている。
- 注意 **sqrtf.s** 命令を直接生成する場合,ライブラリ関数呼び出しの場合と異なり,例外処理が行われません。 そのため,ライブラリ関数と同様に例外処理を行いたい場合は,本オプションを指定する必要があります。 具体的には以下の点が異なります。
	- ・引数が負の実数であっても,グローバル変数 **errno** にマクロ **EDOM** が設定されません。
	- ・エラー処理関数 **matherrf**(**matherr**)が有効になりません。

#### [詳細説明]

- ライブラリ関数 sqrtf の呼び出し箇所において、常に各ライブラリ関数を呼び出す命令を生成します。
- 本オプションは, [省略時解釈]に示す条件が成立する場合であっても, 命令への直接展開を行わずにライブラリ 関数を呼び出す命令を生成したい場合に使用します。
- 本オプションは、CubeSuite の以下のプロパティに相当します。
	- [\[コンパイル・オプション\]タブ](#page-174-0)の[最適化 ( 詳細 )]カテゴリの[[ライブラリ関数のインライン展開を行う\]](#page-178-2)
	- [\[個別コンパイル・オプション\]タブ](#page-230-0)の[最適化(詳細)]カテゴリの[[ライブラリ関数のインライン展開を行](#page-235-1) [う\]](#page-235-1)

# [使用例]

- ライブラリ関数 sqrtf の呼び出し箇所において,常に各ライブラリ関数を呼び出す命令を生成します。

>cx -CF3746 -Xcall\_lib main.c

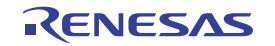

# 生成コード制御

生成コード制御オプションには,次のものがあります。

- - [-Xpack](#page-395-0)
- - [-Xpass\\_source](#page-397-0)
- - [-Xswitch](#page-398-0)
- - [-Xword\\_case](#page-399-0)
- $Xr$
- --Xreg\_mode
- - [-Xsdata](#page-404-0)
- - [-Xsconst](#page-405-0)
- -Xfloat【[V850E2V3](#page-406-0)】
- - [-Xfar\\_jump](#page-408-0)
- -Xdiv【[V850E2V3](#page-410-0)】

# <span id="page-395-0"></span>**-Xpack**

構造体パッキングを行います。

#### [指定形式]

-Xpack=*num*

構造体パッキングを行いません。

# [詳細説明]

- 構造体パッキングを行います。
- 本オプションを指定した場合,構造体のメンバをその型でアライメントせず,指定した *num* バイトのアライメン トに詰めてコードを生成します。
- *num* には,1,2,4,8 のいずれかを指定することができます。

これ以外のものを指定した場合は,エラーとなります。

- *num* を省略した場合は,エラーとなります。
- 本オプションは,-Xinline\_strcpy オプションと同時に指定することはできません。
- C ソース中に #pragma 指令で構造体パッキングを指定している場合に本オプションを指定すると,最初の #pragma 指令が出現するまでは、オプションの指定値をすべての構造体に適用します。

それ以降は,#pragma 指令の値を適用します。

ただし, #pragma 指令の出現後でも, 指定がデフォルトになった部分 (#pragma 指令でパッキング値を指定しな い場合)は、オプションの指定値を適用します。

<sup>-</sup> 省略時解釈
- 本オプションは、CubeSuite の以下のプロパティに相当します。
	- [コンパイル・オプション] タブの [出力コード] カテゴリの [\[構造体パッキングを行う](#page-182-0)]

#### [使用例]

- 構造体のメンバを 1 バイトのアライメントに詰めてコードを生成します。

>cx -CF3746 -Xpack=1 main.c

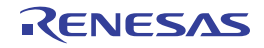

#### **-Xpass\_source**

出力するアセンブラ・ソース・ファイル中に C ソース・プログラムをコメントとして出力します。

#### [指定形式]

-Xpass\_source

- 省略時解釈

出力するアセンブラ・ソース・ファイル中に C ソース・プログラムをコメントとして出力しません。

#### [詳細説明]

- 出力するアセンブラ・ソース・ファイル中に C ソース・プログラムをコメントとして出力します。
- 出力するコメントは、あくまで参考であり, 厳密にはコードと対応していない場合もあります。 また、実行文以外の行にはコメントとして出力されないものもあります(型宣言やラベルなど)。 たとえば,グローバル変数とローカル変数,関数宣言などのコメントの出力位置がずれることがあります。 また,最適化オプションを指定した場合などにより,コードが削除され,コメントのみが残ることもあります。 - 本オプションは,CubeSuite の以下のプロパティに相当します。
	- [コンパイル・オプション] タブの [出力コード] カテゴリの [\[アセンブラ・ソースにコメントを出力する](#page-183-0)]
	- [個別コンパイル・オプション] タブの [出力コード] カテゴリの [\[アセンブラ・ソースにコメントを出力す](#page-238-0) [る\]](#page-238-0)

### [使用例]

- 出力するアセンブラ・ソース・ファイル中に C ソース・プログラムをコメントとして出力します。

>cx -CF3746 -Xpass\_source main.c

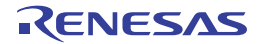

### **-Xswitch**

switch 文のコード出力形式を指定します。

### [指定形式]

-Xswitch=*type*

- 省略時解釈

cx が switch 文ごとに最適な出力形式を 自動的に選択します。

#### [詳細説明]

- switch 文のコード出力形式を指定します。

- *type* に指定可能なものを以下に示します。
	- これ以外のものを指定した場合は,エラーとなります。

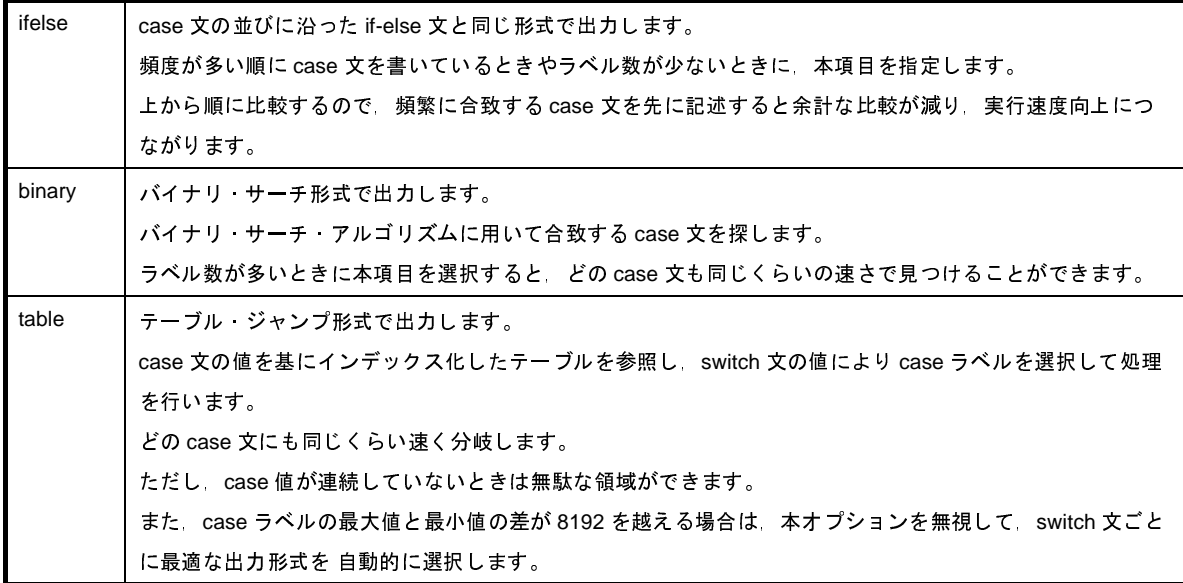

- *type* を省略した場合は,エラーとなります。

- 本オプションは、CubeSuite の以下のプロパティに相当します。
	- [コンパイル·オプション] タブの [出力コード] カテゴリの [switch [文の出力コードの選択](#page-183-1)]
	- [個別コンパイル·オプション] タブの [出力コード] カテゴリの [switch [文の出力コードの選択](#page-239-0)]

#### [使用例]

- switch 文のコードに対して、バイナリ・サーチ形式で出力します。

>cx -CF3746 -Xswitch=binary main.c

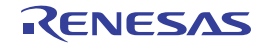

#### **-Xword\_case**

4 バイトの分岐テーブルを生成します。

# [指定形式]

-Xword\_case

- 省略時解釈

switch 文の case ラベルに対する分岐テーブルを,1 ラベルあたり 2 バイトで生成します。

### [詳細説明]

- switch 文の case ラベルに対する分岐テーブルを,1 ラベルあたり 4 バイトで生成します。
- 本オプションは、switch 文が長いためにコンパイル・エラーとなる場合に指定します。
- 本オプションは,-Xswitch=ifelse,または -Xswitch=binary オプションと同時に指定した場合は無効となります。
- 本オプションは,CubeSuite の以下のプロパティに相当します。
	- 「コンパイル・オプション]タブの「出力コード]カテゴリの「switch [テーブルのラベル・サイズ](#page-184-0) ( バイト )]
	- [個別コンパイル・オプション] タブの [出力コード] カテゴリの [switch [テーブルのラベル・サイズ](#page-239-1) ( バイ  $|. \rangle$

### [使用例]

- switch 文の case ラベルに対する分岐テーブルを,1 ラベルあたり 4 バイトで生成します。

>cx -CF3746 -Xword\_switch main.c

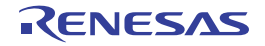

#### **-Xr**

外部変数の割り付け先のレジスタを指定します。

# [指定形式]

-Xr*num*=*sym*

- 省略時解釈

プログラム全体で最適なレジスタ割り付けを行います。

#### [詳細説明]

- 外部変数 *sym* をレジスタ r*num* に割り付けます。

- *num* には,-Xreg\_mode オプションを指定して空けたレジスタを指定します。

*num* に指定可能なものを以下に示します。

これ以外のものを指定した場合は,エラーとなります。

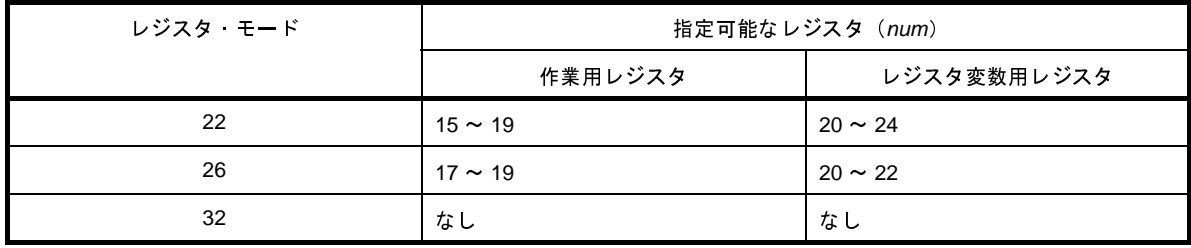

- sym には、外部変数名 (C 言語で記述した変数名)で指定します。

volatile 変数, アドレス演算子を使用した変数, 集成体,配列,内部リンケージを持つ変数, および周辺 I/O レジ スタは指定できません。

これらの変数を指定した場合は,エラーとなります。

*sym* が存在しない場合は,無視します。

- *num*,または *sym* を省略した場合は,エラーとなります。
- 本オプションは,8 バイトの外部変数に対しても指定可能ですが,その場合,*num* には偶数のみ指定可能です。 奇数を指定した場合は,エラーとなります。
- sym の宣言時に初期値を設定している場合でも, rnum は自動的に初期化されません。 そのため,代入文を用いて明示的に *sym* に値を代入するか,スタートアップ・ルーチンで r*sym* に値を設定する 必要があります。
- 本オプションは、CubeSuite の以下のプロパティに相当します。
	- [コンパイル・オプション] タブの [外部変数レジスタ] カテゴリの [r15 [レジスタに割り当てる外部変数](#page-188-0)]
	- [\[コンパイル・オプション\]タブ](#page-174-0)の[外部変数レジスタ]カテゴリの[r16 [レジスタに割り当てる外部変数](#page-189-0)]
	- [コンパイル・オプション] タブの [外部変数レジスタ] カテゴリの [r17 [レジスタに割り当てる外部変数](#page-189-1)]
	- [\[コンパイル・オプション\]タブ](#page-174-0)の[外部変数レジスタ]カテゴリの[r18 [レジスタに割り当てる外部変数](#page-189-2)]
- [コンパイル・オプション] タブの [外部変数レジスタ] カテゴリの [r19 [レジスタに割り当てる外部変数](#page-189-3)]
- [コンパイル・オプション] タブの [外部変数レジスタ] カテゴリの [r20 [レジスタに割り当てる外部変数](#page-189-4)]
- [コンパイル・オプション] タブの [外部変数レジスタ] カテゴリの [r21 [レジスタに割り当てる外部変数](#page-189-5)]
- [コンパイル・オプション] タブの [外部変数レジスタ] カテゴリの [r22 [レジスタに割り当てる外部変数](#page-189-6)]
- [コンパイル・オプション] タブの [外部変数レジスタ] カテゴリの [r23 [レジスタに割り当てる外部変数](#page-190-1)]
- 「コンパイル・オプション]タブの「外部変数レジスタ]カテゴリの「r24 [レジスタに割り当てる外部変数](#page-190-0)]

#### [使用例]

- 外部変数 arg をレジスタ r18 に割り付けます (22 レジスタ・モード使用時)。

>cx -CF3746 -Xreg\_mode=22 -Xr18=arg main.c

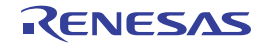

#### **-Xreg\_mode**

レジスタ・モードを指定します。

#### [指定形式]

-Xreg\_mode=*mode*

- 省略時解釈

32 レジスタ・モードのオブジェクト・モジュール・ファイルを生成します。

#### [詳細説明]

- 指定したレジスタ・モードのオブジェクト・モジュール・ファイルを生成します。
- cx が使用するレジスタを 32 本(32 レジスタ・モード),26 本(26 レジスタ・モード),22 本(22 レジスタ・ モード,または common レジスタ・モード)のいずれかに制限し,オブジェクト・モジュール・ファイル内にレ ジスタ・モードを示すマジック・ナンバを埋め込みます。
- common レジスタ・モードは,レジスタ・モードに依存しないオブジェクト・モジュール・ファイルを生成する ために使用します。
- *mode* に指定可能なものを以下に示します。

これ以外のものを指定した場合は,エラーとなります。

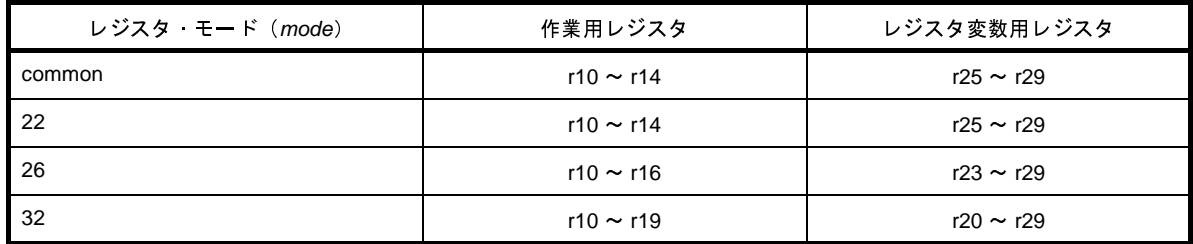

- *mode* を省略した場合は,エラーとなります。

- -Xreg\_mode=common 指定時, setimp, longjmp は -Xreg\_mode=32 指定時と同じ動作をします。
- このため,r20 ~r24 の値を setjmp 呼び出し後に変更しても,longjmp 呼び出し後には setjmp 呼び出し前の値に 戻ります。
- -Xreg\_mode=common 指定時,ランタイム関数は -Xreg\_mode=32 指定時と同じ動作をします。
- このため、例外発生時に r15 ~ r19 の値を matherrf, または matherrd 内で更新しても、ランタイム関数を呼び出 したプログラムには反映されません。
- C ソース · ファイルに対して, 使用可能なレジスタのみを用いたコードを生成します。

- 本オプションは,すべてのソース・ファイルに対して同じレジスタ・モードを指定する必要があります。 ソース・ファイルごとに指定を変えることはできません。 レジスタ・モードが異なるオブジェクト・モジュール・ファイルが混在している場合は,リンク時に警告を表示

して,リンク処理を続行します。

- 本オプションを指定することにより,ソフトウエア・レジスタ・バンク機能のレジスタ・モードを切り替えるこ とができます。
- 本オプションは, CubeSuite の以下のプロパティに相当します。
	- [共通オプション] タブの [\[レジスタ・モード](#page-165-0)]カテゴリの [レジスタ・モード]

#### [使用例]

- 22 レジスタ・モードのオブジェクト・モジュール・ファイルを生成します。

>cx -CF3746 -Xreg\_mode=22 main.c

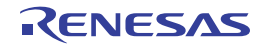

### **-Xsdata**

.sdata セクション,または .sbss セクションに配置するデータの最大サイズを指定します。

# [指定形式]

-Xsdata=*num*

- 省略時解釈

すべてのデータを .sdata / .sbss セクションに配置します。

ただし,const 修飾された静的変数は,.const セクションに割り付けます。

#### [詳細説明]

- *num* バイト以下のデータを .sdata セクション,または .sbss セクションに配置します。
- #pragma section 指令で .sdata / .sbss セクションを指定したデータは, そのサイズに関係なく .sdata / .sbss セクションに配置します。
- 不完全型の配列 (ファイル内でサイズが不明な配列)に対しては、本オプションは適用しません。
- *num* には,0 ~ 65535 を指定します。
- この範囲を越える値を指定した場合は,エラーとなります。
- *num* を省略した場合は,エラーとなります。
- *num* に指定する値の目安は,-Xsdata\_info オプションで出力することができます。
- ソース・ファイルごとに異なるオプションを指定すると,変数の配置,および参照方法が異なるコードを生成し て,リンク時にエラー,または警告を出力することがあります。
- 本オプションは、CubeSuite の以下のプロパティに相当します。
	- [コンパイル・オプション] タブの [出力コード]カテゴリの [sdata/sbss [セクションに配置するデータ長の](#page-184-1) [上限値](#page-184-1) ( バイト )]

### [使用例]

- 16 バイト以下のデータを .sdata セクション,または .sbss セクションに配置します。

>cx -CF3746 -Xsdata=16 main.c

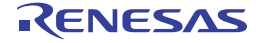

### **-Xsconst**

.sconst セクションへの定数データの配置を指定します。

### [指定形式]

-Xsconst[=*num*]

- 省略時解釈

すべての const データを .const セクションに配置します。

### [詳細説明]

- *num* バイト以下の const データ(const 属性のデータ,および文字列リテラル)を .sconst セクションに配置しま す。
- セクションが指定されないデータのみ有効です。
- 不完全型の配列(ファイル内でサイズが不明な配列)に対しては、本オプションは適用しません。
- *num* には,0 ~ 32767 を指定します。
- この範囲を越える値を指定した場合は,エラーとなります。
- *num* を省略した場合,すべての const データを .sconst セクションに配置します。
- ソース・ファイルごとに異なるオプションを指定すると、変数の配置, および参照方法が異なるコードを生成し て,リンク時にエラー,または警告を出力することがあります。
- 本オプションは、CubeSuite の以下のプロパティに相当します。
- [コンパイル・オプション] タブの [出力コード] カテゴリの [sconst [セクションのデータ長の上限値](#page-184-2) ( バイ  $|. \rangle$

### [使用例]

- 16 バイト以下の const データを .sconst セクションに配置します。

>cx -CF3746 -Xsconst=16 main.c

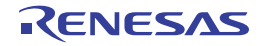

# **-Xfloat**【**V850E2V3**】

浮動小数点演算命令の生成を制御します。

### [指定形式]

-Xfloat=*type*

- 省略時解釈

-C オプションで指定したターゲット・デバイスが FPU を持つ場合は,浮動小数点演算命令を生成します。 また,FPU 数学対応ライブラリをリンクします。

それ以外の場合(-C オプションで指定したターゲット・デバイスが FPU を持たない場合,または -C オプション を指定せず -Xcommon オプションを指定した場合)は, 浮動小数点演算命令を生成せず, ランタイム・ライブラ リの呼び出し命令を生成します。また,FPU 数学対応ライブラリはリンクしません。

#### [詳細説明]

- 浮動小数点演算命令の生成を制御します。

- 本オプションは,ターゲット・デバイスが FPU を持つ場合に指定します。

- *type* に指定可能なものを以下に示します。

これ以外のものを指定した場合は,エラーとなります。

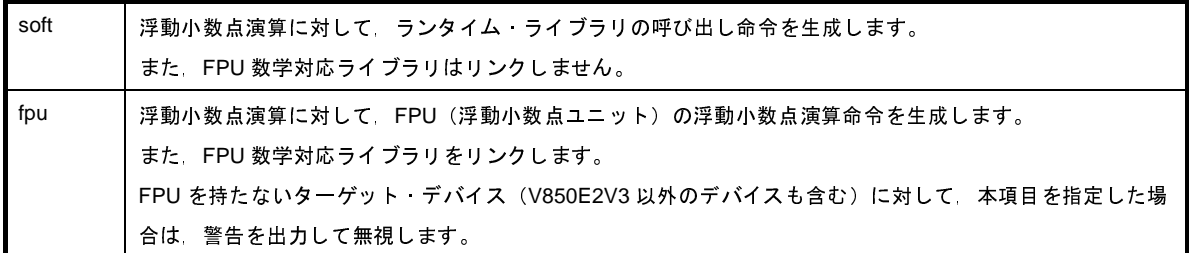

- *type* を省略した場合は,エラーとなります。

- ターゲット・デバイスが FPU を持たない場合, CX V1.10 以降では, FPU 命令を含むオブジェクト・モジュー ル・ファイルをリンクするとエラーとなり,CX V1.01 以前のバージョンで生成したオブジェクト・モジュール・ ファイルをリンクすると,FPU 命令の有無にかかわらず警告を表示します(CA850 で生成したオブジェクト・ モジュール・ファイルはそのままリンクします)。
- 本オプションは,CubeSuite の以下のプロパティに相当します。
	- [コンパイル・オプション] タブの [出力コード]カテゴリの [\[浮動小数点演算方法](#page-185-0)]
	- [個別コンパイル・オプション] タブの [出力コード] カテゴリの [\[浮動小数点演算方法](#page-240-0)]

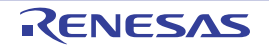

### [使用例]

- 浮動小数点演算に対して,ランタイム・ライブラリの呼び出し命令を生成します。

>cx -CF3746 -Xfloat=soft main.c

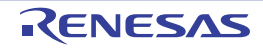

#### **-Xfar\_jump**

far jump の出力を制御します。

### [指定形式]

-Xfar\_jump=*file*

- 省略時解釈

関数への分岐に対して、jarl, または jr 命令を生成します。

### [詳細説明]

- C ソース·ファイルについて, far jump 呼び出し関数一覧ファイル *file* 中で指定した関数(C 言語で記述した割り 込み関数を含む)への分岐に対して,jmp 命令 (V850E の場合),または jarl32, および jr32 命令 (V850E2, お よび V850E2V3 の場合)を使用したコードを生成します。
- *file* の推奨拡張子は,.fjp です。
- *file* が存在しない場合は,エラーとなります。
- *file* を省略した場合は,エラーとなります。
- 関数本体が, jarl, および jr 命令では分岐できない範囲(± 2M バイト以上)にあり, リンク時にエラーとなる場 合,本オプションを用いてコンパイルし直します。
- 本オプションを複数指定した場合は、最後に指定したものが有効となります。
- 出力コード例を以下に示します。
	- C ソース

far func();  $\gamma$  デフォルトでは jarl far func, lp を出力する \*/

- 出力アセンブラ ソース (V850E の場合)

```
 movea far func, tp, r10
        movea .BB.LABEL.15, tp, lp
        jmp [r10]
.BB.LABEL.15:
```
- 出力アセンブラ・ソース (V850E2, および V850E2V3 の場合)

jarl32 far func, lp

- 本オプションは, CubeSuite の以下のプロパティに相当します。

- [コンパイル・オプション] タブの [出力コード] カテゴリの [Far Jump [ファイル名](#page-186-0)]
- [個別コンパイル・オプション] タブの [出力コード] カテゴリの [Far Jump [ファイル名](#page-241-0)]

備考 far jump 呼び出し関数一覧ファイルの書式に関する注意事項を以下に示します。

- 1 行に 1 個の関数名を記述します。

複数の関数名を記述した場合は,最初の名前のみを有効とします。

- 記述する関数名は, C 言語の関数名の先頭に" "を付けた名前(アセンブラ・ソースでのラベル名)と します。

ただし,関数名の代わりに,以下の形式で指定することもできます。

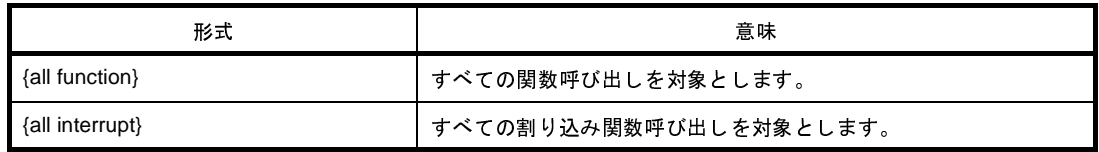

- 関数だけでなく,ランタイム・ルーチンも指定可能です。

その場合は,関数名としてランタイム・ルーチン名をそのまま記述してください。

- 関数名の前後に,空白やタブを挿入することが可能です。
- 使用可能な文字は、ASCII 文字のみです。

なお,C 言語で関数名として使用可能な文字以外は,無視します。

- コメントを挿入することはできません。
- 1 行に記述可能な文字数は,1023 文字までです(空白やタブも含みます)。

関数の指定例を以下に示します。

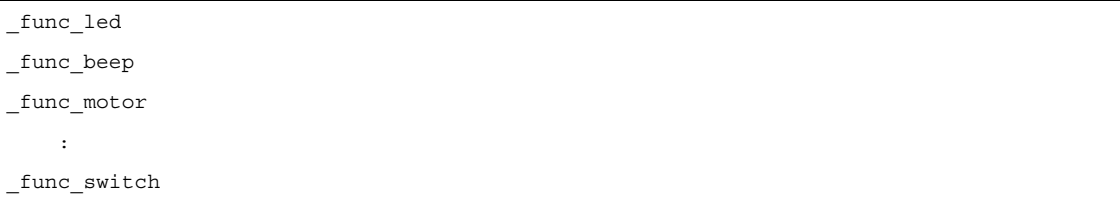

#### [使用例]

- func.fjp 中で指定した関数への分岐に対して,jmp 命令を使用したコードを生成します。

>cx -CF3746 -Xfar\_jump=func.fjp main.c

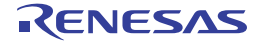

# **-Xdiv**【**V850E2V3**】

除算に対して,div,および divu 命令を生成します。

### [指定形式]

-Xdiv

- 省略時解釈

除算に対して,divq,および divqu 命令を生成します。

#### [詳細説明]

- 除算に対して, divq, および divqu 命令を生成する代わりに, div, および divu 命令を生成します。
- divq, および divqu 命令は高速ですが,実行サイクル数がオペランドの値により変わります。 そのため,リアルタイム性の保証などのために,常に実行サイクル数が一定であることが必要な場合に,本オプ ションを指定します。
- 本オプションは,CubeSuite の以下のプロパティに相当します。
	- [コンパイル·オプション] タブの [出力コード] カテゴリの [div / divu [除算命令を生成する\]](#page-185-1)
	- [個別コンパイル·オプション] タブの [出力コード] カテゴリの [div / divu [除算命令を生成する\]](#page-240-1)

### [使用例]

- 除算に対して, div, および divu 命令を生成します。

>cx -CF3746 -Xdiv main.c

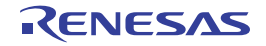

# アセンブラ制御指定

アセンブラ制御指定オプションには,次のものがあります。

- [-Xasm\\_far\\_jump](#page-411-0)【V850E2】【V850E2V3】

# <span id="page-411-0"></span>**-Xasm\_far\_jump**【**V850E2**】【**V850E2V3**】

アセンブラ・ソース・ファイルに対して,far jump の出力を制御します。

#### [指定形式]

-Xasm far jump

#### - 省略時解釈

jarl, または jr 命令としてアセンブルを行います。

#### [詳細説明]

- アセンブラ・ソース・ファイルに対して, ソース中に記述されたすべての jarl, および jr 命令を jarl32, および jr32 命令とみなしてアセンブルを行います。
- 個別の命令ごとに制御したい場合は, ソース中で jarl22 / jarl32, jr22 / jarl32 のように明記します。
- 本オプションは, jump 命令には影響しません。
- C ソース・ファイルに対して本オプションを指定した場合,警告を表示せずに無視します。
- 本オプションは、CubeSuite の以下のプロパティに相当します。
	- [コンパイル・オプション] タブの [出力コード] カテゴリの [32 [ビット分岐命令を使用する](#page-185-2)]

### [使用例]

- アセンブラ・ソース中に記述されたすべての jarl, および jr 命令を jarl32, および jr32 命令とみなしてアセンブル を行います。

>cx -CF3746 -Xasm\_far\_jump main.c

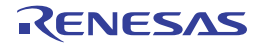

# ライブラリ・リンク制御

ライブラリ・リンク制御オプションには,次のものがあります。

- - [-l](#page-412-0)
- - [-L](#page-414-0)
- -- Xno\_stdlib
- - [-Xno\\_startup](#page-416-0)
- - [-Xstartup](#page-417-0)

#### <span id="page-412-0"></span>**-l**

リンク時に使用するライブラリ・ファイルを指定します。

#### [指定形式]

-l*string*[,*string*]...

- 省略時解釈

標準ライブラリ,数学ライブラリ,および標準スタートアップ・ルーチンのみをリンクします。 -Xno\_romize オプションを指定しない場合は、ROM 化用領域確保コード・ファイルもリンクします。

#### [詳細説明]

- リンク時に使用するライブラリ・ファイル lib*string*.lib を指定します。
- cx は、すべてのオブジェクト・モジュール・ファイルのリンク後、未解決な外部シンボルの参照を解決する際 に,ライブラリ・ファイル(lib*string*.lib)を参照します。
- *string* を省略した場合は,エラーとなります。
- -L オプションと同時に指定した場合は、-L オプションで指定したフォルダからライブラリ・ファイルを検索しま す。

-L オプションを指定しない場合は、標準フォルダ<sup>注</sup>から検索します。

- 本オプションで指定したライブラリ・ファイルが見つからない場合は、メッセージを出力せずに、正常にリンク 処理を続行します。
- 複数のライブラリ・ファイルを指定した場合は,指定した順番に検索します。
- cx は,本オプションで指定したライブラリ以外にも,標準ライブラリ (libc.lib), および標準スタートアップ ルーチン(cstart.obj)を自動的にリンクします。

-Xno\_romize オプションを指定しない場合は,ROM 化用領域確保コード・ファイル(rompcrt.obj)も自動的にリ ンクします。

これを抑止するには, -Xno\_stdlib オプション, および -Xno\_startup オプションを使用します。

注 CubeSuite のインストール・フォルダ¥ CubeSuite ¥ CX ¥ V*x.xx* ¥ lib ¥ 850e

# [使用例]

- リンク時に使用するライブラリ・ファイル libsmp.lib を指定します。

>cx -CF3746 -lsmp main.c

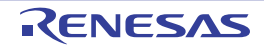

#### <span id="page-414-0"></span>**-L**

ライブラリ・ファイルを検索するフォルダを指定します。

### [指定形式]

-L*path*[,*path*]...

- 省略時解釈

ライブラリを標準ライブラリ・フォルダからのみ検索します。

#### [詳細説明]

- ライブラリをフォルダ *path*, 標準ライブラリ・フォルダ<sup>注</sup>の順に検索します。
- *path* が存在しない場合は,警告を出力します。
- *path* を省略した場合は,エラーとなります。
	- <sup>注</sup>*CubeSuite* のインストール・フォルダ\ CubeSuite \ CX \ <sup>V</sup>*x.xx* \ lib \ 850e

#### [使用例]

- ライブラリをフォルダ lib, 標準フォルダの順に検索します。

>cx -CF3746 -Llib main.c

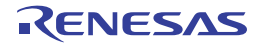

# <span id="page-415-0"></span>**-Xno\_stdlib**

標準ライブラリのリンクを抑止します。

### [指定形式]

-Xno\_stdlib

- 省略時解釈

標準ライブラリをリンクします。

#### [詳細説明]

- 標準ライブラリをリンクしません。

### [使用例]

- 標準ライブラリをリンクしません。

>cx -CF3746 -Xno\_stdlib main.c

2010.10.01

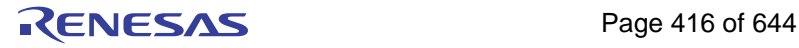

#### <span id="page-416-0"></span>**-Xno\_startup**

標準スタートアップ・ルーチンのリンクを抑止します。

### [指定形式]

-Xno\_startup

- 省略時解釈

標準スタートアップ・ルーチンをリンクします。

### [詳細説明]

- 標準スタートアップ・ルーチン(デフォルト: cstart.obj, -Xno\_romize オプション指定時: cstartN.obj)をリン クしません。
- 本オプションは,スタートアップ・ルーチンとして特別なファイルを用意するのではなく,スタートアップ・ ルーチンを含むファイルを他のソース・ファイルと同等に扱いたい場合に指定します。
- 本オプションは,CubeSuite の以下のプロパティに相当します。
	- [\[リンク・オプション\]タブ](#page-198-0)の[入力ファイル]カテゴリの[\[標準のスタートアップを使用する](#page-199-0)]

#### [使用例]

- 標準スタートアップ・ルーチンをリンクしません。

>cx -CF3746 -Xno\_startup main.c

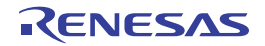

# <span id="page-417-0"></span>**-Xstartup**

スタートアップ・ルーチンを指定します。

### [指定形式]

-Xstartup=*file*

- 省略時解釈

標準スタートアップ・ルーチンをリンクします。

### [詳細説明]

- 標準スタートアップ・ルーチン(デフォルト: cstart.obj, -Xno\_romize オプション指定時: cstartN.obj)の代わ りに,*file* をスタートアップ・ルーチンとしてリンクします。
- *file* には,オブジェクト・モジュール・ファイルを指定します。
- *file* が存在しない場合は,エラーとなります。
- *num* を省略した場合は,エラーとなります。

#### [使用例]

- start.obj をスタートアップ・ルーチンとしてリンクします。

>cx -CF3746 -Xstartup=start.obj main.c

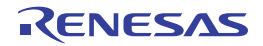

# リンク制御

リンク制御オプションには,次のものがあります。

- - [-Xlink\\_directive](#page-419-0)
- - [-Xmap](#page-420-0)
- - [-Xentry\\_address](#page-421-0)
- - [-Xrelinkable\\_object](#page-422-0)
- - [-Xregmode\\_info](#page-423-0)
- - [-Xforce\\_link](#page-424-0)
- - [-Xsdata\\_info](#page-425-0)
- - [-Xtwo\\_pass\\_link](#page-426-0)
- - [-Xignore\\_address\\_error](#page-427-0)
- - [-Xmultiple\\_symbol](#page-428-0)
- - [-Xlink\\_check\\_off](#page-429-0)
- - [-Xalign\\_fill](#page-430-0)
- - [-Xrescan](#page-431-0)
- - [-Xstrip](#page-432-0)
- - [-Xflash](#page-433-0)
- - [-Xflash\\_ext\\_table](#page-434-0)

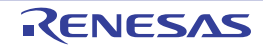

### <span id="page-419-0"></span>**-Xlink\_directive**

リンク・ディレクティブ・ファイルを指定します。

#### [指定形式]

-Xlink\_directive=*file*

- 省略時解釈

デフォルトのリンク・ディレクティブ・ファイルを使用します。

### [詳細説明]

- リンク・ディレクティブ・ファイル *file* 内のリンク・ディレクティブに従ってリンクを行います。
- *file* の推奨拡張子は,.dir です。
- *file* を省略した場合は,エラーとなります。
- 本オプションを複数指定した場合は、あとから指定したオプションが有効となり、先に指定したオプションは無 視します。
- リンク・ディレクティブ・ファイルについての詳細は,「CubeSuite コーディング編(CX コンパイラ)」を参照し てください。

### [使用例]

- リンク・ディレクティブ・ファイル link.dir 内のリンク・ディレクティブに従ってリンクを行います。

>cx -CF3746 -Xlink\_directive=link.dir main.c

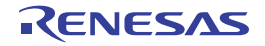

# <span id="page-420-0"></span>**-Xmap**

リンク・マップ・ファイルを出力します。

### [指定形式]

-Xmap[=*file*]

- 省略時解釈

リンク・マップ・ファイルを出力しません。

#### [詳細説明]

- リンク・マップ・ファイル *file* を出力します。
- リンク・マップ・ファイルの内容を以下に示します。
	- 指定したオブジェクト・モジュール・ファイルに含まれる入力セクションのメモリ空間への割り付け
	- 入力セクションを結合して生成するロード・モジュール・ファイルを構成する出力セクションのメモリ空間へ の割り付け
	- シンボルのアドレス情報
- *file* がすでに存在する場合は,そのファイルを上書きします。
- *file* にファイル名のみを指定した場合は,ロード・モジュール・ファイルと同じフォルダに,指定したファイル名 で出力します。
- *file* を省略した場合は,ロード・モジュール・ファイルと同じフォルダに,ロード・モジュール・ファイル名の拡 張子を .map に置き換えた名前で出力します。
- -Xno\_romize オプションの有無により,出力するリンク·マップ·ファイルは以下のようになります。
	- -Xno\_romize オプションの指定あり
		- リンク処理後までのリンク・マップ・ファイルを出力します。
	- -Xno\_romize オプションの指定なし ROM 化処理後までのリンク・マップ・ファイルを出力します。

#### [使用例]

- リンク処理後のリンク・マップ・ファイル smp1.map を出力します。

>cx -CF3746 -Xmap=smp.map main.c -Xno\_romize

- ROM 化処理後のリンク・マップ・ファイル smp2.map を出力します。

>cx -CF3746 -Xmap=smp.map main.c

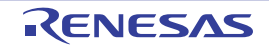

# <span id="page-421-0"></span>**-Xentry\_address**

エントリ・ポイント・アドレスを指定します。

### [指定形式]

-Xentry\_address=*symbol*

- 省略時解釈

生成するロード・モジュール・ファイルのエントリ・ポイント・アドレス値を,以下の規則で決定します。

- シンボル \_ start が存在する場合は、その値
- -\_\_start が存在しない場合は、生成するロード・モジュール・ファイル内の最下位に割り付けられた text 属性 のセクションの先頭アドレス
- text 属性セクションが存在しない場合は,0

#### [詳細説明]

- シンボル *symbol* の値を生成するロード・モジュール・ファイルのエントリ・ポイント・アドレス値(ヘキサ変 換時に使用します)とします。
- *symbol* が存在しない場合は,エラーとなります。
- *symbol* を省略した場合は,エラーとなります。

#### [使用例]

- シンボル \_ \_ m y \_ start の値を生成するロード・モジュール・ファイルのエントリ・ポイント・アドレス値としま す。

>cx -CF3746 -Xentry\_address=\_\_my\_start main.c

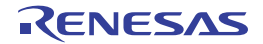

# <span id="page-422-0"></span>**-Xrelinkable\_object**

再配置可能なオブジェクト・モジュール・ファイルを生成します。

#### [指定形式]

-Xrelinkable object

- 省略時解釈

実行可能なオブジェクト・モジュール・ファイルを生成しようとします。 リンク終了後に未解決な外部参照が残されていた場合,エラーを出力して,リンクを中止します。 その際,ロード・モジュール・ファイルは生成しません。

#### [詳細説明]

- 再配置可能なオブジェクト・モジュール・ファイルを生成します。
- 本オプションを指定すると,リンク終了後に未解決な外部参照が残されていてた場合,メッセージを出力せず, リンクを正常終了します。
- cx によって生成したオブジェクト・モジュール・ファイルを再配置の対象として指定する場合,本オプションを 使用して,再配置の対象となるオブジェクト・モジュール・ファイルを生成します。
- 本オプションを指定した場合,リンク・ディレクティブはセグメント・ディレクティブ部分のタイプ/属性のみ が有効になり,その他は無視します。
- 本オプションを指定した場合,予約シンボルの作成は行いません。
- 本オプションは, -Xno\_startup, および -Xno\_romize オプションと同時に指定する必要があります。

#### [使用例]

- 再配置可能なオブジェクト・モジュール・ファイルを生成します。

>cx -CF3746 -Xrelinkable\_object main.c -Xno\_startup -Xno\_romize

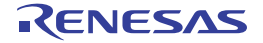

# <span id="page-423-0"></span>**-Xregmode\_info**

異なるレジスタ・モードが混在している場合,詳細情報を出力します。

#### [指定形式]

-Xregmode\_info

- 省略時解釈

異なるレジスタ・モードが混在している場合,詳細情報を出力しません。

#### [詳細説明]

- すべての入力オブジェクト·モジュール·ファイルに対して、異なるレジスタ·モードが混在している場合,詳 細情報を出力して,警告の原因となっている入力オブジェクト・モジュール・ファイルを特定します。
- レジスタ・モードが統一されている場合は,情報は出力しません。

#### [使用例]

- すべての入力オブジェクト・モジュール・ファイルに対して、異なるレジスタ・モードが混在している場合,詳 細情報を出力します。

>cx -CF3746 -Xregmode\_info file1.c file2.c

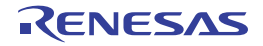

# <span id="page-424-0"></span>**-Xforce\_link**

内部 ROM/RAM のオーバフロー時に,リンク処理を続行します。

### [指定形式]

-Xforce\_link

- 省略時解釈

内部 ROM/RAM のオーバフロー時に,エラーを出力して,リンク処理を終了します。

#### [詳細説明]

- 内部 ROM/RAM のオーバフロー時に、警告を出力して、リンク処理を続行します。
- 出力ファイルの生成は行いません。
- 超過したサイズを標準エラー出力に出力します。

#### [使用例]

- 内部 ROM/RAM のオーバフロー時に、警告を出力して、リンク処理を続行します。

>cx -CF3746 -Xforce\_link main.c

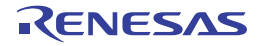

### <span id="page-425-0"></span>**-Xsdata\_info**

-Xsdata オプションのパラメータに対して,目安として用いることのできる情報を標準出力に出力します。

### [指定形式]

-Xsdata\_info

- 省略時解釈

-Xsdata オプションのパラメータに対して,目安として用いることのできる情報を出力しません。

#### [詳細説明]

- -Xsdata オプション (sdata / sbss セクションに配置するデータの最大サイズの指定)のパラメータに対して, 目安として用いることのできる情報を標準出力に出力します。
- \*OK\* と表示された数値を用いると、sdata / sbss の領域へは、その数値以下のサイズを持つデータが割り当て られます。

#### [使用例]

- -Xsdata オプションのパラメータに対して、目安として用いることのできる情報を標準出力に出力します。

>cx -CF3746 -Xsdata\_info main.c

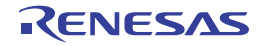

# <span id="page-426-0"></span>**-Xtwo\_pass\_link**

2 パス・モードでリンクを行います。

### [指定形式]

-Xtwo\_path\_link

- 省略時解釈

1 パス・モードでリンクを行います。

#### [詳細説明]

- 2 パス・モードでリンクを行います。

- 2 パス・モードは,1 パス・モードよりも処理が遅いですが,より大きなサイズのファイルを処理することができ ます。

#### [使用例]

- 2 パス・モードでリンクを行います。

>cx -CF3746 -Xtwo\_path\_link main.c

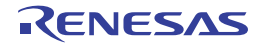

# <span id="page-427-0"></span>**-Xignore\_address\_error**

リンク時のリロケーション処理において,不正箇所があった場合,リンク処理を続行します。

#### [指定形式]

-Xignore address error

- 省略時解釈

リンク時のリロケーション処理において,不正箇所があった場合,エラーとします。

#### [詳細説明]

- リンク時のリロケーション処理において,以以下の不正箇所があった場合,エラーとはせず,警告を出力して,リ ンク処理を続行します。
	- 未解決な外部参照のアドレス計算結果が不正な場合
	- 配置されるセクションとの関係が不正な場合
	- 具体的には,以下のような場合を指します。
	- GP相対リロケーションのための GP シンボルが存在しない場合(LOCAL / GLOBAL / EXTERN)
	- PC22/26 のリロケーション結果が奇数アドレスへの分岐である場合
	- PC 相対リロケーション結果が許容範囲を越えた場合(シンボルあり/シンボルなし)
	- PC 相対以外のリロケーション結果が許容範囲を越えた場合(シンボルあり/シンボルなし)
- 不正と判断された未解決な外部参照に対しては、アドレスの計算結果の値は入れず、元の値を残します。

#### [使用例]

- リンク時のリロケーション処理において、未解決な外部参照のアドレス計算結果が不正な場合、警告を出力して, リンク処理を続行します。

>cx -CF3746 -Xignore\_address\_error main.c

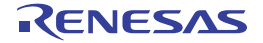

# <span id="page-428-0"></span>**-Xmultiple\_symbol**

多重定義されたすべての外部シンボルに対してエラー・メッセージを出力します。

### [指定形式]

-Xmultiple\_symbol

- 省略時解釈

多重定義された最初の外部シンボルに対してエラー・メッセージを出力して,リンク処理を中止します。

#### [詳細説明]

- 多重定義されたすべての外部シンボルとファイル名に対してエラー・メッセージを出力して,リンク処理を中止 します。

#### [使用例]

- 多重定義されたすべての外部シンボルに対してエラー・メッセージを出力して,リンク処理を中止します。

>cx -CF3746 -Xmultiple\_symbol main.c

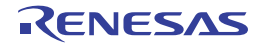

#### <span id="page-429-0"></span>**-Xlink\_check\_off**

リンク時のチェックを抑止します。

#### [指定形式]

-Xlink\_check\_off=*string*[,*string*]

- 省略時解釈

外部シンボルをリンクする際,シンボルのサイズのチェックを行い,サイズの違いを検出した場合は,警告を出 力して,リンク処理を続行します。

その際,実際にシンボルが定義されているファイルのシンボル・サイズが有効となります。

未定義シンボルをリンクする際,シンボルのサイズ,および整列条件のチェックを行い,違いを検出した場合は, 警告を出力して,リンク処理を続行します。

内蔵 ROM 領域となっているアドレスに、アプリケーションの配置がオーバラップしている場合は、警告を出力 します。

#### [詳細説明]

- リンク時のチェックを抑止します。

- *string* に指定可能なものを以下に示します。

これ以外のものを指定した場合は,エラーとなります。

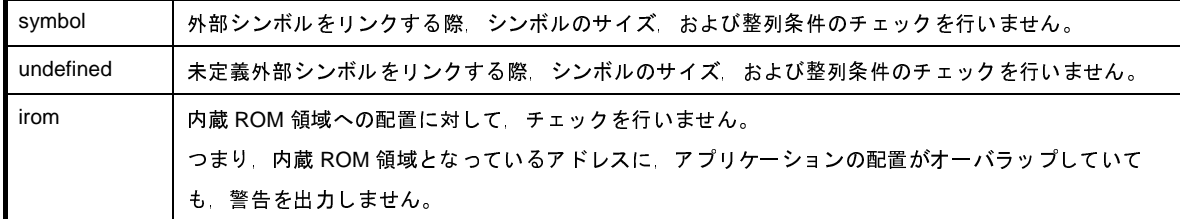

- *string* を省略した場合は,エラーとなります。

- アプリケーションを ROM レス・モードで作成する場合は,irom を指定したものとみなします。

注意 シングルチップ・モード選択時の内蔵 **ROM** オーバのチェックには対応していません。 **-Xlink\_check\_off=irom** を指定して内蔵 **ROM** オーバフローのチェックを無効とし,リンク・マップで確 認してください。

#### [使用例]

- 外部シンボルをリンクする際,サイズ,および整列条件のチェックを行いません。

>cx -CF3746 -Xlink\_check\_off=symbol main.c

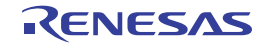

# <span id="page-430-0"></span>**-Xalign\_fill**

アライン・ホールの充てん値を指定します。

### [指定形式]

-Xalign\_fill=*value*

- 省略時解釈

生成するロード・モジュール・ファイル内のセクション間のアライン・ホールの充てん値を 0x0000 とします。

#### [詳細説明]

- 生成するロード・モジュール・ファイル内のセクション間のアライン・ホールの充てん値 *value* を指定します。
- *value* に指定可能な値の範囲は,0x0000 ~ 0xFFFF です。
- この範囲外の値を指定した場合は,エラーとなります。
- 指定した値が 4 桁に満たない場合は,上位の桁を 0 で補てんします。
- *value* を省略した場合は,エラーとなります。
- 本オプションを指定する場合は,-Xtwo\_path\_link オプションを指定して 2 パス・モードでリンクを行う必要があ ります。

-Xtwo\_path\_link オプションを指定しない場合は、エラーとなります。

#### [使用例]

- 生成するロード・モジュール・ファイル内のセクション間のアライン・ホールの充てん値を 0xFFFF とします。

>cx -CF3746 -Xalign\_fill=0xFFFF -Xtwo\_path\_link main.c

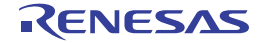

# <span id="page-431-0"></span>**-Xrescan**

-l オプションで指定したライブラリ・ファイルの再スキャンを行います。

### [指定形式]

-Xrescan

- 省略時解釈

-l オプションで指定したライブラリ・ファイルの再スキャンを行いません。

#### [詳細説明]

- -l オプションで指定したライブラリ・ファイルの再スキャンを行います。

- 本オプションを指定すると,ライブラリのリンク順によるシンボル未解決を防ぐことができます。

#### [使用例]

- ライブラリ・ファイル libtest1.lib, libtest2.lib の再スキャンを行います。

>cx -CF3746 -Xrescan main.c -ltest1 -ltest2

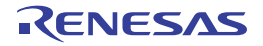
### **-Xstrip**

デバッグ情報,ライン・ナンバ情報,およびグローバル・ポインタ・テーブルを削除したロード・モジュール・ファ イルを生成します。

### [指定形式]

-Xstrip

- 省略時解釈
- ロード・モジュール・ファイルの生成において,デバッグ情報,ライン・ナンバ情報,およびグローバル・ポイ ンタ・テーブルが存在する場合,これらの削除を行いません。

#### [詳細説明]

- ロード・モジュール・ファイルの生成において,デバッグ情報,ライン・ナンバ情報,およびグローバル・ポイ ンタ・テーブルを削除したロード・モジュール・ファイルを生成します。

#### [使用例]

- ロード・モジュール・ファイルの生成において、デバッグ情報, ライン・ナンバ情報, およびグローバル・ポイ ンタ・テーブルを削除したロード・モジュール・ファイルを生成します。

>cx -CF3746 -Xstrip main.c

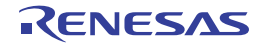

#### **-Xflash**

フラッシュ領域側のロード・モジュール・ファイルを生成します。

### [指定形式]

-Xflash=*file*

- 省略時解釈

ブート-フラッシュ再リンク機能を使用する場合は,ブート領域側のロード・モジュール・ファイルを生成しま す。

ブートーフラッシュ再リンク機能を使用しない場合は、通常のリンク処理を行います。

### [詳細説明]

- ブートーフラッシュ再リンク機能を使用する場合に、フラッシュ領域側のロード・モジュール・ファイルを生成 します。
- その際,ブート領域側のロード・モジュール・ファイル *file* のシンボル情報を参照して,リンク処理を行います。
- *file* には,ブート-フラッシュ再リンク機能を使用して生成したブート領域側のロード・モジュール・ファイルを 指定します。

ここで指定するロード·モジュール·ファイルは, ROM 化処理前のもの (-Xno\_romize, または -Xlink\_output オプションを指定して生成したもの)である必要があります。

- *file* に存在しないファイルを指定した場合は,エラーとなります。
- *file* を省略した場合は,エラーとなります。
- 本オプションは,-Xflash\_ext\_table オプションと同時に指定する必要があります。

### [使用例]

- フラッシュ領域側の分岐テーブル先頭アドレスが 0x200 番地にあるものとして,ブート領域側のロード・モ ジュール・ファイル boot.lmf を生成します。

>cx -CF3746 -Xflash\_ext\_table=0x200 -Xlink\_output=boot.lmf boot1.c boot2.c - Xlink\_directive=boot.dir

0x200 番地に分岐テーブルを生成して,フラッシュ領域側のロード・モジュール・ファイル flash.lmf を生成しま す。

その際,ブート領域側のロード・モジュール・ファイル boot.lmf のシンボル情報を参照して,リンク処理を行い ます。

>cx -CF3746 -Xflash ext table=0x200 -Xflash=boot.lmf -oflash.lmf flash1.c flash2.c -Xlink\_directive=flash.dir

#### **-Xflash\_ext\_table**

ブート-フラッシュ再リンク機能用の分岐テーブル先頭アドレス値を指定します。

### [指定形式]

-Xflash\_ext\_table=*address*

- 省略時解釈

ブート-フラッシュ再リンク機能用のロード・モジュール・ファイルを生成せず,通常のリンク処理を行います。

### [詳細説明]

- アドレス *address* を分岐テーブル先頭アドレス値として,ブート-フラッシュ再リンク機能用のロード・モ ジュール・ファイルを生成します。
- ブートーフラッシュ再リンク機能についての詳細は,「B. 1. 6 ブートーフラッシュ再リンク機能」を参照してく ださい。
- -Xflash オプションの指定の有無により,フラッシュ領域側/ブート領域側のロード・モジュール・ファイルの生 成を指定します。
	- ブート領域側のロード・モジュール・ファイルの生成を指定した場合(-Xflash オプションの指定なし) フラッシュ領域側への分岐処理となります。

その際,本オプションで指定したアドレスに生成される分岐テーブルへの分岐として処理します。

- フラッシュ領域側のロード・モジュール・ファイルの生成を指定した場合(-Xflash オプションの指定あり) 本オプションで指定したアドレスに,本来の分岐先への分岐命令を持つ分岐テーブルを生成します。
- *address* に指定可能な値の範囲は,0x00000000 ~ 0xFFFFFFFF です。
- この範囲外の値を指定した場合は,エラーとなります。
- 指定した値が 8 桁に満たない場合は,上位の桁を 0 で補てんします。
- address に奇数を指定した場合は, 偶数に補正したのち, 警告を出力して, 処理を続行します。
- *address* を省略した場合は,エラーとなります。
- address は、ブート領域側/フラッシュ領域側のロード·モジュール·ファイルの生成の際に,同じ値とする必 要があります。
- 異なる値を指定した場合は,正しく動作しません。
- また,エラー・チェックも行っていません。
- *address* は,フラッシュ領域側 ROM 内である必要があります。
- 指定したアドレスがどちらの領域であるかの判断ができないため,エラー・チェックは行っていません。
- 本オプションを指定することにより,フラッシュ領域側のロード・モジュール・ファイルの生成時には,*address* を先頭とする, サイズ((ID 値<sup>注</sup>の最大+1)×分岐テーブルのエントリ・サイズ)バイトのセクション .ext\_table を自動生成します。

このセクションは、リンク・ディレクティブ・ファイルで配置指定を行う必要はありませんが、配置するため領 域を空けておく必要があります。

注 アセンブラ・ソース・ファイルに .ext\_func 疑似命令で指定された値

- ブート領域側のロード・モジュール・ファイルを生成する場合は,ROM 化処理前のロード・モジュール・ファイ ルを保存する必要があります。 これは、フラッシュ領域側のロード·モジュール·ファイルを生成する際に、-Xflash オプションでそのファイル を指定するためです。 したがって,本オプション指定時に -Xflash オプションを同時に指定しない場合は,-Xlink\_output オプション (ROM 化を行う場合), または -Xno\_romize (ROM 化を行わない場合)と同時に指定する必要があります。 - 本オプションは、-Xrelinkable\_object オプションと同時に指定することはできません。 また、-Xrelinkable\_object オプションにより生成したロード・モジュール・ファイルを入力した場合は、正しく 動作しません。

### [使用例]

- 分岐テーブル先頭アドレス値を 0x200 として,ブート領域側のロード・モジュール・ファイル boot.lmf を生成し ます。

>cx -CF3746 -Xflash\_ext\_table=0x200 -Xlink\_output=boot.lmf boot.c

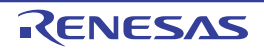

# **ROM** 化制御

ROM 化制御オプションには、次のものがあります。

- - [-Xno\\_romize](#page-436-0)
- - [-Xrompcrt](#page-438-0)
- - [-Xrompsec\\_start](#page-439-0)
- - [-Xrompsec\\_data](#page-440-0)
- -- Xrompsec\_text
- - [-Xrompsec\\_only](#page-442-0)
- - [-Xromize\\_check\\_off](#page-443-0)

### <span id="page-436-0"></span>**-Xno\_romize**

ROM 化処理を抑止します。

### [指定形式]

-Xno\_romize

- 省略時解釈

ROM 化処理を行います。

また,以下をリンクします。

- ROM 化用領域確保コード・ファイル (-Xno\_stdlib オプション指定時を除く)
- コピー関数 \_rcopy の呼び出しを含むスタートアップ・ルーチン(cstart.obj)(-Xstartup,または -Xno\_startup オプション指定時を除く)

#### [詳細説明]

- ROM 化処理を抑止します。

また、ROM 化用領域確保コード・ファイルのリンクを行いません。

- コピー関数 \_rcopy の呼び出しを含まないスタートアップ・ルーチン(cstartN.obj)をリンクします(-Xstartup, または -Xno\_startup オプション指定時を除く)。
- ROM 化処理とは, RAM に展開するデータを ROM 上に持たせておき, アプリケーションの最初に, そのデータ を ROM から RAM へコピーするルーチンを追加する処理のことです。
- 初期値ありデータなどがないアプリケーションにおいて、本オプションを指定すると、コードを削減することが できます。

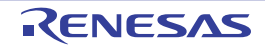

# [使用例]

- ROM 化処理を抑止します。

>cx -CF3746 -Xno\_romize main.c

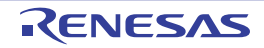

### <span id="page-438-0"></span>**-Xrompcrt**

ROM 化用領域確保コード・ファイルを指定します。

# [指定形式]

-Xrompcrt=*file*

- 省略時解釈

-Xno\_romize オプションを指定しない場合に,標準の ROM 化用領域確保コード・ファイル (rompcrt.obj) を入 力ファイルの最後にリンクします。

### [詳細説明]

- 標準の ROM 化用領域確保コード・ファイルの代わりに,*file* を入力ファイルの最後にリンクします。

- *file* には,オブジェクト・モジュール・ファイルを指定します。
- *file* が存在しない場合は,エラーとなります。
- *file* を省略した場合は,エラーとなります。
- 本オプションは、-Xno\_romize オプションと同時に指定した場合は無効となります。

### [使用例]

- 標準の ROM 化用領域確保コード・ファイルの代わりに,rompack.obj を入力ファイルの最後にリンクします。

>cx -CF3746 -Xrompcrt=rompack.obj main.c

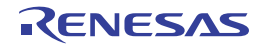

### <span id="page-439-0"></span>**-Xrompsec\_start**

rompsec セクションの先頭アドレスを指定します。

# [指定形式]

-Xrompsec\_start=*label*

- 省略時解釈

ラベル<sub>ニー</sub>S\_romp の値を,生成する rompsec セクションの先頭アドレスとします。

### [詳細説明]

- 指定したセクションのみ,ヘキサ出力を行います。
- ラベル *label* の値を,生成する rompsec セクションの先頭アドレスとします。
- *label* がロード・モジュール・ファイル中に存在しない場合,または本オプションを複数指定した場合は,あとか ら指定したオプションが有効となり,先に指定したオプションは無視します。
- *label* を省略した場合は,エラーとなります。

#### [使用例]

- ラベル romp\_start の値を, 生成する rompsec セクションの先頭アドレスとします。

>cx -CF3746 -Xrompsec\_start=romp\_start main.c

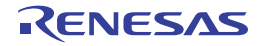

### <span id="page-440-0"></span>**-Xrompsec\_data**

rompsec セクションに含めるデータ・セクションを指定します。

# [指定形式]

-Xrompsec\_data=*section*[*,section*]...

- 省略時解釈

data 属性,または sdata 属性を持つすべてのセクション,および内蔵命令 RAM に配置されるセクションを rompsec セクションに含めます。

#### [詳細説明]

- rompsec セクションに含めるデータ・セクションを指定します。

- セクション *section* の内容とそのアドレス,およびサイズの情報を rompsec セクションに含めます。
- 本オプションは、data 属性, または sdata 属性を持つセクションに関するオプションです。
- *section* がロード・モジュール・ファイル中に存在しない場合は,エラーを出力して,処理を中止します。
- *section* には,空白を使用することはできません。
- *section* を省略した場合は,エラーとなります。
- 本オプションを複数指定した場合は、指定した順に各データ・セクションを rompsec セクションに含めます。

### [使用例]

- セクション data1, および data2 を rompsec セクションに含めます。

>cx -CF3746 -Xrompsec\_data=data1,data2 main.c

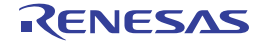

#### <span id="page-441-0"></span>**-Xrompsec\_text**

rompsec セクションに含めるテキスト・セクションを指定します。

## [指定形式]

-Xrompsec\_text=*section*[*,section*]...

- 省略時解釈

内蔵命令 RAM に配置される各セクションを rompsec セクションに含めます。

### [詳細説明]

- rompsec セクションに含めるテキスト・セクションを指定します。
- セクション *section* の内容とそのアドレス,およびサイズの情報を rompsec セクションに含めます。
- 本オプションは、text 属性,または const 属性を持つセクションに関するオプションです。
- section に指定可能なセクションは, text 属性, または const 属性を持つセクションです。 これ以外の属性のセクションを指定した場合は,警告を出力して,処理を中止します。
- *section* がロード・モジュール・ファイル中に存在しない場合は,エラーを出力して,処理を中止します。
- *section* には,空白を使用することはできません。
- *section* を省略した場合は,エラーとなります。
- 本オプションを複数指定した場合は、指定した順に rompsec セクションに含めます。
- 内蔵命令 RAM 搭載のデバイス・ファイルを指定してリンクされた入力ファイルに対して、本オプションで特定 のセクションを指定した場合,指定しなかった内蔵命令 RAM に配置したセクションは,rompsec セクションに 入らないだけでなく,出力ファイル中からも削除します。

# [使用例]

- セクション text1, および text2 を rompsec セクションに含めます。

>cx -CF3746 -Xrompsec\_text=text1,text2 main.c

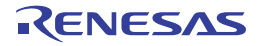

# <span id="page-442-0"></span>**-Xrompsec\_only**

rompsec セクションのみを持つロード・モジュール・ファイルを生成します。

## [指定形式]

-Xrompsec\_only

- 省略時解釈

生成するロード・モジュール・ファイル中に text 属性を持つセクションも含めます。

### [詳細説明]

- 生成するロード・モジュール・ファイル中に text 属性を持つセクションを含めずに、rompsec セクションのみを 持つロード・モジュール・ファイルを生成します。

### [使用例]

- rompsec セクションのみを持つロード・モジュール・ファイルを生成します。

>cx -CF3746 -Xrompsec\_only main.c

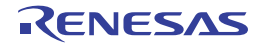

# <span id="page-443-0"></span>**-Xromize\_check\_off**

ROM 化時のエラー・チェックを省略します。

### [指定形式]

-Xromize\_check\_off=*string*[,*string*]

- 省略時解釈

rompsec セクションに対して,内蔵 ROM 周辺の配置エラー・チェックを行います。 入力ファイル,および出力ファイルのアドレスの重複チェックを行います。

### [詳細説明]

- ROM 化時のエラー・チェックを省略します。

- *string* に指定可能なものを以下に示します。

これ以外のものを指定した場合は,エラーとなります。

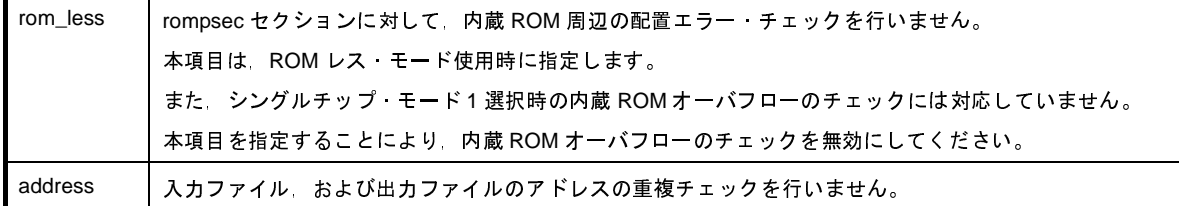

- *string* を省略した場合は,エラーとなります。

### [使用例]

- rompsec セクションに対して,内蔵 ROM 周辺の配置エラー・チェックを行いません。

>cx -CF3746 -Xromize\_check\_off=rom\_less main.c

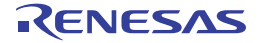

# ヘキサ出力制御

へキサ出力制御オプションには、次のものがあります。

- - [-Xhex](#page-444-0)
- - [-Xhex\\_only](#page-445-0)
- - Xhex format
- - [-Xhex\\_fill](#page-447-0)
- - Xhex section
- - [-Xhex\\_block\\_size](#page-449-0)
- - [-Xhex\\_offset](#page-450-0)
- - [-Xhex\\_null](#page-451-0)
- -- Xhex\_symtab
- - [-Xhex\\_rom\\_less](#page-453-0)

#### <span id="page-444-0"></span>**-Xhex**

ヘキサ・ファイル名を指定します。

### [指定形式]

-Xhex=*file*

- 省略時解釈

ロード・モジュール・ファイルと同じフォルダに,ロード・モジュール・ファイル名の拡張子を .hex に置き換え た名前(ロード・モジュール・ファイル名の拡張子が .lmf でない場合は,ロード・モジュール・ファイル名に .hex を追加した名前)でヘキサ・ファイルを出力します。

#### [詳細説明]

- リンク終了後,ヘキサ・ファイルを *file* という名前で出力します。
- file にファイル名のみを指定した場合は,ロード·モジュール·ファイルと同じフォルダに,指定したファイル名 で出力します。
- *file* を省略した場合は,エラーとなります。

### [使用例]

- リンク終了後,ヘキサ・ファイル sample.hex を出力します。

>cx -CF3746 -Xhex=sample.hex main.c

### <span id="page-445-0"></span>**-Xhex\_only**

ヘキサ出力のみ実行します。

### [指定形式]

-Xhex\_only[=*file*]

- 省略時解釈

通常どおり、リンク, ROM 化, ヘキサ出力の順で処理を行います。

### [詳細説明]

- 入力ファイルとして指定したロード・モジュール・ファイルから,ヘキサ・ファイルを生成して,*file* という名前 で出力します。
- *file* にファイル名のみを指定した場合は,ロード・モジュール・ファイルと同じフォルダに,指定したファイル名 で出力します。
- *file* を省略した場合は,ロード・モジュール・ファイルと同じフォルダに,ロード・モジュール・ファイル名の拡 張子を.hex に置き換えた名前で、ヘキサ・ファイルを出力します。
- 本オプションは,ロード・モジュール・ファイルの生成後,ヘキサ出力のみを行いたい場合に使用します。 入力ファイルとして,ロード・モジュール・ファイルを指定してしない場合は,エラーとなります。

#### [使用例]

- ロード・モジュール・ファイル a.lmf から,ヘキサ・ファイル sample.hex を生成します。

>cx -CF3746 -Xhex\_only=sample.hex a.lmf

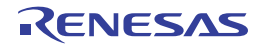

# <span id="page-446-0"></span>**-Xhex\_format**

出力するヘキサ・ファイルのフォーマットを指定します。

### [指定形式]

-Xhex\_format=*format*

- 省略時解釈

出力するヘキサ・ファイルのフォーマットをインテル拡張ヘキサ・フォーマット (32 ビット・アドレス)としま す (-Xhex format=i の指定と同じです)。

#### [詳細説明]

- 出力するヘキサ・ファイルのフォーマットを指定します。

- *format* に指定可能なものを以下に示します。

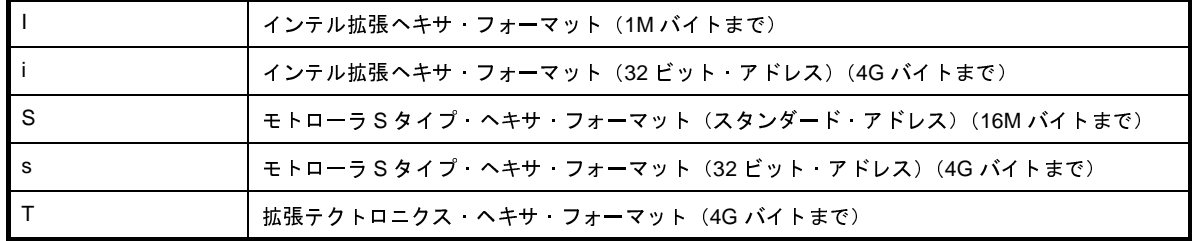

- *format* を省略した場合は,エラーとなります。

### [使用例]

- 出力するヘキサ・ファイルのフォーマットをモトローラ S タイプ・ヘキサ・フォーマット (スタンダード・アド レス)とします。

>cx -CF3746 -Xhex\_format=S main.c

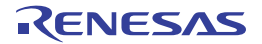

### <span id="page-447-0"></span>**-Xhex\_fill**

ヘキサ・ファイルの充てん処理を指定します。

## [指定形式]

-Xhex\_fill

-Xhex\_fill*=value*

-Xhex\_fill*=value*,*start*,*size*

-Xhex\_fill*=start*,*size*

- 省略時解釈

充てん処理を行いません。

#### [詳細説明]

- アドレス *start* からサイズ *size* で指定した領域のすべてのコードをヘキサ変換して,出力します。 指定した領域のうち,未使用領域は *value* で充てんします。
- *value* に指定可能な値の範囲は,0x00 ~ 0xFFFF です。
- *value* は,16 進数で指定します。
- *value* は,1 バイト,または 2 バイト指定が可能です。 指定した値が2桁,または4桁に満たない場合は、上位ビットを0で補てんします。
- *value* を省略した場合は,0xFF を指定したものとみなします。
- *start* に指定可能な値の範囲は,0x00 ~ 0xFFFFFFFF です。

*start* が上記の範囲内であっても,セクションが存在しない場合は,エラーとなります。

- *size* に指定可能な値の範囲は,0x01 ~ 0x100000000 です。
- *start*,*size* は,16 進数で指定します。
- *start*,*size* の指定を省略した場合,デバイス・ファイルで定義された内蔵 ROM 領域のすべてのコードをヘキサ 変換して,出力します。
- 本オプションは,-Xhex\_format=T オプションと同時に指定することはできません。
- デバイス・ファイルの内蔵 ROM 領域情報を使用しない場合は、-Xhex\_rom\_less オプションと同時に指定しま す。

その場合は,本オプションのパラメータ *start*,*size* を指定する必要があります。

#### [使用例]

- アドレス 0x1000 からサイズ 0x2000 分の領域のすべてのコードをヘキサ変換して、出力します。 その領域のうち,未使用領域は 0x55 で充てんします。

>cx -CF3746 -Xhex\_fill*=*0x55,0x1000,0x2000 main.c

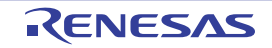

# <span id="page-448-0"></span>**-Xhex\_section**

指定したセクションのコードをヘキサ変換して,出力します。

### [指定形式]

-Xhex\_section=*section*[,*section*]...

- 省略時解釈

NOBITS 以外のセクション・タイプとセクション属性 A を持つすべてのセクションをヘキサ変換して、出力しま す。

### [詳細説明]

- セクション *section* のコードをヘキサ変換して,出力します。
- *section* が存在しない場合は,エラーとなります。
- *section* を省略した場合は,エラーとなります。
- 本オプションは,-Xhex\_fill オプションと同時に指定することはできません。

#### [使用例]

- セクション sec のコードをヘキサ変換して、出力します。

>cx -CF3746 -Xhex\_section=sec main.c

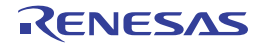

#### <span id="page-449-0"></span>**-Xhex\_block\_size**

ブロック長の最大値を指定します。

### [指定形式]

-Xhex\_block\_size=*num*

- 省略時解釈

ヘキサ・フォーマットごとに定められたデフォルト値をブロック長の最大値とします。

### [詳細説明]

- *num* に指定した数値をブロック長(インテル拡張ヘキサ・フォーマット,およびモトローラ S タイプ・ヘキサ・ フォーマットの場合,1 データ・レコードで示されるコードのバイト数)の最大値とします。 - *num* に指定可能な値の範囲は,ヘキサ・フォーマットごとに異なります。 各ヘキサ・フォーマットについて,*num* に指定可能な値の範囲を以下に示します。 指定値が最小値に満たない場合は,警告を出力して,デフォルト値で補正します。 指定値が最大値を越えている場合は,警告を出力して,最大値で補正します。 0 を指定した場合は,エラーを出力します。

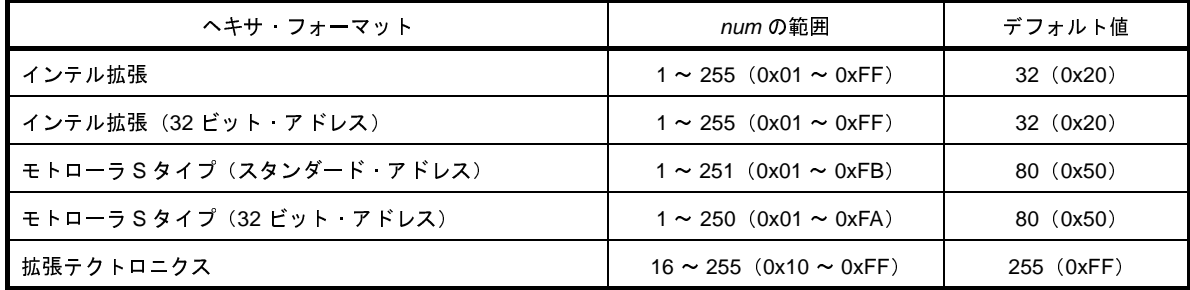

- *num* を省略した場合は,エラーとなります。

### [使用例]

- ブロック長の最大値を 255 とします。

>cx -CF3746 -Xhex\_block\_size=255 main.c

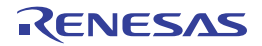

# <span id="page-450-0"></span>**-Xhex\_offset**

出力するアドレスのオフセットを指定します。

### [指定形式]

-Xhex\_offset=*num*

- 省略時解釈

出力するアドレスにオフセットがないものとみなします。 0 番地から出力します。

### [詳細説明]

- 出力するアドレスを,本来のアドレスにオフセットとして *num* を加えたアドレスとします。
- *num* に指定可能な値の範囲は,0x0 ~ 0xFFFFFFFE です。
- この範囲外の値を指定した場合は,エラーとなります。
- *num* を省略した場合は,エラーとなります。

#### [使用例]

- 出力するアドレスのオフセットを 0x10000 とします。

>cx -CF3746 -Xhex\_offset=0x10000 main.c

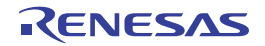

### <span id="page-451-0"></span>**-Xhex\_null**

初期値なしデータのセクションに対して,セクションのサイズ分だけ null 文字を生成します。

## [指定形式]

-Xhex\_null

- 省略時解釈

すべてのコードをヘキサ変換して,未使用領域は 0xFFFF で充てんして出力します。

### [詳細説明]

- セクション・タイプ NOBITS とセクション属性 A を持つセクション(初期値の指定されていないデータに対する セクション,たとえば .bss セクション,および .sbss セクション)に対して,セクションのサイズ分だけ null 文 字 (¥0) を生成します。
- 本オプションは、-Xhex\_fill オプションと同時に指定することはできません。

#### [使用例]

- セクション・タイプ NOBITS とセクション属性 A を持つセクションに対して、セクションのサイズ分だけ null 文 字を生成します。

>cx -CF3746 -Xhex\_null main.c

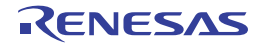

## <span id="page-452-0"></span>**-Xhex\_symtab**

シンボル・テーブルを変換して,出力します。

### [指定形式]

-Xhex\_symtab=*string*

- 省略時解釈

シンボル・テーブルを出力しません。

### [詳細説明]

- シンボル・テーブルを変換して,出力します。

- *string* に指定可能なものを以下に示します。

これ以外のものを指定した場合は,エラーとなります。

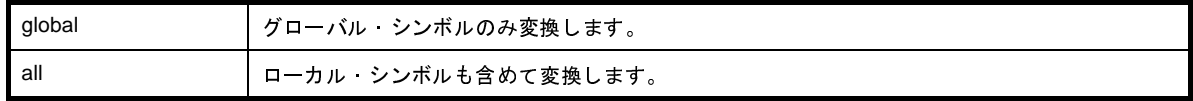

- *string* を省略した場合は,エラーとなります。

- 本オプションは、-Xhex\_format=T オプション指定時のみ有効です。

- 本オプションは、-Xhex\_fill オプションと同時に指定することはできません。

# [使用例]

- シンボル・テーブルを変換して,出力します。

>cx -CF3746 -Xhex\_symtab -Xhex\_format=T main.c

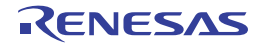

### <span id="page-453-0"></span>**-Xhex\_rom\_less**

ヘキサ・ファイルの充てん時に,内蔵 ROM 領域情報を使用しません。

### [指定形式]

-Xhex\_rom\_less

- 省略時解釈

本オプションを省略,かつ -Xhex\_fill オプション指定時に,パラメータ *start*,*size* を省略した場合,デバイス・ ファイルの内蔵 ROM 領域を充てん対象とします。

#### [詳細説明]

- ヘキサ・ファイルの充てん時に,デバイス・ファイルの内蔵 ROM 領域情報を使用しません。
- 本オプションは、-Xhex\_fill オプション指定時に, デバイス・ファイルの内蔵 ROM 領域情報を使用しない場合に 指定します。
- 本オプションは、-Xhex\_fill オプションと同時に指定する必要があります。 また,-Xhex\_fill オプションのパラメータ *start*,*size* を指定する必要があります。 -Xhex\_fill オプション,およびパラメータ *start*,*size* を省略した場合は,エラーとなります。
- -Xhex\_fill オプションのパラメータ *start*,*size* が内蔵 ROM 領域を越えても,警告を出力しません。

### [使用例]

- ヘキサ・ファイルの充てん時に,デバイス・ファイルの内蔵 ROM 領域情報を使用しません。

>cx -CF3746 -Xhex\_rom\_less -Xhex\_fill*=*0xff,0x00,1000 main.c

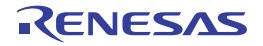

# マルチコア対応指定

マルチコア対応指定オプションには,次のものがあります。

- - [-Xmulti](#page-454-0)
- - Xmulti\_link

#### <span id="page-454-0"></span>**-Xmulti**

マルチコア用プログラムのサブプログラムの生成を指定します。

### [指定形式]

-Xmulti=*type*

#### - 省略時解釈

シングルコア用プログラムを生成します。

#### [詳細説明]

- マルチコア用プログラムのサブプログラムを生成する際に,サブプログラムの種別を指定します。
- マルチコア CPU でないターゲットに対して本オプションを指定した場合,警告を表示して無視します。
- *type* に指定可能なものを以下に示します。

これ以外のものを指定した場合は,エラーとなります。

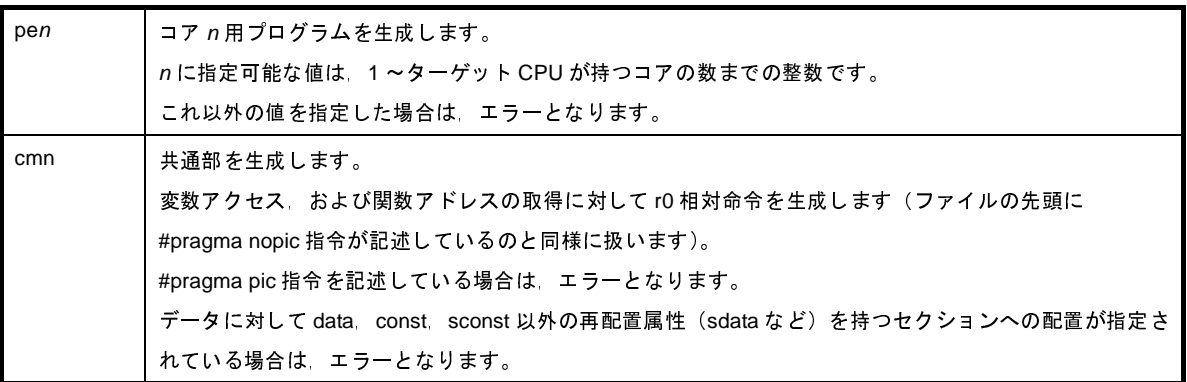

- 本オプションを指定した場合,コンパイル時に *type* に応じたコードを生成し,サブプログラム内で解決可能な範 囲でシンボル参照を解決し,リンク処理を行って再リンク可能なロード・モジュール・ファイルを生成します。 このとき、デフォルトのスタートアップ・ルーチン、および標準ライブラリはリンクしません。 また、ROM 化処理,およびヘキサ・ファイルの生成も行いません。
- 本オプションを指定した場合,以下のプリプロセッサ・マクロを自動的に設定します。

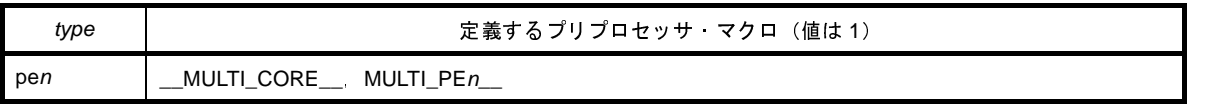

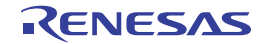

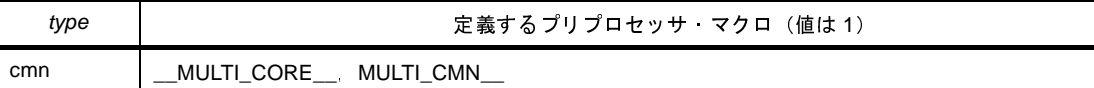

- 本オプションを指定した場合に影響するオプションを以下に示します。
	- 暗黙に有効になるオプション

-Xno startup, -Xno stdlib, -Xno romize, -Xrelinkable object

- 無視するオプション

-l,-L,-Xstartup,-Xmap,-Xno\_romize,-Xrompcrt,-Xrompsec\_start,-Xrompsec\_data, -Xrompsec\_text,-Xrompsec\_only,-Xromize\_check\_off,-Xhex,-Xhex\_only,-Xhex\_format,<br>-Xhex\_fill,-Xhex\_section,-Xhex\_block\_size,-Xhex\_offset,-Xhex\_null,-Xhex\_symtab,<br>-Xhex\_rom\_less

- 各サブプログラム用のライブラリ·ファイルを作成する場合は、本オプションを-c オプションと同時に指定し て,オブジェクト・モジュール・ファイルを生成します。
	- 注意 異なる **-Xmulti** オプションを指定して生成したオブジェクト・モジュール・ファイルをまとめてライブラ リ・ファイルを作成しないでください。
- 本オプションは,CubeSuite の以下のプロパティに相当します。
	- [ビルド設定] タブの [マルチコア] カテゴリの [\[対象コア番号](#page-229-0)]

### [使用例]

- コア 1 用プログラムを生成します。

>cx -CF3515 -Xmulti=pe1 file\_pe1\_1.c file\_pe1\_2.c -ope1.lmf

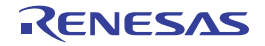

### <span id="page-456-0"></span>**-Xmulti\_link**

マルチコア用サブプログラムのリンクを指定します。

## [指定形式]

-Xmulti\_link

- 省略時解釈

マルチコア用サブプログラムのリンクとみなしません。

### [詳細説明]

- マルチコア用プログラムを生成する際に,生成済みの各サブプログラムをリンクします。
- 本オプションを指定した場合,各サブプログラム,およびライブラリ・ファイル,オブジェクト·モジュール· ファイルを入力して,サブプログラム間のアドレス解決を行い,マルチコア用プログラムを生成します。 このとき,マルチコア対応スタートアップ・ルーチン,およびライブラリをリンクします。 また、ROM 化処理、およびヘキサ・ファイルの生成も同時に行います。
- 入力として, C ソース·ファイル, またはアセンブラ·ソース·ファイルを指定した場合は, エラーとなります。 それ以外の種別のファイルを指定した場合,必要なファイルを指定していない場合,未解決の gp, ep, tp 相対 シンボル参照が残っている場合は,リンク時にエラーとなります。
- 本オプションと -Xmuitl オプションを同時に指定した場合はエラーになります。

# [使用例]

- マルチコア用サブプログラム pe1.lmf, pe2.lmf, cmn.lmf をリンクします。

>cx -CF3515 -Xmulti\_link pe1.lmf pe2.lmf cmn.lmf -otarget.lmf -lmulti\_lib

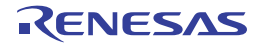

# 情報ファイル出力制御

情報ファイル出力制御オプションには,次のものがあります。

- - [-Xcube\\_suite\\_info](#page-457-0)
- - [-Xno\\_cube\\_suite\\_info](#page-459-0)
- - [-Xsfg](#page-460-0)
- - [-Xsfg\\_opt](#page-461-0)
- - Xsfq\_size\_tidata
- - [-Xsfg\\_size\\_tidata\\_byte](#page-463-0)
- - Xsfg\_size\_sidata
- - [-Xsfg\\_size\\_sedata](#page-465-0)
- - [-Xsfg\\_size\\_sdata](#page-466-0)

## <span id="page-457-0"></span>**-Xcube\_suite\_info**

CubeSuite 用情報ファイルを出力します。

### [指定形式]

-Xcube suite info=*file* 

- 省略時解釈

CubeSuite 用情報ファイルを出力しません。

### [詳細説明]

- 入力ファイルを静的に解析して,CubeSuite の IDE,エディタなどが利用する情報を *file* に出力します。

- *file* の推奨拡張子は,.cref です。

- *file* がすでに存在する場合は,その内容を更新します。

- 入力が C ソース・ファイルである場合

*file* 中にその C ソース・ファイルに関する情報が存在する場合は,その情報を削除し,新しい内容に置き換え ます。

情報が存在しない場合は,*file* 中に追加します。

- 入力がアセンブラ・ソース・ファイルである場合

*file* 中にそのアセンブラ・ソース・ファイルに関する情報が存在する場合は,その情報を削除し,新しい内容に 置き換えます。

情報が存在しない場合は,*file* 中に追加します。

*file* 中にそのアセンブラ・ソース・ファイルの元の C ソース・ファイルに関する情報が存在する場合は,その 情報を削除します。

元の C ソース・ファイルは、アセンブラ・ソース・ファイル中の.FILE 疑似命令から取得します。

- 入力がオブジェクト・モジュール・ファイルである場合 *file* 中にそのオブジェクト・モジュール・ファイルのソース・ファイルに関する情報が存在する場合は,その ソース・ファイルに関する情報の中のリンク時に決定する情報のみを削除し,新しい内容に置き換えます。 情報が存在しない場合は,何も出力しません。
- *file* を省略した場合は,エラーとなります。
- 入カファイルが複数の場合, および C ソース・ファイル, アセンブラ・ソース・ファイル, オブジェクト・モ ジュール・ファイルが混在している場合も,個々の入力ファイルについて上記のように更新し,*file* に出力しま す。
- ライブラリ・ファイルについての情報は出力しません。
- また, 呼び出されない static 関数の情報 (-Odelete\_static\_func=off 指定時を除く), および未使用のファイル内 static 変数の情報も出力しません。
- 本オプションは,同一アプリケーションのすべてのソース・ファイルに対して同じ指定を行うことを推奨します。

### [使用例]

- CubeSuite 用情報ファイルをファイル名 info.cref で出力します。

>cx -CF3746 -Xcube\_suite\_info=info.cref main.c

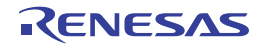

# <span id="page-459-0"></span>**-Xno\_cube\_suite\_info**

CubeSuite 用情報ファイルの出力を抑止します。

# [指定形式]

-Xno\_cube\_suite\_info

- 省略時解釈

-Xcube\_suite\_info オプションを指定している場合は、CubeSuite 用情報ファイルを出力します。 -Xcube\_suite\_info オプションを指定していない場合は、CubeSuite 用情報ファイルを出力しません。

### [詳細説明]

- -Xcube\_suite\_info オプションと同時に指定した場合に,指定順序によらず,-Xcube\_suite\_info オプションを無効 にします。
- また、-Xcube\_suite\_info オプションで指定したファイルが存在する場合は、そのファイルを削除します。
- CubeSuite からの起動時には常に -Xcube suite\_info オプションが付加されますが、コンパイルの高速化などの目 的でそれを抑止したい場合に,本オプションを指定します。
- 本オプションを指定した場合には,CubeSuite の一部の機能が使えなくなります。

### [使用例]

- CubeSuite 用情報ファイルの出力を抑止します。

>cx -CF3746 -Xcube\_suite\_info=info.cref main.c -Xno\_cube\_suite\_info

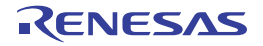

# <span id="page-460-0"></span>**-Xsfg**

シンボル情報ファイルを生成します。

# [指定形式]

-Xsfg[=*file*]

- 省略時解釈

シンボル情報ファイルを生成しません。

### [詳細説明]

- C ソース・ファイルの静的解析結果に基づいて,シンボル情報ファイル *file* を生成します。
- *file* の推奨拡張子は,.sfg です。
- *file* がすでに存在する場合は,そのファイルを上書きします。
- *file* を省略した場合は,ロード・モジュール・ファイルと同じフォルダに,ロード・モジュール・ファイル名の拡 張子を.sfg に置き換えた名前で出力します。
- CubeSuite 用情報ファイルの情報を利用するため、本オプションは、-Xcube\_suite\_info オプションと同時に指定 する必要があります。
- 本オプションは,同一アプリケーションのすべてのソース・ファイルに対して同じ指定を行うことを推奨します。
- 本オプションは、CubeSuite の以下のプロパティに相当します。
	- [\[リンク・オプション\]タブ](#page-198-0)の[シンボル情報]カテゴリの[\[シンボル情報ファイルを出力する](#page-203-0)]
	- [\[リンク・オプション\]タブ](#page-198-0)の[シンボル情報]カテゴリの[\[シンボル情報ファイル出力フォルダ](#page-203-1)]
	- [リンク・オプション] タブの [シンボル情報] カテゴリの [\[シンボル情報ファイル名](#page-204-0)]

### [使用例]

- シンボル情報ファイルをファイル名 symbol.sfg で出力します。

>cx -CF3746 -Xsfg=symbol.sfg -Xcube\_suite\_info=info.cref main.c

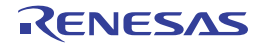

# <span id="page-461-0"></span>**-Xsfg\_opt**

最適な配置情報を出力します。

## [指定形式]

-Xsfg\_opt

- 省略時解釈

変数を利用頻度の高い順にソートして,配置情報を出力します。

## [詳細説明]

- .tidata.byte,.tidata.word,.sidata,.sedata,.sdata セクションのサイズ内に配置できるよう,セクション単位で 変数の利用頻度の高い順に,最適な配置情報を出力します。
- 各セクションのサイズは, -Xsfg\_size\_tidata, -Xsfg\_size\_tidata\_byte, -Xsfg\_size\_sidata, -Xsfg\_size\_sedata, -Xsfg\_size\_sdata オプションで指定することができます。

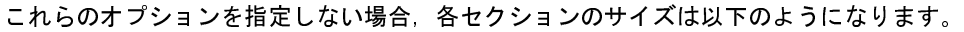

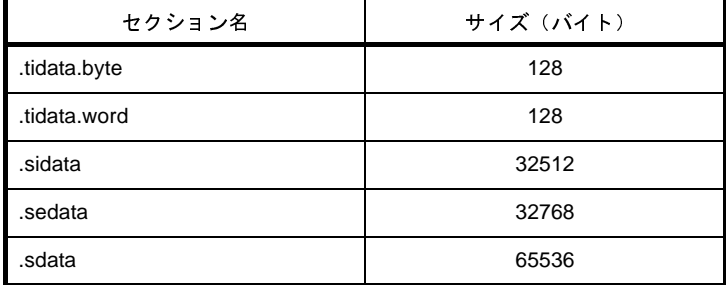

- 本オプションは, -Xsfg オプション指定時のみ有効です。 -Xsfg オプションを指定しない場合は,本オプションを無視します。
- 本オプションは、CubeSuite の以下のプロパティに相当します。
- 「リンク・オプション]タブの[シンボル情報]カテゴリの[\[最適な配置情報を出力する](#page-204-1)]

### [使用例]

- .tidata.byte, .tidata.word, .sidata, .sedata, .sdata セクションのサイズ内に配置できるよう, セクション単位で 変数の利用頻度の高い順に,最適な配置情報を出力します。

>cx -CF3746 -Xsfg\_opt -Xsfg main.c

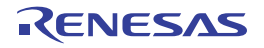

### <span id="page-462-0"></span>**-Xsfg\_size\_tidata**

.tidata セクションのサイズを指定します。

### [指定形式]

-Xsfg\_size\_tidata=*num*

- 省略時解釈

.tidata セクションに変数を配置するサイズの上限を 128 バイトに制限して,変数の利用頻度を算出します。

### [詳細説明]

- .tidata セクションに変数を配置するサイズの上限を *num* バイトに制限して,変数の利用頻度を算出します。
- *num* には,0 ~ 256 を指定します。

この範囲を越える値を指定した場合は,エラーとなります。

- *num* を省略した場合は,エラーとなります。
- .tidata セクションは, デフォルトで 256 バイトであり, 内部的に .tidata.byte セクション (デフォルトで最大 128 バイト)と .tidata.word セクションに分かれています。

.tidata セクション= .tidata.byte セクション+ .tidata.word セクション

.tidata.byte セクションと tidata.word セクションの合計サイズが 256 バイトに達するまで変数を選択して,セク ションに割り当てます。

ただし,.tidata.byte セクションのサイズが指定サイズ,または 256 バイトに達したところで,選択を終了しま す。

- .tidata.byte セクションのサイズより小さい値を指定した場合は,.tidata セクションは .tidata.byte セクションと同 じサイズであるとみなします。

したがって,この場合の .tidata.word セクションのサイズは 0 となります。

- 本オプションは,-Xsfg\_opt オプション指定時のみ有効です。 -Xsfg\_opt オプションを指定しない場合は,本オプションを無視します。
- 本オプションは、CubeSuite の以下のプロパティに相当します。
	- [リンク・オプション] タブの [シンボル情報] カテゴリの [.tidata [セクションのサイズ\]](#page-204-2)

### [使用例]

- .tidata セクションに変数を配置するサイズの上限を 128 バイトに制限して, 変数の利用頻度を算出します。

>cx -CF3746 -Xsfg\_size\_tidata=128 -Xsfg\_opt main.c

# <span id="page-463-0"></span>**-Xsfg\_size\_tidata\_byte**

.tidata.byte セクションのサイズを指定します。

### [指定形式]

-Xsfg\_size\_tidata\_byte=*num*

- 省略時解釈

.tidata.byte セクションに変数を配置するサイズの上限を 128 バイトに制限して、変数の利用頻度を算出します。

### [詳細説明]

- .tidata.byte セクションに変数を配置するサイズの上限を num バイトに制限して, 変数の利用頻度を算出します。 - *num* には,0 ~ 128 を指定します。

この範囲を越える値を指定した場合は,エラーとなります。

- *num* を省略した場合は,エラーとなります。
- 本オプションは,-Xsfg\_opt オプション指定時のみ有効です。 -Xsfg\_opt オプションを指定しない場合は,本オプションを無視します。
- 本オプションは,CubeSuite の以下のプロパティに相当します。
- [\[リンク・オプション\]タブ](#page-198-0)の [シンボル情報]カテゴリの [.tidata.byte [セクションのサイズ](#page-204-3)]

### [使用例]

- .tidata.byte セクションに変数を配置するサイズの上限を 64 バイトに制限して, 変数の利用頻度を算出します。

>cx -CF3746 -Xsfg\_size\_tidata\_byte=64 -Xsfg\_opt main.c

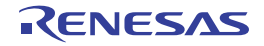

# <span id="page-464-0"></span>**-Xsfg\_size\_sidata**

.sidata セクションのサイズを指定します。

## [指定形式]

-Xsfg\_size\_sidata=*num*

- 省略時解釈

.sidata セクションに変数を配置するサイズの上限を 32512 バイトに制限して,変数の利用頻度を算出します。

### [詳細説明]

- .sidata セクションに変数を配置するサイズの上限を *num* バイトに制限して,変数の利用頻度を算出します。
- *num* には,0 ~ 32512 を指定します。

この範囲を越える値を指定した場合は,エラーとなります。

- *num* を省略した場合は,エラーとなります。
- 本オプションは,-Xsfg\_opt オプション指定時のみ有効です。 -Xsfg\_opt オプションを指定しない場合は,本オプションを無視します。
- 本オプションは,CubeSuite の以下のプロパティに相当します。
	- [リンク・オプション] タブの [シンボル情報]カテゴリの [.sidata [セクションのサイズ\]](#page-205-0)

### [使用例]

- .sidata セクションに変数を配置するサイズの上限を 32000 バイトに制限して,変数の利用頻度を算出します。

>cx -CF3746 -Xsfg\_size\_sidata=32000 -Xsfg\_opt main.c

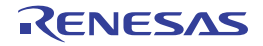

# <span id="page-465-0"></span>**-Xsfg\_size\_sedata**

.sedata セクションのサイズを指定します。

### [指定形式]

-Xsfg\_size\_sedata=*num*

- 省略時解釈

.sedata セクションに変数を配置するサイズの上限を 32768 バイトに制限して,変数の利用頻度を算出します。

### [詳細説明]

- .sedata セクションに変数を配置するサイズの上限を *num* バイトに制限して,変数の利用頻度を算出します。
- *num* には,0 ~ 32768 を指定します。

この範囲を越える値を指定した場合は,エラーとなります。

- *num* を省略した場合は,エラーとなります。
- 本オプションは,-Xsfg\_opt オプション指定時のみ有効です。 -Xsfg\_opt オプションを指定しない場合は、本オプションを無視します。
- 本オプションは,CubeSuite の以下のプロパティに相当します。
	- [\[リンク・オプション\]タブ](#page-198-0)の [シンボル情報]カテゴリの [.sedata [セクションのサイズ\]](#page-205-1)

#### [使用例]

- .sedata セクションに変数を配置するサイズの上限を 16384 バイトに制限して,変数の利用頻度を算出します。

>cx -CF3746 -Xsfg\_size\_sedata=16384 -Xsfg\_opt main.c

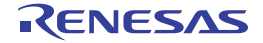

# <span id="page-466-0"></span>**-Xsfg\_size\_sdata**

.sdata セクションのサイズを指定します。

### [指定形式]

-Xsfg\_size\_sdata=*num*

- 省略時解釈

.sdata セクションに変数を配置するサイズの上限を 65536 バイトに制限して,変数の利用頻度を算出します。

### [詳細説明]

- .sdata セクションに変数を配置するサイズの上限を *num* バイトに制限して,変数の利用頻度を算出します。
- *num* には,0 ~ 65536 を指定します。

この範囲を越える値を指定した場合は,エラーとなります。

- *num* を省略した場合は,エラーとなります。
- 本オプションは,-Xsfg\_opt オプション指定時のみ有効です。 -Xsfg\_opt オプションを指定しない場合は、本オプションを無視します。
- 本オプションは,CubeSuite の以下のプロパティに相当します。
	- [\[リンク・オプション\]タブ](#page-198-0)の[シンボル情報]カテゴリの[.sdata [セクションのサイズ\]](#page-205-2)

### [使用例]

- .sdata セクションに変数を配置するサイズの上限を 32768 バイトに制限して, 変数の利用頻度を算出します。

>cx -CF3746 -Xsfg\_size\_sdata=32768 -Xsfg\_opt main.c

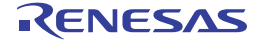

### エラー出力制御

エラー出力制御オプションには,次のものがあります。

- [-Xerror\\_file](#page-467-0)

### <span id="page-467-0"></span>**-Xerror\_file**

エラー・メッセージをファイルに出力します。

### [指定形式]

-Xerror\_file=*file*

- 省略時解釈

エラー・メッセージを標準エラー出力のみに出力します。

#### [詳細説明]

- エラー・メッセージを標準エラー出力,およびファイル *file* に出力します。
- *file* がすでに存在する場合は,そのファイルを上書きします。
- *file* を省略した場合は,エラーとなります。
- 本オプションは, CubeSuite の以下のプロパティに相当します。
	- [共通オプション] タブの [エラー出力] カテゴリの [\[エラー・メッセージ・ファイルを出力する](#page-167-0)]
	- [\[共通オプション\]タブ](#page-156-0)の[エラー出力]カテゴリの[\[エラー・メッセージ・ファイル出力フォルダ](#page-168-0)]
	- [\[共通オプション\]タブ](#page-156-0)の[エラー出力]カテゴリの[\[エラー・メッセージ・ファイル名](#page-168-1)]
	- [個別コンパイル・オプション] タブの [エラー出力] カテゴリの [\[エラー・メッセージ・ファイルを出力す](#page-243-0) [る\]](#page-243-0)
	- [個別コンパイル・オプション] タブの [エラー出力] カテゴリの [\[エラー・メッセージ・ファイル出力フォ](#page-243-1) [ルダ\]](#page-243-1)
	- [個別コンパイル・オプション] タブの [エラー出力] カテゴリの [\[エラー・メッセージ・ファイル名](#page-244-0)]

### [使用例]

- エラー·メッセージを標準エラー出力, およびファイル err に出力します。

>cx -CF3746 -Xerror\_file=err main.c

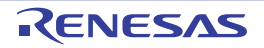
# 警告メッセージ出力制御

警告メッセージ出力制御オプションには,次のものがあります。

- - [-Xwarning](#page-468-0)
- - [-Xno\\_warning](#page-469-0)

## <span id="page-468-0"></span>**-Xwarning**

指定した警告メッセージを出力します。

# [指定形式]

-Xwaning=*num*[,*num*]... -Xwaning=*num1*-*num2*

#### - 省略時解釈

重大な警告メッセージを出力します(-Xwarning\_level=1 の指定と同じです)。

# [詳細説明]

- 指定した警告メッセージを出力します。

- *num*,*num1*,*num2* には,エラー番号を指定します。

存在しないエラー番号を指定した場合は,無視します。

- *num*,または *num1*,および *num2* を省略した場合は,エラーとなります。
- *num1*-*num2* の形式で指定すると,その範囲に含まれるエラー番号を指定したものとみなします。
- 本オプションで指定するエラー番号は, W に続く7 桁の数字のうち, 下位5 桁です。

エラー番号については,「CubeSuite メッセージ編」を参照してください。

- 本オプションは,CubeSuite の以下のプロパティに相当します。
	- [\[共通オプション\]タブ](#page-156-0)の[警告メッセージ]カテゴリの[\[必ず表示させる警告メッセージ](#page-168-0)]
	- [\[個別コンパイル・オプション\]タブ](#page-230-0)の[警告メッセージ]カテゴリの[\[必ず表示させる警告メッセージ](#page-244-0)]

## [使用例]

- 警告メッセージ W0566002 を出力します。

>cx -CF3746 -Xwaning=66002 main.c

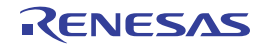

# <span id="page-469-0"></span>**-Xno\_warning**

指定した警告メッセージの出力を抑止します。

# [指定形式]

```
-Xno_waning=num[,num]...
```
-Xno\_waning=*num1*-*num2*

- 省略時解釈

重大な警告メッセージを出力します(-Xwarning\_level=1 の指定と同じです)。

## [詳細説明]

- 指定した警告メッセージの出力を抑止します。
- *num*,*num1*,*num2* には,エラー番号を指定します。 存在しないエラー番号を指定した場合は,無視します。
- *num*,または *num1*,および *num2* を省略した場合は,エラーとなります。
- *num1*-*num2* の形式で指定すると,その範囲に含まれるエラー番号を指定したものとみなします。
- 本オプションで指定するエラー番号は, W に続く7 桁の数字のうち, 下位5 桁です。
- エラー番号については,「CubeSuite メッセージ編」を参照してください。
- 本オプションは、CubeSuite の以下のプロパティに相当します。
	- [共通オプション] タブの [警告メッセージ] カテゴリの [\[表示させない警告メッセージ](#page-169-0)]
	- [\[個別コンパイル・オプション\]タブ](#page-230-0)の[警告メッセージ]カテゴリの[\[表示させない警告メッセージ](#page-244-1)]

# [使用例]

- 警告メッセージ W0566002 の出力を抑止します。

>cx -CF3746 -Xno\_waning=66002 main.c

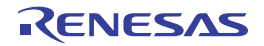

# フェーズ個別オプション指定

フェーズ個別オプション指定オプションには,次のものがあります。

- - [-Xasm\\_option](#page-470-0)
- - [-Xlk\\_option](#page-471-0)

# <span id="page-470-0"></span>**-Xasm\_option**

アセンブル対象ファイルを指定します。

# [指定形式]

-Xasm\_option=*file*[,*file*]...

- 省略時解釈

.asm  $\angle$  .s のみをアセンブル対象として認識します。

## [詳細説明]

- アセンブラ・ソース・ファイルとして認識しないファイル(.asm / .s 以外)がアセンブル対象となるよう, cx に指示します。
- *file* には,アセンブルを行いたいファイルを指定します。
- *file* が存在しない場合は,エラーとなります。
- *file* を省略した場合は,エラーとなります。

# [使用例]

- ファイル assemble.test のアセンブルを行います。

>cx -CF3746 -Xasm\_option=assemble.test

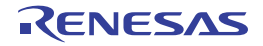

# <span id="page-471-0"></span>**-Xlk\_option**

リンク対象ファイルを指定します。

# [指定形式]

-Xlk\_option=*file*[,*file*]...

- 省略時解釈

.obj  $\angle$  .lib  $\angle$  .lmf のみをリンク対象として認識します。

# [詳細説明]

- リンク対象として認識しないファイル(.obj / .lib / .lmf 以外)がリンク対象となるよう, cx に指示します。
- *file* には,リンクを行いたいファイルを指定します。
- *file* が存在しない場合は,エラーとなります。
- *file* を省略した場合は,エラーとなります。

# [使用例]

- ファイル link.test のリンクを行います。

>cx -CF3746 -Xlk\_option=link.test

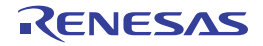

# コマンド・ファイル指定

コマンド・ファイル指定オプションには,次のものがあります。

- [@](#page-472-0)

#### <span id="page-472-0"></span>**@**

コマンド・ファイルを指定します。

## [指定形式]

@*file*

#### - 省略時解釈

コマンド・ラインで指定したオプション,およびファイル名のみを認識します。

### [詳細説明]

- *file* をコマンド・ファイルとして扱います。
- *file* が存在しない場合は,エラーとなります。
- *file* を省略した場合は,エラーとなります。
- コマンド・ファイルについての詳細は,「(2[\)コマンド・ファイルによる操作方法](#page-349-0)」を参照してください。

# [使用例]

- command をコマンド・ファイルとして扱います。

>cx @command

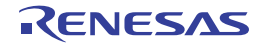

#### (**2**)アセンブル・オプション

アセンブル・フェーズのオプションの分類と説明を以下に示します。

| 分類               | オプション               | 説明                                         |
|------------------|---------------------|--------------------------------------------|
| バージョン/ヘル         | $-V$                | cx のバージョン情報を表示します。                         |
| プ表示指定            | -h                  | cx のオ プションの説明を表示します。                       |
| 出力ファイル指定         | $-o$                | 出力ファイル名を指定します。                             |
|                  | -Xobj_path          | アセンブル途中に生成されるオブジェクト·モジュー                   |
|                  |                     | ルーファイルの保存先を指定します。                          |
|                  | -Xprn_path          | アセンブル・リスト・ファイルの保存先を指定します。                  |
| ソース・デバッグ<br>制御   | -g                  | ソース·デバッグ用の情報を出力します。                        |
| デバイス指定           | -C                  | ターゲット デバイスを指定します。                          |
|                  | -Xcommon            | デバイス共通のオブジェクト モジュール ファイルを<br>生成することを指定します。 |
|                  | -Xdev_path          | デバイス ファイルを検索するフォルダを指定します。                  |
| プリプロセッサ制         | -D                  | アセンブラ シンボルを定義します。                          |
| 御                | -U                  | -D オプションによるアセンブラ シンボルの定義を解                 |
|                  |                     | 除します。                                      |
|                  | $-1$                | インクルード・ファイルを検索するフォルダを指定しま                  |
|                  |                     | す。                                         |
| 日本語/中国語文<br>字列制御 | -Xcharacter_set     | 日本語/中国語の文字コードを指定します。                       |
| 生成コード制御          | -Xsdata             | .sdata セクション または .sbss セクションに配置する          |
|                  |                     | データの最大サイズを指定します。                           |
| アセンブラ制御指         | -Xasm_far_jump      | アセンブラ ソース ファイルに対して far jump の出             |
| 定                | [V850E2] [V850E2V3] | 力を制御します。                                   |
| リンク制御            | -Xflash             | フラッシュ領域側のロード·モジュール·ファイルを生                  |
|                  |                     | 成します。                                      |
| マルチコア対応指         | -Xmulti             | マルチコア用プログラムのサブプログラムの生成を指定                  |
| 定                |                     | します。                                       |
| エラー出力制御          | -Xerror_file        | エラー・メッセージをファイルに出力します。                      |
| 警告メッセージ出         | -Xwarning           | 指定した警告メッセージを出力します。                         |
| 力制御              | -Xno_warning        | 指定した警告メッセージの出力を抑止します。                      |
| コマンド・ファイ<br>ル指定  | $^{\circledR}$      | コマンド ファイルを指定します。                           |

表 **B**―**4** アセンブル・オプション

| (V850E2)   | V850E2 コアで命令セット・アーキテクチャが V850E2 であるデバイス専用のオプ<br>ション   |
|------------|-------------------------------------------------------|
| (V850E2V3) | V850E2 コアで命令セット・アーキテクチャが V850E2V3 であるデバイス専用のオ<br>プション |

表 **B**―**5** オプション説明でのマーク

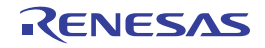

# <span id="page-475-0"></span>バージョン/ヘルプ表示指定

バージョン/ヘルプ表示指定オプションには,次のものがあります。

 $-$  [-V](#page-475-1)

- [-h](#page-476-0)

#### <span id="page-475-1"></span>**-V**

cx のバージョン情報を表示します。

# [指定形式]

-V

- 省略時解釈

cx のバージョン情報を表示せずに,アセンブルを行います。

## [詳細説明]

- cx のバージョン情報を標準エラー出力に出力します。 アセンブルは行いません。

# [使用例]

- cx のバージョン情報を標準エラー出力に出力します。

>cx -CF3746 -V

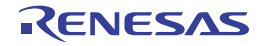

#### <span id="page-476-0"></span>**-h**

cx のオプションの説明を表示します。

# [指定形式]

-h

- 省略時解釈

cx のオプションの説明を表示しません。

# [詳細説明]

- cx のオプションの説明を標準エラー出力に出力します。 コンパイルは行いません。

- cx のオプションの説明を標準エラー出力に出力します。 アセンブルは行いません。

# [使用例]

- cx のオプションの説明を標準エラー出力に出力します。

>cx -CF3746 -h

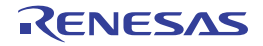

# <span id="page-477-0"></span>出力ファイル指定

出力ファイル指定オプションには,次のものがあります。

- - [-o](#page-477-1)
- - [-Xobj\\_path](#page-479-0)
- -- Xprn\_path

<span id="page-477-1"></span>**-o**

出力ファイル名を指定します。

# [指定形式]

-o*file*

- 省略時解釈

カレント・フォルダにファイルを出力します。

- -c オプションと同時に指定した場合

出力オブジェクト・モジュール・ファイル名は,ソース・ファイル名の拡張子を .obj に置き換えたものとなり ます。

- 上記以外の場合

出力ロード・モジュール・ファイル名は,a.lmf となります。

# [詳細説明]

- 出力ファイル名を *file* に指定します。

- *file* がすでに存在する場合は,そのファイルを上書きします。
- --c オプションと同時に指定することにより処理を中断した場合にも,本オプションは有効となります。
	- -c オプションと同時に指定した場合

*file* には,オブジェクト・モジュール・ファイル名を指定したものとみなします。

- 上記以外の場合

*file* には,ロード・モジュール・ファイル名を指定したものとみなします。

- 出力ファイルが複数の場合は,エラーとなります。
- *file* を省略した場合は,エラーとなります。
- 本オプションは、CubeSuite の以下のプロパティに相当します。
- [\[個別アセンブル・オプション\]タブ](#page-247-0)の[出力ファイル]カテゴリの[\[オブジェクト・モジュール・ファイル](#page-251-0) [名\]](#page-251-0)

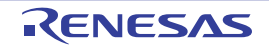

# [使用例]

- ロード・モジュール・ファイルをファイル名 sample.lmf で出力します。

>cx -CF3746 -osample.lmf main.asm

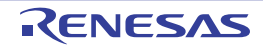

## <span id="page-479-0"></span>**-Xobj\_path**

アセンブル途中に生成されるオブジェクト・モジュール・ファイルの保存先を指定します。

# [指定形式]

-Xobj\_path[=*path*]

- 省略時解釈

カレント・フォルダに,ソース・ファイル名の拡張子を .obj で置き換えたファイル名でオブジェクト・モジュー ル・ファイルを保存します。

ただし,入力として、1つのソース・ファイルを指定し,かつ -c オプションを指定しない場合は、オブジェク ト・モジュール・ファイルは保存しません。

#### [詳細説明]

- アセンブル途中に生成されるオブジェクト・モジュール・ファイルを *path* に保存します。
	- *path* に存在するファイル名を指定した場合 出力するオブジェクト・モジュール・ファイルが 1 つの場合は,*path* という名前で保存します。 出力するオブジェクト・モジュール・ファイルが複数の場合は,エラーとなります。
	- *path* に存在するフォルダ名を指定した場合 *path* に,ソース・ファイル名の拡張子を .obj で置き換えたファイル名でオブジェクト・モジュール・ファイル を保存します。
	- path に指定した名前のフォルダ, およびファイルが存在しない場合 エラーとなります。
	- =*path* を省略した場合
	- カレント・フォルダに,ソース・ファイル名の拡張子を .obj で置き換えたファイル名でオブジェクト・モ ジュール・ファイルを保存します。
- ソース・ファイルとして同じ名前のファイル(異なるフォルダにある場合を含む)を複数指定した場合は,警告 を出力して,最後に指定したソース・ファイルに対するオブジェクト・モジュール・ファイルのみを保存します。

### [使用例]

- アセンブル途中に生成されるオブジェクト・モジュール・ファイルをファイル名 sample.obj で保存します。

>cx -CF3746 -Xobj\_path=sample.obj main.asm

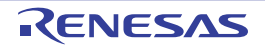

# <span id="page-480-0"></span>**-Xprn\_path**

アセンブル・リスト・ファイルの保存先を指定します。

# [指定形式]

-Xprn\_path[=*path*]

- 省略時解釈

アセンブル・リスト・ファイルを出力しません。

# [詳細説明]

- アセンブル時にアセンブル・リスト・ファイルを出力して,*path* に保存します。
	- *path* に存在するファイル名を指定した場合 出力するアセンブル・リスト・ファイルが 1 つの場合は,*path* という名前で保存します。 出力するアセンブル・リスト・ファイルが複数の場合は,エラーとなります。
	- *path* に存在するフォルダ名を指定した場合 *path* に,ソース・ファイル名の拡張子を .prn で置き換えたファイル名でアセンブル・リスト・ファイルを保存 します。
	- path に指定した名前のフォルダ, およびファイルが存在しない場合

エラーとなります。

- =*path* を省略した場合
- カレント・フォルダに,ソース・ファイル名の拡張子を .prn で置き換えたファイル名でアセンブル・リスト・ ファイルを保存します。
- ソース・ファイルとして同じ名前のファイル(異なるフォルダにある場合を含む)を複数指定した場合は,警告 を出力して,最後に指定したソース・ファイルに対するアセンブル・リスト・ファイルのみを保存します。
- 本オプションは、CubeSuite の以下のプロパティに相当します。
- [\[アセンブル・オプション\]タブ](#page-192-0)の[アセンブル・リスト]カテゴリの[\[アセンブル・リスト・ファイルを出](#page-196-1) [力する\]](#page-196-1)
- [アセンブル・オプション] タブの [アセンブル・リスト] カテゴリの [\[アセンブル・リスト・ファイル出力](#page-196-0) [フォルダ\]](#page-196-0)
- [個別アセンブル・オプション] タブの [アセンブル・リスト] カテゴリの [\[アセンブル・リスト・ファイル](#page-252-1) [を出力する\]](#page-252-1)
- [\[個別アセンブル・オプション\]タブ](#page-247-0)の[アセンブル・リスト]カテゴリの[\[アセンブル・リスト・ファイル](#page-252-0) [出力フォルダ\]](#page-252-0)

# [使用例]

- アセンブル時に出力されるアセンブル・リスト・ファイルをファイル名 sample.prn で保存します。

>cx -CF3746 -Xprn\_path=sample.prn main.asm

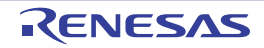

# <span id="page-482-0"></span>ソース・デバッグ制御

ソース・デバッグ制御オプションには,次のものがあります。

- [-g](#page-482-1)

#### <span id="page-482-1"></span>**-g**

ソース・デバッグ用の情報を出力します。

# [指定形式]

-g

#### - 省略時解釈

ソース・デバッグ用の情報を出力しません。

### [詳細説明]

- ソース・デバッグ用の情報を出力ファイル中に出力します。
- 本オプションを指定することにより,ソース・デバッグが可能となります。
- 本オプションは,CubeSuite の以下のプロパティに相当します。
	- [アセンブル·オプション]タブの[デバッグ情報]カテゴリの [\[デバッグ情報を生成する](#page-193-0)]
	- [個別アセンブル・オプション] タブの [デバッグ情報] カテゴリの [\[デバッグ情報を生成する](#page-248-0)]

# [使用例]

- ソース・デバッグ用の情報を出力ファイル中に出力します。

>cx -CF3746 -g main.asm

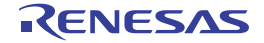

# <span id="page-483-0"></span>デバイス指定

デバイス指定オプションには,次のものがあります。

- - [-C](#page-483-1)
- - [-Xcommon](#page-484-0)
- -- Xdev\_path

<span id="page-483-1"></span>**-C**

ターゲット・デバイスを指定します。

# [指定形式]

-C*device*

- 省略時解釈

-Xcommon オプションを指定している場合は,その指定内容に従います。 それ以外の場合は,エラーとなります(-V / -h / -P オプション指定時を除く)。 なお,リンクを行う場合は,エラーとなります。

# [詳細説明]

- ターゲット・デバイスを指定します。
- *device* に指定可能なデバイス品種については,各デバイス・ファイルのユーザーズ・マニュアルを参照してくだ さい。
- *device* が存在しない(対応するデバイス・ファイルがない)場合は,エラーとなります。
- *device* を省略した場合は,エラーとなります。
- リンクを行う場合は,本オプションを省略することはできません。

# [使用例]

- ターゲット·デバイスとして、μPD70F3746 を指定します。

>cx -CF3746 main.asm

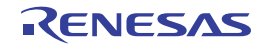

# <span id="page-484-0"></span>**-Xcommon**

デバイス共通のオブジェクト・モジュール・ファイルを生成することを指定します。

# [指定形式]

-Xcommon=*series*

- 省略時解釈

-C オプションを指定している場合は,その指定内容に従います。 それ以外の場合は,エラーとなります。

## [詳細説明]

- デバイス共通のオブジェクト・モジュール・ファイルを生成することを指定します。
- 本オプションを指定した場合,ターゲットの命令セット・アーキテクチャの命令のみを使用し,また,命令セッ ト・アーキテクチャに対応した共通のマジック・ナンバ *series* をオブジェクト・モジュール・ファイルに埋め込 みます。
- *series* に指定可能なものを以下に示します。

これ以外のものを指定した場合は,エラーとなります。

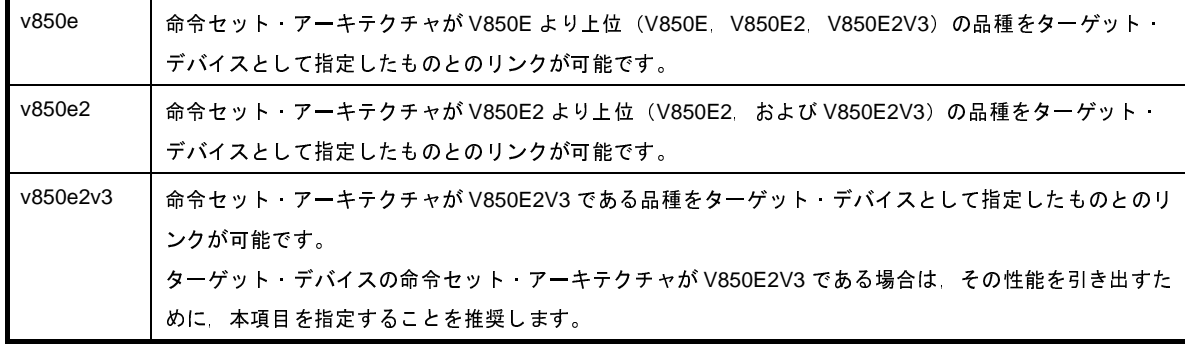

- *series* を省略した場合は,エラーとなります。

--C オプションと同時に指定した場合の処理は、以下のようになります。

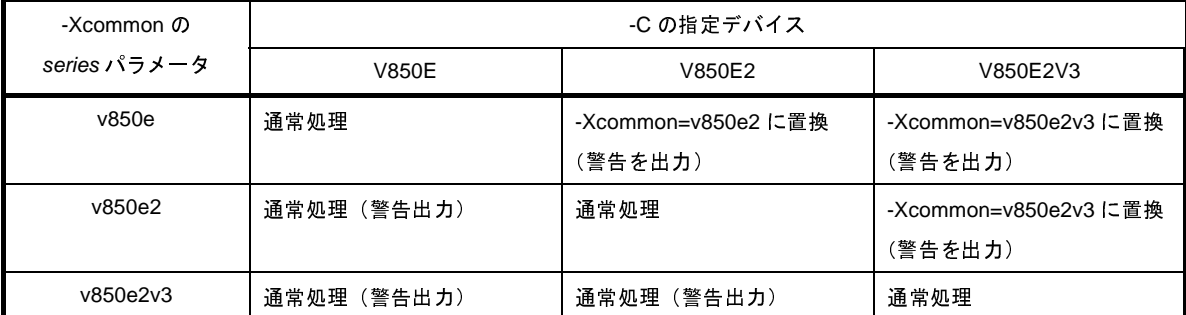

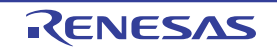

-C オプションで指定したデバイスの命令セット·アーキテクチャが本オプションで指定したものである場合,両 方のオプションを処理します。 -C オプションで指定したデバイスの命令セット・アーキテクチャが本オプションで指定したものより下位 (V850E2V3 > V850E2 > V850E/ES) の場合, 警告を出力して, 両方のオプションを処理します。 -C オプションで指定したデバイスの命令セット・アーキテクチャが本オプションで指定したものより上位の場 合,警告を出力して,本オプションの *series* パラメータを -C オプションで指定したデバイスの命令セット・

アーキテクチャに置換して処理します。

# [使用例]

- 生成するオブジェクト・モジュール・ファイルに,命令セット・アーキテクチャが V850E より上位の品種に共通 のマジック・ナンバを埋め込みます。

>cx -Xcommon=v850e -c main.asm

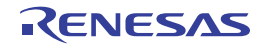

# <span id="page-486-0"></span>**-Xdev\_path**

デバイス・ファイルを検索するフォルダを指定します。

# [指定形式]

-Xdev\_path=*path*

- 省略時解釈

デバイス・ファイルを標準のデバイス・ファイル・フォルダから検索します。

# [詳細説明]

- デバイス・ファイルを *path* で指定したフォルダから検索します。

- *path* で指定したフォルダが存在しない場合,または -C オプションで指定したデバイス・ファイルが *path* で指定 したフォルダに見つからない場合は、警告を出力して、標準のデバイス・ファイル・フォルダ<sup>注</sup>を検索します。 それでも見つからない場合は,エラーとなります。

注 以下の順に検索します。

【V850E2V3】

- 1. *CubeSuite のインストール・フォルタ*¥ CubeSuite ¥ CX ¥ V*x.xx* ¥ .. ¥ .. ¥ Device ¥ V850E2 ¥ Devicefile
- 2. *CubeSuite のインストール・フォルタ*¥ CubeSuite ¥ CX ¥ V*x.xx* ¥ .. ¥ .. ¥ Device ¥ V850 ¥ Devicefile
- 3. *CubeSuite* のインストール・フォルダ\ CubeSuite \ CX \ <sup>V</sup>*x.xx* \ .. \ .. \ Device\_Custom \ Devicefile

【V850E/V850E2】

- 1. *CubeSuite のインストール・フォルタ*¥ CubeSuite ¥ CX ¥ V*x.xx* ¥ .. ¥ .. ¥ Device ¥ V850 ¥ Devicefile
- 2. *CubeSuite のインストール・フォルタ*¥ CubeSuite \ CX \ Vx.xx \ .. \ .. \ Device\_Custom \ Devicefile

- *path* を省略した場合は,エラーとなります。

# [使用例]

- デバイス・ファイルをフォルダ C: \ NECTools32 \ dev から検索します。

>cx -CF3746 -Xdev\_path=C: \NECTools32 \ dev main.asm

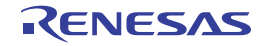

# <span id="page-487-0"></span>プリプロセッサ制御

プリプロセッサ制御オプションには,次のものがあります。

- - [-D](#page-487-1)
- - [-U](#page-488-0)
- - [-I](#page-489-0)

#### <span id="page-487-1"></span>**-D**

アセンブラ・シンボルを定義します。

# [指定形式]

-D*name*[=*def*][*name*[=*def*]]...

- 省略時解釈
	- なし

#### [詳細説明]

- アセンブラ・シンボルとして *name* を定義します。
- アセンブラ・ソース・プログラムの前に,.SET *name def* を記述するのと同等です。
- *name* が,アセンブラ・シンボルには使用可能であるがプリプロセッサ・マクロには使用できない文字(@,.,
	- ~)を含む場合,警告を表示してアセンブラ・シンボルとしてのみ定義します。
- *name* を省略した場合は,エラーとなります。
- =*def* を省略した場合,*def* は 1 とみなします。
- 本オプションは,複数指定が可能です。
- 同じアセンブラ・シンボルに対して、本オプションと -U オプションを同時に指定した場合は、あとから指定した ものが有効となります。
- 本オプションは,CubeSuite の以下のプロパティに相当します。
	- [共通オプション] タブの [よく使うオプション (アセンブル)] カテゴリの [[定義マクロ\]](#page-163-0)
	- [アセンブル・オプション] タブの [プリプロセス] カテゴリの [\[定義マクロ](#page-194-0)]
	- [個別アセンブル・オプション] タブの [プリプロセス] カテゴリの [\[定義マクロ](#page-249-0)]

### [使用例]

- アセンブラ・シンボルとして sample=256 を定義します。

>cx -CF3746 -Dsample=256 main.asm

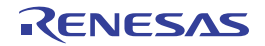

## <span id="page-488-0"></span>**-U**

-D オプションによるアセンブラ・シンボルの定義を解除します。

# [指定形式]

-U*name*[,*name*]...

- 省略時解釈

なし

# [詳細説明]

- -D オプションによるアセンブラ・シンボル *name* の定義を解除します。
- *name* を省略した場合は,エラーとなります。
- 本オプションでは,.SET *name def* の記述による定義は解除できません。
- 本オプションは,複数指定が可能です。
- 本オプションは,CubeSuite の以下のプロパティに相当します。
	- [アセンブル・オプション] タブの [プリプロセス]カテゴリの [\[定義解除マクロ](#page-194-1)]
	- [\[個別アセンブル・オプション\]タブ](#page-247-0)の[プリプロセス]カテゴリの[\[定義解除マクロ](#page-250-0)]

# [使用例]

- -D オプションによるアセンブラ・シンボル test の定義を解除します。

>cx -CF3746 -Utest main.asm

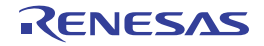

#### <span id="page-489-0"></span>**-I**

インクルード・ファイルを検索するフォルダを指定します。

# [指定形式]

-I*path*[,*path*]...

- 省略時解釈

インクルード・ファイルを 標準インクルード・ファイル・フォルダからのみ検索します。

# [詳細説明]

- アセンブラ制御命令 \$INCLUDE / \$BINCLUDE で読み込むインクルード・ファイルを検索するフォルダを *path* に指定します。

インクルード・ファイルの検索は,以下の順番で行います。

- (**1**)**-I** オプションで指定したフォルダ
- (**2**)ソース・ファイルのあるフォルダ
- (**3**)元の **C** ソース・ファイルのあるフォルダ
- (**4**)カレント・フォルダ
- *path* が存在しない場合は,警告を出力します。
- *path* を省略した場合は,エラーとなります。
- 本オプションは、CubeSuite の以下のプロパティに相当します。
- [共通オプション] タブの [よく使うオプション(アセンブル)] カテゴリの [[追加のインクルード・パス\]](#page-162-1)
- [共通オプション] タブの [よく使うオプション(アセンブル)] カテゴリの [[システム・インクルード・パ](#page-162-0) [ス\]](#page-162-0)
- [\[アセンブル・オプション\]タブ](#page-192-0)の[プリプロセス]カテゴリの[\[追加のインクルード・パス](#page-193-1)]
- [\[アセンブル・オプション\]タブ](#page-192-0)の[プリプロセス]カテゴリの[\[システム・インクルード・パス](#page-194-2)]
- [個別アセンブル・オプション] タブの [プリプロセス]カテゴリの [\[追加のインクルード・パス](#page-248-1)]
- [個別アセンブル・オプション] タブの [プリプロセス]カテゴリの [\[ビルド・ツールに指定した全体インク](#page-249-1) [ルード・パスも使用する\]](#page-249-1)

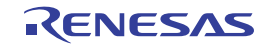

# [使用例]

- インクルード・ファイルをカレント・フォルダ, フォルダ D: ¥ include, 標準フォルダの順で検索します。

 $>c$ x -CF3746 -ID: $*$  include main.asm

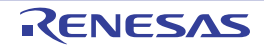

# <span id="page-491-0"></span>日本語/中国語文字列制御

日本語/中国語文字列制御オプションには,次のものがあります。

- [-Xcharacter\\_set](#page-491-1)

## <span id="page-491-1"></span>**-Xcharacter\_set**

日本語/中国語の文字コードを指定します。

# [指定形式]

-Xcharacter\_set=*code*

- 省略時解釈

日本語の文字コードを SJIS として扱います。

### [詳細説明]

- ソース・ファイル中の日本語/中国語のコメント,文字列に対して,使用する文字コードを指定します。

- *code* に指定可能なものを以下に示します。

これ以外のものを指定した場合は,エラーとなります。

なお,ソース・ファイル中で使用している文字コードと異なるものを指定した場合,動作は保証されません。

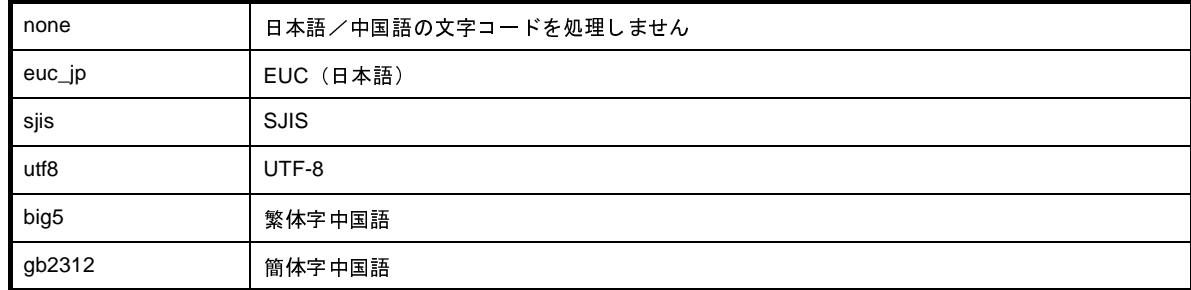

- *code* を省略した場合は,エラーとなります。

- 本オプションは、CubeSuite の以下のプロパティに相当します。
	- 「アセンブル・オプション]タブの「文字コード]カテゴリの「文字コード]
	- [個別アセンブル・オプション] タブの [\[文字コード](#page-250-1)] カテゴリの [文字コード]

## [使用例]

- ソース・ファイル中の日本語のコメント, 文字列に対して, 使用する文字コードに EUC を指定します。

>cx -CF3746 -Xcharacter\_set=euc\_jp main.asm

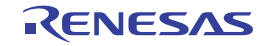

# <span id="page-492-0"></span>生成コード制御

生成コード制御オプションには,次のものがあります。

- [-Xsdata](#page-492-1)

# <span id="page-492-1"></span>**-Xsdata**

.sdata セクション,または .sbss セクションに配置するデータの最大サイズを指定します。

# [指定形式]

-Xsdata=*num*

#### - 省略時解釈

すべてのデータを .sdata / .sbss セクションに配置します。

ただし,const 修飾された静的変数は,.const セクションに割り付けます。

# [詳細説明]

- *num* バイト以下のデータを .sdata セクション,または .sbss セクションに配置します。
- #pragma section 指令で .sdata / .sbss セクションを指定したデータは, そのサイズに関係なく .sdata / .sbss セクションに配置します。
- 不完全型の配列(ファイル内でサイズが不明な配列)に対しては、本オプションは適用しません。
- *num* には,0 ~ 65535 を指定します。
- この範囲を越える値を指定した場合は,エラーとなります。
- *num* を省略した場合は,エラーとなります。
- *num* に指定する値の目安は,-Xsdata\_info オプションで出力することができます。
- ソース・ファイルごとに異なるオプションを指定すると,変数の配置,および参照方法が異なるコードを生成し て,リンク時にエラー,または警告を出力することがあります。
- 本オプションは,CubeSuite の以下のプロパティに相当します。
	- [\[アセンブル・オプション\]タブ](#page-192-0)の[出力コード]カテゴリの[sdata/sbss [セクションに配置するデータ長の](#page-195-1) [上限値](#page-195-1) ( バイト )]

# [使用例]

- 16 バイト以下のデータを .sdata セクション,または .sbss セクションに配置します。

>cx -CF3746 -Xsdata=16 main.asm

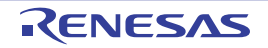

# <span id="page-493-0"></span>アセンブラ制御指定

アセンブラ制御指定オプションには,次のものがあります。

- [-Xasm\\_far\\_jump](#page-493-1)【V850E2】【V850E2V3】

# <span id="page-493-1"></span>**-Xasm\_far\_jump**【**V850E2**】【**V850E2V3**】

アセンブラ・ソース・ファイルに対して,far jump の出力を制御します。

# [指定形式]

-Xasm far jump

#### - 省略時解釈

jarl, または jr 命令としてアセンブルを行います。

# [詳細説明]

- アセンブラ・ソース・ファイルに対して, ソース中に記述されたすべての jarl, および jr 命令を jarl32, および jr32 命令とみなしてアセンブルを行います。
- 個別の命令ごとに制御したい場合は, ソース中で jarl22 / jarl32, jr22 / jarl32 のように明記します。
- 本オプションは, jump 命令には影響しません。
- C ソース・ファイルに対して本オプションを指定した場合,警告を表示せずに無視します。
- 本オプションは、CubeSuite の以下のプロパティに相当します。
	- [アセンブル・オプション] タブの [出力コード] カテゴリの [32 [ビット分岐命令を使用する](#page-195-2)]
	- [\[個別アセンブル・オプション\]タブ](#page-247-0)の[出力コード]カテゴリの[32 [ビット分岐命令を使用する](#page-251-1)]

## [使用例]

- アセンブラ・ソース中に記述されたすべての jarl, および jr 命令を jarl32, および jr32 命令とみなしてアセンブル を行います。

>cx -CF3746 -Xasm\_far\_jump main.asm

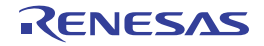

# <span id="page-494-0"></span>リンク制御

リンク制御オプションには,次のものがあります。

- [-Xflash](#page-494-1)

## <span id="page-494-1"></span>**-Xflash**

フラッシュ領域側のロード・モジュール・ファイルを生成します。

## [指定形式]

-Xflash=*file*

- 省略時解釈

ブートーフラッシュ再リンク機能を使用する場合は、ブート領域側のロード·モジュール·ファイルを生成しま す。

ブートーフラッシュ再リンク機能を使用しない場合は、通常のリンク処理を行います。

### [詳細説明]

- ブートーフラッシュ再リンク機能を使用する場合に, フラッシュ領域側のロード・モジュール・ファイルを生成 します。
- その際,ブート領域側のロード・モジュール・ファイル *file* のシンボル情報を参照して,リンク処理を行います。
- file には、ブートーフラッシュ再リンク機能を使用して生成したブート領域側のロード·モジュール·ファイルを 指定します。
- ここで指定するロード·モジュール·ファイルは, ROM 化処理前のもの (-Xno\_romize, または -Xlink\_output オプションを指定して生成したもの)である必要があります。
- *file* に存在しないファイルを指定した場合は,エラーとなります。
- *file* を省略した場合は,エラーとなります。
- 本オプションは、-Xflash\_ext\_table オプションと同時に指定する必要があります。

## [使用例]

- フラッシュ領域側の分岐テーブル先頭アドレスが 0x200 番地にあるものとして,ブート領域側のロード・モ ジュール・ファイル boot.lmf を生成します。

>cx -CF3746 -Xflash\_ext\_table=0x200 -Xlink\_output=boot.lmf boot1.asm boot2.asm - Xlink\_directive=boot.dir

0x200 番地に分岐テーブルを生成して,フラッシュ領域側のロード・モジュール・ファイル flash.lmf を生成しま す。

その際,ブート領域側のロード·モジュール·ファイル boot.lmf のシンボル情報を参照して,リンク処理を行い ます。

>cx -CF3746 -Xflash ext table=0x200 -Xflash=boot.lmf -oflash.lmf flash1.asm flash2.asm -Xlink directive=fla $\bar{\rm sh}.$ d $\bar{\rm ir}$ 

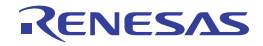

# <span id="page-496-0"></span>マルチコア対応指定

マルチコア対応指定オプションには,次のものがあります。

- [-Xmulti](#page-496-1)

# <span id="page-496-1"></span>**-Xmulti**

マルチコア用プログラムのサブプログラムの生成を指定します。

# [指定形式]

-Xmulti=*type*

#### - 省略時解釈

シングルコア用プログラムを生成します。

### [詳細説明]

- マルチコア用プログラムのサブプログラムを生成する際に,サブプログラムの種別を指定します。
- マルチコア CPU でないターゲットに対して本オプションを指定した場合,警告を表示して無視します。
- *type* に指定可能なものを以下に示します。

これ以外のものを指定した場合は,エラーとなります。

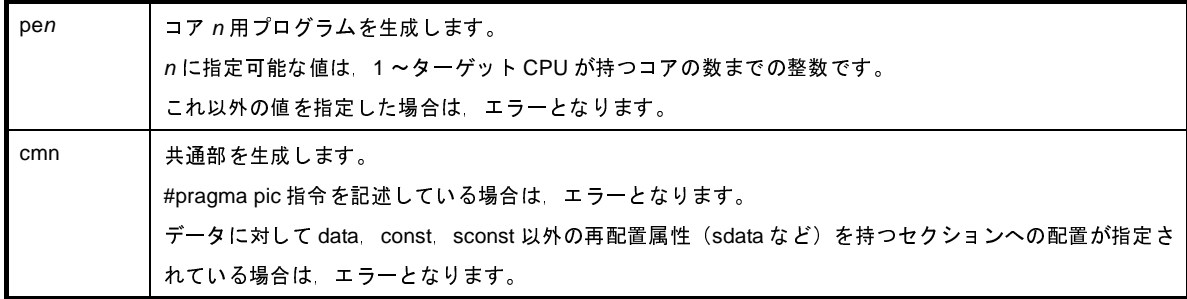

- 本オプションを指定した場合,以下のプリプロセッサ・マクロを自動的に設定します。

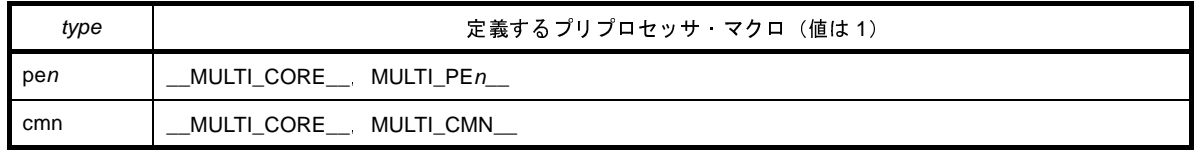

- 本オプションを指定した場合、アセンブル時にセクション名を自動的に変換します(セクション名がソース中で 明示的に指定されている場合を除く)。

すなわち,デフォルトのセクション名の後に type に応じた接尾子(.pen,または .cmn)を追加します。

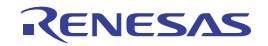

また,各オブジェクト・モジュール・ファイル中に,そのファイルで定義されているセクションと *type* の対応を 示す情報のセクションを出力します。

- 本オプションを指定した場合に影響するオプションを以下に示します。
	- 暗黙に有効になるオプション

-Xno\_startup,-Xno\_stdlib,-Xno\_romize,-Xrelinkable\_object

- 無視するオプション

-l, -L, -Xstartup, -Xmap, -Xno\_romize, -Xrompcrt, -Xrompsec\_start, -Xrompsec\_data, -Xrompsec\_text, -Xrompsec\_only, -Xhex, format, -Xhex\_fill, -Xhex\_section, -Xhex\_block\_size, -Xhex\_offset, -Xhex\_null, -Xhex\_symtab, -Xhex\_symtab, -Xhex\_symtab,

- 各サブプログラム用のライブラリ・ファイルを作成する場合は、本オプションを -c オプションと同時に指定し て,オブジェクト・モジュール・ファイルを生成します。
	- 注意 異なる **-Xmulti** オプションを指定して生成したオブジェクト・モジュール・ファイルをまとめてライブラ リ・ファイルを作成しないでください。

## [使用例]

- コア 1 用プログラムを生成します。

>cx -CF3515 -Xmulti=pe1 file\_pe1\_1.asm file\_pe1\_2.asm -ope1.lmf

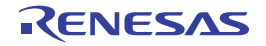

# <span id="page-498-0"></span>エラー出力制御

エラー出力制御オプションには,次のものがあります。

- [-Xerror\\_file](#page-498-1)

# <span id="page-498-1"></span>**-Xerror\_file**

エラー・メッセージをファイルに出力します。

# [指定形式]

-Xerror\_file=*file*

- 省略時解釈

エラー・メッセージを標準エラー出力のみに出力します。

## [詳細説明]

- エラー・メッセージを標準エラー出力,およびファイル *file* に出力します。
- *file* がすでに存在する場合は,そのファイルを上書きします。
- *file* を省略した場合は,エラーとなります。
- 本オプションは, CubeSuite の以下のプロパティに相当します。
	- [個別アセンブル・オプション] タブの [エラー出力] カテゴリの [\[エラー・メッセージ・ファイルを出力す](#page-252-2) [る\]](#page-252-2)
	- [個別アセンブル・オプション] タブの [エラー出力] カテゴリの [\[エラー・メッセージ・ファイル出力フォ](#page-253-1) [ルダ\]](#page-253-1)
	- [個別アセンブル・オプション] タブの [エラー出力] カテゴリの [\[エラー・メッセージ・ファイル名](#page-253-0)]

# [使用例]

- エラー・メッセージを標準エラー出力,およびファイル err に出力します。

>cx -CF3746 -Xerror\_file=err main.asm

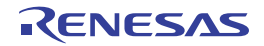

# <span id="page-499-0"></span>警告メッセージ出力制御

警告メッセージ出力制御オプションには,次のものがあります。

- - [-Xwarning](#page-499-1)
- - [-Xno\\_warning](#page-500-0)

## <span id="page-499-1"></span>**-Xwarning**

指定した警告メッセージを出力します。

# [指定形式]

-Xwaning=*num*[,*num*]... -Xwaning=*num1*-*num2*

#### - 省略時解釈

重大な警告メッセージを出力します(-Xwarning\_level=1 の指定と同じです)。

# [詳細説明]

- 指定した警告メッセージを出力します。
- *num*,*num1*,*num2* には,エラー番号を指定します。
- 存在しないエラー番号を指定した場合は,無視します。
- *num*,または *num1*,および *num2* を省略した場合は,エラーとなります。
- *num1*-*num2* の形式で指定すると,その範囲に含まれるエラー番号を指定したものとみなします。
- 本オプションで指定するエラー番号は, W に続く7 桁の数字のうち, 下位5 桁です。
- エラー番号については,「CubeSuite メッセージ編」を参照してください。
- 本オプションは,CubeSuite の以下のプロパティに相当します。
	- [\[個別アセンブル・オプション\]タブ](#page-247-0)の[警告メッセージ]カテゴリの[\[必ず表示させる警告メッセージ](#page-253-2)]

### [使用例]

- 警告メッセージ W0566002 を出力します。

>cx -CF3746 -Xwaning=66002 main.asm

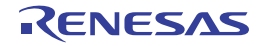

# <span id="page-500-0"></span>**-Xno\_warning**

指定した警告メッセージの出力を抑止します。

# [指定形式]

```
-Xno_waning=num[,num]...
-Xno_waning=num1-num2
```
- 省略時解釈

重大な警告メッセージを出力します(-Xwarning\_level=1 の指定と同じです)。

# [詳細説明]

- 指定した警告メッセージの出力を抑止します。
- *num*,*num1*,*num2* には,エラー番号を指定します。 存在しないエラー番号を指定した場合は,無視します。
- *num*,または *num1*,および *num2* を省略した場合は,エラーとなります。
- *num1*-*num2* の形式で指定すると,その範囲に含まれるエラー番号を指定したものとみなします。
- 本オプションで指定するエラー番号は, W に続く7 桁の数字のうち, 下位5 桁です。
- エラー番号については,「CubeSuite メッセージ編」を参照してください。
- 本オプションは、CubeSuite の以下のプロパティに相当します。
	- [個別アセンブル・オプション] タブの [警告メッセージ] カテゴリの [\[表示させない警告メッセージ](#page-254-0)]

# [使用例]

- 警告メッセージ W0566002 の出力を抑止します。

>cx -CF3746 -Xno\_waning=66002 main.asm

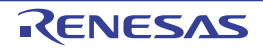

# <span id="page-501-0"></span>コマンド・ファイル指定

コマンド・ファイル指定オプションには,次のものがあります。

- [@](#page-501-1)

#### <span id="page-501-1"></span>**@**

コマンド・ファイルを指定します。

## [指定形式]

@*file*

#### - 省略時解釈

コマンド・ラインで指定したオプション,およびファイル名のみを認識します。

### [詳細説明]

- *file* をコマンド・ファイルとして扱います。
- *file* が存在しない場合は,エラーとなります。
- *file* を省略した場合は,エラーとなります。
- コマンド・ファイルについての詳細は,「(2[\)コマンド・ファイルによる操作方法](#page-349-0)」を参照してください。

# [使用例]

- command をコマンド・ファイルとして扱います。

>cx @command

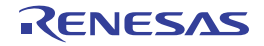

#### (**3**)リンク・オプション

リンク・フェーズのオプションの分類と説明を以下に示します。

| 分類             | オプション               | 説明                            |
|----------------|---------------------|-------------------------------|
| バージョン/ヘル       | -V                  | cx のバージョン情報を表示します。            |
| プ表示指定          | $-h$                | cx のオプションの説明を表示します。           |
| 出力ファイル指定       | $-O$                | 出力ファイル名を指定します。                |
|                | -Xtemp_path         | 作業用フォルダを指定します。                |
| ソース・デバッグ       | $-q$                | ソース デバッグ用の情報を出力します。           |
| 制御             |                     |                               |
| デバイス指定         | -C                  | ターゲット デバイスを指定します。             |
|                | -Xdev_path          | デバイス・ファイルを検索するフォルダを指定します。     |
| ライブラリ・リン       | H.                  | リンク時に使用するライブラリ・ファイルを指定しま      |
| ク制御            |                     | す。                            |
|                | ÷L.                 | ライブラリ・ファイルを検索するフォルダを指定しま      |
|                |                     | す。                            |
|                | -Xno_stdlib         | 標準ライブラリのリンクを抑止します。            |
| リンク・ディレク       | -Xlink directive    | リンク ディレクティブ ファイルを指定します。       |
| ティブ・ファイル       |                     |                               |
| 指定             |                     |                               |
| リンク処理強制続       | -Xforce link        | 内部 ROM/RAM のオーバフロー時に リンク処理を続  |
| 行指定            |                     | 行します。                         |
| エントリ・ポイン       | -Xentry_address     | エントリ ポイント アドレスを指定します。         |
| ト・アドレス指定       |                     |                               |
| リンケ・マップ・       | -Xmap               | リンク マップ ファイルを出力します。           |
| ファイル出力指定       |                     |                               |
| 生成オブジェクト・      | -Xrelinkable object | 再配置可能なオブジェクト モジュール・ファイルを生     |
| モジュール・ファ       |                     | 成します。                         |
| イル制御           |                     |                               |
| レジスタ・モード       | -Xreg_mode          | 指定したレジスタ・モードに対して、混在チェックを行     |
| 混在チェック制御       |                     | います。                          |
|                | -Xregmode info      | 異なるレジスタ·モードが混在している場合、詳細情報     |
|                |                     | を出力します。                       |
| デバイス共通オブ       | -Xcommon            | 生成するデバイス共通オブジェクト モジュール ファ     |
| ジェクト混在         |                     | イルと -C オプションで指定したデバイスの混在チェッ   |
| チェック指定         |                     | クを行います。                       |
| sdata/sbss 情報出 | -Xsdata_info        | -Xsdata オプションのパラメータに対して、目安として |
| 力指定            |                     | 用いることのできる情報を標準出力に出力します。       |
| 2 パス・モード・リ     | -Xtwo_pass_link     | 2パス・モードでリンクを行います。             |
| ンク指定           |                     |                               |

表 **B**―**6** リンク・オプション

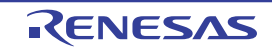

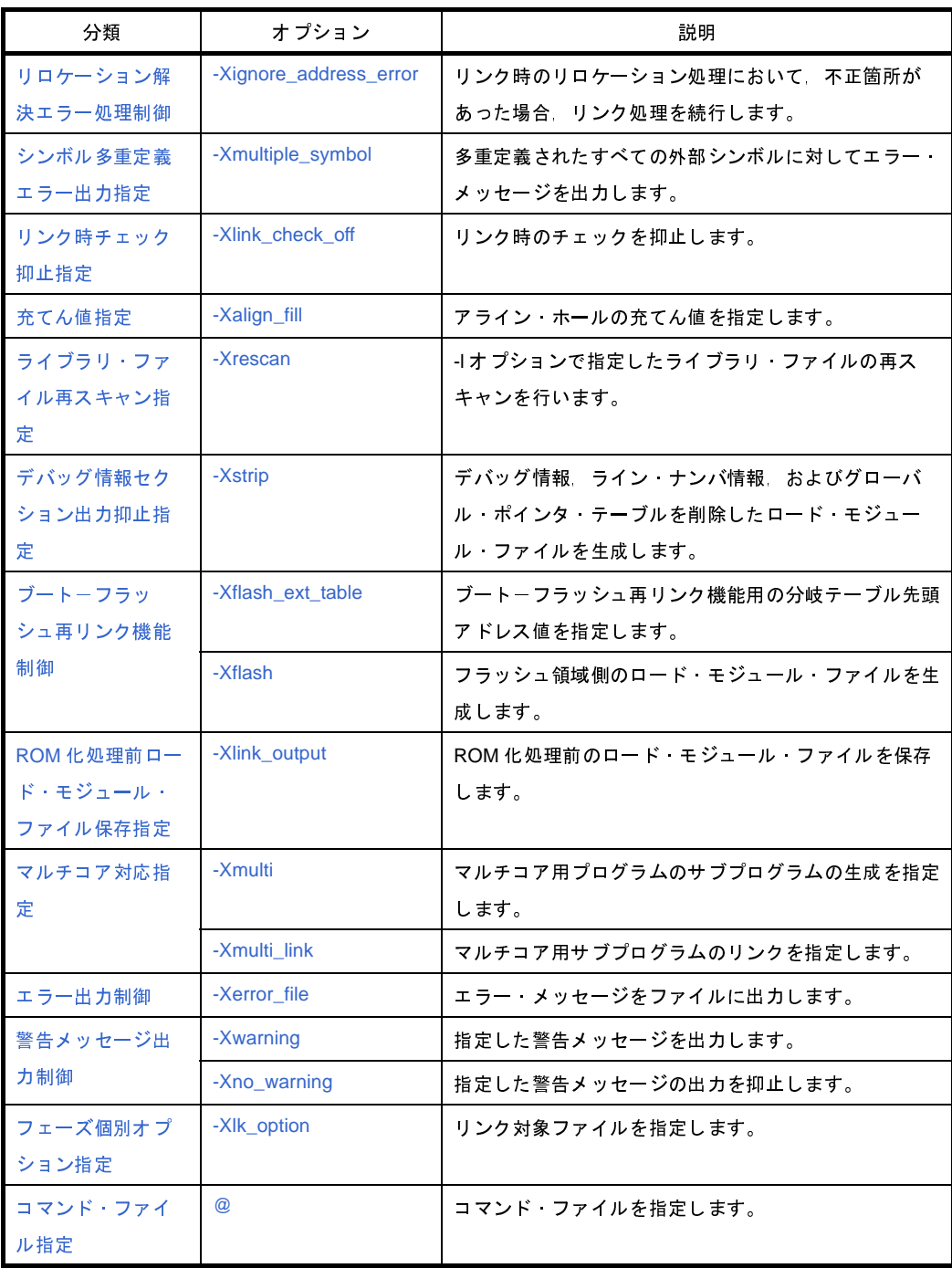

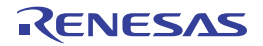
# バージョン/ヘルプ表示指定

バージョン/ヘルプ表示指定オプションには,次のものがあります。

 $-$  [-V](#page-504-0)

- [-h](#page-505-0)

#### <span id="page-504-0"></span>**-V**

cx のバージョン情報を表示します。

### [指定形式]

-V

- 省略時解釈

cx のバージョン情報を表示せずに,リンクを行います。

### [詳細説明]

- cx のバージョン情報を標準エラー出力に出力します。 リンクは行いません。

### [使用例]

- cx のバージョン情報を標準エラー出力に出力します。

>cx -CF3746 -V

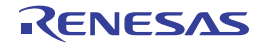

### <span id="page-505-0"></span>**-h**

cx のオプションの説明を表示します。

## [指定形式]

-help

- 省略時解釈

cx のオプションの説明を表示しません。

### [詳細説明]

- cx のオプションの説明を標準エラー出力に出力します。 リンクは行いません。

## [使用例]

- cx のオプションの説明を標準エラー出力に出力します。

>cx -CF3746 -h

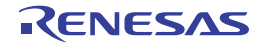

# 出力ファイル指定

出力ファイル指定オプションには,次のものがあります。

- [-o](#page-506-0)

- [-Xtemp\\_path](#page-507-0)

#### <span id="page-506-0"></span>**-o**

出力ファイル名を指定します。

### [指定形式]

-o*file*

#### - 省略時解釈

カレント・フォルダにファイルを出力します。 出力ロード·モジュール·ファイル名は、a.lmf となります。

#### [詳細説明]

- 出力ファイル名を *file* に指定します。
- *file* がすでに存在する場合は,そのファイルを上書きします。
- *file* には,ロード・モジュール・ファイル名を指定したものとみなします。
- 出力ファイルが複数の場合は,エラーとなります。
- *file* を省略した場合は,エラーとなります。
- 本オプションは,CubeSuite の以下のプロパティに相当します。
	- [共通オプション] タブの [よく使うオプション (リンク)] カテゴリの [[出力フォルダ\]](#page-164-1)
	- [\[共通オプション\]タブ](#page-156-0)の[よく使うオプション(リンク)]カテゴリの[[出力ファイル名\]](#page-164-0)
	- [リンク・オプション] タブの [出力ファイル] カテゴリの [\[出力フォルダ](#page-200-1)]
	- [\[リンク・オプション\]タブ](#page-198-0)の[出力ファイル]カテゴリの[\[出力ファイル名](#page-200-0)]

### [使用例]

- ロード・モジュール・ファイルをファイル名 sample.lmf で出力します。

>cx -CF3746 -osample.lmf main.obj

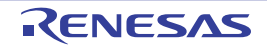

## <span id="page-507-0"></span>**-Xtemp\_path**

作業用フォルダを指定します。

### [指定形式]

-Xtemp\_path=*path*

- 省略時解釈 以下の順番で作業用フォルダを決定します。

- (**1**)環境変数 **TEMP** で指定したフォルダ
- (**2**)環境変数 **TMP** で指定したフォルダ
- (**3**)カレント・フォルダ

### [詳細説明]

- 内部的に用いるテンポラリ・ファイルを生成する作業用フォルダを *path* に指定します。 - *path* が存在しない場合は,警告を出力して,以下の順番で作業用フォルダを決定します。

(**1**)環境変数 **TEMP** で指定したフォルダ

(**2**)環境変数 **TMP** で指定したフォルダ

(**3**)カレント・フォルダ

- *path* を省略した場合は,エラーとなります。

### [使用例]

- 作業用フォルダをフォルダ D: \ tmp に指定します。

>cx -CF3746 -Xtemp\_path=D: \\tmp main.obj

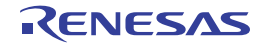

# ソース・デバッグ制御

ソース・デバッグ制御オプションには,次のものがあります。

- [-g](#page-508-0)

#### <span id="page-508-0"></span>**-g**

ソース・デバッグ用の情報を出力します。

### [指定形式]

-g

#### - 省略時解釈

ソース・デバッグ用の情報を出力しません。

### [詳細説明]

- ソース・デバッグ用の情報を出力ファイル中に出力します。

- 本オプションを指定することにより,ソース・レベルでのデバッグが可能となります。

### [使用例]

- ソース・デバッグ用の情報を出力ファイル中に出力します。

>cx -CF3746 -g main.obj

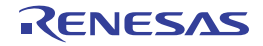

# デバイス指定

デバイス指定オプションには,次のものがあります。

- [-C](#page-509-0)

- [-Xdev\\_path](#page-510-0)

### <span id="page-509-0"></span>**-C**

ターゲット・デバイスを指定します。

## [指定形式]

-C*device*

#### - 省略時解釈

-Xcommon オプションを指定している場合は,その指定内容に従います。 それ以外の場合は,エラーとなります(-V / -h / -P オプション指定時を除く)。 なお,リンクを行う場合は,エラーとなります。

### [詳細説明]

- ターゲット・デバイスを指定します。
- *device* に指定可能なデバイス品種については,各デバイス・ファイルのユーザーズ・マニュアルを参照してくだ さい。
- *device* が存在しない(対応するデバイス・ファイルがない)場合は,エラーとなります。
- *device* を省略した場合は,エラーとなります。
- リンクを行う場合は,本オプションを省略することはできません。

### [使用例]

 $-$  ターゲット・デバイスとして、 $\mu$  PD70F3746 を指定します。

>cx -CF3746 main.obj

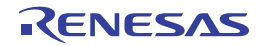

### <span id="page-510-0"></span>**-Xdev\_path**

デバイス・ファイルを検索するフォルダを指定します。

### [指定形式]

-Xdev\_path=*path*

- 省略時解釈

デバイス・ファイルを標準のデバイス・ファイル・フォルダから検索します。

### [詳細説明]

- デバイス・ファイルを *path* で指定したフォルダから検索します。

- *path* で指定したフォルダが存在しない場合,または -C オプションで指定したデバイス・ファイルが *path* で指定 したフォルダに見つからない場合は、警告を出力して、標準のデバイス・ファイル・フォルダ<sup>注</sup>を検索します。 それでも見つからない場合は,エラーとなります。

注 以下の順に検索します。

【V850E2V3】

- 1. *CubeSuite のインストール・フォルタ*¥ CubeSuite ¥ CX ¥ V*x.xx* ¥ .. ¥ .. ¥ Device ¥ V850E2 ¥ Devicefile
- 2. *CubeSuite のインストール・フォルタ*¥ CubeSuite ¥ CX ¥ V*x.xx* ¥ .. ¥ .. ¥ Device ¥ V850 ¥ Devicefile
- 3. *CubeSuite* のインストール・フォルダ\ CubeSuite \ CX \ <sup>V</sup>*x.xx* \ .. \ .. \ Device\_Custom \ Devicefile

【V850E/V850E2】

- 1. *CubeSuite のインストール・フォルタ*¥ CubeSuite ¥ CX ¥ V*x.xx* ¥ .. ¥ .. ¥ Device ¥ V850 ¥ Devicefile
- 2. *CubeSuite のインストール・フォルタ*¥ CubeSuite \ CX \ Vx.xx \ .. \ .. \ Device\_Custom \ Devicefile

- *path* を省略した場合は,エラーとなります。

### [使用例]

- デバイス・ファイルをフォルダ C: \ NECTools32 \ dev から検索します。

>cx -CF3746 -Xdev\_path=C: \ NECTools32 \ dev main.obj

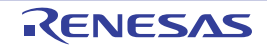

# ライブラリ・リンク制御

ライブラリ・リンク制御オプションには,次のものがあります。

- [-l](#page-511-0)

- [-L](#page-513-0)

- - Xno\_stdlib

<span id="page-511-0"></span>**-l**

リンク時に使用するライブラリ・ファイルを指定します。

### [指定形式]

-l*string*[,*string*]...

#### - 省略時解釈

標準ライブラリ,数学ライブラリ,および標準スタートアップ・ルーチンのみをリンクします。 -Xno\_romize オプションを指定しない場合は、ROM 化用領域確保コード・ファイルもリンクします。

#### [詳細説明]

- リンク時に使用するライブラリ・ファイル lib*string*.lib を指定します。
- cx は、すべてのオブジェクト・モジュール・ファイルのリンク後、未解決な外部シンボルの参照を解決する際 に,ライブラリ・ファイル(lib*string*.lib)を参照します。
- *string* を省略した場合は,エラーとなります。
- -L オプションと同時に指定した場合は,-L オプションで指定したフォルダからライブラリ・ファイルを検索しま す。
- -L オプションを指定しない場合は, 標準フォルダ<sup>注</sup>から検索します。
- 本オプションで指定したライブラリ・ファイルが見つからない場合は、メッセージを出力せずに、正常にリンク 処理を続行します。
- 複数のライブラリ・ファイルを指定した場合は,指定した順番に検索します。
- cx は、本オプションで指定したライブラリ以外にも、標準ライブラリ (libc.lib), および標準スタートアップ・ ルーチン(cstart.obj)を自動的にリンクします。

-Xno\_romize オプションを指定しない場合は,ROM 化用領域確保コード・ファイル(rompcrt.obj)も自動的にリ ンクします。

- これを抑止するには,-Xno\_stdlib オプション,および -Xno\_startup オプションを使用します。
- 本オプションは、CubeSuite の以下のプロパティに相当します。
	- [\[共通オプション\]タブ](#page-156-0)の[よく使うオプション(リンク)]カテゴリの[[使用するライブラリ・ファイル\]](#page-163-0)
	- [\[リンク・オプション\]タブ](#page-198-0)の[ライブラリ]カテゴリの[\[使用するライブラリ・ファイル](#page-201-1)]
	- [\[リンク・オプション\]タブ](#page-198-0)の[ライブラリ]カテゴリの[\[システム・ライブラリ・ファイル](#page-201-0)]

注 CubeSuite のインス*トール・フォルタ*¥ CubeSuite ¥ CX ¥ V*x.xx* ¥ lib ¥ 850e

## [使用例]

- リンク時に使用するライブラリ・ファイル libsmp.lib を指定します。

>cx -CF3746 -lsmp main.obj

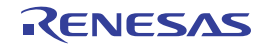

#### <span id="page-513-0"></span>**-L**

ライブラリ・ファイルを検索するフォルダを指定します。

### [指定形式]

-L*path*[,*path*]...

- 省略時解釈

ライブラリを標準ライブラリ・フォルダからのみ検索します。

### [詳細説明]

- ライブラリをフォルダ *path*, 標準ライブラリ・フォルダ<sup>注</sup>の順に検索します。
- *path* が存在しない場合は,警告を出力します。
- *path* を省略した場合は,エラーとなります。
- 本オプションは,CubeSuite の以下のプロパティに相当します。
	- 「共通オプション]タブの「よく使うオプション(リンク)]カテゴリの「[追加のライブラリ・パス\]](#page-163-1)
	- [リンク・オプション] タブの [ライブラリ]カテゴリの [\[追加のライブラリ・パス](#page-201-2)]
	- [\[リンク・オプション\]タブ](#page-198-0)の[ライブラリ]カテゴリの[\[システム・ライブラリ・パス](#page-202-0)]
	- <sup>注</sup>*CubeSuite* のインストール・フォルダ\ CubeSuite \ CX \ <sup>V</sup>*x.xx* \ lib \ 850e

## [使用例]

- ライブラリをフォルダ lib, 標準フォルダの順に検索します。

>cx -CF3746 -Llib main.obj

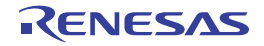

# <span id="page-514-0"></span>**-Xno\_stdlib**

標準ライブラリのリンクを抑止します。

## [指定形式]

-Xno\_stdlib

- 省略時解釈

標準ライブラリをリンクします。

### [詳細説明]

- 標準ライブラリをリンクしません。

- 本オプションは、CubeSuite の以下のプロパティに相当します。
- [リンク・オプション] タブの [ライブラリ]カテゴリの [\[標準ライブラリをリンクする](#page-202-1)]

### [使用例]

- 標準ライブラリをリンクしません。

>cx -CF3746 -Xno\_stdlib main.obj

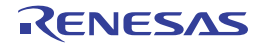

# リンク・ディレクティブ・ファイル指定

リンク・ディレクティブ・ファイル指定オプションには,次のものがあります。

- [-Xlink\\_directive](#page-515-0)

### <span id="page-515-0"></span>**-Xlink\_directive**

リンク・ディレクティブ・ファイルを指定します。

### [指定形式]

-Xlink\_directive=*file*

- 省略時解釈

デフォルトのリンク・ディレクティブ・ファイルを使用します。

### [詳細説明]

- リンク・ディレクティブ・ファイル *file* 内のリンク・ディレクティブに従ってリンクを行います。
- *file* の推奨拡張子は,.dir です。
- *file* を省略した場合は,エラーとなります。
- 本オプションを複数指定した場合は、あとから指定したオプションが有効となり、先に指定したオプションは無 視します。
- リンク・ディレクティブ・ファイルについての詳細は,「CubeSuite コーディング編(CX コンパイラ)」を参照し てください。
- 本オプションは,CubeSuite の以下のプロパティに相当します。
	- [\[リンク・オプション\]タブ](#page-198-0)の[入力ファイル]カテゴリの[\[使用するリンク・ディレクティブ・ファイル](#page-199-0)]

### [使用例]

- リンク・ディレクティブ・ファイル link.dir 内のリンク・ディレクティブに従ってリンクを行います。

>cx -CF3746 -Xlink\_directive=link.dir main.obj

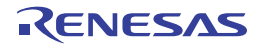

# リンク処理強制続行指定

リンク処理強制続行指定オプションには,次のものがあります。

- [-Xforce\\_link](#page-516-0)

### <span id="page-516-0"></span>**-Xforce\_link**

内部 ROM/RAM のオーバフロー時に,リンク処理を続行します。

### [指定形式]

-Xforce\_link

- 省略時解釈

内部 ROM/RAM のオーバフロー時に,エラーを出力して,リンク処理を終了します。

### [詳細説明]

- 内部 ROM/RAM のオーバフロー時に,警告を出力して,リンク処理を続行します。
- 出力ファイルの生成は行いません。
- 超過したサイズを標準エラー出力に出力します。
- 本オプションは, CubeSuite の以下のプロパティに相当します。
	- [リンク・オプション] タブの [その他] カテゴリの [\[強制リンクを行う](#page-206-0)]

## [使用例]

- 内部 ROM/RAM のオーバフロー時に、警告を出力して、リンク処理を続行します。

>cx -CF3746 -Xforce\_link main.obj

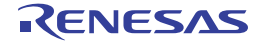

# エントリ・ポイント・アドレス指定

エントリ・ポイント・アドレス指定オプションには,次のものがあります。

- [-Xentry\\_address](#page-517-0)

### <span id="page-517-0"></span>**-Xentry\_address**

エントリ・ポイント・アドレスを指定します。

### [指定形式]

-Xentry\_address=*symbol*

- 省略時解釈
	- 生成するロード・モジュール・ファイルのエントリ・ポイント・アドレス値を,以下の規則で決定します。
	- シンボル \_ start が存在する場合は, その値
	- \_ start が存在しない場合は、生成するロード・モジュール・ファイル内の最下位に割り付けられた text 属性 のセクションの先頭アドレス
	- text 属性セクションが存在しない場合は, 0

### [詳細説明]

- シンボル *symbol* の値を生成するロード・モジュール・ファイルのエントリ・ポイント・アドレス値(ヘキサ変 換時に使用します)とします。
- *symbol* が存在しない場合は,エラーとなります。
- *symbol* を省略した場合は,エラーとなります。
- 本オプションは、CubeSuite の以下のプロパティに相当します。
	- [リンク・オプション] タブの [その他] カテゴリの [\[エントリ・シンボル](#page-205-0)]

### [使用例]

- シンボル \_ \_ m y \_ start の値を生成するロード・モジュール・ファイルのエントリ・ポイント・アドレス値としま す。

>cx -CF3746 -Xentry\_address=\_\_my\_start main.obj

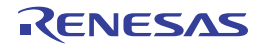

# リンク・マップ・ファイル出力指定

リンク・マップ・ファイル出力指定オプションには,次のものがあります。

- [-Xmap](#page-518-0)

### <span id="page-518-0"></span>**-Xmap**

リンク・マップ・ファイルを出力します。

### [指定形式]

-Xmap[=*file*]

#### - 省略時解釈

リンク・マップ・ファイルを出力しません。

#### [詳細説明]

- リンク・マップ・ファイル *file* を出力します。
- リンク・マップ・ファイルの内容を以下に示します。
- 指定したオブジェクト・モジュール・ファイルに含まれる入力セクションのメモリ空間への割り付け
- 入力セクションを結合して生成するロード・モジュール・ファイルを構成する出力セクションのメモリ空間へ の割り付け
- シンボルのアドレス情報
- *file* がすでに存在する場合は,そのファイルを上書きします。
- *file* にファイル名のみを指定した場合は,ロード・モジュール・ファイルと同じフォルダに,指定したファイル名 で出力します。
- *file* を省略した場合は,ロード・モジュール・ファイルと同じフォルダに,ロード・モジュール・ファイル名の拡 張子を .map に置き換えた名前で出力します。
- -Xno\_romize オプションの有無により, 出力するリンク·マップ·ファイルは以下のようになります。
	- -Xno\_romize オプションの指定あり

リンク処理後までのリンク・マップ・ファイルを出力します。

- -Xno\_romize オプションの指定なし

ROM 化処理後までのリンク・マップ・ファイルを出力します。

- 本オプションは,CubeSuite の以下のプロパティに相当します。
	- [リンク・オプション] タブの[リンク・マップ]カテゴリの[\[リンク・マップ・ファイルを出力する](#page-202-2)]
	- [リンク・オプション] タブの[リンク・マップ] カテゴリの[\[リンク・マップ・ファイル出力フォルダ](#page-202-3)]
	- [リンク・オプション] タブの[リンク・マップ]カテゴリの[\[リンク・マップ・ファイル名](#page-203-0)]

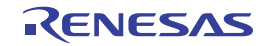

## [使用例]

- リンク処理後のリンク・マップ・ファイル smp1.map を出力します。

>cx -CF3746 -Xmap=smp.map main.obj -Xno\_romize

- ROM 化処理後のリンク・マップ・ファイル smp2.map を出力します。

```
>cx -CF3746 -Xmap=smp.map main.obj
```
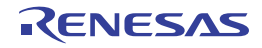

# 生成オブジェクト・モジュール・ファイル制御

生成オブジェクト・モジュール・ファイル制御オプションには,次のものがあります。

- [-Xrelinkable\\_object](#page-520-0)

### <span id="page-520-0"></span>**-Xrelinkable\_object**

再配置可能なオブジェクト・モジュール・ファイルを生成します。

### [指定形式]

-Xrelinkable object

- 省略時解釈

実行可能なオブジェクト・モジュール・ファイルを生成しようとします。

リンク終了後に未解決な外部参照が残されていた場合,エラーを出力して,リンクを中止します。

その際,ロード・モジュール・ファイルは生成しません。

#### [詳細説明]

- 再配置可能なオブジェクト・モジュール・ファイルを生成します。
- 本オプションを指定すると,リンク終了後に未解決な外部参照が残されていてた場合, メッセージを出力せず, リンクを正常終了します。
- cx によって生成したオブジェクト・モジュール・ファイルを再配置の対象として指定する場合, 本オプションを 使用して,再配置の対象となるオブジェクト・モジュール・ファイルを生成します。
- 本オプションを指定した場合,リンク・ディレクティブはセグメント・ディレクティブ部分のタイプ/属性のみ が有効になり,その他は無視します。
- 本オプションを指定した場合,予約シンボルの作成は行いません。
- 本オプションは, -Xno\_startup, および -Xno\_romize オプションと同時に指定する必要があります。
- 本オプションは,CubeSuite の以下のプロパティに相当します。
	- [リンク・オプション] タブの [出力ファイル] カテゴリの [\[再配置可能なオブジェクト・モジュール・ファ](#page-200-2) [イルを生成する\]](#page-200-2)

### [使用例]

- 再配置可能なオブジェクト・モジュール・ファイルを生成します。

>cx -CF3746 -Xrelinkable\_object main.obj -Xno\_startup -Xno\_romize

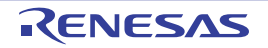

## レジスタ・モード混在チェック制御

レジスタ・モード混在チェック制御オプションには,次のものがあります。

- - [-Xreg\\_mode](#page-521-0)
- - [-Xregmode\\_info](#page-522-0)

### <span id="page-521-0"></span>**-Xreg\_mode**

指定したレジスタ・モードに対して,混在チェックを行います。

### [指定形式]

-Xreg\_mode=*mode*

#### - 省略時解釈

32 レジスタ・モードに対して,混在チェックを行います。

### [詳細説明]

- コンパイル·オプション,またはアセンブル·オプションとして指定したレジスタ·モード mode に対して,混 在チェックを行います。

- *mode* に指定可能なものを以下に示します。

これ以外のものを指定した場合は,エラーとなります。

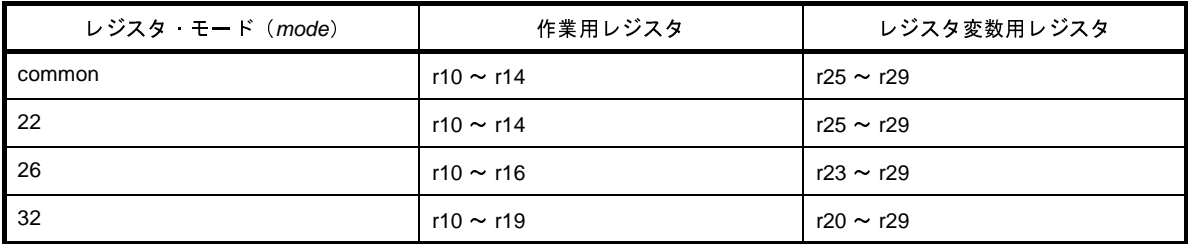

- *mode* に common を指定した場合は,混在チェックの対象外とします。

- *mode* を省略した場合は,エラーとなります。

- レジスタ・モードが異なるオブジェクト・モジュール・ファイルが混在している場合は,警告を出力して,リン ク処理を続行します。

### [使用例]

- 22 レジスタ・モードの混在チェックを行います。

>cx -CF3746 -Xreg\_mode=22 main.obj

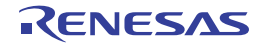

## <span id="page-522-0"></span>**-Xregmode\_info**

異なるレジスタ・モードが混在している場合,詳細情報を出力します。

### [指定形式]

-Xregmode\_info

- 省略時解釈

異なるレジスタ・モードが混在している場合,詳細情報を出力しません。

### [詳細説明]

- すべての入力オブジェクト·モジュール·ファイルに対して、異なるレジスタ·モードが混在している場合,詳 細情報を出力して,警告の原因となっている入力オブジェクト・モジュール・ファイルを特定します。
- レジスタ・モードが統一されている場合は,情報は出力しません。
- 本オプションは,CubeSuite の以下のプロパティに相当します。
	- 「リンク・オプション]タブの「その他]カテゴリの「レジスタ・モードをチェックする]

### [使用例]

- すべての入力オブジェクト·モジュール·ファイルに対して、異なるレジスタ·モードが混在している場合,詳 細情報を出力します。

>cx -CF3746 -Xregmode\_info file1.obj file2.obj

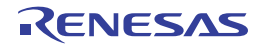

# デバイス共通オブジェクト混在チェック指定

デバイス共通オブジェクト混在チェック指定オプションには,次のものがあります。

- [-Xcommon](#page-523-0)

### <span id="page-523-0"></span>**-Xcommon**

生成するデバイス共通オブジェクト・モジュール・ファイルと -C オプションで指定したデバイスの混在チェックを 行います。

### [指定形式]

-Xcommon=*series*

- 省略時解釈

-C オプションの指定内容に従って,リンク処理を行います。

### [詳細説明]

- コンパイル・オプション,またはアセンブル・オプションとして指定した共通マジック・ナンバ *series* と -C オ プションで指定したデバイスのシリーズ番号に対して,混在チェックを行います。

- *series* に指定可能なものを以下に示します。

これ以外のものを指定した場合は,エラーとなります。

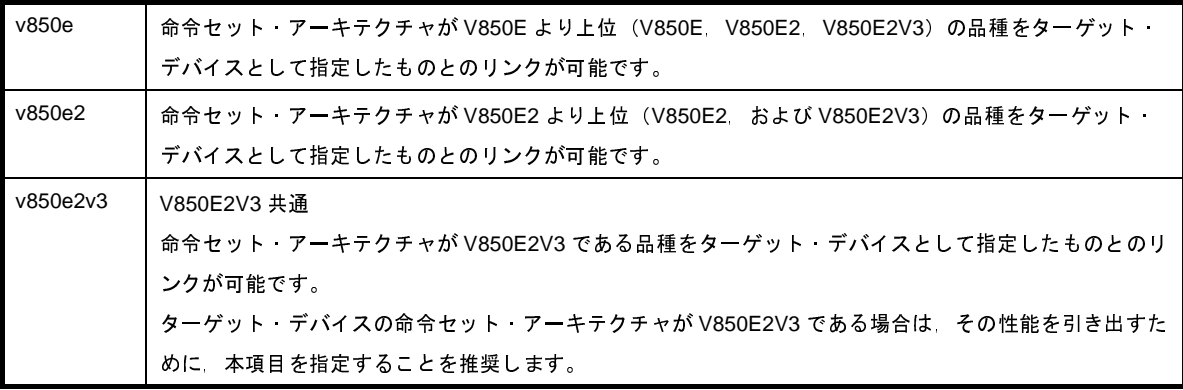

- *series* を省略した場合は,エラーとなります。

### [使用例]

- 共通マジック・ナンバと v850e と -C オプションで指定したデバイス μPD70F3746 に対して、混在チェックを行 います。

>cx -CF3746 -Xcommon=v850e main.obj

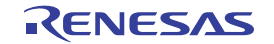

# **sdata/sbss** 情報出力指定

sdata/sbss 情報出力指定オプションには、次のものがあります。

- [-Xsdata\\_info](#page-524-0)

### <span id="page-524-0"></span>**-Xsdata\_info**

-Xsdata オプションのパラメータに対して,目安として用いることのできる情報を標準出力に出力します。

### [指定形式]

-Xsdata info

- 省略時解釈

-Xsdata オプションのパラメータに対して,目安として用いることのできる情報を出力しません。

### [詳細説明]

- -Xsdata オプション (sdata, sbss セクションに配置するデータの最大サイズの指定)のパラメータに対して、目 安として用いることのできる情報を標準出力に出力します。
- \*OK\* と表示された数値を用いると, sdata, sbss の領域へは, その数値以下のサイズを持つデータが割り当てら れます。
- 本オプションは、CubeSuite の以下のプロパティに相当します。
- [リンク・オプション] タブの [その他] カテゴリの [GP [情報を表示する](#page-206-2)]

## [使用例]

- -Xsdata オプションのパラメータに対して,目安として用いることのできる情報を標準出力に出力します。

>cx -CF3746 -Xsdata\_info main.obj

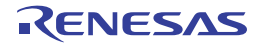

## **2** パス・モード・リンク指定

2 パス・モード・リンク・オプションには、次のものがあります。

- [-Xtwo\\_pass\\_link](#page-525-0)

### <span id="page-525-0"></span>**-Xtwo\_pass\_link**

2 パス・モードでリンクを行います。

### [指定形式]

-Xtwo path link

#### - 省略時解釈

1 パス・モードでリンクを行います。

#### [詳細説明]

- 2 パス・モードでリンクを行います。

- 2 パス・モードは,1 パス・モードよりも処理が遅いですが,より大きなサイズのファイルを処理することができ ます。
- 本オプションは, CubeSuite の以下のプロパティに相当します。
	- [リンク・オプション] タブの [その他] カテゴリの [2[パス・モードでリンクする](#page-206-3)]

## [使用例]

- 2 パス・モードでリンクを行います。

>cx -CF3746 -Xtwo\_path\_link main.obj

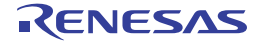

# リロケーション解決エラー処理制御

リロケーション解決エラー処理制御オプションには,次のものがあります。

- [-Xignore\\_address\\_error](#page-526-0)

### <span id="page-526-0"></span>**-Xignore\_address\_error**

リンク時のリロケーション処理において,不正箇所があった場合,リンク処理を続行します。

### [指定形式]

-Xignore address error

#### - 省略時解釈

リンク時のリロケーション処理において,不正箇所があった場合,エラーとします。

#### [詳細説明]

- リンク時のリロケーション処理において、以下の不正箇所があった場合、エラーとはせず、警告を出力して、リ ンク処理を続行します。
	- 未解決な外部参照のアドレス計算結果が不正な場合
	- 配置されるセクションとの関係が不正な場合

具体的には,以下のような場合を指します。

- GP 相対リロケーションのための GP シンボルが存在しない場合 (LOCAL / GLOBAL / EXTERN)
- PC22/26 のリロケーション結果が奇数アドレスへの分岐である場合
- PC 相対リロケーション結果が許容範囲を越えた場合(シンボルあり/シンボルなし)
- PC 相対以外のリロケーション結果が許容範囲を越えた場合(シンボルあり/シンボルなし)
- 誤りとされた未解決な外部参照に対しては、不正と判断されたアドレスの計算結果の値は入れず、元の値を残し ます。
- 本オプションは,CubeSuite の以下のプロパティに相当します。
	- [リンク・オプション] タブの[その他] カテゴリの[\[リロケーション不正を無視する](#page-207-0)]

#### [使用例]

- リンク時のリロケーション処理において,未解決な外部参照のアドレス計算結果が不正な場合,警告を出力して, リンク処理を続行します。

>cx -CF3746 -Xignore\_address\_error main.obj

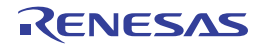

# シンボル多重定義エラー出力指定

シンボル多重定義エラー出力指定オプションには,次のものがあります。

- [-Xmultiple\\_symbol](#page-527-0)

## <span id="page-527-0"></span>**-Xmultiple\_symbol**

多重定義されたすべての外部シンボルに対してエラー・メッセージを出力します。

### [指定形式]

-Xmultiple symbol

- 省略時解釈

多重定義された最初の外部シンボルに対してエラー・メッセージを出力して,リンク処理を中止します。

### [詳細説明]

- 多重定義されたすべての外部シンボルとファイル名に対してエラー・メッセージを出力して,リンク処理を中止 します。
- 本オプションは、CubeSuite の以下のプロパティに相当します。
- [\[リンク・オプション\]タブ](#page-198-0)の[その他]カテゴリの[\[すべての多重定義シンボルを検出する](#page-207-1)]

### [使用例]

- 多重定義されたすべての外部シンボルに対してエラー・メッセージを出力して,リンク処理を中止します。

>cx -CF3746 -Xmultiple\_symbol main.obj

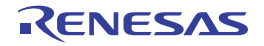

# リンク時チェック抑止指定

リンク時チェック抑止指定オプションには,次のものがあります。

- - Xlink\_check\_off

### <span id="page-528-0"></span>**-Xlink\_check\_off**

リンク時のチェックを抑止します。

### [指定形式]

-Xlink\_check\_off=*string*[,*string*]

#### - 省略時解釈

外部シンボルをリンクする際,シンボルのサイズのチェックを行い,サイズの違いを検出した場合は,警告を出 力して,リンク処理を続行します。

その際,実際にシンボルが定義されているファイルのシンボル・サイズが有効となります。

未定義シンボルをリンクする際,シンボルのサイズ,および整列条件のチェックを行い,違いを検出した場合は, 警告を出力して,リンク処理を続行します。

内蔵 ROM 領域となっているアドレスに、アプリケーションの配置がオーバラップしている場合は、警告を出力 します。

### [詳細説明]

- リンク時のチェックを抑止します。

- *string* に指定可能なものを以下に示します。

これ以外のものを指定した場合は,エラーとなります。

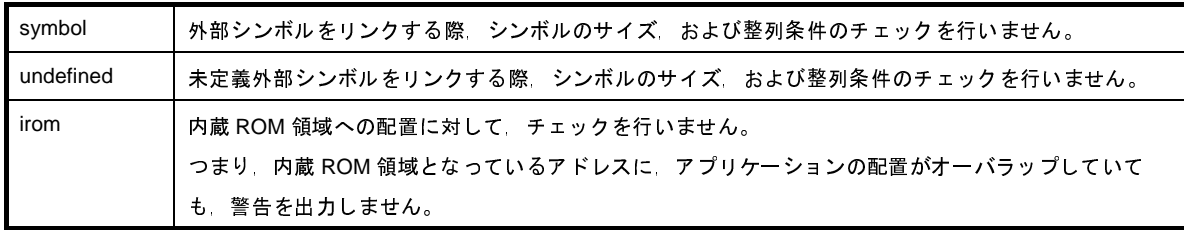

- *string* を省略した場合は,エラーとなります。

- アプリケーションを ROM レス・モードで作成する場合は,irom を指定したものとみなします。

注意 シングルチップ・モード選択時の内蔵 **ROM** オーバのチェックには対応していません。 **-Xlink\_check\_off=irom** を指定して内蔵 **ROM** オーバフローのチェックを無効とし,リンク・マップで確 認してください。

- 本オプションは、CubeSuite の以下のプロパティに相当します。
	- [\[リンク・オプション\]タブ](#page-198-0)の[その他]カテゴリの[\[外部シンボル不正をチェックする](#page-208-1)]
	- [\[リンク・オプション\]タブ](#page-198-0)の[その他]カテゴリの[\[未定義外部シンボル不正をチェックする](#page-208-2)]
	- [\[リンク・オプション\]タブ](#page-198-0)の [その他]カテゴリの [内蔵 ROM [領域への配置をチェックする\]](#page-208-0)

### [使用例]

- 外部シンボルをリンクする際,サイズ,および整列条件のチェックを行いません。

>cx -CF3746 -Xlink\_check\_off=symbol main.obj

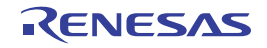

# 充てん値指定

充てん値指定オプションには,次のものがあります。

- [-Xalign\\_fill](#page-530-0)

### <span id="page-530-0"></span>**-Xalign\_fill**

アライン・ホールの充てん値を指定します。

### [指定形式]

-Xalign\_fill=*value*

- 省略時解釈

生成するロード・モジュール・ファイル内のセクション間のアライン・ホールの充てん値を 0x0000 とします。

### [詳細説明]

- 生成するロード・モジュール・ファイル内のセクション間のアライン・ホールの充てん値 *value* を指定します。
- *value* に指定可能な値の範囲は,0x0000 ~ 0xFFFF です。
- この範囲外の値を指定した場合は,エラーとなります。
- 指定した値が 4 桁に満たない場合は,上位の桁を 0 で補てんします。
- *value* を省略した場合は,エラーとなります。
- 本オプションを指定する場合は,-Xtwo\_path\_link オプションを指定して 2 パス・モードでリンクを行う必要があ ります。

-Xtwo\_path\_link オプションを指定しない場合は,エラーとなります。

- 本オプションは、CubeSuite の以下のプロパティに相当します。
	- [リンク・オプション] タブの [その他] カテゴリの [\[ホールの充てん値](#page-207-2)]

### [使用例]

- 生成するロード・モジュール・ファイル内のセクション間のアライン・ホールの充てん値を 0xFFFF とします。

>cx -CF3746 -Xalign\_fill=0xFFFF -Xtwo\_path\_link main.obj

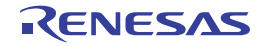

# ライブラリ・ファイル再スキャン指定

ライブラリ・ファイル再スキャン指定オプションには,次のものがあります。

- [-Xrescan](#page-531-0)

### <span id="page-531-0"></span>**-Xrescan**

-l オプションで指定したライブラリ・ファイルの再スキャンを行います。

### [指定形式]

-Xrescan

#### - 省略時解釈

-l オプションで指定したライブラリ・ファイルの再スキャンを行いません。

### [詳細説明]

- -l オプションで指定したライブラリ・ファイルの再スキャンを行います。
- 本オプションを指定すると,ライブラリのリンク順によるシンボル未解決を防ぐことができます。
- 本オプションは、CubeSuite の以下のプロパティに相当します。
- [リンク・オプション] タブの[その他]カテゴリの[\[ライブラリ・ファイルを再スキャンする](#page-209-0)]

### [使用例]

- ライブラリ・ファイル libtest1.lib, libtest2.lib の再スキャンを行います。

>cx -CF3746 -Xrescan main.obj -ltest1 -ltest2

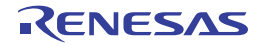

# デバッグ情報セクション出力抑止指定

デバッグ情報セクション出力抑止指定オプションには,次のものがあります。

- [-Xstrip](#page-532-0)

### <span id="page-532-0"></span>**-Xstrip**

デバッグ情報,ライン・ナンバ情報,およびグローバル・ポインタ・テーブルを削除したロード・モジュール・ファ イルを生成します。

### [指定形式]

-Xstrip

- 省略時解釈
- ロード・モジュール・ファイルの生成において,デバッグ情報,ライン・ナンバ情報,およびグローバル・ポイ ンタ・テーブルが存在する場合,これらの削除を行いません。

#### [詳細説明]

- ロード・モジュール・ファイルの生成において、デバッグ情報, ライン・ナンバ情報, およびグローバル・ポイ ンタ・テーブルを削除したロード・モジュール・ファイルを生成します。
- 本オプションは,CubeSuite の以下のプロパティに相当します。
- [リンク・オプション] タブの [デバッグ情報]カテゴリの [\[デバッグ情報を削除する](#page-199-1)]

### [使用例]

- ロード・モジュール・ファイルの生成において,デバッグ情報,ライン・ナンバ情報,およびグローバル・ポイ ンタ・テーブルを削除したロード・モジュール・ファイルを生成します。

>cx -CF3746 -Xstrip main.obj

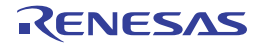

# ブートーフラッシュ再リンク機能制御

ブートーフラッシュ再リンク機能制御オプションには、次のものがあります。

- - [-Xflash\\_ext\\_table](#page-533-0)
- - [-Xflash](#page-535-0)

### <span id="page-533-0"></span>**-Xflash\_ext\_table**

ブート-フラッシュ再リンク機能用の分岐テーブル先頭アドレス値を指定します。

### [指定形式]

-Xflash\_ext\_table=*address*

#### - 省略時解釈

ブート-フラッシュ再リンク機能用のロード・モジュール・ファイルを生成せず,通常のリンク処理を行います。

#### [詳細説明]

- アドレス *address* を分岐テーブル先頭アドレス値として,ブート-フラッシュ再リンク機能用のロード・モ ジュール・ファイルを生成します。
- ブートーフラッシュ再リンク機能についての詳細は,「B. 1. 6 ブートーフラッシュ再リンク機能」を参照してく ださい。
- -Xflash オプションの指定の有無により, フラッシュ領域側/ブート領域側のロード・モジュール・ファイルの生 成を指定します。
	- ブート領域側のロード・モジュール・ファイルの生成を指定した場合(-Xflash オプションの指定なし) フラッシュ領域側への分岐処理となります。
	- その際,本オプションで指定したアドレスに生成される分岐テーブルへの分岐として処理します。
	- フラッシュ領域側のロード・モジュール・ファイルの生成を指定した場合(-Xflash オプションの指定あり) 本オプションで指定したアドレスに,本来の分岐先への分岐命令を持つ分岐テーブルを生成します。
- *address* に指定可能な値の範囲は,0x00000000 ~ 0xFFFFFFFF です。
- この範囲外の値を指定した場合は,エラーとなります。
- 指定した値が 8 桁に満たない場合は,上位の桁を 0 で補てんします。
- *address* に奇数を指定した場合は,偶数に補正したのち,警告を出力して,処理を続行します。
- *address* を省略した場合は,エラーとなります。
- *address* は,ブート領域側/フラッシュ領域側のロード・モジュール・ファイルの生成の際に,同じ値とする必 要があります。
- 異なる値を指定した場合は,正しく動作しません。
- また,エラー・チェックも行っていません。
- *address* は,フラッシュ領域側 ROM 内である必要があります。
	- 指定したアドレスがどちらの領域であるかの判断ができないため,エラー・チェックは行っていません。

- 本オプションを指定することにより,フラッシュ領域側のロード・モジュール・ファイルの生成時には,*address* を先頭とする, サイズ ((ID 値<sup>注</sup>の最大+1) ×分岐テーブルのエントリ・サイズ) バイトのセクション .ext\_table を自動生成します。 このセクションは、リンク・ディレクティブ・ファイルで配置指定を行う必要はありませんが、配置するため領 域を空けておく必要があります。

注 アセンブラ・ソース・ファイルに .ext\_func 疑似命令で指定された値

- ブート領域側のロード・モジュール・ファイルを生成する場合は,ROM 化処理前のロード・モジュール・ファイ ルを保存する必要があります。 これは,フラッシュ領域側のロード・モジュール・ファイルを生成する際に,-Xflash オプションでそのファイル を指定するためです。 したがって,本オプション指定時に -Xflash オプションを同時に指定しない場合は,-Xlink\_output オプション (ROM 化を行う場合),または -Xno\_romize (ROM 化を行わない場合)と同時に指定する必要があります。
- 本オプションは、-Xrelinkable\_object オプションと同時に指定することはできません。 また、-Xrelinkable\_object オプションにより生成したロード・モジュール・ファイルを入力した場合は、正しく 動作しません。
- 本オプションは, CubeSuite の以下のプロパティに相当します。
	- [\[共通オプション\]タブ](#page-156-0)の[フラッシュ対応]カテゴリの [\[分岐テーブルのアドレス](#page-167-0)]

### [使用例]

- 分岐テーブル先頭アドレス値を 0x200 として,ブート領域側のロード・モジュール・ファイル boot.lmf を生成し ます。

>cx -CF3746 -Xflash ext table=0x200 -Xlink output=boot.lmf boot.obj

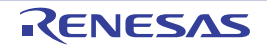

### <span id="page-535-0"></span>**-Xflash**

フラッシュ領域側のロード・モジュール・ファイルを生成します。

### [指定形式]

-Xflash=*file*

- 省略時解釈

ブート-フラッシュ再リンク機能を使用する場合は,ブート領域側のロード・モジュール・ファイルを生成しま す。

ブートーフラッシュ再リンク機能を使用しない場合は、通常のリンク処理を行います。

#### [詳細説明]

- ブートーフラッシュ再リンク機能を使用する場合に、フラッシュ領域側のロード・モジュール・ファイルを生成 します。
- その際,ブート領域側のロード・モジュール・ファイル *file* のシンボル情報を参照して,リンク処理を行います。
- file には、ブートーフラッシュ再リンク機能を使用して生成したブート領域側のロード·モジュール·ファイルを 指定します。

ここで指定するロード·モジュール·ファイルは, ROM 化処理前のもの (-Xno\_romize, または -Xlink\_output オプションを指定して生成したもの)である必要があります。

- *file* に存在しないファイルを指定した場合は,エラーとなります。
- *file* を省略した場合は,エラーとなります。
- 本オプションは, -Xflash\_ext\_table オプションと同時に指定する必要があります。
- 本オプションは、CubeSuite の以下のプロパティに相当します。
	- [\[共通オプション\]タブ](#page-156-0)の[フラッシュ対応]カテゴリの[\[生成するロード・モジュール・ファイルの種類](#page-166-0)]
	- [\[共通オプション\]タブ](#page-156-0)の[フラッシュ対応]カテゴリの[\[ブート領域用ロード・モジュール・ファイル名](#page-167-1)]

#### [使用例]

- フラッシュ領域側の分岐テーブル先頭アドレスが 0x200 番地にあるものとして、ブート領域側のロード·モ ジュール・ファイル boot.lmf を生成します。

>cx -CF3746 -Xflash\_ext\_table=0x200 -Xlink\_output=boot.lmf boot1.obj boot2.obj - Xlink\_directive=boot.dir

0x200 番地に分岐テーブルを生成して,フラッシュ領域側のロード・モジュール・ファイル flash.lmf を生成しま す。

その際,ブート領域側のロード・モジュール・ファイル boot.lmf のシンボル情報を参照して,リンク処理を行い ます。

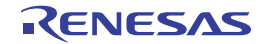

>cx -CF3746 -Xflash\_ext\_table=0x200 -Xflash=boot.lmf -oflash.lmf flash1.obj flash2.obj - Xlink directive=fla $\bar{\rm sh}.$ d $\bar{\rm ir}$ 

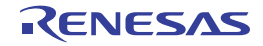

# **ROM** 化処理前ロード・モジュール・ファイル保存指定

ROM 化処理前ロード・モジュール・ファイル保存指定オプションには、次のものがあります。

- [-Xlink\\_output](#page-537-0)

### <span id="page-537-0"></span>**-Xlink\_output**

ROM 化処理前のロード・モジュール・ファイルを保存します。

### [指定形式]

-Xlink\_output=*file*

- 省略時解釈

ROM 化処理前のロード・モジュール・ファイルを保存しません。

#### [詳細説明]

- ROM 化処理前のロード・モジュール・ファイルをファイル名 *file* で保存します。
- ROM 化処理前のロード・モジュール・ファイルは,通常,削除しますが,これを保存したい場合に,本オプショ ンを指定します。
- *file* の推奨拡張子は,.lmf です。
- *file* を省略した場合は,エラーとなります。
- -Xno\_romize オプションと同時に指定した場合は,警告を出力して,本オプションを無視します。
- 本オプションは, CubeSuite の以下のプロパティに相当します。
	- [ROM 化オプション] タブの [出力ファイル] カテゴリの [ROM [化処理前のロード・モジュール・ファイル](#page-212-0) [を出力する\]](#page-212-0)

#### [使用例]

- ROM 化処理前のロード・モジュール・ファイルをファイル名 sample.lmf で保存します。

>cx -CF3746 -Xlink\_output=sample.lmf main.c

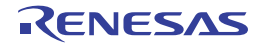

## マルチコア対応指定

マルチコア対応指定オプションには,次のものがあります。

- - [-Xmulti](#page-538-0)
- - Xmulti\_link

### <span id="page-538-0"></span>**-Xmulti**

マルチコア用プログラムのサブプログラムの生成を指定します。

### [指定形式]

-Xmulti=*type*

#### - 省略時解釈

シングルコア用プログラムを生成します。

### [詳細説明]

- マルチコア用プログラムのサブプログラムを生成する際に,サブプログラムの種別を指定します。
- マルチコア CPU でないターゲットに対して本オプションを指定した場合,警告を表示して無視します。
- *type* に指定可能なものを以下に示します。

これ以外のものを指定した場合は,エラーとなります。

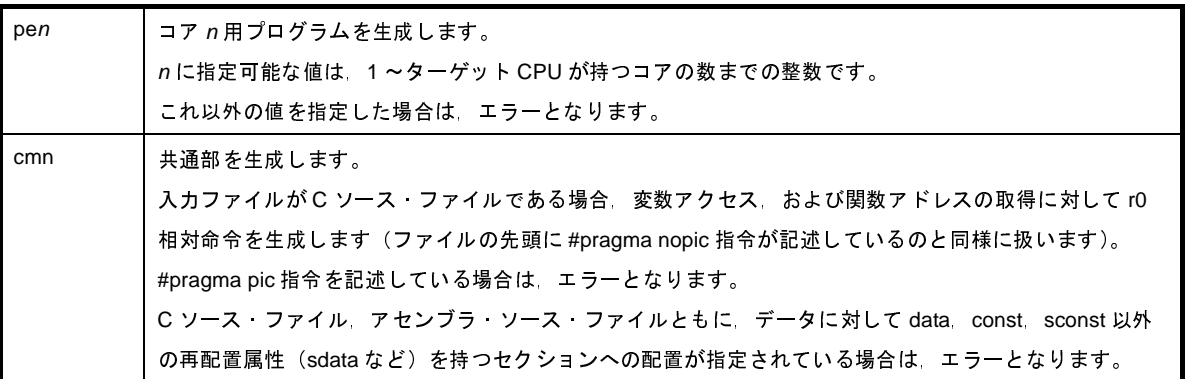

- 本オプションを指定した場合,コンパイル時,およびアセンブル時に type に応じたコードを生成し,サブプログ ラム内で解決可能な範囲でシンボル参照を解決し,リンク処理を行って再リンク可能なロード・モジュール・ ファイルを生成します。
	- このとき、デフォルトのスタートアップ・ルーチン、および標準ライブラリはリンクしません。
	- また、ROM 化処理、およびヘキサ・ファイルの生成も行いません。
- 本オプションを指定した場合,以下のプリプロセッサ・マクロを自動的に設定します。

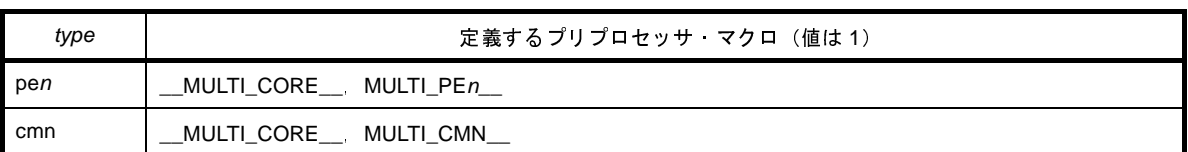

- 本オプションを指定した場合、アセンブル時にセクション名を自動的に変換します(セクション名がソース中で 明示的に指定されている場合を除く)。

すなわち,デフォルトのセクション名の後に type に応じた接尾子(.pen,または .cmn)を追加します。 また,各オブジェクト・モジュール・ファイル中に,そのファイルで定義されているセクションと *type* の対応を 示す情報のセクションを出力します。

- 本オプションを指定した場合に影響するオプションを以下に示します。
	- 暗黙に有効になるオプション

-Xno startup, -Xno stdlib, -Xno romize, -Xrelinkable object

- 無視するオプション

-l,-L,-Xstartup,-Xmap,-Xno\_romize,-Xrompcrt,-Xrompsec\_start,-Xrompsec\_data, -Xrompsec\_text,-Xrompsec\_only,-Xromize,-Xhexpec\_only,-Xhex,-Xhex\_only,-Xhex\_format,-Xhex\_fill,-Xhex\_section,-Xhex\_block\_size,-Xhex\_offset,-Xhex\_null,-Xhex\_symtab,-Xhex\_rom\_less

- 各サブプログラム用のライブラリ・ファイルを作成する場合は,本オプションを -c オプションと同時に指定し て,オブジェクト・モジュール・ファイルを生成します。
	- 注意 異なる **-Xmulti** オプションを指定して生成したオブジェクト・モジュール・ファイルをまとめてライブラ リ・ファイルを作成しないでください。

### [使用例]

- コア 1 用プログラムを生成します。

>cx -CF3515 -Xmulti=pe1 file\_pe1\_1.c file\_pe1\_2.c -ope1.lmf

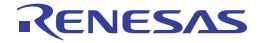
## **-Xmulti\_link**

マルチコア用サブプログラムのリンクを指定します。

# [指定形式]

-Xmulti\_link

- 省略時解釈

マルチコア用サブプログラムのリンクとみなしません。

## [詳細説明]

- マルチコア用プログラムを生成する際に,生成済みの各サブプログラムをリンクします。
- 本オプションを指定した場合,各サブプログラム,およびライブラリ・ファイル,オブジェクト·モジュール· ファイルを入力して,サブプログラム間のアドレス解決を行い,マルチコア用プログラムを生成します。 このとき,マルチコア対応スタートアップ・ルーチン,およびライブラリをリンクします。 また、ROM 化処理、およびヘキサ・ファイルの生成も同時に行います。
- 入力として, C ソース·ファイル, またはアセンブラ·ソース·ファイルを指定した場合は, エラーとなります。 それ以外の種別のファイルを指定した場合,必要なファイルを指定していない場合,未解決の gp, ep, tp 相対 シンボル参照が残っている場合は,リンク時にエラーとなります。
- 本オプションと -Xmuitl オプションを同時に指定した場合はエラーになります。

# [使用例]

- マルチコア用サブプログラム pe1.lmf, pe2.lmf, cmn.lmf をリンクします。

>cx -CF3515 -Xmulti\_link pe1.lmf pe2.lmf cmn.lmf -otarget.lmf -lmulti\_lib

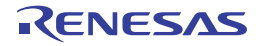

# エラー出力制御

エラー出力制御オプションには,次のものがあります。

- [-Xerror\\_file](#page-541-0)

## <span id="page-541-0"></span>**-Xerror\_file**

エラー・メッセージをファイルに出力します。

## [指定形式]

-Xerror\_file=*file*

- 省略時解釈

エラー・メッセージを標準エラー出力のみに出力します。

## [詳細説明]

- エラー・メッセージを標準エラー出力,およびファイル *file* に出力します。
- *file* がすでに存在する場合は,そのファイルを上書きします。
- *file* を省略した場合は,エラーとなります。

## [使用例]

- エラー·メッセージを標準エラー出力, およびファイル err に出力します。

>cx -CF3746 -Xerror\_file=err main.obj

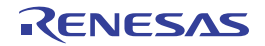

# 警告メッセージ出力制御

警告メッセージ出力制御オプションには,次のものがあります。

- - [-Xwarning](#page-542-0)
- - [-Xno\\_warning](#page-543-0)

## <span id="page-542-0"></span>**-Xwarning**

指定した警告メッセージを出力します。

## [指定形式]

-Xwaning=*num*[,*num*]... -Xwaning=*num1*-*num2*

### - 省略時解釈

重大な警告メッセージを出力します(-Xwarning\_level=1 の指定と同じです)。

## [詳細説明]

- 指定した警告メッセージを出力します。
- *num*,*num1*,*num2* には,エラー番号を指定します。

存在しないエラー番号を指定した場合は,無視します。

- *num*,または *num1*,および *num2* を省略した場合は,エラーとなります。
- *num1*-*num2* の形式で指定すると,その範囲に含まれるエラー番号を指定したものとみなします。
- 本オプションで指定するエラー番号は, W に続く7 桁の数字のうち, 下位5 桁です。

エラー番号については,「CubeSuite メッセージ編」を参照してください。

## [使用例]

- 警告メッセージ W0566002 を出力します。

>cx -CF3746 -Xwaning=66002 main.obj

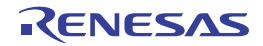

# <span id="page-543-0"></span>**-Xno\_warning**

指定した警告メッセージの出力を抑止します。

## [指定形式]

```
-Xno_waning=num[,num]...
```
-Xno\_waning=*num1*-*num2*

- 省略時解釈

重大な警告メッセージを出力します(-Xwarning\_level=1 の指定と同じです)。

## [詳細説明]

- 指定した警告メッセージの出力を抑止します。
- *num*,*num1*,*num2* には,エラー番号を指定します。 存在しないエラー番号を指定した場合は,無視します。
- *num*,または *num1*,および *num2* を省略した場合は,エラーとなります。
- *num1*-*num2* の形式で指定すると,その範囲に含まれるエラー番号を指定したものとみなします。
- 本オプションで指定するエラー番号は, W に続く7 桁の数字のうち, 下位5桁です。

エラー番号については,「CubeSuite メッセージ編」を参照してください。

## [使用例]

- 警告メッセージ W0566002 の出力を抑止します。

>cx -CF3746 -Xno\_waning=66002 main.obj

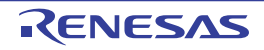

# フェーズ個別オプション指定

フェーズ個別オプション指定オプションには,次のものがあります。

- [-Xlk\\_option](#page-544-0)

## <span id="page-544-0"></span>**-Xlk\_option**

リンク対象ファイルを指定します。

## [指定形式]

-Xlk\_option=*file1*[,*file2*]...

### - 省略時解釈

.obj / .lib / .lmf のみをリンク対象として認識します。

## [詳細説明]

- リンク対象として認識しないファイル(.obj / .lib / .lmf 以外)がリンク対象となるよう, cx に指示します。
- *file* には,リンクを行いたいファイルを指定します。
- *file* が存在しない場合は,エラーとなります。
- *file* を省略した場合は,エラーとなります。

## [使用例]

- ファイル link.test のリンクを行います。

>cx -CF3746 -Xlk\_option=link.test

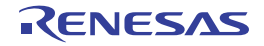

# コマンド・ファイル指定

コマンド・ファイル指定オプションには,次のものがあります。

- [@](#page-545-0)

### <span id="page-545-0"></span>**@**

コマンド・ファイルを指定します。

## [指定形式]

@*file*

### - 省略時解釈

コマンド・ラインで指定したオプション,およびファイル名のみを認識します。

## [詳細説明]

- *file* をコマンド・ファイルとして扱います。
- *file* が存在しない場合は,エラーとなります。
- *file* を省略した場合は,エラーとなります。
- コマンド・ファイルについての詳細は,「(2[\)コマンド・ファイルによる操作方法](#page-349-0)」を参照してください。

## [使用例]

- command をコマンド・ファイルとして扱います。

>cx @command

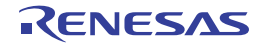

### <span id="page-546-0"></span>(**4**)**ROM** 化オプション

ROM 化フェーズのオプションの分類と説明を以下に示します。

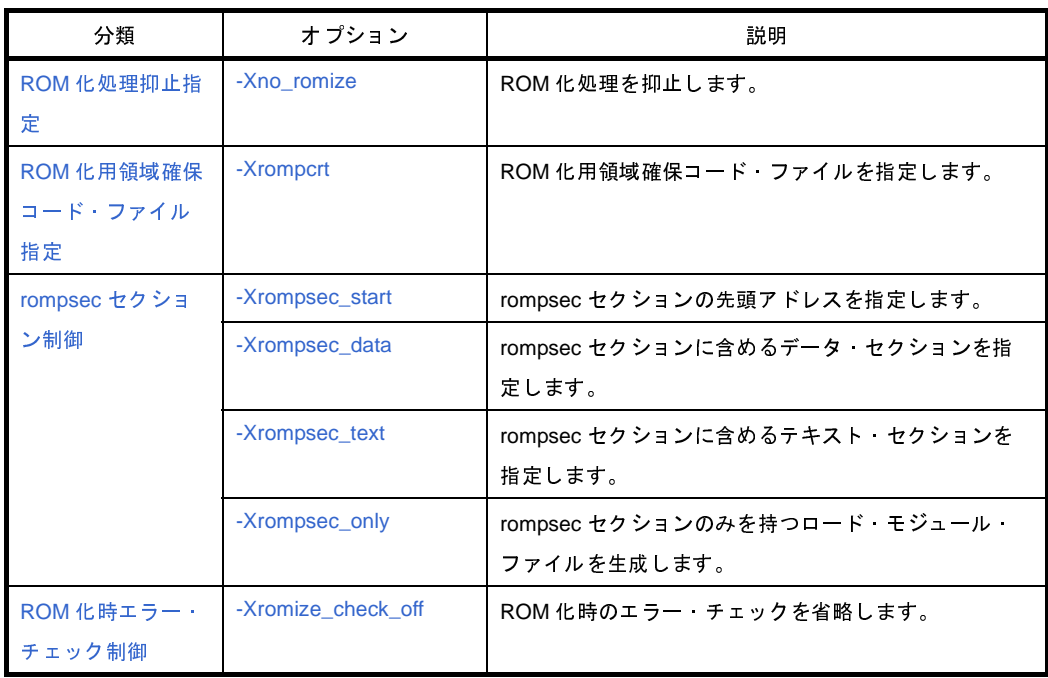

### 表 **B**―**7 ROM** 化オプション

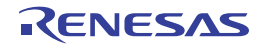

# <span id="page-547-0"></span>**ROM** 化処理抑止指定

ROM 化処理抑止指定オプションには、次のものがあります。

- [-Xno\\_romize](#page-547-1)

## <span id="page-547-1"></span>**-Xno\_romize**

ROM 化処理を抑止します。

## [指定形式]

-Xno\_romize

#### - 省略時解釈

ROM 化処理を行います。

また,以下をリンクします。

- ROM 化用領域確保コード・ファイル (-Xno\_stdlib オプション指定時を除く)
- コピー関数 \_rcopy の呼び出しを含むスタートアップ・ルーチン (cstart.obj) (-Xstartup, または -Xno\_startup オプション指定時を除く)

## [詳細説明]

- ROM 化処理を抑止します。
	- また、ROM 化用領域確保コード・ファイルのリンクを行いません。
- コピー関数 \_rcopy の呼び出しを含まないスタートアップ・ルーチン(cstartN.obj)をリンクします(-Xstartup, または -Xno\_startup オプション指定時を除く)。
- ROM 化処理とは、RAM に展開するデータを ROM 上に持たせておき、アプリケーションの最初に、そのデータ を ROM から RAM へコピーするルーチンを追加する処理のことです。
- 初期値ありデータなどがないアプリケーションにおいて,本オプションを指定すると,コードを削減することが できます。
- 本オプションは, CubeSuite の以下のプロパティに相当します。
	- [ROM 化オプション] タブの [出力ファイル] カテゴリの [ROM [化用ロード・モジュール・ファイルを出力](#page-211-1) [する\]](#page-211-1)

### [使用例]

- ROM 化処理を抑止します。

>cx -CF3746 -Xno\_romize main.c

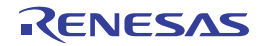

# <span id="page-548-0"></span>**ROM** 化用領域確保コード・ファイル指定

ROM 化用領域確保コード·ファイル指定オプションには、次のものがあります。

- [-Xrompcrt](#page-548-1)

## <span id="page-548-1"></span>**-Xrompcrt**

ROM 化用領域確保コード・ファイルを指定します。

## [指定形式]

-Xrompcrt=*file*

#### - 省略時解釈

-Xno\_romize オプションを指定しない場合に,標準の ROM 化用領域確保コード·ファイル (rompcrt.obj) を入 力ファイルの最後にリンクします。

## [詳細説明]

- 標準の ROM 化用領域確保コード・ファイルの代わりに,*file* を入力ファイルの最後にリンクします。
- *file* には,オブジェクト・モジュール・ファイルを指定します。
- *file* が存在しない場合は,エラーとなります。
- *file* を省略した場合は,エラーとなります。
- 本オプションは、-Xno\_romize オプションと同時に指定した場合は無効となります。
- 本オプションは、CubeSuite の以下のプロパティに相当します。
	- [ROM 化オプション] タブの [入力ファイル] カテゴリの [ROM [化用領域確保コード・ファイル名\]](#page-212-0)

## [使用例]

- 標準の ROM 化用領域確保コード・ファイルの代わりに, rompack.obj を入力ファイルの最後にリンクします。

>cx -CF3746 -Xrompcrt=rompack.obj main.c

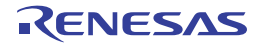

## <span id="page-549-0"></span>**rompsec** セクション制御

rompsec セクション制御オプションには、次のものがあります。

- - [-Xrompsec\\_start](#page-549-1)
- - [-Xrompsec\\_data](#page-550-0)
- -- Xrompsec\_text
- - [-Xrompsec\\_only](#page-552-0)
- - [-Xromize\\_check\\_off](#page-553-1)

## <span id="page-549-1"></span>**-Xrompsec\_start**

rompsec セクションの先頭アドレスを指定します。

## [指定形式]

-Xrompsec\_start=*label*

- 省略時解釈

ラベル<sub>ニー</sub>S\_romp の値を,生成する rompsec セクションの先頭アドレスとします。

## [詳細説明]

- 指定したセクションのみ,ヘキサ出力を行います。
- ラベル *label* の値を,生成する rompsec セクションの先頭アドレスとします。
- *label* がロード・モジュール・ファイル中に存在しない場合,または本オプションを複数指定した場合は,あとか ら指定したオプションが有効となり,先に指定したオプションは無視します。
- *label* を省略した場合は,エラーとなります。
- 本オプションは、CubeSuite の以下のプロパティに相当します。
	- [ROM 化オプション] タブの [セクション]カテゴリの [rompsec [セクションの開始シンボル](#page-213-0)]

## [使用例]

- ラベル romp\_start の値を,生成する rompsec セクションの先頭アドレスとします。

>cx -CF3746 -Xrompsec\_start=romp\_start main.c

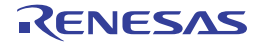

## <span id="page-550-0"></span>**-Xrompsec\_data**

rompsec セクションに含めるデータ・セクションを指定します。

# [指定形式]

-Xrompsec\_data=*section*[*,section*]...

- 省略時解釈

data 属性,または sdata 属性を持つすべてのセクション,および内蔵命令 RAM に配置されるセクションを rompsec セクションに含めます。

## [詳細説明]

- rompsec セクションに含めるデータ・セクションを指定します。

- セクション *section* の内容とそのアドレス,およびサイズの情報を rompsec セクションに含めます。
- 本オプションは、data 属性, または sdata 属性を持つセクションに関するオプションです。
- *section* がロード・モジュール・ファイル中に存在しない場合は,エラーを出力して,処理を中止します。
- *section* には,空白を使用することはできません。
- *section* を省略した場合は,エラーとなります。
- 本オプションを複数指定した場合は、指定した順に各データ・セクションを rompsec セクションに含めます。
- 本オプションは、CubeSuite の以下のプロパティに相当します。
- [ROM 化オプション] タブの [セクション] カテゴリの [rompsec [セクションに含めるデータ・セクション](#page-213-1)]

## [使用例]

- セクション data1, および data2 を rompsec セクションに含めます。

>cx -CF3746 -Xrompsec\_data=data1,data2 main.c

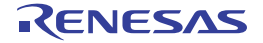

## <span id="page-551-0"></span>**-Xrompsec\_text**

rompsec セクションに含めるテキスト・セクションを指定します。

# [指定形式]

-Xrompsec\_text=*section*[*,section*]...

- 省略時解釈

内蔵命令 RAM に配置される各セクションを rompsec セクションに含めます。

## [詳細説明]

- rompsec セクションに含めるテキスト・セクションを指定します。
- セクション *section* の内容とそのアドレス,およびサイズの情報を rompsec セクションに含めます。
- 本オプションは、text 属性,または const 属性を持つセクションに関するオプションです。
- section に指定可能なセクションは, text 属性, または const 属性を持つセクションです。 これ以外の属性のセクションを指定した場合は,警告を出力して,処理を中止します。
- *section* がロード・モジュール・ファイル中に存在しない場合は,エラーを出力して,処理を中止します。
- *section* には,空白を使用することはできません。
- *section* を省略した場合は,エラーとなります。
- 本オプションを複数指定した場合は、指定した順に rompsec セクションに含めます。
- 内蔵命令 RAM 搭載のデバイス・ファイルを指定してリンクされた入力ファイルに対して、本オプションで特定 のセクションを指定した場合,指定しなかった内蔵命令 RAM に配置されたセクションは,rompsec セクション に入らないだけでなく,出力ファイル中からも削除します。
- 本オプションは、CubeSuite の以下のプロパティに相当します。
	- [ROM [化オプション\]タブ](#page-211-0)の[セクション]カテゴリの[rompsec [セクションに含めるテキスト・セクショ](#page-213-2) [ン\]](#page-213-2)

## [使用例]

- セクション text1, および text2 を rompsec セクションに含めます。

>cx -CF3746 -Xrompsec\_text=text1,text2 main.c

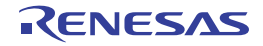

# <span id="page-552-0"></span>**-Xrompsec\_only**

rompsec セクションのみを持つロード・モジュール・ファイルを生成します。

# [指定形式]

-Xrompsec\_only

- 省略時解釈

生成するロード・モジュール・ファイル中に text 属性を持つセクションも含めます。

# [詳細説明]

- 生成するロード・モジュール・ファイル中に text 属性を持つセクションを含めずに、rompsec セクションのみを 持つロード・モジュール・ファイルを生成します。
- 本オプションは,CubeSuite の以下のプロパティに相当します。
	- [ROM 化オプション] タブの [セクション] カテゴリの [rompsec [セクションのみのロード・モジュール・](#page-213-3) [ファイルを生成する\]](#page-213-3)

## [使用例]

- rompsec セクションのみを持つロード・モジュール・ファイルを生成します。

>cx -CF3746 -Xrompsec\_only main.c

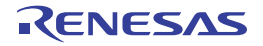

# <span id="page-553-0"></span>**ROM** 化時エラー・チェック制御

ROM 化時エラー・チェック制御オプションには、次のものがあります。

- [-Xromize\\_check\\_off](#page-553-1)

## <span id="page-553-1"></span>**-Xromize\_check\_off**

ROM 化時のエラー・チェックを省略します。

## [指定形式]

-Xromize\_check\_off=*string*[,*string*]

- 省略時解釈

rompsec セクションに対して,内蔵 ROM 周辺の配置エラー・チェックを行います。 入力ファイル,および出力ファイルのアドレスの重複チェックを行います。

## [詳細説明]

- ROM 化時のエラー・チェックを省略します。

- *string* に指定可能なものを以下に示します。

これ以外のものを指定した場合は,エラーとなります。

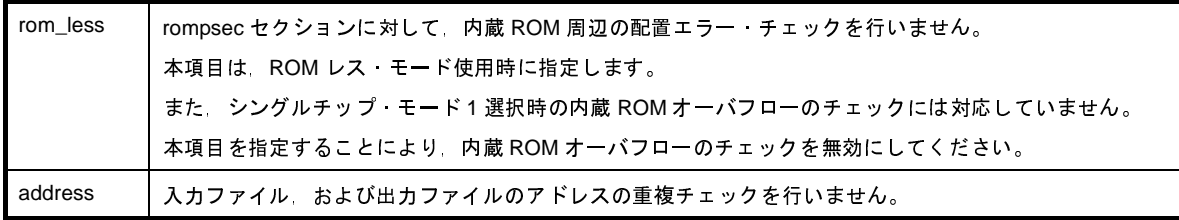

- *string* を省略した場合は,エラーとなります。

- 本オプションは、CubeSuite の以下のプロパティに相当します。
	- [ROM 化オプション] タブの [その他] カテゴリの [ROM [化時のエラーを無視する\]](#page-214-0)

## [使用例]

- rompsec セクションに対して,内蔵 ROM 周辺の配置エラー・チェックを行いません。

>cx -CF3746 -Xromize\_check\_off=rom\_less main.c

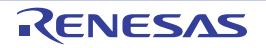

### <span id="page-554-0"></span>(**5**)ヘキサ出力オプション

ヘキサ出力フェーズのオプションの分類と説明を以下に示します。

| 分類               | オプション            | 説明                          |
|------------------|------------------|-----------------------------|
| ヘキサ・ファイル<br>出力指定 | -Xhex            | へキサ ファイル名を指定します。            |
|                  | -Xhex_only       | へキサ出力のみ実行します。               |
| ヘキサ変換制御          | -Xhex format     | 出力するヘキサ ファイルのフォーマットを指定しま    |
|                  |                  | す。                          |
|                  | -Xhex fill       | ヘキサ ファイルの充てん処理を指定します。       |
|                  | -Xhex section    | 指定したセクションのコードをヘキサ変換して、出力し   |
|                  |                  | ます。                         |
|                  | -Xhex block size | ブロック長の最大値を指定します。            |
|                  | -Xhex offset     | 出力するアドレスのオフセットを指定します。       |
|                  | -Xhex null       | 初期値なしデータのセクションに対して セクションの   |
|                  |                  | サイズ分だけ null 文字を生成します。       |
|                  | -Xhex_symtab     | シンボル テーブルを変換して 出力します。       |
|                  | -Xhex rom less   | ヘキサ ファイルの充てん時に 内蔵 ROM 領域情報を |
|                  |                  | 使用しません。                     |

表 **B**―**8** ヘキサ出力オプション

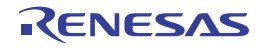

# <span id="page-555-0"></span>ヘキサ・ファイル出力指定

ヘキサ・ファイル出力指定オプションには,次のものがあります。

- [-Xhex](#page-555-1)

- [-Xhex\\_only](#page-556-0)

### <span id="page-555-1"></span>**-Xhex**

ヘキサ・ファイル名を指定します。

## [指定形式]

-Xhex=*file*

#### - 省略時解釈

ロード・モジュール・ファイルと同じフォルダに,ロード・モジュール・ファイル名の拡張子を .hex に置き換え た名前(ロード・モジュール・ファイル名の拡張子が .lmf でない場合は,ロード・モジュール・ファイル名に .hex を追加した名前)でヘキサ・ファイルを出力します。

### [詳細説明]

- リンク終了後,ヘキサ・ファイルを *file* という名前で出力します。
- file にファイル名のみを指定した場合は、ロード·モジュール·ファイルと同じフォルダに,指定したファイル名 で出力します。
- *file* を省略した場合は,エラーとなります。
- 本オプションは,CubeSuite の以下のプロパティに相当します。
	- [\[ヘキサ出力オプション\]タブ](#page-215-0)の[出力ファイル]カテゴリの[\[ヘキサ・ファイル出力フォルダ](#page-216-1)]
	- [ヘキサ出力オプション] タブの [出力ファイル] カテゴリの [\[ヘキサ・ファイル名](#page-216-0)]

## [使用例]

- リンク終了後,ヘキサ・ファイル sample.hex を出力します。

>cx -CF3746 -Xhex=sample.hex main.c

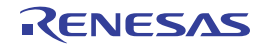

## <span id="page-556-0"></span>**-Xhex\_only**

ヘキサ出力のみ実行します。

## [指定形式]

-Xhex\_only[=*file*]

- 省略時解釈

通常どおり、リンク, ROM 化, ヘキサ出力の順で処理を行います。

## [詳細説明]

- 入力ファイルとして指定したロード・モジュール・ファイルから,ヘキサ・ファイルを生成して,*file* という名前 で出力します。
- *file* にファイル名のみを指定した場合は,ロード・モジュール・ファイルと同じフォルダに,指定したファイル名 で出力します。
- *file* を省略した場合は,ロード・モジュール・ファイルと同じフォルダに,ロード・モジュール・ファイル名の拡 張子を.hex に置き換えた名前で、ヘキサ・ファイルを出力します。
- 本オプションは,ロード・モジュール・ファイルの生成後,ヘキサ出力のみを行いたい場合に使用します。 入力ファイルとして,ロード・モジュール・ファイルを指定してしない場合は,エラーとなります。

## [使用例]

- ロード・モジュール・ファイル a.lmf から,ヘキサ・ファイル sample.hex を生成します。

>cx -CF3746 -Xhex\_only=sample.hex a.lmf

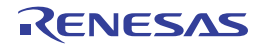

# <span id="page-557-0"></span>ヘキサ変換制御

ヘキサ変換制御オプションには,次のものがあります。

- - [-Xhex\\_format](#page-557-1)
- - [-Xhex\\_fill](#page-559-0)
- - Xhex section
- --Xhex\_block\_size
- -- Xhex\_offset
- -- Xhex\_null
- - [-Xhex\\_symtab](#page-565-0)
- - [-Xhex\\_rom\\_less](#page-566-0)

# <span id="page-557-1"></span>**-Xhex\_format**

出力するヘキサ・ファイルのフォーマットを指定します。

## [指定形式]

-Xhex\_format=*format*

- 省略時解釈

出力するヘキサ・ファイルのフォーマットをインテル拡張ヘキサ・フォーマット (32 ビット・アドレス)としま す(-Xhex\_format=i の指定と同じです)。

## [詳細説明]

- 出力するヘキサ・ファイルのフォーマットを指定します。
- *format* に指定可能なものを以下に示します。

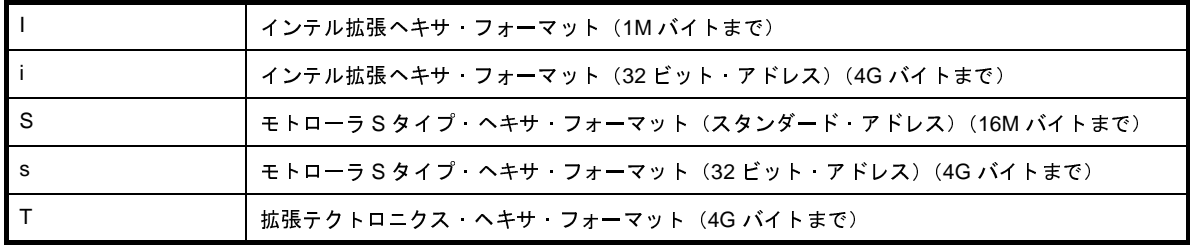

- *format* を省略した場合は,エラーとなります。

- 本オプションは、CubeSuite の以下のプロパティに相当します。
- [\[共通オプション\]タブ](#page-156-0)の[よく使うオプション(ヘキサ出力)]カテゴリの[[ヘキサ・ファイル・フォーマッ](#page-165-0)  $F<sub>1</sub>$
- [ヘキサ出力オプション] タブの [ヘキサ・フォーマット] カテゴリの [\[ヘキサ・ファイル・フォーマット](#page-217-0)]

## [使用例]

- 出力するヘキサ・ファイルのフォーマットをモトローラ S タイプ・ヘキサ・フォーマット (スタンダード·アド レス)とします。

>cx -CF3746 -Xhex\_format=S main.c

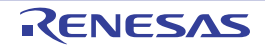

## <span id="page-559-0"></span>**-Xhex\_fill**

ヘキサ・ファイルの充てん処理を指定します。

## [指定形式]

-Xhex\_fill

-Xhex\_fill*=value*

```
-Xhex_fill=value,start,size
```
-Xhex\_fill*=start*,*size*

- 省略時解釈

充てん処理を行いません。

## [詳細説明]

- アドレス *start* からサイズ *size* で指定した領域のすべてのコードをヘキサ変換して,出力します。 指定した領域のうち,未使用領域は *value* で充てんします。
- *value* に指定可能な値の範囲は,0x00 ~ 0xFFFF です。
- *value* は,16 進数で指定します。
- *value* は,1 バイト,または 2 バイト指定が可能です。 指定した値が2桁,または4桁に満たない場合は、上位ビットを0で補てんします。
- *value* を省略した場合は,0xFF を指定したものとみなします。
- *start* に指定可能な値の範囲は,0x00 ~ 0xFFFFFFFF です。
- *start* が上記の範囲内であっても,セクションが存在しない場合は,エラーとなります。
- *size* に指定可能な値の範囲は,0x01 ~ 0x100000000 です。
- *start*,*size* は,16 進数で指定します。
- *start*,*size* の指定を省略した場合,デバイス・ファイルで定義された内蔵 ROM 領域のすべてのコードをヘキサ 変換して,出力します。
- 本オプションは,-Xhex\_format=T オプションと同時に指定することはできません。
- デバイス・ファイルの内蔵 ROM 領域情報を使用しない場合は、-Xhex\_rom\_less オプションと同時に指定しま す。

その場合は,本オプションのパラメータ *start*,*size* を指定する必要があります。

- 本オプションは, CubeSuite の以下のプロパティに相当します。
	- [\[ヘキサ出力オプション\]タブ](#page-215-0)の[ヘキサ・フォーマット]カテゴリの [\[ヘキサ・ファイルに変換するアドレ](#page-217-1) [ス範囲を指定する\]](#page-217-1)
	- [\[ヘキサ出力オプション\]タブ](#page-215-0)の[ヘキサ・フォーマット]カテゴリの[\[充てん値](#page-217-2)]
	- [\[ヘキサ出力オプション\]タブ](#page-215-0)の[ヘキサ·フォーマット]カテゴリの[\[開始アドレス](#page-218-1)]
	- [\[ヘキサ出力オプション\]タブ](#page-215-0)の[ヘキサ・フォーマット]カテゴリの[\[サイズ](#page-218-0)]

## [使用例]

- アドレス 0x1000 からサイズ 0x2000 分の領域のすべてのコードをヘキサ変換して、出力します。 その領域のうち,未使用領域は 0x55 で充てんします。

>cx -CF3746 -Xhex\_fill*=*0x55,0x1000,0x2000 main.c

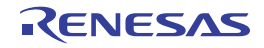

## <span id="page-561-0"></span>**-Xhex\_section**

指定したセクションのコードをヘキサ変換して,出力します。

## [指定形式]

-Xhex\_section=*section*[,*section*]...

- 省略時解釈

NOBITS 以外のセクション・タイプとセクション属性 A を持つすべてのセクションをヘキサ変換して,出力しま す。

## [詳細説明]

- セクション *section* のコードをヘキサ変換して,出力します。
- *section* が存在しない場合は,エラーとなります。
- *section* を省略した場合は,エラーとなります。
- 本オプションは,-Xhex\_fill オプションと同時に指定することはできません。
- 本オプションは、CubeSuite の以下のプロパティに相当します。
	- [ヘキサ出力オプション] タブの [ヘキサ・フォーマット] カテゴリの [\[ヘキサ・ファイルに変換するセク](#page-218-2) [ション\]](#page-218-2)

## [使用例]

- セクション sec のコードをヘキサ変換して、出力します。

>cx -CF3746 -Xhex\_section=sec main.c

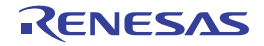

## <span id="page-562-0"></span>**-Xhex\_block\_size**

ブロック長の最大値を指定します。

## [指定形式]

-Xhex\_block\_size=*num*

- 省略時解釈

ヘキサ・フォーマットごとに定められたデフォルト値をブロック長の最大値とします。

## [詳細説明]

- *num* に指定した数値をブロック長(インテル拡張ヘキサ・フォーマット,およびモトローラ S タイプ・ヘキサ・ フォーマットの場合,1 データ・レコードで示されるコードのバイト数)の最大値とします。 - *num* に指定可能な値の範囲は,ヘキサ・フォーマットごとに異なります。 各ヘキサ・フォーマットについて,*num* に指定可能な値の範囲を以下に示します。 指定値が最小値に満たない場合は,警告を出力して,デフォルト値で補正します。

指定値が最大値を越えている場合は,警告を出力して,最大値で補正します。

0 を指定した場合は,エラーを出力します。

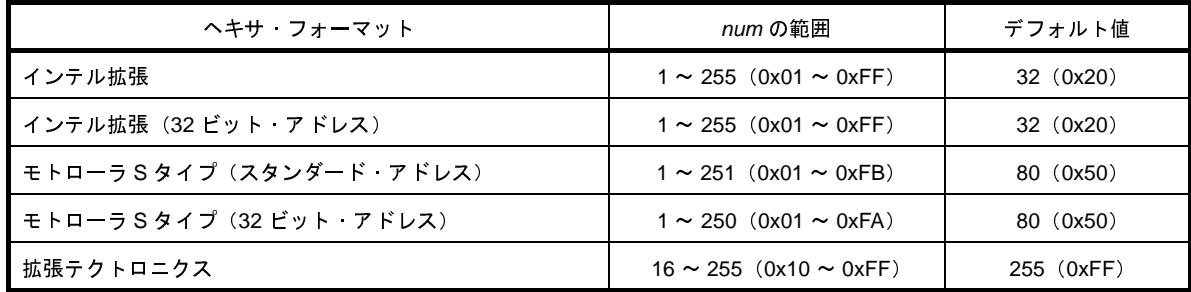

- *num* を省略した場合は,エラーとなります。

- 本オプションは,CubeSuite の以下のプロパティに相当します。
	- [\[ヘキサ出力オプション\]タブ](#page-215-0)の[ヘキサ・フォーマット]カテゴリの [\[ブロック/レコードの最大長を指定](#page-219-0) [する\]](#page-219-0)
	- [\[ヘキサ出力オプション\]タブ](#page-215-0)の[ヘキサ・フォーマット]カテゴリの[\[ブロック/レコードの最大長](#page-220-0)]

## [使用例]

- ブロック長の最大値を 255 とします。

>cx -CF3746 -Xhex\_block\_size=255 main.c

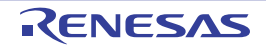

## <span id="page-563-0"></span>**-Xhex\_offset**

出力するアドレスのオフセットを指定します。

## [指定形式]

-Xhex\_offset=*num*

- 省略時解釈

出力するアドレスにオフセットがないものとみなします。 0 番地から出力します。

## [詳細説明]

- 出力するアドレスを,本来のアドレスにオフセットとして *num* を加えたアドレスとします。
- *num* に指定可能な値の範囲は,0x0 ~ 0xFFFFFFFE です。
- この範囲外の値を指定した場合は,エラーとなります。
- *num* を省略した場合は,エラーとなります。
- 本オプションは、CubeSuite の以下のプロパティに相当します。
	- [\[ヘキサ出力オプション\]タブ](#page-215-0)の[ヘキサ・フォーマット]カテゴリの[\[出力アドレスのオフセットを指定す](#page-221-1) [る\]](#page-221-1)
	- [\[ヘキサ出力オプション\]タブ](#page-215-0)の[ヘキサ・フォーマット]カテゴリの[\[出力アドレスのオフセット](#page-221-0)]

# [使用例]

- 出力するアドレスのオフセットを 0x10000 とします。

>cx -CF3746 -Xhex\_offset=0x10000 main.c

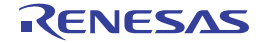

## <span id="page-564-0"></span>**-Xhex\_null**

初期値なしデータのセクションに対して,セクションのサイズ分だけ null 文字を生成します。

# [指定形式]

-Xhex\_null

- 省略時解釈

すべてのコードをヘキサ変換して,未使用領域は 0xFFFF で充てんして出力します。

## [詳細説明]

- セクション・タイプ NOBITS とセクション属性 A を持つセクション(初期値の指定されていないデータに対する セクション,たとえば .bss セクション,および .sbss セクション)に対して,セクションのサイズ分だけ null 文 字 (¥0) を生成します。
- 本オプションは、-Xhex\_fill オプションと同時に指定することはできません。
- 本オプションは,CubeSuite の以下のプロパティに相当します。
	- [\[ヘキサ出力オプション\]タブ](#page-215-0)の[ヘキサ・フォーマット]カテゴリの[\[初期値なしデータのセクションをゼ](#page-221-2) [ロ初期化する\]](#page-221-2)

## [使用例]

- セクション・タイプ NOBITS とセクション属性 A を持つセクションに対して、セクションのサイズ分だけ null 文 字を生成します。

>cx -CF3746 -Xhex\_null main.c

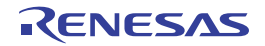

# <span id="page-565-0"></span>**-Xhex\_symtab**

シンボル・テーブルを変換して,出力します。

## [指定形式]

-Xhex\_symtab=*string*

- 省略時解釈

シンボル・テーブルを出力しません。

## [詳細説明]

- シンボル・テーブルを変換して,出力します。

- *string* に指定可能なものを以下に示します。

これ以外のものを指定した場合は,エラーとなります。

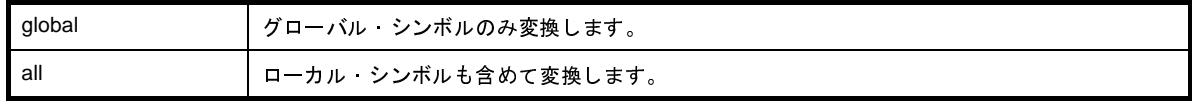

- *string* を省略した場合は,エラーとなります。

- 本オプションは、-Xhex\_format=T オプション指定時のみ有効です。

- 本オプションは、-Xhex\_fill オプションと同時に指定することはできません。
- 本オプションは、CubeSuite の以下のプロパティに相当します。
	- [\[ヘキサ出力オプション\]タブ](#page-215-0)の [シンボル・テーブル]カテゴリの [\[シンボル・テーブルを変換する](#page-222-0)]

## [使用例]

- シンボル・テーブルを変換して,出力します。

>cx -CF3746 -Xhex\_symtab -Xhex\_format=T main.c

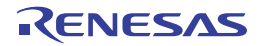

## <span id="page-566-0"></span>**-Xhex\_rom\_less**

ヘキサ・ファイルの充てん時に,内蔵 ROM 領域情報を使用しません。

## [指定形式]

-Xhex\_rom\_less

- 省略時解釈

本オプションを省略,かつ -Xhex\_fill オプション指定時に,パラメータ *start*,*size* を省略した場合,デバイス・ ファイルの内蔵 ROM 領域を充てん対象とします。

## [詳細説明]

- ヘキサ・ファイルの充てん時に,デバイス・ファイルの内蔵 ROM 領域情報を使用しません。
- 本オプションは、-Xhex\_fill オプション指定時に, デバイス・ファイルの内蔵 ROM 領域情報を使用しない場合に 指定します。
- 本オプションは,-Xhex\_fill オプションと同時に指定する必要があります。 また,-Xhex\_fill オプションのパラメータ *start*,*size* を指定する必要があります。 -Xhex\_fill オプション,およびパラメータ *start*,*size* を省略した場合は,エラーとなります。
- -Xhex\_fill オプションのパラメータ *start*,*size* が内蔵 ROM 領域を越えても,警告を出力しません。
- 本オプションは、CubeSuite の以下のプロパティに相当します。
- [\[ヘキサ出力オプション\]タブ](#page-215-0)の[その他]カテゴリの [内蔵 ROM [領域オーバフロー時に警告を表示する\]](#page-222-1)

## [使用例]

- ヘキサ・ファイルの充てん時に,デバイス・ファイルの内蔵 ROM 領域情報を使用しません。

>cx -CF3746 -Xhex\_rom\_less -Xhex\_fill*=*0xff,0x00,1000 main.c

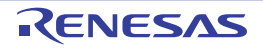

### (**6**)オプションの複数指定

ここでは、オプションを同時に2つ以上指定した場合について説明します。

### (**a**)優先順序

- 以下のオプションは、他の特定のオプションを無効とします。

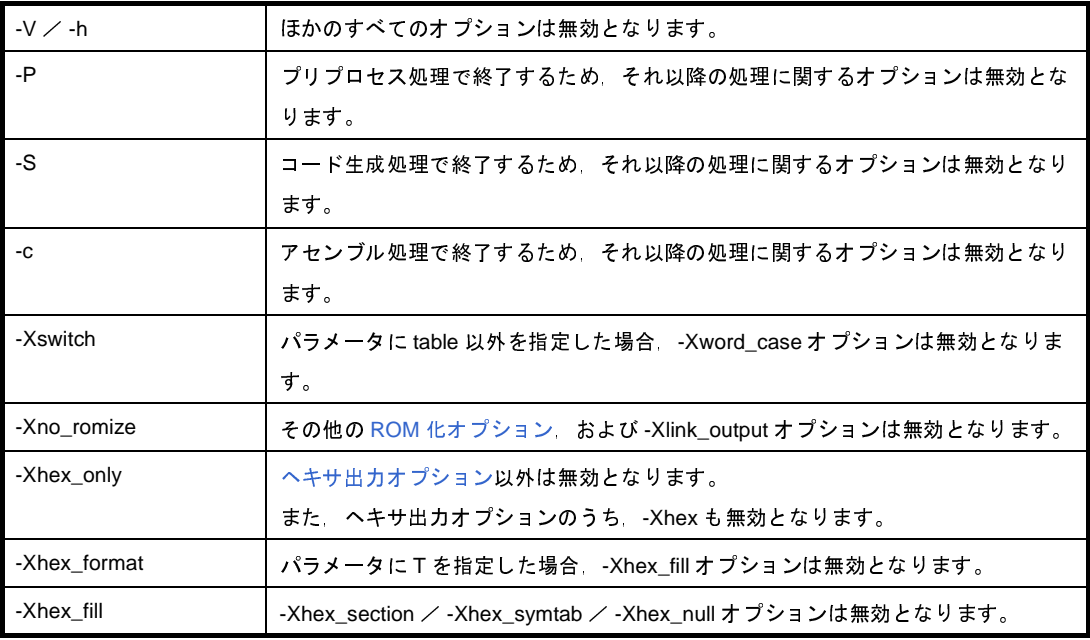

- 以下の組み合わせでオプションを指定した場合は、警告を表示して、最後に指定したものが有効となり ます。

- -P,-S,-c
- --D, -U (シンボル名が同じ場合)
- --Onothing, -Odefault, -Osize, -Ospeed
- --Xstartup, -Xno\_startup

なお,オプションの指定順序により,以下のオプションは無効となります。

- -Onothing,-Odefault,-Osize の前に指定した -O*item* <sup>注</sup>
- -Ospeed の前に指定した -O*item* 注,-Xpro\_epi\_runtime
- 注 -O*item*:-Ounroll,-Oinline,-Odelete\_static\_func,-Opipeline

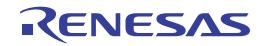

### (b) 依存関係

以下のオプションは,他の特定のオプションにより動作が変わります。

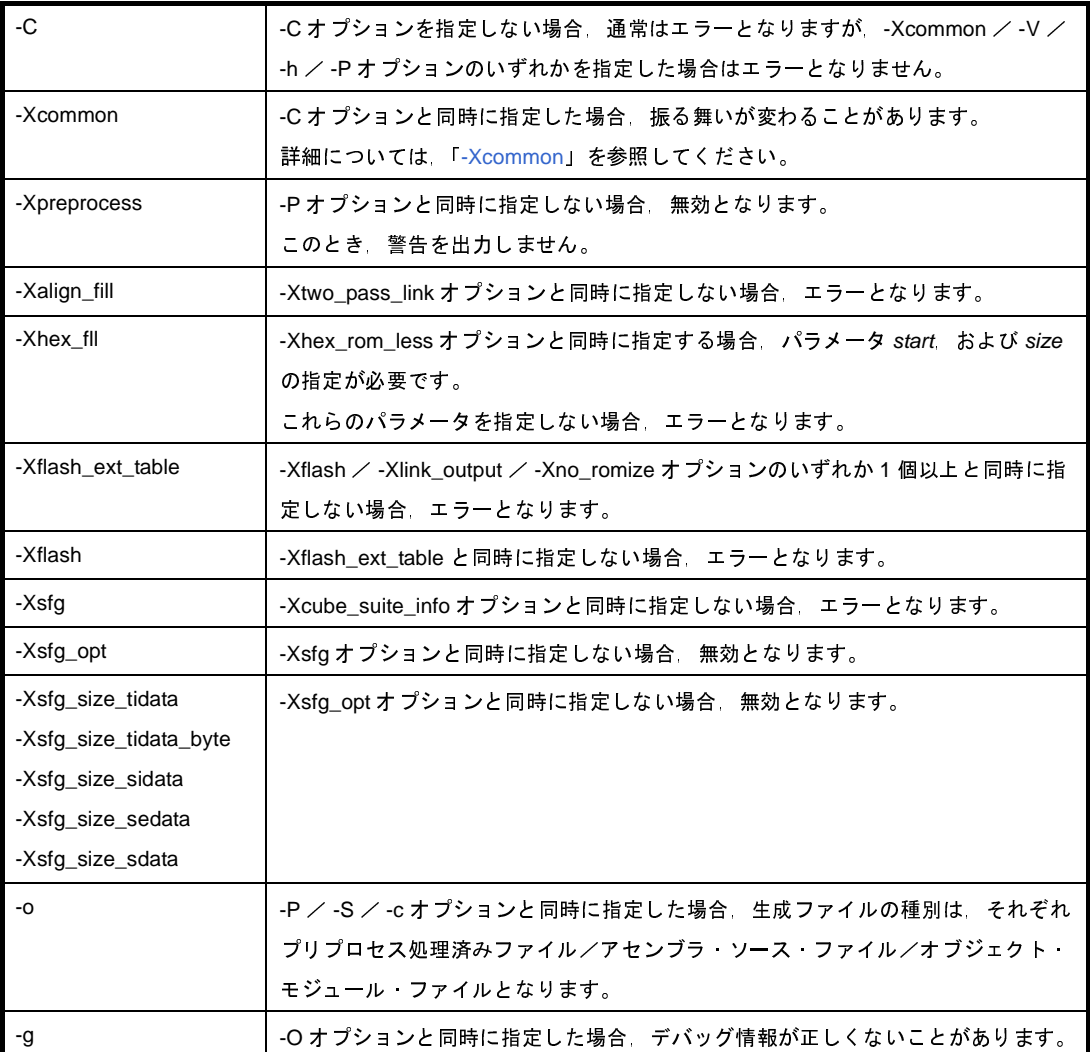

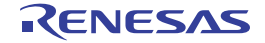

### **B. 1. 4** シンボル情報ファイル

シンボル情報ファイルとは,C ソース・ファイル内で定義した変数(グローバル変数,ファイル内 static 変数, 関数内 static 変数),および関数に対して,配置情報を記述したテキスト形式のファイルです。

#### (**1**)シンボル情報ファイルに関する機能

cx は,シンボル情報ファイルに関して,以下の 2 つの機能を提供しています。

- シンボル情報ファイルの参照

コンパイル時にシンボル情報ファイルを参照することにより、C ソース・ファイルを修正することなく, 外部のファイルから変数の配置に関する指定(配置セクションの変更)を行うことができます。 参照するシンボル情報ファイルは、ユーザが直接編集して作成することができますが、cx を使用して生 成することも可能です。

- シンボル情報ファイルの生成 C ソース·ファイル内で定義した変数,および関数の最適な配置情報を記述したシンボル情報ファイル を自動的に生成することができます。 生成したシンボル情報ファイルは,必要に応じてユーザが直接編集することもできます。

注意 **cx** は,コンパイル時にシンボル情報ファイルを参照する際,変数の配置情報のみ利用します。 **cx** を使用してシンボル情報ファイルを自動生成する場合,関数の配置情報も出力しますが,それを利 用して関数の配置に関する指定を行うことはできません。

(**2**)シンボル情報ファイルへの出力情報

cx を使用してシンボル情報ファイルを自動生成する場合, C ソース・ファイル内で定義した変数, および関 数の最適な配置情報を出力します。

- 出力対象となるのは,グローバル変数,ファイル内 static 変数,関数内 static 変数,および関数です。

- 変数、および関数の参照回数やサイズなどの情報を、それぞれ利用頻度の高い順に出力します。
- -Xsfg\_opt オプションの指定により,セクション単位で変数の最適な配置情報を出力することができま す。

利用頻度の高い順に,.tidata.byte,.tidata.word,.sidata,.sedata,.sdata セクションのサイズ内に配置 できるように,変数を振り分けます。

- なお,-Xsfg\_size\_tidata,-Xsfg\_size\_tidata\_byte,-Xsfg\_size\_sidata,-Xsfg\_size\_sedata,- Xsfg\_size\_sdata オプションの指定により,各セクションのサイズを指定することもできます。
- **備考 1.** 変数の利用頻度は,アセンブラ・ソース・レベルでの参照回数とサイズ(バイト数)から 1 バ イトあたりの参照回数を算出したものとなります。 また、関数の利用頻度は、C ソース・ファイル内での参照回数とサイズ(バイト数)から1バ イトあたりの参照回数を算出したものとなります。
	- **2.** 各オプションについての詳細は,「[情報ファイル出力制御」](#page-457-0)を参照してください。

### (**3**)シンボル情報ファイルの利用方法

cx を使用してシンボル情報ファイルを生成し,それを参照するには,cx コマンドを 2 回実行する必要があ ります。

1 回目の実行でシンボル情報ファイルを生成して,2 回目の実行で生成したシンボル情報ファイルを参照し ます。

図 **B**―**3** シンボル情報ファイルを利用した処理の流れ

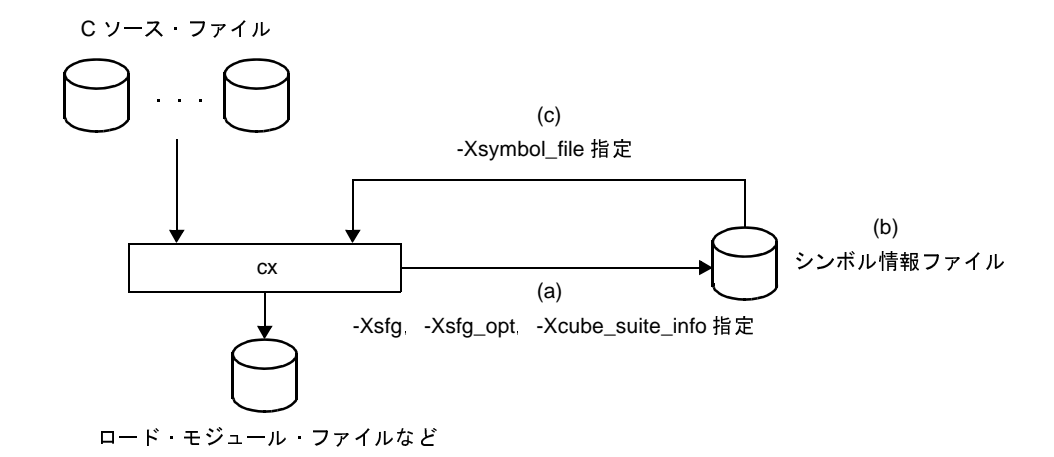

コマンド・ラインでの操作方法を以下に示します。

- 備考 CubeSuite での操作方法については,「2. 13 [変数を最適なセクションに配置する](#page-71-0)」を参照してくだ さい。
- (**a**)シンボル情報ファイルの生成

-Xsfg オプションを指定して cx コマンドを実行することにより、シンボル情報ファイルを生成します。

例 シンボル情報ファイル symbol.sfg を生成します。

>cx -CF3746 -Xsfg=symbol.sfg -Xsfg\_opt -Xcube\_suite\_info=info.cref file.c

- 注意 **1.** セクション単位で変数の最適な配置情報を出力するために,**-Xsfg\_opt** オプションも指定して ください。
	- **2.** シンボル情報ファイルは **C** ソース・ファイルの静的解析結果に基づいて生成します。 そのため,**-Xsfg** オプションを指定する際は,**-Xcube\_suite\_info** オプションも同時に指定す る必要があります。
	- **3.** シンボル情報ファイルはリンク時の情報を参照しているため,リンクが正常にできない場合は 生成することはできません。
- 備考 -Xsfg\_size\_tidata, -Xsfg\_size\_tidata\_byte, -Xsfg\_size\_sidata, -Xsfg\_size\_sedata, -Xsfg\_size\_sdata オプションの指定により、各セクションのサイズを指定することもできます。 各オプションについての詳細は,[「情報ファイル出力制御](#page-457-0)」を参照してください。
- (**b**)シンボル情報ファイルの編集

シンボル情報ファイルはテキスト形式なので,エディタなどで編集することにより,変数の配置情報 (配置セクションの変更)を変更することができます。

必要に応じてシンボル情報ファイルを修正してください。

- 備考 [シンボル情報ファイル](#page-113-0)のフォーマットについては、「3.3 シンボル情報ファイル」を参照してく ださい。
- (**c**)シンボル情報ファイルの参照

生成したシンボル情報ファイルを -Xsymbol\_file オプションで指定して、cx コマンドを再度実行するこ とにより,指定したシンボル情報ファイルの内容に従って,コンパイルを行います。

例 シンボル情報ファイル symbol.sfg の内容に従って,コンパイルを行います。

>cx -CF3746 -Xsymbol\_file=symbol.sfg file.c

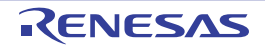

### **B. 1. 5** 最適化機能

ここでは、cx が実行する最適化機能について説明します。

なお,最適化は,C ソース・ファイルを対象としています。

#### (**1**)概要

cx では、以下の2つを目的として、最適化を行います。

- 実行速度の短縮(生成コードの実行速度を速くする)
- オブジェクト・サイズの削減(生成コードの使用する ROM/RAM 容量を小さくする)

最適化項目の多くは上記の両方を改善しますが、項目によっては相反する場合もあります(実行速度は速く なるが ROM サイズが増加する場合など)。

また,最適化を行うことにより,C ソース行と機械語命令との対応が複雑になるためにブレーク・ポイント が設定できなくなったり,変数の値の参照/設定が C ソースに記述した位置で行われなくなる場合があり,デ バッグのしやすさに影響が出ることがあります。

そのため、cx では、以下の4つの最適化レベルを用意しています。

最適化レベル | おものの おおし おおし 説明 デバッグ優先 デバッグのしやすさを重視して,デフォルトで実行する最適化を含むすべて の最適化を抑止します。 デフォルト | デバッグに影響しない範囲の最適化 (式の最適化, およびレジスタ割り付け など)を行います。 オブジェクト・サイズ優先 │ ROM/RAM 容量の削減を重視して, 一般的なプログラムに対して有効な最大 限の最適化を行います。 実行速度優先 くらには |実行速度の短縮を重視して,一般的なプログラムに対して有効な最大限の最 適化を行います。

表 **B**―**9** 最適化レベル

cx で実行する最適化を以下に示します。

表 **B**―**10** 最適化項目

| 項目       | 説明                                             |  |
|----------|------------------------------------------------|--|
| 式の最適化    | 定数演算や式の変形を行います。                                |  |
| 制御フロー最適化 | 分岐命令が減るように命令を並び替えます。                           |  |
| 複写の伝播    | 変数が参照されている箇所を その変数に格納されている値や別の変数参照<br>で置き換えます。 |  |
| 共通部分式の認識 | 一度計算した値を保持し、同じ計算が複数行われる場合に再利用します。              |  |
| 不要な命令の削除 | 結果が利用されない演算や代入を削除します。                          |  |
| ループ展開    | for / while などのループを指定された回数分展開します。              |  |

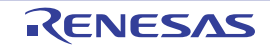

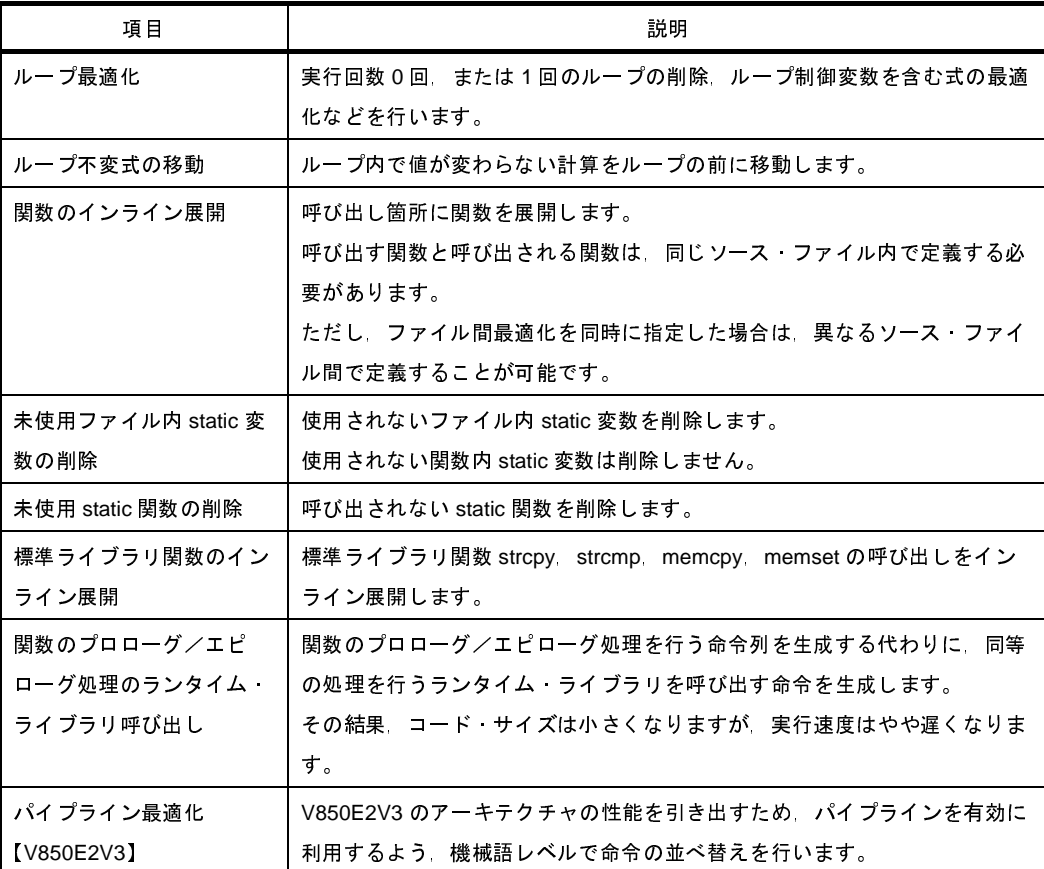

備考 最適化オプションについては,[「最適化指定](#page-388-0)」を参照してください。

#### (**2**)最適化によるデバッグへの影響

最適化を行うと,デバッグ時に以下のような影響があるので,注意してください。

- 最適化による式の変形(複写の伝播や共通部分式の認識)によって, C ソース · プログラム中での出現 箇所で"変数参照"が起こらなくなり,変数の read / write イベントがユーザの意図どおり発生しない 場合があります。
- 文の共通化や削除,並び替えが行われると,ステップ実行やブレークポイントがユーザの意図どおりに 設定できないことがあります。
- 変数の生存範囲(プログラム中でその変数を参照可能な範囲),変数の位置(レジスタやメモリ上の位 置)が変更される可能性があります。
- 文の削除が起こった場合,その文にはブレークポイントを設定することができません。
- 文の移動や分割/統合により,実行命令の順序が入れ替わった<sup>注</sup>場合,入れ替わった行とそれらの行の 間にある行は 1 つのまとまりとして扱われ,途中のブレークポイントの設定やステップ実行ができなく なる場合があります。
	- 注 あるソース行に対する実行命令のアドレスが,それ以前の行に対する実行命令のアドレスより小さ くなった,あるいは,それ以後の行に対する実行命令のアドレスより大きくなったことをいいます。
- if-else の各場合で実行命令の順序が入れ替わったり,ループ展開で実行命令の順序が入れ替わった場合, ステップ実行などができなくなる場合があります。

- 自動変数はすべて有効範囲(スコープ)が関数全体とみなします。

しかし、その変数がレジスタへ割り付けられた場合、スコープ内であっても最適化により削除され、見 えなくなる可能性があります。

これは、スコープ内でその変数が"局所的に"使用されている場合や、最適化の結果として局所化され た場合に起こります。

例

```
void f(void)
{
    int a; /* 関数内で有効 */
: 2007 - 2008
    /* アドレス 1 */
        : /* a はアドレス 1 ~アドレス 2 の範囲でのみ使用 */
    /* アドレス 2 */
: 2007 - 2008
}
```
この例では,a のスコープは関数 f() 内全体です。

しかし, a はアドレス1~アドレス 2 間に限定して使用されています。このとき, a がレジスタに 割り付けられ, 最適化によりスタック·フレームから削除されると, a はアドレス1~アドレス 2 の区間外では見えなくなります。

この現象は,レジスタを効率的に使用するために,a の見える区間外では,a が割り付けられたレ ジスタに他の変数を割り付ける結果として生じます。

- コンパイル時にデバッグ情報の処理でメモリを大量に消費するため,"out of memory"となる可能性が あります。
- インライン展開が行われた部分は1つのまとまりとして扱われ,スステップ実行はできません。
- 変数の値を参照した際,正しい値ではなく,計算途中の一時的な値が得られることがあります。
- 配列の一部,構造体の要素,ユーザ定義型のポインタ変数がレジスタに割りつけられた場合,デバッ グ・ツールのウォッチ パネル等にて変数の表示/変更が不正になることがあります。

#### (**3**)最適化に関する注意事項

最適化に関する注意事項を以下に示します。

- C プログラム中のアセンブラ記述 (\_\_asm 宣言, および #pragma asm ~ #pragma endasm), および以 下の組み込み関数をまたぐ最適化,およびレジスタ割り付けは行いません。

\_\_DI,\_\_EI,\_\_set\_il,\_\_nop,\_\_halt,\_\_ldsr,\_\_stsr,\_\_ldgr,\_\_stgr

- 未使用の static 関数, およびファイル内 static 変数は, デフォルトで削除します。
- ただし,-Odelete\_static\_func オプションを指定することにより,未使用の static 関数の削除を抑止する ことができます。
- -Oinline=1, または 2 を指定した場合でも, #pragma inline 指定した関数が必ずしもインライン展開され るわけではありません。

#pragma inline は,C 言語における必ず有効な指定ではなく,コンパイラに対する参考情報であり, register / \_\_inline キーワードと同様, 内容やコンパイル状況により展開されないこともあります。

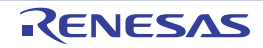
#### **B.1.6 ブートーフラッシュ再リンク機能**

#### (**1**)概要

システムによっては,フラッシュ領域や,着脱可能な ROM を搭載していることがあります。

フラッシュ領域の場合は,書かれている内容を書き換えたり,着脱可能な ROM の場合は,新しく書き換え た ROM 自体を取り替えることによって, プログラムのバージョン・アップ等を行います。

プログラムの一部でも変更する場合,基本的にプロジェクトそのものを再構築,つまり,リビルドして生成 し直すことになります。

しかし,バージョン・アップしたい箇所が,フラッシュ領域や外付け ROM だけに限られている場合は,再 構築しないで済むと便利です。

また,ブート部分は内蔵 ROM などに固定され,書き換え対象のフラッシュ領域との間に関数呼び出しがあ る場合,フラッシュ領域内の関数を修正することにより,関数の先頭アドレスがずれてしまうと,関数呼び出 しを正常に行うことができなくなってしまいます。

このような状況を防ぎ,正常な関数呼び出しの実現をするのが"ブートーフラッシュ再リンク機能"(以下 "再リンク機能")です。

実現方法の概略は,以下のようになります。

(**a**)フラッシュ領域に,フラッシュ領域内の関数群への分岐命令が書かれている"分岐テーブル"を用意する

(**b**)ブート領域から,フラッシュ領域内の関数をコールするとき,いったんフラッシュ領域の分岐テーブルへ ジャンプし,その後,目的の関数への分岐命令を実行してジャンプする

これらの仕組みは,ユーザが用意して実現することもできますが,この"再リンク機能"を用いると比較的 簡単に実現することができます。

ただし,この機能を使用する上では,ブート領域側を作成した時点で,フラッシュ領域側の呼び出す関数が 決定している必要があります。

あくまでも,フラッシュ領域側の関数に変更があっても,ブート領域側からその関数を問題なく呼び出すこ とができるようにする仕組みです。

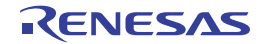

#### (**2**)再リンク機能のイメージ

再リンク機能を利用したときの関数呼び出しのイメージは,以下のようになります。

(**a**)ブート領域内からブート領域内の関数を呼び出すとき

ブート領域に書き込む前に,すでにアドレス解決ができているので,問題なく関数呼び出しが可能です。

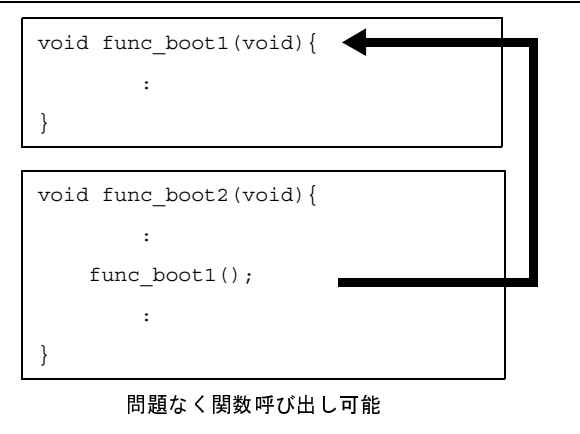

図 **B**―**4** ブート領域内

(**b**)フラッシュ領域内からフラッシュ領域内の関数を呼び出すとき

フラッシュ領域内ではアドレス解決ができているので,問題なく関数呼び出しが可能です。

図 **B**―**5** フラッシュ領域内

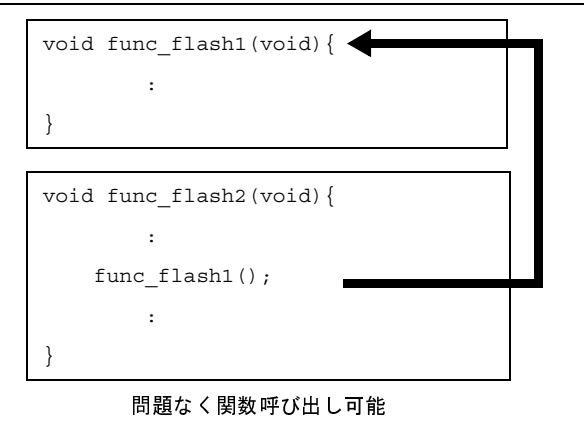

(**c**)ブート領域内からフラッシュ領域内の関数を呼び出すとき

ブート領域内からフラッシュ領域内にある関数を呼び出すとき,フラッシュ領域内の関数サイズ等の変 更により,ブート領域内からはアドレスを特定することができません。

つまり,フラッシュ領域内の関数を直接呼び出すことができません。

これを解決するため,いったんフラッシュ領域内の分岐テーブルへジャンプします。

次に,そのテーブルから該当する関数へのジャンプ命令を実行して,目的の関数へジャンプします。

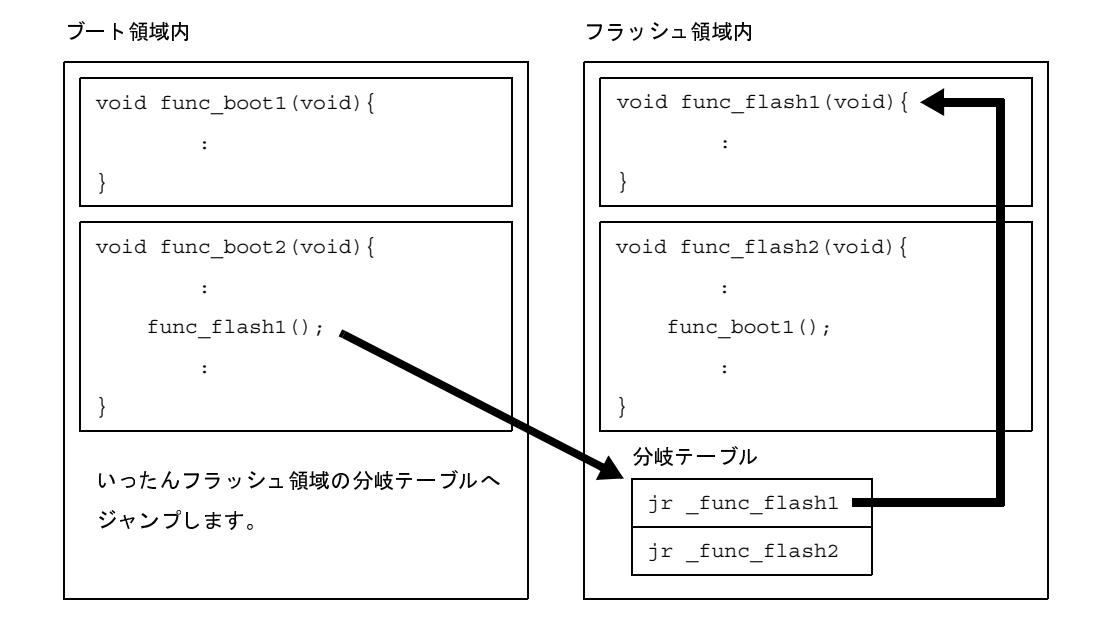

図 **B**―**6** ブート領域内からフラッシュ領域内

また,関数と同様に,外部変数の参照の可否にも関係します。

フラッシュ領域内に定義されているグローバル変数は,ブート領域内から参照することはできません。 そのため,ブート領域内,フラッシュ領域内それぞれで同じ名前の外部変数を定義することができます。 その外部変数に対する参照は,それぞれの領域内からの参照のみとなります。

(**d**)フラッシュ領域内からブート領域内の関数を呼び出すとき

フラッシュ領域内からブート領域内にある関数を呼び出すとき,ブート領域内の内容は変わらないので, フラッシュ領域内からブート領域内にある関数を直接呼び出すことができます。

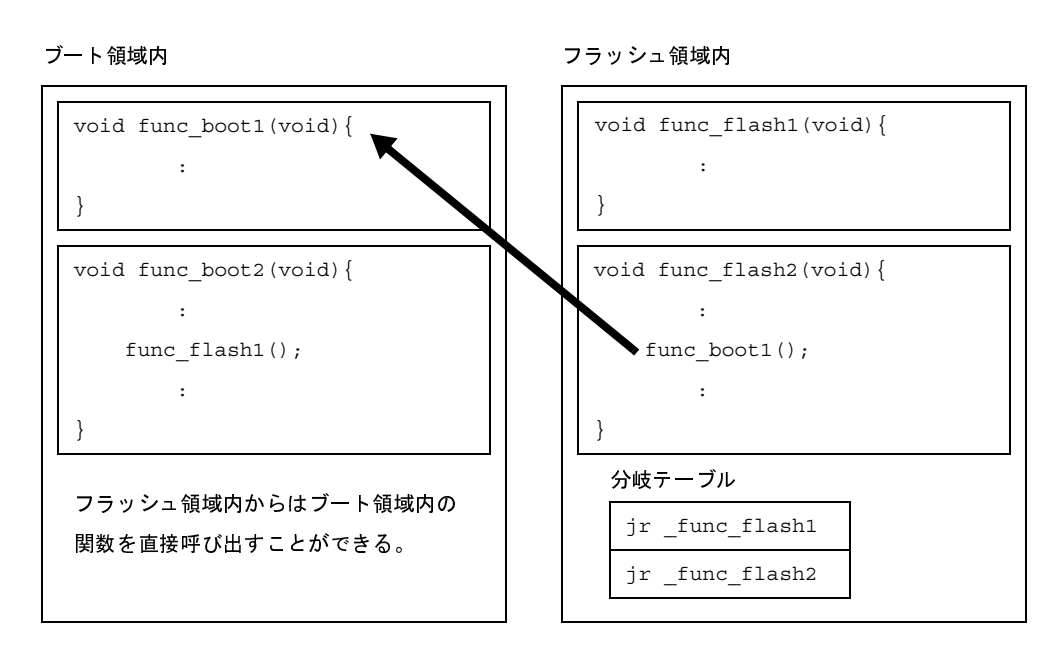

図 **B**―**7** フラッシュ領域内からブート領域内

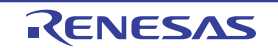

また,関数と同様に,外部変数の参照の可否にも関係します。

ブート領域内に定義されているグローバル変数は,フラッシュ領域内から参照することができます。

#### (**3**)再リンク機能の実現方法

再リンク機能を実現する場合,"ブート領域側"と"フラッシュ領域側"を別々に作成します。

つまり,一度ブート領域側を作成したあと(ROM に書き込んだのち)は,フラッシュ領域側だけを変更す ることになります。

そのため,CubeSuite でプロジェクトを作成するときは,以下のように分けて作成してください。

- ブート領域側に配置するプロジェクト

- フラッシュ領域側に配置するプロジェクト(今後変更することがあるプロジェクト)

また,スタートアップ・ルーチン,およびリンク・ディレクティブ・ファイルも,それぞれの領域用に別々 に用意します。

#### (**a**)**\$ext\_func** 制御命令の指定

ブート領域側からフラッシュ領域側の関数を呼び出したい場合,まず,ブート領域側に \$ext\_func 制御 命令を使用して, 呼び出す関数名 (ラベル名)と ID 値を指定します。

\$ext\_func 制御命令の書式を以下に示します。

\$ext func 関数名, ID 值

ブート領域側に \$ext\_func 制御命令を使用してフラッシュ領域側にある関数名を指定すると,分岐テー ブル(ext\_table)を作成します。

この分岐テーブルのアドレス(先頭シンボルは \_\_ext\_table\_head となります)は,ブート領域側のロー ド・モジュール・ファイルを作成するとき,およびフラッシュ領域側のロード・モジュール・ファイルを 作成するときに,-Xflash\_ext\_table オプションで指定します。 *関数名, ID 値*<br>|こ \$ext\_func f<br>|)を作成し ま<br>|ブルのアド レ<br>|ブルのアド し<br>| ファイルを<br>| ことを推奨し

なお,リンク・ディレクティブ・ファイルの記述との関連により,分岐テーブルは,フラッシュ領域の 先頭に配置することを推奨します。

ただし,内蔵 ROM がフラッシュ領域の場合は,先頭が INT セグメントであるため,その後ろに配置す ることになります。

ID 値は正数で指定します。

なお,同じ関数名で異なる ID 値を指定したり,異なる関数名に同じ ID 値を指定することはできません。

分岐テーブルのサイズ(単位:バイト)は,

(指定した ID 値の最大値+ 1)×分岐テーブルのエントリ・サイズ

となります。

これを考慮して,分岐テーブルのアドレスを設定する必要があります。

考慮しない場合は,分岐テーブルと他のセクションが重なり,エラーとなることがあります。

関数本体へ分岐するときは,作成した分岐テーブルの先頭から ID 値によるオフセット参照をすることに よって実際の関数アドレスを取得し,そして分岐することになります。

例えば, 関数 func flash0, func flash1, func flash2 がフラッシュ領域に配置されていて,これらを ブート領域側から呼び出したい場合,ブート領域側には以下のように記述します。

```
- C 言語で記述する場合
```

```
void dummy() {
#pragma asm
$ext_func _func_flash0, 0
$ext_func _func_flash1, 1
$ext_func _func_flash2, 2
#pragma endasm
}
```
- アセンブリ言語で記述する場合

```
$ext_func _func_flash0, 0
$ext_func _func_flash1, 1
$ext_func _func_flash2, 2
```
なお,これらの \$ext\_func 制御命令群の記述は,記述漏れやソース間の矛盾が生じることを防ぐため, つまり,同じ関数名で異なる ID 値を指定したり,異なる関数名に同じ ID 値を指定する, というような間 違いを防ぐため、1つのファイルにまとめて、すべてのソースに \$include 制御命令(C 言語で記述する場 合は #include 命令)でインクルードすることを推奨します。

再リンク機能のイメージを以下に示します。

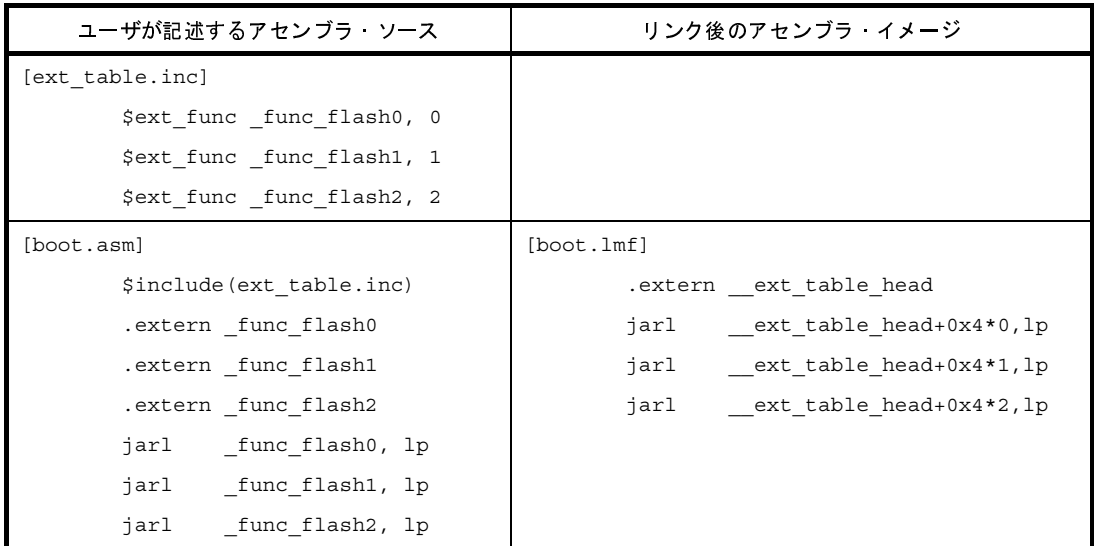

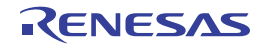

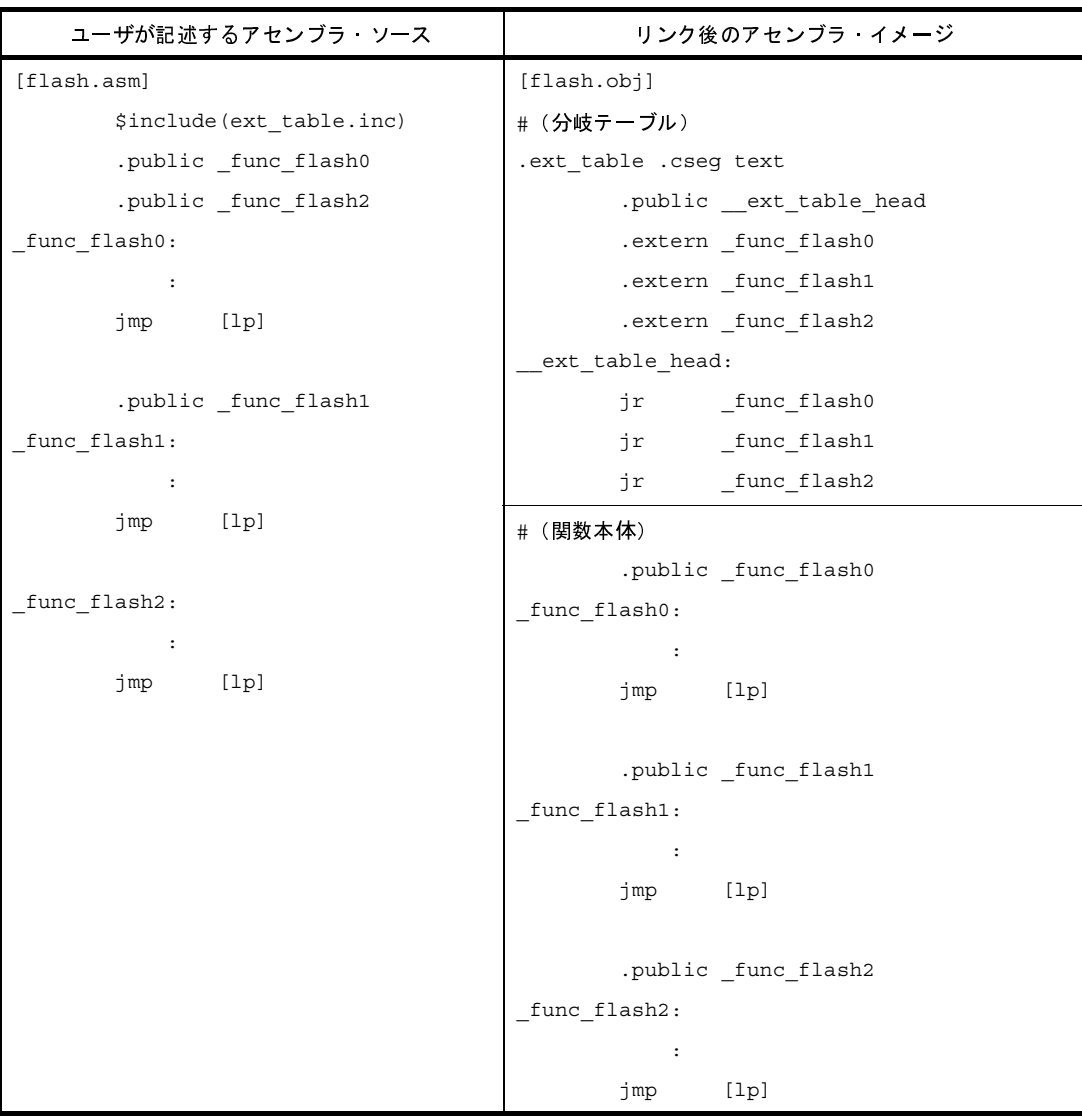

上記のように \$ext\_func 制御命令を指定すると, ext\_table というシンボルでテーブルが生成され, その 先頭シンボルが"\_\_ext\_table\_head"になります。

ブート領域側の"jarl \_func\_flash0, lp"というコードは,\_\_ext\_table\_head からのオフセットで \_func\_flash0 のアドレスを取得し,jarl 命令で関数本体へジャンプします。

(**b**)スタートアップ・ルーチンの用意

ブート領域側のスタートアップ・ルーチンとフラッシュ領域側のスタートアップ・ルーチンは,それぞ れに用意します。

それぞれのスタートアップ・ルーチンで必要な処理を,以下に示します。

- ブート領域側で tp, gp, ep 値をセットする

- ブート領域側で使用する RAM 領域を初期化するため, \_rcopy 関数を呼び出す
- ブート領域側からフラッシュ領域側のスタートアップ・ルーチンへ分岐する
- フラッシュ領域側で使用する RAM 領域を初期化するため, \_rcopy 関数を呼び出す

- フラッシュ領域側の処理へ移行

備考 **1.** tp,gp,ep をブート領域内で使用しない場合は,値のセットをフラッシュ領域で行っても問題 ありません。

また、ROM 化処理を行わない場合は、\_rcopy 関数の呼び出しは不要です。

**2.** tp,gp,ep 値は,ブート領域側,およびフラッシュ領域側で同じアドレス値を使用してくださ い。

異なる値にすることも可能ですが,その場合は,ブート領域側とフラッシュ領域側の命令コー ドを行き来するたびに,各値を設定し直す必要があります。

(**c**)リンク・ディレクティブ・ファイルの用意

ブート領域側のリンク・ディレクティブ・ファイルとフラッシュ領域側のリンク・ディレクティブ・ ファイルは,それぞれに用意します。

- リンク・ディレクティブ・ファイルを記述する際の注意事項を以下に示します。
	- ブート領域に置くセクションのアドレスは,ブート領域側とフラッシュ領域側でオーバラップして いても,プロジェクトが異なるため,リンク時にエラーを出力することができません。 つまり,セクションのオーバラップが可能です。
	- ただし,最後に RAM 領域に書き込んだ側だけが有効となるため,ブート領域側とフラッシュ領域 側で同時に参照する必要のある RAM 領域は,オーバラップしないようにアドレス指定する必要が あります。
	- tp,gp,ep 値は,ブート領域側,およびフラッシュ領域側で同じアドレス値を使用してください。 異なる値にすることも可能ですが,その場合は,ブート領域側とフラッシュ領域側の命令コードを 行き来するたびに,各値を設定し直す必要があります。
	- 分岐テーブル (ext\_table) の配置は, リンク・ディレクティブに記述する必要はありません。 -Xflash ext table オプションで指定したアドレスに自動的に配置します。
		- ただし,以下の点に注意が必要です。
		- -Xflash\_ext\_table オプションで指定したアドレスに, 分岐テーブルのサイズ分の空き領域があっ た場合は,そのまま配置します。
			- 他のセグメントへの影響はありません。
		- これが最も理想的なケースです。
		- --Xflash\_ext\_table オプションで指定したアドレスに、分岐テーブルのサイズ分の空き領域がな かった場合は,エラーとなります。

たとえば、-Xflash ext table オプションで指定したアドレスは"アドレス指定された TEXT セグ メント内"で,すでにコードが配置されている場合などです。

これに該当する例は,以下のようになります。

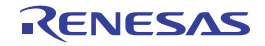

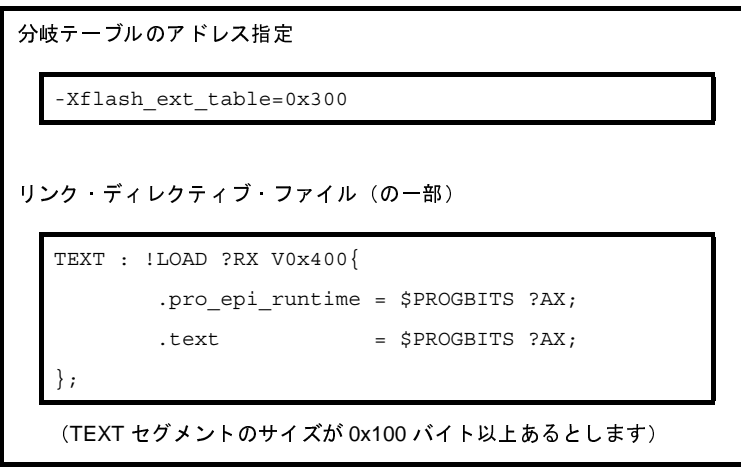

このとき, 分岐テーブルは 0x400 番地に割り付けることができないため、リンク時にエラーとな ります。

-Xflash\_ext\_table オプションで指定する値を変更してください。

- 再リンク機能を使用する前は, -Xfalsh\_ext\_table オプションで指定したアドレスには他のセグメ ントが割り当てられますが,リンク・ディレクティブに,そのセグメントのアドレス指定がな かった場合は,-Xflash\_ext\_table オプションで指定したアドレスには分岐テーブルが配置され, 元々あったセグメントは,分岐テーブルの後ろに移動します。

ただし、セグメントがずれたことにより、さらに後ろの"アドレス指定されたセグメント"に重 なった場合は,エラーとなります。

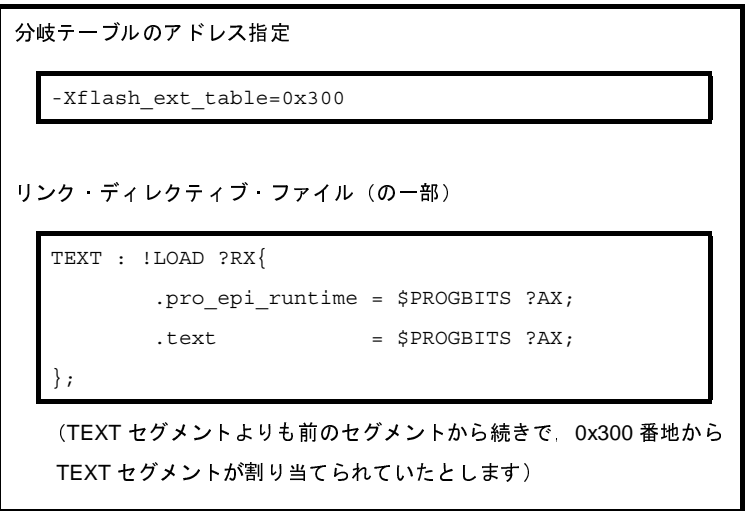

このとき, TEXT セグメントにはアドレス指定がないため, 分岐テーブルは 0x300 番地に割り付 けられ、TEXT セグメントは分岐テーブルの後ろに割り付けられます。

#### (**d**)**\$ext\_ent\_size** 制御命令の指定

フラッシュ領域内にある分岐テーブルから実際の関数を呼び出すとき,デフォルトでは,以下のように jr 命令による分岐命令を生成します。

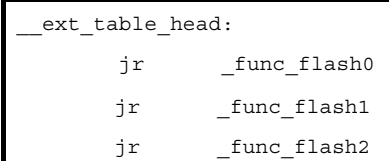

しかし, jr 命令では, 22 ビット範囲内 (± 1M バイト範囲内) にしか分岐することができません。

それ以上のアドレス、つまり,32 ビット空間すべてに分岐できるようにしたい場合は、Sext ent size 制御命令を追加指定します。

\$ext\_ent\_size 疑似命令の書式を以下に示します。

 $\texttt{Sext\_ent\_size} \ \texttt{I} \texttt{I} \texttt{$ 

エントリ サイズに指定可能な値は, 4, または8 (V850Ex コアの場合) です。 エントリ・サイズとは,1 つの分岐処理に必要な命令サイズです。 デフォルトは4で,以下のように4バイト命令を配置します。 ーン・プレント<br>に指定可能な値<br>とは,1つの分<br>- <u>Lunc0 - インス</u><br>- Lunc0 - インス<br>以下のように合

jr flash func0 -- 4 バイト命令

8 を指定すると、以下のように合計で8バイトの命令を配置します。

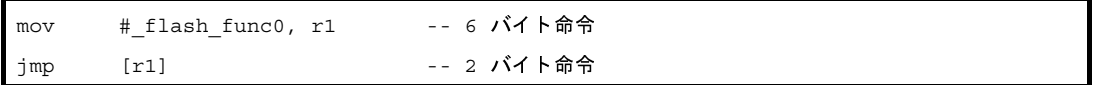

なお,エントリ・サイズは,すべてのソースで唯一の値を持つものとします。 ソースごとに異なる値を指定した場合は,エラーとなります。

(**e**)ライブラリに対する **\$ext\_func** 制御命令の指定

ブート領域,またはフラッシュ領域からライブラリ関数を呼び出していた場合,ライブラリは呼び出し た側のオブジェクトにリンクします。

たとえば,フラッシュ領域側にライブラリをリンクしていても,ブート領域からも同じライブラリ関数 を呼び出していた場合は,ブート領域にも同じライブラリをリンクします。

つまり,ライブラリ関数を呼び出す場合は,ブート領域とフラッシュ領域との間で分岐は起こらないた め,ライブラリ関数に対して \$ext\_func 制御命令で関数を指定する必要はありません。

ただし,ブート領域側にリンクされたライブラリがフラッシュ領域側の関数へ分岐する,というような 特殊な場合に関しては, \$ext\_func 制御命令で関数を指定する必要があります。

なお、CX に添付されているライブラリに関しては、\$ext\_func 制御命令で関数を指定する必要はありま せん。

#### (**f**)割り込みハンドラに対する **\$ext\_func** 制御命令の指定

割り込みハンドラの呼び出し部分は,割り込みハンドラ・アドレスのある領域側に記述してください。 以下の場合,割り込みハンドラ関数名に対しても, Sext\_func 制御命令で関数を指定する必要がありま す。

- 割り込みハンドラ・アドレスがブート領域側の場合
- 割り込みハンドラ本体がフラッシュ領域側の場合

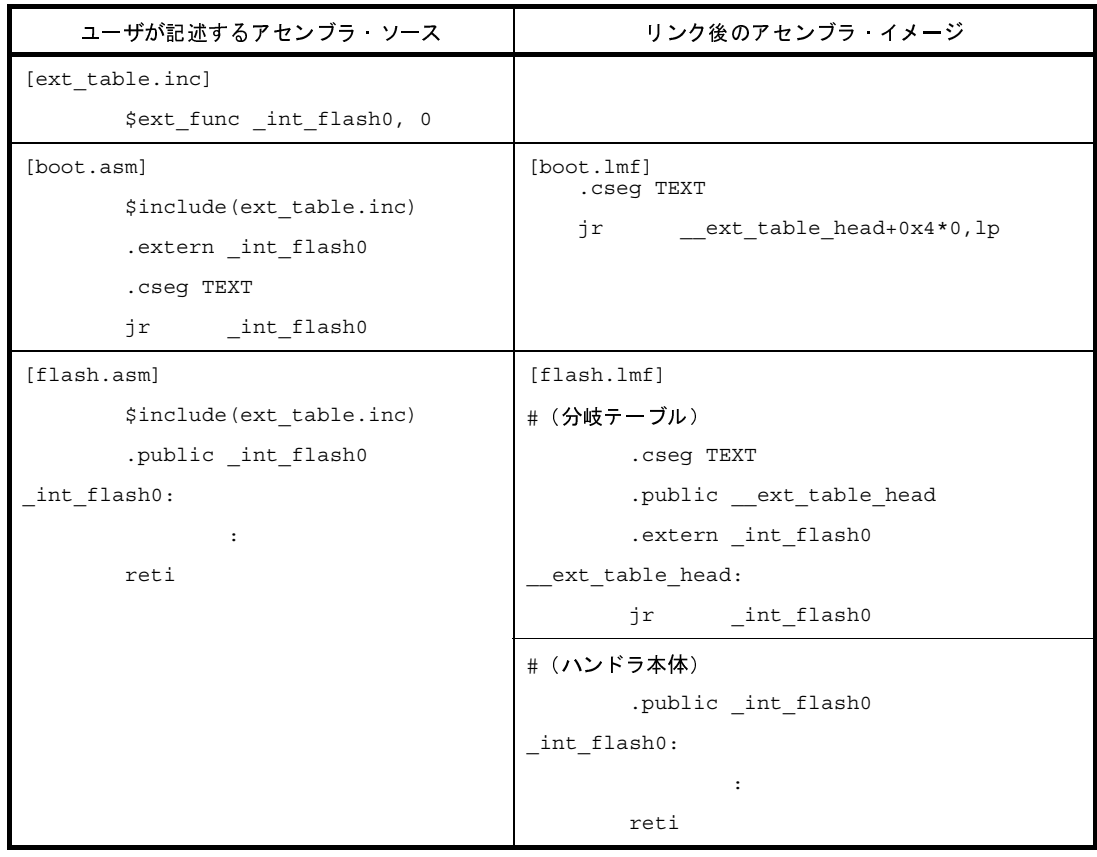

#### (**g**)操作方法

コマンド・ラインでの操作方法を以下に示します。

- 備考 CubeSuite での操作方法については、「2.12 ブートーフラッシュの再リンク機能を実現するた [めの準備をする」](#page-66-0)を参照してください。
- ブート領域側のロード・モジュール・ファイルの生成

ブート領域側のスタートアップ・ルーチン cstartN\_b.obj を生成します。

>cx -CF3746 cstartN b.asm

スタートアップ・ルーチン cstartN\_b.obj,リンク・ディレクティブ・ファイル directive\_b.dir をリンク して,ブート領域側のロード・モジュール・ファイル boot.lmf を生成します。 フラッシュ領域側の分岐テーブル先頭アドレスは 0x300 番地にあるものとします。 なお,デフォルトで ROM 化処理も行います。

>cx -CF3746 -Xstartup=cstartN\_b.obj boot.asm -Xlink\_output=boot.lmf - Xflash ext table=0x300 -Xlink<sup>-</sup>directive=directive b.dir -oromp b.lmf

ROM 化処理を行わない場合は,以下のように指定します。

```
>cx -CF3746 -Xstartup=cstartN_b.obj boot.asm -Xno_romize -oboot.lmf -
Xflash_ext_table=0x300 -Xlink_directive=directive_b.dir
```
- フラッシュ領域側のロード・モジュール・ファイルの生成

フラッシュ領域側のスタートアップ・ルーチン cstartN\_f.obj を生成します。

>cx -CF3746 cstartN f.asm

スタートアップ・ルーチン cstartN\_f.obj,リンク・ディレクティブ・ファイル directive\_f.dir をリンク して,フラッシュ領域側のロード・モジュール・ファイル flash.lmf を生成します。

その際,ブート領域側のロード・モジュール・ファイル boot.lmf のシンボル情報を参照して,リンク 処理を行います。

また,0x300 番地に分岐テーブルを生成します。

なお,デフォルトで ROM 化処理も行います。

>cx -CF3746 -Xstartup=cstartN f.obj flash.asm -Xflash=boot.lmf -Xflash\_ext\_table=0x300 -Xlink\_directive=directive\_f.dir -oromp\_f.lmf

ROM 化処理を行わない場合は,以下のように指定します。

>cx -CF3746 -Xstartup=cstartN\_f.obj flash.asm -Xno\_romize -oflash.lmf - Xflash=boot.lmf -Xflash\_ext\_table=0x300 -Xlink\_directive=directive\_f.dir

- 注意 **1.** ブート領域側のロード・モジュール・ファイルは,**ROM** 化処理前のものである必要がありま す。
	- **2. -Xflash\_ext\_table** オプションのパラメータとして指定するアドレスは,ブート領域側とフ ラッシュ領域側で同じ値とする必要があります。

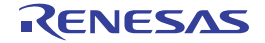

#### **B. 1. 7** 注意事項

ここでは、cx コマンドに関する注意事項について説明します。

#### (**1**)**-Xsdata\_info** オプションの使用方法

ここでは、-Xsdata\_info オプションの使用方法について説明します。 CubeSuite の場合, プロパティ パネルの [リンク・オプション] タブをオープンし, [その他] カテゴリの [GP 情報を表示する] プロパティで [はい (-Xsdata\_info)] を選択します。

(**a**)機能

-Xsdata オプションのパラメータ *num* に対して,目安として用いることのできる情報を,標準出力に出 力します。

CubeSuite の場合は,出力 [パネル](#page-264-0)に出力します。

-Xsdata オプションは,*num* バイト以下のデータを .sdata セクション,または .sbss セクションに配置 するオプションです。

cx は, sdata, sbss, data, bss 領域に配置するデータに対して, 次のような規則に従ってコードを出力 します。

まず, gp レジスタから1命令でアクセスできる領域である sdata 属性セクション, sbss 属性セクショ ンへ配置しようとします(初期値ありデータを sdata 属性セクションへ,初期値なしデータを sbss 属性セ クションへ配置します)。

これらの領域は,gp と 16 ビットのディスプレイスメントを用いてアクセスするコードになるため,配 置可能な範囲は gp から± 32K バイト内に限られます。

これらの領域に収まりきらなかった場合,gp レジスタから2命令でアクセスできる領域である data 属 性セクション,bss 属性セクションへ配置しようとします (初期値ありデータを data 属性セクションへ, 初期値なしデータを bss 属性セクションへ配置します)。

これらの領域は、まずアクセス領域のアドレス生成を行い,gp と 32 ビットのディスプレイスメントを 用いてアクセスするコードを生成します。

そのため,4G バイトすべての空間へアクセスが可能になります。

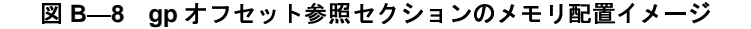

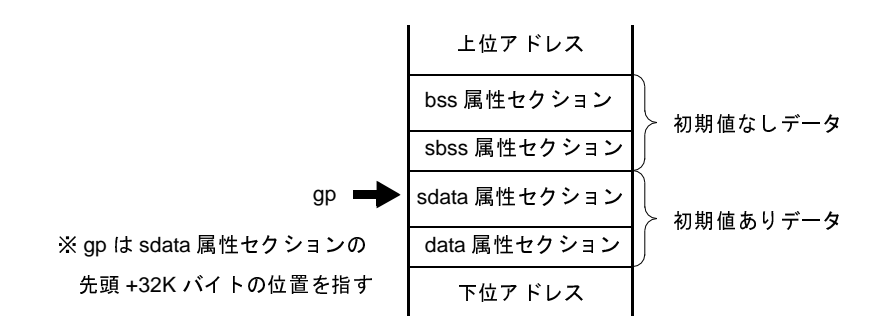

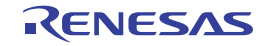

したがって, 1命令でアクセス可能な sdata 属性セクション, sbss 属性セクションに, より多くのデー タを割り付けたほうが,実行効率やオブジェクト効率が良くなります。

データの割り付けは, C ソースの場合は #pragma section 指令, アセンブラ・ソースの場合は .section 疑似命令によって,ユーザが意図的に配置場所を指定する方法があります。

この方法のほかに、sdata 属性セクション、sbss 属性セクションへ割り付けるデータのサイズの閾値を 設けて,そのサイズ以下のデータを sdata 属性セクション,sbss 属性セクションに配置する指定ができれ ば,ソース・プログラムに手を加えることなく,より多くのデータを配置することが可能になります。

この指定を行うのが -Xsdata オプションです。

ここで,*num* に指定する値は,データ・サイズになりますが,目安となる値がわかると便利です。 この情報を出力するのが,-Xsdata\_info オプションです。

-Xsdata\_info オプションを指定した場合は,-Xsdata オプションの *num* に対して,目安として用いるこ とのできる情報を出力します。

(**b**)出力情報の説明

実行可能なオブジェクト・モジュール・ファイルの生成時(-Xrelinkable\_object オプションを指定しな い場合)に本オプションを指定した場合の出力情報の例と,再配置可能なオブジェクト・モジュール・ ファイルの生成時(-Xrelinkable\_object オプションを指定した場合)に本オプションを指定した場合の出 力情報の例を,以下に示します。

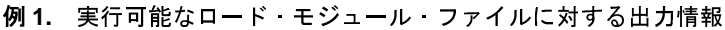

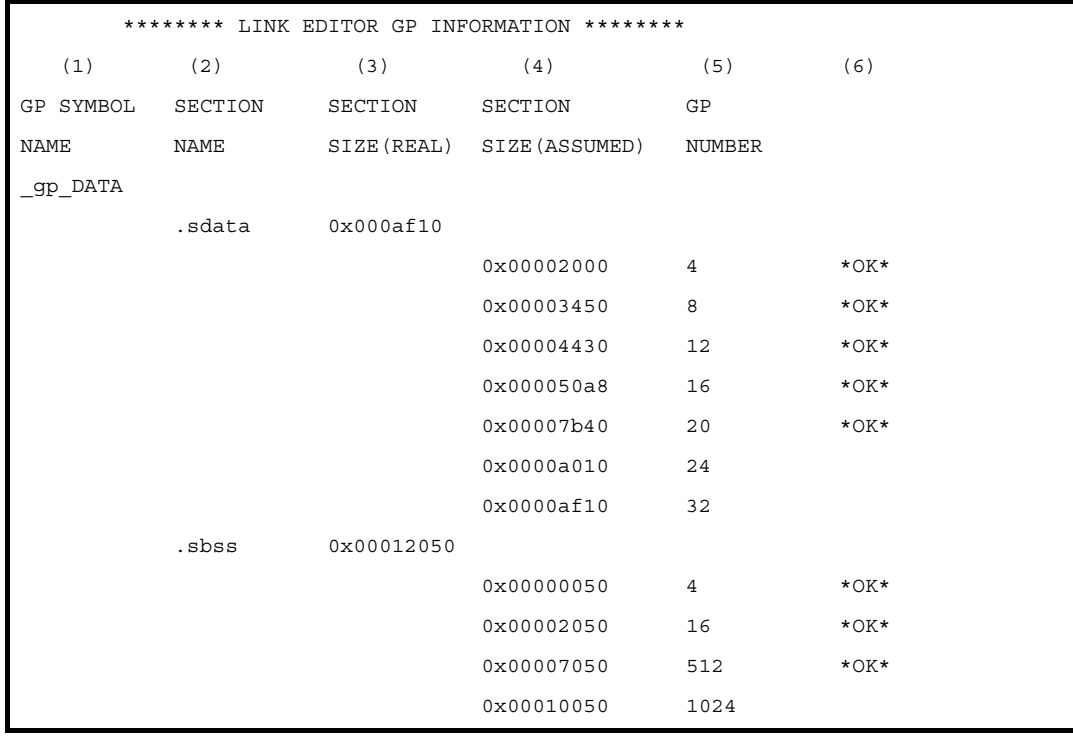

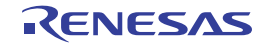

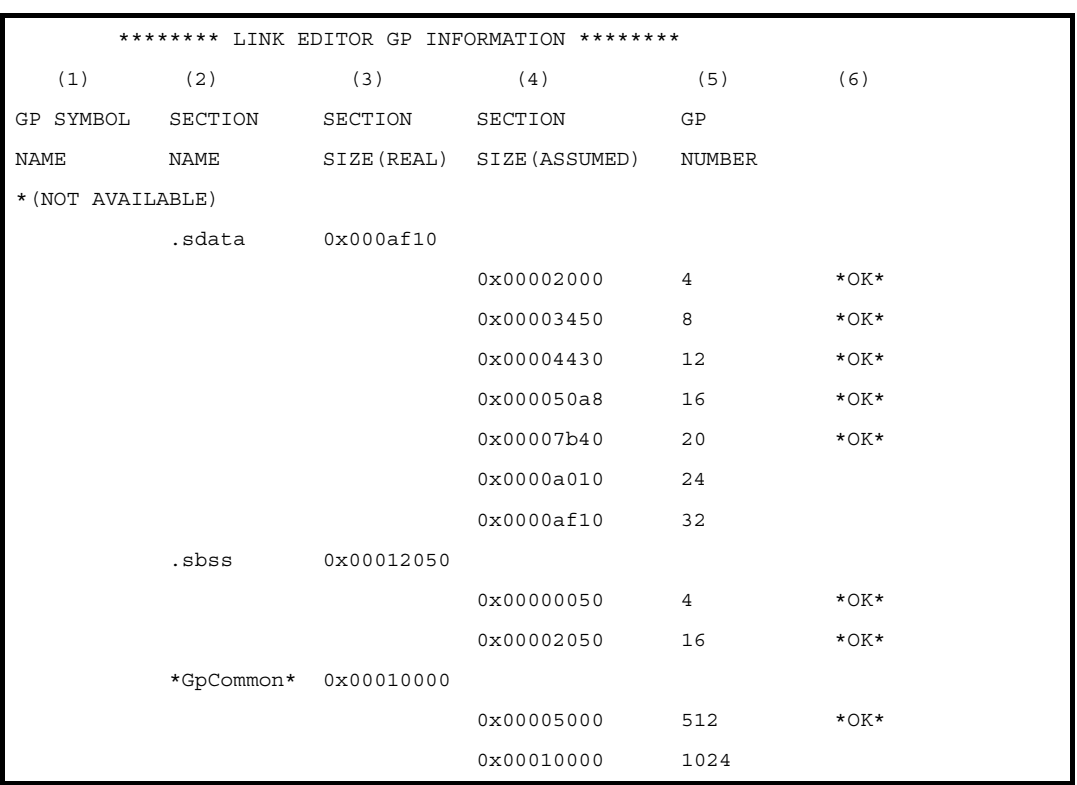

#### **2.** 再配置可能なオブジェクト・モジュール・ファイルに対する出力情報

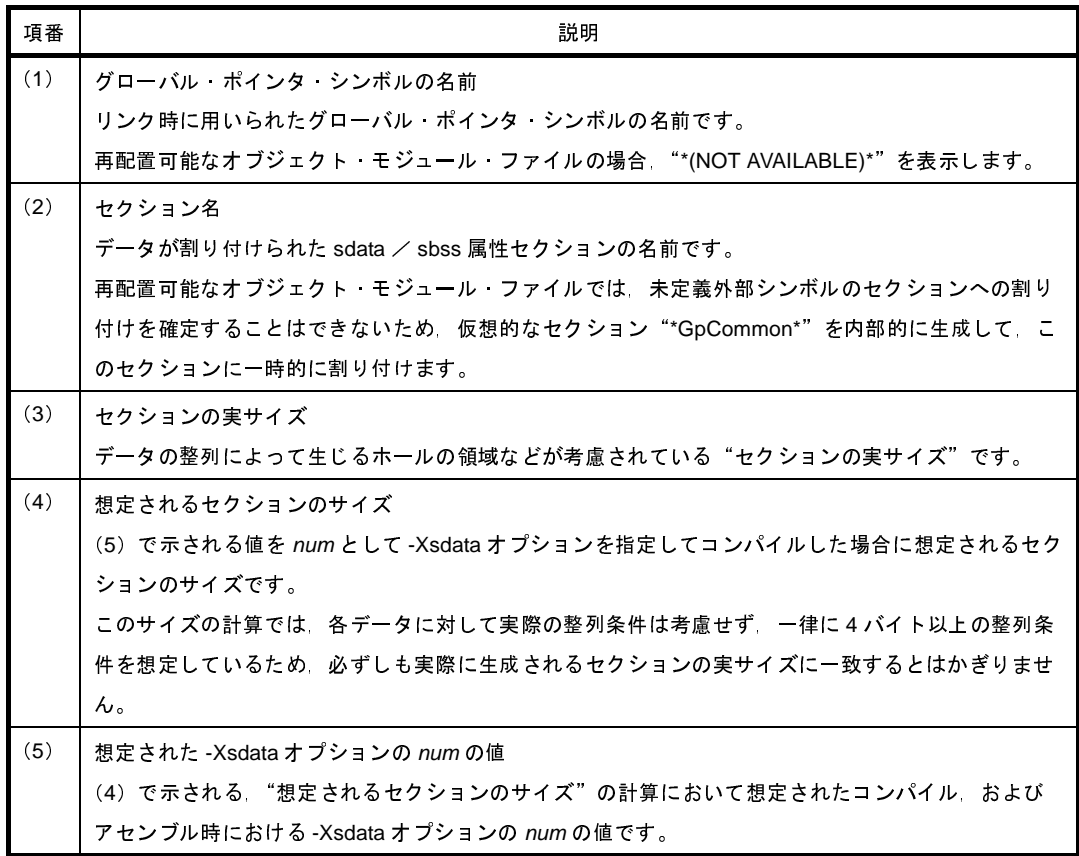

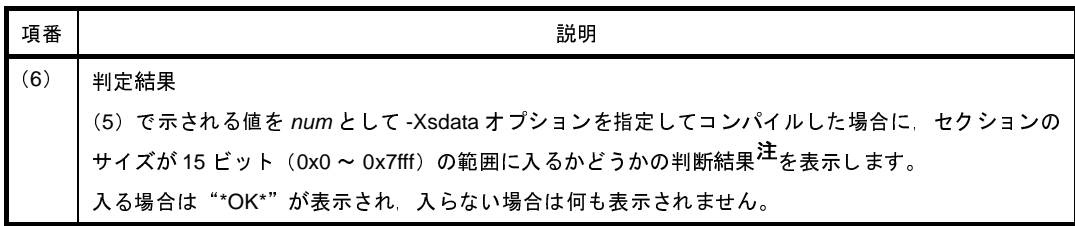

注 cx では,通常,データの割り付けられるセクションは data / sdata / sbss / bss 属性セクショ ンの順に下位のアドレスから割り付けられ,グローバル・ポインタ(gp)は sdata 属性セクショ ンの先頭アドレス+ 32K バイトを指すよう,スタートアップ・ルーチンなどにおいて設定される ことが想定されています。

そのため、この判定で OK が出た場合は、sdata / sbss 属性セクションは 16 ビットのディスプ レースメントを用いて参照することのできるメモリの範囲に割り付けられていると考えることが できます。

#### (**c**)注意事項

-Xsdata\_info オプションで出力する情報は,あくまで目安であり,たとえば,以下のような場合は,判 定結果が正しくない可能性があります。

- リンク・ディレクティブなどにおいて、ホールを生成するようなセクションの配置を指定した場合 - グローバル・ポインタ・シンボルに対して直接アドレスを指定した場合

- #pragma section 指令で, .sdata / .sbss セクションにデータを割り当てた場合

(**2**)ライブラリ・ファイル

ライブラリ・ファイルは,ライブラリアンによって複数のオブジェクト・モジュール・ファイルを結合する ことによって生成します。

cx は,すべてのオブジェクト・モジュール・ファイルをリンク後に,未解決な外部参照についてライブラ リ・ファイルを検索し注 **<sup>1</sup>**,必要とされるオブジェクト・モジュール・ファイルのみをリンクします。

ライブラリ・ファイルは,リンク・ディレクティブのマッピング・ディレクティブにおいて指定することも 可能です。

マッピング・ディレクティブにおいて指定した場合も,その指定された時点において未解決な外部参照につ いて検索し,必要とされるオブジェクト・モジュール・ファイル注 **<sup>2</sup>** のみをリンクします。

- 注 **1.** ライブラリ・ファイルは,それが含んでいる各オブジェクト・モジュール・ファイルに属すシンボル のシンボル・テーブルを持っており,そのライブラリ・ファイルにより未解決な外部参照が解決され なくなるまで繰り返し検索します。
	- **2.** 参照されているシンボルが定義されているオブジェクト・モジュール・ファイルです。

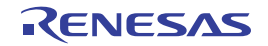

(**3**)予約シンボル

cx は,リンクの処理において,各出力セクションの先頭アドレス,各出力セクションの終端を越える最初の アドレス(4バイトの整列条件で整列されたアドレス),および生成された実行可能なロード·モジュール· ファイルの終端を越える最初のアドレス(4 バイトの整列条件で整列されたアドレス)を値として持つ予約シ ンボルを生成します。

ユーザがこれらの予約シンボルと同名のシンボルを定義した場合,cx は定義されたシンボルを用い,独自に 生成することはしません。

セクションの先頭アドレス値を値として持つ予約シンボルとしては,その出力セクションの名前の先頭に "\_\_s"を付けることによって構成される名前のシンボルが用いられます。

ただし、そのセクション名が"."で始まっている場合、その"."を取った後ろの名前の先頭に"\_\_s"を 付けることによって構成される名前のシンボルが用いられます。

セクションの終端を越える最初のアドレス(4 バイトの整列条件で整列されたアドレス)を値として持つ予 約シンボルとしては、その出力セクションの名前の先頭に"\_\_e"を付けることによって構成される名前のシ ンボルが用いられます。

ただし、そのセクション名が"."で始まっている場合, その"."を取った後ろの名前の先頭に"\_\_e"を 付けることによって構成される名前のシンボルが用いられます。

生成された実行可能なロード・モジュール・ファイルの終端を越える最初のアドレス(4 バイトの整列条件 で整列されたアドレス)を値として持つ予約シンボルとしては,\_ \_ end が用いられます。

cx の用いるデフォルトのリンク・ディレクティブでは,出力セクションとして以下の予約セクションが用い られています。

.text,.pro\_epi\_runtime,.data,.sdata,.sbss,.bss,.sconst,.const,.sedata,.sebss,.sidata,.sibss,.tidata, .tidata.byte,.tidata.word,.tibss,.tibss.byte,.tibss.word

このため, cx は, 通常, 以下の予約シンボルを生成することになります。

\_\_end,\_\_ebss,\_\_econst,\_\_edata,\_\_epro\_epi\_runtime,\_\_esbss,\_\_esconst,\_\_esdata,\_\_esebss, \_\_esedata,\_\_esibss,\_\_esidata,\_\_etext,\_\_etibss,\_\_etibss.byte,\_\_etibss.word,\_\_etidata,\_\_etidata.byte, etidata.word, sbss, sconst, sdata, spro\_epi\_runtime, ssbss, ssconst, ssdata, ssebss, \_\_ssedata,\_\_ssibss,\_\_ssidata,\_\_stext,\_\_stibss,\_\_stibss.byte,\_\_stibss.word,\_\_stidata,\_\_stidata.byte, \_\_stidata.word

#### 注意 生成するシンボルは,上記のうち,リンク処理後の実行形式ファイルにセクションが存在するものの みとなります。 **cx** では,リンク・ディレクティブ・ファイルに対してマッピング・ディレクティブを記述しても,実 際に割り付けられるセクションが存在しなければ,セクションは存在しないものとして扱います。

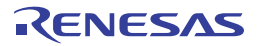

#### (**4**)期待したセクションに割り付けられない場合

リンク・ディレクティブ・ファイル内で,セクションに割り付けるオブジェクト・モジュール・ファイルや ライブラリ・ファイルを指定しても,ファイル名の記述の仕方によってはそれらが期待したセクションに割り 付けられないことがあります。

その場合は,マップ・ファイルに表示されているファイル名とパス名も含めて,まったく同じ名前でリン ク・ディレクティブ・ファイルに指定して,再リンクしてください。

#### (**5**)**main** 関数

main 関数を作らずにリンクした場合, \_main シンボルが undefined symbol エラーとして出力されることが あります。

特に,スタートアップ·ルーチンを独自に指定せず,デフォルトのスタートアップ·ルーチン (cstart.obj, cstartN.obj)をリンクした場合,また cstart.asm,cstartN.asm をそのままアセンブル,リンクして使用した場 合に発生します。

これは, cstart.asm, cstartN.asm の最後の方に書かれている"jarl \_main, lp"というコードが原因です。 main 関数が必要ない場合は,ここを独自に書き換え,再アセンブルして作成したオブジェクト・モジュー ル・ファイルをスタートアップ・ルーチンとしてください。

また,リアルタイム OS を使用したアプリケーションの場合,通常 main 関数はありません。 リアルタイム OS のサンプルとして提供されているスタートアップ・ルーチンを使用してください。

(**6**)プロローグ/エピローグ・ランタイム・ライブラリ

プロローグ/エピローグ・ランタイム・ライブラリは,専用の .pro\_epi\_runtime セクションに配置する必要 があります。

配置していない場合は,以下のメッセージを出力して,リンクを中止します。

F0560657:Section "*section*" must be specified in link directive.

リンク・ディレクティブ・ファイルを指定している場合には,.text セクションの手前にマッピング・ディレ クティブを記述してください。

.pro epi runtime = \$PROGBITS ?AX .pro epi runtime; .text = \$PROGBITS ?AX;

.pro\_epi\_runtime セクションを .text セクションの後ろに配置すると, ROM 化の際, パッキングされたセク ションのデフォルト動作での配置位置と重なるため,.text セクションの手前に配置することを推奨します。 リンク・ディレクティブ・ファイルを指定しない場合には,.text セクションの手前にリンクします。

その他の注意事項を以下に示します。

- プロローグ/エピローグ・ランタイム・ライブラリは,標準ライブラリ libc.lib に含まれています。

- .pro\_epi\_runtime セクションは通常のセクションと異なり,入力セクション名が固定されており,専用 のセクションだけを配置します。

- V850Ex / V850E2 コアのデバイス指定時, プロローグ/エピローグ·ランタイム·ライブラリは callt 命令を使用しています。 スタートアップ・ルーチンで,CTBP の設定を行ってください。
- (**7**)プログラマブル周辺 **I/O** レジスタ

プログラマブル周辺 I/O レジスタ機能を使用するアプリケーション・プログラムの場合,アセンブル時に予 約セクションの .bpc セクションを出力します。

cx は、リンク時の入力オブジェクト・モジュール・ファイルに .bpc セクションが存在する場合, BPC 値と して指定されている値のチェックを行います。

入力オブジェクト・モジュール・ファイル間で値が統一されていない場合は,cx は以下のようなエラー・ メッセージを出力して,リンク処理を中断します。

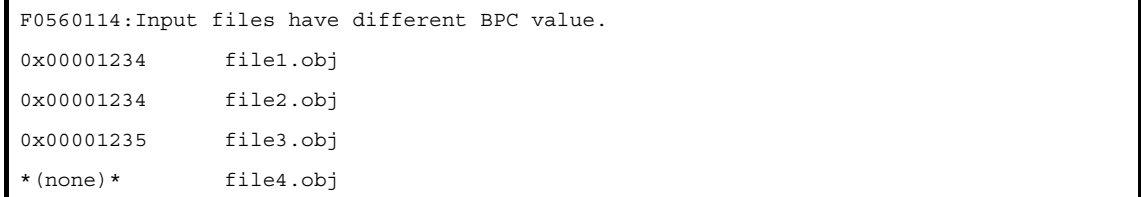

上記の場合, file3.obj で設定されている値が異なるため、エラーとなっています。

なお,プログラマブル周辺 I/O レジスタを参照していないオブジェクトは,チェックの対象とはなりません。 上記の file4.obj のように,"\*(none)\*"と表示します。

BPC 値のチェックでエラーがなかった場合,セクション・タイプ SHT\_PROGBITS,セクション属性 none, セクション・サイズ 0x4 の .bpc セクションを生成します。

.bpc セクションには,BPC 値を既定ビット数分シフトして得られる,プログラマブル I/O レジスタ領域の先 頭アドレスを格納します。

例 V850E/IA1 使用時に BPC 値を"0x1234"と指定した場合,プログラマブル周辺 I/O レジスタ領域の先 頭アドレスは,この値を14 ビット左シフトした"0x48d0000"となります。この際, .bpc セクション 内の情報は次のようになります。

.bpc Address 00 01 02 03 04 05 06 07 - 08 09 0A 0B 0C 0D 0E 0F 0x00000000 : 00 00 8d 04

- 以上の処理は、再配置可能なオブジェクト・モジュール・ファイルの生成時,実行可能なオブジェ クト・モジュール・ファイルの生成時を問わずに行われます。
- .bpc セクションは,情報用の特殊な予約セクションであり,メモリにロードされることはありませ ん。

したがって,通常のセクションのように,リンク・ディレクティブに記述する必要はありません。

#### (**8**)デバッグ情報

typedef で別名を指定した型のデバッグ情報において、元の型がソース·ファイル中で記述した型と一致しな い(サイズと符号の有無が同じ別の型になる)場合があります。

- 元の型が unsigned, unsigned int の場合, unsigned long になります。

#### 例

typedef unsigned int UI; /\* デバッグ情報では, UI の元の型は unsigned long となる \*/

- 元の型が signed, int, signed int, signed long の場合, long になります。

例

typedef signed int SI; /\* デバッグ情報では, SI の元の型は long となる \*/

- 元の型が signed short の場合, short になります。

例

typedef signed short SS; /\* デバッグ情報では, SS の元の型は short となる \*/

- 元の型が signed char の場合, char になります。

#### 例

typedef signed char SC; /\* デバッグ情報では, SC の元の型は char となる \*/

- 元の型が char, かつ -Xchar=unsigned オプションを指定した場合,unsigned char になります。

#### 例

typedef char SC; <br>
/\* デバッグ情報では, SC の元の型は unsigned char となる \*/

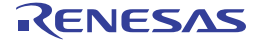

### **B. 2** ライブラリアン

ライブラリアンは,指定したリロケータブルなオブジェクト・モジュール・ファイルを結合し,1 つのライブラ リ・ファイルを生成します。

つまり、ユーザが複数のオブジェクト・モジュール・ファイルをまとめ、"ライブラリ"として作成する場合に使用 します。

CX に入っている"lb"がライブラリアンです。

#### 図 **B**―**9** ライブラリアンにおける動作の流れ

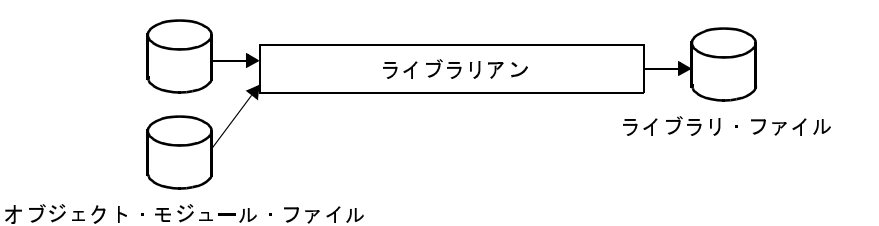

以下に,ライブラリアンの機能詳細を示します。

- オブジェクト・モジュールのライブラリ化

cx は,1 つの出力モジュールを 1 つのファイルに作成します。

したがって,モジュールの数が多い場合,ファイルの数も増加します。

このため,複数のモジュールを 1 つのファイルにまとめる機能が用意されています。

これをモジュールのライブラリ化と呼び,ライブラリ化されたファイルをライブラリ・ファイルと呼びます。

また、ライブラリアンによって生成するライブラリ·ファイルは、cx の入力ファイルとして指定することがで きます。

ライブラリ・ファイルを指定した場合,cx は指定したライブラリ・ファイル内から必要とされるオブジェク ト・モジュール・ファイルを検索し,見つかったオブジェクト・モジュール・ファイルのみをリンクします。 したがって,モジュラ・プログラミングを行った場合,共通的なモジュールをライブラリ・ファイルとして作 成しておけば,ファイル管理の面でも操作性の面においても効率が良くなります。

- ライブラリ・ファイルに対する編集機能

ライブラリアンには,ライブラリ・ファイルに対して以下の編集機能があります。

- ライブラリ・ファイルへのオブジェクト・モジュール・ファイルの追加
- ライブラリ・ファイル内のオブジェクト・モジュール・ファイルの削除
- ライブラリ・ファイル内のオブジェクト・モジュール・ファイルの移動
- ライブラリ・ファイル内のオブジェクト・モジュール・ファイルの入れ替え
- ライブラリ・ファイル内のオブジェクト・モジュール・ファイルの抽出

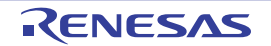

#### **B. 2. 1** 入出力ファイル

ライブラリアンの入出力ファイルを以下に示します。

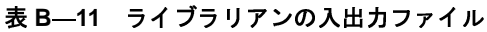

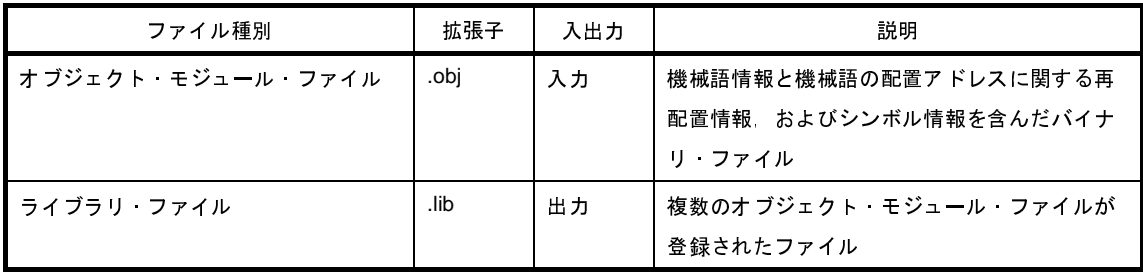

備考 上記の拡張子はデフォルトであり,任意の拡張子に変更可能です。

#### **B. 2. 2** 操作方法

ここでは,ライブラリアンの操作方法について説明します。

(**1**)コマンド・ラインでの操作方法

コマンドは,コマンド・ラインで以下のように入力します。

>lb[ △*エラー出力制御オプション* ] △キー [ *オプション* ] [ △*メンバ名*注 ] △*ライブラリ・ファイル名* [ △*メンバ*<br>*名,またはファイル名* ] . . .

- [ ] : [ ] 内は省略可能です。
- ... : 直前の [ ] 内のパターンの繰り返しが可能です。
- △ : 1個以上の空白を示します。
- 注 オブジェクト・モジュール・ファイルは,ライブラリ・ファイル内に連結されるとメンバと呼ばれ ます。 *名, またはファイル名* ]. . .<br>[ ] :[ ] 内は省略可能<br>… : 直前の [ ] 内の<br>△ : 1 個以上の空白<br>注 オ ブジェクト ・モ<br>ます。<br>\* > ンバは,連結さ

メンバは,連結される前のファイルのときと同じ名前を持ちます。

備考 キーはライブラリアン起動時に 1 つだけ指定しなければなりませんが,オプションは省略可能です。

(**2**)**CubeSuite** でのオプション設定

CubeSuite からライブラリ生成オプションを設定する方法について説明します。

CubeSuite [のプロジェクト・ツリー](#page-137-0) パネルにおいて、ビルド・ツール・ノードを選択したのち, [表示] メ ニュー→[プロパティ]を選択すると[,プロパティ](#page-152-0) パネルがオープンします。

次に[,\[ライブラリ生成オプション\]タブ](#page-223-0)を選択します。

タブ上で各プロパティを設定することにより,対応するライブラリ生成オプションを設定することができま す。

図 **B**―**10** プロパティ パネル:[ライブラリ生成オプション]タブ

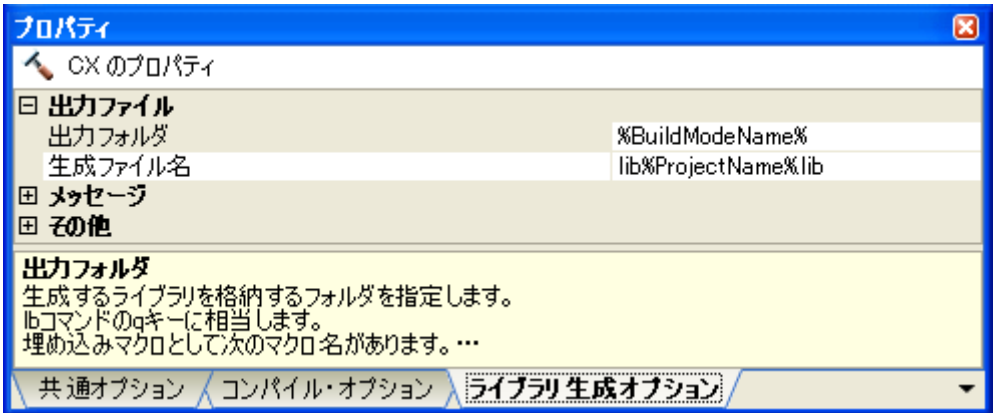

コマンド・ライン上からライブラリアンを起動する場合は,オブジェクト・モジュールファイル群をまとめ て,ライブラリ・ファイルを作成します。

また,ライブラリ・ファイル内のオブジェクトの操作など,細かい作業を行うことができます。

一方,CubeSuite を使用してライブラリ・ファイルを生成する場合は,ソース・ファイルをコンパイル,ア センブルし,生成されたオブジェクト・モジュール・ファイルをライブラリ・ファイルにまとめるという作業 になります。

CubeSuite 上からは,完成されたライブラリ・ファイルに対して操作することはできません。 そのため,コマンド・ラインと CubeSuite を使い分けていく必要があります。

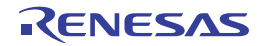

### **B. 2. 3** キー/オプション

ライブラリアンのキー/オプションの分類と説明を以下に示します。

表 **B**―**12** ライブラリ生成キー

| 分類         | $+ -$        | 説明                               |
|------------|--------------|----------------------------------|
| バージョン表示指定  | V            | ライブラリアンのバージョン情報を出力します。           |
| メンバ削除指定    | d            | 指定したライブラリ·ファイルからメンバを削除します。       |
| メンバ移動制御    | m            | 指定したライブラリ・ファイル内の指定したメンバをライブラリ・ファ |
|            |              | イルの最後に移動します。                     |
|            | ma           | 指定したライブラリ・ファイル内の指定したメンバを指定したメンバの |
|            |              | 直後に移動します。                        |
|            | mb           | 指定したライブラリーファイル内の指定したメンバを指定したメンバの |
|            |              | 直前に移動します。                        |
| メンバ追加指定    | q            | 指定したライブラリ ファイルの最後に指定したオブジェクト モ   |
|            |              | ジュール・ファイルを追加します。                 |
| メンバ入れ替え制御  | r.           | 指定したオブジェクト・モジュール・ファイルを指定したライブラリー |
|            |              | ファイル内の同名のメンバと入れ替えます。             |
|            | ra           | 指定したオブジェクト・モジュール・ファイルを指定したライブラリー |
|            |              | ファイル内の同名のメンバと入れ替え、指定したメンバの直後に移動し |
|            |              | ます。                              |
|            | ru           | 指定したオブジェクト・モジュール・ファイルが指定したライブラリー |
|            |              | ファイル内の同名のメンバより最近に更新されている場合に メンバの |
|            |              | 入れ替えを行います。                       |
| メンバ出力指定    | t.           | 指定したライブラリ ファイル内に存在しているメンバの名前を標準出 |
|            |              | 力に出力します。                         |
| オブジェクト生成制御 | $\mathsf{x}$ | 指定したライブラリ ファイル内に存在しているメンバを取り出し 同 |
|            |              | 名のオブジェクト·モジュール·ファイルを生成します。       |

表 **B**―**13** ライブラリ生成オプション

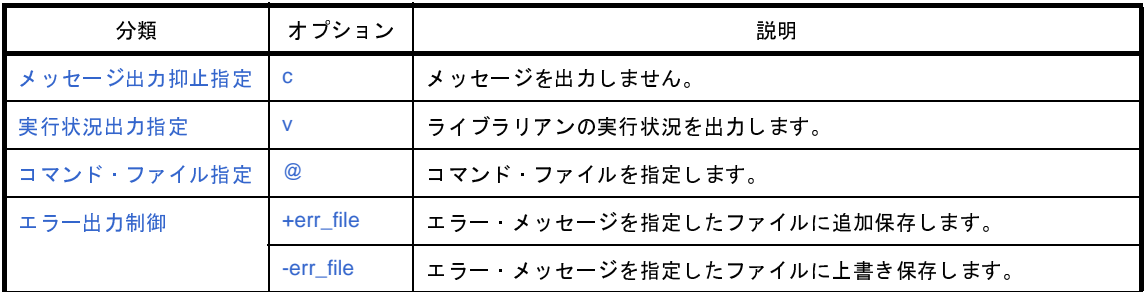

# <span id="page-599-0"></span>バージョン表示指定

バージョン表示指定キーには,次のものがあります。  $-V$ 

#### <span id="page-599-1"></span>**V**

ライブラリアンのバージョン情報を出力します。

## [指定形式]

#### V

#### - 省略時解釈

ライブラリアンのバージョン情報を出力しません。

### [詳細説明]

- ライブラリアンのバージョン情報を標準エラー出力に出力して、終了します。

### [使用例]

- ライブラリアンのバージョン情報を標準エラー出力に出力します。

>lb V

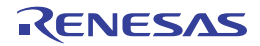

# <span id="page-600-0"></span>メンバ削除指定

メンバ削除指定キーには,次のものがあります。

- [d](#page-600-1)

### <span id="page-600-1"></span>**d**

指定したライブラリ・ファイルからメンバを削除します。

## [指定形式]

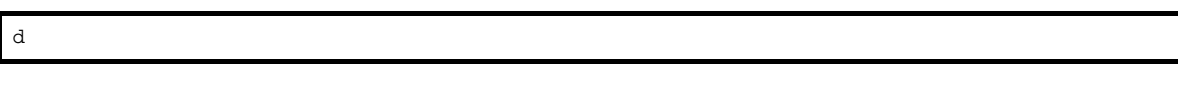

#### - 省略時解釈

なし

## [詳細説明]

- 指定したライブラリ・ファイルからメンバを削除します。

## [使用例]

- ライブラリ・ファイル libmain.lib からメンバ sub.obj を削除します。

>lb d libmain.lib sub.obj

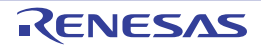

## <span id="page-601-0"></span>メンバ移動制御

メンバ移動制御キーには,次のものがあります。

- - [m](#page-601-1)
- - [ma](#page-602-0)
- - [mb](#page-603-0)

#### <span id="page-601-1"></span>**m**

指定したライブラリ・ファイル内の指定したメンバをライブラリ・ファイルの最後に移動します。

### [指定形式]

m

- 省略時解釈

メンバの移動を行いません。

### [詳細説明]

- 指定したライブラリ・ファイル内の指定したメンバをライブラリ・ファイルの最後に移動します。

## [使用例]

- ライブラリ・ファイル libmain.lib 内のメンバ sub.obj をライブラリ・ファイルの最後に移動します。

>lb m libmain.lib sub.obj

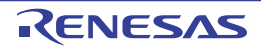

#### <span id="page-602-0"></span>**ma**

指定したライブラリ・ファイル内の指定したメンバを指定したメンバの直後に移動します。

## [指定形式]

ma *member*

- 省略時解釈

メンバの移動を行いません。

## [詳細説明]

- 指定したライブラリ・ファイル内の指定したメンバをメンバ *member* の直後に移動します。
- *member* を省略した場合は,処理を中止します。

## [使用例]

- ライブラリ・ファイル libmain.lib 内のメンバ sub.obj をメンバ main.obj の直後に移動します。

>lb ma main.obj libmain.lib sub.obj

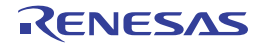

### <span id="page-603-0"></span>**mb**

指定したライブラリ・ファイル内の指定したメンバを指定したメンバの直前に移動します。

## [指定形式]

mb *member*

- 省略時解釈

メンバの移動を行いません。

## [詳細説明]

- 指定したライブラリ・ファイル内の指定したメンバをメンバ *member* の直前に移動します。
- *member* を省略した場合は,処理を中止します。

## [使用例]

- ライブラリ・ファイル libmain.lib 内のメンバ sub.obj をメンバ main.obj の直前に移動します。

>lb mb main.obj libmain.lib sub.obj

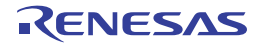

## <span id="page-604-0"></span>メンバ追加指定

メンバ追加指定キーには,次のものがあります。

- [q](#page-604-1)

#### <span id="page-604-1"></span>**q**

指定したライブラリ・ファイルの最後に指定したオブジェクト・モジュール・ファイルを追加します。

### [指定形式]

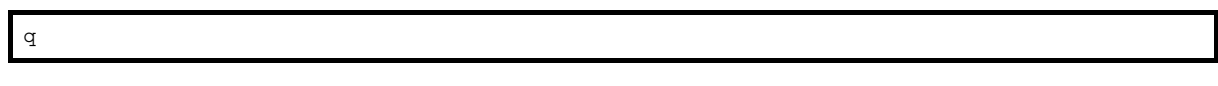

#### - 省略時解釈

なし

### [詳細説明]

- 指定したライブラリ・ファイルの最後に指定したオブジェクト・モジュール・ファイルを追加します。
- 指定したライブラリ・ファイルが存在しない場合は,指定したオブジェクト・モジュール・ファイルを含んだラ イブラリ・ファイルを新規に生成します。
- 指定したオブジェクト・モジュール・ファイルと同名のメンバが存在しているかどうかのチェックは行いません。 同名のメンバが存在する場合は,ライブラリ・ファイルに複数の同名メンバが含まれ,リンク時に最も古いメン バを選択します。

同名のメンバが混在するのを避けるため,ライブラリ・ファイルの新規作成を行う場合は,古いライブラリ・ ファイルを必ず削除してください。

または,r キーを使用することを推奨します。

- 同名のメンバを入れ替える場合は,r キーを使用してください。

## [使用例]

- ライブラリ・ファイル libmain.lib の最後にオブジェクト・モジュール・ファイル sub.obj を追加します。

>lb q libmain.lib sub.obj

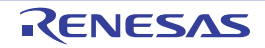

# <span id="page-605-0"></span>メンバ入れ替え制御

メンバ入れ替え制御キーには,次のものがあります。

- - [r](#page-605-1)
- - [ra](#page-606-0)
- - [ru](#page-607-0)
- <span id="page-605-1"></span>**r**

指定したオブジェクト・モジュール・ファイルを指定したライブラリ・ファイル内の同名のメンバと入れ替えます。

### [指定形式]

r

- 省略時解釈

メンバの入れ替えを行いません。

#### [詳細説明]

- 指定したオブジェクト・モジュール・ファイルを指定したライブラリ・ファイル内の同名のメンバと入れ替えま す。
- 指定したライブラリ・ファイル内に同名のメンバが存在しない場合は,指定したオブジェクト・モジュール・ ファイルをライブラリ・ファイルの最後に追加します。
- 指定したライブラリ・ファイルが存在しない場合は、指定したオブジェクト・モジュール・ファイルを含んだラ イブラリ・ファイルを新規に生成します。
- 本オプションは、CubeSuite の以下のプロパティに相当します。
	- [ライブラリ生成オプション] タブの [出力ファイル] カテゴリの [\[出力フォルダ](#page-224-0)]
	- [ライブラリ生成オプション] タブの [出力ファイル] カテゴリの [\[生成ファイル名](#page-224-1)]

### [使用例]

- sub.obj をライブラリ・ファイル libmain.lib 内の同名のメンバと入れ替えます。

>lb r libmain.lib sub.obj

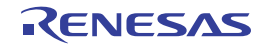

#### <span id="page-606-0"></span>**ra**

指定したオブジェクト・モジュール・ファイルを指定したライブラリ・ファイル内の同名のメンバと入れ替え,指定 したメンバの直後に移動します。

## [指定形式]

ra *member*

- 省略時解釈

メンバの入れ替えを行いません。

### [詳細説明]

- 指定したオブジェクト・モジュール・ファイルを指定したライブラリ・ファイル内の同名のメンバと入れ替え, メンバ *member* の直後に移動します。
- 指定したライブラリ・ファイル内に同名のメンバが存在しない場合は,指定したオブジェクト・モジュール・ ファイルをライブラリ・ファイルの最後に追加します。
- *member* を省略した場合は,処理を中止します。

## [使用例]

- sub.obj をライブラリ・ファイル libmain.lib 内の同名のメンバを入れ替え,メンバ main.obj の直後に移動します。

>lb ra main.obj libmain.lib sub.obj

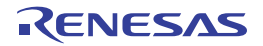

#### <span id="page-607-0"></span>**ru**

指定したオブジェクト・モジュール・ファイルが指定したライブラリ・ファイル内の同名のメンバより最近に更新さ れている場合に,メンバの入れ替えを行います。

### [指定形式]

ru

- 省略時解釈

メンバの入れ替えを行いません。

### [詳細説明]

- 指定したオブジェクト・モジュール・ファイルが指定したライブラリ・ファイル内の同名のメンバより最近に更 新されている場合に,メンバの入れ替えを行います。
- 指定したライブラリ・ファイル内に同名のメンバが存在しない場合は,指定したオブジェクト・モジュール・ ファイルをライブラリ・ファイルの最後に追加します。
- 指定したライブラリ・ファイルが存在しない場合は,指定したオブジェクト・モジュール・ファイルを含んだラ イブラリ・ファイルを新規に生成します。

## [使用例]

- sub.obj がライブラリ・ファイル libmain.lib 内の sub.obj より最近に更新されている場合に,それらの入れ替えを 行います。

>lb ru libarc.lib sub.obj

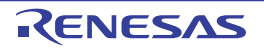

# <span id="page-608-0"></span>メンバ出力指定

メンバ出力指定キーには,次のものがあります。

- [t](#page-608-1)

<span id="page-608-1"></span>**t**

指定したライブラリ・ファイル内に存在しているメンバの名前を標準出力に出力します。

### [指定形式]

t

#### - 省略時解釈

メンバの出力を行いません。

### [詳細説明]

- メンバ名を指定した場合は、指定したライブラリ・ファイル内に存在している指定したメンバの名前を標準出力 に出力します。
- メンバ名を指定しない場合は,指定したライブラリ・ファイル内に存在しているすべてのメンバの名前を標準出 力に出力します。

## [使用例]

- ライブラリ・ファイル libmain.lib 内に存在しているすべてメンバの名前を標準出力に出力します。

>lb t libmain.lib

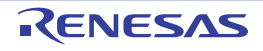

## <span id="page-609-0"></span>オブジェクト生成制御

オブジェクト生成制御キーには,次のものがあります。 - [x](#page-609-1)

#### <span id="page-609-1"></span>**x**

指定したライブラリ・ファイル内に存在しているメンバを取り出し,同名のオブジェクト・モジュール・ファイルを 生成します。

### [指定形式]

x

- 省略時解釈

メンバの取り出しを行いません。

### [詳細説明]

- メンバ名を指定した場合は、指定したメンバが指定したライブラリ·ファイル内に存在していればそのメンバを 取り出し,同名のオブジェクト・モジュール・ファイルを生成します。
- メンバ名を指定しない場合は、指定したライブラリ・ファイル内に存在しているすべてのメンバを取り出し,同 名のオブジェクト・モジュール・ファイルを生成します。

ライブラリ・ファイルの内容は変更しません。

## [使用例]

- ライブラリ・ファイル libmain.lib 内に存在しているメンバ sub.obj を取り出し, sub.obj を生成します。

>lb x libmain.lib sub.obj

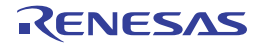

# <span id="page-610-0"></span>メッセージ出力抑止指定

メッセージ出力抑止指定オプションには,次のものがあります。

 $\mathbf{c}$ 

#### <span id="page-610-1"></span>**c**

メッセージを出力しません。

## [指定形式]

c

#### - 省略時解釈

メッセージを出力します。

### [詳細説明]

- メッセージを出力しません。

## [使用例]

- メッセージを出力しません。

>lb tc libmain.lib

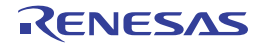

# <span id="page-611-0"></span>実行状況出力指定

実行状況出力指定オプションには,次のものがあります。

- [v](#page-611-1)

#### <span id="page-611-1"></span>**v**

ライブラリアンの実行状況を出力します。

## [指定形式]

v

#### - 省略時解釈

ライブラリアンの実行状況を出力しません。

### [詳細説明]

- ライブラリアンの実行状況を"[a|d|q|m|r|x] - *file*"の形式で出力します。

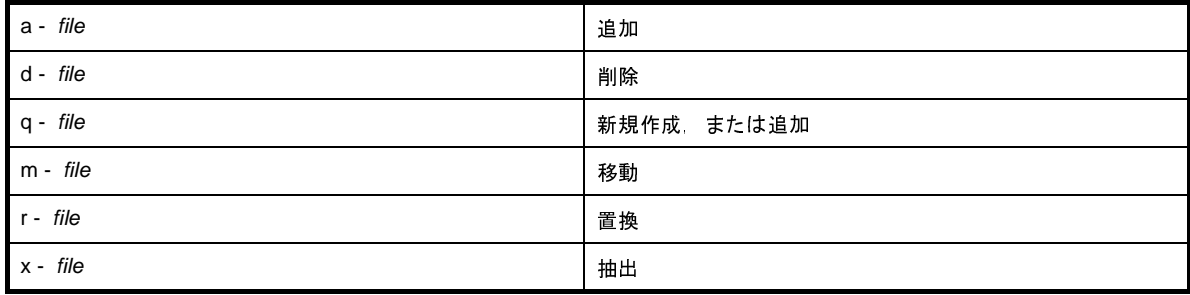

- 本オプションは、CubeSuite の以下のプロパティに相当します。

- [ライブラリ生成オプション] タブの[メッセージ]カテゴリの[\[実行状況を表示する](#page-224-2)]

### [使用例]

- ライブラリ・ファイル libmain.lib からメンバ sub.obj を削除します。

その際,ライブラリアンの実行状況を出力します。

>lb dv libmain.lib sub.obj

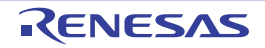
# コマンド・ファイル指定

コマンド・ファイル指定オプションには,次のものがあります。

- [@](#page-612-0)

### <span id="page-612-1"></span><span id="page-612-0"></span>**@**

コマンド・ファイルを指定します。

# [指定形式]

@*file*

### - 省略時解釈

コマンド・ファイルの指定がないものとみなします。

# [詳細説明]

- *file* をコマンド・ファイルとして扱います。

- コマンド・ファイルについての詳細は,「(2[\)コマンド・ファイルによる操作方法](#page-349-0)」を参照してください。

# [使用例]

- command をコマンド・ファイルとして扱います。

>lb @command

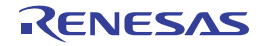

# エラー出力制御

エラー出力制御オプションには,次のものがあります。

- [+err\\_file](#page-613-0)

- [-err\\_file](#page-614-0)

### <span id="page-613-1"></span><span id="page-613-0"></span>**+err\_file**

エラー・メッセージを指定したファイルに追加保存します。

# [指定形式]

+err\_file=*file*

### - 省略時解釈

エラー・メッセージ・ファイルを生成しません。

# [詳細説明]

- エラー・メッセージをファイル *file* に追加保存します。

- 本オプションは,コマンド・ラインの先頭(キーの前)に指定する必要があります。

# [使用例]

- ライブラリ・ファイル libmain.lib からメンバ sub.obj を削除します。 その際,エラー・メッセージをファイル err に追加保存します。

>lb +err\_file=err d libmain.lib sub.obj

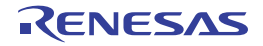

# <span id="page-614-1"></span><span id="page-614-0"></span>**-err\_file**

エラー・メッセージを指定したファイルに上書き保存します。

# [指定形式]

-err\_file=*file*

- 省略時解釈

エラー・メッセージ・ファイルを生成しません。

# [詳細説明]

- エラー・メッセージをファイル *file* に上書き保存します。

- 本オプションは,コマンド・ラインの先頭(キーの前)に指定する必要があります。

# [使用例]

- ライブラリ・ファイル libmain.lib からメンバ sub.obj を削除します。 その際,エラー・メッセージをファイル err に上書き保存します。

>lb -err\_file=err d libmain.lib sub.obj

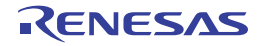

### **B. 3** ソース・コンバータ

ソース・コンバータは,CA850 向けに作成した各ソース・ファイル(C ソース・ファイル,アセンブラ・ソース・ ファイルなど)に対して、CX で利用できるように変換処理を行います。

変換処理後の各出力ファイル内には,CA850 用記述をコメントとして残します。

なお,オプション指定により,変換結果をテキスト・ファイルに出力することも可能です。

図 **B**―**11** ソース・コンバータにおける処理の流れ

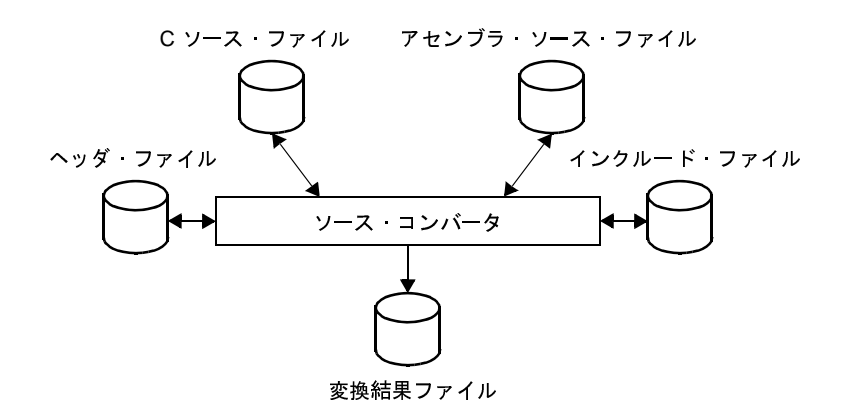

### **B. 3. 1** 入出力ファイル

ソース・コンバータの入出力ファイルを以下に示します。

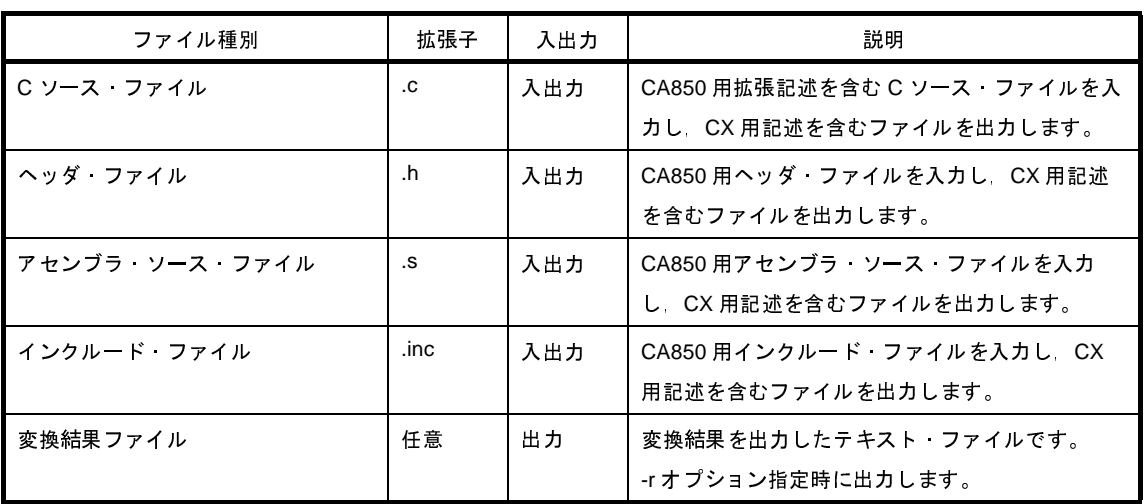

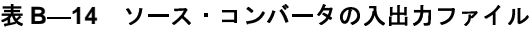

### **B. 3. 2** 操作方法

ここでは,ソース・コンバータの操作方法について説明します。

なお,CubeSuite では,ビルド・ツールが CA850 であるプロジェクトを流用して,ビルド・ツールが CX である

プロジェクトを新規作成する際に,変換処理を行います。

詳細については,「CubeSuite 起動編」を参照してください。

注意 **CubeSuite** では,オプションを設定することはできません。

オプションを設定する場合は,コマンド・ラインで操作してください。

### (**1**)コマンド・ラインでの操作方法

コマンドは,コマンド・ラインで以下のように入力します。

- [ ] : [ ] 内は省略可能です。
- ... : 直前の [ ] 内のパターンの繰り返しが可能です。
- △ : 1個以上の空白を示します。
- ファイル名(オプションのパラメータも含む)を指定する場合は、パス付き(絶対パス,または相対パ ス)での指定が可能です。 >cnv850[ △ファイル名 ][ △オプション ]...

パスなし,および相対パスで指定する場合は,カレント・フォルダを基準とします。

- ファイル名(オプションのパラメータも含む)に空白を含める場合(パス名など)は、そのパラメータ 全体をダブルクォーテーション(" ")で囲んでください。
- 指定可能なファイル名(オプションのパラメータも含む)の長さは,パスを含めて 259 文字までです。
- ファイル名のアルファベットは、大文字/小文字を区別しません。
- 複数のファイル名を指定した場合は,エラーとなります。

入力として、複数のファイルを指定する場合は、1オプションを使用してください。

- 指定したファイル名(オプションのパラメータも含む)が存在しない場合は,エラーとなります。 ただし,-o オプションのパラメータとして指定したファイルが存在しない場合は,エラーとはなりませ

ん。

また、-l オプションのパラメータとして指定したファイルが存在しない場合は、警告を出力して、その ファイルの処理をスキップします。

- オプションの大文字/小文字は区別します。
- 「表 B―15 [ソース・コンバート・オプション](#page-618-0)」に記載されていないオプションを指定した場合は,警 告を出力せずに,指定したオプションを無視します。
- (**2**)変換結果の表示内容
	- (**a**)概要

変換結果の概要は,標準エラー出力に表示します。 以下に,出力フォーマットを示します。

ファイル名 コマンド ラインの指定イメージです。 *結果* 2000 以下のいずれかを表示します。 ・・・・・<br>- 結果<br>ファイル名<br>- 変換の<br>- Convert 結果

- 変換の必要な箇所を検出した場合

Converted(総数)(個数△ deleted, △個数△ inserted, △個数△ changed, △個数△ information) *総数) ( 個数*Δ deleted, Δ*個数*Δ inserted, Δ*個数*Δ changed, Δ*個数*Δ information)<br>:換箇所の総数です。<br><br><br><br>な箇所がない場合<br>.

総数 : 変換箇所の総数です。

個数 : 情報種別(削除,追加,変更,情報)ごとの変換箇所の個数です。

- 変換の必要な箇所がない場合

None

- エラーが発生した場合

Error

備考 -l オプションを使用して複数の入力ファイルを指定した場合は,入力ファイルごとに表示します。

### (**b**)詳細

変換結果の詳細は,変換が必要な箇所ごとに,以下のフォーマットで出力します。 デフォルトでは標準出力に出力しますが,-r オプションを指定した場合は,ファイルに出力します。

ファイル名 変換対象ファイル名のコマンド・ラインの指定イメージです。

行番号 : 変換対象行の番号です。

メッセージ番号 : 出力メッセージの番号です。 : 以下のいずれかを表示します。

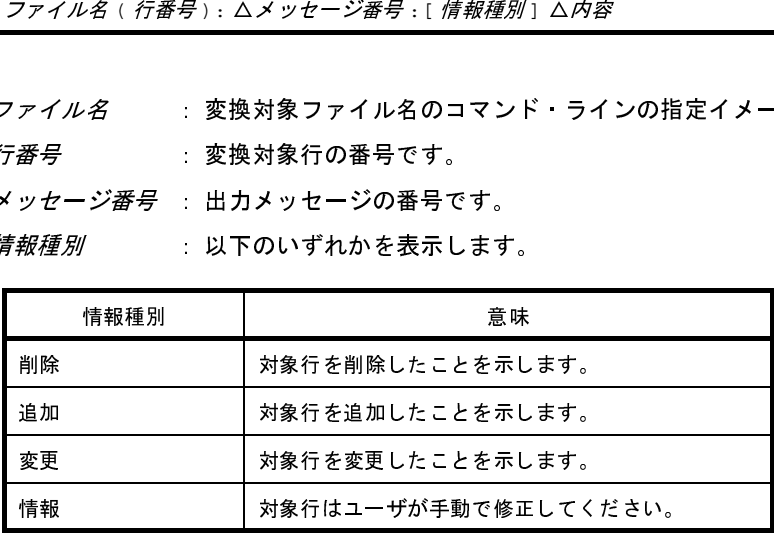

**内容 : 出力メッセージの内容です。** 

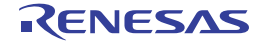

### **B. 3. 3** オプション

ソース・コンバータのオプションの分類と説明を以下に示します。

<span id="page-618-0"></span>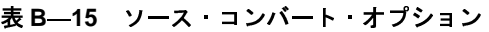

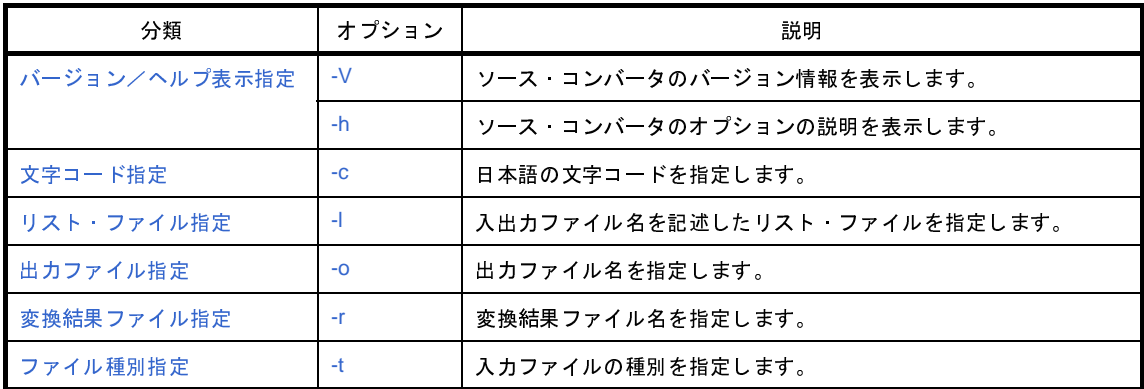

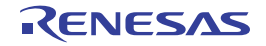

# <span id="page-619-0"></span>バージョン/ヘルプ表示指定

バージョン/ヘルプ表示指定オプションには,次のものがあります。

 $-$  [-V](#page-619-1)

- [-h](#page-620-0)

### <span id="page-619-2"></span><span id="page-619-1"></span>**-V**

ソース・コンバータのバージョン情報を表示します。

# [指定形式]

-V

- 省略時解釈

ソース・コンバータのバージョン情報を表示せずに,変換を行います。

# [詳細説明]

- ソース・コンバータのバージョン情報を標準エラー出力に出力します。 変換は行いません。

- 他のオプションを同時に指定した場合は,警告を表示せずに,他のオプションを無視します。

# [使用例]

- ソース・コンバータのバージョン情報を標準エラー出力に出力します。

>cnv850 -V

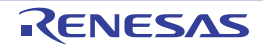

### <span id="page-620-1"></span><span id="page-620-0"></span>**-h**

ソース・コンバータのオプションの説明を表示します。

# [指定形式]

-h

- 省略時解釈

ソース・コンバータのオプションの説明を表示しません。

# [詳細説明]

- ソース・コンバータのオプションの説明を標準エラー出力に出力します。 変換は行いません。
- 他のオプション(-V を除く)と同時に指定した場合は、警告を表示せずに、他のオプションを無視します。
- -V オプションと同時に指定した場合は,-V オプションが有効となります。

# [使用例]

- ソース・コンバータのオプションの説明を標準エラー出力に出力します。

>cnv850 -h

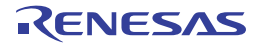

# <span id="page-621-1"></span>文字コード指定

文字コード指定オプションには,次のものがあります。

- [-c](#page-621-0)

### <span id="page-621-2"></span><span id="page-621-0"></span>**-c**

日本語の文字コードを指定します。

# [指定形式]

-c=*code*

- 省略時解釈

日本語の文字コードを SJIS として扱います。

# [詳細説明]

- 入カファイル中の日本語のコメント,文字列に対して,使用する文字コードを指定します。

- *code* に指定可能なものを以下に示します。

これ以外のものを指定した場合は,警告を表示せずに,無視します。

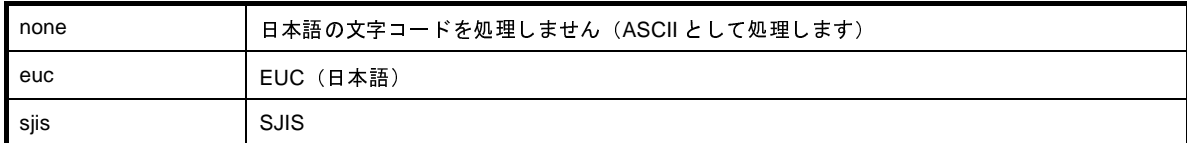

- *code* を省略した場合は,エラーとなります。

# [使用例]

- 入力ファイル中の日本語のコメント,文字列に対して,使用する文字コードに EUC を指定します。

>cnv850 main.c -c=euc

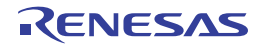

# <span id="page-622-1"></span>リスト・ファイル指定

リスト・ファイル指定オプションには,次のものがあります。 - [-l](#page-622-0)

### <span id="page-622-2"></span><span id="page-622-0"></span>**-l**

入出力ファイル名を記述したリスト・ファイルを指定します。

# [指定形式]

-l=*file*

### - 省略時解釈

コマンド・ラインでファイル名を指定している場合は,そのファイルを入力ファイル名とみなします。 ただし,その場合は,-o オプションを指定する必要があります。 コマンド・ラインでファイル名を指定しない場合は,何も行いません。

### [詳細説明]

- 入力ファイル名と出力ファイル名を記述したリスト・ファイルを *file* に指定します。 リスト・ファイルのフォーマットを以下に示します。

- 指定可能な入力ファイル名,および出力ファイル名は、コマンド・ラインに指定可能なものと同一とします。 また,指定規則も,コマンド・ラインでの指定規則に準じます。 [-t △ ] [-c △ ] *入力ファイル名△出力ファイル名*<br>- 指定可能な入力ファイル名,および出力ファ<br>また,指定規則も,コマンド・ラインでの 指<br>- 入力ファイルが存在しない場合は,警告を表<br>- リスト・ファイル中で -c オプションを指定し<br>タが異なっていれば,警告を表示して,リス<br>- リスト・ファイルの日本語の文字コードは,<br>- 改行コードは,CR + LF のみを受容します。
- 入力ファイルが存在しない場合は,警告を表示して,そのファイルの処理をスキップします。
- リスト・ファイル中で -c オプションを指定した場合,コマンド・ラインで指定した -c オプションとパラメー タが異なっていれば,警告を表示して,リスト・ファイル中の指定を有効とします。
- リスト・ファイルの日本語の文字コードは, UTF-8 (BOM あり)のみを受容します。
- 改行コードは
CR + LF のみを受容します。
- *file* が存在しない場合は,エラーとなります。
- *file* を省略した場合は,エラーとなります。
- 本オプションを指定した場合は、コマンド・ラインで指定した入力ファイル名は、警告を表示して,無視します。

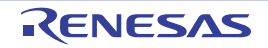

# [使用例]

- リスト・ファイル io.lst を指定します。

>cnv850 -l=io.lst

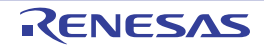

# <span id="page-624-1"></span>出力ファイル指定

出力ファイル指定オプションには,次のものがあります。

- [-o](#page-624-0)

### <span id="page-624-2"></span><span id="page-624-0"></span>**-o**

出力ファイル名を指定します。

# [指定形式]

-o=*file*

- 省略時解釈

コマンド・ラインでファイル名を指定した場合は,省略することはできません。 省略した場合は,エラーとなります(-h,または -V オプション指定時を除く)。

# [詳細説明]

- 変換後の出力ファイル名を *file* に指定します。
- *file* がすでに存在する場合は,警告を表示せずに,そのファイルを上書きします。
- *file* が存在しない場合は,エラーとなります。
- *file* を省略した場合は,エラーとなります。

# [使用例]

- 変換後のファイルをファイル名 main\_cnv.c で出力します。

>cnv850 main.c -o=main\_cnv.c

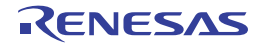

# <span id="page-625-1"></span>変換結果ファイル指定

変換結果ファイル指定オプションには,次のものがあります。

- [-r](#page-625-0)

### <span id="page-625-2"></span><span id="page-625-0"></span>**-r**

変換結果ファイル名を指定します。

# [指定形式]

-r=*file*

- 省略時解釈

変換結果を標準出力に出力します。

# [詳細説明]

- 変換結果をファイル *file* に出力します。
- *file* を省略した場合は,エラーとなります。

# [使用例]

- 変換結果をファイル result に出力します。

>cnv850 main.c -r=result

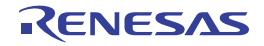

# <span id="page-626-1"></span>ファイル種別指定

ファイル種別指定オプションには,次のものがあります。

- [-t](#page-626-0)

### <span id="page-626-2"></span><span id="page-626-0"></span>**-t**

入力ファイルの種別を指定します。

# [指定形式]

-t=*type*

### - 省略時解釈

入力ファイルの拡張子により,ファイル種別を判断します。

## [詳細説明]

- 入力ファイルを type に指定した種別であるものとして、処理を行います。

- *type* に指定可能なものを以下に示します。

これ以外のものを指定した場合は,警告を表示せずに,無視して,入力ファイルは変換せずにそのまま出力しま す。

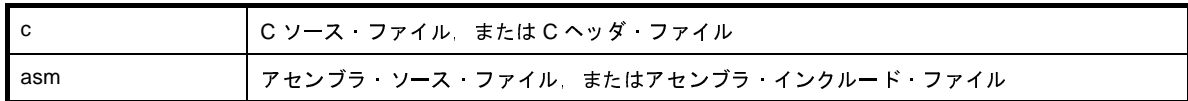

- *type* を省略した場合は,エラーとなります。

# [使用例]

- 入力ファイルをC ソース·ファイルであるものとして, 処理を行います。

>cnv850 sample.test -t=c

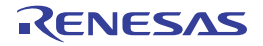

### **B. 3. 4** 変換仕様

ここでは,C ソース・ファイル,およびアセンブラ・ソース・ファイルについて,変換内容の詳細を説明します。

(**1**)**C** ソース・ファイル

### (**a**)データの内部表現

CA850 では double 型は 32 ビットで float 型と同一ですが,CX では double 型は 64 ビットです。 CA850 用ソースで"double"と記述した場合は"float"に変換します。

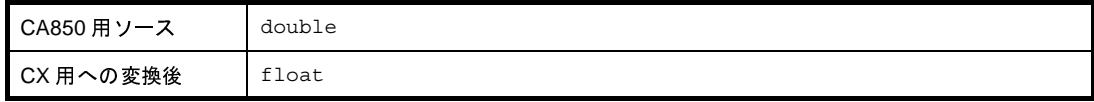

### (**b**)デバイス指定

CA850 では C ソース上でのデバイス指定が可能ですが,CX では C ソース上での指定ができず,デバイ ス指定ディレクティブは削除します。

なお,CX でデバイスを指定するには,-C オプションにて指定する必要があります。

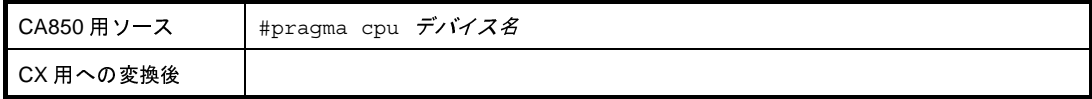

(**c**)データのセクション割り当て

CA850 のデータのセクション指定の書式を以下に示します。

```
デバイス名
#pragma section セクション種別 [" セクション名"] begin
                       セクション種別 [" セクション名 "] begin<br>セクション種別 [" セクション名 "] end<br><br><br><br>属性指定文字 [" セクション名 "]<br><br>性指定文字は同じもので,書式のみ異な
#pragma section セクション種別 [" セクション名 "] end
```
CX のデータのセクション指定の書式を以下に示します。

```
#pragma section 属性指定文字 [" セクション名 "]
```
セクション種別と属性指定文字は同じもので,書式のみ異なるので,CX 用書式に変換します。また, end 指定行は不要なので削除します。 \*\*\*\*^ニュ^^^!!!<br>#pragma\_section<br>Xのデータのセ<br>#pragma\_section<br>*変数の宣言/定義<br>?*クション種別と *セクション種別* [" *セクション名* "] end<br><br><br><br><br><br>*属性指定文字* [" *セクション名* "]<br><br>性指定文字は同じもので,書式のみ異<br>で削除します。

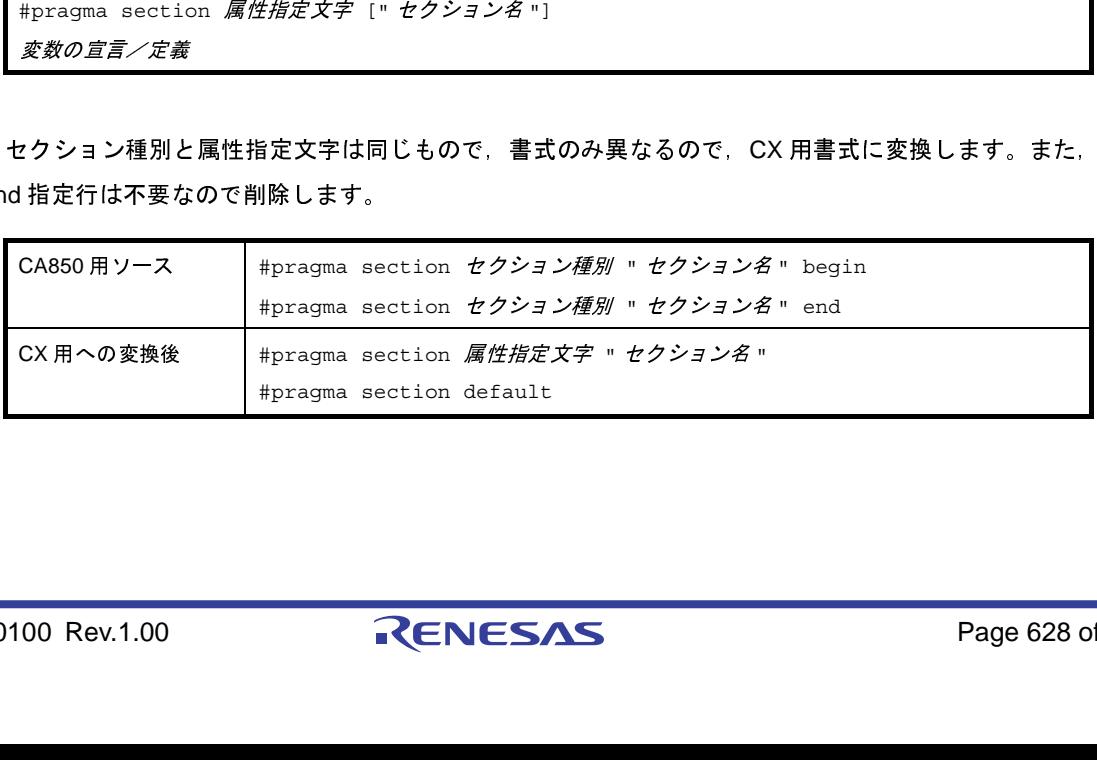

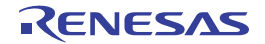

(**d**)レジスタ名を用いた周辺機能レジスタへのアクセス

- アクセス方法

CA850 と CX ではレジスタ名を使用するための #pragma ioreg 記述は同一であるため,変換は行いま せん。

- ビット・アクセス

CA850 にある I/O レジスタのビット·アクセスは, CX では削除されました。これを補うために, ビッ ト・フィールドの型宣言とマクロにて置き換えを行います。

I/O レジスタのビット・アクセスがあった場合,ファイル先頭に型宣言,およびマクロを出力し,アク セス部ではマクロ呼び出しに変更します。

ソース・コンバータは I/O レジスタの型が不明であるため、ビット位置に応じて 8,16,32 ビットの ビット・フィールドを作成します。以下の例では,3,および5は8ビットに収まるため,ビット フィールドは 8 ビットのものを作成します。

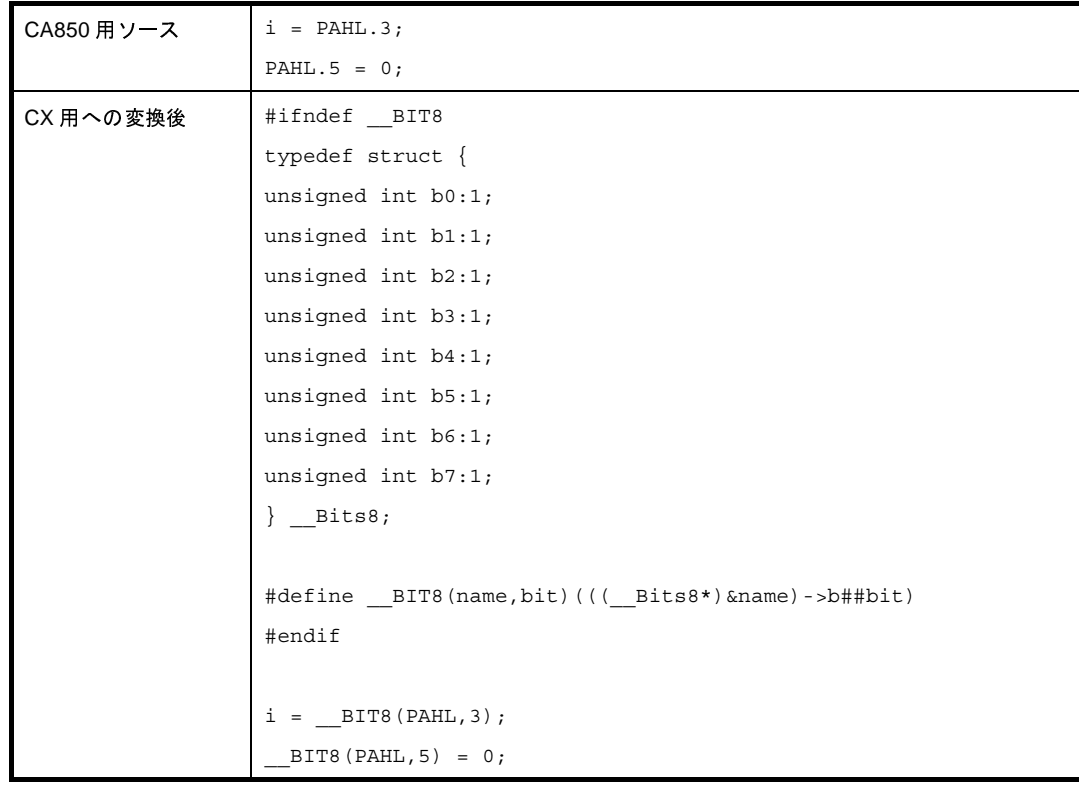

(**e**)アセンブラ命令の記述

CA850 と CX はアセンブラ命令の記述方法が同一であるため、変換は行いません。 ただし,擬似命令のように差分がある記述については,ユーザが手で変換する必要があります。

(**f**)インライン展開の指定

CA850 と CX はインライン展開の指定方法が同一であるため,変換は行いません。

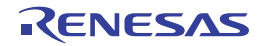

### (**g**)名前指定セクションへの関数指定

CA850 と CX は名前指定セクションへの関数指定方法が同一であるため、変換は行いません。

#### (**h**)割り込みレベルの設定

CA850 と CX は割り込みレベルの設定方法が同一であるため,変換は行いません。

#### (**i**)割り込み禁止の記述

CA850 と CX は割り込み禁止の記述方法が同一であるため、変換は行いません。

#### (**j**)割り込み/例外処理用ハンドラの記述

CA850 の割り込みハンドラの書式を以下に示します。

#pragma interrupt 割り込み要求名 関数名 [配置方法] *割り込み要求名 関数名 [ 配置方法]*<br>*または関数宣言<br>関数定義または関数宣言<br><br><br>つの書式を以下に示します。<br>30指示子は削除します。*<br>らの指示子は削除します。 interrupt 関数定義または関数宣言 multi interrupt 関数定義または関数宣言

CX の割り込みハンドラの書式を以下に示します。

#pragma interrupt 割り込み要求名 関数名 [配置方法] [オプション]

関数指示子 \_\_interrupt, \_\_multi\_interrupt は廃止され, 多重割り込みについてはオプションで指定する ようになったため,これらの指示子は削除します。 <sub>Frupt</sub> *関数定義または!*<br>rrupt *関数定義または!*<br>^ンドラの書式を以下<br>rrupt *割り込み要求名*<br>nterrupt, \_\_multi\_inter<br>, これらの指示子は削 <del>MARE 2012.00.00.00.00.00.00</del><br>ラの書式を以下に示し:<br>*割り込み要求名 関数名*<br>- \_\_multi\_interrupt は)<br>らの指示子は削除しま<br>いては,CX の仕様に: *割り込み要求名 関数名 [ 配置方法*] [ *オプション*]<br>, \_\_\_multi\_interrupt は廃止され,多重割り込みに<br>らの指示子は削除します。<br>いては,CX の仕様に変換します。関数に関数指<br>interrupt に multi オプションを設定します。<br>pt の記述がなく,関数指示子のみ記述されていた。<br>,

#pramga interrupt については,CX の仕様に変換します。関数に関数指示子 \_\_multi\_interrupt が付属し ていた場合は,#pragma interrupt に multi オプションを設定します。

また、#pragma interrupt の記述がなく、関数指示子のみ記述されていた場合は、#pragma interrupt NO\_VECT を出力します。

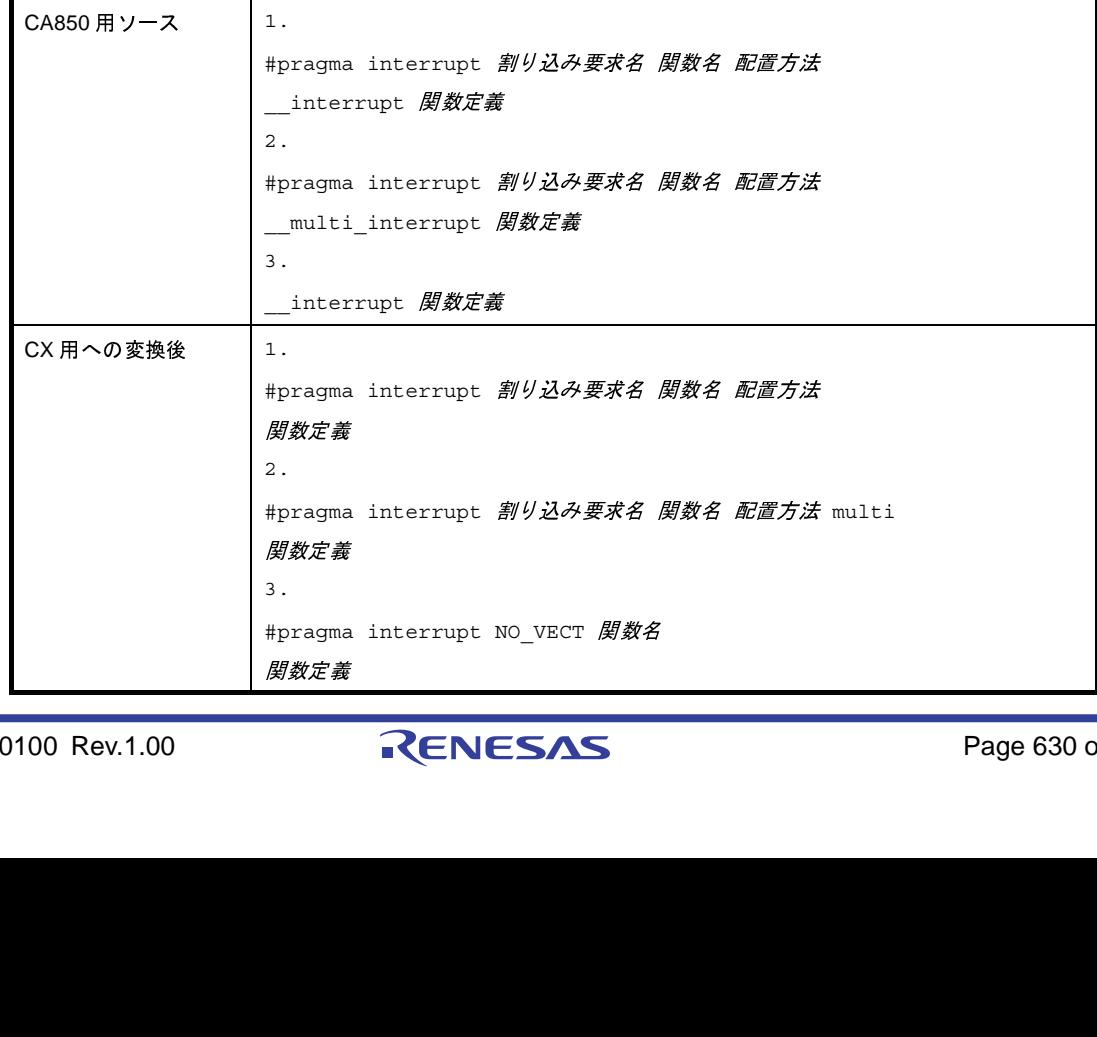

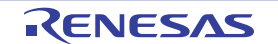

なお,多重割り込みについては,CA850 ではユーザが割り込み関数内に ei 命令を記述する必要があり ましたが、CX では関数プロローグ中に ei 命令を自動的に生成するようになりました。この点については, ユーザが手で変更する必要があります。

また, #define において, マクロ定義内に書かれた \_\_interrupt と \_\_multi\_interrupt は変換ができないた め,ユーザが手で変更する必要があります。

#### (**k**)**RTOS** 対応機能

 $C$ A850 と CX は RTOS 対応機能の記述方法が同一であるため、変換は行いません。

(**l**)命令の組み込み関数による記述

CA850 と CX は命令の組み込み関数の記述が上位コンパチブルであるため、変換は行いません。

### (**m**)構造体パッキング機能

CA850 と CX は構造体パッキング機能の記述方法が同一であるため、変換は行いません。

(**n**)**\_\_rcopy** 関数の呼び出し

CA850 と CX とでは ROM 化処理が異なるため,C ソース・ファイル中(main 関数など)で RAM 領域 データのコピー関数 (\_rcopy / \_rcopy1 / \_rcopy2 / \_rcopy4) を呼び出している場合, CX ではエラー となります。このため、これらのコピー関数を参照している箇所に対して警告を表示します(変換は行い ません)。

(**2**)アセンブラ・ソース・ファイル

アセンブラ・ソース・ファイルの変換仕様を以下に示します。

| 変換前     | 変更後          | 情報種別 | 備考         |
|---------|--------------|------|------------|
| $\cdot$ | 改行           | 変更   | マルチステートメント |
| $- -$   | $\cdot$      | 変更   | コメント       |
| hi1     | highw1       | 変更   |            |
| hi      | highw        | 変更   |            |
| lo      | loww         | 変更   |            |
| .text   | .cseg text   | 変更   |            |
| .const  | .cseg const  | 変更   |            |
| .sconst | .cseg sconst | 変更   |            |
| .bss    | .dseg bss    | 変更   |            |
| .data   | .dseg data   | 変更   |            |

表 **B**―**16** アセンブラ・ソース・ファイル変換仕様

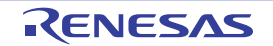

# CubeSuite Ver.1.40 **CubeSuite Ver.1.40**

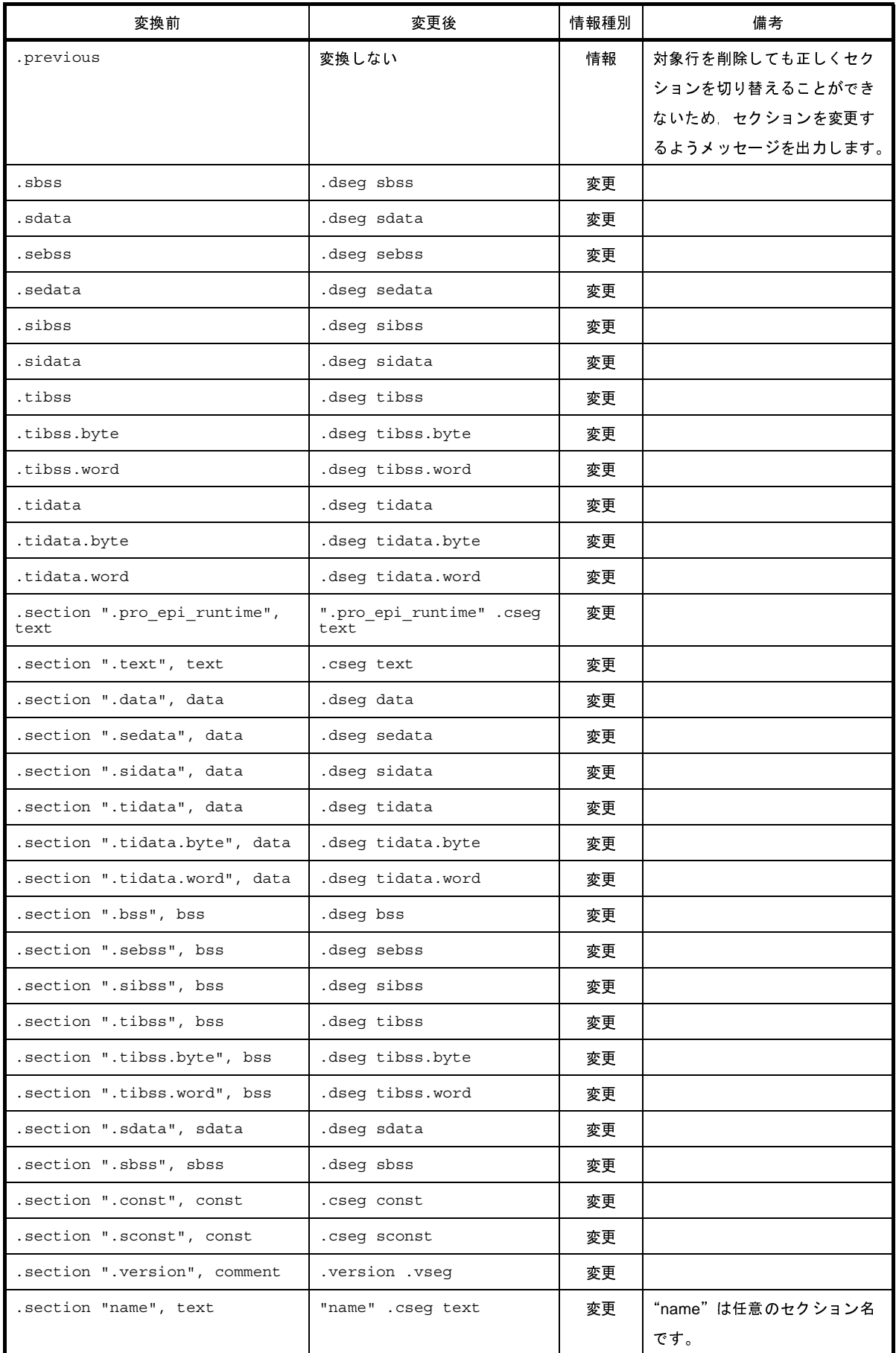

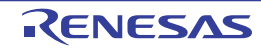

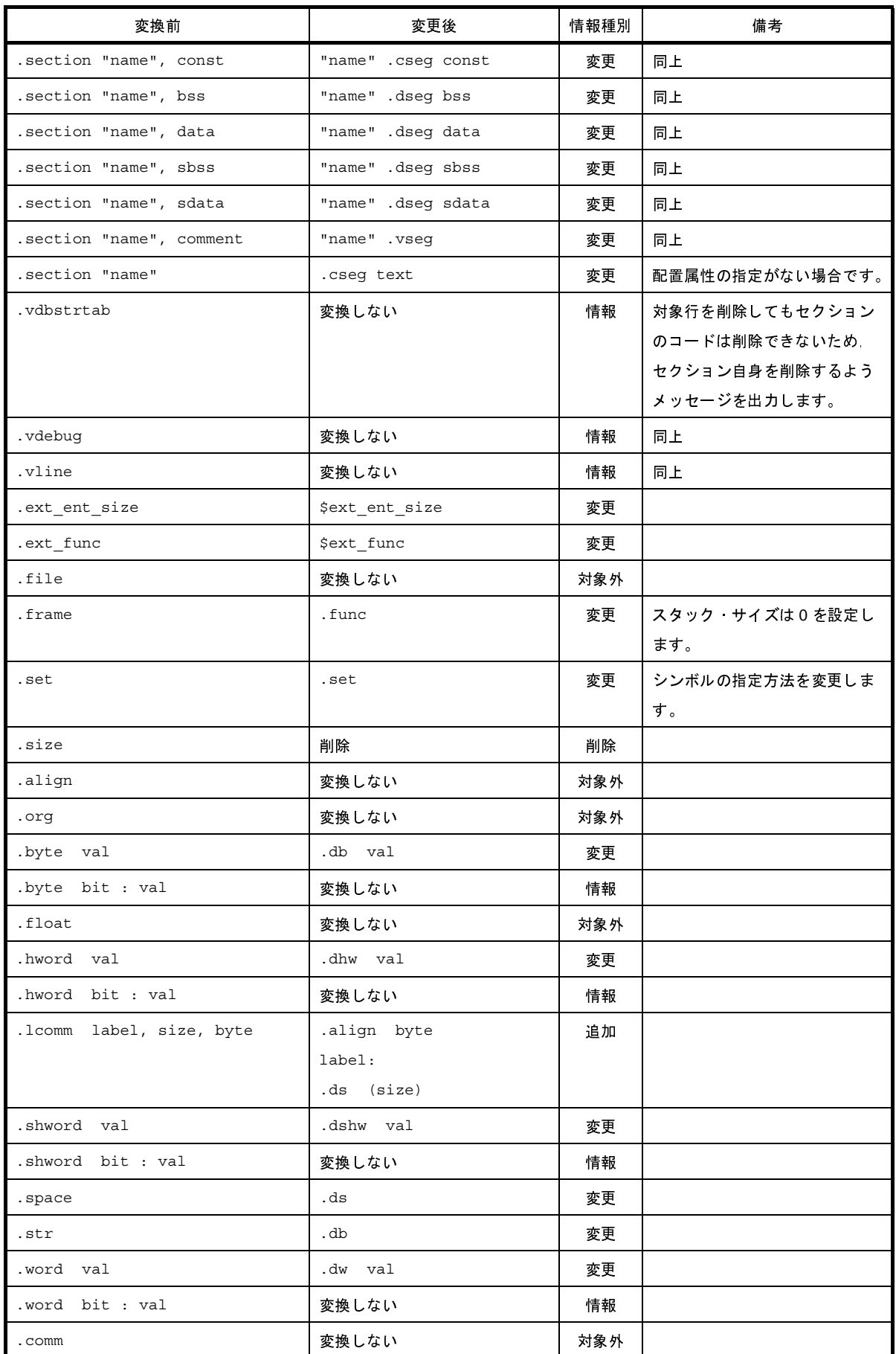

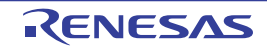

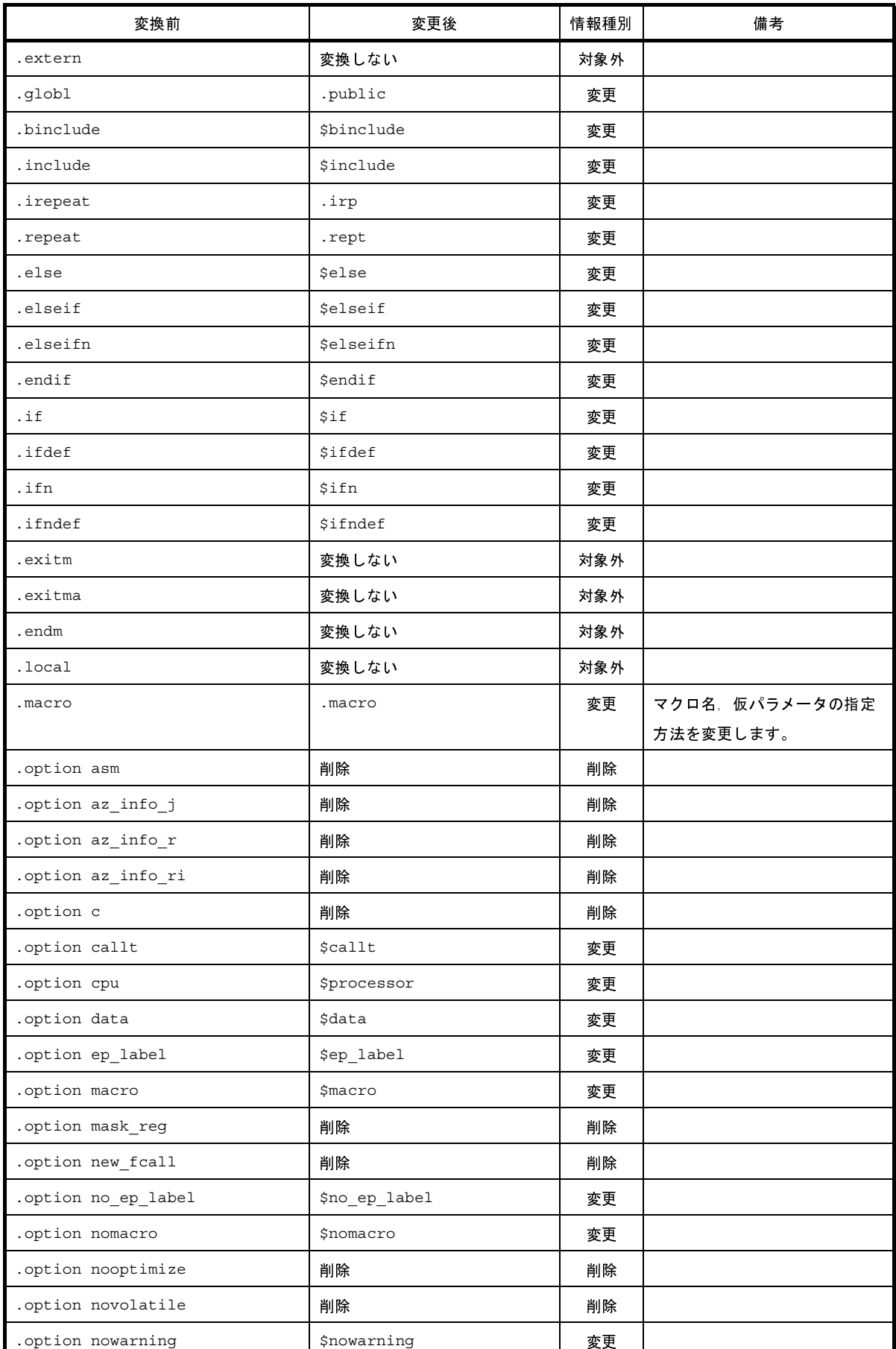

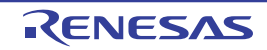

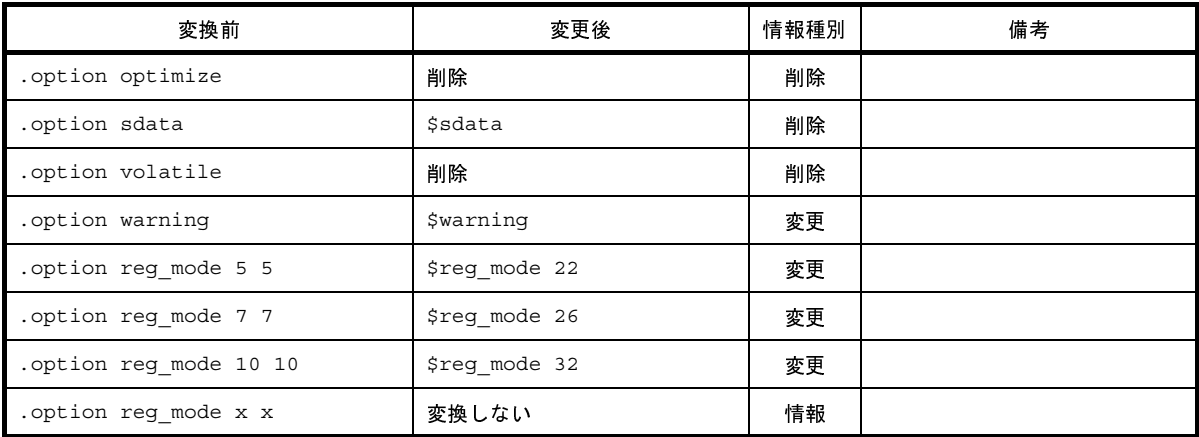

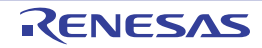

## 付録 **C** 索 引

### 【記号】

@[\(アセンブル・オプション\) …](#page-501-0) 502 @[\(コンパイル・オプション\) …](#page-472-0) 473 @[\(ライブラリ生成オプション\) …](#page-612-1) 613 @[\(リンク・オプション\) …](#page-545-0) 546

### 【**C**】

-C[\(アセンブル・オプション\) …](#page-483-0) 484 -C[\(コンパイル・オプション\) …](#page-369-0) 370 -c[\(コンパイル・オプション\) …](#page-375-0) 376 -c[\(ソース・コンバート・オプション\) …](#page-621-2) 622 c[\(ライブラリ生成オプション\) …](#page-610-0) 611 -C[\(リンク・オプション\) …](#page-509-0) 510

### 【**D**】

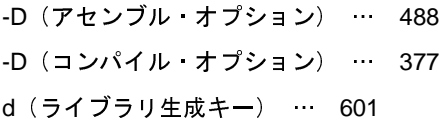

### 【**E**】

+err\_file[\(ライブラリ生成オプション\) …](#page-613-1) 614 -err file [\(ライブラリ生成オプション\) …](#page-614-1) 615

【**F**】 Far Jump ファイルを指定 [ダイアログ …](#page-319-0) 320

### 【**G**】

-g[\(アセンブル・オプション\) …](#page-482-0) 483 -g[\(コンパイル・オプション\) …](#page-367-0) 368 -g[\(リンク・オプション\) …](#page-508-0) 509

### 【**H**】

-h[\(アセンブル・オプション\) …](#page-476-0) 477 -h[\(コンパイル・オプション\) …](#page-358-0) 359 -h[\(ソース・コンバート・オプション\) …](#page-620-1) 621 -h[\(リンク・オプション\) …](#page-505-0) 506

### 【**I**】

-I[\(アセンブル・オプション\) …](#page-489-0) 490

-I[\(コンパイル・オプション\) …](#page-378-0) 379

### 【**L**】

-L[\(コンパイル・オプション\) …](#page-414-0) 415 -l[\(コンパイル・オプション\) …](#page-412-0) 413 -l[\(ソース・コンバート・オプション\) …](#page-622-2) 623 -L[\(リンク・オプション\) …](#page-513-0) 514 -l[\(リンク・オプション\) …](#page-511-0) 512

### 【**M**】

Makefile 情報ファイルの出力 [ダイアログ …](#page-300-0) 301 Makefile [作成情報の出力 …](#page-100-0) 101 ma[\(ライブラリ生成キー\) …](#page-602-0) 603 mb[\(ライブラリ生成キー\) …](#page-603-0) 604 m[\(ライブラリ生成キー\) …](#page-601-0) 602

### 【**O**】

-o[\(アセンブル・オプション\) …](#page-477-0) 478 -O[\(コンパイル・オプション\) …](#page-388-0) 389 -o[\(コンパイル・オプション\) …](#page-359-0) 360 -o[\(ソース・コンバート・オプション\) …](#page-624-2) 625 -o[\(リンク・オプション\) …](#page-506-0) 507

### 【**P**】

-P[\(コンパイル・オプション\) …](#page-373-0) 374

【**Q**】 q[\(ライブラリ生成キー\) …](#page-604-0) 605

#### 【**R**】

ra[\(ライブラリ生成キー\) …](#page-606-0) 607 ROM [化オプションの設定 …](#page-54-0) 55 ROM [化用領域確保コード・ファイルを指定](#page-321-0) ダイアログ … 322 ru[\(ライブラリ生成キー\) …](#page-607-0) 608 -r[\(ソース・コンバート・オプション\) …](#page-625-2) 626 r[\(ライブラリ生成キー\) …](#page-605-0) 606

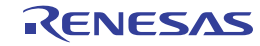

### 【**S**】

-S[\(コンパイル・オプション\) …](#page-374-0) 375

### 【**T**】

-t[\(ソース・コンバート・オプション\) …](#page-626-2) 627 t[\(ライブラリ生成キー\) …](#page-608-0) 609

### 【**U**】

-U[\(アセンブル・オプション\) …](#page-488-0) 489 -U[\(コンパイル・オプション\) …](#page-377-0) 378

### 【**V**】

```
-V(アセンブル・オプション) … 476
-V(コンパイル・オプション) … 358
-V(ソース・コンバート・オプション) … 620
v(ライブラリ生成オプション) … 612
V(ライブラリ生成キー) … 600
-V(リンク・オプション) … 505
```
### 【**X**】

```
-Xalign_fill (コンパイル·オプション) … 431
-Xalign_fill(リンク・オプション) … 531
-Xansi(コンパイル・オプション) … 382
-Xasm_far_jump(アセンブル・オプション) … 494
-Xasm_far_jump(コンパイル・オプション) … 412
-Xasm_option(コンパイル・オプション) … 471
-Xasm_path(コンパイル・オプション) … 363
-Xcall lib (コンパイル·オプション) … 395
-Xcharacter_set(アセンブル・オプション) … 492
-Xcharacter_set(コンパイル·オプション) … 388
-Xchar(コンパイル・オプション) … 384
-Xcommon(アセンブル・オプション) … 485
-Xcommon(コンパイル・オプション) … 371
-Xcommon(リンク・オプション) … 524
-Xcube_suite_info(コンパイル・オプション) … 458
-Xdef var (コンパイル オプション) … 386
-Xdev_path(アセンブル・オプション) … 487
-Xdev_path (コンパイル オプション) … 373
-Xdev_path(リンク・オプション) … 511
-Xdiv(コンパイル・オプション) … 411
-Xentry_address(コンパイル・オプション) … 422
-Xentry_address(リンク・オプション) … 518
```
-Xenum\_type (コンパイル·オプション) … 385 -Xerror\_file[\(アセンブル・オプション\) …](#page-498-0) 499 -Xerror\_file[\(コンパイル・オプション\) …](#page-467-0) 468 -Xerror\_file[\(リンク・オプション\) …](#page-541-0) 542 -Xfar\_jump (コンパイル オプション) … 409 -Xflash\_ext\_table[\(コンパイル・オプション\) …](#page-434-0) 435 -Xflash\_ext\_table[\(リンク・オプション\) …](#page-533-0) 534 -Xflash[\(アセンブル・オプション\) …](#page-494-0) 495 -Xflash[\(コンパイル・オプション\) …](#page-433-0) 434 -Xflash[\(リンク・オプション\) …](#page-535-0) 536 -Xfloat[\(コンパイル・オプション\) …](#page-406-0) 407 -Xforce\_link[\(コンパイル・オプション\) …](#page-424-0) 425 -Xforce\_link[\(リンク・オプション\) …](#page-516-0) 517 -Xhex\_block\_size[\(コンパイル・オプション\) …](#page-449-0) 450 -Xhex\_block\_size [\(ヘキサ出力オプション\) …](#page-562-0) 563 -Xhex\_fill[\(コンパイル・オプション\) …](#page-447-0) 448 -Xhex\_fill[\(ヘキサ出力オプション\) …](#page-559-0) 560 -Xhex\_format[\(コンパイル・オプション\) …](#page-446-0) 447 -Xhex\_format[\(ヘキサ出力オプション\) …](#page-557-0) 558 -Xhex\_null[\(コンパイル・オプション\) …](#page-451-0) 452 -Xhex\_null[\(ヘキサ出力オプション\) …](#page-564-0) 565 -Xhex\_offset[\(コンパイル・オプション\) …](#page-450-0) 451 -Xhex offset [\(ヘキサ出力オプション\) …](#page-563-0) 564 -Xhex\_only[\(コンパイル・オプション\) …](#page-445-0) 446 -Xhex\_only[\(ヘキサ出力オプション\) …](#page-556-0) 557 -Xhex rom less (コンパイル·オプション) … 454 -Xhex\_rom\_less [\(ヘキサ出力オプション\) …](#page-566-0) 567 -Xhex\_section[\(コンパイル・オプション\) …](#page-448-0) 449 -Xhex\_section [\(ヘキサ出力オプション\) …](#page-561-0) 562 -Xhex\_symtab[\(コンパイル・オプション\) …](#page-452-0) 453 -Xhex symtab [\(ヘキサ出力オプション\) …](#page-565-0) 566 -Xhex[\(コンパイル・オプション\) …](#page-444-0) 445 -Xhex[\(ヘキサ出力オプション\) …](#page-555-0) 556 -Xignore\_address\_error[\(コンパイル・オプション\) …](#page-427-0) 428 -Xignore\_address\_error[\(リンク・オプション\) …](#page-526-0) 527 -Xinline\_strcpy[\(コンパイル・オプション\) …](#page-392-0) 393 -Xkeep\_access\_size[\(コ ン パ イ ル・オ プ シ ョ ン\) …](#page-368-0) 369

-Xlink\_check\_off[\(コンパイル・オプション\) …](#page-429-0) 430 -Xlink\_check\_off[\(リンク・オプション\) …](#page-528-0) 529

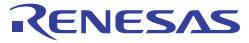

### CubeSuite Ver.1.40 **CubeSuite Ver.1.40**

-Xlink\_directive[\(コンパイル・オプション\) …](#page-419-0) 420 -Xlink\_directive[\(リンク・オプション\) …](#page-515-0) 516 -Xlink\_output[\(コンパイル・オプション\) …](#page-366-0) 367 -Xlink\_output[\(リンク・オプション\) …](#page-537-0) 538 -Xlk\_option (コンパイル·オプション) … 472 -Xlk\_option[\(リンク・オプション\) …](#page-544-0) 545 -Xmap[\(コンパイル・オプション\) …](#page-420-0) 421 -Xmap[\(リンク・オプション\) …](#page-518-0) 519 -Xmulti\_link[\(コンパイル・オプション\) …](#page-456-0) 457 -Xmulti\_link[\(リンク・オプション\) …](#page-540-0) 541 -Xmultiple\_symbol[\(コンパイル・オプション\) …](#page-428-0) 429 -Xmultiple\_symbol[\(リンク・オプション\) …](#page-527-0) 528 -Xmulti[\(アセンブル・オプション\) …](#page-496-0) 497 -Xmulti[\(コンパイル・オプション\) …](#page-454-0) 455 -Xmulti[\(リンク・オプション\) …](#page-538-0) 539 -Xno\_cube\_suite\_info (コンパイル·オプション) … 460 -Xno\_romize (ROM [化オプション\) …](#page-547-0) 548 -Xno\_romize[\(コンパイル・オプション\) …](#page-436-0) 437 -Xno\_startup[\(コンパイル・オプション\) …](#page-416-0) 417

-Xno\_stdlib[\(コンパイル・オプション\) …](#page-415-0) 416 -Xno\_stdlib[\(リンク・オプション\) …](#page-514-0) 515 -Xno\_warning[\(アセンブル・オプション\) …](#page-500-0) 501 -Xno\_warning[\(コンパイル・オプション\) …](#page-469-0) 470 -Xno\_warning[\(リンク・オプション\) …](#page-543-0) 544 -Xobj\_path[\(アセンブル・オプション\) …](#page-479-0) 480 -Xobj\_path[\(コンパイル・オプション\) …](#page-361-0) 362 -Xpack[\(コンパイル・オプション\) …](#page-395-0) 396 -Xpass\_source[\(コンパイル・オプション\) …](#page-397-0) 398 -Xpreprocess (コンパイル オプション) … 380 -Xprn\_path[\(アセンブル・オプション\) …](#page-480-0) 481 -Xprn\_path (コンパイル·オプション) … 364 -Xpro\_epi\_runtime[\(コンパイル・オプション\) …](#page-393-0) 394 -Xregmode\_info[\(コンパイル・オプション\) …](#page-423-0) 424 -Xregmode\_info[\(リンク・オプション\) …](#page-522-0) 523 -Xreg\_mode[\(コンパイル・オプション\) …](#page-402-0) 403 -Xreg\_mode[\(リンク・オプション\) …](#page-521-0) 522 -Xrelinkable object [\(コンパイル・オプション\) …](#page-422-0) 423 -Xrelinkable\_object[\(リンク・オプション\) …](#page-520-0) 521 -Xrescan[\(コンパイル・オプション\) …](#page-431-0) 432 -Xrescan[\(リンク・オプション\) …](#page-531-0) 532

-Xromize\_check\_off (ROM [化オプション\) …](#page-553-0) 554 -Xromize check off(コンパイル·オプション) … 444 -Xrompcrt (ROM [化オプション\) …](#page-548-0) 549 -Xrompcrt (コンパイル オプション) … 439 -Xrompsec\_data (ROM [化オプション\) …](#page-550-0) 551 -Xrompsec\_data[\(コンパイル・オプション\) …](#page-440-0) 441 -Xrompsec\_only (ROM [化オプション\) …](#page-552-0) 553 -Xrompsec\_only[\(コンパイル・オプション\) …](#page-442-0) 443 -Xrompsec\_start (ROM [化オプション\) …](#page-549-0) 550 -Xrompsec\_start[\(コンパイル・オプション\) …](#page-439-0) 440 -Xrompsec\_text (ROM [化オプション\) …](#page-551-0) 552 -Xrompsec\_text (コンパイル オプション) … 442 -Xr[\(コンパイル・オプション\) …](#page-400-0) 401 -Xsconst[\(コンパイル・オプション\) …](#page-405-0) 406 -Xsdata\_info[\(コンパイル・オプション\) …](#page-425-0) 426 -Xsdata\_info[\(リンク・オプション\) …](#page-524-0) 525 -Xsdata[\(アセンブル・オプション\) …](#page-492-0) 493 -Xsdata[\(コンパイル・オプション\) …](#page-404-0) 405 -Xsfg\_opt[\(コンパイル・オプション\) …](#page-461-0) 462 -Xsfg\_size\_sdata[\(コンパイル・オプション\) …](#page-466-0) 467 -Xsfg\_size\_sedata[\(コンパイル・オプション\) …](#page-465-0) 466 -Xsfq size sidata (コンパイル·オプション) … 465 -Xsfg\_size\_tidata\_byte (コンパイル·オプション) … 464

-Xsfg\_size\_tidata[\(コンパイル・オプション\) …](#page-462-0) 463 -Xsfg[\(コンパイル・オプション\) …](#page-460-0) 461 -Xsort\_var[\(コンパイル・オプション\) …](#page-391-0) 392 -Xstartup[\(コンパイル・オプション\) …](#page-417-0) 418 -Xstrip[\(コンパイル・オプション\) …](#page-432-0) 433 -Xstrip[\(リンク・オプション\) …](#page-532-0) 533 -Xswitch[\(コンパイル・オプション\) …](#page-398-0) 399 -Xsymbol\_file[\(コンパイル・オプション\) …](#page-386-0) 387 -Xtemp\_path[\(コンパイル・オプション\) …](#page-365-0) 366 -Xtemp\_path (リンク·オプション) … 508 -Xtwo\_pass\_link[\(コンパイル・オプション\) …](#page-426-0) 427 -Xtwo\_pass\_link[\(リンク・オプション\) …](#page-525-0) 526 -Xwarning[\(アセンブル・オプション\) …](#page-499-0) 500 -Xwarning[\(コンパイル・オプション\) …](#page-468-0) 469 -Xwarning[\(リンク・オプション\) …](#page-542-0) 543 -Xword case (コンパイル·オプション) … 400 x[\(ライブラリ生成キー\) …](#page-609-0) 610

### 【あ行】

[アクティブ・プロジェクト …](#page-80-0) 81 [アセンブル・オプションの設定 …](#page-47-0) 48 [アセンブル・リストの出力 …](#page-38-0) 39 [アセンブル・リスト・ファイル …](#page-107-0) 108 [一括ビルド …](#page-95-0) 96 [インテル拡張ヘキサ・フォーマット …](#page-117-0) 118 エディタ [パネル …](#page-260-0) 261 [オブジェクト・ファイル指定](#page-294-0) ダイアログ … 295 オプション [ダイアログ …](#page-309-0) 310 [全般 - [ビルド/デバッグ\]カテゴリ …](#page-311-0) 312

### 【か行】

[拡張テクトロニクス・ヘキサ・フォーマット …](#page-125-0) 126 [カテゴリ …](#page-31-0) 32 [既存のファイルを追加](#page-313-0) ダイアログ … 314 [クリーン …](#page-98-0) 99 [コンパイル・オプションの設定 …](#page-41-0) 42

### 【さ行】

[最適化機能 …](#page-572-0) 573 [システム・インクルード・パス順設定](#page-279-0) ダイアログ … 280 指定位置へ移動 [ダイアログ …](#page-307-0) 308 出力 [パネル …](#page-264-0) 265 [出力ファイル名の変更 …](#page-37-0) 38 処理中表示 [ダイアログ …](#page-308-0) 309 [シンボル情報の出力 …](#page-39-0) 40 [シンボル情報ファイル …](#page-113-0) 114, [570](#page-569-0) セグメント指定 [ダイアログ …](#page-296-0) 297 [全般 - [ビルド/デバッグ\]カテゴリ …](#page-311-0) 312

【た行】 [タグ・ジャンプ …](#page-265-0) 266 テキスト編集 [ダイアログ …](#page-274-0) 275

【な行】 名前を付けて保存 [ダイアログ …](#page-323-0) 324

### 【は行】

パス編集 [ダイアログ …](#page-276-0) 277 [バッチ・ビルド …](#page-87-0) 88, [95](#page-94-0)

バッチ・ビルド [ダイアログ …](#page-305-0) 306 [ビルド …](#page-87-1) 88, [91](#page-90-0) [ビルド・ツールのバージョン …](#page-16-0) 17 [ビルドの実行 …](#page-87-2) 88 [ビルド・モード …](#page-81-0) 82, [84](#page-83-0) ビルド・モード設定 [ダイアログ …](#page-302-0) 303 [ビルド・モードの削除 …](#page-85-0) 86 [ビルド・モードの追加 …](#page-81-1) 82 [ビルド・モードの変更 …](#page-83-1) 84 ファイル追加 [ダイアログ …](#page-267-0) 268 [ファイルの依存関係 …](#page-33-0) 34 [ファイルの追加 …](#page-25-0) 26 [ファイルの表示順 …](#page-32-0) 33 ファイルの保存設定 [ダイアログ …](#page-281-0) 282 [ブート-フラッシュ再リンク機能 …](#page-576-0) 577 [ブート領域用ロード・モジュール・ファイルを指定](#page-317-0) ダイ アログ … 318 [フォルダとファイル追加](#page-270-0) ダイアログ … 271 フォルダの参照 [ダイアログ …](#page-315-0) 316 [プログラムから開く](#page-325-0) ダイアログ … 326 [プロジェクト・ツリー](#page-137-0) パネル … 138 プロパティ [パネル …](#page-152-0) 153 [ROM [化オプション\]タブ …](#page-211-0) 212 [\[アセンブル・オプション\]タブ …](#page-192-0) 193 [\[カテゴリ情報\]タブ …](#page-258-0) 259 [\[共通オプション\]タブ …](#page-156-0) 157 [\[個別アセンブル・オプション\]タブ …](#page-247-0) 248 [\[個別コンパイル・オプション\]タブ …](#page-230-0) 231 [\[コンパイル・オプション\]タブ …](#page-174-0) 175 [\[ビルド設定\]タブ …](#page-226-0) 227 [\[ファイル情報\]タブ …](#page-256-0) 257 [\[ヘキサ出力オプション\]タブ …](#page-215-0) 216 [\[ライブラリ生成オプション\]タブ …](#page-223-0) 224 [\[リンク・オプション\]タブ …](#page-198-0) 199 [ヘキサ出力オプションの設定 …](#page-57-0) 58 [ヘキサ・ファイル …](#page-116-0) 117

### 【ま行】 [マップ情報の出力 …](#page-39-1) 40

[マルチコア用ロード・モジュールの作成 …](#page-75-0) 76 [メイン・ウインドウ …](#page-132-0) 133

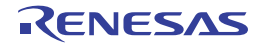

文字列入力 [ダイアログ …](#page-272-0) 273 モトローラ S [タイプ・ヘキサ・フォーマット …](#page-122-0) 123

【ら行】 [ライブラリ生成オプションの設定 …](#page-60-0) 61 [ラピッド・ビルド …](#page-87-3) 88, [93](#page-92-0) [リビルド …](#page-87-4) 88, [92](#page-91-0) [リンク・オプションの設定 …](#page-51-0) 52 リンク順設定 [ダイアログ …](#page-298-0) 299 [リンク・ディレクティブ生成](#page-283-0) ダイアログ … 284 [リンク・マップ・ファイル …](#page-110-0) 111

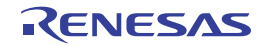

改訂記録

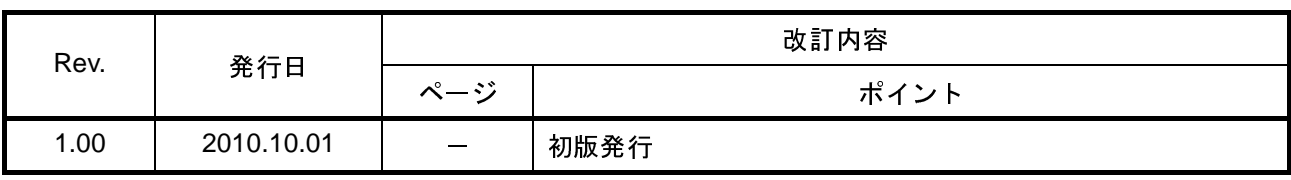

CubeSuite Ver.1.40 ユーザーズマニュアル ビルド編(CX コンパイラ) 発行年月日 2010 年 10 月 1 日 Rev.1.00 発行 ルネサス エレクトロニクス株式会社 〒211-8668 神奈川県川崎市中原区下沼部 1753

# RENESAS

ルネサスエレクトロニクス株式会社

http://www.renesas.com

■営業お問合せ窓口

ルネサス エレクトロニクス販売株式会社 〒100-0004 千代田区大手町2-6-2(日本ビル) ※営業お問合せ窓口の住所・電話番号は変更になることがあります。最新情報につきましては、弊社ホームページをご覧ください。

■技術的なお問合せおよび資料のご請求は下記へどうぞ。<br>──総合お問合せ窓口:http://japan.renesas.com/inquiry

© 2010 Renesas Electronics Corporation. All rights reserved. Colophon 1.0

CubeSuite Ver.1.40

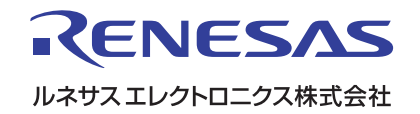